# **Summit® WM3000 Series Controller CLI Reference Guide**

*Software Version 4.4*

**Extreme Networks, Inc.** 3585 Monroe Street Santa Clara, California 95051 (888) 257-3000 (408) 579-2800

**<http://www.extremenetworks.com>**

Published: February 2012 Part number: 120762-00 Rev. 01

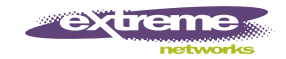

AccessAdapt, Alpine, Altitude, BlackDiamond, Direct Attach, EPICenter, ExtremeWorks Essentials, Ethernet Everywhere, Extreme Enabled, Extreme Ethernet Everywhere, Extreme Networks, Extreme Standby Router Protocol, Extreme Turbodrive, Extreme Velocity, ExtremeWare, ExtremeWorks, ExtremeXOS, Go Purple Extreme Solution, ExtremeXOS ScreenPlay, ReachNXT, Ridgeline, Sentriant, ServiceWatch, Summit, SummitStack, Triumph, Unified Access Architecture, Unified Access RF Manager, UniStack, XNV, the Extreme Networks logo, the Alpine logo, the BlackDiamond logo, the Extreme Turbodrive logo, the Summit logos, and the Powered by ExtremeXOS logo are trademarks or registered trademarks of Extreme Networks, Inc. or its subsidiaries in the United States and/or other countries.

sFlow is the property of InMon Corporation.

Specifications are subject to change without notice.

All other registered trademarks, trademarks, and service marks are property of their respective owners.

© 2012Extreme Networks, Inc. All Rights Reserved.

# **Table of Contents**

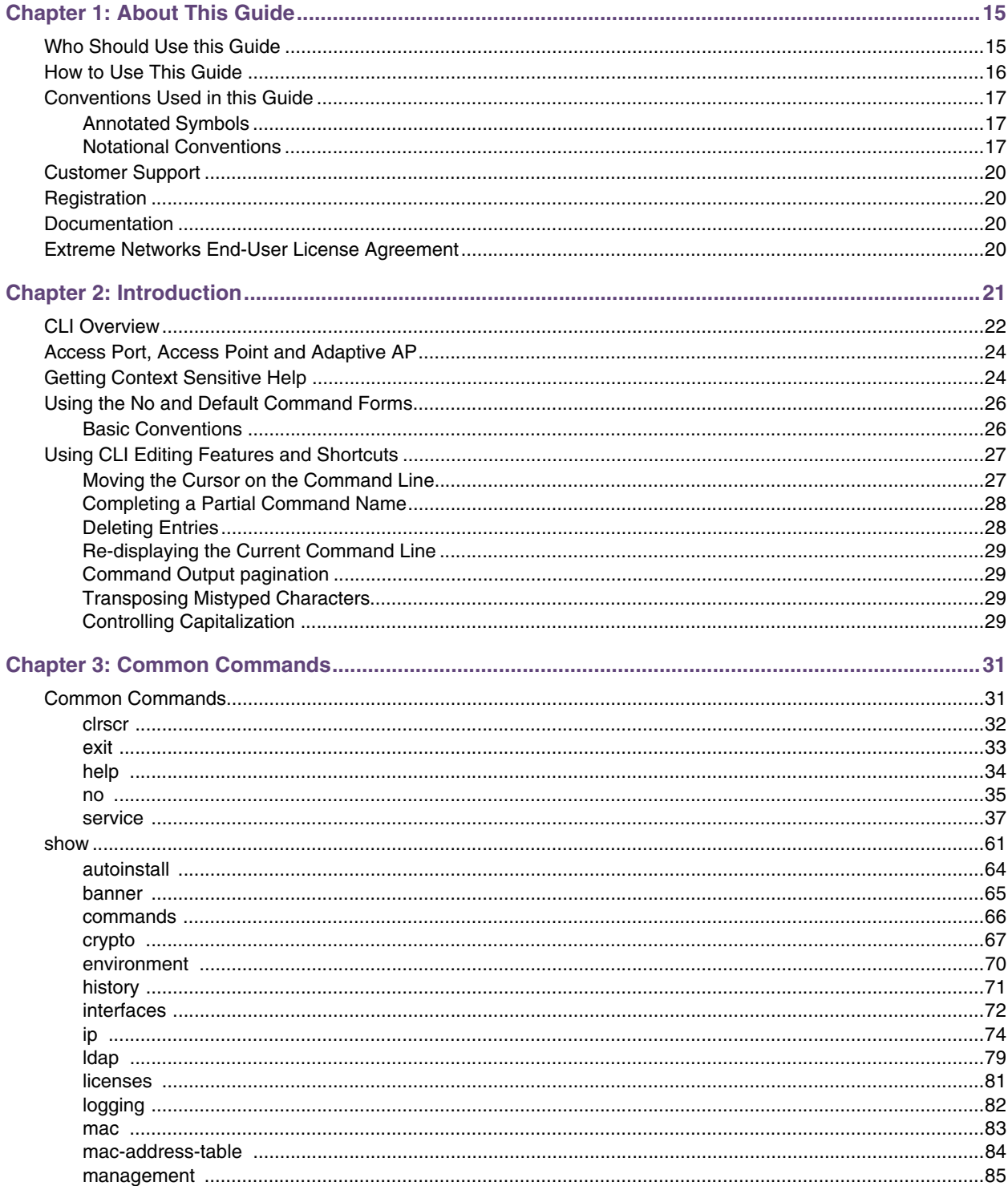

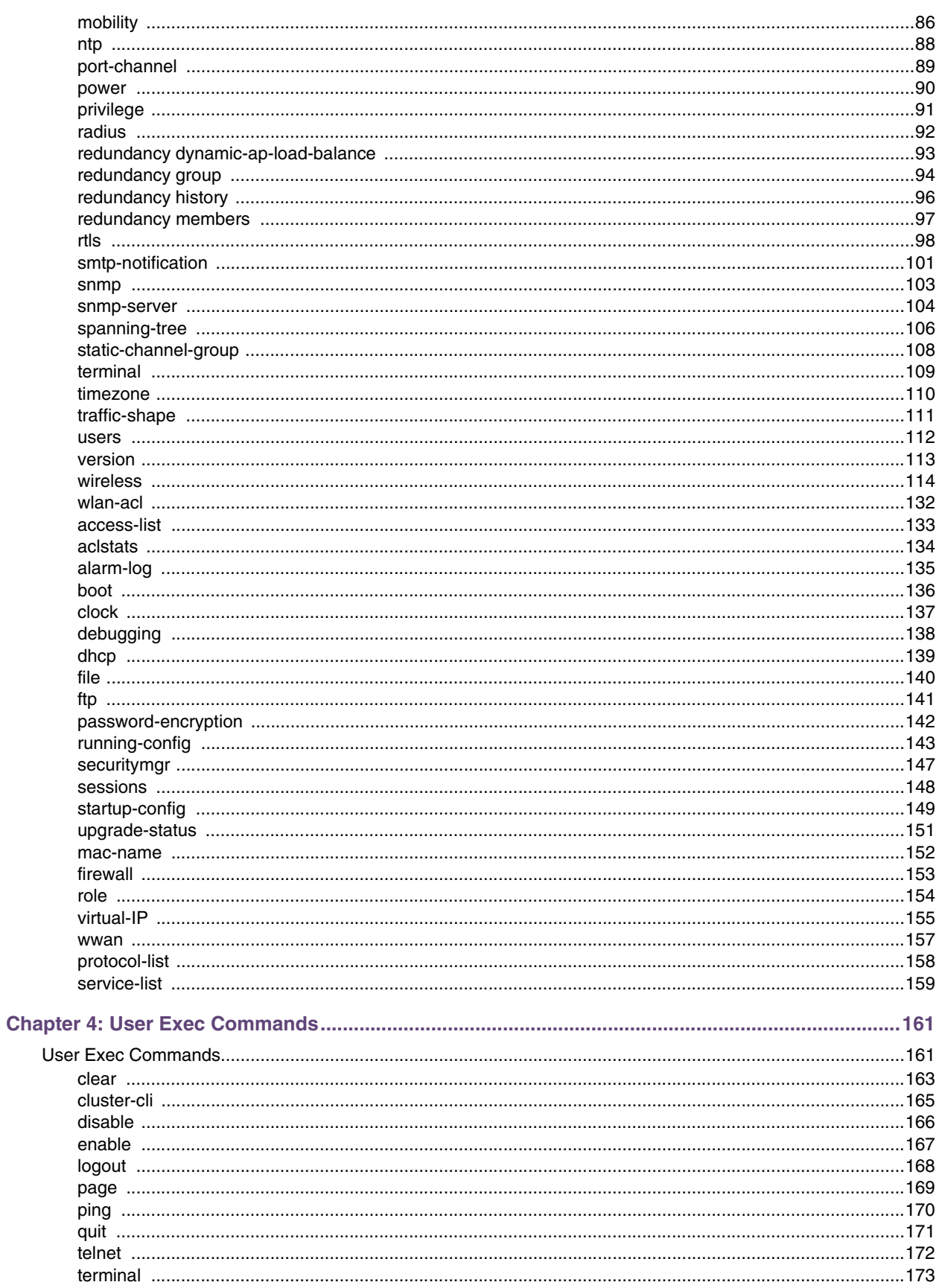

 $\overline{\mathbf{4}}$ 

-

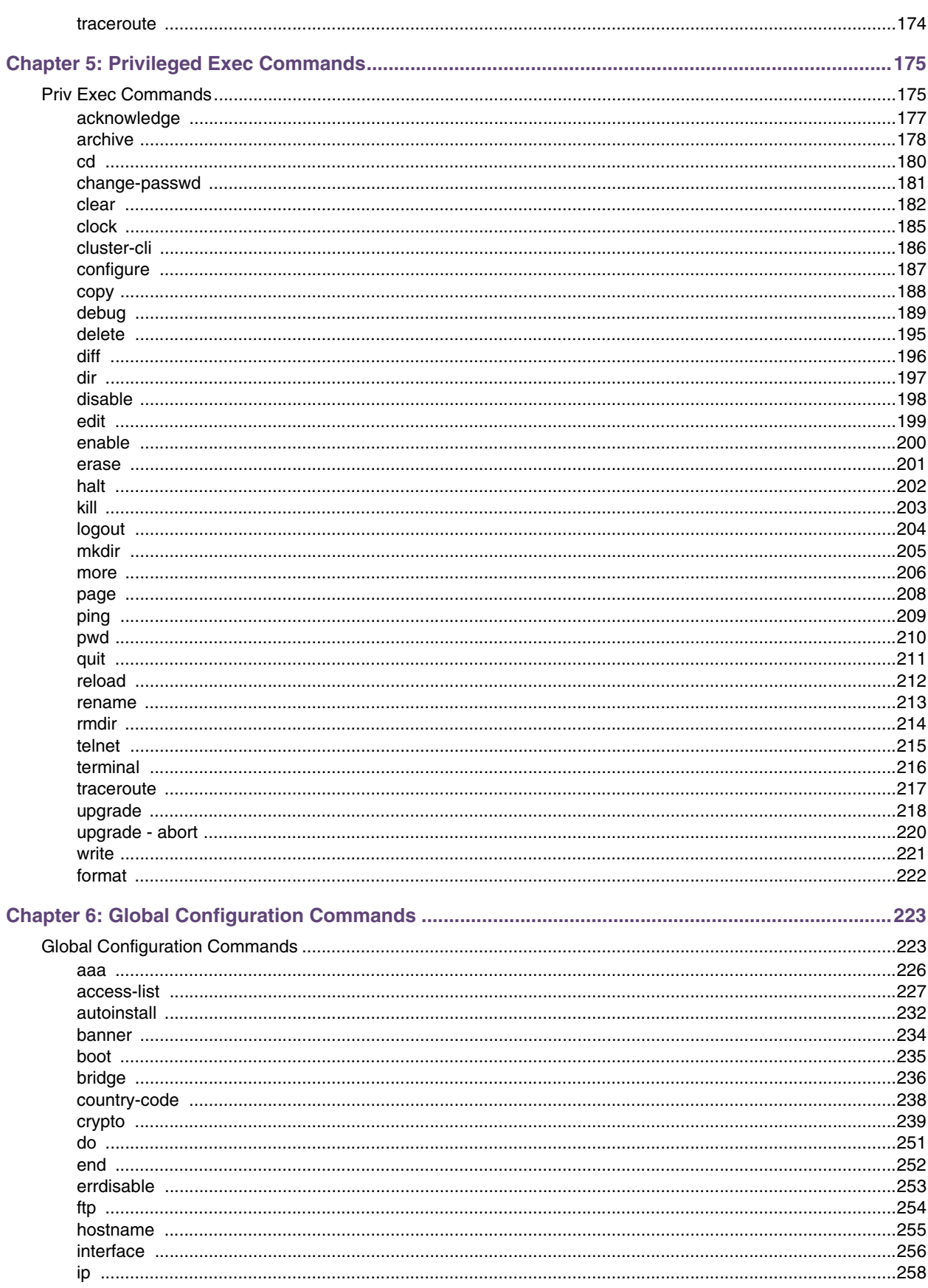

 $\overline{\phantom{a}}$ 

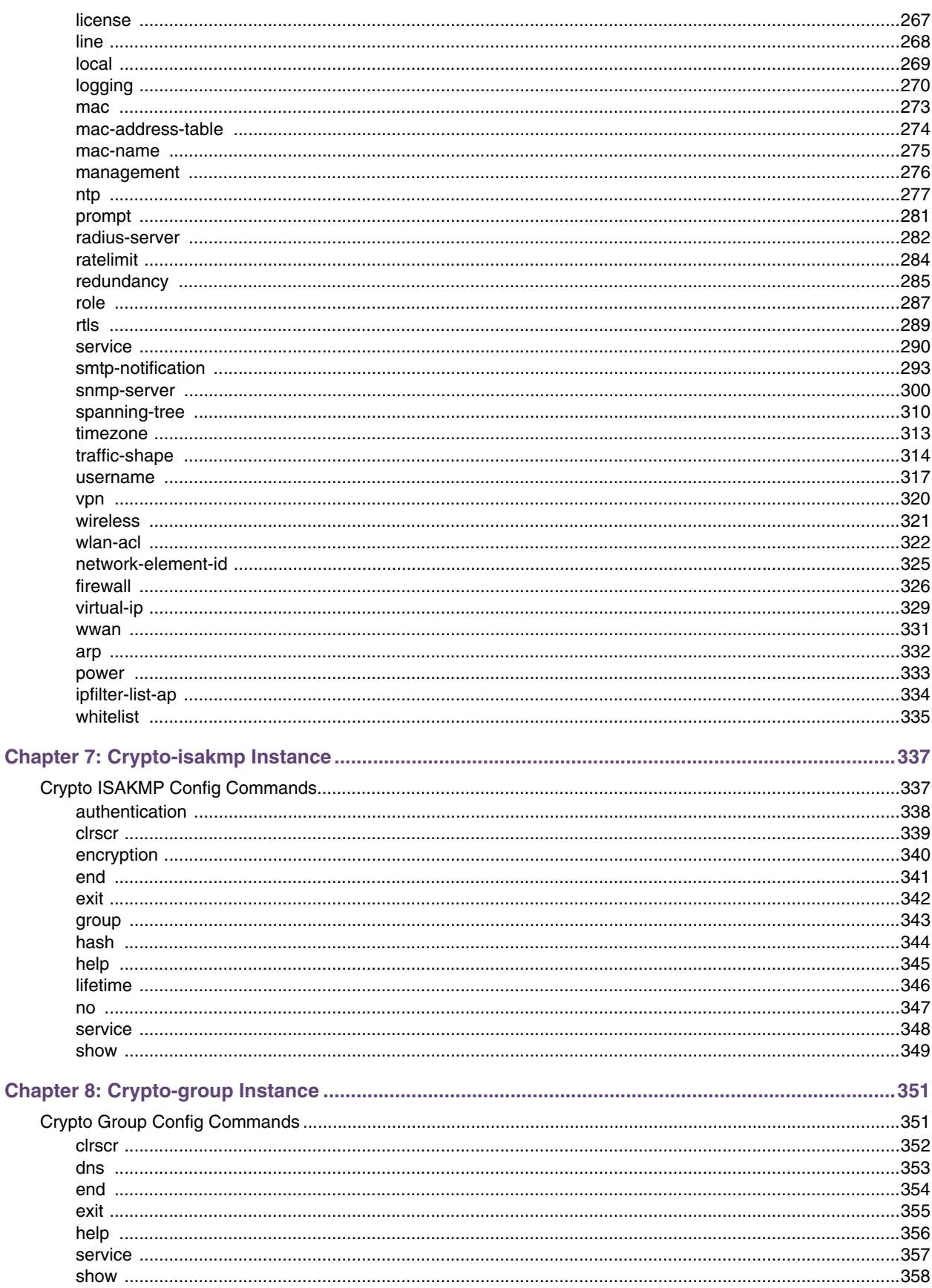

-

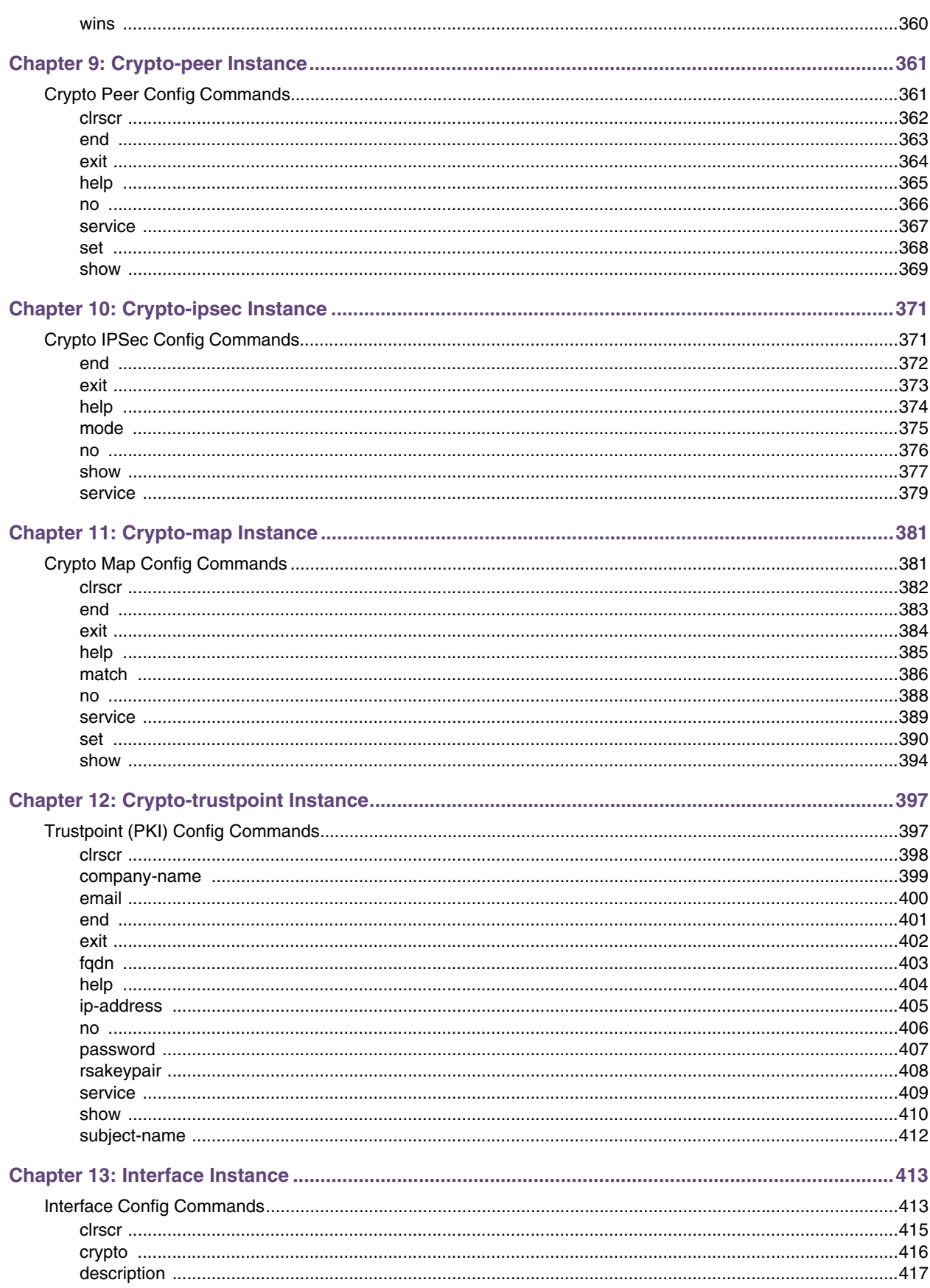

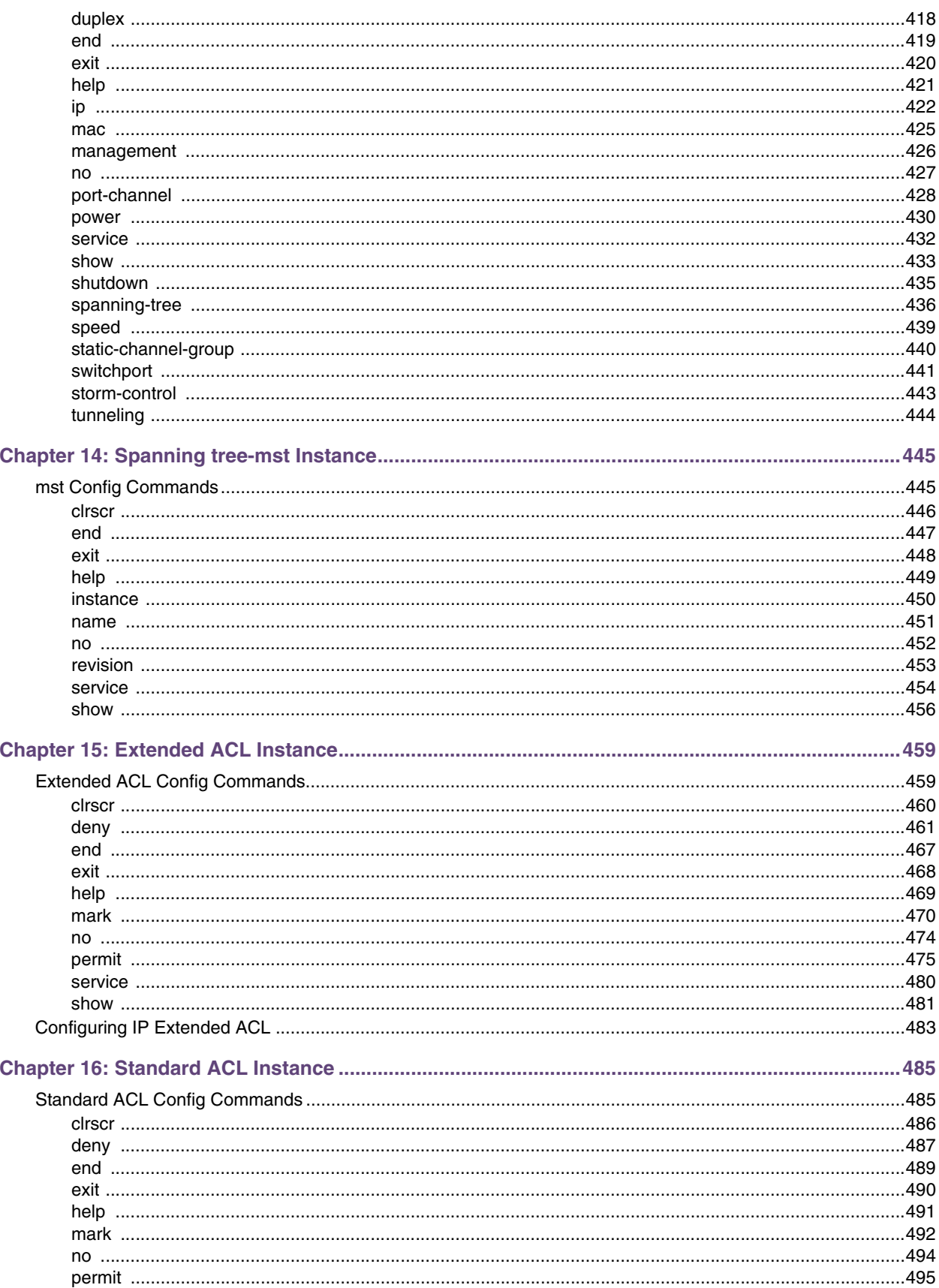

<u> a shekara ta 1989 a shekara ta 1989 a shekara ta 1989 a shekara ta 1989 a shekara ta 1989 a shekara ta 1989 a shekara ta 1989 a shekara ta 1989 a shekara ta 1989 a shekara ta 1989 a shekara ta 1989 a shekara ta 1989 a sh</u>

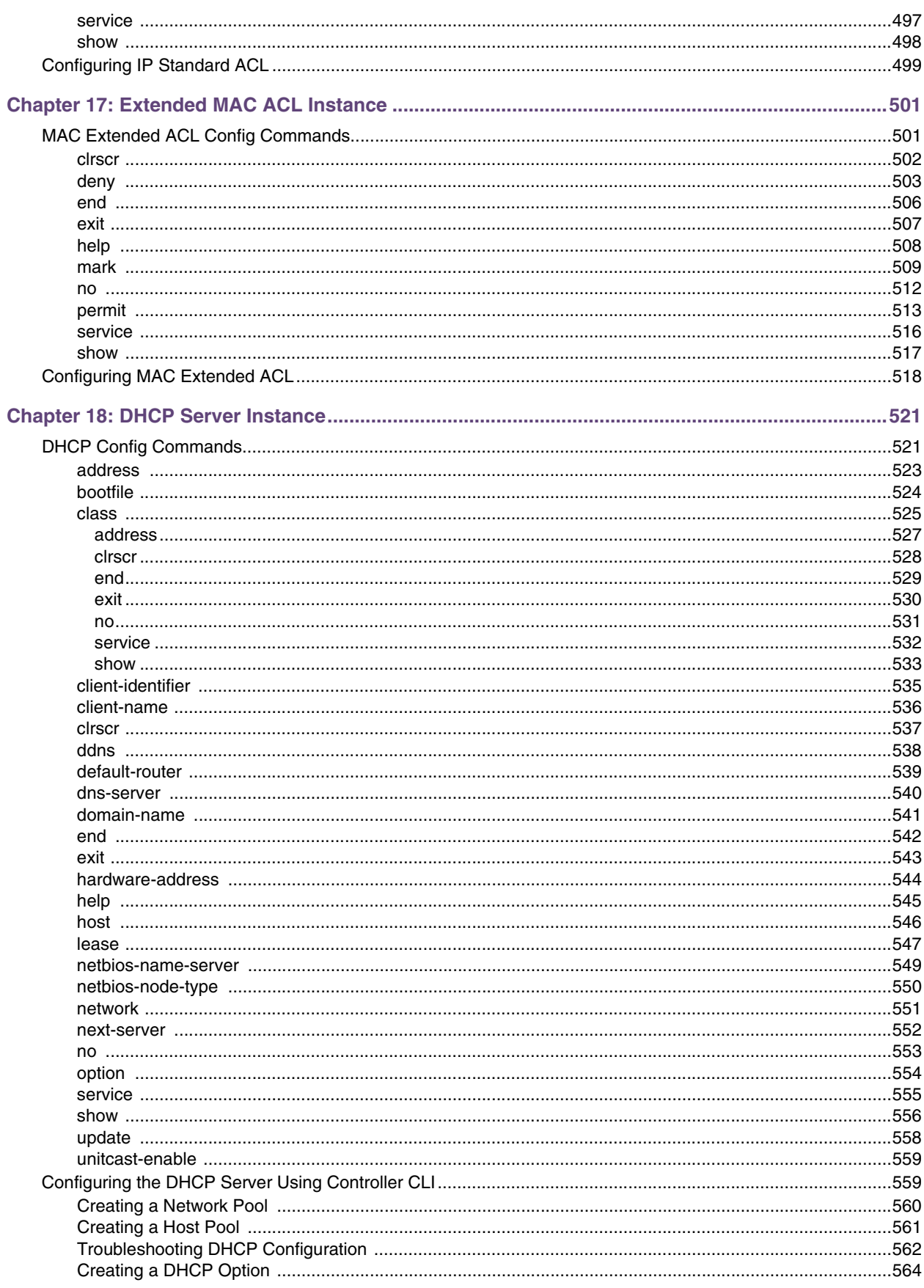

 $\overline{\phantom{a}}$ 

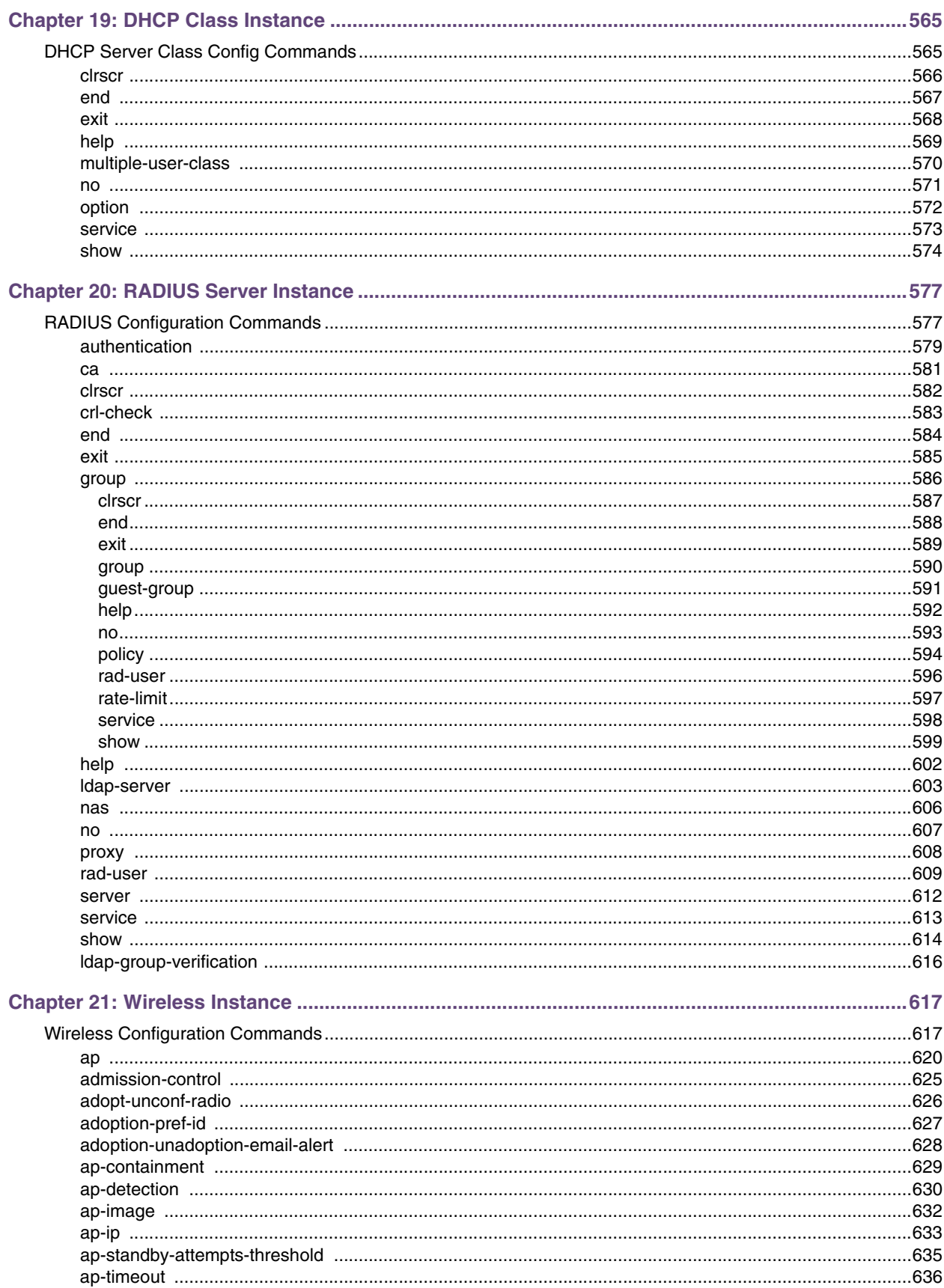

and the company of the company of the company of the company of the company of the company of the company of the company of the company of the company of the company of the company of the company of the company of the comp

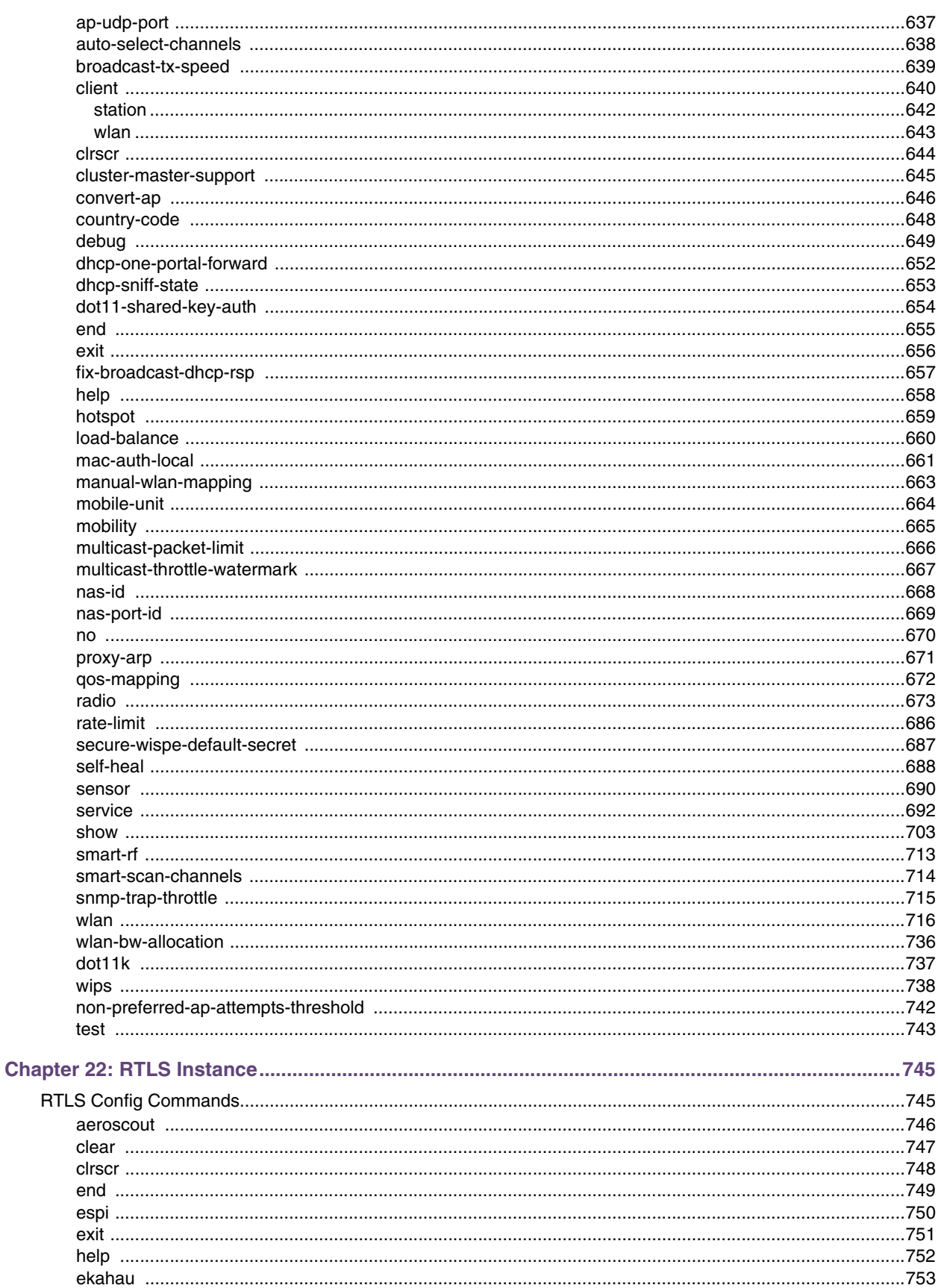

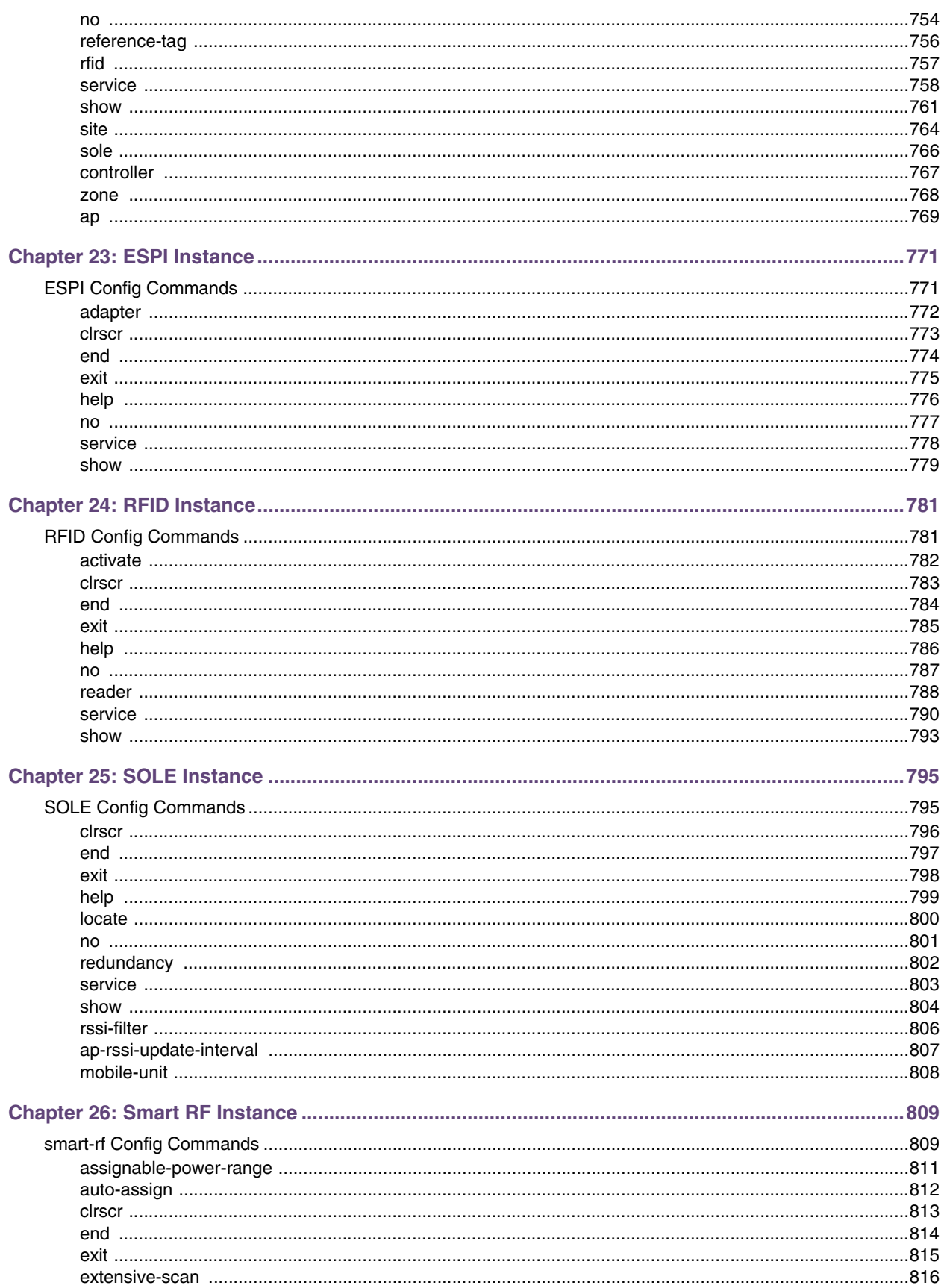

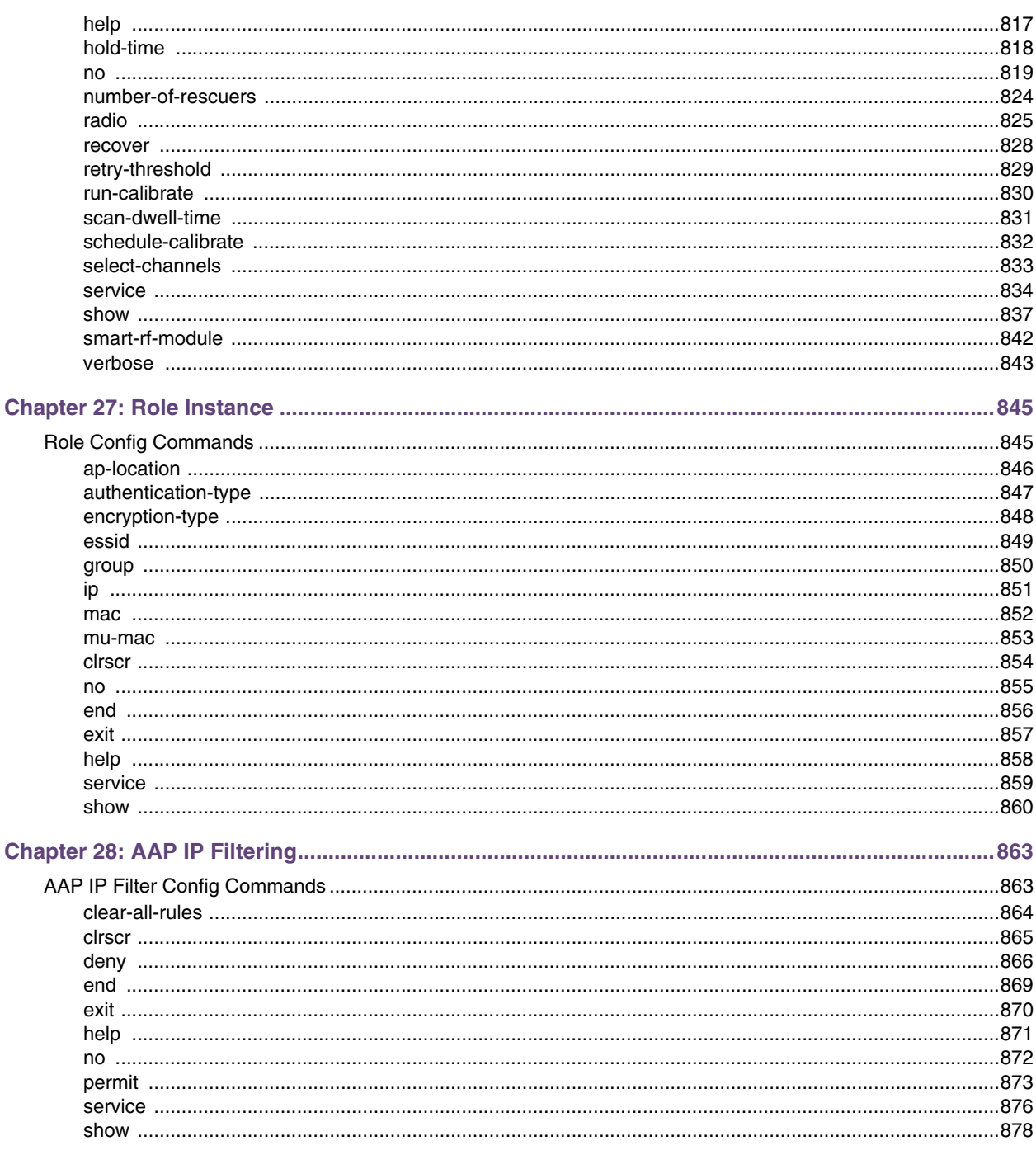

<u>e an</u>

Summit WM3000 Series Controller CLI Reference Guide

<span id="page-14-0"></span>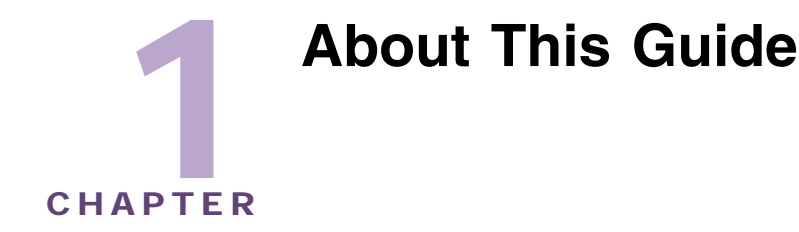

This section describes the *Summit WM3000 Series Controller CLI Reference Guide* and contains the following sections:

- [Who Should Use this Guide on page 15](#page-14-1)
- [How to Use This Guide on page 16](#page-15-0)
- [Conventions Used in this Guide on page 17](#page-16-0)
- [Customer Support on page 20](#page-19-0)
- [Extreme Networks End-User License Agreement on page 20](#page-19-3)

**NOTE**

Check for the latest versions of documentation on the Extreme Networks documentation website at: http:// www.extremenetworks.com/go/documentation.

# <span id="page-14-1"></span>**Who Should Use this Guide**

The *Summit WM3000 Series Controller CLI Reference Guide* is intended for administrators responsible for implementing, configuring, and maintaining a Summit® WM3400 wireless LAN controller, Summit WM3600 wireless LAN controller or Summit WM3700 wireless LAN controller using the controller's *command line interface* (CLI). It also serves as a reference for configuring/modifying system settings. The administrator should be familiar with wireless technologies, networking concepts, Ethernet concepts, IP addressing and SNMP.

To avoid confusion between Summit WM3400, Summit WM3600 and Summit WM3700 CLI users, generic examples are used throughout this guide. These examples are relevant to each controller.

#### **Example**

```
WMController>cluster-cli enable
WMController>
```
The syntax, parameters and descriptions within this guide can also be used generically for a Summit WM3400, Summit WM3600 and Summit WM3700 model controller. However, some subtle differences do exist amongst these baselines. These differences are strongly noted within the specific commands impacted. When these differences are noted, the options available to each controller baseline are described in detail.

Summit WM3000 Series Controller CLI Reference Guide

# <span id="page-15-0"></span>**How to Use This Guide**

This guide will help you implement, configure, and administer the controller and associated network elements. This guide is organized into the following sections:

**Table 1: How to Use This Guide**

| <b>Chapter</b>                                 | Jump to this section if you want to                                                                       |
|------------------------------------------------|----------------------------------------------------------------------------------------------------|
| "Introduction" on page 21                      | Review the overall feature-set of the controller, as well as the<br>many configuration options available. |
| "Common Commands" on page 31                   | Understand the commands common amongst many contexts<br>and instance contexts within the controller CLI.  |
| "User Exec Commands" on page 161               | Summarize the User Exec commands within the<br>controller CLI.                                            |
| "Privileged Exec Commands" on page 175         | Review the Priv Exec commands within the controller CLI.                                                  |
| "Global Configuration Commands" on<br>page 223 | Understand the Global Config commands within the controller<br>CLI.                                       |
| "Crypto ISAKMP Config Commands" on<br>page 337 | Review the (crypto-isakmp) commands within the controller<br>CLI.                                         |
| "Crypto-group Instance" on page 351            | Understand the (crypto-group) commands within the<br>controller CLI.                                      |
| "Crypto-peer Instance" on page 361             | Summarize the (crypto-peer) commands within the controller<br>CLI.                                        |
| "Crypto-ipsec Instance" on page 371            | Review the (crypto-ipsec) commands within the controller<br>CLI.                                          |
| "Crypto Map Config Commands" on page 381       | Understand the (crypto-map) commands within the controller<br>CLI.                                        |
| "Crypto-trustpoint Instance" on page 397       | Summarize the (crypto trustpoint) commands within the<br>controller CLI.                                  |
| "Interface Instance" on page 413               | Understand the (config-if) commands within the controller<br>CLI.                                         |
| "Spanning tree-mst Instance" on page 445       | Summarize the (config-mst) instance commands within the<br>controller CLI.                                |
| "Extended ACL Instance" on page 459            | Review the (config-ext-nacl) commands within the<br>controller CLI.                                       |
| "Standard ACL Instance" on page 485            | Understand the (config-std-nac1) commands within the<br>controller CLI.                                   |
| "Configuring MAC Extended ACL" on<br>page 518  | Review the (config-ext-mac1) commands within the<br>controller command line.                              |
| "DHCP Server Instance" on page 521             | Understand the (config-dhcp-pool) commands within the<br>controller command line.                         |
| "DHCP Class Instance" on page 565              | Review the (config-dhcp-class) instance commands within<br>the controller CLI.                            |
| "RADIUS Configuration Commands" on<br>page 577 | Summarize the (config-radsrv) instance commands within<br>the controller CLI.                             |
| "Wireless Instance" on page 617                | Understand the (config-wireless) instance commands<br>within the controller CLI.                          |
| "RTLS Instance" on page 745                    | Review the (config-rtls) instance commands within the<br>controller CLI.                                  |
| "ESPI Instance" on page 771                    | Review the (config-rtls-espi) instance commands within<br>the controller CLI                              |

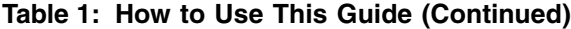

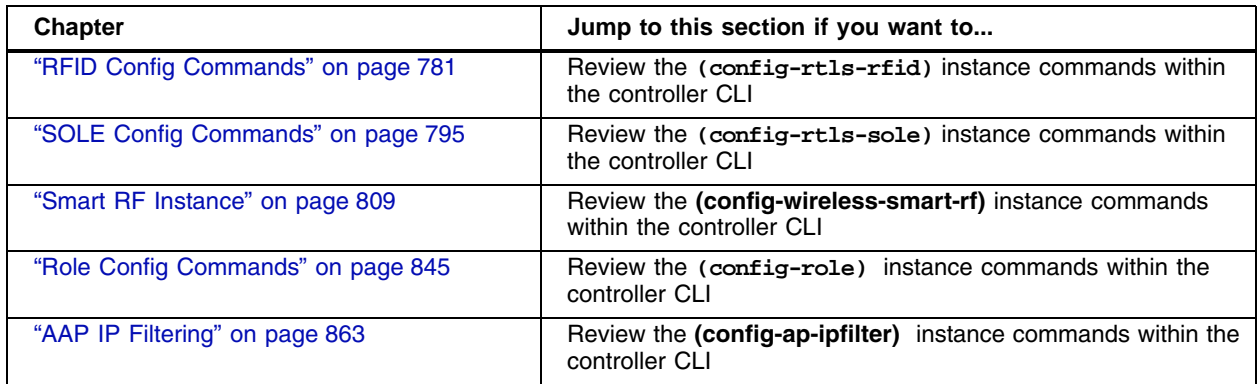

# <span id="page-16-0"></span>**Conventions Used in this Guide**

This section describes the following topics:

- [Annotated Symbols on page 17](#page-16-1)
- [Notational Conventions on page 17](#page-16-2)

## <span id="page-16-1"></span>**Annotated Symbols**

The following document conventions are used in this document:

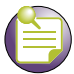

### **NOTE**

Indicates tips or special requirements.

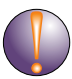

#### **CAUTION**

Indicates conditions that can cause equipment damage or data loss.

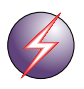

#### **WARNING!**

Indicates a condition or procedure that could result in personal injury or equipment damage.

### <span id="page-16-2"></span>**Notational Conventions**

The following notational conventions are used in this document:

- Italics are used to highlight specific items in the general text, and to identify chapters and sections in this and related documents.
- Bullets (•) indicate:
- action items
- lists of alternatives
- lists of required steps that are not necessarily sequential
- Sequential lists (those describing step-by-step procedures) appear as numbered lists.

#### **Understanding Command Syntax**

command / keyword The first word is always a command. Keywords are words that must be entered as is. Commands and keywords are mandatory. For example, the command, WMController>show wlan 1 is documented as show wlan <idx> where: **•** show – The command **•** wlan – The keyword <variable> Variables are described with a short description enclosed within  $a'$  and  $a'$  >' pair. For example, the command, WMController>show wlan 1 is documented as show wlan <idx> where: **•** show – The command – Display information. **•** wlan – The keyword – The wlan • <idx> – The variable – WLAN Index value. | The pipe symbol. This is used to separate the variables/ keywords in a list. For example, the command WMController# show ..... is documented as show [autoinstall|banner|ip|ldap|......] where: **•** set – The command [autoinstall|banner|ip||dap|......] - Indicates the different commands that can be combined with the show command. However, only one of the above list can be used at a time. show autoinstall ... show banner ... show ip ...

show ldap ...

[] Of the different keywords and variables listed inside a '[' & ']' pair, only one can be used. Each choice in the list is separated with a 'l' (pipe) symbol.

For example, the command

WMController> clear ...

is documented as

clear [crypto|mobility|spanning-tree]

where:

- **•** clear The command
- **•** [crypto|mobility|spanning-tree] Indicates that three keywords are available for this command and only one can be used at a time

{ } Any command/keyword/variable or a combination of them inside a '*{*' & '*}'* pair is optional. All optional commands follow the same conventions as listed above. However they are displayed italicized.

For example, the command

WMController> show autoinstall ....

```
is documented as
```
show autoinstall *{status}*

Here:

**•** show autostatus– The command. This command can also be used as

show autostatus

**•** *{status}* – The optional keyword status. The command can also be extended as

```
show autoinstall status
```
Here the keyword *status* is optional.

<values> Values to be entered as shown in Blue.

For example, the command

WMController>show wlan 1

is documented as

show wlan <idx>

This command's parameter <idx> is described as under:

" $\lt$ idx>  $\lt$ idx> (1-8) is the Wlan Index."

**NOTE**

# <span id="page-19-0"></span>**Customer Support**

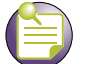

Services can be purchased from Extreme Networks<sup>®</sup> or through one of its channel partners. If you are an end-user who has purchased service through an Extreme Networks channel partner, please contact your partner first for support.

Extreme Networks Technical Assistance Centers (TAC) provide 24x7x365 worldwide coverage. These centers are the focal point of contact for post-sales technical and network-related questions or issues. TAC will create a Service Request (SR) number and manage all aspects of the SR until it is resolved. For a complete guide to customer support, see the *Technical Assistance Center User Guide* at:

#### www.extremenetworks.com/go/TACUserGuide

The Extreme Networks eSupport website provides the latest information on Extreme Networks products, including the latest Release Notes, troubleshooting, downloadable updates or patches as appropriate, and other useful information and resources. Directions for contacting the Extreme Networks Technical Assistance Centers are also available from the eSupport website at:

https://esupport.extremenetworks.com

# <span id="page-19-1"></span>**Registration**

If you have not already registered with Extreme Networks using a registration card supplied with your product, you can register on the Extreme Networks website at:

http://www.extremenetworks.com/go/productregistration

## <span id="page-19-2"></span>**Documentation**

Check for the latest versions of documentation on the Extreme Networks documentation website at: http://www.extremenetworks.com/go/documentation

# <span id="page-19-3"></span>**Extreme Networks End-User License Agreement**

To read or download a copy of the Extreme Networks proprietary software license, go to the End User License Agreement website and select the software you wish to download:

http://www.extremenetworks.com/services/SoftwareLicensing.aspx

<span id="page-20-1"></span><span id="page-20-0"></span>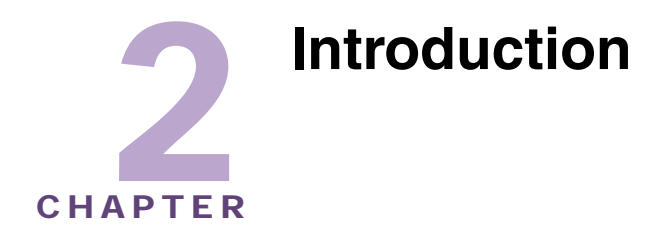

This chapter describes the commands defined by the Summit WM3000 series controller *Command Line Interface* (CLI). Access the CLI by running a terminal emulation program on a computer connected to the serial port on the front of the controller, or by using a Telnet session via *secure shell* (SSH) to access the controller over the network. The default CLI user designation is **cli**. The default username and password are *admin* and *admin123* respectively.

The following example shows how to enter CLI mode using a terminal emulation program through the console port, or a telnet session over the network. Once CLI mode is entered, the CLI user name and password are presented.

WMController release 4.2.1.0.XXXX Login as 'cli' to access CLI. WMController login: cli User Access Verification Username: admin Password: Welcome to CLI WMController>

To avoid confusion amongst Summit WM3400, Summit WM3600 and Summit WM3700 CLI users, generic examples are used throughout this guide. These examples are relevant to each controller.

#### **Example**

```
WMController>cluster-cli enable
WMController>
```
The CLI syntax, parameters and descriptions within this guide can also be used generically for a Summit WM3400, Summit WM3600 and Summit WM3700 model controller. However, some subtle differences do exist amongst these baselines. These differences are noted within the specific commands impacted. When these differences are noted, the options available to each controller baseline are described in detail.

# <span id="page-21-0"></span>**CLI Overview**

The CLI is used for configuring, monitoring, and maintaining the controller managed network. The user interface allows you to execute commands (on the supported Summit WM3400, Summit WM3600 and Summit WM3700 models) using either a serial console or a remote access method.

This chapter describes the basic features of the CLI. Topics covered include an introduction to command modes, navigation and editing features, help features, and command history.

The CLI is segregated into different command modes. Each mode has its own set of commands for configuration, maintenance and monitoring. The commands available at any given time depend on the mode you are in, and to a lesser extent, the particular Summit WM3400, Summit WM3600 or Summit WM3700 model used. Enter a question mark (**?**) at the system prompt to view a list of commands available for each command mode/instance.

Use specific commands to navigate from one command mode to another. The standard order is: USER EXEC mode, PRIV EXEC mode and GLOBAL CONFIG mode.

A session generally begins in the USER EXEC mode (one of the two access levels of the EXEC mode). For security, only a limited subset of EXEC commands are available in the USER EXEC mode. This level is reserved for tasks that do not change the configuration of the controller (such as determining the current controller configuration).

To access commands, enter the PRIV EXEC mode (the second access level for the EXEC mode). Once in the PRIV EXEC mode, enter any EXEC command. The PRIV EXEC mode is a superset of the USER EXEC mode.

Most of the USER EXEC mode commands are one-time commands and are not saved across controller reboots. For example, the show command displays the current configuration and the clear command clears the interface.

Access the GLOBAL CONFIG mode from the PRIV EXEC mode. In GLOBAL CONFIG mode, enter commands that set general system characteristics. Configuration modes, allow you to change the running configuration. If you save the configuration later, these commands are stored across controller reboots.

Access a variety of protocol-specific (or feature-specific) modes from the global configuration mode. The CLI hierarchy requires you access specific configuration modes only through the global configuration mode.

You can also access sub-modes from the global configuration mode. Configuration sub-modes define specific features within the context of a configuration mode.

[Table 2](#page-21-1) summarizes the commands available from the controller.

| <b>User Exec Mode</b> | <b>Priv Exec Mode</b> | <b>Global Configuration Mode</b> |
|-----------------------|-----------------------|----------------------------------|
| clear                 | acknowledge           | aaa                              |
| cirscr                | archive               | access-list                      |
| cluster-cli           | cd                    | autoinstall                      |
| disable               | change-passwd         | banner                           |
| enable                | clear                 | boot                             |

<span id="page-21-1"></span>**Table 2: Wireless LAN Controller CLI Hierarchy**

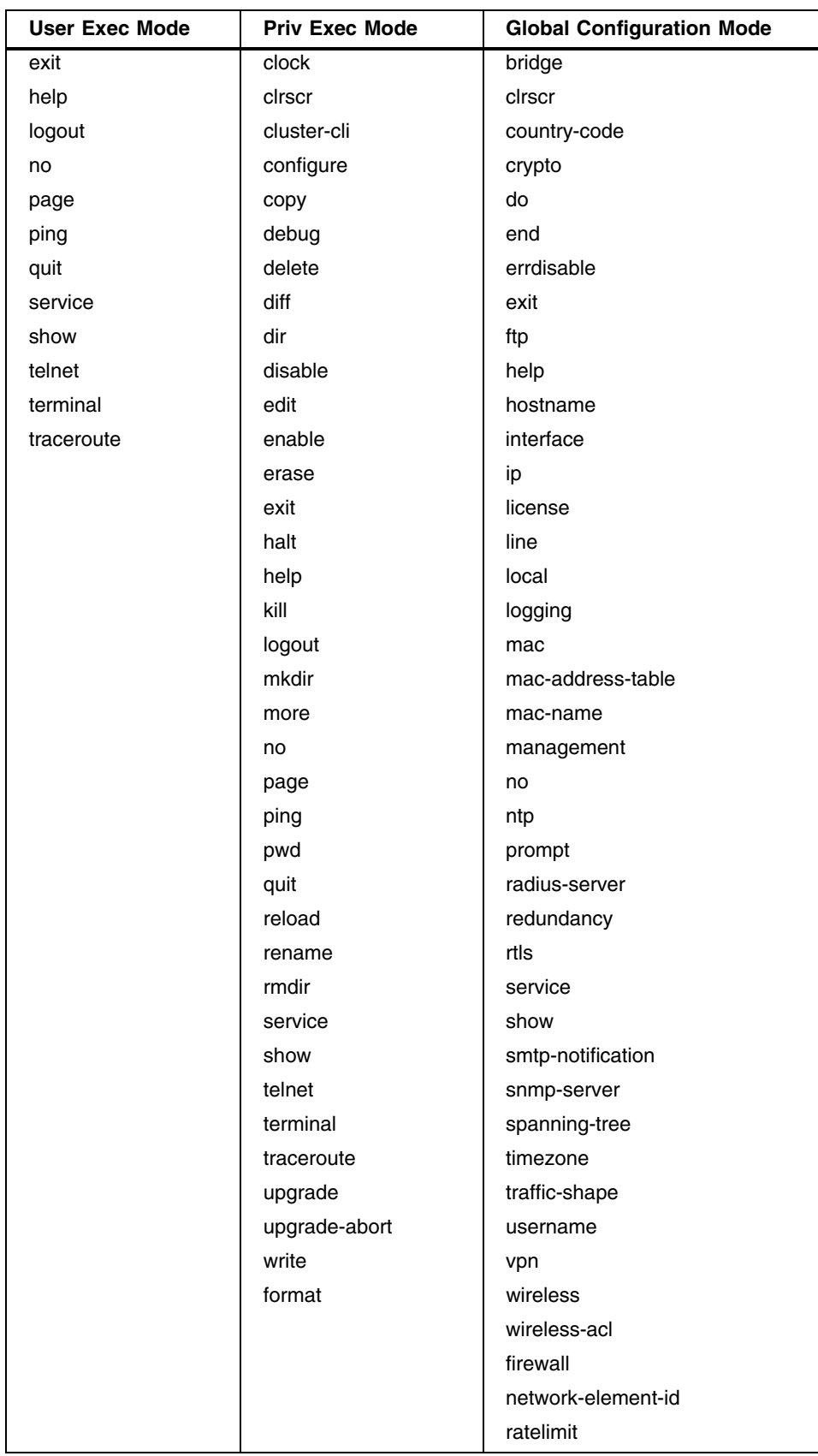

### **Table 2: Wireless LAN Controller CLI Hierarchy (Continued)**

Summit WM3000 Series Controller CLI Reference Guide

-÷

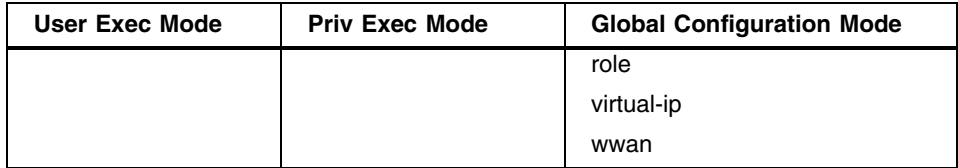

#### **Table 2: Wireless LAN Controller CLI Hierarchy (Continued)**

# <span id="page-23-0"></span>**Access Port, Access Point and Adaptive AP**

Access Ports function as controller managed radio antennas for data traffic management and routing. Wireless network configuration and intelligence resides with the controller. A controller uses Access Ports to bridge data to and from connected wireless devices. The controller applies appropriate policies to data packets before forwarding them to their destination. An Access Port's configuration is managed by the controller through a Web UI Graphical User Interface (GUI), SNMP or the controller's Command Line Interface (CLI). Access Ports are 48V Power-over-Ethernet devices connected to the controller by an Ethernet cable. An Access Port receives 802.11x data from wireless clients and forwards the data to the controller which applies appropriate policies and routes the packets to their destinations.

Access Points provide small and medium-sized businesses with a standalone consolidated wired and wireless networking infrastructure, all in a single device. An Access Point functions as an integrated router, gateway, firewall, DHCP and AAA Remote Authentication Dial In User Service (RADIUS) server, VPN, hot-spot gateway and Power-over-Ethernet (PoE) to simplify and reduce networking costs by eliminating the need to purchase and manage multiple pieces of equipment. A stand-alone Access Point can be adopted by a wireless controller just like an Access Port.

An adaptive AP (AAP) is an Access Point that can adopt like an Access Port. The management of an AAP is conducted by a controller, once the Access Point connects to a controller and receives its AAP configuration. Once an Access Point receives its AAP configuration, its WLAN and radio configuration is similar to an Access Port. An AAP's radio mesh configuration can also be configured from the controller. However, non-wireless features (DHCP, NAT, Firewall etc.) cannot be configured from the controller and must be defined using the Access Point's resident interfaces before its conversion to an AAP.

# <span id="page-23-1"></span>**Getting Context Sensitive Help**

Enter a question mark (**?**) at the system prompt to display a list of commands available for each mode. Obtain a list of arguments and keywords for any command using the CLI context-sensitive help.

Use the following commands to obtain help specific to a command mode, command name, keyword or argument:

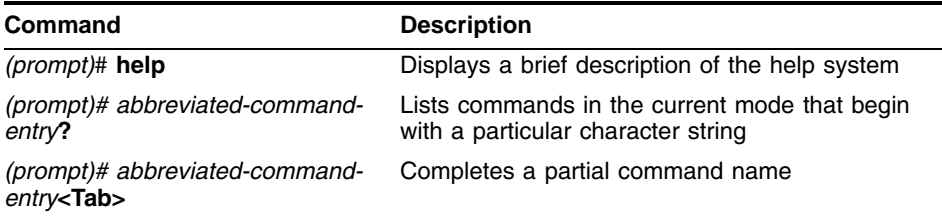

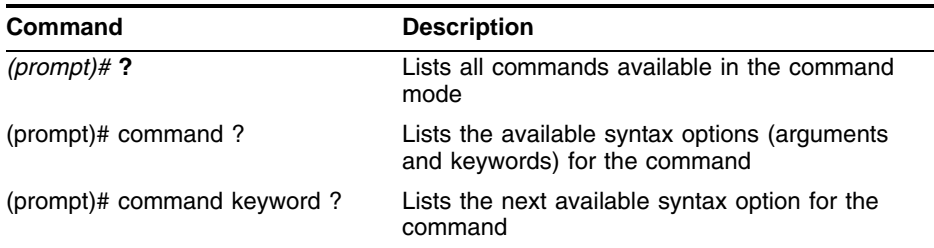

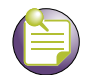

**NOTE**

The system prompt varies depending on which configuration mode you are in.

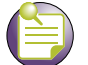

**NOTE**

A CLI line sign of ">" provides a basic set of CLI commands. A CLI line sign of "#" enables the privileged set of CLI commands providing a larger set of configuration features.

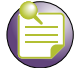

### **NOTE**

Enter Ctrl + V to use ? as a regular character and not as a character used for displaying context sensitive help. This is required when the user has to enter a URL that ends with a ?

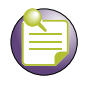

### **NOTE**

The escape character used throughout the CLI is "\". To enter a "\" use "\\" instead.

When using context-sensitive help, the space (or lack of a space) before the question mark (?) is significant. To obtain a list of commands that begin with a particular sequence, enter the characters followed by a question mark (?). Do not include a space. This form of help is called **word help**, because it completes a word.

```
WMController#service?
   service Service Commands
```
WMController#service

Enter a question mark (?) (in place of a keyword or argument) to list keywords or arguments. Include a space before the **?**. This form of help is called **command syntax help.** It shows the keywords or arguments available based on the command/keyword and argument already entered.

```
WMController>service ?
  diag Diagnostics
  encrypt Encrypt password or key with secret
  save-cli Save CLI tree for all modes in html format
  show Show running system information
WMController>service
```
Summit WM3000 Series Controller CLI Reference Guide

It is possible to abbreviate commands and keywords to allow a unique abbreviation. For example, "configure terminal" can be abbreviated as config t. Since the abbreviated command is unique, the controller accepts the abbreviation and executes the command.

Enter the help command (available in any command mode) to provide the following description:

```
WMController>help
CLI provides advanced help feature. When you need help,
anytime at the command line please press '?'.
If nothing matches, the help list will be empty and you must backup
until entering a '?' shows the available options.
Two styles of help are provided:
1. Full help is available when you are ready to enter a
   command argument (e.g. 'show ?') and describes each possible
    argument.
2. Partial help is provided when an abbreviated argument is entered
    and you want to know what arguments match the input
    (e.g. 'show ve?'.)
```
WMController>

## <span id="page-25-0"></span>**Using the No and Default Command Forms**

Almost every command has a no form. Use no to disable a feature or function. Use the command without the no keyword to re-enable a disabled feature or enable a feature disabled by default.

### <span id="page-25-1"></span>**Basic Conventions**

Keep the following conventions in mind while working within the CLI:

- Use **?** at the end of a command to display available sub-modes. Type the first few characters of the sub-mode and press the tab key to add the sub-mode. Continue using **?** until you reach the last submode
- Pre-defined CLI commands and keywords are case-insensitive: cfg = Cfg = CFG. However (for clarity), CLI commands and keywords are displayed (in this guide) using mixed case. For example, apPolicy, trapHosts, channelInfo
- Enter commands in uppercase, lowercase, or mixed case. Only passwords are case sensitive
- If an instance name (or other parameter) contains whitespace, the name must be enclosed in quotes

```
WMController.(Cfg)> spol "Default Controller Policy" 
WMController.(Cfg).SPolicy.[Default Controller Policy]>
```
**NOTE**

Commands starting with # at the WMController# prompt are ignored and not executed. Any space before a CLI command is ignored in execution.

# <span id="page-26-0"></span>**Using CLI Editing Features and Shortcuts**

A variety of shortcuts and edit features are available. The following describe these features:

- [Moving the Cursor on the Command Line on page 27](#page-26-1)
- [Completing a Partial Command Name on page 28](#page-27-0)
- [Deleting Entries on page 28](#page-27-1)
- [Re-displaying the Current Command Line on page 29](#page-28-0)
- **[Transposing Mistyped Characters on page 29](#page-28-2)**
- [Controlling Capitalization on page 29](#page-28-3)

### <span id="page-26-1"></span>**Moving the Cursor on the Command Line**

[Table 3](#page-26-2) shows the key combinations or sequences to move the cursor on the command line. **Ctrl** defines the Control key, which must be pressed simultaneously with its associated letter key.

**Esc** supports the Escape key (which must be pressed first), followed by its associated letter key. Keys are not case sensitive. Specific letters are used to provide an easy way of remembering their functions. In [Table 3](#page-26-2), bold characters bold indicate the relation between a letter and its function.

| <b>Keystrokes</b>            | <b>Function Summary</b> | <b>Function Details</b>                                                                                                    |
|------------------------------|-------------------------|----------------------------------------------------------------------------------------------------|
| Left Arrow or Ctrl-B         | Back character          | Moves the cursor one character to the left                                                                                                    |
|                              |                         | When entering a command that extends beyond a single<br>line, press the Left Arrow or Ctrl-B keys repeatedly to<br>scroll back to the system prompt and verify the beginning<br>of the command entry. You can press the Ctrl-A key<br>combination. |
| <b>Right Arrow or Ctrl-F</b> | Forward character       | Moves the cursor one character to the right                                                                                                    |
| Esc, B                       | Back word               | Moves the cursor back one word                                                                                                    |
| Esc, F                       | Forward word            | Moves the cursor forward one word                                                                                                    |
| Ctrl-A                       | Beginning of line       | Moves the cursor to the beginning of the line                                                                                                    |
| Ctrl-E                       | End of line             | Moves the cursor to the end of the command line                                                                                                    |
| Ctrl-d                       |                         | Deletes the current character                                                                                                    |
| Ctrl-U                       |                         | Deletes text up to cursor                                                                                                    |
| Ctrl-K                       |                         | Deletes from the cursor to end of the line                                                                                                    |
| Ctrl-P                       |                         | Obtains the prior command from memory                                                                                                    |
| Ctrl-N                       |                         | Obtains the next command from memory                                                                                                    |
| Esc-C                        |                         | Converts the rest of a word to uppercase                                                                                                    |
| Esc-L                        |                         | Converts the rest of a word to lowercase                                                                                                    |
| Esc-D                        |                         | Deletes the remainder of a word                                                                                                    |
| Ctrl-W                       |                         | Deletes the word up to the cursor                                                                                                    |
| Ctrl-Z                       |                         | Enters the command and returns to the root prompt                                                                                                    |
| Ctrl-L                       |                         | Refreshes the input line                                                                                                    |

<span id="page-26-2"></span>**Table 3: Cursor Control Keys**

## <span id="page-27-0"></span>**Completing a Partial Command Name**

If you cannot remember a command name (or if you want to reduce the amount of typing you have to perform) enter the first few letters of a command, then press the **Tab** key. The command line parser completes the command if the string entered is unique to the command mode. If your keyboard does not have a Tab key, press Ctrl-I.

The CLI recognizes a command once you have entered enough characters to make the command unique. If you enter "conf" within the privileged EXEC mode, the CLI associates the entry with the configure command, since only the configure command begins with conf.

In the following example, the CLI recognizes a unique string in the privileged EXEC mode when the Tab key is pressed:

WMController# conf<Tab> WMController# configure

When using the command completion feature, the CLI displays the full command name. The command is not executed until the **Return** or **Enter** key is pressed. Modify the command if the full command was not what you intended in the abbreviation. If entering a set of characters (indicating more than one command), the system lists all commands beginning with that set of characters.

Enter a question mark (?) to obtain a list of commands beginning with that set of characters. Do not leave a space between the last letter and the question mark (?).

For example, entering co? lists all commands available in the current command mode:

```
WMController# co?
copy? commit
WMController# co
```
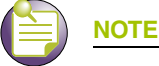

The characters entered before the question mark are reprinted to the screen to complete the command

entry.

## <span id="page-27-1"></span>**Deleting Entries**

Use any of the following keys (or key combinations) to delete command entries:

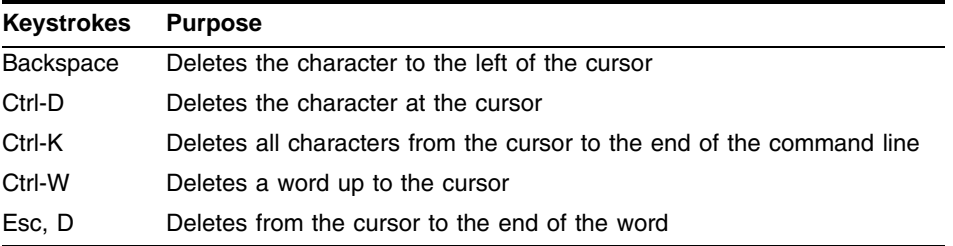

## <span id="page-28-0"></span>**Re-displaying the Current Command Line**

If entering a command and the system suddenly sends a message, you can recall the current command entry. To re-display the current command line (refresh the screen), use the following key combination:

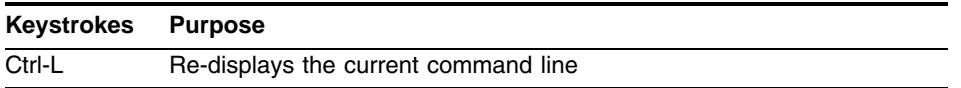

## <span id="page-28-1"></span>**Command Output pagination**

Output often extends beyond the visible screen length. For cases where output continues beyond the screen, the output is paused and a Press Any Key to Continue (Q to Quit) prompt displays at the bottom of the screen. To resume the output, press the Return key to scroll down one line or press the Spacebar to display the next full screen of output.

## <span id="page-28-2"></span>**Transposing Mistyped Characters**

If you have mistyped a command entry, you can transpose the mistyped characters. To transpose characters, use the following key combination:

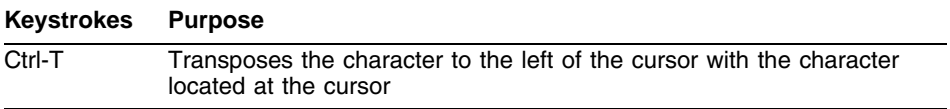

## <span id="page-28-3"></span>**Controlling Capitalization**

Capitalize or lowercase words with a few simple key sequences. The controller CLI commands are generally case-insensitive (and in lowercase). To change the capitalization of the commands, use one of the following sequences:

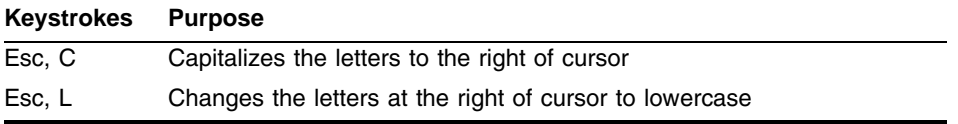

-

<span id="page-30-2"></span><span id="page-30-0"></span>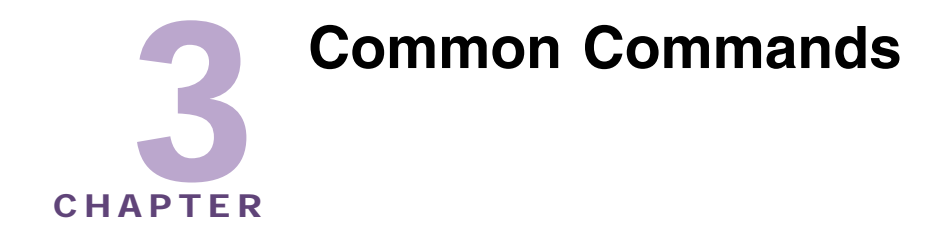

This chapter describes the CLI commands used in the USER EXEC, PRIV EXEC, and GLOBAL CONFIG modes.

The PRIV EXEC command set contains those commands available within the USER EXEC mode. Some commands can be entered in either mode. Commands entered in either USER EXEC mode or PRIV EXEC mode are referred to as EXEC mode commands. If a user or privilege is not specified, the referenced command can be entered in either mode.

# <span id="page-30-1"></span>**Common Commands**

[Table 4](#page-30-3) summarizes available common commands:

<span id="page-30-3"></span>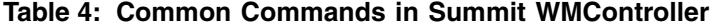

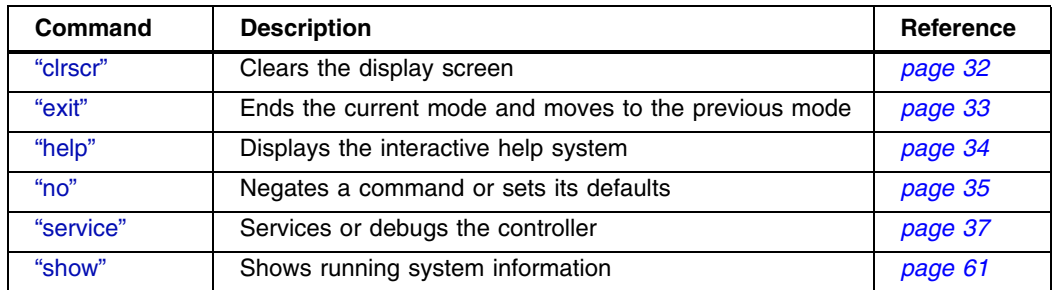

## <span id="page-31-0"></span>**clrscr**

#### ["Common Commands"](#page-30-1)

Clears the screen and refreshes the prompt (**#**).

Supported in the following platforms:

- Summit WM3400
- Summit WM3600
- Summit WM3700

### **Syntax**

clrscr

#### **Parameters**

None

### **Example**

WMController#clrscr WMController#

## <span id="page-32-0"></span>**exit**

["Common Commands"](#page-30-1)

Ends the current mode and moves to the previous mode

Supported in the following platforms:

- Summit WM3400
- Summit WM3600
- Summit WM3700

### **Syntax**

exit

### **Parameters**

None

### **Example**

WMController(config)#exit WMController#

# <span id="page-33-0"></span>**help**

["Common Commands"](#page-30-1)

Use this command to access the advanced help feature. Use "**?**" anytime at the command prompt to access the help topic.

Two kinds of help are provided:

- **1** Full help is available when ready to enter a command argument.
- **2** Partial help is provided when an abbreviated argument is entered and you want to know what arguments match the input (for example 'show ve?').

Supported in the following platforms:

- Summit WM3400
- Summit WM3600
- Summit WM3700

#### **Syntax**

help

or

?

#### **Parameters**

None

#### **Example**

```
WMController>service ?
diag Diagnostics 
encrypt Encrypt password or key with secret
kill Kill a connection
locator flash all LEDS to locate controller visually
save-cli Save CLI tree for all modes in html format
show Show running system information
undefine Undefine non active Event Cycle spec
wireless Wireless parameters
WMController>service
```
**34**

### <span id="page-34-0"></span>**no**

["Common Commands"](#page-30-1)

Negates a command or sets its defaults.

Supported in the following platforms:

- Summit WM3400
- Summit WM3600
- Summit WM3700

#### **Syntax**

no

#### **Parameters**

None

#### **Example (User Exec)**

```
WMController>no ?
 cluster-cli Cluster context
```
 mobile-unit mobile-unit index page Toggle paging service Service Commands WMController>no

#### **Example (Priv Exec)**

```
WMController#no ?
 cluster-cli Cluster context
 debug Debugging functions
       mobile-unitmobile-unit index
 page Toggle paging
 service Service Commands
 upgrade Name of the patch to remove
WMController#no
```
#### **Example (Global Config)**

```
WMController(config)#no ?
```

```
aaa VPN AAA authentication settings
ipfilter-list-ap AAP ipfilter
wlan-acl Remove an ACL from WLAN for AAP
arp Address Resolution Protocol (ARP)
access-list Configure access-lists
autoinstall autoinstall configuration command
banner Reset login banner to nothing
bridge Bridge group commands
country-code Clear the currently configured country code. All
               existing configurations will be erased
crypto encryption module
errdisable errdisable
firewall Wireless firewall
```
Summit WM3000 Series Controller CLI Reference Guide

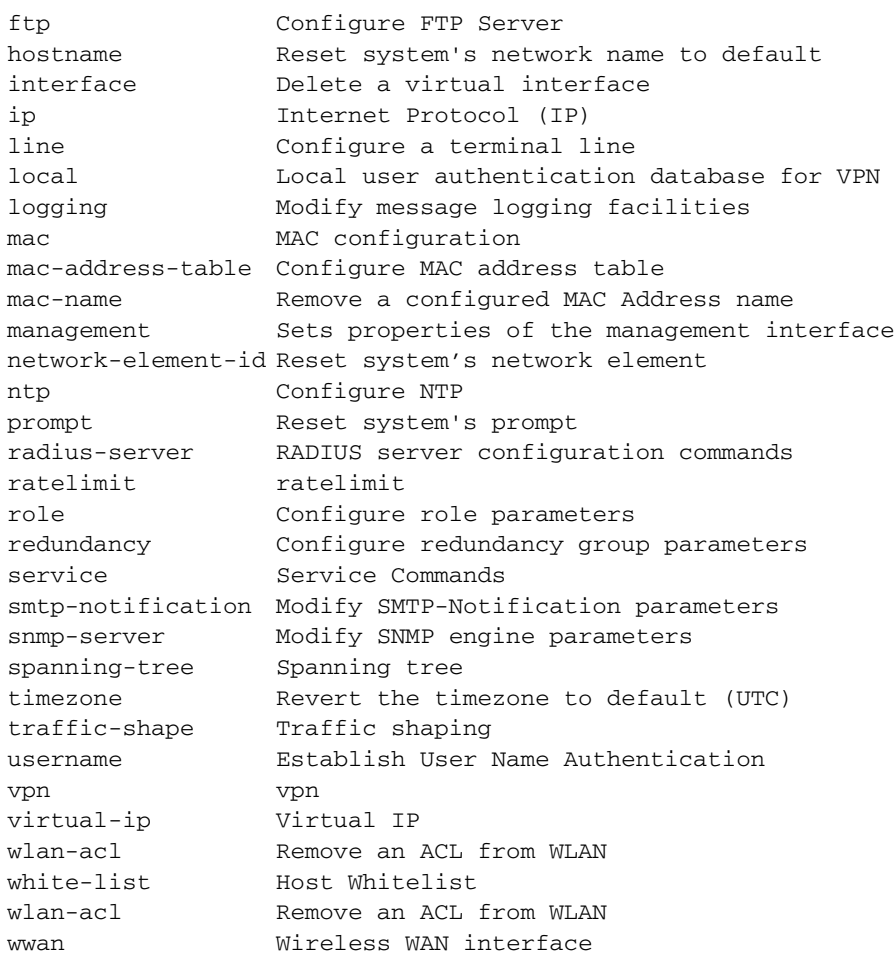

WMController(config)#no

-
## **service**

```
"Common Commands"
```
Service commands are used to manage the controller configuration in all modes. Depending on the mode, different service commands will display.

Supported in the following platforms:

- Summit WM3400
- Summit WM3600
- Summit WM3700

## **Syntax (User Executable Mode)**

```
service [clear|diag|encrypt|kill|locator|save-cli|show|
    undefine|wireless]
service [locator|save-cli|undefine]
service clear [command-history|reboot-history|
    upgrade-history]
service diag [enable|identify|limit|period|poe
    tech-support-period|tech-support-url]
service diag [enable|identify]
service diag poe debug
service diag limit [buffer|fan|filesys|inodes|load|maxFDs|
    pkbuffers|procRAM|ram|routecache|temperature]
service diag limit buffer
     [128|128k|16k|1k|256|2k|32|32k|4k|512|64|64k|8k] 
 <0-65535>service diag limit fan <1-3> low <1000-15000>
service diag limit filesys [etc2|flash|var] 
    <limit-as-percent>
service diag limit inodes [etc2|flash|var]
    <limit-as-percent>
service diag limit load [01|05|15] <load-as-percent>
service diag limit maxFDs <0-32767>
service diag limit pkbuffers <0-65535>
service diag limit procRAM <0.0-100.0>
service diag limit ram <0.0-25.0>
service diag limit routecache <0-65535>
service diag limit temperature <temp-sensor-number> [critical|high|low] 
<temperature>
service diag period <100-30000>
service diag tech-support-period <10-10080>
service diag tech-support-url <URL>
service encrypt secret 2 <passphrase> plaintext <plaintext>
service kill connection {<1-64>}
service show [cli|command-history|crash-info|diag|info|
    memory|process|reboot-history|rtls|startup-log|
    upgrade-history|watchdog]
service show [cli|command-history|crash-info|info|memory|
    process|reboot-history|startup-log|upgrade-history|
    watchdog]
```
**service show diag** [hardware|led-status|limits|period|stats| tech-support-period|tech-support-url|top]

**service show rtls** [location-history|rfid] service show rtls location-history service show rtls rfid events reader *{<1-48>}*

**service undefine** ecspec *{<ECSpec-name>}*

service wireless

## **Parameters (User Executable Mode)**

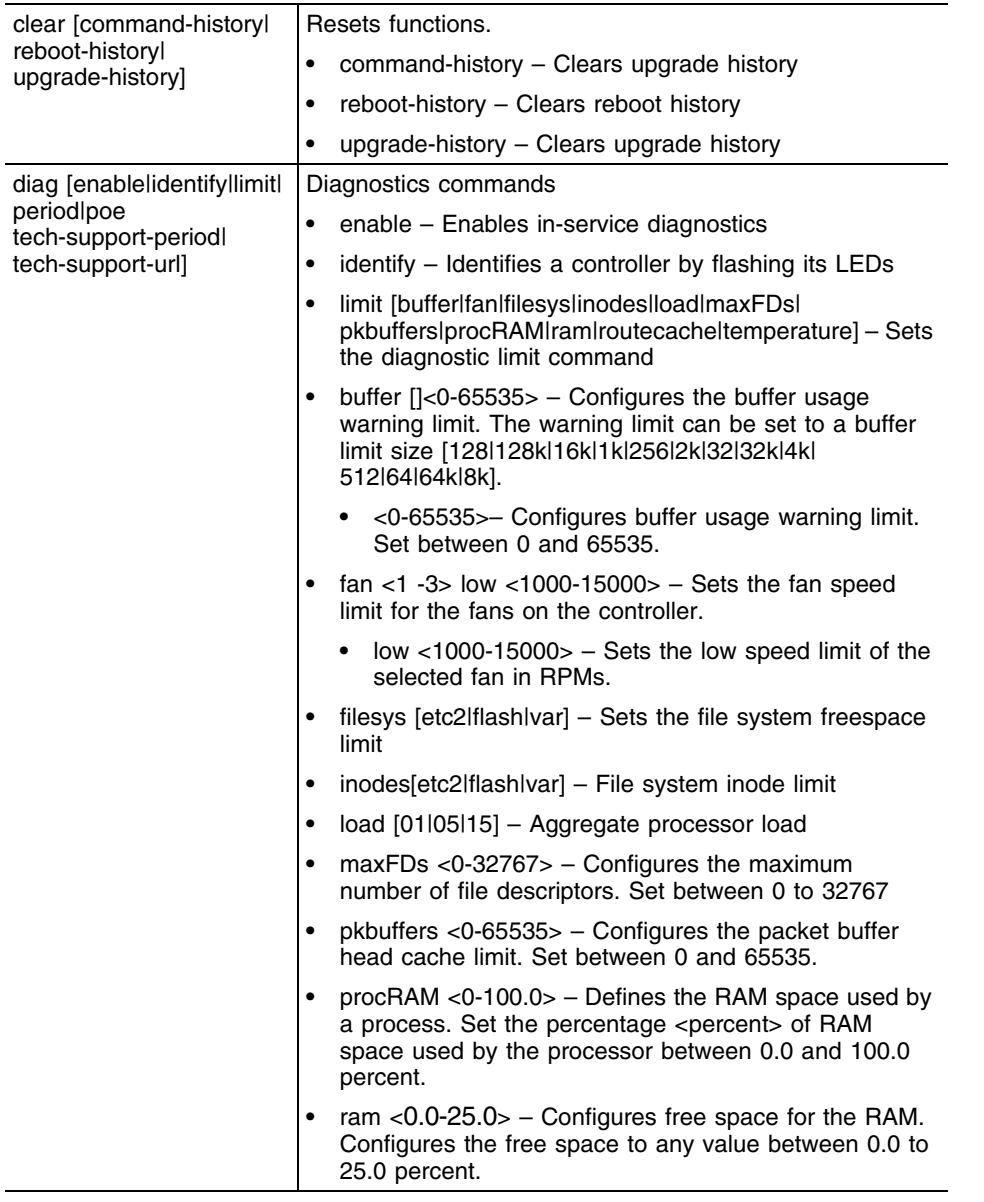

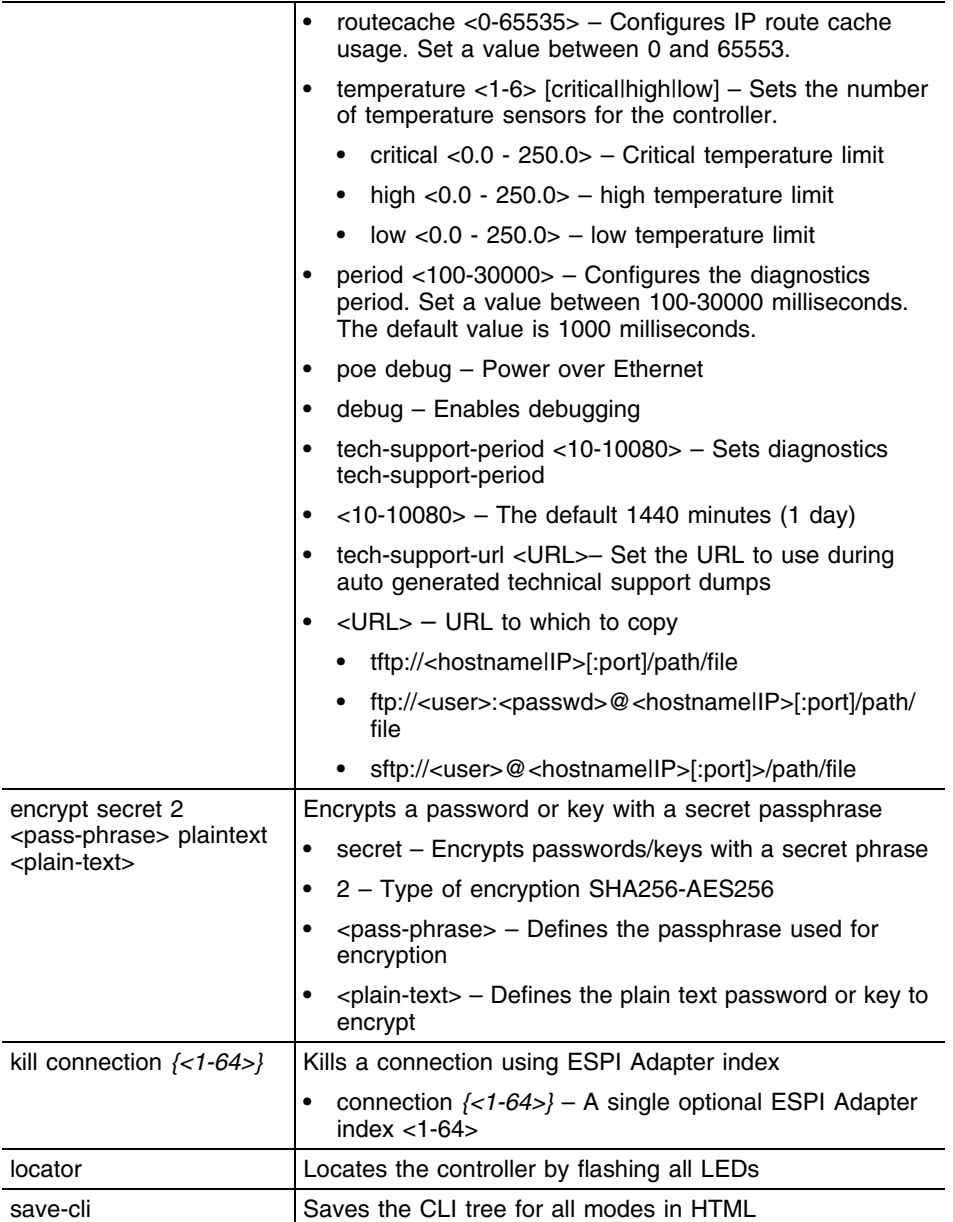

-

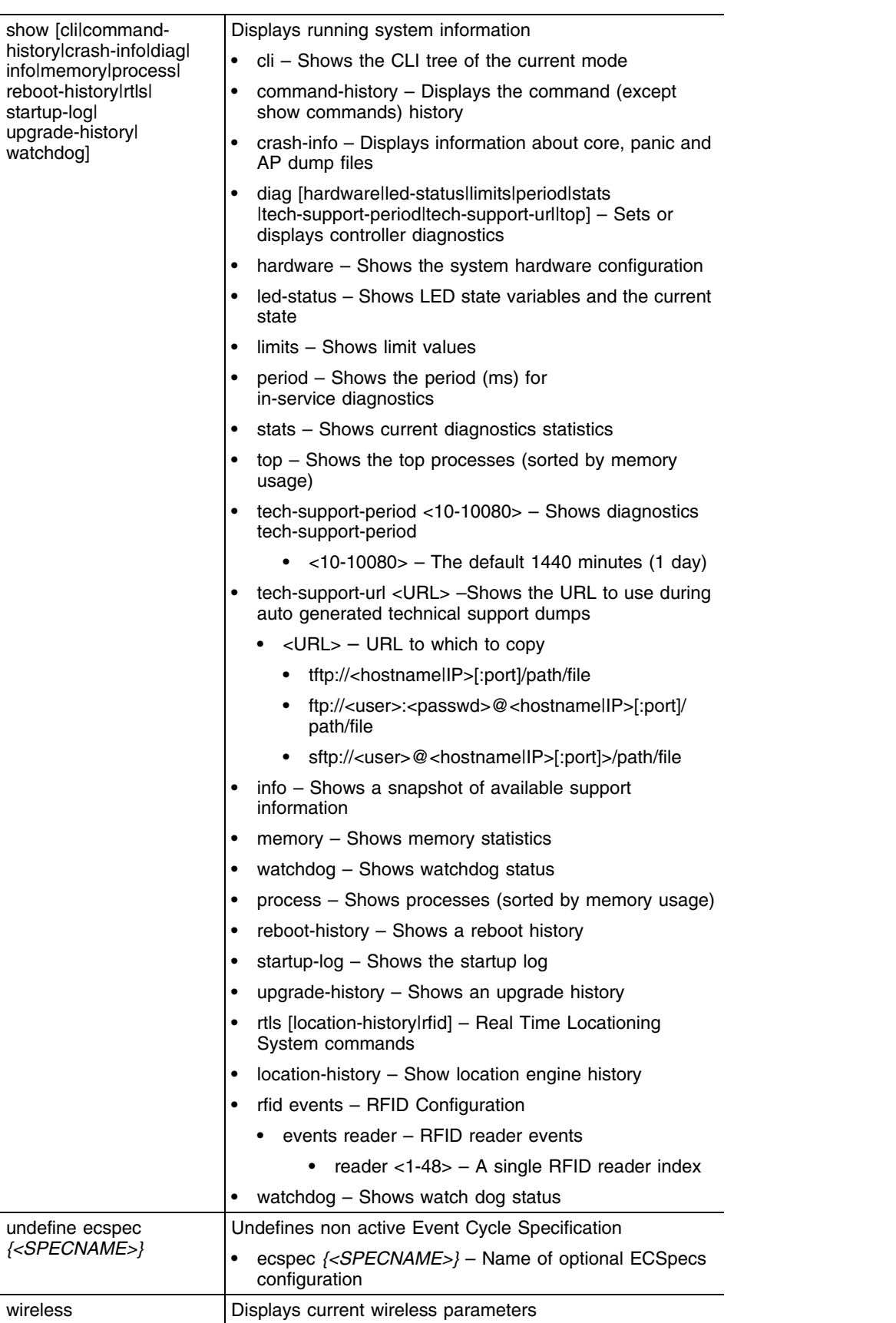

Summit WM3000 Series Controller CLI Reference Guide

<u>e an</u>

## **Syntax (Privilege Executable Mode) (Priv Exec)**

```
service [clear|copy|diag|diag-shell|encrypt|firewall|ip|
    kill|locator|pktcap|pm|save-cli|securitymgr|show|smart-rf|
    start-shell|undefine|watchdog|wireless]
service [diag-shell|locator|pm stop|save-cli|start-shell|
    watchdog]
service clear [all|aplogs|clitree|cores|dumps|fw|panics|
    snooptable|securitymgr|wireless]
service clear fw flows
service clear securitymgr flows [<flow-index>|<interface>|
    all|ge <ge-index>|me1|sa <sa-index>|vlan <vlan-id>]
service copy tech-support [<file>|<URL>] [tftp|ftp|sftp]
service diag [enable|identify|limit|period|
    tech-support-period|tech-support-url]
service encrypt secret 2 <pass-phrase> <plain-text>
service firewall disable
service firewall ip igmp snooping robustness-variable <1-7> 
service kill conncection {<1-64>}
service pktcap on [bridge|deny|drop|interface|router|vlan]
service pktcap on [bridge|drop] {[count <1-1000000>|filter|
    hex|snap <1-1518>|verbose|write]}
service pktcap on bridge filter on
     [<LINE>|arp|capwap|dst|ether|host|icmp|igmp|ip|ip6|l2|l3|
    l4|net|not|port|src|tcp|udp|vlan|wlan]
service pktcap on bridge filter [arp|capwap|icmp|ip|ip6|
    igmp|udp] {[and|or]
     <LINE>}
service pktcap on bridge filter capwap {[ctrl|data] [and|or] <LINE>}
service pktcap on bridge filter dst [A.B.C.D|net|port]
     {[and|or] <LINE>}
service pktcap on bridge filter ether [broadcast|dst|host]
    multicast|proto|src]
service pktcap on bridge filter ether [broadcast|multicast] 
     {[and|or] <LINE>}
service pktcap on bridge filter ether [dst|host|src] <MAC>
     {[and|or] <LINE>}
service pktcap on bridge filter ether proto <0-65535> 
     {[and|or] <LINE>}
service pktcap on bridge filter ether host <IP> {[and|or] <LINE>}
service pktcap on bridge filter ip multicast {[and|or] <LINE>}
service pktcap on bridge filter ip proto [<0-255>|
<protocol>] {[and|or] <LINE>}
service pktcap on bridge filter [l2|l3|l4] [u16 <0-126>|
u32 <0-124>|u8 <0-127>]
service pktcap on bridge filter net <IP/MASK> {[and|or] <LINE>}
```

```
service pktcap on bridge filter not [arp|capwap|dst|ether|
    host|icmp|igmp|ip|ip6|l2|l3|l4|net|not|port|src|tcp|udp|
    vlan|wlan]
service pktcap on bridge filter port <0-65535> {[and|or] <LINE>}
service pktcap on bridge filter src [<IP>|net <IP/MASK>|
    port <0-65536>] {[and|or] <LINE>}
service pktcap on bridge filter tcp {[[and|or] <LINE>|[ack|fin|or|rst|syn] 
{[and|or] <LINE>]}
service pktcap on bridge filter vlan <1-4095> {[and|or] <LINE>}
service pktcap on bridge filter wlan <1-2> {[and|or] <LINE>}
service pktcap on bridge [hex|verbose] {[count <1-1000000>|
     filter [...] |snap <1-1518>]}
service pktcap on bridge snap <1-1518> {filter [...]}
service pktcap on bridge write [<FILE>|<URL>]
     {[count <1-1000000>|filter [...] |snap <1-1518>]}
service pktcap on deny [access-list|count|filter|
    hex|inbound|outbound|snap|verbose|write]
service pktcap on deny access-list <ACL-index> {[and|or] 
     <LINE>}
service pktcap on deny [inbound|outbound] {[access-list|
     count|filter|hex|[inbound|outbound]|snap|verbose|write]} 
     {[and|or] <LINE>}
service pktcap on interface [<INTERFACE>|ge <1-4>|me1|
    sa <1-4>|vlan <1-4094>] {[count|filter|hex|inbound|
     outbound|snap|verbose|write]} {[and|or] <LINE>}
service pktcap on router {[count|filter|hex|snap|verbose|
    write]} {[and|or] <LINE>}
service pktcap on vpn {[count|filter|hex|inbound|outbound|
     snap|verbose|write]} {[and|or] <LINE>}
service securitymgr [disable|disable-flow-rate-limit|
    dump-core|enable-http-stats|tftplag]
service show [cli|command-history|crash-info|diag|fw|info|
ip|last-passwd|memory|pm|process|reboot-history|rtls|
securitymgr|smart-rf|startup-log|upgrade-history|watchdog|
wireless]
service show [cli|command-history|crash-info|diag|info|
    memory|process|reboot-history|rtls|startup-log|
    upgrade-history|watchdog]
service show fw flows brief 
service show ip igmp snooping vlan <1-4094> {<MULTICAST-IP>}
service show last-passwd
service show pm {history [<process-name>|all]
service show rtls [grid|location-history|rfid]
service show rtls grid [all|x]
service show rtls grid all
service show rtls grid x <0-9000> y <0-9000>
service show rtls rfid events reader {<1-48>}
service show securitymgr flows [details|source]
```

```
service show securitymgr flows details {source [<IP>|any] 
    destination [<IP>|any] protocol [any|icmp|tcp|udp]}
service show securitymgr flows source [<IP>|any] destination [<IP>|any] 
protocol [any|icmp|tcp|udp]
service show smart-rf [debug-config|sensitivity]
service show smart-rf debug-config
service show smart-rf sensitivity [mu|pattern|rates]
service show smart-rf sensitivity mu {<1-8192>|<MAC>}
service show smart-rf sensitivity pattern [pattern-11a|
    pattern-11b|pattern-11bg|pattern-2-mbps]
service show wireless [ap-history|buffer-counters|
    enhanced-beacon-table|enhanced-probe-table|group|
    group-stats|legacy-load-balance|mu-cache-buckets|
    mu-cache-entry|mvlan|radio|radio-cache-entry|
    radio-hash-buckets|snmp-trap-throttle|vlan-cache-buckets|
    vlan-cache-entry|waiting]
service show wireless [buffer-counters|group-stats|
    legacy-load-balance|mu-cache-buckets|radio-hash-buckets|
    snmp-trap-throttle|vlan-cache-buckets]
service show wireless ap-history <MAC>
service show wireless[enhanced-beacon-table|
    enhance-probe-table] [config|report]
service show wireless group <1-256>
service show wireless mu-cache-entry {<1-8192>|<MAC>}
service show wireless mvlan <1-256>
service show wireless radio [<1-4096>|description|mapping]
service show wireless radio-cache-entry {<MAC>}
service show wireless vlan-cache-entry {[<1-8192>|<MAC>]}
service show wireless waiting {<1-99>}
service smart-rf [clear-history|load-from-file|replay|
    rescue|restore|save-to-file|simulate]
service smart-rf replay enable
service smart-rf [rescue|restore] [<radio-mac>|
    <radio-index>|<radio-index-list>]
service smart-rf simulate [coverage-hole|interference]
service smart-rf simulate coverage-hole <1-4096> 
    <unit-range> [<unit-range>|pattern-11a|pattern-11b|
    pattern-11bg|pattern-2-mbps]
service smart-rf interference [<radio-mac>|<radio-index>|
    <radio-index-list>]
service undefine ecspec {<SPECNAME>}
service wireless [ap-history|clear-ap-log|custom-cli|dot11i|
    dump-core|enhanced-beacon-table|enhanced-probe-table|
    free-packet-watermark|idle-radio-send-multicast|
    legacy-load-balance|map-radios|radio-misc-cfg|rate-scale|
    request-ap-log|save-ap-log|snmp-trap-throttle|
```

```
sync-radio-entries|vlan-cache]
```

```
service wireless [dumpcore|legacy-load-balance|rate-scale|
    save-ap-log|sync-radio-entries]
service wireless ap-history [clear|enable]
service wireless clear-ap-log {<1-1024>}
```
**service wireless custom-cli** [sh-wi-mobile-unit|sh-wi-radio] service wireless custom-cli sh-wi-mobile-unit [ap-locn| ap-name|channel|dot11-type|ip|last-heard|mac|radio-bss| radio-desc|radio-id|ssid|state|vlan|wlan-desc|wlan-id| username] service wireless custom-cli sh-wi-radio [adopt-info|

```
ap-locn|ap-mac|ap-name|bss|channel|dot11-type|num-mu|
power|radio-desc|radio-id|state]
```
**service wireless dot11i** enforce pmkid-validation

```
service wireless enhanced-beacon-table [channel-set|enable|
    erase-report|max-ap|scan-interval|scan-time]
service wireless enhanced-beacon-table [enable|erase-report]
service wireless enhanced-beacon-table channel-set
     [a|an|bq|bqn] <1-200>
service wireless enhanced-beacon-table max-ap <0-512>
service wireless enhanced-beacon-table scan-interval <10-60>
service wireless enhanced-beacon-table scan-time <100-1000>
service wireless enhanced-probe-table [enable|erase-report|
    max-mu|preferred|window-time]
service wireless enhanced-probe-table [enable|erase-report]
service wireless enhanced-probe-table max-mu <0-512>
service wireless enhanced-probe-table preferred <MAC>
service wireless enhanced-probe-table window-time <10-60>
```

```
service wireless free-packet-watermark <0-100>
service wireless idle-radio-send-multicast enable
service wireless map-radios <1-127>
service wireless radio-misc-cfg <hex-mask>
service wireless request-ap-log <ap-index>
service wireless snmp-trap-throttle <1-20>
service wireless vlan-cache enable
```
## **Parameters (Privilege Executable Mode)**

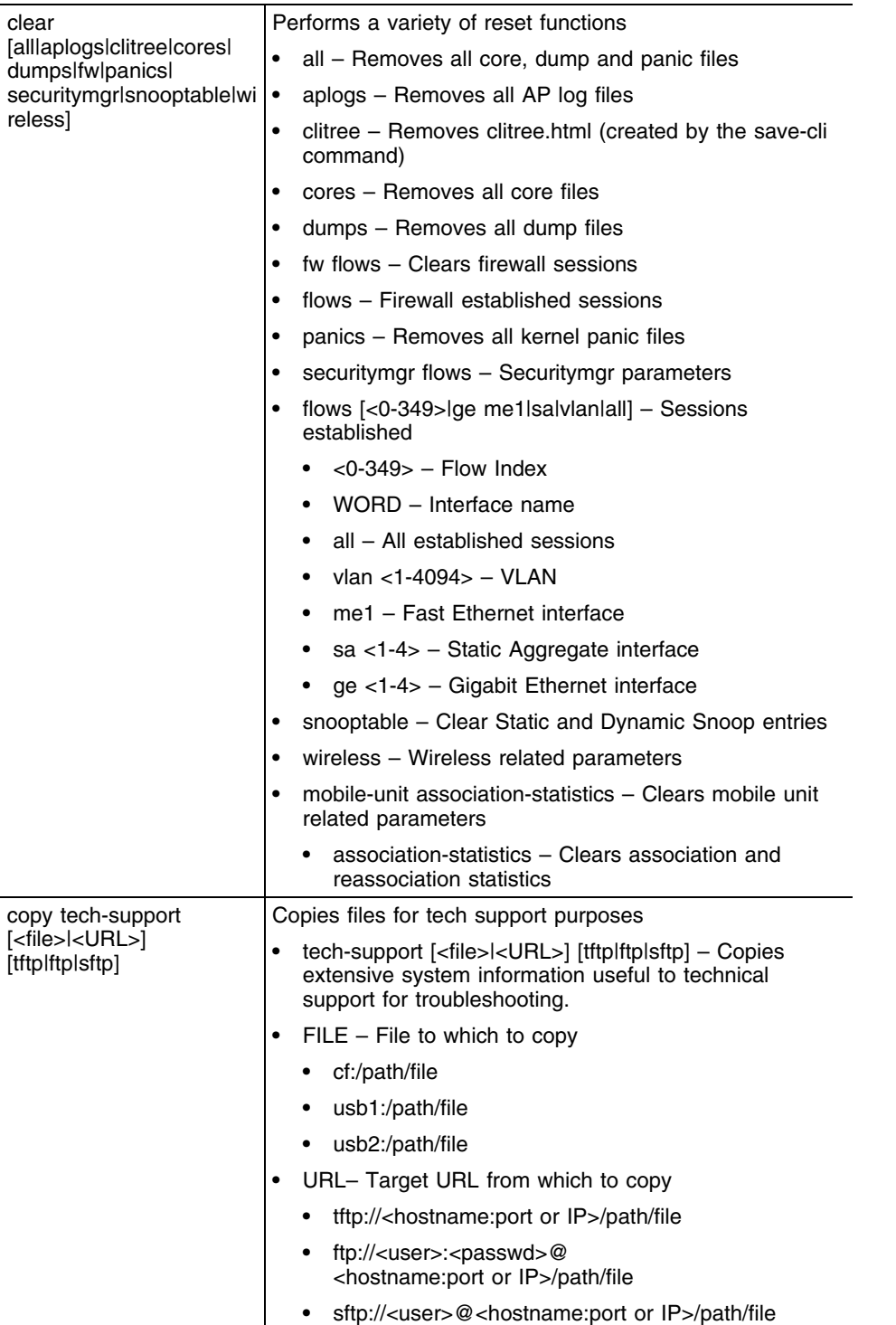

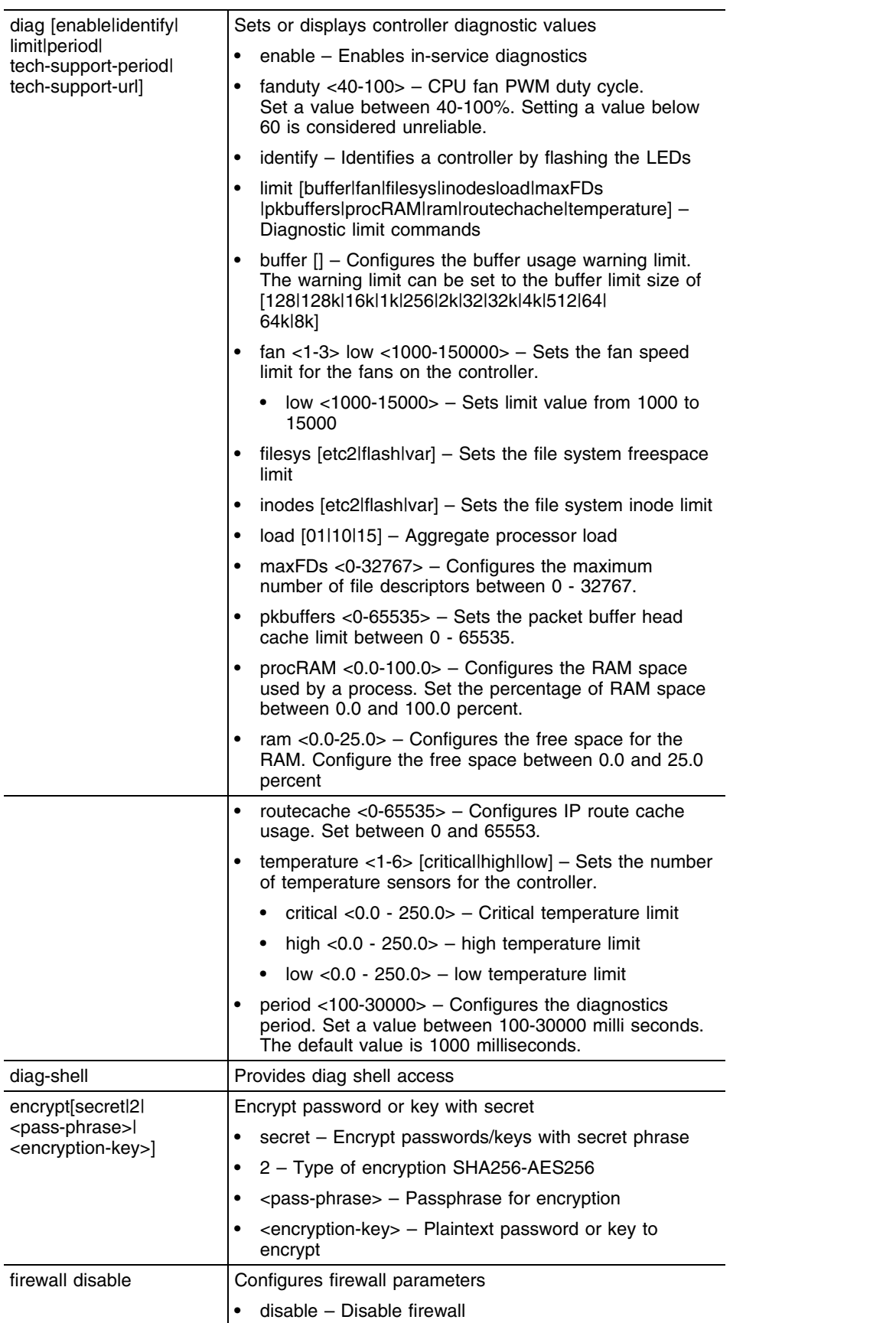

Summit WM3000 Series Controller CLI Reference Guide

 $\overline{\phantom{a}}$ 

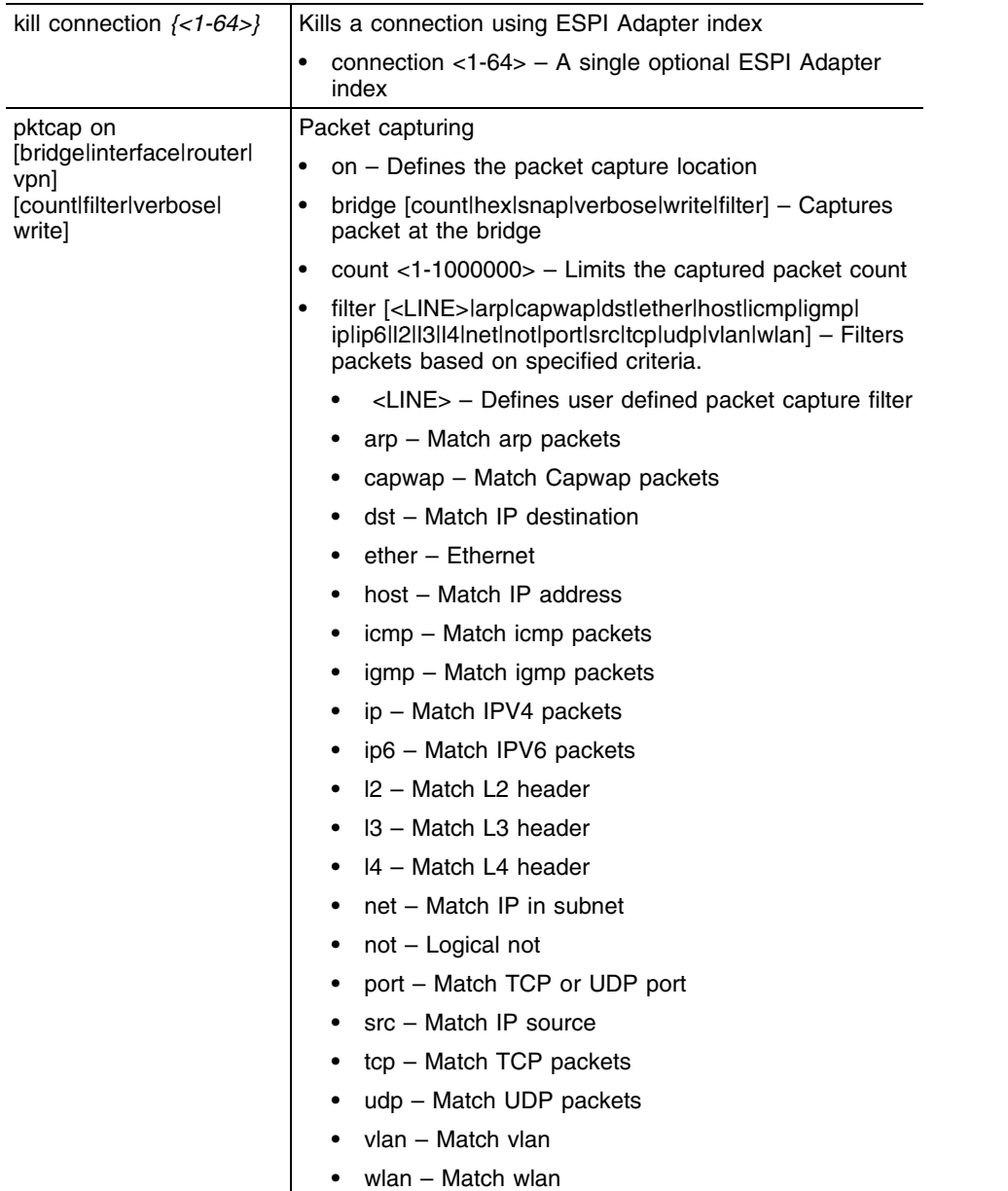

-

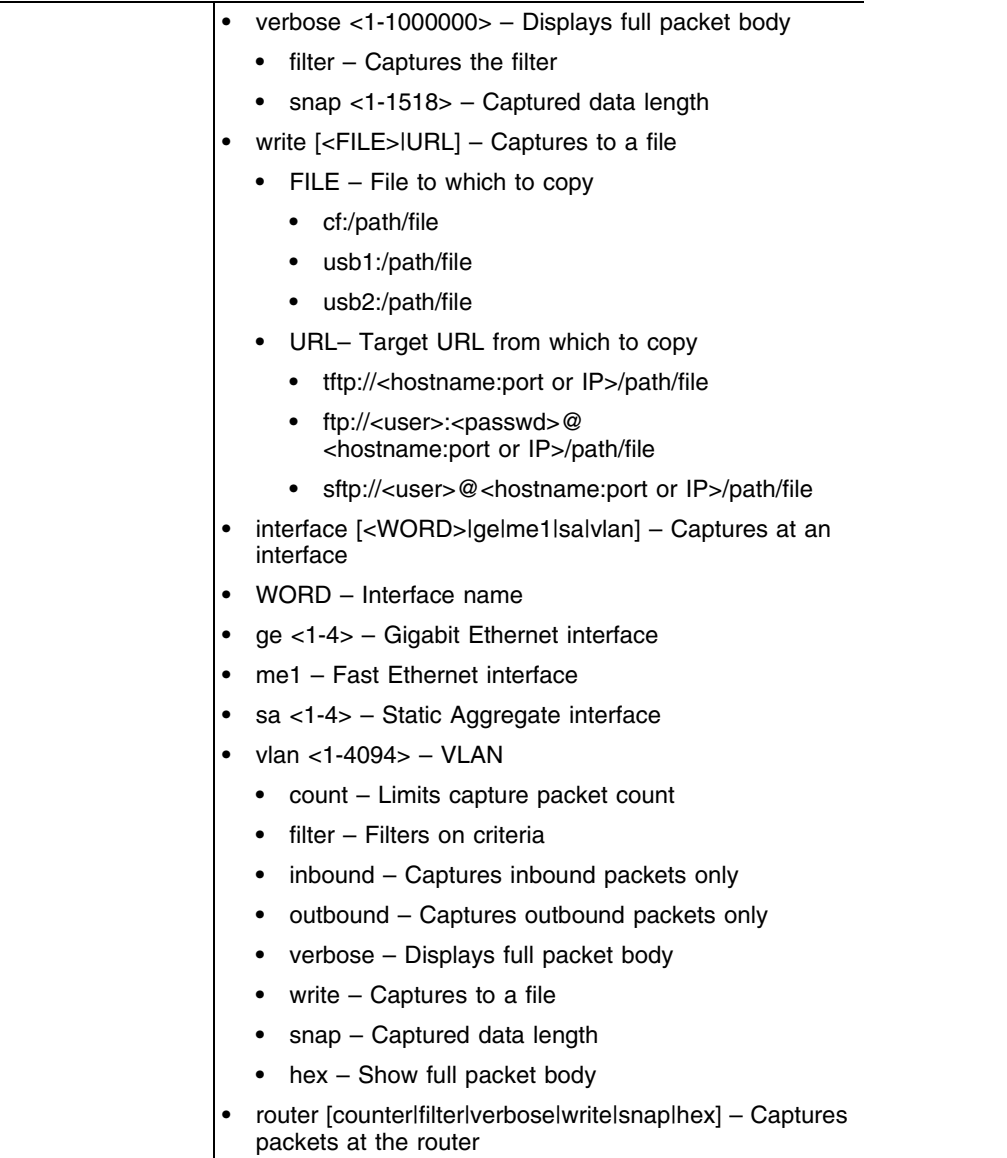

 $\overline{\phantom{a}}$ 

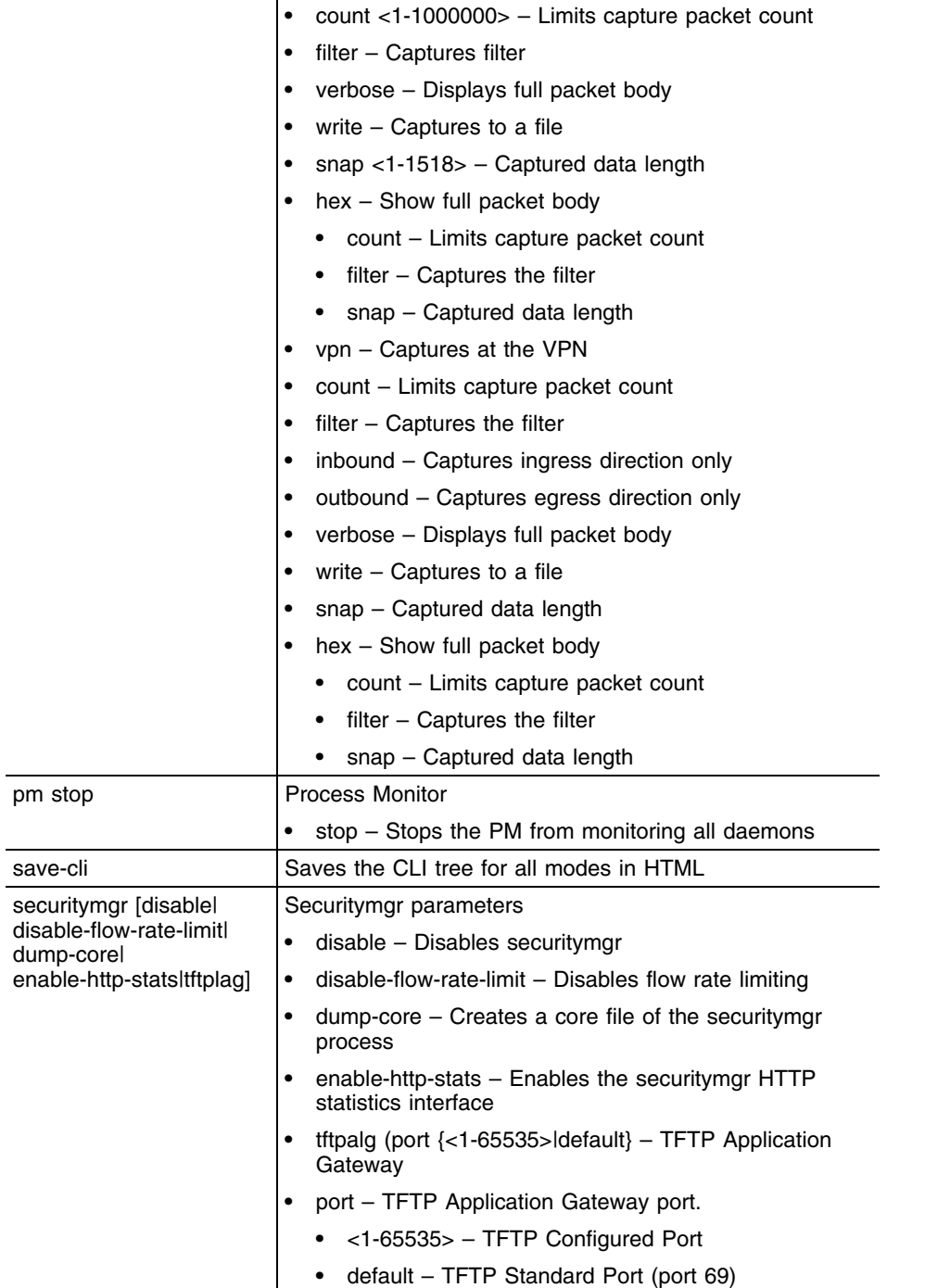

<u> Andrew Maria a San A</u>

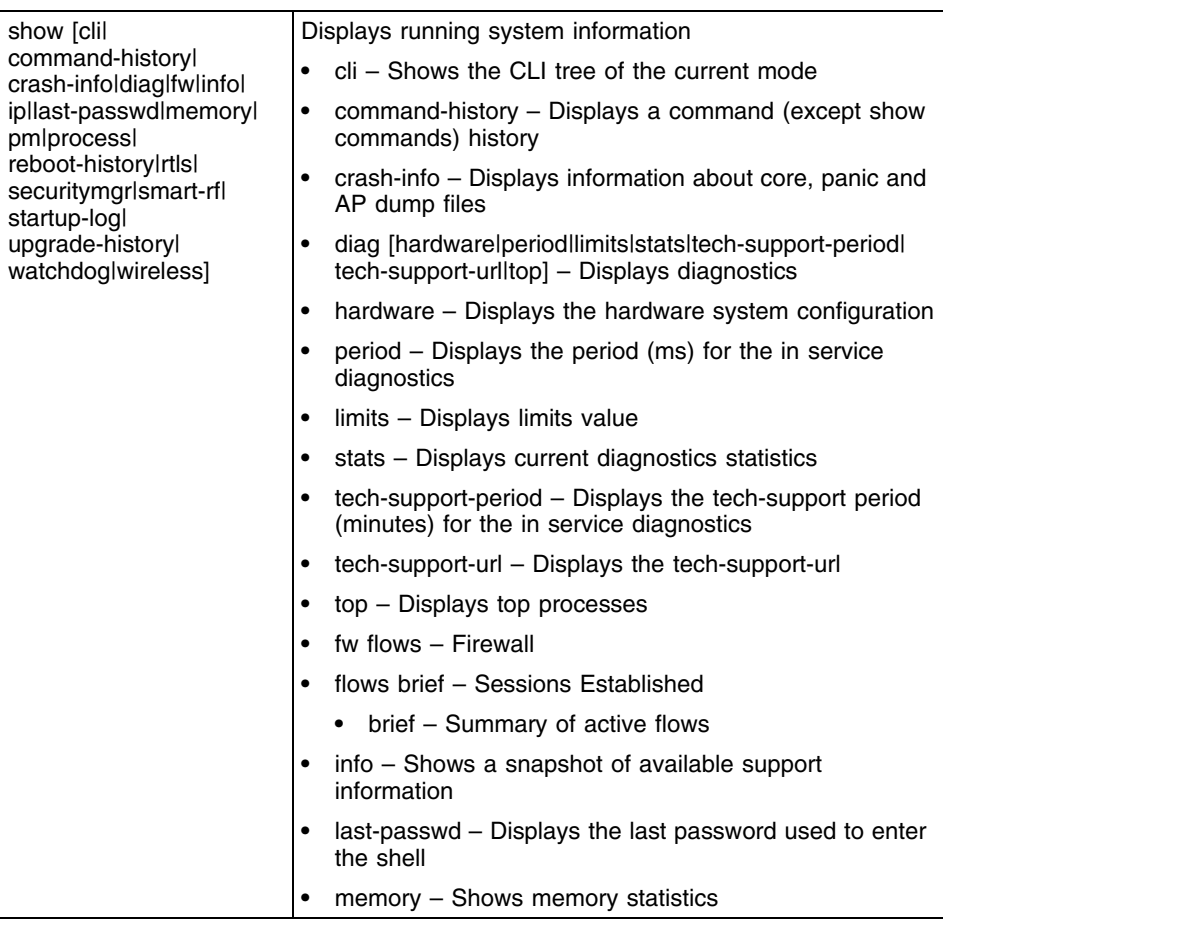

 $\overline{\phantom{a}}$ 

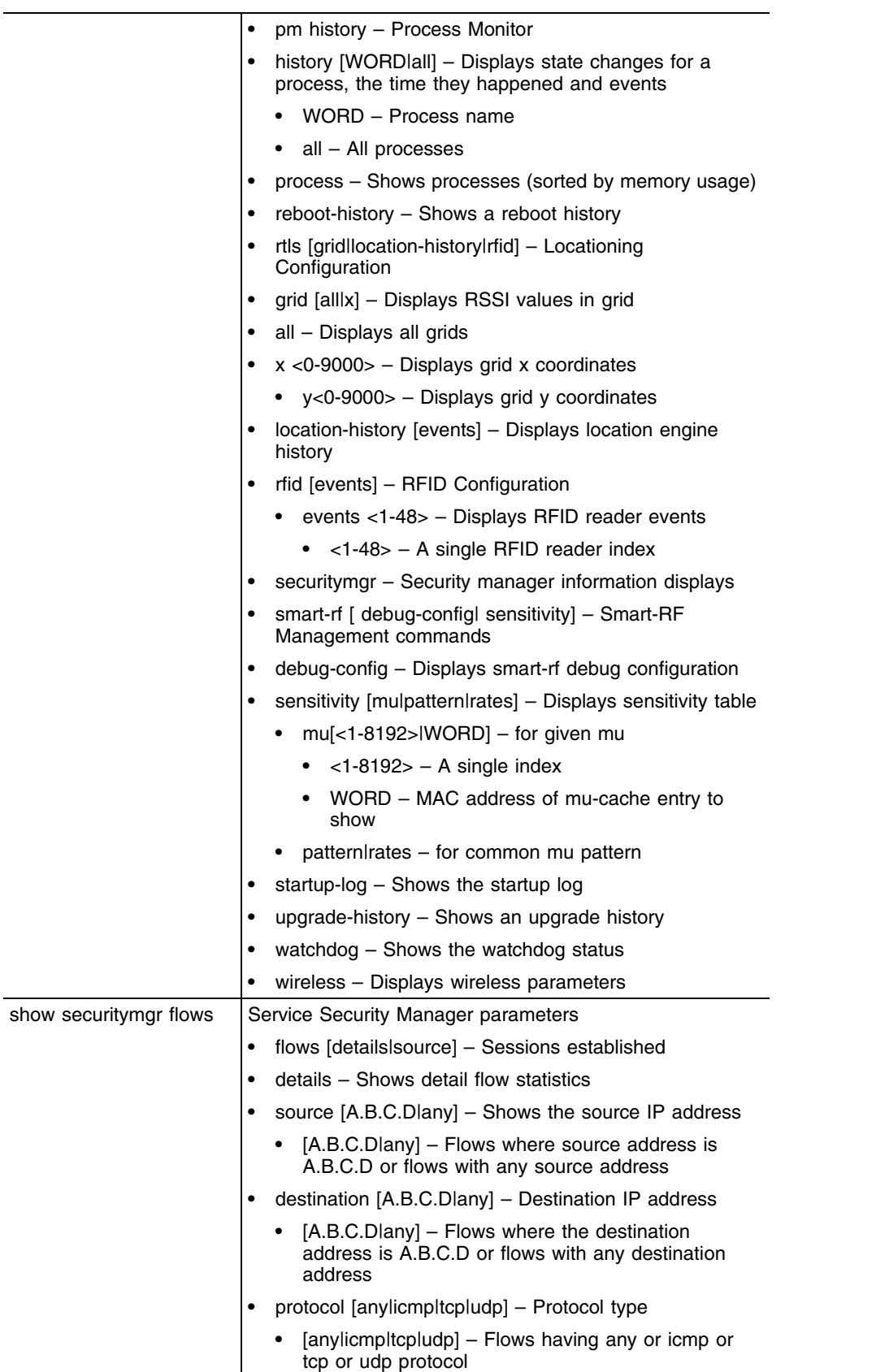

<u> Andrew Maria a Sta</u>

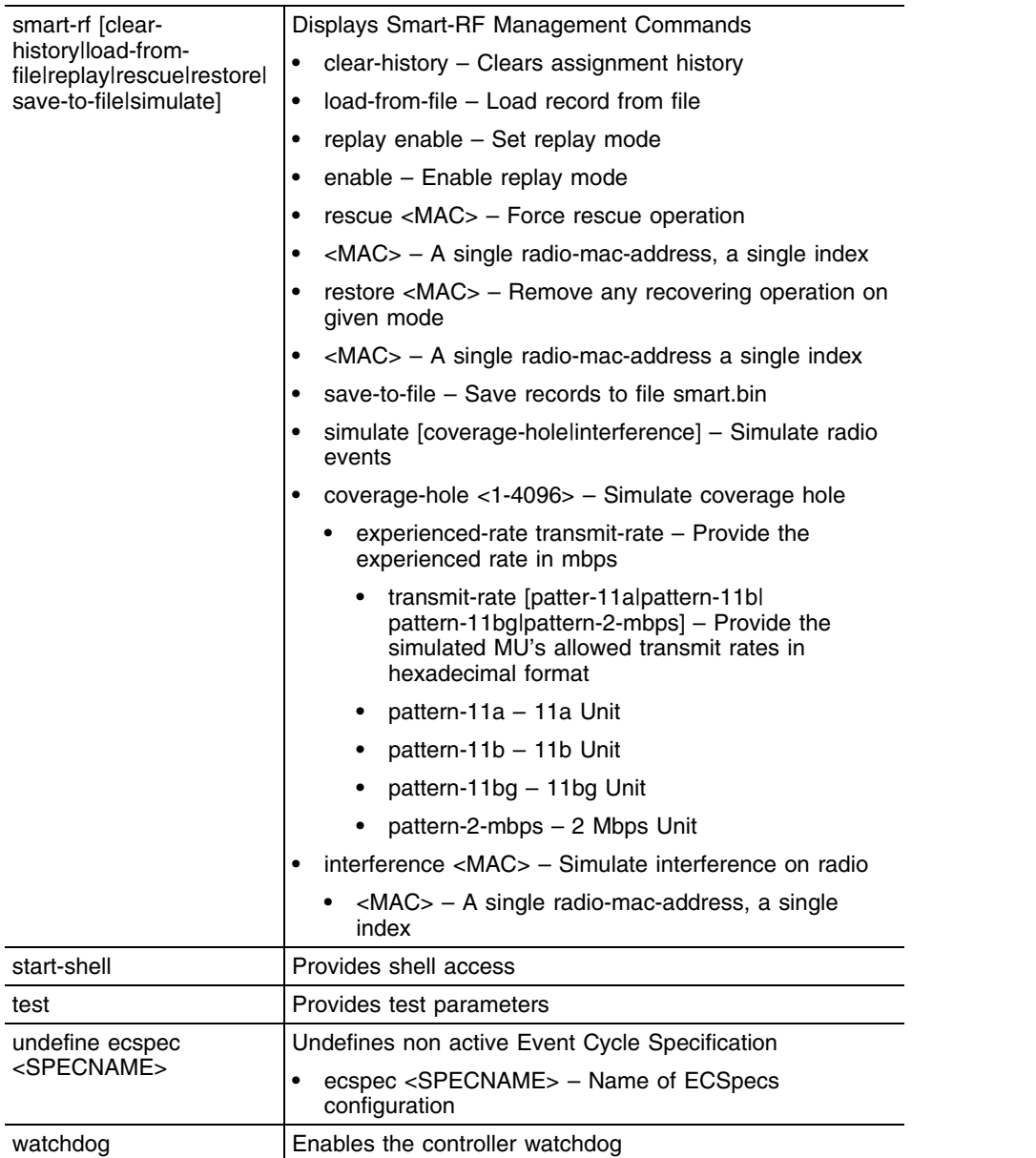

 $\overline{\phantom{a}}$ 

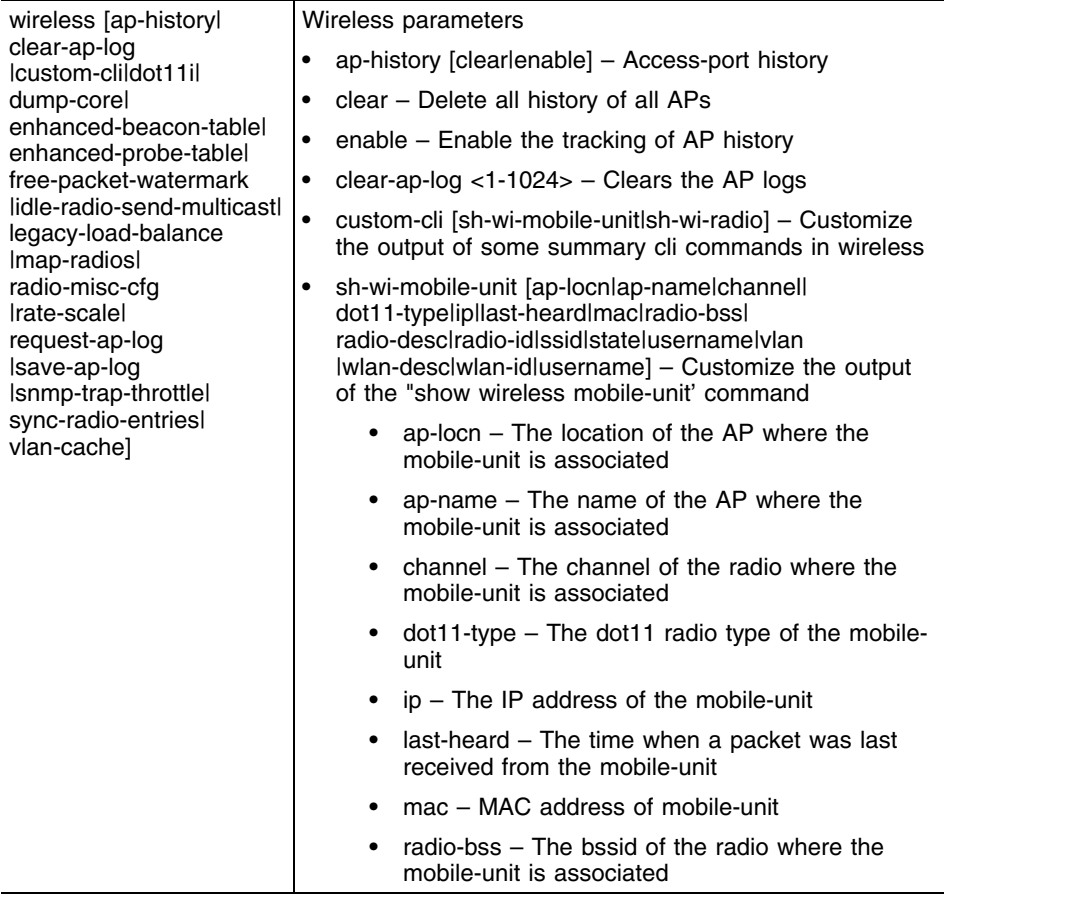

ī

-

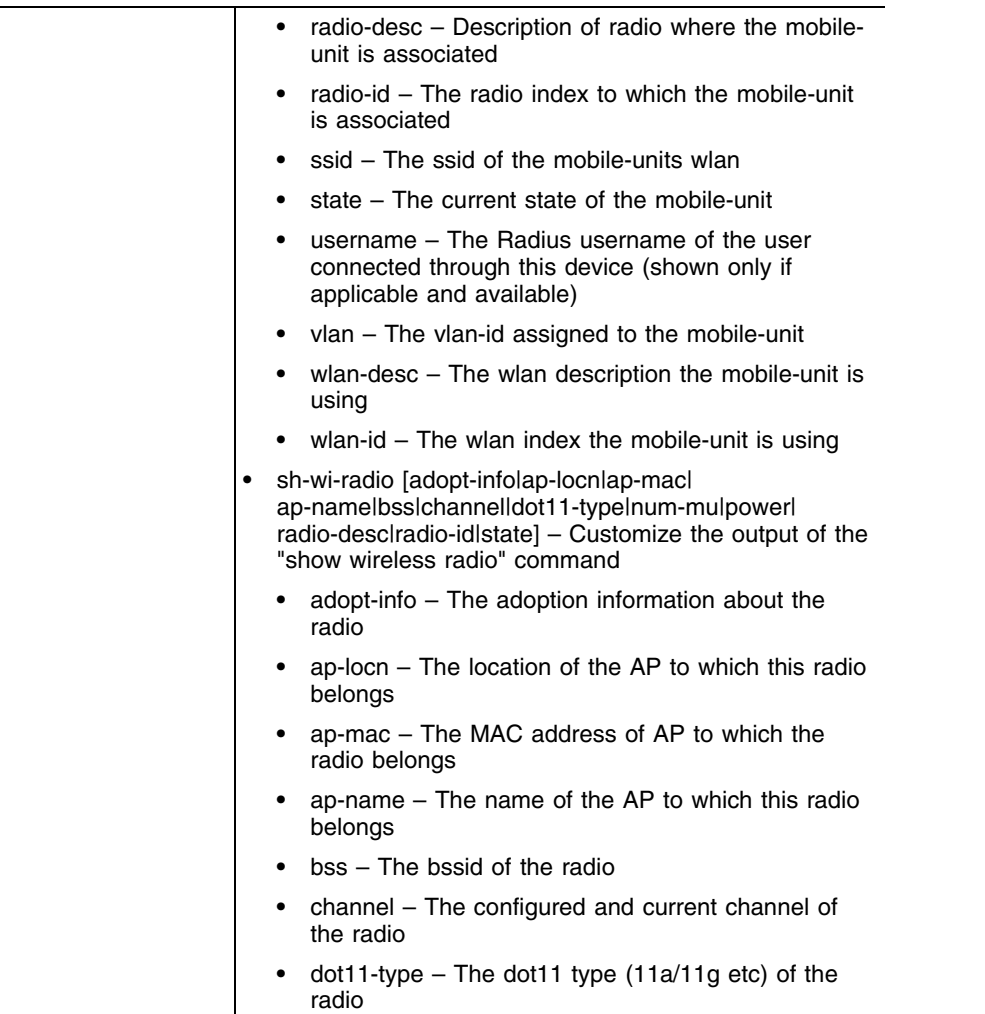

 $\overline{\phantom{a}}$ 

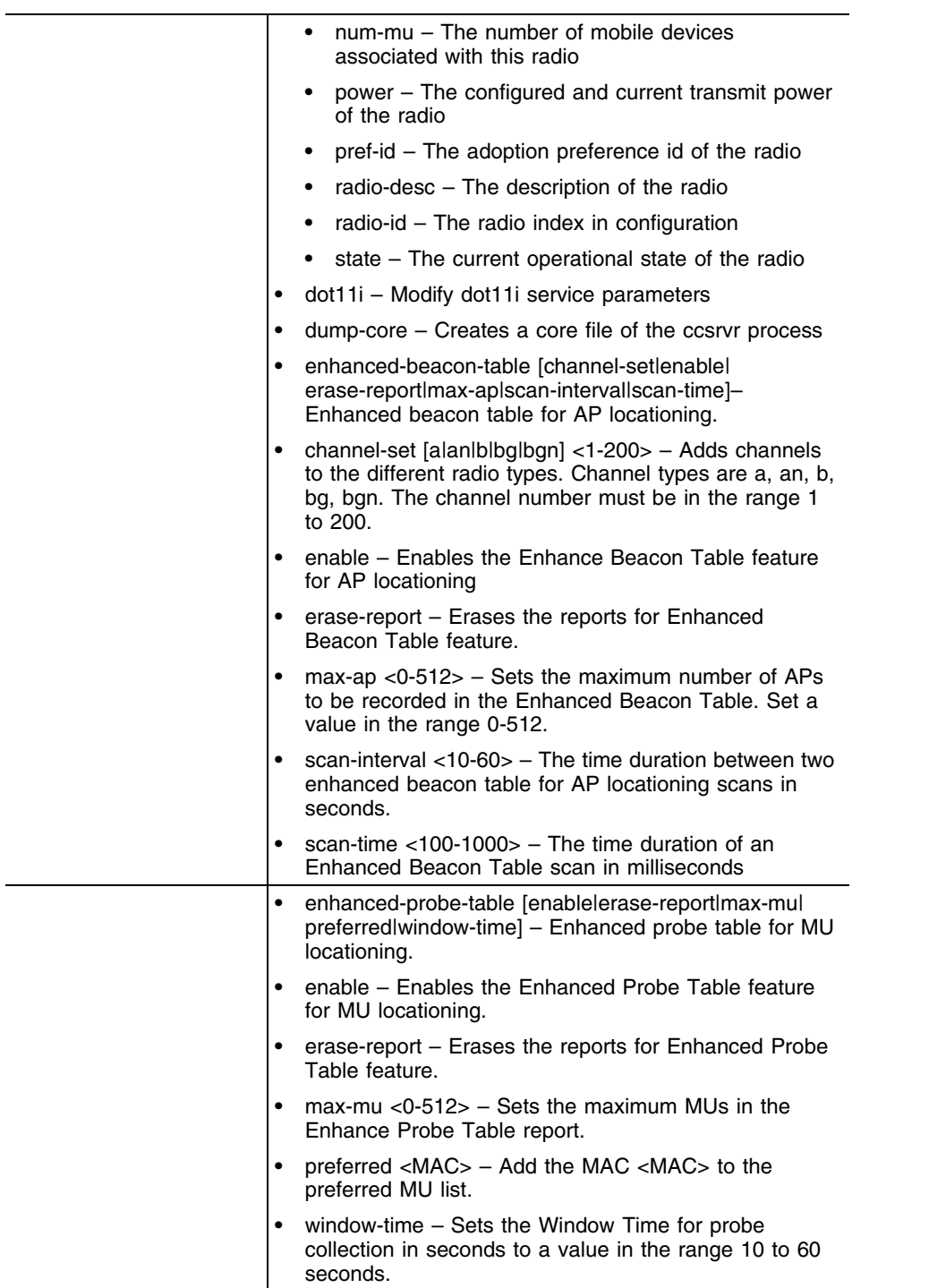

<u> 1989 - Johann Barnett, mars et al. 1989 - Anna anno 1989 - Anna anno 1989 - Anna anno 1989 - Anna anno 1989 -</u>

and the control of the control of the control of

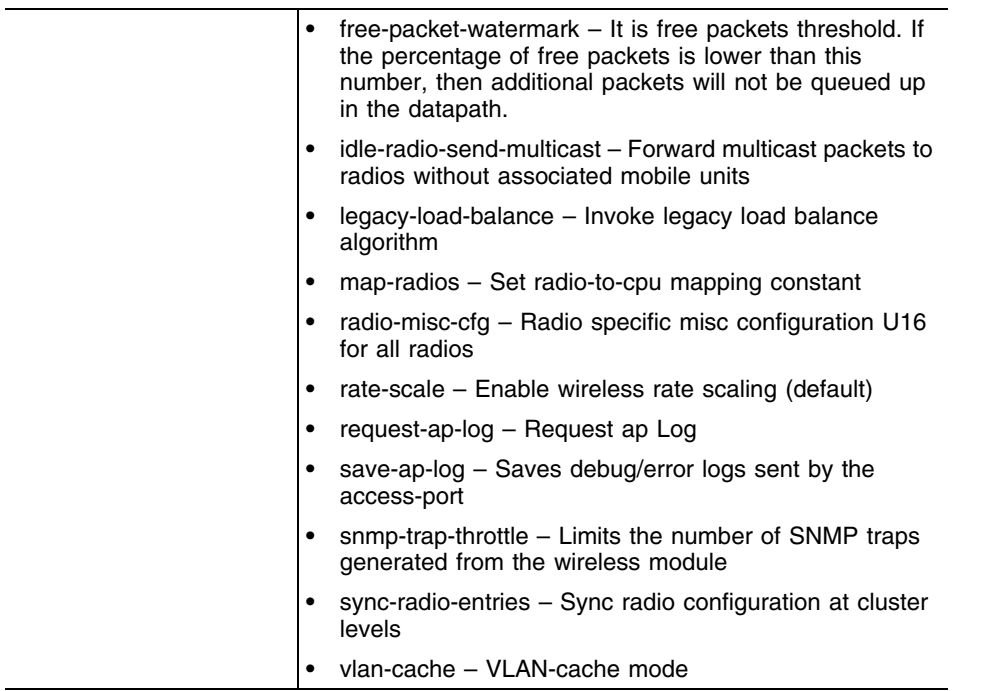

## **Syntax (Global Config Mode) (Global Config)**

```
service [advanced-vty|dhcp|diag|password-encryption|pm|
    prompt|radius|redundancy|set|show|terminal-length|
    watchdog]
service [advanced-vty|dhcp|watchdog]
service diag [enable|limit|period|tech-support-period|
    tech-support-url]
service password-encryption secret 2 <pass-phrase>
service pm sys-restart
service prompt crash-info
service radius {restart}
service redundancy dynamic-ap-load-balance start
service set [command-history|reboot-history|upgrade-history]
    <10-100>service show cli
service terminal-length <0-512>
```
## **Parameters (GLOBAL Config)**

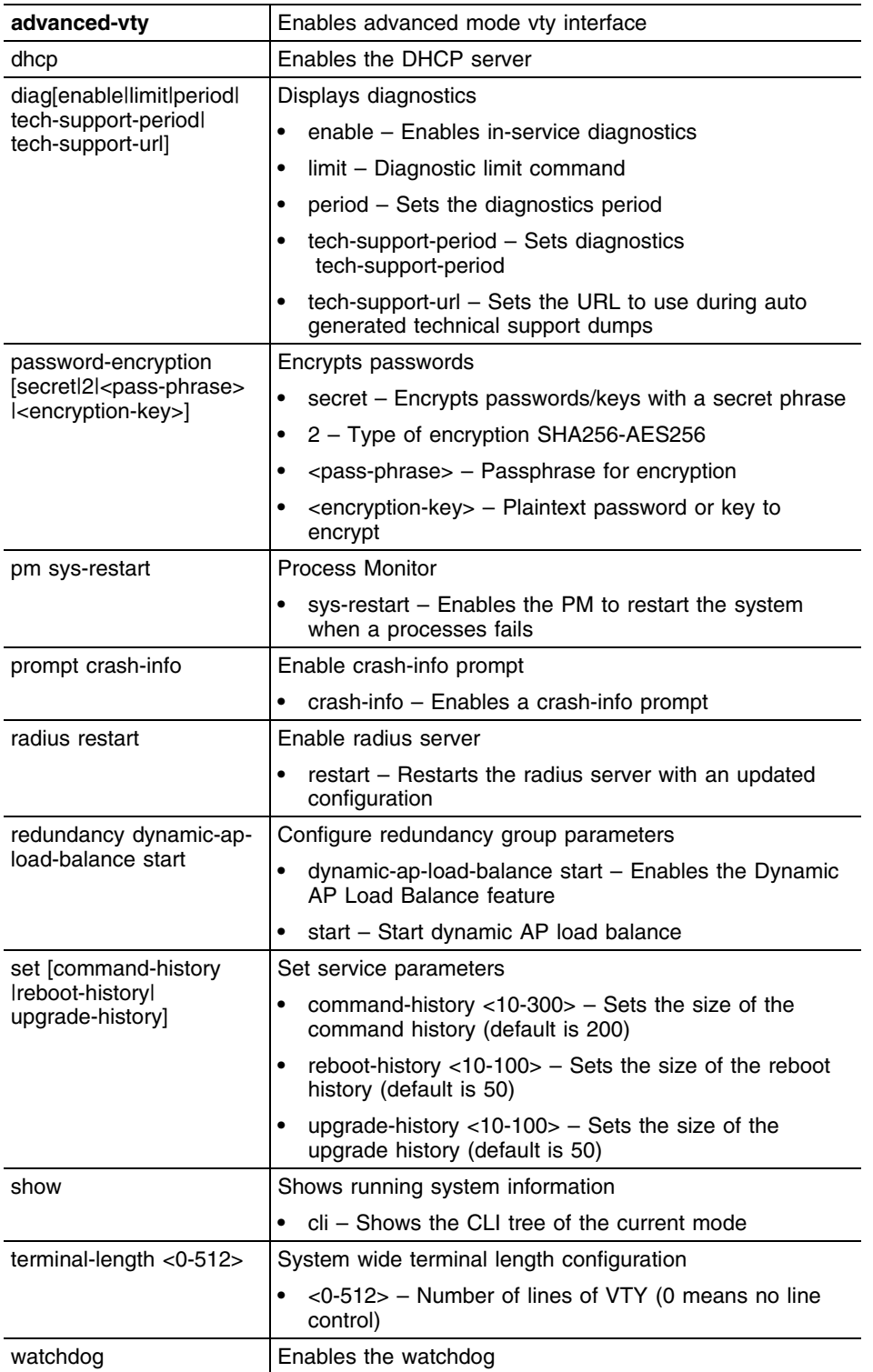

## **Usage Guidelines**

The service password-encryption set by the user cannot be disabled without knowing the old password. Refer the note below for more clarification.

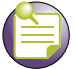

**NOTE**

The no service password-encryption command used to disable the encryption, now requires the user to know the old password. The user will have to enter the old password to disable the encryption.

Earlier, using no service password-encryption disabled the encryption and show running config displayed the passwords as plaintext.

Now, the user has to use no service password-encryption <old password key> to disable or change the password.

### **Example**

WMController#service diag ?

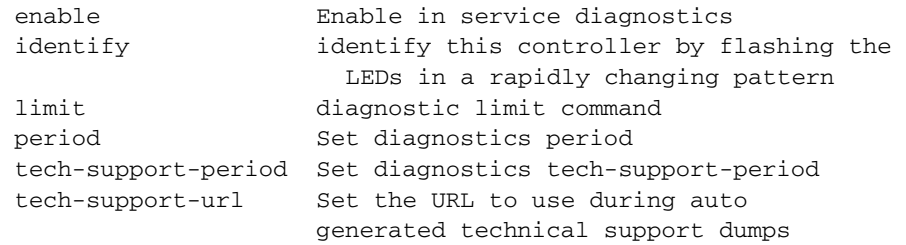

#### **WMController#service diag enable**

#### **WMController#service diag limit** ?

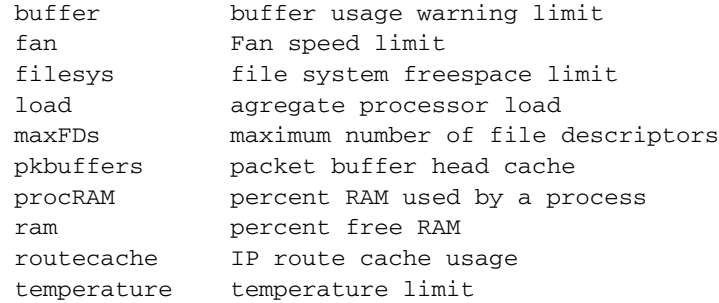

#### **WMController#service diag limit buffer** ?

 128 128 byte buffer limit 128k 128k byte buffer limit 16k 16k byte buffer limit 1k 1k byte buffer limit 256 256 byte buffer limit 2k 2k byte buffer limit 32 32 byte buffer limit 32k 32k byte buffer limit 4k 4k byte buffer limit 512 512 byte buffer limit 64 64 byte buffer limit 64k 64k byte buffer limit 8k 8k byte buffer limit

WMController>service show command-history

Configured size of command history is 200

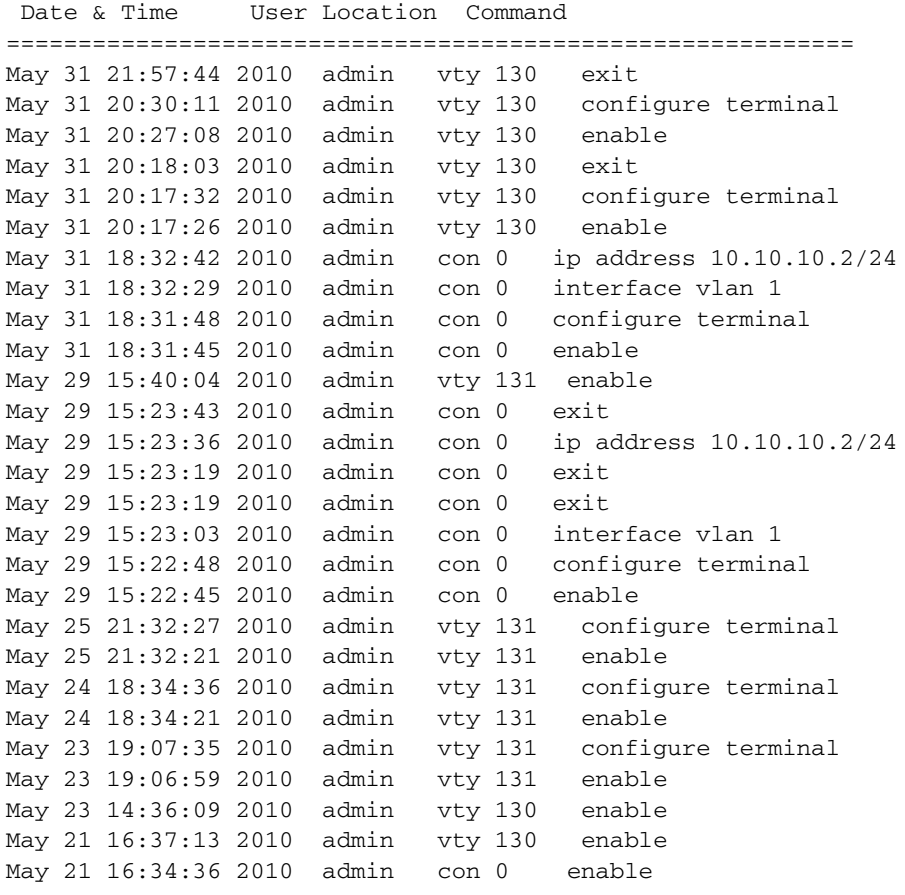

WMController>service show reboot-history Configured size of reboot history is 50

```
Date & Time Event
=====================================================
May 31 18:29:42 2010 startup
- - - shutdown (ungraceful:unexpected cold restart)
May 31 15:42:23 2010 startup
- - - shutdown (ungraceful:unexpected cold restart)
May 31 12:35:18 2010 startup
- - - shutdown (ungraceful:unexpected cold restart)
May 30 17:15:13 2010 startup
- - - shutdown (ungraceful:unexpected cold restart)
May 29 15:10:51 2010 startup
- - - shutdown (ungraceful:unexpected cold restart)
May 28 20:06:31 2010 startup
- - - shutdown (ungraceful:unexpected cold restart)
May 25 14:21:35 2010 startup
- - - shutdown (ungraceful:unexpected cold restart)
May 24 14:20:09 2010 startup
- - - shutdown (ungraceful:unexpected cold restart)
May 23 14:07:21 2010 startup
- - - shutdown (ungraceful:unexpected cold
```
# **show**

## ["Common Commands"](#page-30-0)

Displays the settings for the specified system component. There are a number of ways to invoke the show command:

- When invoked without any arguments, it displays information about the current context. If the current context contains instances, the show command (usually) displays a list of these instances.
- When invoked with the display\_parameter, it displays information about that component.

Supported in the following platforms:

- Summit WM3400
- Summit WM3600
- Summit WM3700

#### **Syntax**

show <parameter>

#### **Parameters**

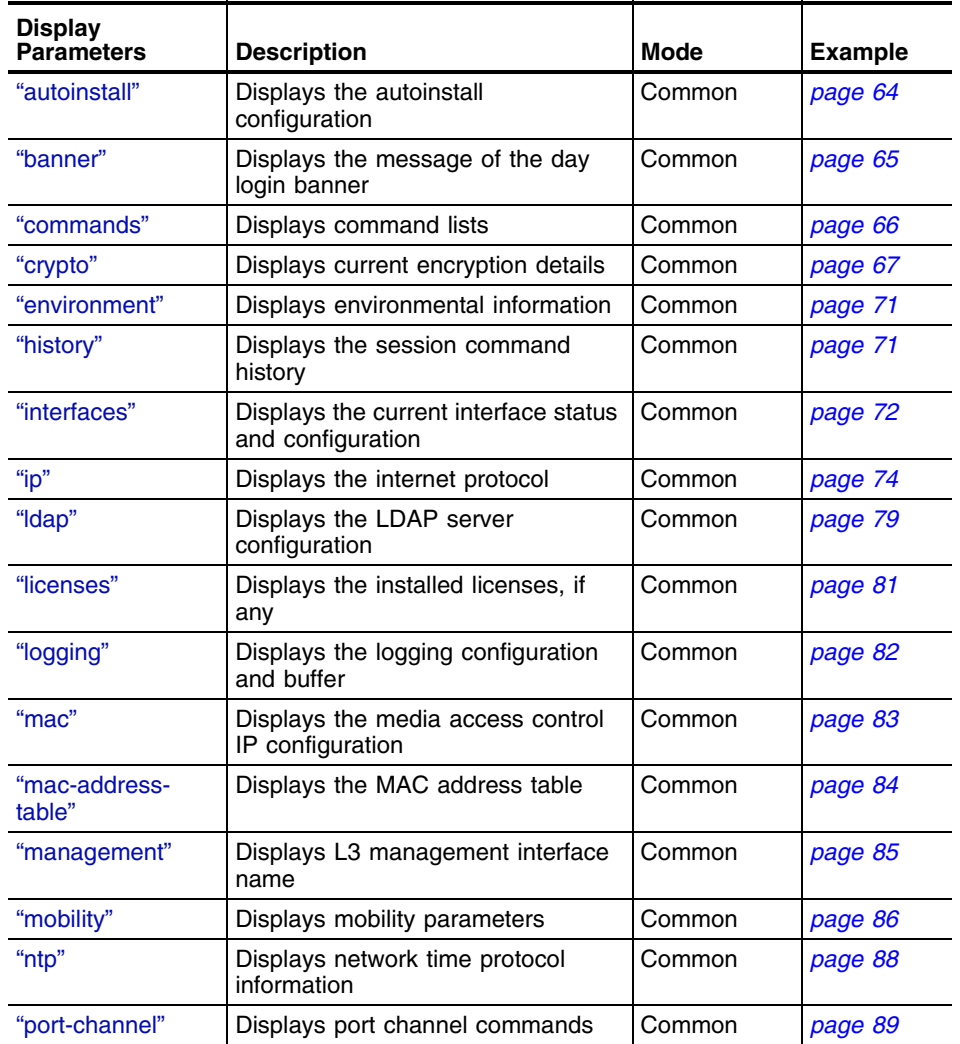

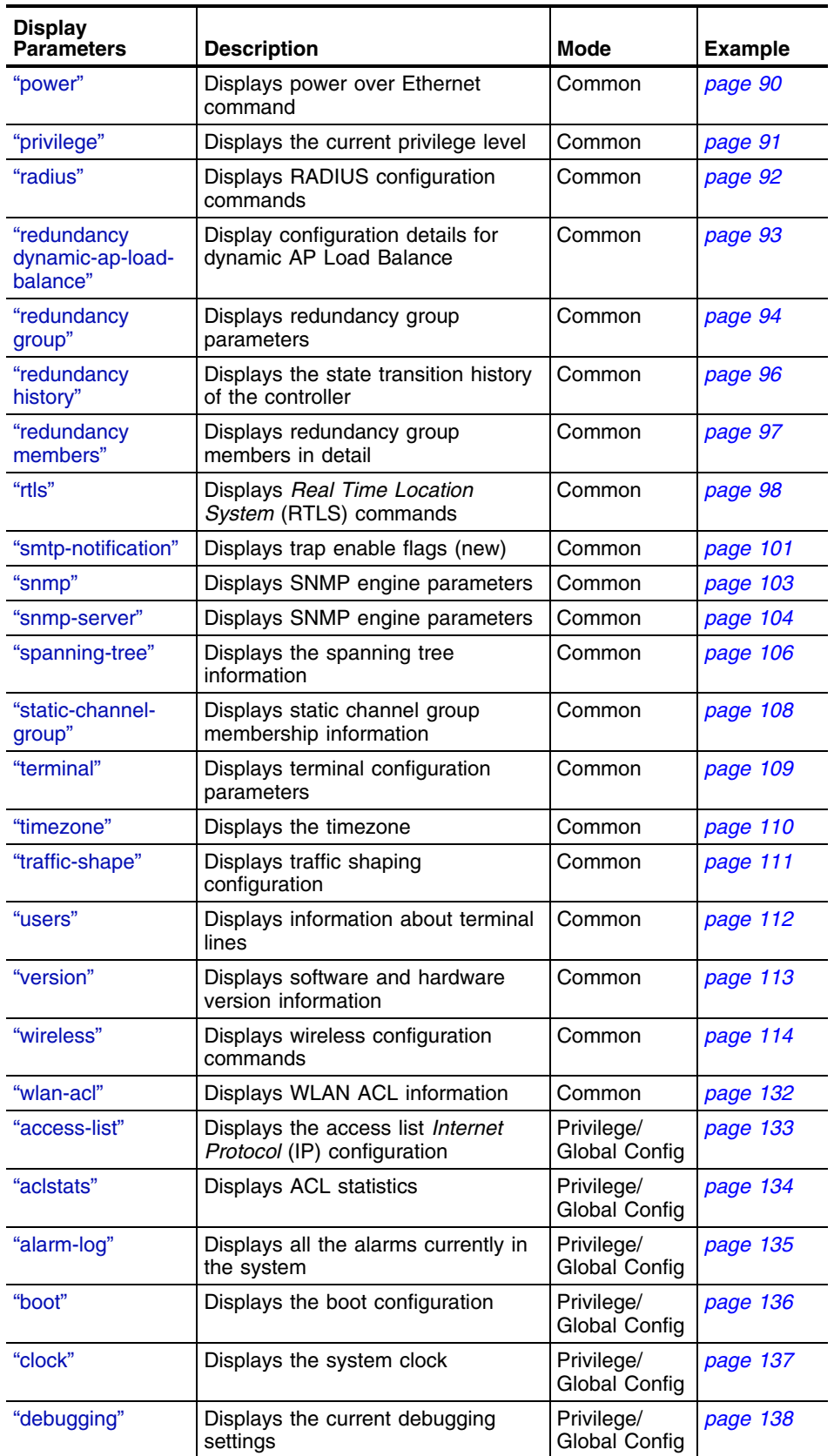

-

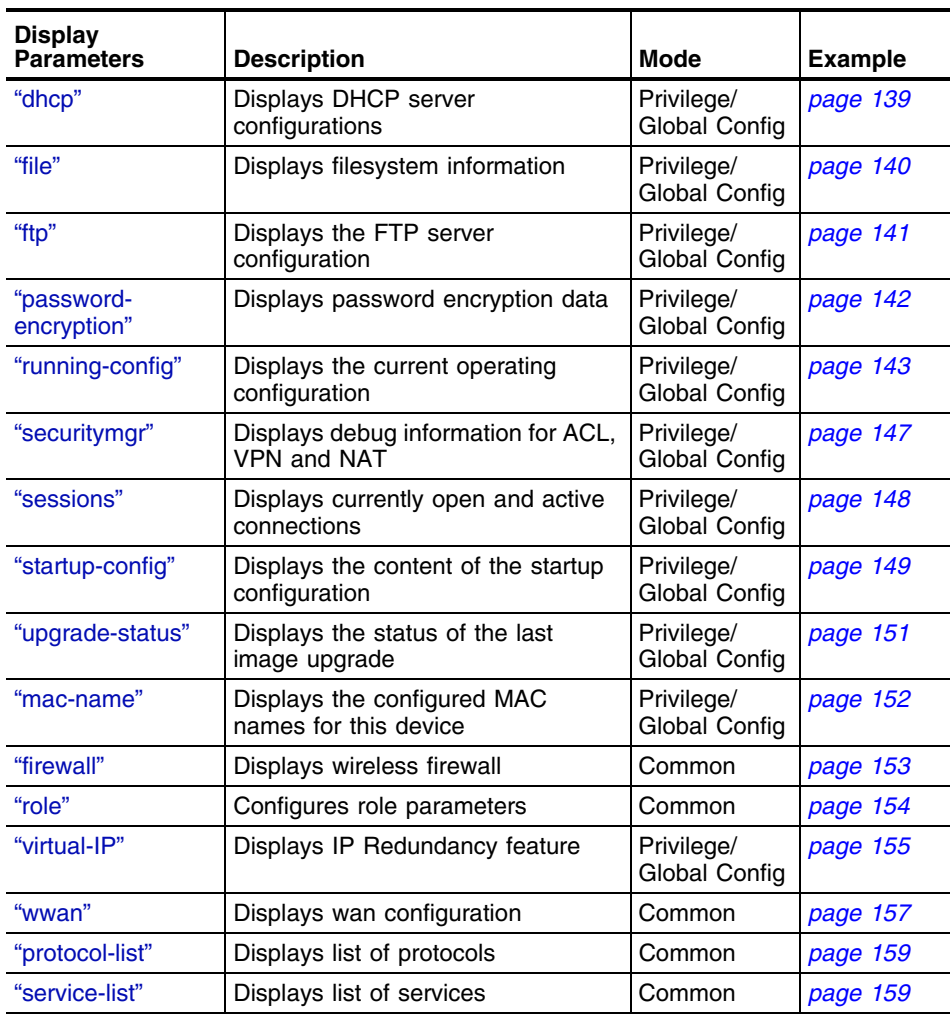

 $\overline{\phantom{a}}$ 

# <span id="page-63-0"></span>**autoinstall**

Common to all modes

Displays the autoinstall configuration information

Supported in the following platforms:

- Summit WM3400
- Summit WM3600
- Summit WM3700

### **Syntax**

show autoinstall status

## **Parameters**

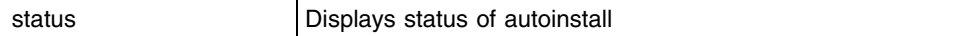

## **Example**

WMController>show autoinstall WMController>feature enabled URL config yes --not-set- cluster cfg yes --not-set- image yes --not-set- expected image version --not-set--

WMController>

# <span id="page-64-0"></span>**banner**

Common to all modes

Displays the message of the day string. This string can be used to alert the user to specific information that might be of interest.

Supported in the following platforms:

- Summit WM3400
- Summit WM3600
- Summit WM3700

## **Syntax**

show banner motd

## **Parameters**

motd Displays the *Message of the Day* banner

## **Example**

WMController>show banner motd Welcome to CLI WMController>

## <span id="page-65-0"></span>**commands**

Common to all modes

Displays the available commands for the current mode

Supported in the following platforms:

- Summit WM3400
- Summit WM3600
- Summit WM3700

#### **Syntax**

WMController>show commands

## **Parameters**

None

#### **Example**

```
WMController#show commands
 acknowledge alarm-log (all|<1-65535>)
 acknowledge alarm-log (all|<1-65535>)
 archive tar /create (FILE|URL) .FILE
 archive tar /create (FILE|URL) .FILE
 archive tar /table (FILE|URL)
 archive tar /table (FILE|URL)
  archive tar /xtract (FILE|URL) DIR
  archive tar /xtract (FILE|URL) DIR
 cd (DIR|)
 cd (DIR|)
 change-passwd
 clear aclstats
 clear alarm-log (new|all|acknowledged|<1-65535>)
 clear alarm-log (new|all|acknowledged|<1-65535>)
 clear alarm-log (new|all|acknowledged|<1-65535>)
 clear alarm-log (new|all|acknowledged|<1-65535>)
 clear arp-cache
 clear crypto ipsec sa (A.B.C.D |)
 clear crypto ipsec sa (A.B.C.D |)
 clear crypto isakmp sa ( A.B.C.D |)
 clear crypto isakmp sa ( A.B.C.D |)
 clear ip dhcp binding (*|A.B.C.D)
.....................................................(contd)
WMController#
```
# <span id="page-66-0"></span>**crypto**

Common to all modes

Displays the encryption mode information

Supported in the following platforms:

- Summit WM3400
- Summit WM3600
- Summit WM3700

## **Syntax**

```
show crypto[ipsec|isakmp|key|map|pki]
show crypto ipsec[sa|
security-association|transformset]
show crypto isakmp[policy <1-10000>|sa]
show crypto keymy pubkey rsa
show crypto map[interface <interface-name>|tag <tag-name>]
show crypto pki[request <trustpoint-name>|trustpoints]
```
## **Parameters**

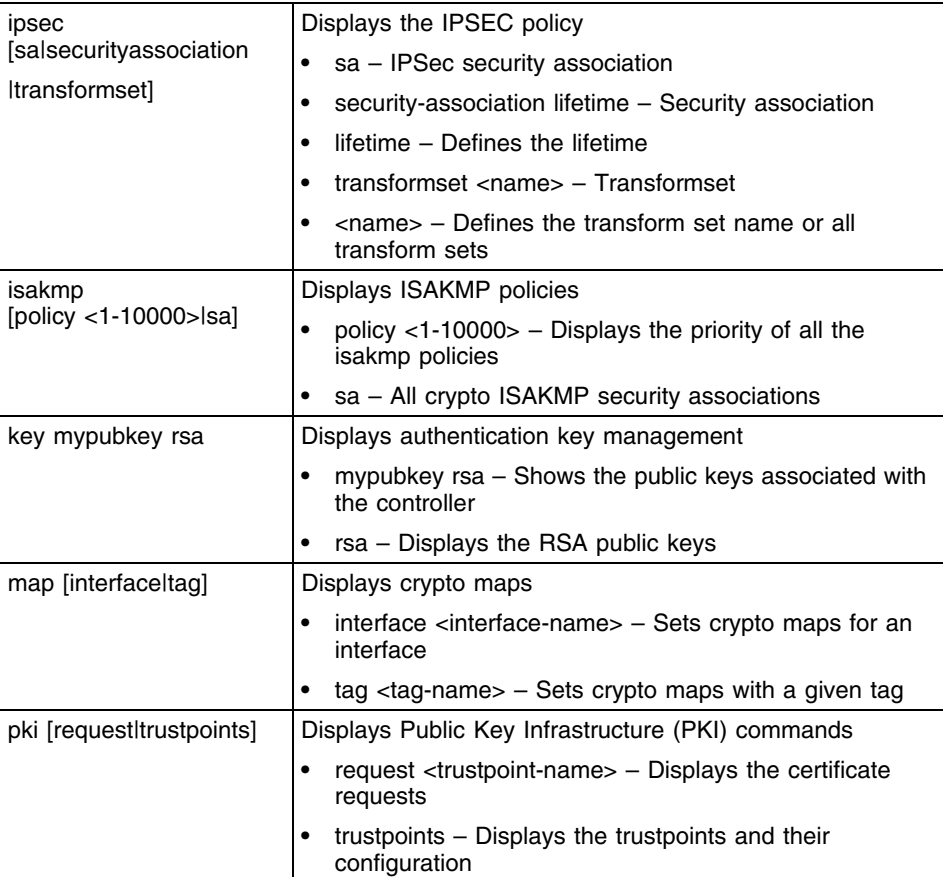

## **Usage Guidelines**

The security engine periodically updates the IPSec and Isakamp statistics (every 60 seconds).

## **Example**

WMController(config)#**show crypto pki request tptest**

-----BEGIN CERTIFICATE REQUEST-----

MIIB2zCCAUQCAQAwaDELMAkGA1UEBhMCaW4xEjAQBgNVBAgTCWthcm5hdGFrYTES MBAGA1UEBxMJYmFuZ2Fsb3JlMQ8wDQYDVQQKEwZzeW1ib2wxDDAKBgNVBAsTA3dp ZDESMBAGA1UEAxMJdGVzdC1jZXJ0MIGfMA0GCSqGSIb3DQEBAQUAA4GNADCBiQKB gQC3qisZdTn7rKzv5TrGtKt7fwMwaYpgehyl52I4fDLZYY/WTTTJFyKwW6s+Pq2R mM9oiqX8mCZeSEIJIATpAVT2M5Ukb4Br9YQDcWHs84oXRJxKPeZ3WscBld2soPvK ui1LoizZH9iqawmkXED1TFMBbDWiOcfnqQKn8Tddeax/JQIDAQABoDMwMQYJKoZI hvcNAQkOMSQwIjALBgNVHQ8EBAMCBLAwEwYDVR0lBAwwCgYIKwYBBQUHAwEwDQYJ KoZIhvcNAQEEBQADgYEAoJMylm3aaY1CnkOO5TbxB+qL4F4MKL6+o/m0yRPqy/2S gkk/OwxHvc3TbA9WjbKkFWIDyqU7X0d+c8f9KogwxDwWHll2IBiTCtBAq6hpgKOv Um9GFvMFps9XVkKtYttN3fer9tA+6xY9CKlr12mNGOYFHyVjMc3Pic0ODFiPHAU= -----END CERTIFICATE REQUEST-----

WMController(config)#show **crypto pki trustpoints**

Trustpoint :default-trustpoint

```
-----------------------------------------------
 Server certificate configured
  Subject Name:
   Common Name: MotorollaMotorolla
  Issuer Name:
   Common Name: Motorolla
 Valid From: Sep 13 16:14:49 2010 GMT
 Valid Until: Sep 13 16:14:49 2010 GMT
Trustpoint :tptest
-----------------------------------------------
 CA certificate configured
  Subject Name:
   Common Name: monarch
   Organizational Unit: wid
   Organization: Extreme
   Location: bangalore
   State: karnataka
   Country: in
   email: testuser@domain.com
  Issuer Name:
   Common Name: monarch
   Organizational Unit: wid
   Organization: Extreme
   Location: bangalore
   State: karnataka
   Country: in
   email: testuser@domain.com
 Valid From: Sep 11 05:48:52 2010 GMT
 Valid Until: Sep 11 05:48:52 2010 GMT
```
## <span id="page-69-0"></span>**environment**

Common to all modes

Displays the environmental information such as fan speed, ambient temperature inside the controller and CPU temperature.

Supported in the following platforms:

- Summit WM3400
- Summit WM3600
- Summit WM3700

### **Syntax**

show environment

### **Parameters**

None

### **Example**

```
WMController>show environment
  upwind of CPU temperature : 30.0 C
  CPU die temperature : 49.0 C
  left side temperature : 29.0 C
  by FPGA temperature : 28.0 C
  front right temperature : 26.0 C
  front left temperature : 26.0 C
  fan 1 fan : 6480 rpm
  fan 2 fan : 6600 rpm
  fan 3 fan : 6420 rpm
```
WMController>

# <span id="page-70-0"></span>**history**

Common to all modes

Displays the command history

Supported in the following platforms:

- Summit WM3400
- Summit WM3600
- Summit WM3700

### **Syntax**

show history

## **Parameters**

None

## **Example**

WMController>show history

- 1 admin
- 2 enable
- 3 con ter
- 4 exit
- 5 show autoinstall
- 6 con ter
- 7 show autoinstall
- 8 show banner
- 9 show banner motd
- 10 show command
- 11 show crypto
- 12 show environment
- 13 show history

WMController>

# <span id="page-71-0"></span>**interfaces**

Common to all modes

Displays the status of the different controller interfaces

Supported in the following platforms:

- Summit WM3400
- Summit WM3600
- Summit WM3700

#### **Syntax**

show interfaces [WORD|ge|me1|sa|switchport|vlan]

## **Parameters**

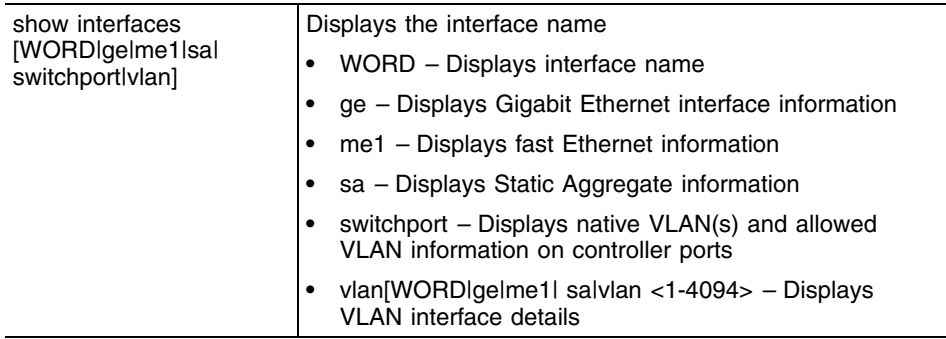

#### **Usage Guidelines**

Use the show interface command to display the administrative and operational status of all the interfaces or a specified interface.

#### **Example**

```
WMController#show interfaces ge 3 
Interface ge3
   Hardware Type Ethernet, Interface Mode Layer 2, address is 00-15-70-37-
fa-c1
  index=2003, metric=1, mtu=1500, (HAL-IF) <UP, BROADCAST, MULTICAST>
   Speed: Admin Auto, Operational Unknown, Maximum 1G
   Duplex: Admin Auto, Operational Unknown
   Active Medium: Unknown
   switchport settings: access, access-vlan: 1
     Input packets 0, bytes 0, dropped 0,
    Received 0 broadcasts, 0 multicasts
     Input errors 0, runts 0, giants 0,
    CRC 0, frame 0, fragment 0, jabber 0
    Output packets 0, bytes 0, dropped 0
    Sent 0 broadcasts, 0 multicasts
     Output errors 0, collisions 0, late collisions 0,
     excessive collisions 0
WM3600#show interfaces wan
Interface wan
```
Hardware Type PPP, Interface Mode Layer 3 index=8, metric=1, mtu=1500, (PAL-IF) <UP,POINTOPOINT,RUNNING,NOARP,MULTICAST > inet 166.129.246.245/32 pointopoint 10.64.64.64 input packets 0, bytes 0, dropped 0, multicast packets 0 input errors 0, length 0, overrun 0, CRC 0, frame 0, fifo 0, missed 0 output packets 184, bytes 17618, dropped 0 output errors 0, aborted 0, carrier 0, fifo 0, heartbeat 0, window 0 collisions 0 WMController(config)#show interfaces switchport vlan1 Interface vlan1

Switchport Settings: Mode: Access, Access Vlan: 0

## **ip**

Common to all modes

Displays Internet Protocol (IP) related information

Supported in the following platforms:

- Summit WM3400
- Summit WM3600
- Summit WM3700

#### **Syntax**

```
show ip [access-group|arp|ddns|dhcp|
dhcp-vendor-options|domain-name|dos|http|igmp|interface|
name-server|nat|route|routing|ssh|telnet]
show ip access-group [<interface-name>|all|ge|me1|role|sa|
vlan <1-4094>]
show ip arp
show ip ddnsbinding
show ip dhcp[binding|class|pool|sharednetwork|]
show ip dhcp-vendor-options
show ip domain-name
show ip dos [config|stats]
show ip http [secure-server|server]
show ip igmp snooping [mrouter|querier|vlan]
show ip interface [<interface-name>|brief|ge|me1|sa|vlan]
show ip name-server
show ip nat [interfaces|translations]
show ip nat translations [inside|outside|verbose]
show ip nat translations inside [source|destination]
show ip nat translations outside [source|destination]
show ip route [<IP>|<IP-prefix-len>|detail]
show ip routing
show ip ssh
show ip telnet
```
## **Parameters**

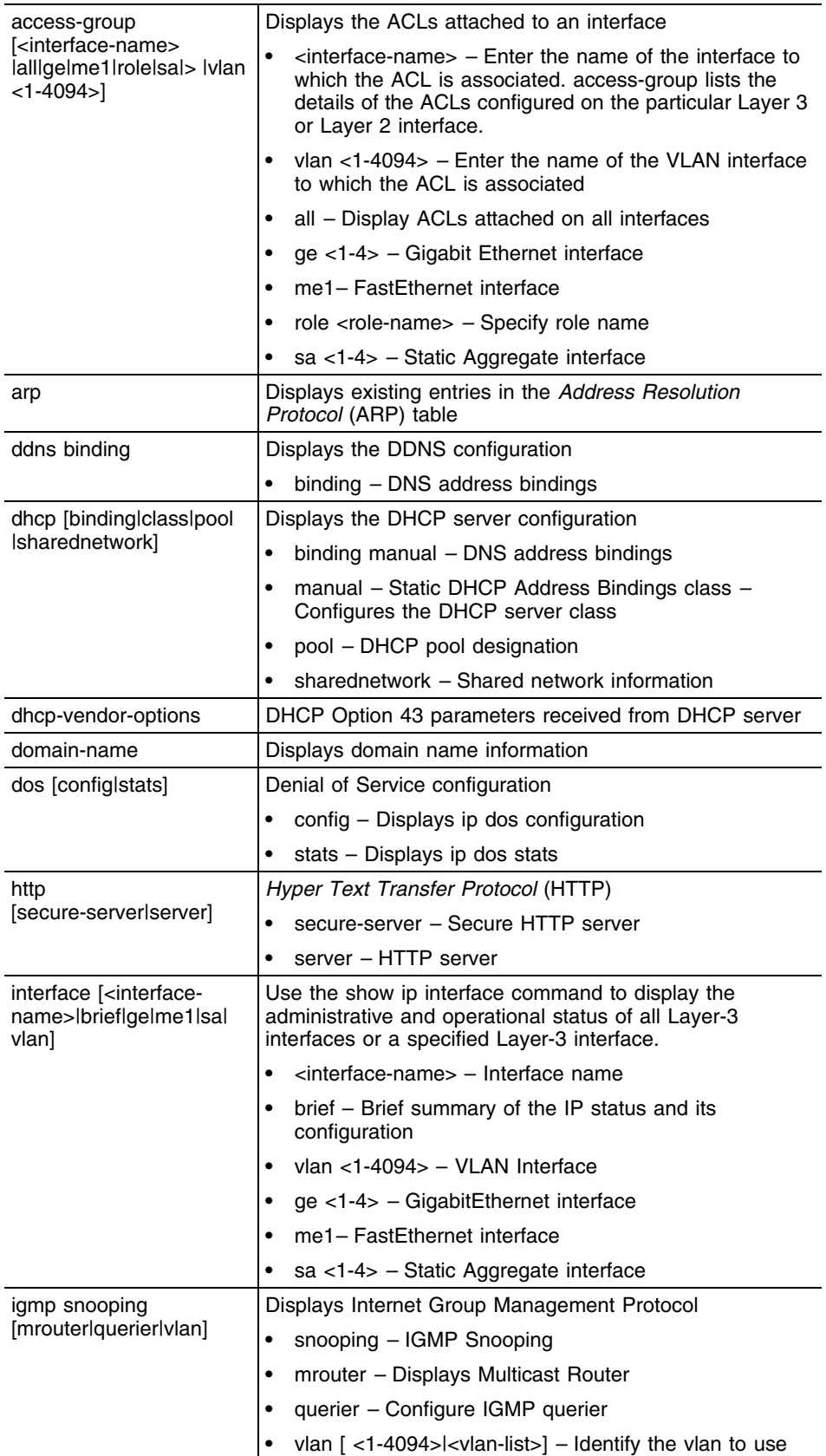

Summit WM3000 Series Controller CLI Reference Guide

m.

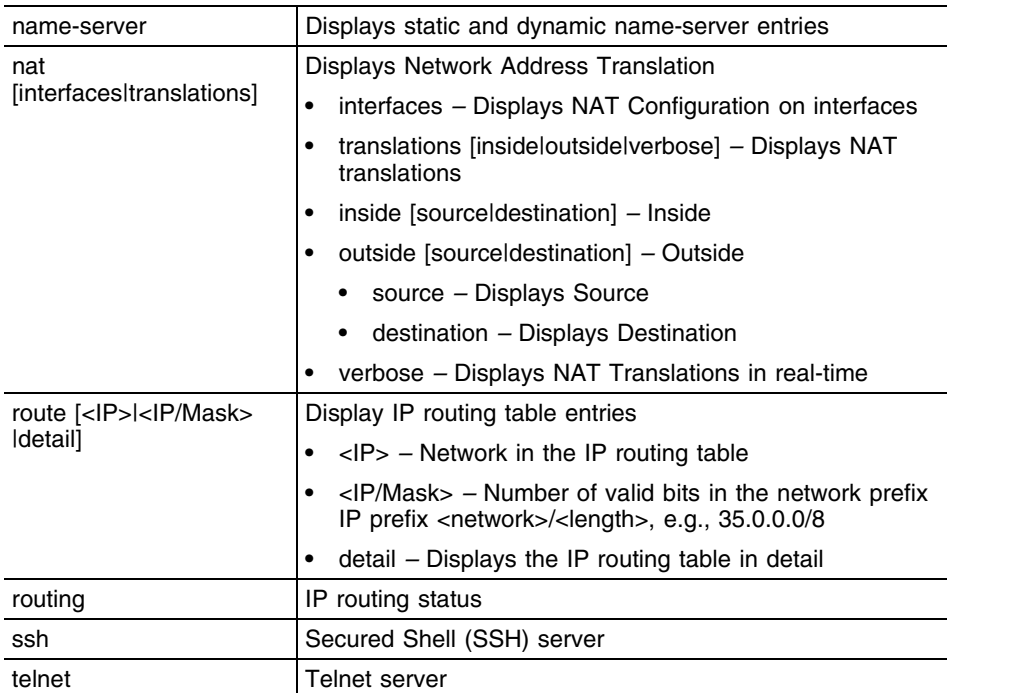

## **Usage Guidelines**

**1** The interface and VLAN status is displayed as UP regardless of a disconnection. In such a case, shutdown the VLAN.

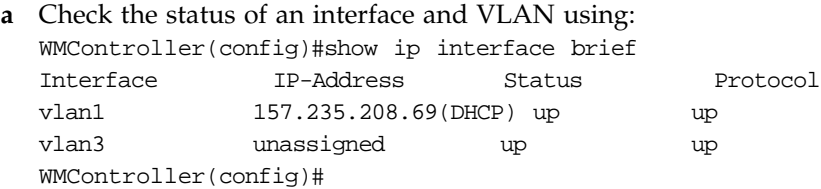

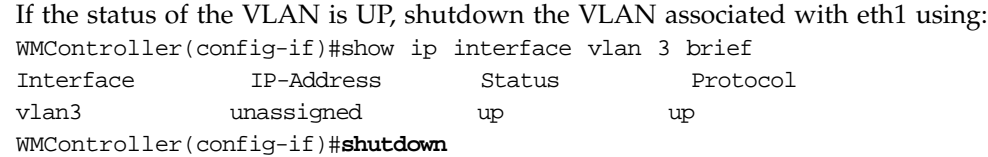

- **b** Check the status. Note that the VLAN has now been disassociated and the status is DOWN. WMController(config)#show ip interface brief Interface IP-Address Status Protocol vlan1 157.235.208.69(DHCP) up up vlan3 unassigned administratively down down WMController(config)#
- **2** The above example could also occur when a DHCP interface is disconnected. DHCP is not effected though, because it runs on a virtual interface and not on a physical interface. In this case, it is the physical interface that is disconnected not the virtual interface. When the Ethernet interface comes back up, it will restart the DHCP client on any virtual interfaces (SVIs) of which the physical interface is a member port. This ensures if the interface was disconnected and reconnected to a different interface, it obtains a new IP address, route, name server, domain name etc.

#### **Example**

```
WMController(config)#show ip access-group ge 3
Interface ge3 
 Inbound IP Access List :
WMController(config)#show ip access-group vlan 1
Interface vlan1
 Inbound IP Access List :
WMController#show ip dhcp binding
IP MAC/Client-Id Type Expiry Time
-- - ------------- ---- -----------
WMController(config)#show ip dhcp class
!
ip dhcp class TestClass2
 option user-class MC900
!
ip dhcp class BlahBlahBlah
!
ip dhcp class ClassNameTest
 option user-class UserClassTest
!
ip dhcp class TestDHCPclass
!
ip dhcp class Add-DHCP-class1
!
ip dhcp class MonarchDHCPclas
 option user-class MC9000
!
ip dhcp class WMControllerDHCPclass
 option user-class MC800
WMController(config)#
WMController#show ip dhcp pool
!
ip dhcp pool pl
!
ip dhcp pool pool1
 domain-name test.com
 bootfile 123
 network 10.10.10.0/24
 address range 10.10.10.2 10.10.10.30
!
ip dhcp pool poo110
 next-server 1.1.1.1
 netbios-node-type b-node
WMController#show ip dhcp-vendor-options
Server Info:
Firmware Image File:
Config File:
Cluster Config File:
```
Summit WM3000 Series Controller CLI Reference Guide

#### WMController#**show ip domain-name** IP domain-lookup : Enable

Domain Name : extremenetworks.com

#### WMController#**show ip http server** HTTP server: Running Config status: Enabled

#### WMController#**show ip http secure-server** HTTP secure server: Running Config status: Enabled Trustpoint: default-trustpoint

WMController#**show ip interface brief**

#### WM3600#**show ip interface brief**

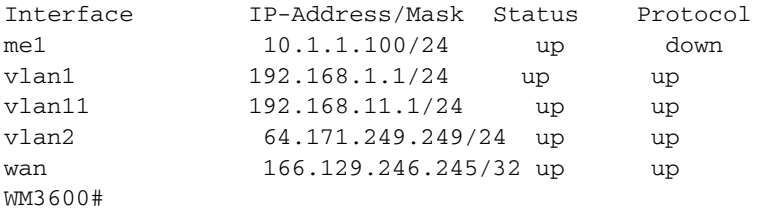

#### WMController#**show ip interface vlan 1 brief**

Interface IP-Address Status Protocol vlan1 157.235.208.233 (DHCP)up up

## WMController#**show ip name-server**

157.235.3.195 dynamic 157.235.3.196 dynamic

#### WMController#**show ip routing** IP routing is on

#### WMController(config)#**show ip route detail**

Codes: K - kernel/icmp, C - connected, S - static, D - DHCP > - Active route, - Next-hop in FIB, p - stale info

S 1.1.0.0/16 [1/0] via 1.1.1.1 inactive S 1.1.1.0/24 [1/0] via 1.1.1.2 inactive S 10.0.0.0/8 [1/0] via 10.10.10.10 inactive S 157.235.208.0/24 [1/0] via 157.235.208.246 inactive

#### WMController#**show ip ssh** SSH server: enabled Status: running Keypair name: default\_ssh\_rsa\_key Port: 22

WMController#**show ip telnet** Telnet server: enabled Status: running Port: 23

## **ldap**

Common to all modes

Displays LDAP information

Supported in the following platforms:

- Summit WM3400
- Summit WM3600
- Summit WM3700

### **Syntax**

```
show ldap configuration [primary|secondary]
```
### **Parameters**

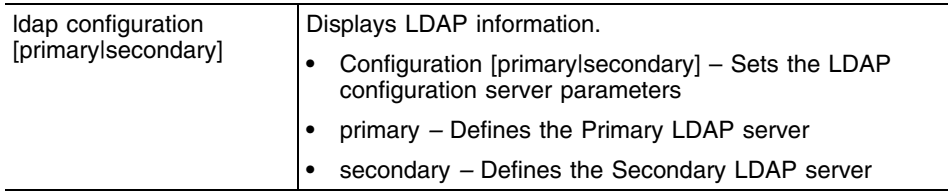

## **Example**

```
WMController(config-radsrv)#show ldap configuration
LDAP Server Config Details
```

```
Primary LDAP Server configuration
```

```
 IP Address : 10.10.10.1
   Port : 369
    Login :
(sAMAccountName=%{Stripped-User-Name:-%{User-Name}})
    Bind DN : cn=kumar,ou=Extreme,dc=activedirectory,dc=com
   Base DN : ou=Extreme, dc=activedirectory, dc=com
   Password : 0 Extreme@123
    Password Attribute : UserPassword
   Group Name : cn
    Group Membership Filter: (&(objectClass=group)(member=%{Ldap-UserDn}))
   Group Member Attr : radiusGroupName
   Net timeout : 1 second(s)
Secondary LDAP
    IP Address : 10.10.10.5
```

```
Port : 369
    Login :
(sAMAccountName=%{Stripped-User-Name:-%{User-Name}})
    Bind DN : cn=kumar,ou=Extreme,dc=activedirectory,dc=com
   Base DN : ou=Extreme,dc=activedirectory,dc=com<br>Password : 0 Extreme@123
                  : 0 Extreme@123
    Password Attribute : UserPassword
   Group Name : cn
    Group Membership Filter: (&(objectClass=group)(member=%{Ldap-UserDn}))
```
#### Summit WM3000 Series Controller CLI Reference Guide

Group Member Attr : radiusGroupName Net timeout : 1 second(s)

## **licenses**

Common to all modes

Displays the different licenses installed on the controller

Supported in the following platforms:

- Summit WM3400
- Summit WM3600
- Summit WM3700

#### **Syntax**

show licenses

### **Parameters**

None

## **Example**

```
WMController(config)#show licenses
feature usage license string license value usage
AP 2FFD7fE9 CD016155 14A92C70 48 1
```
## **logging**

Common to all modes

Displays logging status and other information

Supported in the following platforms:

- Summit WM3400
- Summit WM3600
- Summit WM3700

#### **Syntax**

show logging

#### **Parameters**

None

#### **Example**

WMController(config)#**show logging**

```
Logging module: enabled
  Aggregation time: disabled
  Console logging: level debugging
  Buffered logging: level informational
  Syslog logging: level debugging
    Facility: local7
    Logging to: 157.235.203.37
    Logging to: 10.0.0.2
Log Buffer (6520 bytes):
Sep 14 19:11:59 2010: %DAEMON-6-INFO: radiusd[4643]: Ready to process requests.
Sep 14 19:11:58 2010: %PM-5-PROCSTOP: Process "radiusd" has been stopped
Sep 14 18:51:14 2010: %CC-5-RADIOADOPTED: 11a radio on AP 00-A0-F8-BF-8A-A2 adopted
Sep 14 18:51:14 2010: %CC-5-RADIOADOPTED: 11bg radio on AP 00-A0-F8-BF-8A-A2 adopted
```
## **mac**

Common to all modes

Shows all MAC information with respect to groups and access lists

Supported in the following platforms:

- Summit WM3400
- Summit WM3600
- Summit WM3700

### **Syntax**

```
show mac [access-list|access-group]
show mac access-group [<interface>|all|ge <1-4>|me1|sa <1-4>|vlan <1-4094>]
```
#### **Parameters**

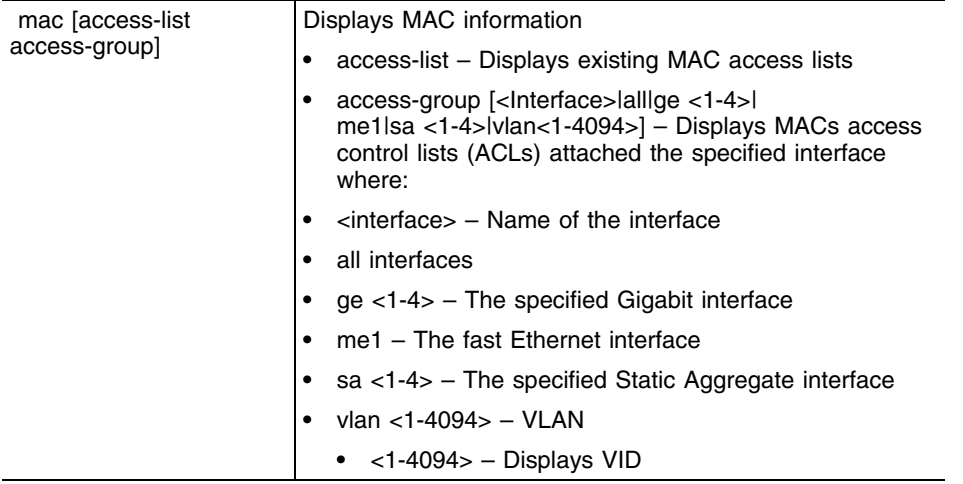

### **Example**

WMController(config)#show mac access-list WMController(config)#show mac access-group all

## **mac-address-table**

Common to all modes

Displays the MAC address table entries

Supported in the following platforms:

- Summit WM3400
- Summit WM3600
- Summit WM3700

#### **Syntax**

show mac-address-table

#### **Parameters**

None

#### **Example**

WMController(config)#show mac-address-table

Bridge VLAN Port Mac Fwd ------------ ---- ------------ -------------- --- 1 10 ge1 00a0.f865.ea8f 1 1 10 ge1 0015.7038.0653 1 1 10 ge1 0015.7014.fec4 1 1 10 ge1 0015.7041.9f7f 1

WMController(config)

## **management**

Common to all modes

Displays the L3 management interface name

Supported in the following platforms:

- Summit WM3400
- Summit WM3600
- Summit WM3700

#### **Syntax**

show management

#### **Parameters**

None

### **Example**

WMController>show management Mgmt Interface: vlan1 Management access permitted via any vlan interface WMController>

## **mobility**

Common to all modes

Displays the mobility parameters

Supported in the following platforms:

- Summit WM3400
- Summit WM3600
- Summit WM3700

#### **Syntax**

```
show mobility [event-log|forwarding|global|
mobile-unit|peer|statistics]
show mobility event-log [mobile-unit|peer]
show mobility forwarding <MAC>
show mobility mobile-unit [MAC>|detail]
show mobility peer [<IP>|detail]
show mobility statistics <MAC>
```
#### **Parameters**

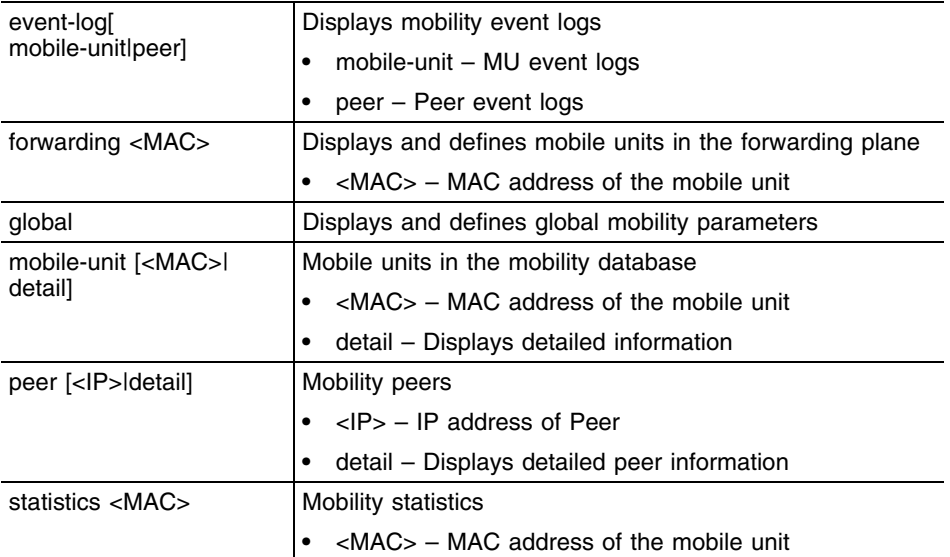

### **Example**

```
WMController(config)#show mobility ?
 event-log Event Log
 forwarding Mobile-unit information in the forwarding plane
 global Global Mobility parameters
 mobile-unit Mobile-units in the Mobility Database
 peer Mobility peers
 statistics Mobile-unit Statistics
WMController(config)#show mobility event-log mobile-unit
Time Event Evt-Src-IP MU-Mac MU-IP
HS-IP CS-IP
```
09/14 19:17:52 IP-UPD-MU n/a 00-0f-3d-e9-a6-54 157.235.208.134 157.235.208.16 157.235.208.16 09/14 19:17:51 ADD-MU n/a 00-0f-3d-e9-a6-54 0.0.0.0 157.235.208.16 157.235.208.16 09/14 19:17:51 DEL-MU n/a 00-0f-3d-e9-a6-54 0.0.0.0 157.235.208.16 157.235.208.16 09/14 19:17:50 ADD-MU n/a 00-0f-3d-e9-a6-54 0.0.0.0 157.235.208.16 157.235.208.16 WMController>show mobility forwarding Mobility Forwarding-plane Information State: HS : Home-controller CS : Current-controller !HS: Not Home-controller !CS: Not Current-controller Mac-Address IP-Address State HS-Vlan Tunnel WMController> WMController>show mobility global Mobility Global Parameters Admin Status : DISABLED Operational-Status : DISABLED (Admin-status is DISABLED) Local Address : 10.10.10.2 (mgmt-vlan) Port Number : 58788 Max Roam Period : 5 sec Number of Peers : 0 (established=0) Number of MUs : 0 (Home=0, Foreign=0, Delete-pend=0) L3-Mobility enabled WLANs : NONE WMController> WMController(config)#show mobility mobile-unit detail HOME MU Database: Total=1 MU MAC-Address: 00-0f-3d-e9-a6-54, IP-Address: 157.235.208.134, SSID=wios\_rad\_test1 Home-Controller: 157.235.208.16, Current-Controller: 157.235.208.16, HS-VLAN=1 Foreign MU Database: Total=0 WMController(config)#show mobility peer detail Mobility Peers: Total=1, Established=0 Peer: 1.1.1.1, State: PASSIVE-CONNECTING Join-Sent : 0 Join-Rcvd : 0 Leave-Sent : 0 Leave-Rcvd : 0 Rehome-Sent: 0 Rehome-Rcvd: 0 L3roam-Sent: 0 L3roam-Rcvd: 0 Num-flaps : 0 Connect-retries: 0 Peer-Uptime: 0 days, 00:00:00 WMController(config)#show mobility statistics MU <00-0f-3d-e9-a6-54> Mob-State HS\_AND\_CS ----------------------------------------------- Inter-  $|Rx|$  |Tx face | unicast MC BC Error | unicast MC BC Error wlan\_port 0 0 0 0 0 0

0 0

Summit WM3000 Series Controller CLI Reference Guide

## **ntp**

Common to all modes

Displays NTP protocol information

Supported in the following platforms:

- Summit WM3400
- Summit WM3600
- Summit WM3700

#### **Syntax**

show ntp [association|status]

#### **Parameters**

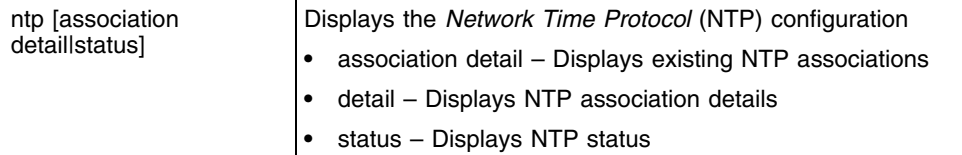

#### **Example**

WMController>show ntp associations address ref clock st when poll reach delay offset disp \* master (synced), # master (unsynced), + selected, - candidate, ~ configured WMController>

```
WMController>show ntp status
Clock is synchronized, stratum 0, actual frequency is 0.0000 Hz, precision is 2**0reference time is 00000000.00000000 (Feb 07 06:28:16 UTC 2036)
clock offset is 0.000 msec, root delay is 0.000 msec
root dispersion is 0.000 msec,
WMController>
```

```
WMController(config)#show ntp associations detail
157.235.208.105 configured, sane, valid, leap_sub, stratum 16
ref ID INIT, time 00000000.00000000 (Feb 07 06:28:16 UTC 2036)
our mode client, peer mode unspec, our poll intvl 6, peer poll intvl 10
root delay 0.00 msec, root disp 0.00, reach 000,
delay 0.00 msec, offset 0.0000 msec, dispersion 0.00
precision 2**-20,
org time 00000000.00000000 (Feb 07 06:28:16 UTC 2036)
rcv time 00000000.00000000 (Feb 07 06:28:16 UTC 2036)
xmt time c8b42a7e.6eb04252 (Sep 14 19:22:38 UTC 2010)
filtdelay = 0.00 0.00 0.00 0.00 0.00 0.00 0.00 0.00
```

```
WMController>show ntp status
Clock is synchronized, stratum 0, actual frequency is 0.0000 Hz, precision is 2^0
reference time is 00000000.00000000 (Feb 07 06:28:16 UTC 2036)
clock offset is 0.000 msec, root delay is 0.000 msec
root dispersion is 0.000 msec,
WMController>
```
# **port-channel**

Common to all modes

Displays port-channel load-balance information

Supported in the following platforms:

● Summit WM3700 only

## **Syntax**

show port-channel load-balance

## **Parameters**

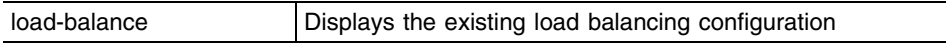

## **Example**

WMController>show port-channel load-balance WMController>

## **power**

Common to all modes

Displays the power configuration and status.

Supported in the following platforms:

- Summit WM3400
- Summit WM3600

**NOTE**

This command is not supported on Summit WM3700.

### **Syntax**

show power [configuration|status]

#### **Parameters**

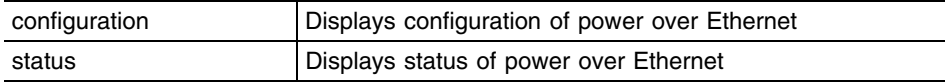

### **Example**

WMController(config)#show power configuration

Power usage trap at 80% of max power (148 of 185 Watts)

 port Priority Power limit Enabled ge1 high 29.7W yes ge2 high 29.7W yes ge3 high 29.7W yes ge4 high 29.7W yes es high 29.7W yes<br>ge6 high 29.7W yes ge6 high 29.7W yes ge7 high 29.7W yes ge8 high 29.7W yes POE firmware version 01f6 build 4

WMController(config)#

# **privilege**

Common to all modes

Displays the privileges of the current user

Supported in the following platforms:

- Summit WM3400
- Summit WM3600
- Summit WM3700

### **Syntax**

show privilege

## **Parameters**

None

## **Example**

WMController>show privilege Current user privilege: superuser WMController>

## **radius**

Common to all modes

Displays RADIUS status and information

Supported in the following platforms:

- Summit WM3400
- Summit WM3600
- Summit WM3700

#### **Syntax**

```
show radius [configuration|eap configuration|group|
nas A.B.C.D/M|proxy|rad-user|trust-point]
```
#### **Parameters**

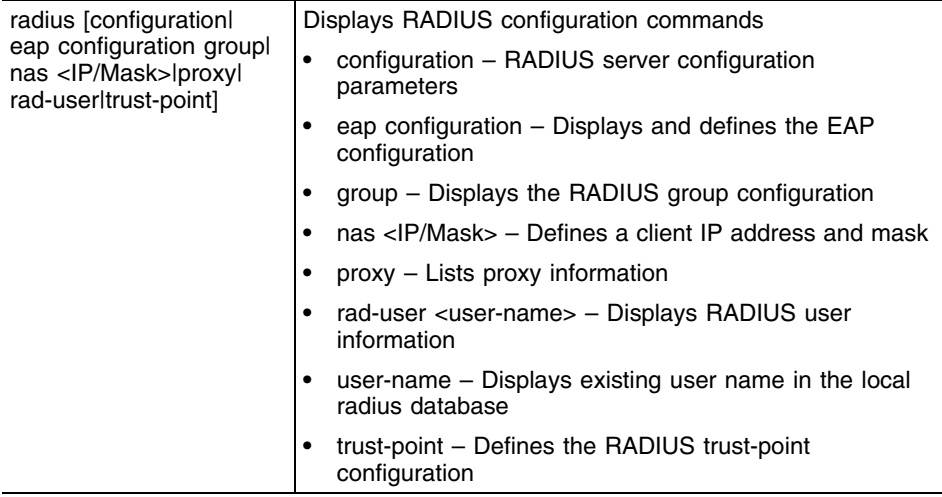

#### **Example**

\_\_\_\_\_\_\_\_\_\_\_\_\_

```
WMController(config)#show radius proxy
Proxy Details
```

```
Proxy retry delay : 6 seconds
Proxy retry count : 4
```

```
Proxy Realm Details
___________________
```

```
Realm : Extreme.com
   IP Address : 10.10.10.5
    Port : 1812
    Shared secret : 0 secret123
```
## **redundancy dynamic-ap-load-balance**

Common to all modes

Displays the configuration for the Dynamic AP Load Balancing feature

Supported in the following platforms:

- Summit WM3400
- Summit WM3600
- Summit WM3700

#### **Syntax**

show redundancy dynamic-ap-load-balance config

#### **Parameters**

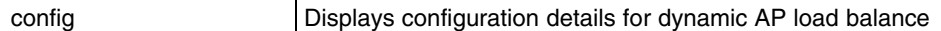

### **Example**

```
WMController(config)#show redundancy dynamic-ap-load-balance config
Dynamic AP Load Balance Configuration:
 Load balance : Enabled
 Load balance trigger : Schedule
Dynamic AP Load Balance Schedule:
 Schedule first-time : Sun Jun 1 00:00:00 2010
Schedule interval : 1 day(s)
Per AP MU Threshold : 32
WMController(config)#
```
## **redundancy group**

Common to all modes

This command displays the controller's IP address, number of active neighbors, group license, installed license, cluster AP adoption count, controller adoption count, hold time, discovery time, heartbeat interval, cluster id and controller mode.

In a cluster, this command displays the redundancy runtime and configuration of the "self-controller". Use config to view only configuration information and/or runtime parameters.

Supported in the following platforms:

- Summit WM3400
- Summit WM3600
- Summit WM3700

#### **Syntax**

show redundancy group [config|runtime]

#### **Parameters**

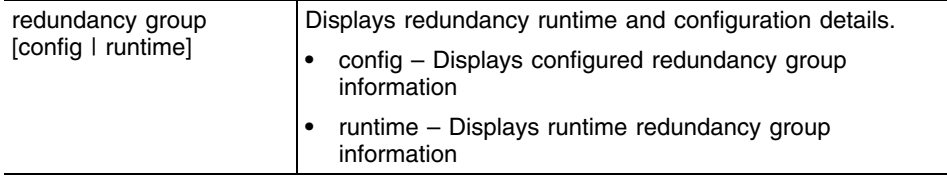

#### **Example**

WMController(config)#**show redundancy group**

```
Redundancy Group Configuration Detail
Redundancy Feature : Disabled
Redundancy group ID : 1
Redundancy Mode : Primary
Redundancy Interface IP : 0.0.0.0Number of configured peer(s) : 0
Heartbeat-period : 5 Seconds
Hold-period : 15 Seconds
Discovery-period : 30 Seconds
Handle STP : Disabled
Controller Installed License : 48
Controller running image version : 3.1.0.0-008D
Auto-revert-period : 5 mins<br>Auto-revert Feature : Disabled
Auto-revert Feature
DHCP-Server Redundancy : Disabled
Redundancy Group Runtime Information
Redundancy Protocol Version : 2.0
Redundancy Group License : 0
```

```
Cluster AP Adoption Count : Not Applicable
Controller AP Adoption Count : Not Applicable
Redundancy State : Disabled
Radio Portals adopted by Group : Not Applicable
```
Radio Portals adopted by this Controller : Not Applicable Rogue APs detected in this Group : Not Applicable Rogue APs detected by this Controller : Not Applicable MUs associated in this Group : Not Applicable MUs associated in this Controller : Not Applicable Selfhealing RPs in this Group : Not Applicable Selfhealing APs in this Controller : Not Applicable Group maximum AP adoption capacity : Not Applicable Controller Adoption capacity : Not Applicable Established Peer(s) Count : Not Applicable Redundancy Group Connectivity status : Not Applicable DHCP Server in group : Not Applicable

WMController(config)#

WMController(config)#**show redundancy group config**

Redundancy Group Configuration Detail Redundancy Feature : Disabled Redundancy group ID : 1 Redundancy Mode : Primary Redundancy Interface IP : 0.0.0.0 Number of configured peer(s) : 0 Heartbeat-period : 5 Seconds Hold-period : 15 Seconds Discovery-period : 30 Seconds Handle STP : Disabled Controller Installed License : 48 Controller running image version : 3.1.0.0-008D Auto-revert-period : 5 mins Auto-revert Feature : Disabled DHCP-Server Redundancy : Disabled

WMController(config)# WMController(config)#**show redundancy group runtime**

Redundancy Group Runtime Information Redundancy Protocol Version : 2.0 Redundancy Group License : 0 Cluster AP Adoption Count : Not Applicable Controller AP Adoption Count : Not Applicable Redundancy State : Disabled Radio Portals adopted by Group : Not Applicable Radio Portals adopted by this Controller : Not Applicable Rogue APs detected in this Group : Not Applicable Rogue APs detected by this Controller : Not Applicable MUs associated in this Group : Not Applicable MUs associated in this Controller : Not Applicable Selfhealing RPs in this Group : Not Applicable Selfhealing APs in this Controller : Not Applicable Group maximum AP adoption capacity : Not Applicable Controller Adoption capacity : Not Applicable Established Peer(s) Count : Not Applicable Redundancy Group Connectivity status : Not Applicable DHCP Server in group : Not Applicable

WMController(config)#

## **redundancy history**

Common to all modes

Displays the controller state transition history

Supported in the following platforms:

- Summit WM3400
- Summit WM3600
- Summit WM3700

#### **Syntax**

show redundancy history

#### **Parameters**

None

#### **Example**

WMController>show redundancy history State Transition History

Time **Event Triggered** state --------------------------------------------------------- Sat Oct 06 12:07:55 Redundancy Enabled Startup Sat Oct 06 12.07.56 Startup Done Discovery Sat Oct 06 12:08:26 Discovery Done Active Sat Oct 06 22:10:10 Redundancy Disabled Startup

WMController>show

## **redundancy members**

Common to all modes

Displays the member controllers in the cluster. The user can provide the IP address of the controller in cluster whose information alone is needed.

Supported in the following platforms:

- Summit WM3400
- Summit WM3600
- Summit WM3700

#### **Syntax**

```
show redundancy members [<IP>|brief]
```
#### **Parameters**

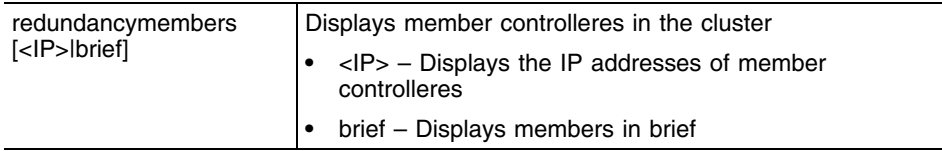

## **Example**

WMController(config)#show redundancy members brief

Member ID (Self) : 10.10.10.10 Member State : Not Applicable Member ID : 10.10.10.1 Member State : Peer Configured

## **rtls**

Common to all modes

Displays the Real Time Locating System status and information

Supported in the following platforms:

- Summit WM3400
- Summit WM3600
- Summit WM3700

### **Syntax**

```
show rtls [aeroscout|espi|filter|ekahau|
reference-tags|rfid|site|sole|tags|zone]
```
## **Parameters**

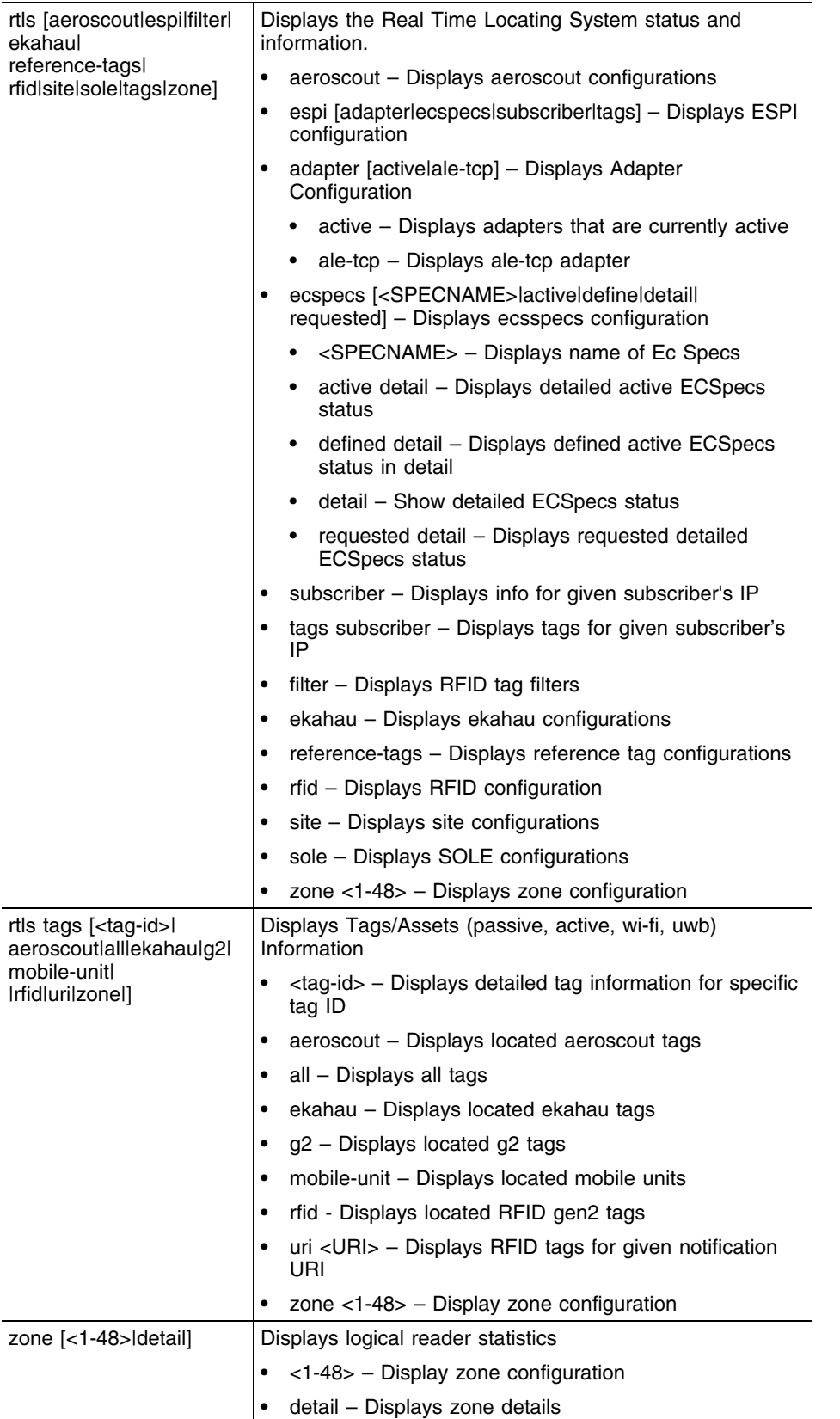

 $\overline{\phantom{a}}$ 

## **Example**

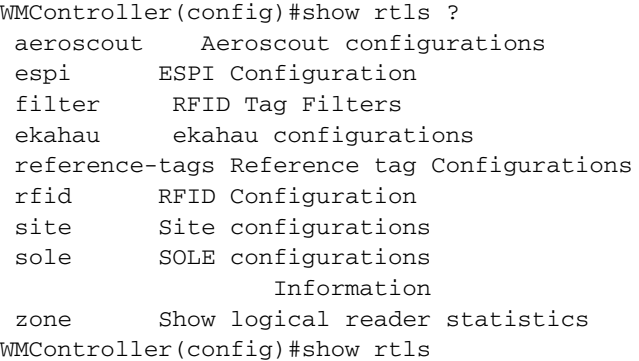

۳

## **smtp-notification**

Common to all modes

Displays the set smtp-notification parameters

Supported in the following platforms:

- Summit WM3400
- Summit WM3600
- Summit WM3700

#### **Syntax**

show smtp-notification traps

#### **Parameters**

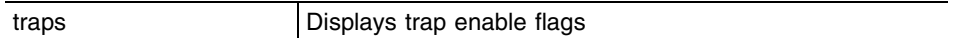

## **Example**

WMController(config)#show smtp-notification traps

------------------------------------------------------------------ Global enable flag for Trap SMTP-Notification Disabled

------------------------------------------------------------------

Enable flag status for Individual Trap SMTP-Notification

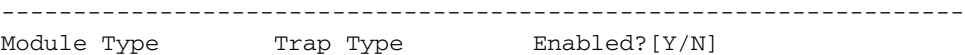

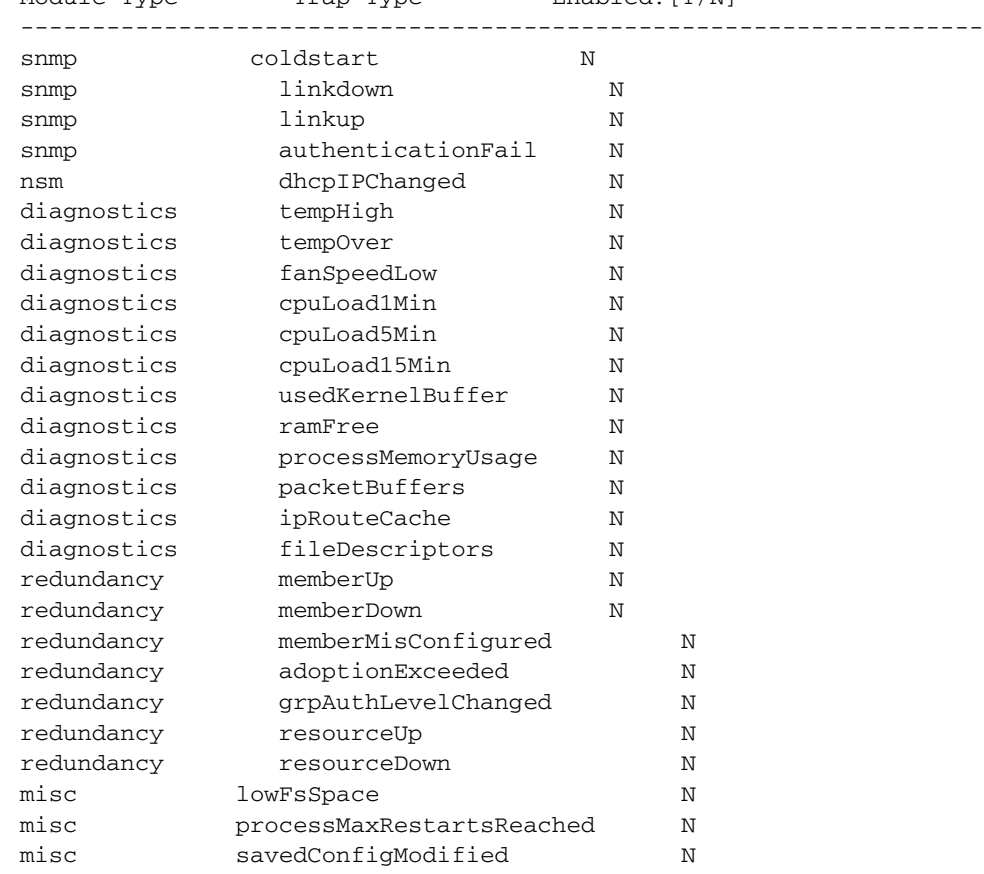

Summit WM3000 Series Controller CLI Reference Guide

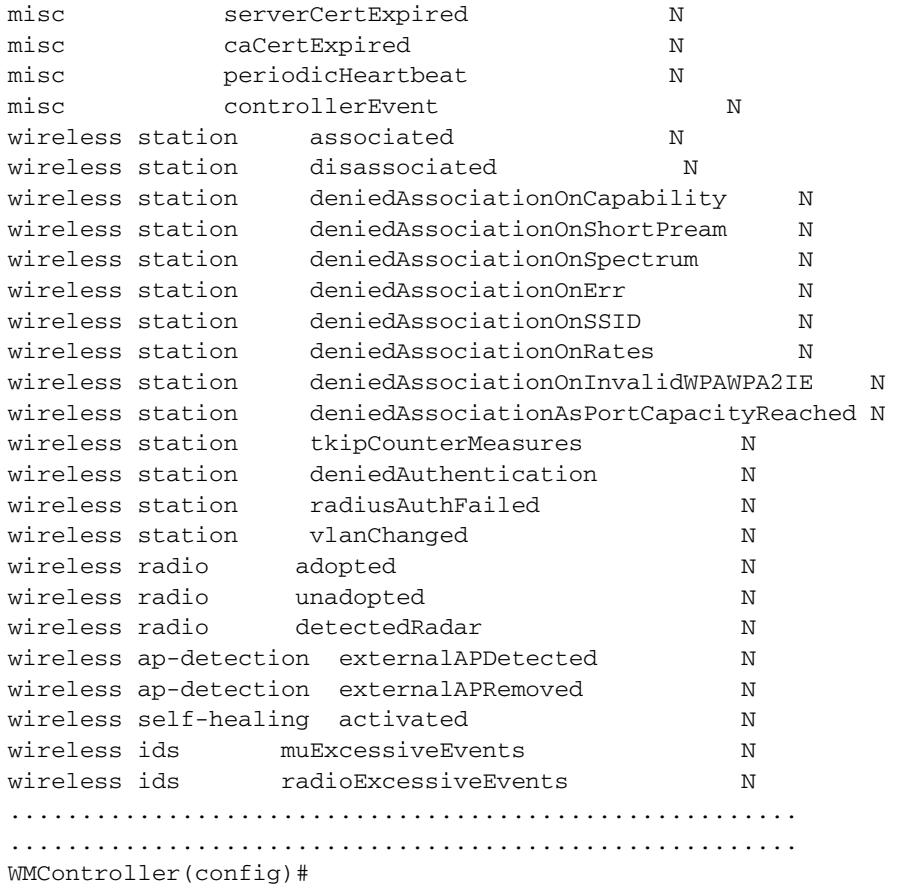

Summit WM3000 Series Controller CLI Reference Guide

## **snmp**

Common to all modes

Displays SNMP user information

Supported in the following platforms:

- Summit WM3400
- Summit WM3600
- Summit WM3700

#### **Syntax**

show snmp user [snmpmanager|snmpoperator|snmptrap]

#### **Parameters**

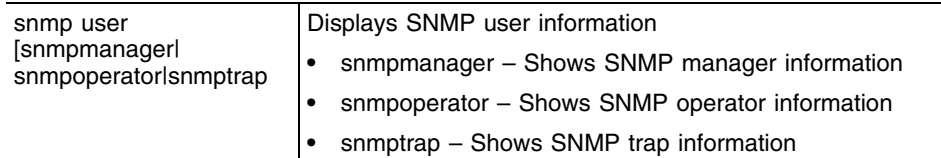

### **Example**

WMController>show snmp user snmpmanager userName access engineId Authentication Encryption snmpmanager rw 800001848067458b6bd7157745 MD5 DES WMController>

```
WMController>show snmp user snmpoperator
userName access engineId Authentication Encryption
snmpoperator ro 800001848067458b6bd7157745 MD5 DES
WMController>
```

```
WMController>show snmp user snmptrap
userName access engineId Authentication Encryption
snmptrap rw 800001848067458b6bd7157745 MD5 DES
WMController>
```
### **snmp-server**

Common to all modes

Displays SNMP server information

Supported in the following platforms:

- Summit WM3400
- Summit WM3600
- Summit WM3700

#### **Syntax**

```
show snmp-server traps wireless-statistics[mesh|mobile-unit]
radio|wireless-controller|wlan]
```
#### **Parameters**

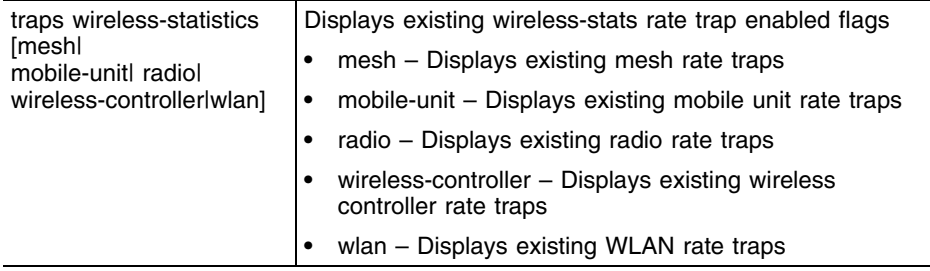

#### **Example**

WMController>show snmp-server traps ------------------------------------------------------------------- Global enable flag for Traps N ------------------------------------------------------------------- Enable flag status for Individual Traps ------------------------------------------------------------------- Module Type Trap Type Enabled?[Y/N] ------------------------------------------------------------------ snmp coldstart N snmp linkdown N snmp linkup N snmp authenticationFail N nsm dhcpIPChanged N redundancy memberUp N redundancy memberDown N redundancy memberMisConfigured N redundancy adoptionExceeded N redundancy <br/> grpAuthLevelChanged N misc NowFsSpace NowFsSpace misc processMaxRestartsReached N wireless station associated N wireless station disassociated N wireless station deniedAssociationOnCapability N wireless station deniedAssociationOnShortPream N wireless station deniedAssociationOnSpectrum N wireless station deniedAssociationOnErr N

wireless station deniedAssociationOnSSID N wireless station deniedAssociationOnRates N wireless station deniedAssociationOnInvalidWPAWPA2IE N wireless station deniedAssociationAsPortCapacityReached N wireless station tkipCounterMeasures N wireless station deniedAuthentication N wireless station radiusAuthFailed N wireless radio adopted N wireless radio unadopted N wireless radio detectedRadar N wireless ap-detection externalAPDetected N wireless self-healing activated N wireless ids excessiveAuthAssociation N wireless ids excessiveProbes N misc savedConfigModified N WMController> WMController>show **snmp-server traps wireless-statistics mobile-unit** pktsps-greater-than disabled tput-greater-than disabled avg-bit-speed-less-than disabled avg-signal-less-than disabled nu-percent-greater-than disabled gave-up-percent-greater-than disabled avg-retry-greater-than disabled undecrypt-percent-greater-than disabled WMController> WMController>show **snmp-server traps wireless-statistics radio** pktsps-greater-than disabled tput-greater-than disabled avg-bit-speed-less-than disabled avg-signal-less-than disabled nu-percent-greater-than disabled gave-up-percent-greater-than disabled avg-retry-greater-than disabled undecrypt-percent-greater-than disabled num-stations-greater-than disabled WMController> WMController>show **snmp-server traps wireless-statistics wireless-controller** pktsps-greater-than disabled tput-greater-than disabled num-stations-greater-than disabled WMController> WMController>show **snmp-server traps wireless-statistics wlan** pktsps-greater-than disabled tput-greater-than disabled avg-bit-speed-less-than disabled avg-signal-less-than disabled nu-percent-greater-than disabled gave-up-percent-greater-than disabled avg-retry-greater-than disabled undecrypt-percent-greater-than disabled num-stations-greater-than disabled WMController>

Summit WM3000 Series Controller CLI Reference Guide

## **spanning-tree**

Common to all modes

Displays Spanning Tree information

Supported in the following platforms:

- Summit WM3400
- Summit WM3600
- Summit WM3700

#### **Syntax**

```
show spanning-tree mst [config|detail|instance]
show spanning-tree mst detail interface 
[<interface-name>|ge|me1|sa|vlan <1-4094>]
show spanning-tree mst instance <1-15> interface 
<IF NAME>||vlan <1-4094>}]
```
#### **Parameters**

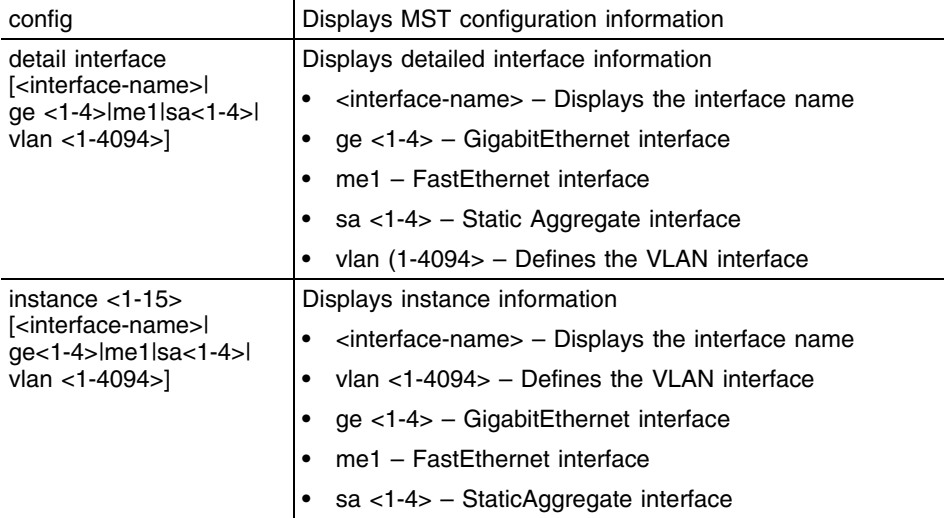

### **Example**

```
WMController(config)#show spanning-tree mst config
%
% MSTP Configuration Information for bridge 1 :
%------------------------------------------------------
% Format Id : 0
% Name : My Name
% Revision Level : 0
% Digest : 0xAC36177F50283CD4B83821D8AB26DE62
%------------------------------------------------------
WMController(config)#
```

```
WMController(config)#show spanning-tree mst detail interface ge 2
% Bridge up - Spanning Tree Enabled
% CIST Root Path Cost 0 - CIST Root Port 0 - CIST Bridge Priority 32768
```

```
% Forward Delay 15 - Hello Time 2 - Max Age 20 - Max-hops 20
% 1: CIST Root Id 800000157037fabf
% 1: CIST Reg Root Id 800000157037fabf
% 1: CST Bridge Id 800000157037fabf
% portfast bpdu-filter disabled
% portfast bpdu-guard disabled
% portfast errdisable timeout disabled
% portfast errdisable timeout interval 300 sec
% cisco interoperability configured - Current cisco interoperability off
% ge2: Port 2002 - Id 87d2 - Role Disabled - State Discarding
% ge2: Designated External Path Cost 0 -Internal Path Cost 0
% ge2: Configured Path Cost 20000000 - Add type Explicit ref count 1
% ge2: Designated Port Id 0 - CST Priority 128 -
% ge2: CIST Root 0000000000000000
% ge2: Regional Root 0000000000000000
% ge2: Designated Bridge 0000000000000000
% ge2: Message Age 0 - Max Age 0
% ge2: CIST Hello Time 0 - Forward Delay 0
% ge2: CIST Forward Timer 0 - Msg Age Timer 0 - Hello Timer 0
% ge2: Version Multiple Spanning Tree Protocol - Received None - Send STP
% ge2: No portfast configured - Current portfast off
% ge2: portfast bpdu-guard default - Current portfast bpdu-guard off
% ge2: portfast bpdu-filter default - Current portfast bpdu-filter off
% ge2: no root guard configured - Current root guard off
% ge2: Configured Link Type point-to-point - Current shared
\overline{Q}WM3700(config)#
```
# **static-channel-group**

Common to all modes

Displays the members of the static channel groups

Supported in the following platforms:

● Summit WM3700

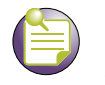

## **NOTE**

This command is not supported in Summit WM3400 and Summit WM3600

## **Syntax**

show static-channel-group

#### **Parameters**

None

#### **Example**

WMController(config)#show static-channel-group WMController(config)#
# **terminal**

Common to all modes

Displays the terminal information for the device

Supported in the following platforms:

- Summit WM3400
- Summit WM3600
- Summit WM3700

Syntax

show terminal

## **Parameters**

None

#### **Example**

WMController>show terminal Terminal Type: vt102 Length: 44 Width: 125 WMController>

# **timezone**

Common to all modes

Displays the timezone set on the device

Supported in the following platforms:

- Summit WM3400
- Summit WM3600
- Summit WM3700

#### **Syntax**

show timezone

#### **Parameters**

None

## **Example**

WMController>show timezone Timezone is Etc/UTC WMController>

# **traffic-shape**

Common to all modes

Displays traffic shaping parameters

Supported in the following platforms:

● Summit WM3700

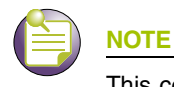

This command is not supported in Summit WM3400 and Summit WM3600.

# **Syntax**

show traffic-shape [config|priority-map|statistics]

#### **Parameters**

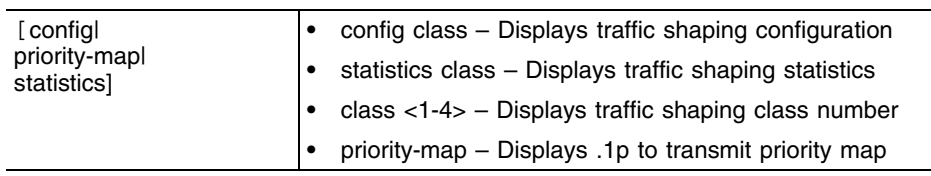

# **Example**

WMController(config)#show traffic-shape priority-map 802.1p | Shaping priority  $0 \mid 2$  1 | 0 2 | 1 3 | 3 4 | 4 5 | 5 6 | 6 7 | 7 WMController(config)#

# **users**

Common to all modes

Displays a list of users connected to the device

Supported in the following platforms:

- Summit WM3400
- Summit WM3600
- Summit WM3700

## **Syntax**

show users

#### **Parameters**

None

#### **Example**

WMController>show users Line PID User Uptime Location 0 con 0 316 admin 06:08:11 ttyS0 130 vty 0 2308 admin 00:35:18 0 WMController>

# **version**

Common to all modes

Displays the current software & hardware version on the device

Supported in the following platforms:

- Summit WM3400
- Summit WM3600
- Summit WM3700

#### **Syntax**

show version {verbose}

#### **Parameters**

verbose Displays software and hardware version information

#### **Example**

WMController>show version WMController version 4.4.0.0-005D MIB=01a Booted from secondary.

controller uptime is 8 days, 19 hours 32 minutes CPU is RMI XLR V0.4 255476 kB of on-board RAM

WMController>show version verbose WMController version 4.4.0.0-005D MIB=01a Copyright (c) 2006-2010 Extreme Networks, Inc. Booted from secondary.

```
controller uptime is 8 days, 19 hours 32 minutes
CPU is RMI XLR V0.4
PCI bus 0 device 1 function 0
    Ethernet controller
    unknown mfg
     unknown
255476 kB of on-board RAM
```
# <span id="page-113-0"></span>**wireless**

Common to all modes

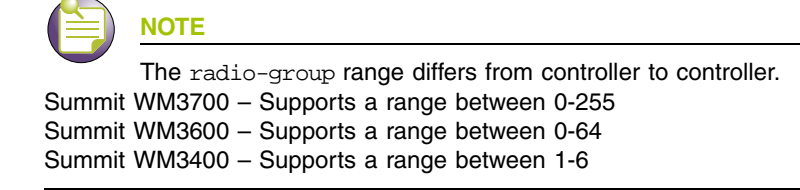

Displays the wireless configuration parameters and information

Supported in the following platforms:

- Summit WM3400
- Summit WM3600
- Summit WM3700

#### **Syntax**

```
show wireless [ap-ipf-stats|ap-version|ap|ap-containment|adoption-
unadoption-email-alert|ap-detection-config|ap-images|ap-radio-config|
ap-unadopted||authorized-aps|
channel-power|client|config|country-code-list|default-ap|fw|
hotspot|hotspot-config|ids|ignored-aps|known|mac-auth-local|mesh|mobile-
unit|multicast-packet-limit|
non-preferred-ap-attempts-threshold|phrase-to-key|
qos-mapping|radio|radio-group|regulatory|self-heal-config
|sensor|smart-rf|unauthorized-aps|wips|
wireless-controller-statistics|wlan]
show wireless ap-ipf-stats [<AP-INDEX>|<MAC>]
show wireless ap-version
show wireless adoption-unadoption-email-alert
show wireless ap[<LIST>|config [<1-1024>|<MAC>]
show wireless ap-containment [config|table]
show wireless ap-detection-config
show wireless ap-images
show wireless ap-unadopted
show wireless ap-radio-config <MAC>
show wireless approved-aps
show wireless authorized-aps
show wireless channel-power [11a|11b|11bg] [indoor|outdoor]
show wireless client [exclude-list|include-list]
show wireless config
show wireless country-code-list
show wireless default-ap
show wireless fwupdate-filelocation
show wireless fwupdate-filename
show wireless fwupdate-mode
show wireless fwupdate-password
show wireless fwupdate-serveraddress
show wireless fwupdate-username
```

```
show wireless hotspot query
show wireless hotspot-config <1-32>
show wireless ids [filter-list|configured-bad-essids
|configure-ap-def-essids|fake-ap-flood threshold|
suspicious ap signal-strength-threshold]
show wireless ignored-aps
show wireless known {ap statistics {<1-1024>}}
show wireless mac-auth-local {<1-1000>}
show wireless mesh statistics {<1-32> {detail}} 
show wireless mobile-unit {[<1-8192>|<MAC>|association-history|association-
stats|probe-history|radio|
roaming|statistics|voice|wlan]}
show wireless mobile-unit [<1-8192>|<MAC>|association-stats]
show wireless mobile-unit association-history {<MAC>}
show wireless mobile-unit probe-history [<1-200>|config-list]
show wireless mobile-unit radio <1-4096>
show wireless mobile-unit roaming database
show wireless mobile-unit statistics [<1-4096>|<MAC> {detail}|summary|voice 
[-1-4096>]< <mac>]]
show wireless mobile-unit voice
show wireless mobile-unit vlan <1-256>
show wireless multicast-packet-limit
show wireless phrase-to-key [wep64|wep128] <pass-phrase>
show wireless qos-mapping {[wired-to-wireless|
wireless-to-wired]}
show wireless radio {[<1-4096>|admission-control|all|beacon-
table|config|monitor-table|statistics|unadopted|
uptime|voice]}
show wireless radio {[<1-4096>|all|beacon-table|monitor-
table|unadopted|uptime]}
show wireless radio admission-control voice {<1-4096>}
show wireless radio config {[<1-4096>|default-11a|default-11an|
default-11b|default-11bg|default-11bgn]}
show wireless radio statistics {[<1-4096> {detail}|
long-interval|short-interval|voice {[<1-4096>|long-interval|
short-interval]}}
show wireless radio voice {<1-4096>}
show wireless radio-group {<1-256>}
show wireless regulatory <country code>
show wireless self-heal-config {[<1-4096>|all]}
show wireless sensor {[<1-48>|default-config]}
show wireless smart-rf [calibration-status|configuration|
history|radio]
show wireless smart-rf radio [config|local-status|map|
master-status|neighbors|spectrum] {<1-4096>|<MAC>|
all-11a|all-llbg]}
show wireless snmp-trap-throttle
show wireless unapproved-aps
show wireless unauthorized-aps
show wireless wireless-controller-statistics {detail}
show wireless wlan [config {[<1-256>|all|enabled]}|statistics {<1-256> 
{detail}}]
show wireless wips [configured-ap-def-essids|
configured-bad-essids|fake-ap-flood|filter-list| suspicious-ap]
```
## **Parameters**

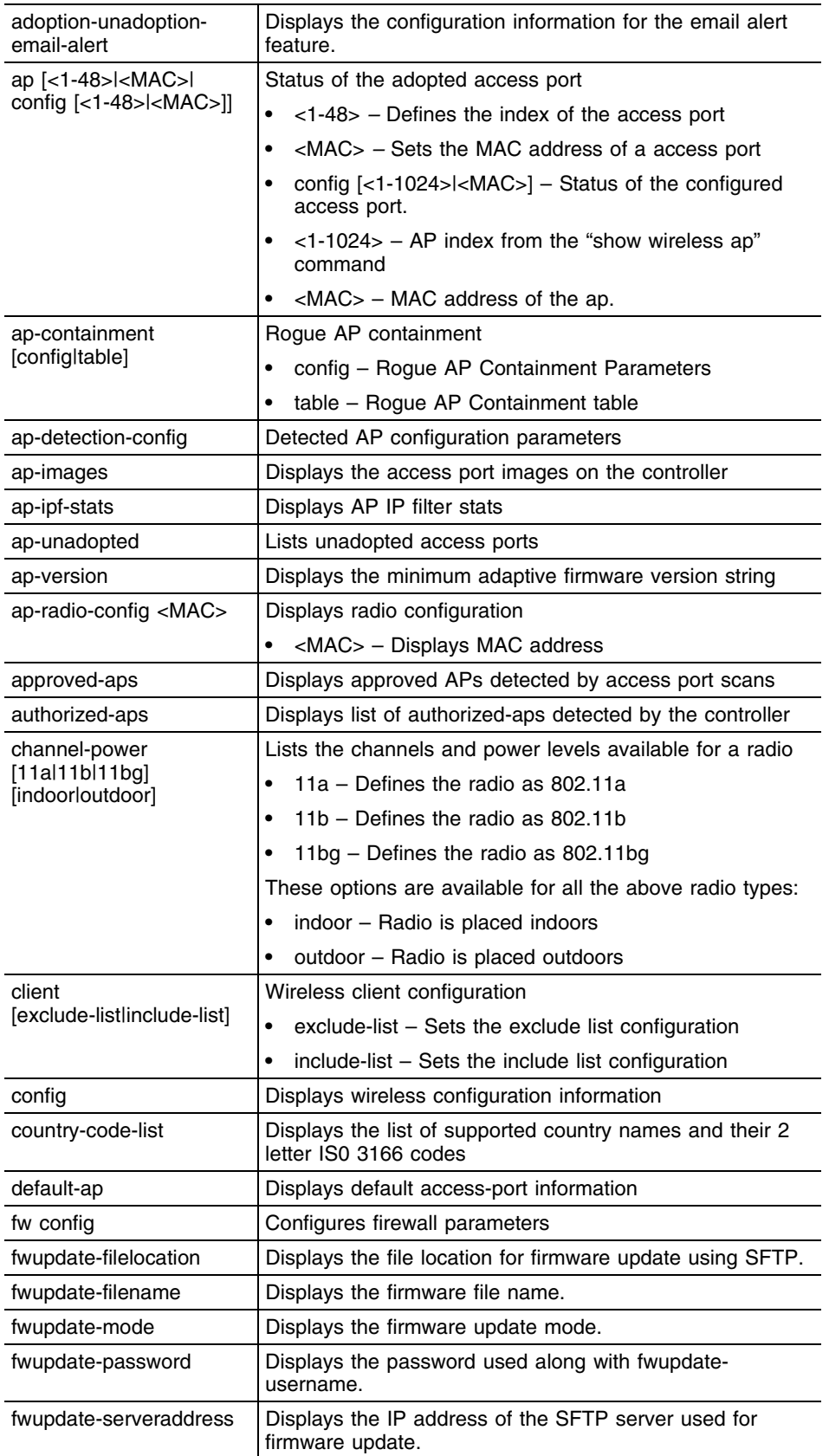

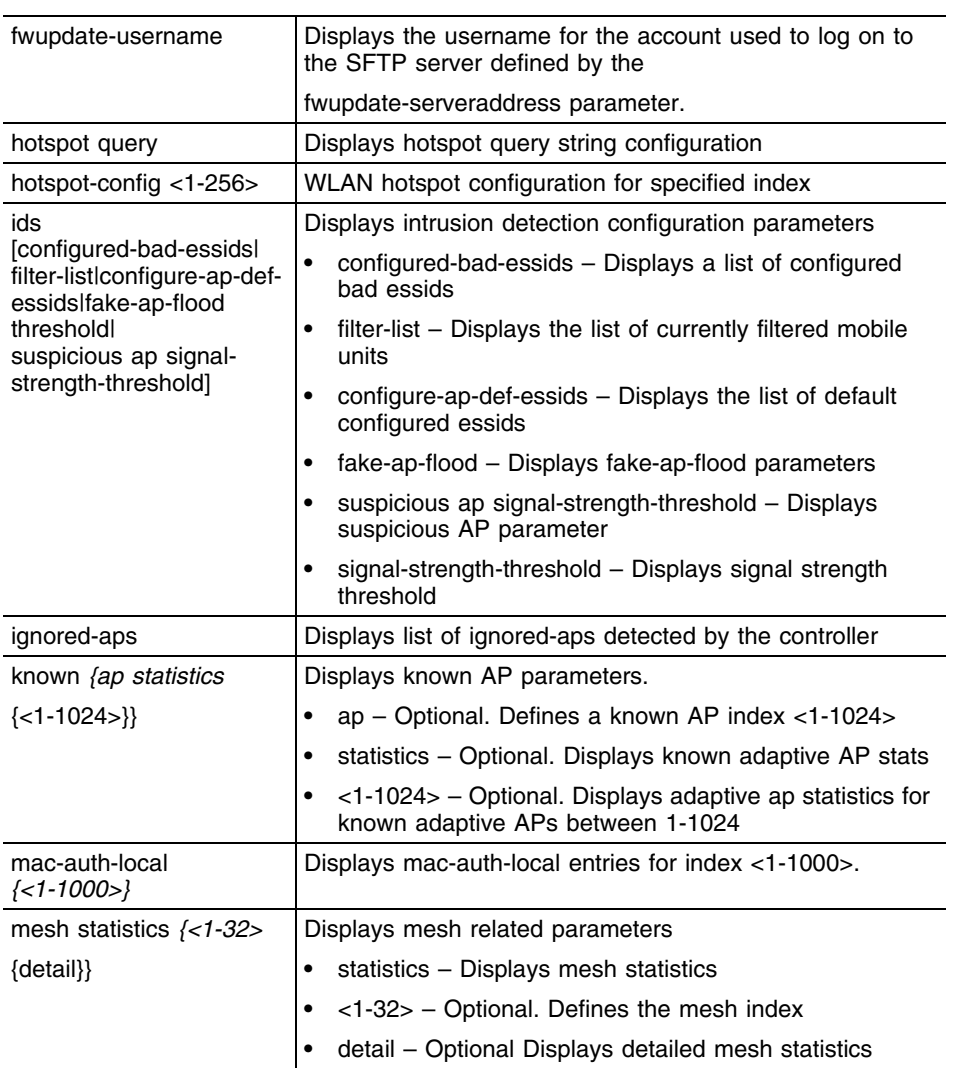

۳

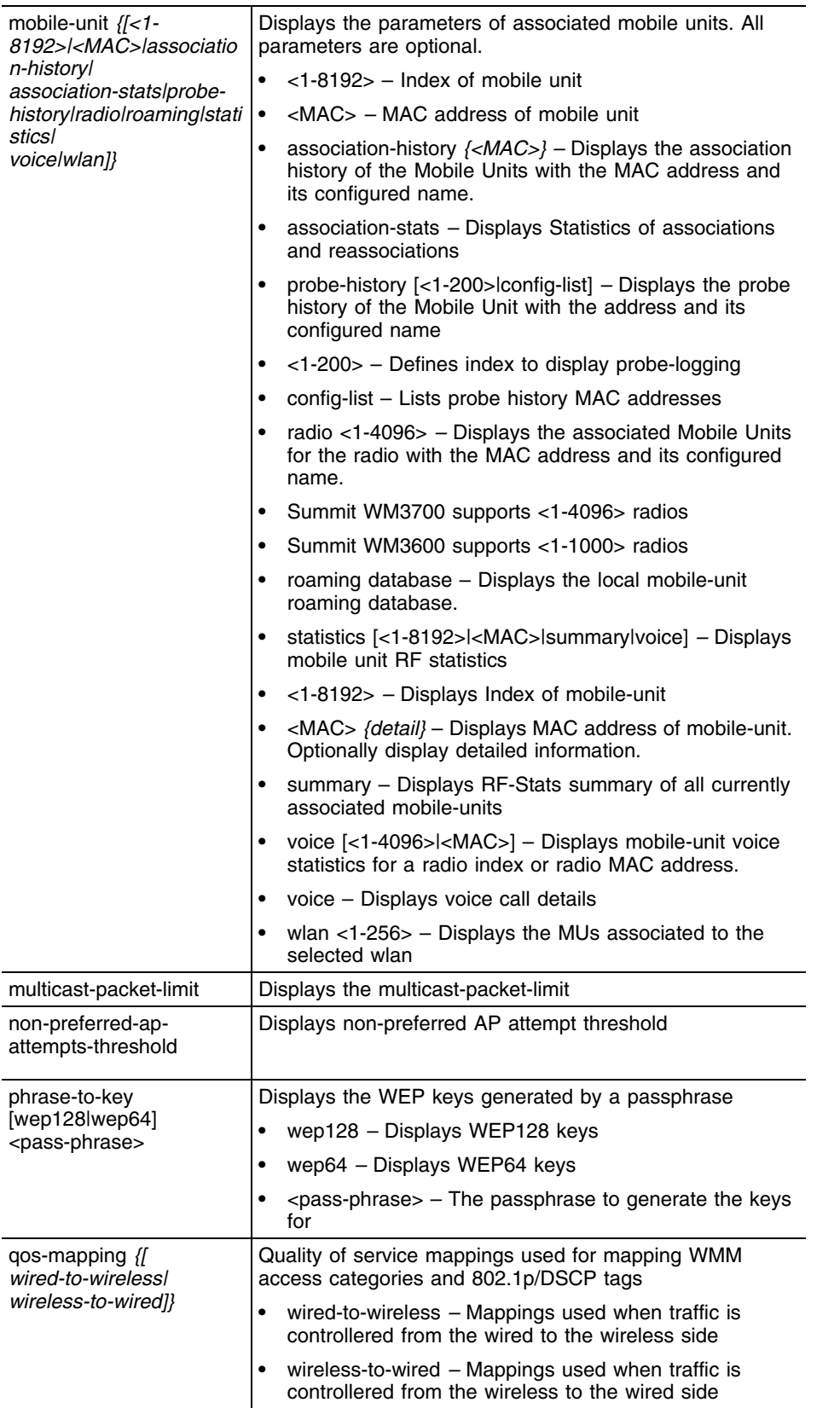

ī

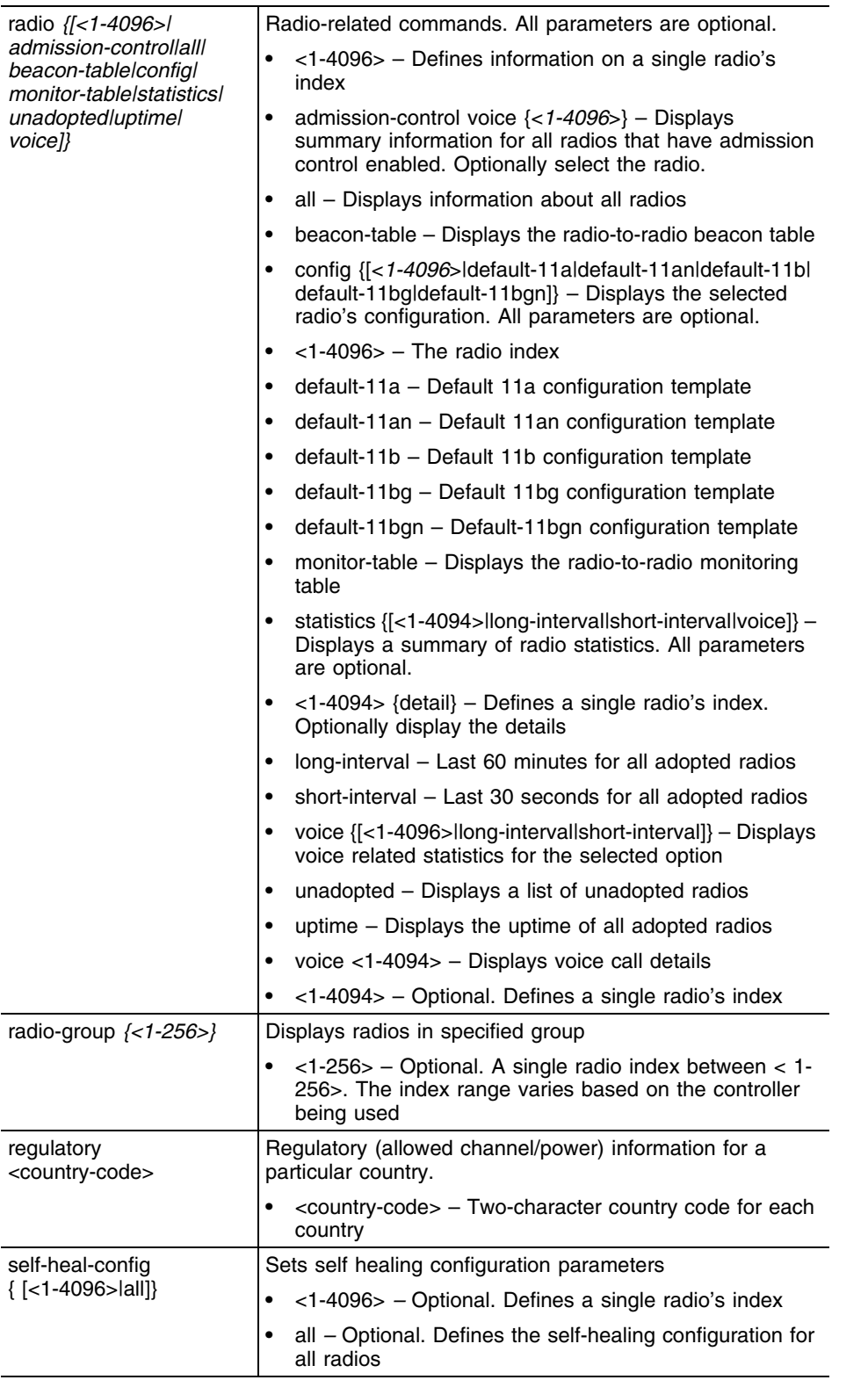

ŧ

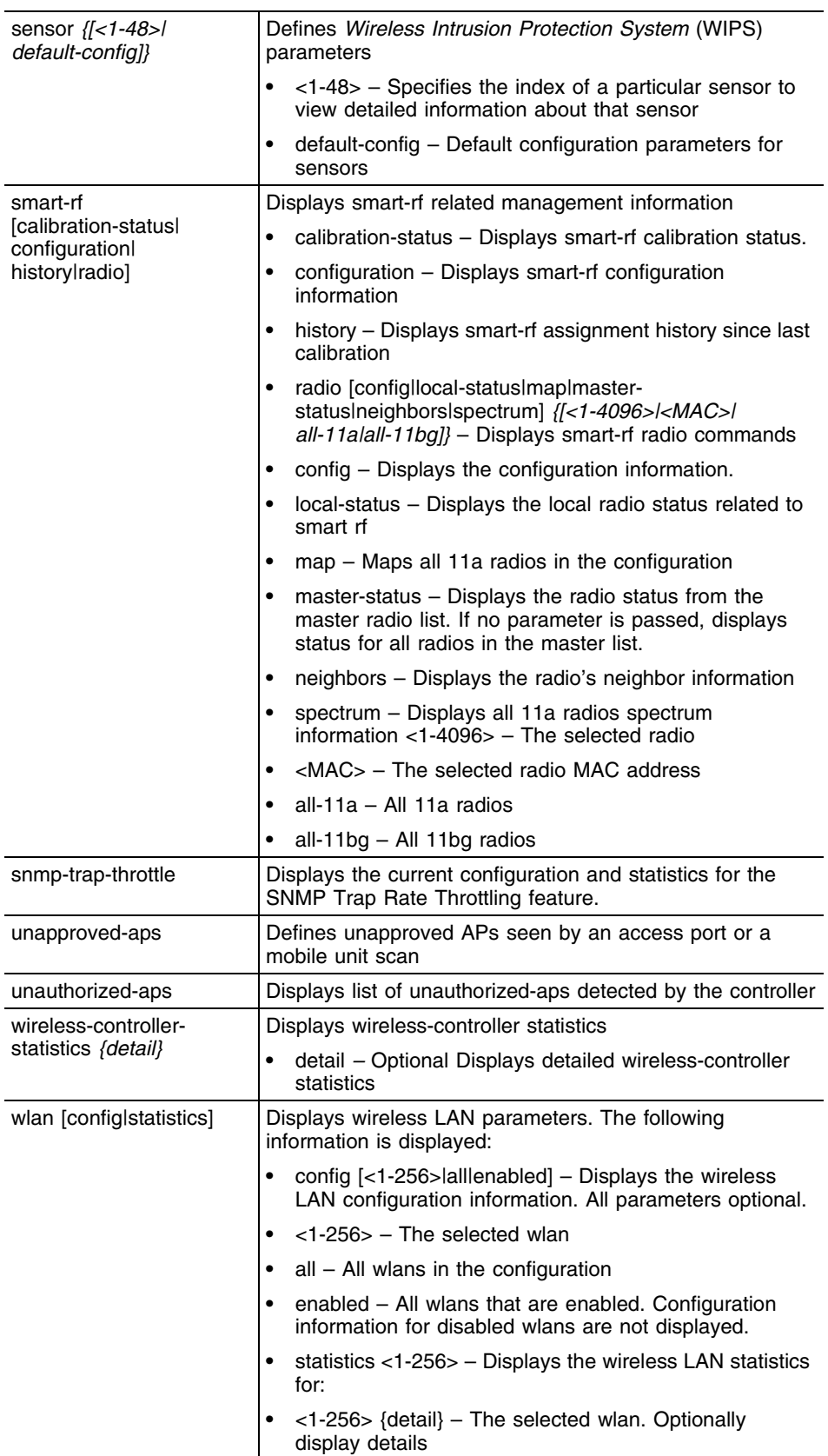

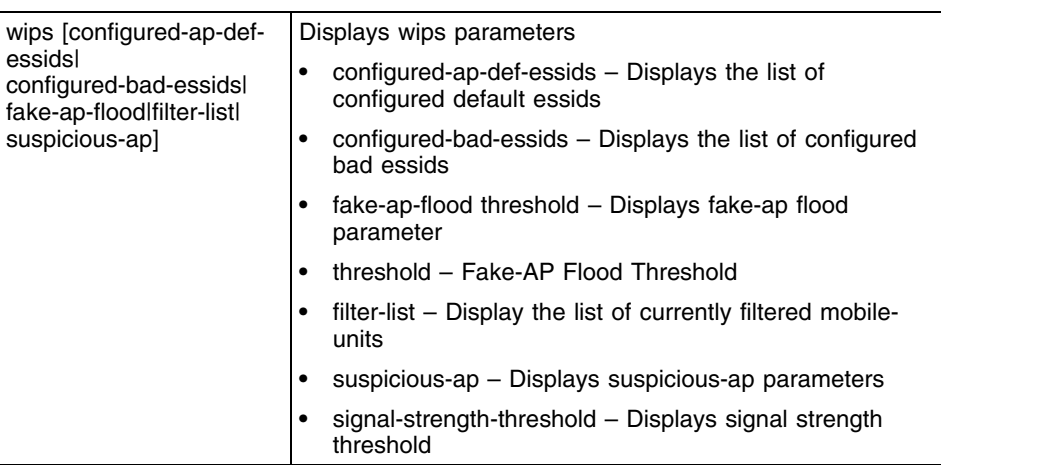

÷,

## **(config-wireless) Executable Mode**

Displays the (config- wireless) configuration parameters and information

#### **Syntax**

```
show wireless ap [LIST|config]
show wireless config [<1-1024>|LIST]
show wireless radio [<1-4096>|admission-control|all|
beacon-table|config|monitor-table|statistics|unadopted|
uptime|voice]}
show wireless wlan [config|statistics]
show wireless wlan config [<1-256>|all|enabled]
show wireless wlan statistics <1-256> detail
```
#### **Parameters (config-wireless) Executable Mode**

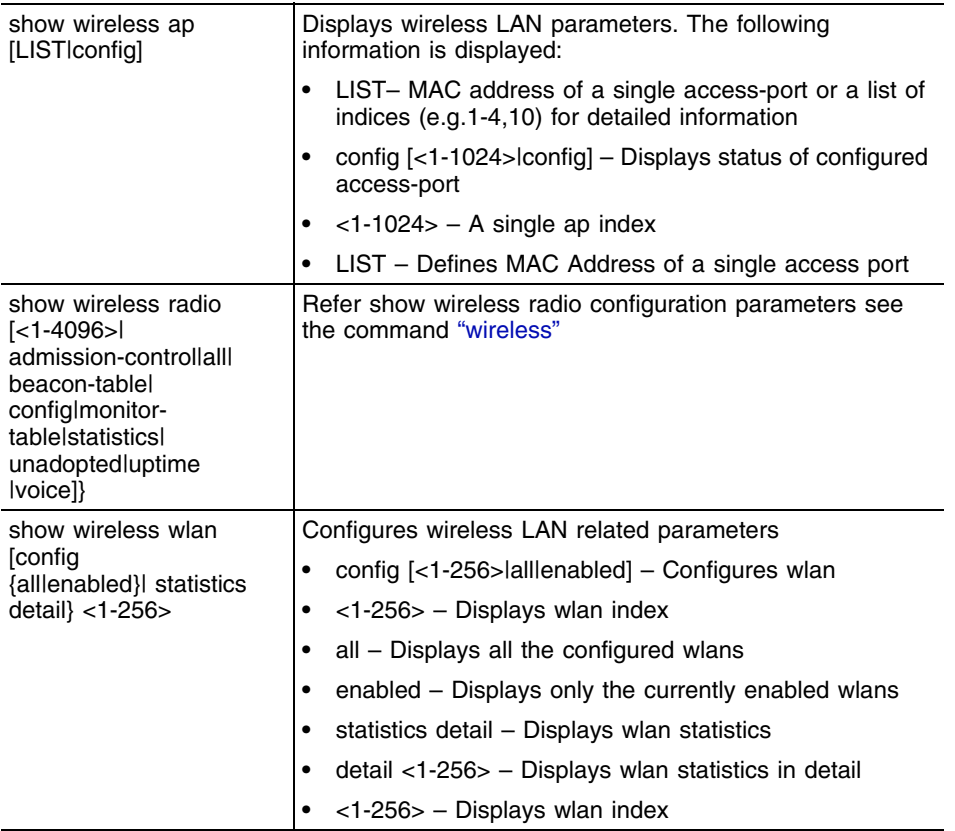

```
WMController>show wireless ap
Number of access-ports adopted : 0
Available licenses : 0
Clustering enabled : N
Clustering mode : primary
WMController>
WMController(config)#show wireless ap config 2
  ap mac address : 00-A0-F8-BF-89-45
  ap adoption-policy: allow
```
 ap name : AP-00-A0-F8-BF-89-45 ap location : AP-00-A0-F8-BF-89-45-Location ap on-board-radios: 0 ap secure WISPe mode : disable ap secure WISPe mode staging : disable ap shared WISPe secret : 0 defaultS ap country-code : "" WMController(config)# WMController>show **wireless ap-detection-config** Rogue AP timeout : 300 seconds Authorized AP timeout : 300 seconds Ignored AP timeout : 300 seconds mu-assisted scan : enabled mu-assisted scan refresh : 300 seconds configured approved-aps : Index | Bss Mac | Ssid ------------------------------------------------------- Adaptive minimum adoption version: 2.0.0.0-000R WMController> WMController(config)#show wireless ap-images Idx ap-type Image-Name Size (bytes) Version 1 ap4600 AP4600 2495513 2.2-1569B WMController(config)# WMController>**show wireless ap-unadopted** WMController> WMController>**show wireless approved-aps** access-port detection is disabled WMController> WMController(config)#show wireless channel-power 11a indoor Channel Max Power (dBm) Radar Detected 36 (5180 MHz) 17 40 (5200 MHz) 17 - 44 (5220 MHz) 17 48 (5240 MHz) 17 149 (5745 MHz) 20 153 (5765 MHz) 20 - 157 (5785 MHz) 20 161 (5805 MHz) 20 165 (5825 MHz) 20 WMController(config)# WMController(config)#**show wireless ap** Number of access-ports adopted : 3 Number of AAPs adopted : 0 Available AP licenses : 45 Redundancy enabled : N Redundancy mode : active # MAC RADIOS[indices] MODEL-NUMBER ADOPTION-MODE STATIC IP 1 00-A0-F8-BF-8A-70 2 [ 3 4 ] WSAP-5100-100-WW L2 (vlan: 10)

Summit WM3000 Series Controller CLI Reference Guide

```
2 00-A0-F8-BF-89-45 2 [ 5 6 ] WSAP-5100-100-WW L2 (vlan: 10)
3 00-A0-F8-00-00-00 2 [ 1 2 ] AP-0650-00000-XX L2 (vlan: 1)
WMController(config)#
WMController(config)#show wireless config
country-code : None
secure-wispe-default-secret default
adoption-pref-id : 1
proxy-arp : enabled
adopt-unconf-radio : enabled
dot11-shared-key-auth : disabled
ap-detection : disabled
manual-wlan-mapping : disabled
dhcp sniff state : disabled
dhcp one portal forward : enabled
dhcp fix broadcast-rsp : disabled
broadcast-tx-speed : optimize-for-range
wlan bw allocation : disabled
smart-channels used :
smart-channels excluded :
Adaptive ap parameters:
 config-apply def-delay : 30 seconds
 config-apply mesh-delay: 3 minutes
wired-to-wireless rate limit per user : unlimited
wireless-to-wired rate limit per user : unlimited
user load balance mode : by-count
secure-wispe-default-secret : default
admission control for voice : enabled
cluster-master-support : enabled
WMController(config)#
WMController(config)#show wireless config
```

```
country-code : us
adoption-pref-id : 1
proxy-arp : enabled
adopt-unconf-radio : enabled
dot11-shared-key-auth : disabled
ap-detection : enabled
manual-wlan-mapping : enabled
dhcp sniff state : disabled
dhcp one portal forward : disabled
dhcp fix broadcast-rsp : disabled
broadcast-tx-speed : optimize-for-range
wlan bw allocation : disabled
smart-channels used : 
1,6,11,36,40,44,48,52,56,60,64,100,104,108,112,116,136,140,149,153,157,161,165
smart-channels excluded : 2,3,4,5,7,8,9,10
Adaptive ap parameters:
 config-apply def-delay : 30 seconds
 config-apply mesh-delay: 180 seconds
user load balance mode : disabled
secure-wispe-default-secret : 0 defaultS
admission control for voice : disabled
```
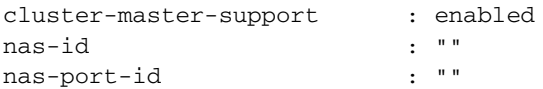

wired-to-wireless rate limit per user : unlimited wireless-to-wired rate limit per user : unlimited WM3600(config)#

#### WMController>**show wireless ids**

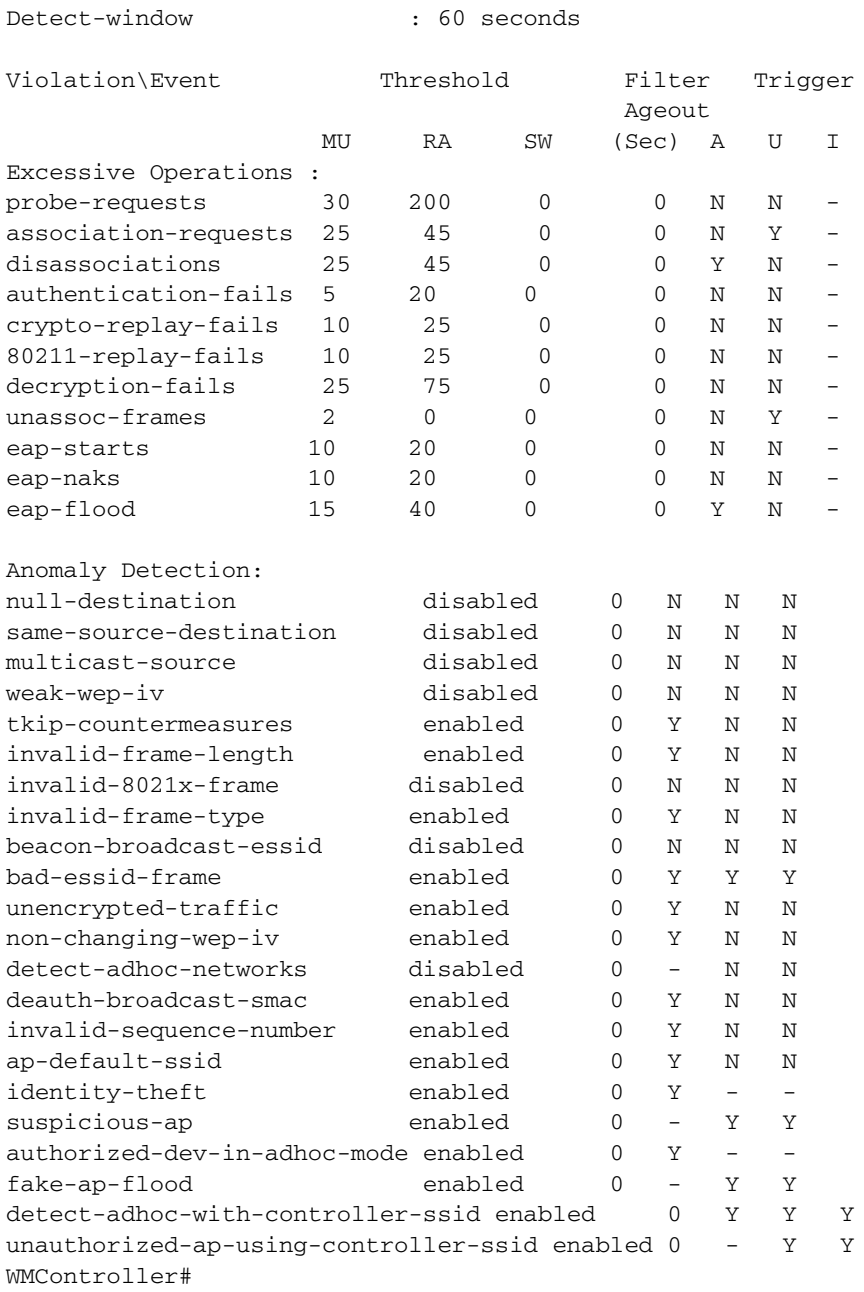

WMController>**show wireless mac-auth-local 50**

Summit WM3000 Series Controller CLI Reference Guide

WMController>

WMController>**show wireless mobile-unit statistics**

mobile-unit 1: <00-20-A6-52-5F-83> WLAN : wlan-1 ------ Traffic --------------------------------------------- Total Rx Tx

 30s 1hr 30s 1hr 30s 1hr Pkts per sec: 1.73 0.00 0.87 0.00 0.87 0.00 pps Throughput: 0.00 0.00 0.00 0.00 0.00 0.00 Mbps Avg bit speed: 9.19 0.00 Mbps % Non-unicast pkts: N/A N/A

------ RF Status--------------------------------------------

30s 1hr

Avg mobile-unit signal: -78.00 0.00 dBm Avg mobile-unit noise: -94.00 0.00 dBm -- MORE --, next page: Space, next line: Enter, quit: Control-C Avg mobile-unit SNR(dB): 16.00 0.00

------ Errors-----------------------------------------------

 30s 1hr Avg number of retries: 0.42 0.00 % gave up pkts: 0.00 0.00 % Non-decryptable pkts: 0.00 0.00

WMController(config)#show **wireless mobile-unit** index MAC-address radio type wlan vlan/tunnel ready IP-address last active Posture Status 2 00-0E-9B-98-F9-34 1 11g 1 vlan 1 Y 192.168.2.45 0 Sec Number of mobile-units associated: 1 WMController(config)#

WMController(config)#show **wireless mobile-unit association-history** MU MAC Radio WLAN Timestamp Event ============================================================= 00-0E-9B-98-F9-34 1 1 1116316 Association 00-0E-9B-98-F9-34 1 1 12248923 Unassociation 00-0E-9B-98-F9-34 1 1 12250053 Association 00-0E-9B-98-F9-34 1 1 4280690527 Unassociation 00-0E-9B-98-F9-34 1 1 4280691647 Association 00-0E-9B-98-F9-34 1 1 4280716777 Unassociation 00-0E-9B-98-F9-34 1 1 4280717937 Association WMController(config)#

WMController(config)#show **wireless mobile-unit radio** 1 index MAC-address radio type wlan vlan/tunnel ready IP-address last active Posture Status 2 00-0E-9B-98-F9-34 1 11g 1 vlan 1 Y 192.168.2.45 0 Sec

Listed 1 of a total of 1 mobile-units WMController(config)# WMController>**show wireless wlan config** #enabled ssid authentication encryption vlan(s) description 5 Y TechDoc\_02 none wep128 2 TechDoc\_Test\_02 6 Y TechDoc\_01 none wep128 1 TechDoc\_Test\_01 8 N TechDoc 02 none none 1 WLAN8 ---- WMController(config)# WMController(config)#**show wireless wlan config** 5 WMController(config)#show wireless wlan config 8 WLAN: 8, status: disabled, description: WLAN8, ssid: TechDoc\_02 auth: none, encr: none inactivity-timeout : 1800 seconds hold-time : 5 seconds nas-id : "" nas-port-id : "" vlan 1 : unlimited users query : smart-channels used : 1,6,11,36,40,44,48,149,153,157,161,165 smart-channels excluded : 2,3,4,5,7,8,9,10 mu-mu-disallow: disabled, secure-beacon: disabled, answer-bcast-ess: enabled, weight: 1, prioritize-voice: disabled, spectralink-voice-protocol: disabled multicast mask1: 00-00-00-00-00-00, mask2: 00-00-00-00-00-00 traffic-classification : normal, wmm-mapping: 8021p, L3-mobility: disabled rate-limit: wired-to-wireless: unlimited wireless-to-wired: unlimited Client Bridge Backhaul is disabled on this WLAN This WLAN is an extended WLAN NAC Mode: none WMController(config)# WMController(config-wireless)#show wireless ap Number of access-ports adopted : 0 Number of AAPs adopted : 0 Available AP licenses : 0 Available AAP licenses : 0 Redundancy enabled : N Redundancy mode : active WMController(config-wireless)# WMController(config-wireless)#show wireless wlan config 9 WLAN: 9, status: disabled, description: WLAN9, ssid: 109 auth: none, encr: none, mfp: none inactivity-timeout : 1800 seconds hold-time : 5 seconds<br>nas-id : "" nas-id nas-port-id : "" vlan 1 : unlimited users query : smart-channels used : 1,6,11,36,40,44,48,52,56,60,64,149,153,157,161 smart-channels excluded : 2,3,4,5,7,8,9,10,12,13 mu-mu-disallow: disabled, secure-beacon: disabled, answer-bcast-ess: enabled,

Summit WM3000 Series Controller CLI Reference Guide

```
 weight: 1, prioritize-voice: disabled, spectralink-voice-protocol: disabled
 multicast mask1: 00-00-00-00-00-00, mask2: 00-00-00-00-00-00
 traffic-classification : normal, wmm-mapping: 8021p, L3-mobility: disabled
 rate-limit: wired-to-wireless: unlimited wireless-to-wired: unlimited
 Client Bridge Backhaul is disabled on this WLAN
 This WLAN is an extended WLAN
 url-logging: disabled
 Enforce-Dhcp: disabled
 NAC Mode: none
WMController(config)#show wireless wireless-controller-statistics detail
Rates(Mbps) Tx packets Rx Packets
 ------------------------------------------ ---------- -------
 802.11b rates (1, 2, 5.5, 6) 0 0 0
 802.11a/g low rates (9, 11, 12) 0
 802.11a/g low rates (18, 22, 24) 0
 802.11a/g high rates (36, 48, 54) 0 0 0
  802.11n (MCS 0-3) 0 0
  802.11n (MCS 4-7) 0 0
  802.11n (MCS 8-11) 0 0
  802.11n (MCS 12-15) 0 0
Voice:
 Rates(Mbps) Tx packets Rx Packets
 ----------- ---------- ----------
    1.0 0 0
    2.0 0 0
    5.5 0 0
    6.0 0 0
    9.0 0 0
   11.0 0 0
   12.0 0 0
   18.0 0 0
    22.0 0 0
   24.0 0 0<br>36.0 0 0
    36.0 0 0
    48.0 0 0
    54.0 0 0
 Retry Counts Packets
 ------------ -------
     0 0
     1 0
     2 0
 3 0
 4 0
 5 0
 6 0
 7 0
 8 0
 9 0
    10 0
    11 0
```
WMController(config)#show wireless radio statistics 3

 12 0 WMController(config)#

# \*\*\*\*\* Radio-3 \*\*\*\*\*\*\*\*\*\*\*\*\*\*\*\*\*\*\*\*\* mobile-units Associated : 0 Voice Prioritized : 0 ------ Traffic ------------------------------------------------- Total Rx Rx ---------------- ---------------- -------- 30s 1hr 30s 1hr 30s 1hr Pkts per sec: 0.00 0.00 0.00 0.00 0.00 0.00 pps Throughput: 0.00 0.00 0.00 0.00 0.00 0.00 Mbps Avg bit speed:  $0.00$  0.00 Mbps % Non-unicast pkts: 0.00 0.00 ------ RF Status------------------------------------------------ 30s 1hr Avg mobile-unit signal: Avg mobile-unit noise: -92.25 -93.50 dBm Avg mobile-unit SNR(dB): 92.25 93.50 ------ Errors--------------------------------------------------- 30s 1hr Avg number of retries: 0.00 0.00 % gave up pkts: 0.00 0.00 % Non-decryptable pkts: 0.00 0.00 ------ Voice---------------------------------------------------- 30s 1hr Voice MUs - Avg: 0.00 0.00 Voice MUs - Max: 0.00 0.00 % gave up voice pkts: 0.00 0.00 WM3600(config)#show wireless radio statistics 3 detail Voice Rates(Mbps) Tx packets Rx Packets Tx packets Rx Packets ----------- ---------- ---------- ---------- ---------- 1.0 2 0 0 0 2.0 0 0 0 0 5.5 0 0 0 0 6.0 0 0 0 0 9.0 0 0 0 0 11.0 0 0 0 0 12.0 0 0 0 0 18.0 0 0 0 0 22.0 0 0 0 0 24.0 0 0 0 0 36.0 0 0 0 0 48.0 0 0 0 0 54.0 0 0 0 0 Retry Counts Packets ------------ -------

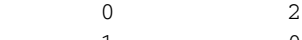

 1 0 2 0

Summit WM3000 Series Controller CLI Reference Guide

**129**

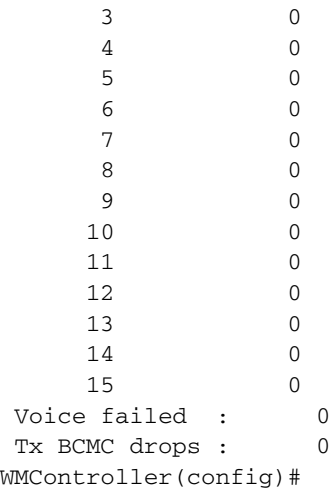

WMController(config)#show wireless wlan statistics 2 mobile-units Associated : 0 Radios active : 6 Voice mobile-units Associated : 0

------ Traffic ------------------------------------------------- Total Rx Tx ---------------- ---------------- -------- 30s 1hr 30s 1hr 30s 1hr Pkts per sec: 0.00 0.00 0.00 0.00 0.00 0.00 pps Throughput: 0.00 0.00 0.00 0.00 0.00 0.00 Mbps Avg bit speed: 0.00 0.00 Mbps % Non-unicast pkts: 0.00 0.00 ------ RF Status------------------------------------------------ 30s 1hr Avg mobile-unit signal: 0.00 0.00 dBm Avg mobile-unit noise: 0.00 0.00 dBm Avg mobile-unit SNR(dB): 0.00 0.00 ------ Errors--------------------------------------------------- 30s 1hr Avg number of retries: 0.00 0.00 % gave up pkts: 0.00 0.00 % Non-decryptable pkts: 0.00 0.00 WMController(config)# WMController(config)#show wireless mobile-unit statistics 00-A0-F8-BF-61-6E \*\*\*\*\* mobile-unit 1: <00-A0-F8-BF-61-6E>\*\*\*\*\*\*\*\*\*\*\*\*\*\*\*\*\*\*\*\*\*\* WLAN : wlan-4 ------ Traffic ------------------------------------------------- Total Rx Tx

---------------- ---------------- --------

 30s 1hr 30s 1hr 30s 1hr Pkts per sec: 0.00 0.01 0.00 0.00 0.00 0.00 pps Throughput: 0.00 0.00 0.00 0.00 0.00 0.00 Mbps Avg bit speed: 0.00 1.51 Mbps<br>% Non-unicast pkts: 0.00 71.43 % Non-unicast pkts: 0.00 ------ RF Status------------------------------------------------ 30s 1hr Avg mobile-unit signal: -82.00 -81.00 dBm Avg mobile-unit noise: -92.00 -94.50 dBm Avg mobile-unit SNR(dB): 10.00 13.50 ------ Errors--------------------------------------------------- 30s 1hr Avg number of retries: 0.00 2.00 % gave up pkts: 0.00 0.00 % Non-decryptable pkts: 0.00 0.00 WMController(config)#show wireless mobile-unit statistics 00-A0-F8-BF-61-6E detail ? | Output modifiers > Output redirection >> Output redirection appending  $\langle c \rangle$ WMController(config)# WMController(config)#show wireless mobile-unit statistics 00-A0-F8-BF-61-6E detail  $mu_idx = 0$ Retry Counts Packets ------------ ------- 0 0 1 0 2 0 3 0 4 1  $5$  1 6 0 7 1 8 0 9 0 10 0 11 0 12 0 13 0 14 0

 15 0 Voice failed : 0 WMController(config)#

WMController(config-wireless)#show wireless snmp-trap-throttle throttle : 10 (default =  $10$ ) throttle per radio: 5 in 1440 minutes(default = 5 in 1440 minutes) traps allowed through throttle: 0 traps dropped through throttle: 0 WMController(config-wireless)

Summit WM3000 Series Controller CLI Reference Guide

# **wlan-acl**

Common to all modes

Displays the WLAN based access control list information

Supported in the following platforms:

- Summit WM3400
- Summit WM3600
- Summit WM3700

#### **Syntax**

```
show wlan-acl [<1-256>|all]
```
## **Parameters**

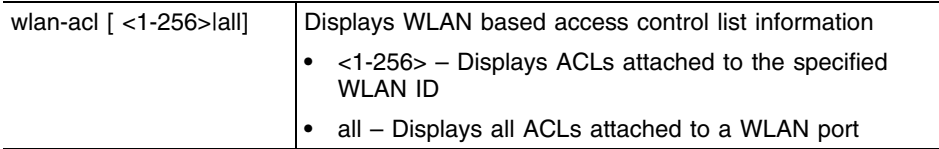

```
WMController>show wlan-acl 20
WLAN port: 20
 Inbound IP Access List :
 Inbound MAC Access List :
 Outbound IP Access List :
 Outbound MAC Access List :
WMController>
WMController>show wlan-acl all
WLAN port: 1
 Inbound IP Access List :78
 Inbound MAC Access List :200
 Outbound IP Access List :78
  Outbound MAC Access List :200
WMController>
```
# **access-list**

Privilege / Global Config

Displays the access lists (numbered and named) configured on the controller. The numbered access list displays numbered ACLs. The named access list displays named ACL details.

Supported in the following platforms:

- Summit WM3400
- Summit WM3600
- Summit WM3700

#### **Syntax**

```
show access-list [<1-99>|<100-199>|<1300-1999>|<2000-2699>|<acl-name>]
```
#### **Parameters**

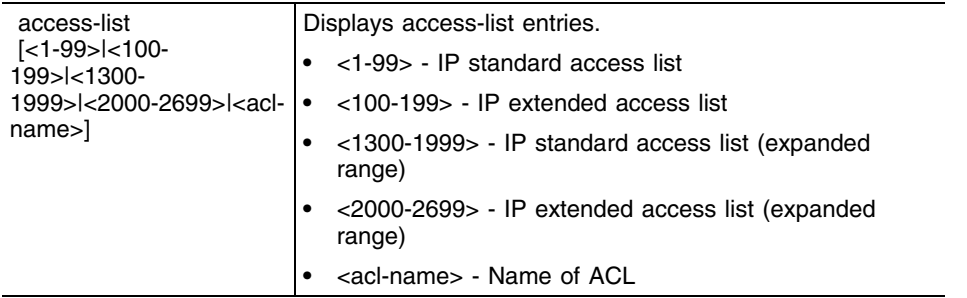

```
WMController(config)#show access-list
Extended IP access list 110
  permit ip 192.168.1.0/24 192.168.100.0/24 rule-precedence 5
  permit ip 192.168.63.0/24 192.168.100.0/24 rule-precedence 63
  permit ip 192.168.157.0/24 192.168.100.0/24 rule-precedence 157
WMController(config)#
WMController(config)#show access-list 110
Extended IP access list 110
  permit ip 192.168.1.0/24 192.168.100.0/24 rule-precedence 5
  permit ip 192.168.63.0/24 192.168.100.0/24 rule-precedence 63
```

```
 permit ip 192.168.157.0/24 192.168.100.0/24 rule-precedence 157
WMController(config)#
```
# **aclstats**

Privilege / Global Config

Displays the statistics of configured access lists

Supported in the following platforms:

- Summit WM3400
- Summit WM3600
- Summit WM3700

#### **Syntax**

```
show aclstats [access-list|vlan <1-4094>]
show aclstats {<1-99>|<100-199>|<1300-1999>|<2000-2699>| <acl-name>}
show aclstats vlan <1-4094>
```
#### **Parameters**

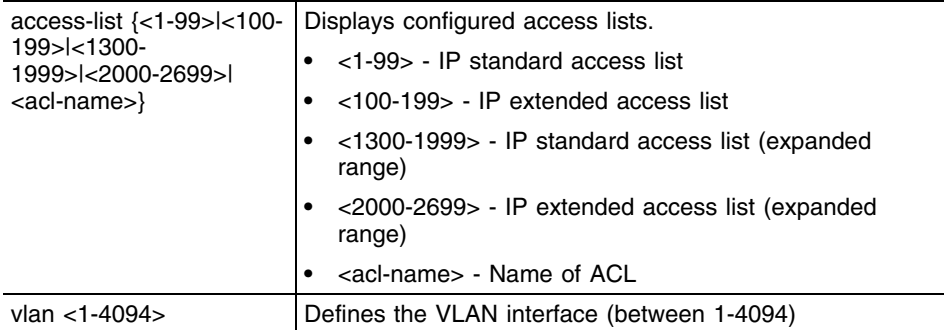

```
WMController(config)#show aclstats vlan 400
WMController(config)#
```
# **alarm-log**

Privilege / Global Config

Displays the contents of the alarm log on the device

Supported in the following platforms:

- Summit WM3400
- Summit WM3600
- Summit WM3700

### **Syntax**

```
show alarm-log {<1-65535>|acknowledged|all|count|new| severity-to-limit}
show alarm-log severity-to-limit {critical|
  informational|major|normal|warning}
```
#### **Parameters**

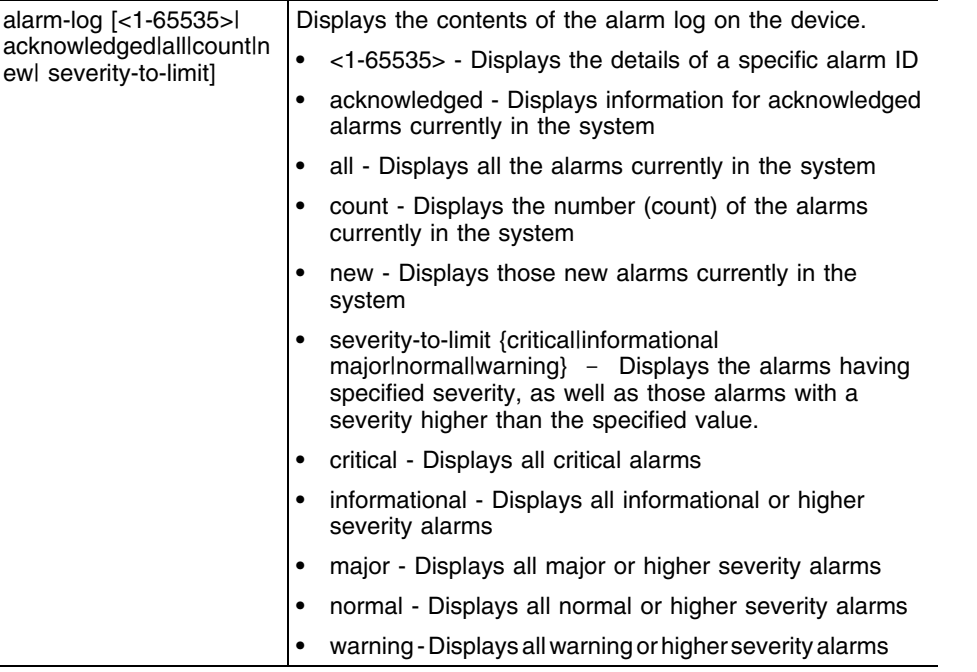

# **boot**

Privilege / Global Config

Displays the boot configuration of the device

Supported in the following platforms:

- Summit WM3400
- Summit WM3600
- Summit WM3700

#### **Syntax**

show boot

#### **Parameters**

None

#### **Example**

WMController#show boot

Image Build Date Install Date Version ----- -------------------- -------------------- -------------- Primary Jul 24 20:00:06 2011 Jun 18 22:43:15 2011 4.4.0.0-005D Secondary Jul 07 00:27:11 2011 Jun 03 19:38:17 2011 4.4.0.0-004D

Current Boot : Primary Next Boot : Primary Software Fallback : EnabledWMController#

# **clock**

Privilege / Global Config

Displays the system clock

Supported in the following platforms:

- Summit WM3400
- Summit WM3600
- Summit WM3700

#### **Syntax**

show clock

## **Parameters**

None

## **Example**

WMController#show clock Aug 19 18:45:01 UTC 2011 WMController#

۰

# **debugging**

Privilege / Global Config

Displays the debugging configuration information

Supported in the following platforms:

- Summit WM3400
- Summit WM3600
- Summit WM3700

#### **Syntax**

show debugging mstp

## **Parameters**

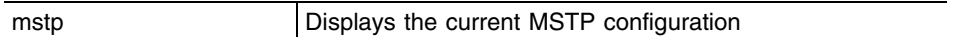

# **Example**

WMController(config)#show debugging mstp MSTP debugging status: WMController(config)#

# **dhcp**

Privilege / Global Config

Displays existing DHCP server configurations

Supported in the following platforms:

- Summit WM3400
- Summit WM3600
- Summit WM3700

#### **Syntax**

show dhcp [config|status]

## **Parameters**

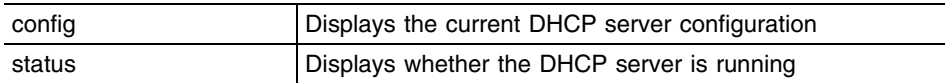

## **Example**

WMController#show dhcp config

service dhcp ! ip dhcp pool vlan6 default-router xxx.xxx.xxx.2 network xxx.xxx.xx.0/24 address range xxx.xxx.xx.xx aaa.aaa.aa.aa

WMController#

# **file**

Privilege / Global Config

Displays the filesystem information

Supported in the following platforms:

- Summit WM3400
- Summit WM3600
- Summit WM3700

#### **Syntax**

show file [information|systems]

## **Parameters**

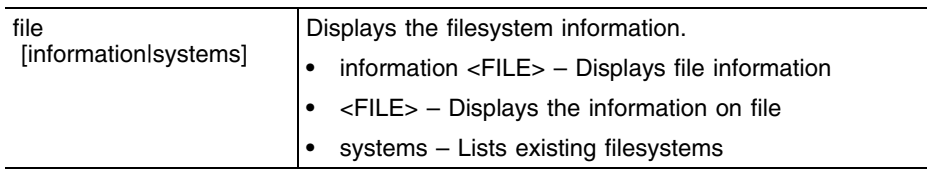

```
WMController#show file systems
File Systems:
```
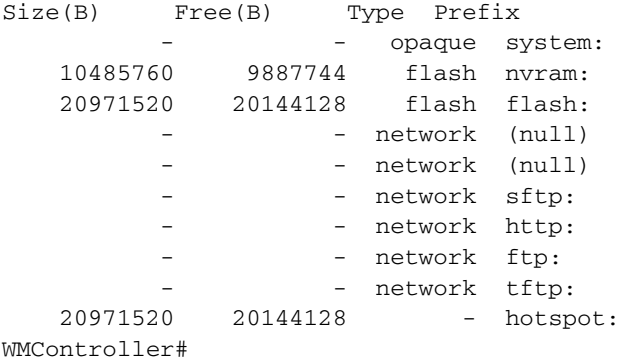

# **ftp**

Privilege / Global Config

Displays the FTP server configuration

Supported in the following platforms:

- Summit WM3400
- Summit WM3600
- Summit WM3700

#### **Syntax**

show ftp

# **Parameters**

None

```
WMController#show ftp
FTP Server: Disabled
User Name: anonymous or ftpuser
Password: ********
Root dir: flash:/
WMController#
```
# **password-encryption**

Privilege / Global Config

Displays the global password encryption status

Supported in the following platforms:

- Summit WM3400
- Summit WM3600
- Summit WM3700

#### **Syntax**

show password-encryption status

#### **Parameters**

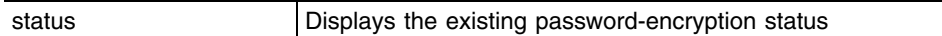

# **Example**

WMController#show password-encryption status Password encryption is disabled WMController#

# **running-config**

Privilege / Global Config

Displays the contents of those configuration files wherein all configured MAC and IP access lists are applied to an interface

Supported in the following platforms:

- Summit WM3400
- Summit WM3600
- Summit WM3700

#### **Syntax**

```
show running-config [full|include-factory]
```
#### **Parameters**

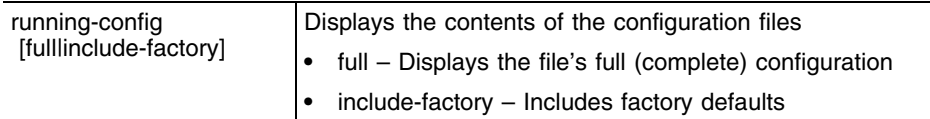

```
WMController(config)#show running-config full
!
! configuration of WMController version 4.4.0.0-005D
!
version 1.6
!!
aaa authentication login default local none
service prompt crash-info
!
network-element-id WM3700
!
username "admin" password 1 8e67bb26b358e2ed20fe552ed6fb832f397a507d
username "admin" privilege superuser
username "operator" password 1 fe96dd39756ac41b74283a9292652d366d73931f
!
!
!
spanning-tree mst cisco-interoperability enable
spanning-tree mst configuration
 name My Name
!
country-code us
logging buffered 4
logging console 4
snmp-server engineid netsnmp 6b8b456749d9e5c1
snmp-server sysname WMController
snmp-server manager v2
snmp-server manager v3
snmp-server user snmptrap v3 encrypted auth md5 0x22b4e8506bf66b435abdde2
b996e8100
snmp-server user snmpmanager v3 encrypted auth md5 0x22b4e8506bf66b435abd
```

```
de2b996e8100
snmp-server user snmpoperator v3 encrypted auth md5 0x0153e87f2d43032f221
b1f3e340942d2
firewall dhcp-snoop-conflict-detection disable
firewall dhcp-snoop-conflict-logging disable
ip http server
ip http secure-trustpoint default-trustpoint
ip http secure-server
ip ssh
ip telnet
no service pm sys-restart
!
wireless
 secure-wispe-default-secret 0 defaultS
 no ap-ip default-ap controller-ip
 smart-rf
 wireless
 !
!
radius-server local
!
interface ge1
 switchport access vlan 1
 ip dhcp trust
!
interface ge2
  switchport access vlan 1
 ip dhcp trust
!
interface ge3
 switchport access vlan 1
 ip dhcp trust
!
interface ge4
 switchport access vlan 1
 ip dhcp trust
!
interface me1
 ip address 10.1.1.100/24
!
interface vlan1
 ip address 172.16.10.2/24
!
rtls
 rfid
 espi
 sole
!
line con 0
line vty 0 24
!
end
WMController(Config)#
WMController(config)#show running-config include-factory
```
```
!
! configuration of WMController version 4.4.0.0-005D
!
version 1.6
!
service prompt crash-info
no service set command-history
no service set reboot-history
no service set upgrade-history
!
hostname WMController
!
banner motd Welcome to CLI!
username admin password 1 8e67bb26b358e2ed20fe552ed6fb832f397a507d
username admin access console web ssh telnet
username admin privilege superuser
username operator password 1 fe96dd39756ac41b74283a9292652d366d73931f
username operator access console web ssh telnet
username operator privilege monitor
!
!
!
!
spanning-tree mst config
 name My Name
!
no management secure
ip domain-lookup
service diag period 1000
service diag enable
country-code us
redundancy group-id 1
redundancy interface-ip 0.0.0.0
redundancy mode primary
redundancy hold-period 15
redundancy heartbeat-period 5
redundancy discovery-period 30
no redundancy handle-stp enable
no redundancy dhcp-server enable
no redundancy enable
................................................
................................................
no radio default-11b enhanced-beacon-table
no radio default-11b enhanced-probe-table
no radio 1 neighbor-smart-scan
no radio 2 neighbor-smart-scan
no ap-detection enable
................................................
................................................
ip address 123.111.2.1/24
 no ip helper-address
!
sole
 no adapter AeroScout enable
!
radius-server retransmit 3
```
radius-server timeout 5 radius-server key ! aaa authentication login default local none line con 0 line vty 0 24 ! end

WMController(config)#

# **securitymgr**

Privilege / Global Config

Displays the security manager event-logs

Supported in the following platforms:

- Summit WM3400
- Summit WM3600
- Summit WM3700

### **Syntax**

show securitymgr event-logs

### **Parameters**

None

### **Example**

WMController#show securitymgr event-log WMController#

## **sessions**

Privilege / Global Config

Displays the list of current active open sessions on the device

Supported in the following platforms:

- Summit WM3400
- Summit WM3600
- Summit WM3700

### **Syntax**

show sessions

### **Parameters**

None

### **Example**

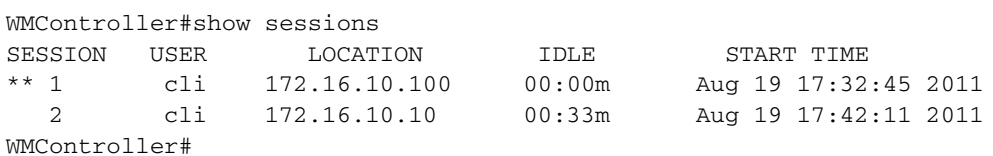

## **startup-config**

Privilege / Global Config

Displays the complete startup configuration script on the console

Supported in the following platforms:

- Summit WM3400
- Summit WM3600
- Summit WM3700

#### **Syntax**

show startup-config

#### **Parameters**

None

#### **Example**

```
WMController(config)#show startup-config
!
! configuration of WMController version 4.4.0.0-005D
!
version 1.6
!
!
aaa authentication login default local none
service prompt crash-info
!
network-element-id WMController
!
username "admin" password 1 8e67bb26b358e2ed20fe552ed6fb832f397a507d
username "admin" privilege superuser
username "operator" password 1 fe96dd39756ac41b74283a9292652d366d73931f
!
!
!
spanning-tree mst cisco-interoperability enable
spanning-tree mst configuration
 name My Name
!
country-code us
logging buffered 4
logging console 4
snmp-server engineid netsnmp 6b8b456749d9e5c1
snmp-server sysname WMController
snmp-server manager v2
snmp-server manager v3
snmp-server user snmptrap v3 encrypted auth md5 0x22b4e8506bf66b435abdde2
b996e8100
snmp-server user snmpmanager v3 encrypted auth md5 0x22b4e8506bf66b435abd
de2b996e8100
snmp-server user snmpoperator v3 encrypted auth md5 0x0153e87f2d43032f221
```

```
b1f3e340942d2
firewall dhcp-snoop-conflict-detection disable
firewall dhcp-snoop-conflict-logging disable
ip http server
ip http secure-trustpoint default-trustpoint
ip http secure-server
ip ssh
ip telnet
no service pm sys-restart
!
wireless
 secure-wispe-default-secret 0 defaultS
 no ap-ip default-ap controller-ip
 smart-rf
 wireless
  !
!
radius-server local
!
interface ge1
 switchport access vlan 1
 ip dhcp trust
!
interface ge2
 switchport access vlan 1
 ip dhcp trust
!
interface ge3
 switchport access vlan 1
 ip dhcp trust
!
interface ge4
 switchport access vlan 1
 ip dhcp trust
!
interface me1
 ip address 10.1.1.100/24
!
interface vlan1
 ip address 172.16.10.2/24
!
rtls
 rfid
 espi
 sole
!
line con 0
line vty 0 24
!
end
WMController(config)#
```
# **upgrade-status**

Privilege / Global Config

Displays the last image-upgrade status

Supported in the following platforms:

- Summit WM3400
- Summit WM3600
- Summit WM3700

### **Syntax**

show upgrade-status {detail}

### **Parameters**

None

### **Example**

WMController#show upgrade-status Last Image Upgrade Status : Successful Last Image Upgrade Time : Sat Jun 18 22:43:15 2011 WMController#

### **mac-name**

User /Privilege Exec

Displays the configured MAC name

Supported in the following platforms:

- Summit WM3400
- Summit WM3600
- Summit WM3700

#### **Syntax**

show mac-name

### **Parameters**

None

### **Example**

WMController(config-wireless)#show mac-name Index MAC Address MAC Name 1 00-18-DE-82-78-6B GE1PortMACAddress Number of MAC names configured = 1 WMController(config-wireless)#

# **firewall**

Prev Exec Mode

Displays wireless firewall

Supported in the following platforms:

- Summit WM3400
- Summit WM3600
- Summit WM3700

### **Syntax**

```
show firewall [config|dhcp|flow]
show firewall [config|dhcp snoop-table|flow timeouts]
```
### **Parameters**

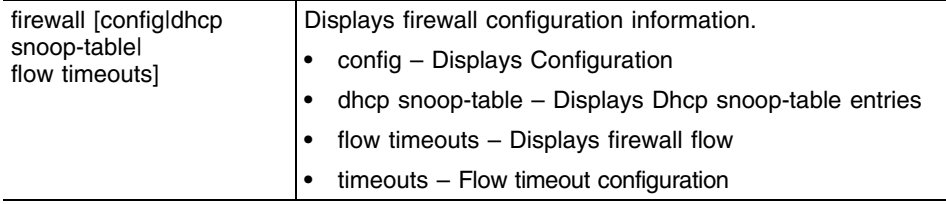

## **Example**

```
WMController#show firewall
WMController#
```

```
WMController#show firewall config
WMController#
```

```
WMController#show firewall flow
WMController#
```
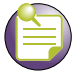

## **NOTE**

For information on the 'firewall' command in Global Config mode, refer to ["firewall" on page 326.](#page-325-0)

## **role**

Priv Exe Mode

Displays existing role name

Supported in the following platforms:

- Summit WM3400
- Summit WM3600
- Summit WM3700

### **Syntax**

```
show role [<role-name>|mobile-units]
```
### **Parameters**

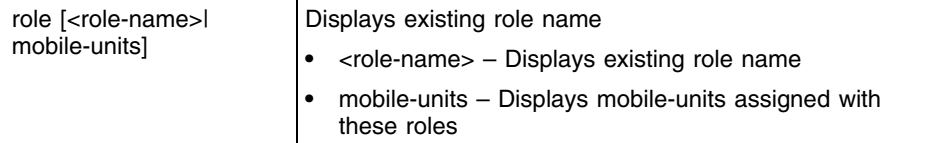

### **Example**

WMController#show role WMController#

WMController#show role word WMController#

WMController#show role mobile-units WMController#

## **virtual-IP**

Global Config Mode

Displays all the virtual-IPs present in the configuration

Supported in the following platforms:

- Summit WM3400
- Summit WM3600
- Summit WM3700

### **Syntax**

```
show virtual-ip [config|status]
```
### **Parameters**

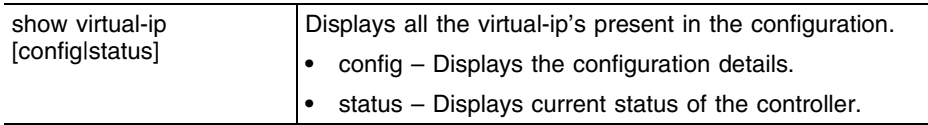

## **Example**

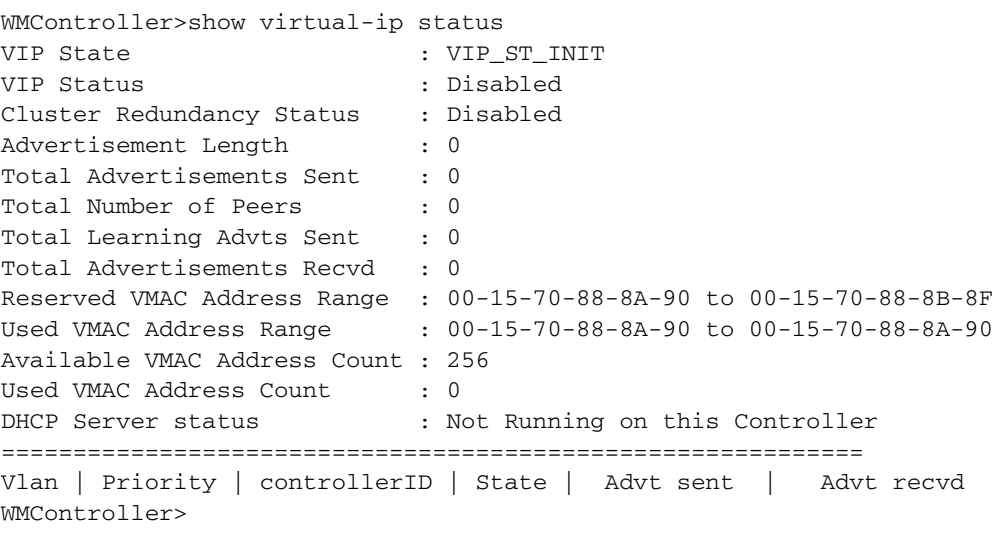

```
WMController>show virtual-ip config
```
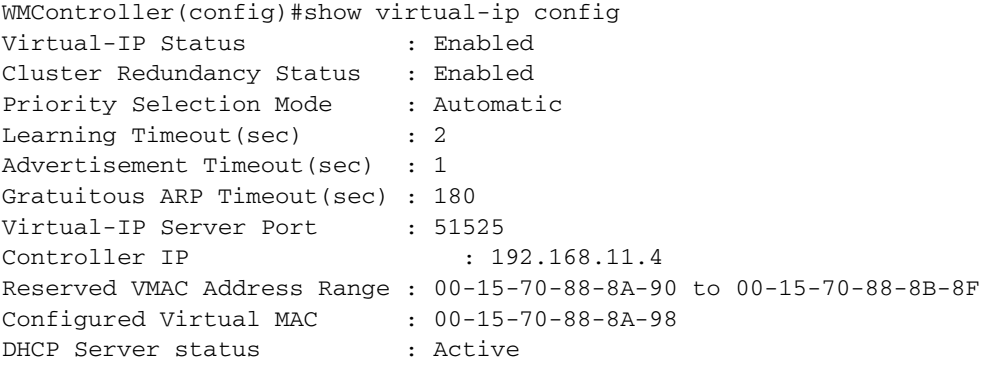

Summit WM3000 Series Controller CLI Reference Guide

```
+---------------------------------------------------+
| Vlan | Priority | controllerID | Virtual IP
    ----------------------------------------------------+
| 11 | 3232238340 |192.168.11.4 |192.168.11.10 |
+---------------------------------------------------
WMController>
WMController(config)#show virtual-ip status
Virtual-IP State : Master
Virtual-IP Config Status : Enabled
Virtual-IP Runtime Status : Enabled
Cluster Redundancy Status : Enabled
Advertisement Length : 176
Total Advertisements Sent : 1619309
Total Learning Advts Sent : 0
Total Advertisements Recvd : 0
DHCP Server status : Active
Total Number of Peers : 1
Peer Status Information :
+----------------------------------------------------------------------+
    Peer IP | Status | Advts Sent | Advts Recvd |
+----------------------------------------------------------------------+
| 192.168.11.5 | Slave | 600214 | 0
+----------------------------------------------------------------------+
Virtual IP Master Details :
+--------------------------------------------------+
| Vlan | Priority | controllerID | Virtual IP |
---------------------------------------------------+
|11 | 3232238340| 192.168.11.4| 192.168.11.10|
+--------------------------------------------------+
WMController>
WMController(config)#no virtual-ip all
  all Remove all VIP entries
  enable Disable IP Redundancy protocol
  vlan VLAN of the Virtual IP
  vmac Virtual MAC
```
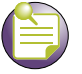

**NOTE**

On executing the above command, all the virtual-ip entries configured on the controller will be removed.

WMController(config)#no virtual-ip enable

Disables the virtual-ip protocol

```
WMController(config)#no virtual-ip vlan 1
```
Removes the configured virtual-ip of that vlan

WMController(config)#no virtual-ip vmac

Removes the configured vmac on the controller

### **wwan**

Common to all modes

Configures wireless wan feature

Supported in the following platforms:

- Summit WM3400
- Summit WM3600
- Summit WM3700

#### **Syntax**

show wwan [config|dns-server]

### **Parameters**

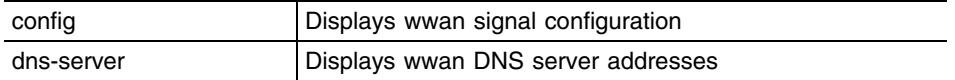

#### **Example**

WMController#show wwan config Access Port Name : isp.cingular Auth-type: chap Username : isp@cingulargprs.com WMController# WMController#show wwan dns-server Preferred DNS server : 209.183.54.151 Alternate DNS server : 209.183.54.151 WMController# WMController#show interfaces wwan Interface wan Hardware Type PPP, Interface Mode Layer 3 index=8, metric=1, mtu=1500, (PAL-IF) <UP,POINTOPOINT,RUNNING,NOARP,MULTICAST> inet 166.129.246.245/32 pointopoint 10.64.64.64 input packets 0, bytes 0, dropped 0, multicast packets 0 input errors 0, length 0, overrun 0, CRC 0, frame 0, fifo 0, missed 0 output packets 184, bytes 17618, dropped 0 output errors 0, aborted 0, carrier 0, fifo 0, heartbeat 0, window 0 collisions 0 WMController# WMController#show ip interface brief Interface IP-Address/Mask Status Protocol me1 10.1.1.100/24 up down vlan1 192.168.1.1/24 up up vlan11 192.168.11.1/24 up up vlan2 64.171.249.249/24 up up wan 166.129.246.245/32 up up WMController#

# **protocol-list**

Common to all modes

Displays the list of protocols

Supported in the following platforms:

- Summit WM3400
- Summit WM3600
- Summit WM3700

### **Syntax**

show protocol-list

### **Parameters**

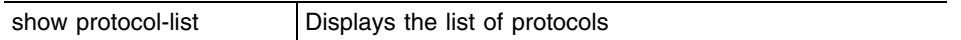

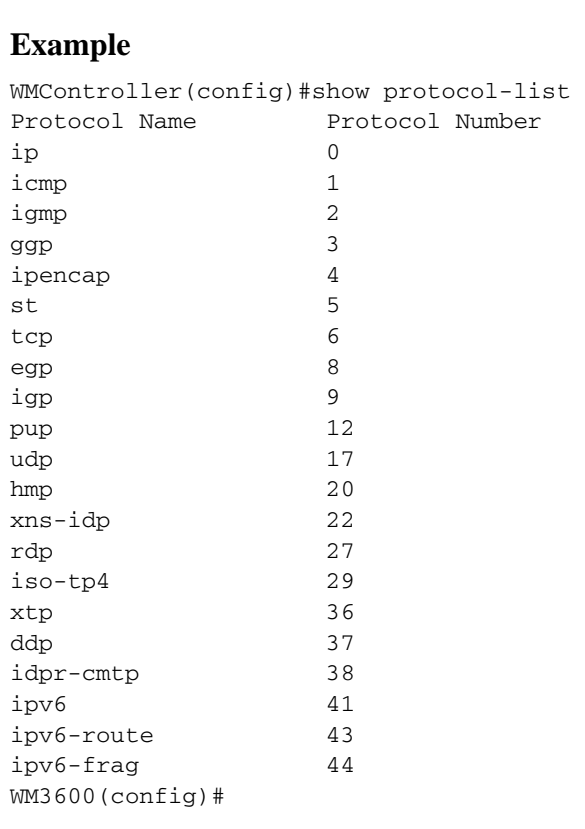

## **service-list**

Common to all Modes

Displays the list of services

Supported in the following platforms:

- Summit WM3400
- Summit WM3600
- Summit WM3700

### **Syntax**

show service-list

### **Parameters**

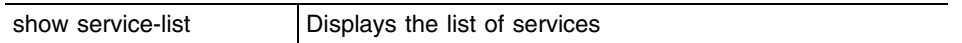

## **Example**

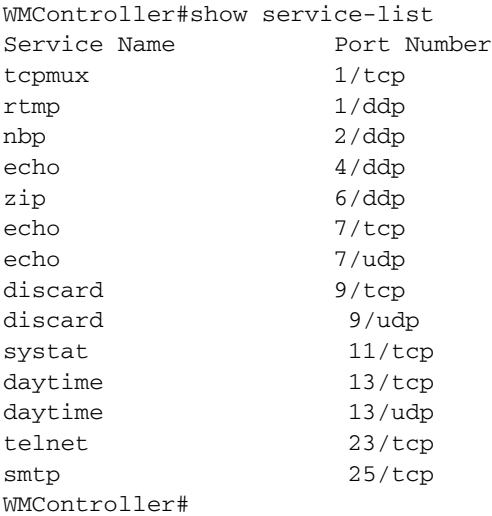

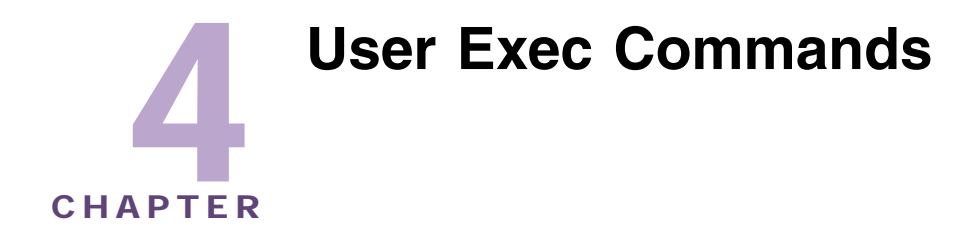

Logging in to the controller places you within the USER EXEC command mode. Typically, a login requires a user name and password. You have three login attempts before a connection attempt is refused. USER EXEC commands (available at the user level) are a subset of the commands available at the privileged level. In general, USER EXEC commands allow you to connect to remote devices, perform basic tests and list system information.

To list available USER EXEC commands, use **?** at the command prompt. The USER EXEC prompt consists of the device host name followed by an angle bracket (**>**). The default host name is generally "WLAN Module". Use the GLOBAL CONFIG command to change the hostname.

# <span id="page-160-1"></span>**User Exec Commands**

[Table 5](#page-160-0) summarizes USER EXEC commands:

<span id="page-160-0"></span>**Table 5: User Exec Mode Command Summary**

| Command       | <b>Description</b>                                           | Reference |
|---------------|--------------------------------------------------------------|-----------|
| "clear"       | Resets the command to the previous configuration             | page 163  |
| "cirscr"      | Clears the display screen                                    | page 32   |
| "cluster-cli" | Displays the cluster context                                 | page 165  |
| "disable"     | Turns off (disables) the privileged mode command<br>set      | page 166  |
| "enable"      | Turns on (enables) the privileged mode command<br>set        | page 167  |
| "exit"        | Ends the current mode and moves down to the<br>previous mode | page 33   |
| "help"        | Describes the interactive help system                        | page 34   |
| "logout"      | Exits the EXEC mode                                          | page 168  |
| " $no$ "      | Negates a command or sets its defaults                       | page 35   |
| "page"        | Toggles the paging functionality                             | page 169  |
| "ping"        | Sends ICMP echo messages                                     | page 170  |
| "quit"        | Exits the current mode and moves to the previous<br>mode     | page 171  |
| "service"     | Displays service commands                                    | page 37   |

|  | <b>Command</b> | <b>Description</b>                                                         | Reference |
|--|----------------|----------------------------------------------------------------------------|-----------|
|  | "show"         | Shows running system information. Refer to<br>"Common Commands" on page 31 | page 61   |
|  | "telnet"       | Opens a telnet session                                                     | page 172  |
|  | "terminal"     | Sets terminal line parameters                                              | page 173  |
|  | "traceroute"   | Traces the route to a destination                                          | page 174  |

**Table 5: User Exec Mode Command Summary (Continued)**

## <span id="page-162-0"></span>**clear**

["User Exec Commands"](#page-160-1)

Resets the previous (last saved) command

**NOTE**

Refer to the interface details below when using clear counter interface. Summit WM3400 supports ge <1-4>, sa <1-6> and up1 Summit WM3600 supports ge <1-8>, me1 and up1 Summit WM3700 supports ge <1-4>, sa <1-4> and me1

Supported in the following platforms:

- Summit WM3400
- Summit WM3600
- Summit WM3700

#### **Syntax**

**clear** [crypto|mobility|spanning-tree]

```
clear crypto [ipsec|isakmp] sa {<IP>}
```
**clear mobility** [event-log|mobile-unit|peer-statistics] clear mobility event-log [mobile-unit|peer] clear mobility mobile-unit [<MAC>|all|foreign-database| home-database] clear mobility peer-statistics *{<Peer-IP*>*}*

**clear spanning-tree** detected-protocols *{interface <interface-name>}*

### **Parameters**

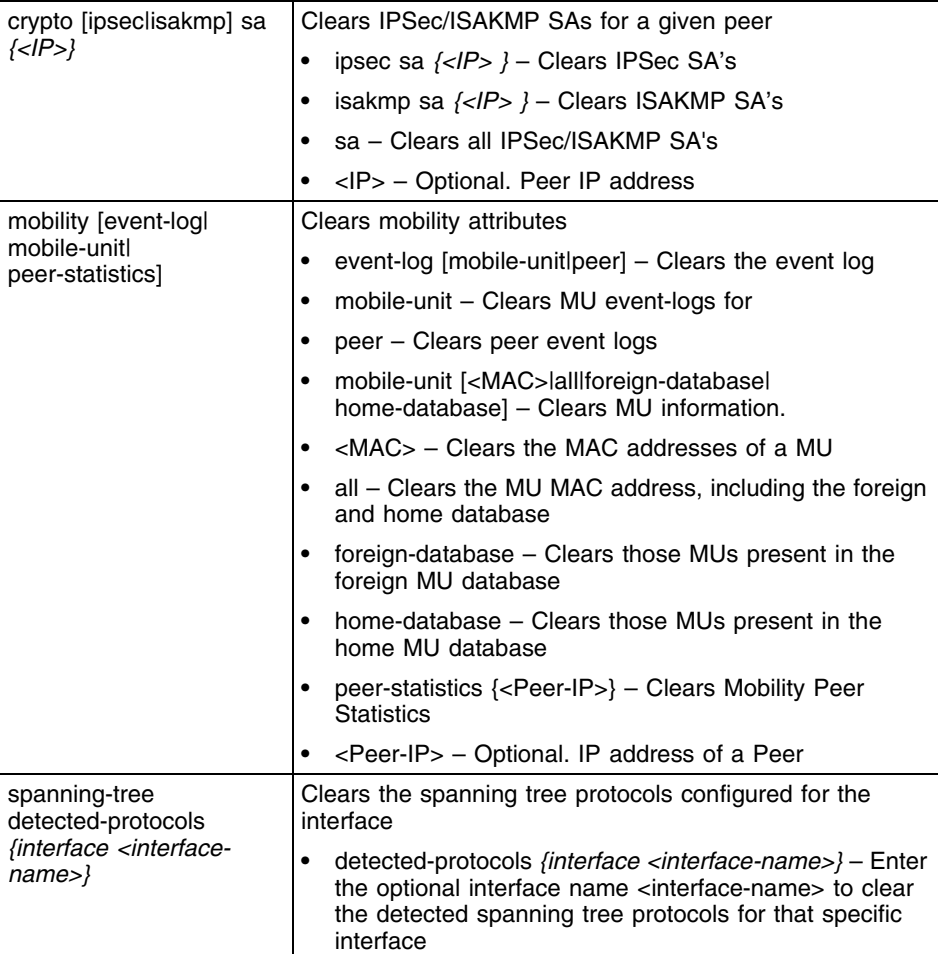

### **Example**

WMController>clear crypto ike sa 111.222.333.01 WMController>

## <span id="page-164-0"></span>**cluster-cli**

#### ["User Exec Commands"](#page-160-1)

Use this command to enter the cluster-cli context. The cluster-cli context provides centralized management to configure all cluster members from any one member. Any command executed under this context will be executed to all the controllers in the cluster.

A new context ["redundancy"](#page-284-0) supports the cluster-cli. Any commands executed under this context are executed on all members of the cluster.

Supported in the following platforms:

- Summit WM3400
- Summit WM3600
- Summit WM3700

### **Syntax**

cluster-cli enable

### **Parameters**

enable **Enable** Enables the cluster context

### **Example**

WMController> enable WMController:cluster-cli>

# <span id="page-165-0"></span>**disable**

["User Exec Commands"](#page-160-1)

Enables the PRIV mode to use the disable command. Use the disable command to exit the PRIV mode

Supported in the following platforms:

- Summit WM3400
- Summit WM3600
- Summit WM3700

### **Syntax**

disable

### **Parameters**

None

### **Example**

WMController>disable WMController>

# <span id="page-166-0"></span>**enable**

["User Exec Commands"](#page-160-1)

Use the enable command to enter the PRIV mode

Supported in the following platforms:

- Summit WM3400
- Summit WM3600
- Summit WM3700

## **Syntax**

enable

### **Parameters**

None

### **Example**

WMController>enable WMController#

٠

# <span id="page-167-0"></span>**logout**

### ["User Exec Commands"](#page-160-1)

Use this command instead of the exit command to exit the EXEC mode

Supported in the following platforms:

- Summit WM3400
- Summit WM3600
- Summit WM3700

### **Syntax**

logout

### **Parameters**

None

### **Example**

The WMController Series Controller logs off on execution of this command.

## <span id="page-168-0"></span>**page**

["User Exec Commands"](#page-160-1)

Use the command to toggle the controller paging function. Enabling this command displays the CLI command output page by page, instead of running the entire output at once.

Supported in the following platforms:

- Summit WM3400
- Summit WM3600
- Summit WM3700

### **Syntax**

page

### **Parameters**

None

## <span id="page-169-0"></span>**ping**

["User Exec Commands"](#page-160-1)

Sends ICMP echo messages to a user-specified location

Supported in the following platforms:

- Summit WM3400
- Summit WM3600
- Summit WM3700

#### **Syntax**

ping *{[<IP>|<hostname>]}*

### **Parameters**

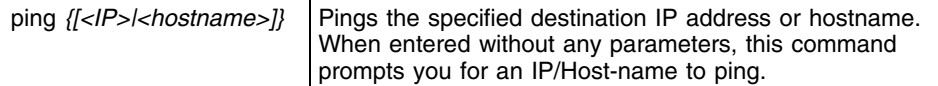

#### **Example**

Target IP address:

```
WMController>ping 192.168.2.100
PING 192.168.2.100 (192.168.2.100): 100 data bytes
128 bytes from 192.168.2.100: icmp_seq=0 ttl=128 time=2.7 ms
128 bytes from 192.168.2.100: icmp_seq=1 ttl=128 time=38.4 ms
128 bytes from 192.168.2.100: icmp_seq=2 ttl=128 time=4.6 ms
--- 192.168.2.100 ping statistics ---
3 packets transmitted, 3 packets received, 0% packet loss
round-trip min/avg/max = 2.7/15.2/38.4 msWMController>ping
```
# <span id="page-170-0"></span>**quit**

["User Exec Commands"](#page-160-1)

Use this command to exit the current mode and move to the previous mode

Supported in the following platforms:

- Summit WM3400
- Summit WM3600
- Summit WM3700

### **Syntax**

quit

### **Parameters**

None

### **Example**

The controller logs off upon execution of the command.

## <span id="page-171-0"></span>**telnet**

["User Exec Commands"](#page-160-1)

Opens a telnet session

Supported in the following platforms:

- Summit WM3400
- Summit WM3600
- Summit WM3700

### **Syntax**

telnet <IP> port

### **Parameters**

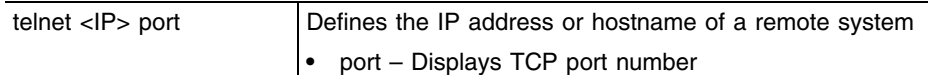

### **Example**

WMController>telnet 172.16.10.3

Entering character mode Escape character is '^]'.

WM3600 release 4.4.0.0-005D Login as 'cli' to access CLI. WMController login:

## <span id="page-172-0"></span>**terminal**

["User Exec Commands"](#page-160-1)

Sets the length/number of lines displayed within the terminal window

Supported in the following platforms:

- Summit WM3400
- Summit WM3600
- Summit WM3700

### **Syntax**

```
terminal [length <0-512>|no [length <0-512>|width]|
    width <0-512>]
```
### **Parameters**

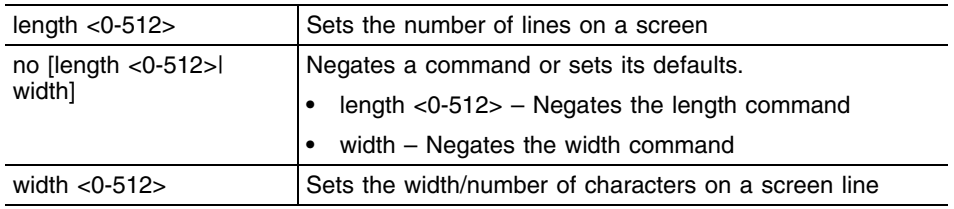

### **Example**

WMController>terminal length 100 WMController>

WMController>terminal width 200 WMController>

## <span id="page-173-0"></span>**traceroute**

["User Exec Commands"](#page-160-1)

Traces the route to its defined destination

Supported in the following platforms:

- Summit WM3400
- Summit WM3600
- Summit WM3700

### **Syntax**

```
traceroute [[<IP>|<hostname>]|ip [<IP>|<hostname>]]
```
### **Parameters**

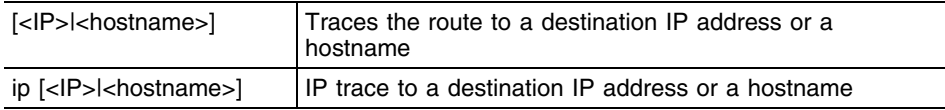

#### **Example**

WMController#traceroute 157.222.333.33 traceroute to 157.235.208.39 (157.235.208.39), 30 hops max, 38 byte packets 1 157.235.208.39 (157.235.208.39) 0.466 ms 0.363 ms 0.226 ms WMController#

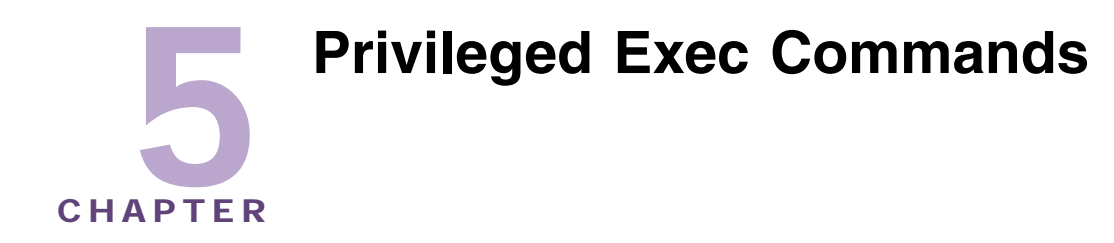

Most PRIV EXEC commands set operating parameters. Privileged-level access should be password protected to prevent unauthorized use. The PRIV EXEC command set includes commands contained within the USER EXEC mode. The PRIV EXEC mode also provides access to configuration modes, and includes advanced testing commands.

The PRIV EXEC mode prompt consists of the host name of the device followed by a pound sign (**#**). To access the PRIV EXEC mode, enter the following at the prompt:

WMController>enable WMController#

The PRIV EXEC mode is often referred to as the *enable mode*, because the enable command is used to enter the mode. There is no provision to configure a password to get access to PRIV EXEC (enable) mode.

# <span id="page-174-1"></span>**Priv Exec Commands**

[Table 6](#page-174-0) summarizes the switch PRIV EXEC commands:

<span id="page-174-0"></span>**Table 6: Priv Exec Mode Command Summary**

| Command             | <b>Description</b>                                  | <b>Reference</b> |
|---------------------|-----------------------------------------------------|------------------|
| "acknowledge"       | Acknowledges alarms                                 | page 177         |
| "archive"           | Manages archive files                               | page 178         |
| "cd"                | Changes the current directory                       | page 180         |
| "change-<br>passwd" | Changes the password of the logged user             | page 181         |
| "clear"             | Resets switch functions to last saved configuration | page 182         |
| "clock"             | Configures the software system clock                | page 185         |
| "cirscr"            | Clears the displayed screen                         | page 32          |
| "cluster-cli"       | Displays the cluster context                        | page 186         |
| "configure"         | Enters the configuration mode                       | page 187         |
| "copy"              | Copies content from one file to another             | page 188         |
| "debug"             | Displays debugging functions                        | page 189         |
| "delete"            | Deletes a specified file from the system            | page 195         |

Summit WM3000 Series Controller CLI Reference Guide

| Command              | <b>Description</b>                                          | <b>Reference</b> |
|----------------------|-------------------------------------------------------------|------------------|
| "diff"               | Displays differences between two files                      | page 196         |
| "dir"                | Lists the files on a filesystem                             | page 197         |
| "disable"            | Turns off privileged mode command                           | page 198         |
| "edit"               | Edits a text file                                           | page 199         |
| "enable"             | Turns on the privileged mode command                        | page 200         |
| "erase"              | Erases a filesystem                                         | page 201         |
| "exit"               | Ends the current mode and moves to the previous<br>mode     | page 33          |
| "halt"               | Halts the switch                                            | page 202         |
| "help"               | Displays a description of the interactive help<br>system    | page 34          |
| "kill"               | Kills (terminates) a specified session                      | page 203         |
| "logout"             | Exits the EXEC mode                                         | page 204         |
| "mkdir"              | Creates a directory                                         | page 205         |
| "more"               | Displays the contents of a file                             | page 206         |
| " $no$ "             | Negates a command or sets its defaults                      | page 35          |
| "page"               | Toggles the paging function                                 | page 208         |
| "ping"               | Sends ICMP echo messages to a specified<br>location         | page 209         |
| "pwd"                | Displays the current directory                              | page 210         |
| "quit"               | Exits the current mode and moves to the previous<br>mode    | page 211         |
| "reload"             | Halts the switch and performs a warm reboot                 | page 212         |
| "rename"             | Renames a file                                              | page 213         |
| "rmdir"              | Deletes a directory                                         | page 214         |
| "service"            | Displays service commands                                   | page 37          |
| "show"               | Shows running system information.                           | page 61          |
| "telnet"             | Opens a telnet session                                      | page 215         |
| "terminal"           | Sets terminal line parameters                               | page 216         |
| "traceroute"         | Traces a route to a destination                             | page 217         |
| "upgrade"            | Upgrades the switch software image                          | page 218         |
| "upgrade -<br>abort" | Aborts an ongoing upgrade operation                         | page 220         |
| "write"              | Writes the running configuration to memory or a<br>terminal | page 221         |
| "format"             | Formats the system                                          | page 222         |

**Table 6: Priv Exec Mode Command Summary (Continued)**

# <span id="page-176-0"></span>**acknowledge**

["Priv Exec Commands"](#page-174-1)

Acknowledges alarms

Supported in the following platforms:

- Summit WM3400
- Summit WM3600
- Summit WM3700

### **Syntax**

```
acknowledge alarm-log [<1-65535>|all]
```
### **Parameters**

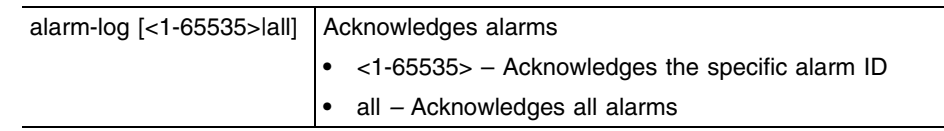

### **Example**

WMController#acknowledge alarm-log all No corresponding record found in the Alarm Log

```
WMController#acknowledge alarm-log 200
No corresponding record found in the Alarm Log
WMController#
```
## <span id="page-177-0"></span>**archive**

["Priv Exec Commands"](#page-174-1)

Manages file archive operations

Supported in the following platforms:

- Summit WM3400
- Summit WM3600
- Summit WM3700

#### **Syntax**

```
archive tar /table [<FILE>|<URL>]
archive tar /create [<FILE>|<URL>] [<FILE>|<DIR>]
archive tar /xtract [<FILE>|<URL>] <DIR>
```
#### **Parameters**

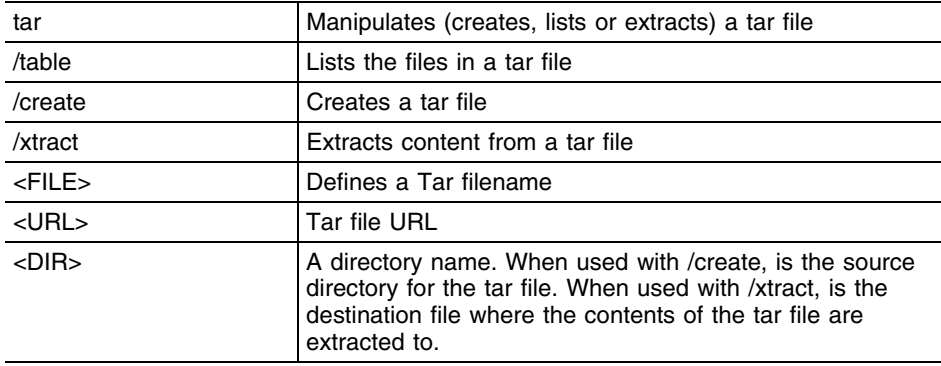

### **Example**

How to zip the folder flash:/log/:

```
WMController#archive tar /create flash:/out.tar flash:/log/
tar: Removing leading '/' from member names
flash/log/
flash/log/snmpd.log
flash/log/messages.log
flash/log/startup.log
flash/log/radius/
WMController#dir flash:/
```
#### How to view the output tar file:

```
Directory of flash:/
  drwx 1024 Thu Apr 17 08:25:50 2010 hotspot
  drwx 120 Fri Apr 8 12:27:20 2010 log
  drwx 1024 Thu Apr 7 16:23:34 2010 crashinfo
  drwx 1024 Wed May 23 15:30:19 2010 backup
  -rw- 173056 Fri May 8 14:39:48 2010 out.tar
```
How to see which files are in the tar file:

```
WMController#archive tar /table flash:/out.tar
drwxrwxrwt 0/600 0 2010-05-08 12:27:20 flash/log
-rw-r--r-- 0/0 381 2010-05-08 12:27:28 flash/log/snmpd.log
```
-rw-r--r-- 0/0 151327 2010-05-08 14:37:26 flash/log/messages.log -rw-r--r-- 0/0 17318 2010-05-08 12:27:29 flash/log/startup.log drwxrwxrwt 0/600 0 2010-05-08 12:27:14 flash/log/radius

#### If Untar fails:

WMController#**archive tar /xtract** flash:/out.tar flash:/out/ tar: flash:/out.tar: No such file or directory

## <span id="page-179-0"></span>**cd**

#### ["Priv Exec Commands"](#page-174-1)

Changes the current directory

Supported in the following platforms:

- Summit WM3400
- Summit WM3600
- Summit WM3700

#### **Syntax**

cd *{<DIR>}*

### **Parameters**

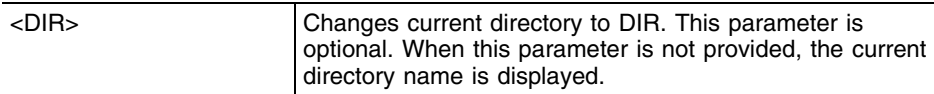

### **Example**

```
WMController#cd
nvram:/ system:/ flash:/
WMController#cd flash:/?
  DIR Change current directory to DIR
WMController#cd flash:/
flash:/backup/ flash:/crashinfo/ flash:/hotspot/ flash:/log/
flash:/out/
WMController#cd flash:/log/?
  DIR Change current directory to DIR
```
WMController#cd flash:/log/ WMController#pwd flash:/log/ WMController#
## **change-passwd**

["Priv Exec Commands"](#page-174-0)

Changes the password of a logged user

Supported in the following platforms:

- Summit WM3400
- Summit WM3600
- Summit WM3700

#### **Syntax**

change-passwd

#### **Parameters**

None

#### **Usage Guidelines**

A password must be between 8 to 32 characters in length. For security, the console does not display user entered key words or the old password and new password fields.

Verify the console displays a "password successfully changed" message.

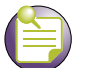

## **NOTE**

The console (by default), does not display a user entered keyword for an old password and new password. Leaving the old password and new password fields empty displays the following error message: Error: Invalid password length. It should be between 8 - 32characters.

### **Example**

WMController#change-passwd Enter old password: Enter new password: Password for user 'admin' changed successfully WMController#

## **clear**

["Priv Exec Commands"](#page-174-0)

Resets the current context

Supported in the following platforms:

- Summit WM3400
- Summit WM3600
- Summit WM3700

#### **Syntax**

```
clear [aclstats|alarm-log|arp-cache|counters|crypto|
    dosstats|ip|logging|mac-address-table|mobility|
     spanning-tree] 
clear [aclstats|arp-cache|dosstats|logging]
```

```
clear alarm-log [<1-65535>|acknowledge|all|new]
```

```
clear counters [all|bridge|firewall|igmp-snooping|interface|
    router|thread]
```
#### **Summit WM3400**

```
clear counters interface [<interface>|all|ge <1-5>|sa <1-6>|up1|
vlan <1-4094>]
```
#### **Summit WM3600**

```
clear counters interface [<interface>|all|ge <1-8>|me1|up1|wwan|
vlan <1-4094>]
```
#### **Summit WM3700**

```
clear counters interface [<interface>|all|ge <1-4>|sa <1-4>|me1|
vlan <1-4094>]
clear crypto [ike|ipsec] sa {<IP>}
clear ip [dhcp|pmtu-discovery-blackhole-cache]
clear ip dhcp binding [*|<IP>|all]
clear ip pmtu-discovery-blackhole-cache
clear mac-address-table [dynamic|multicast|static] 
     [address <address>|bridge <1-32>|interface <interface>|
    vlan <vlan>]
clear mobility [event-log|mobile-unit|peer-statistics]
clear mobility event-log [mobile-unit|peer]
clear mobility mobile-unit [<MAC>|all|foreign-database|home-database]
clear mobility peer-statistics {<peer-IP>}
```
**clear spanning-tree** detected-protocols *{interface <interface-name>}*

## **Parameters**

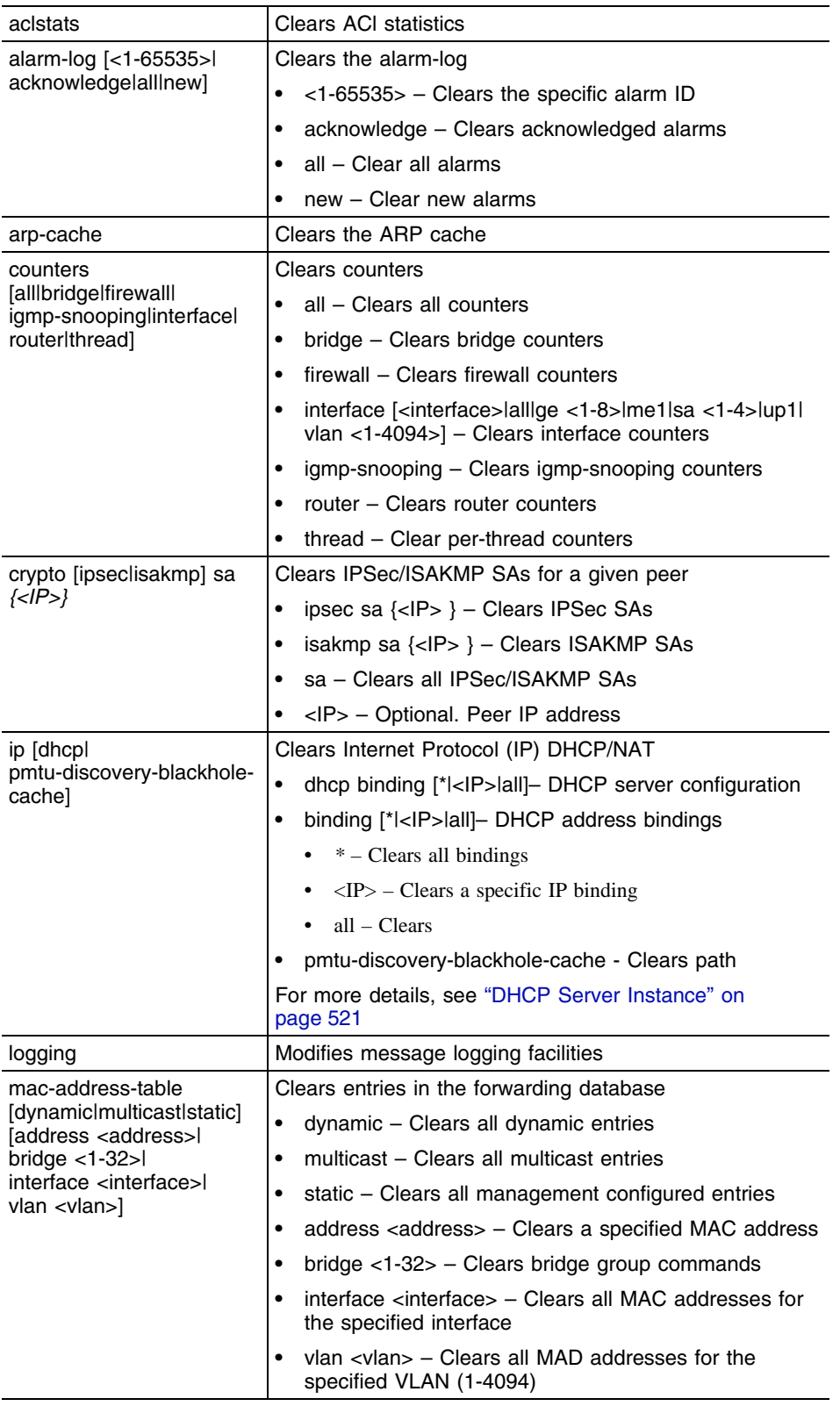

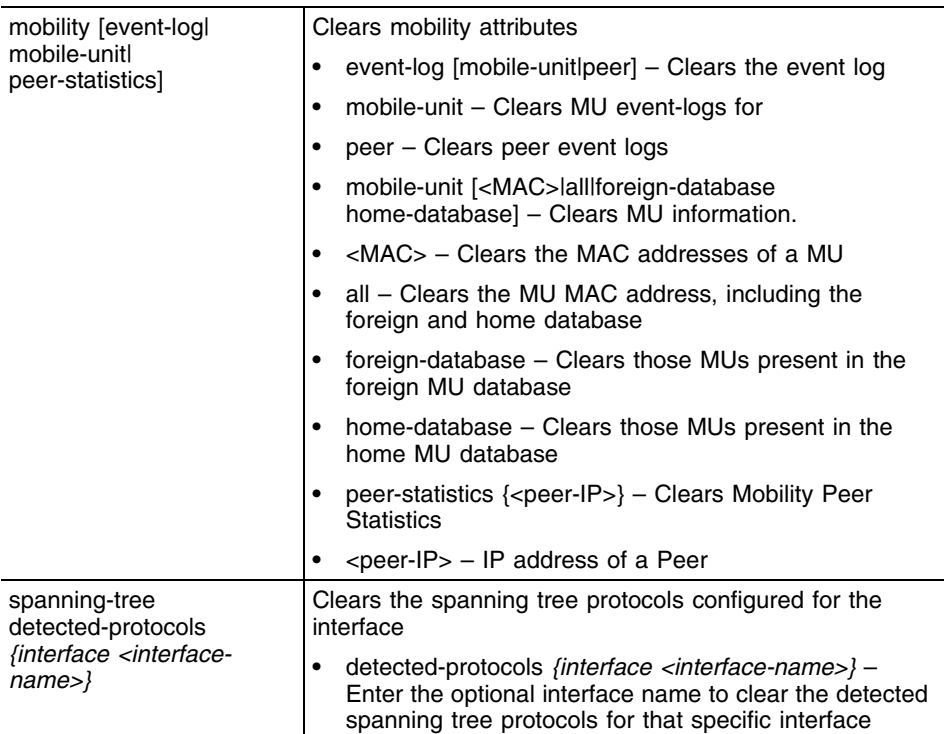

### **Example**

WMController#clear alarm-log new WMController# WMController#clear alarm-log acknowledged WMController# WMController#clear arp-cache WMController# WMController#clear logging WMController# WMController#clear mobility event-log peer WMController# WMController#clear ip dhcp binding \* WMController#

# **clock**

["Priv Exec Commands"](#page-174-0)

Configures the software system clock

Supported in the following platforms:

- Summit WM3400
- Summit WM3600
- Summit WM3700

### **Syntax**

clock set HH:MM:SS <1-31> <MONTH> <1993-2035>

## **Parameters**

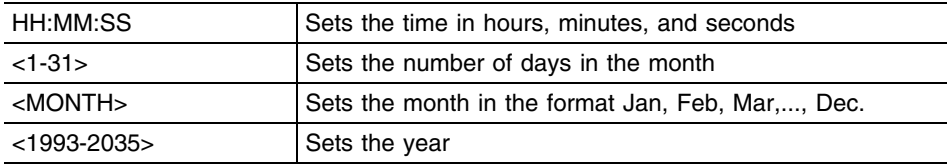

## **Example**

WMController#clock set 15:10:30 25 May 2010

WMController#show clock May 25 15:10:31 UTC 2010

# **cluster-cli**

#### ["Priv Exec Commands"](#page-174-0)

Use this command to access the cluster-cli context. The cluster-cli context provides centralized management to configure all members of cluster from one member. Any command executed under this context is executed on all switches in the cluster.

A new context (["redundancy"\)](#page-284-0) is available to support the cluster-cli. Any commands executed under this context are executed on each cluster member.

Use no cluster-cli to exit the cluster-cli context.

Supported in the following platforms:

- Summit WM3400
- Summit WM3600
- Summit WM3700

### **Syntax**

cluster-cli enable

### **Parameters**

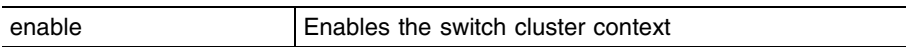

## **Example**

WMController#cluster-cli enable

# **configure**

["Priv Exec Commands"](#page-174-0)

Enters the configuration mode

Supported in the following platforms:

- Summit WM3400
- Summit WM3600
- Summit WM3700

#### **Syntax**

configure terminal

## **Parameters**

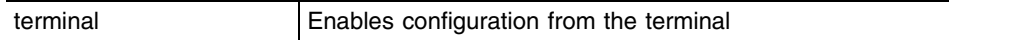

## **Example**

WMController#configure terminal Enter configuration commands, one per line. End with CNTL/Z. WMController(config)#

## **copy**

#### ["Priv Exec Commands"](#page-174-0)

Copies any file (config,log,txt ...etc) from any location to the switch and vice-versa

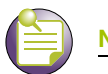

## **NOTE**

Copying a new config file onto an existing running-config file merges it with the existing running-config on the switch. Both, the existing running-config and the new config file are applied as the current running-config.

Copying a new config file onto a start-up config files replaces the existing start-up config file with the parameters of the new file. It is better to erase the existing start-up config file and then copy the new config file to the startup config.

Supported in the following platforms:

- Summit WM3400
- Summit WM3600
- Summit WM3700

#### **Syntax**

```
copy [<FILE>|<URL>] [<FILE>|<URL>]
```
### **Parameters**

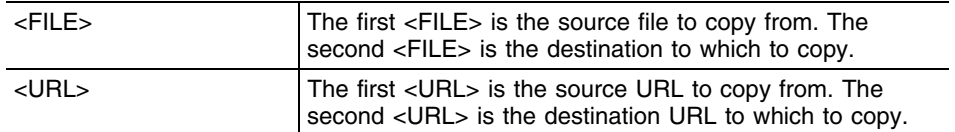

### **Example**

Transferring file snmpd.log to remote tftp server:

WMController#copy flash:/log/snmpd.log tftp://157.235.208.105:/snmpd.log

Accessing running-config file from remote tftp server into switch "running-config": WMController#copy tftp://157.235.208.105:/running-config running-config

## **debug**

["Priv Exec Commands"](#page-174-0)

Use this command for debugging

Supported in the following platforms:

- Summit WM3400
- Summit WM3600
- Summit WM3700

#### **Syntax**

```
debug [all|cc|ccstats|certmgr|dhcpsvr|imi|ip|logging|mgmt|
    mobility|mstp|nsm|radius|redundancy|rns|securitymgr|sole]
debug all
debug cc [access-port|all|alt|ap-containment|ap-detect|
    capwap|cluster|config|dot11|eap|ids|kerberos|l3-mob|
    loc-ap|loc-mu|media|mobile-unit|radio|radius|self-heal|
    smart|snmp|system|wips|wisp|wlan] {[debug|err|info|warn]}
debug ccstats <statsmodule>
debug [certmgr|dhcpsvr] [all|error|info]
debug imi [all|cli-client|cli-server|errors|init|ntp]
debug ip [https|ssh]
debug logging [all|errors|init|monitor|subagent]
debug mgmt [all|debug|err|info|sys|warning]
debug mobility [all|cc|error|forwarding|mu|packet|peer|
    system]
debug mstp [all|cli|packet|protocol|timer]
debug nsm {[all|events|kernel|packet]}
debug radius {[all|err|info|warn]}
debug redundancy [all|ccmsg|config|errors|general|
    heartbeats|init|packets|proc|shutdown|states|subagent|
    timer|warnings]
debug securitymgr [acldebug|aclerror|all|debug|dosdebug|
    doserror|error|ikedebug|natdebug|naterror|
    packet-forwarding|pmdebug|pmerror|rulesdebug|
    ruleserror|user]
debug sole [adapters|aeroscout|algo|all|cclib|ekahau|errors|
```

```
info|init]
```
## **Parameters**

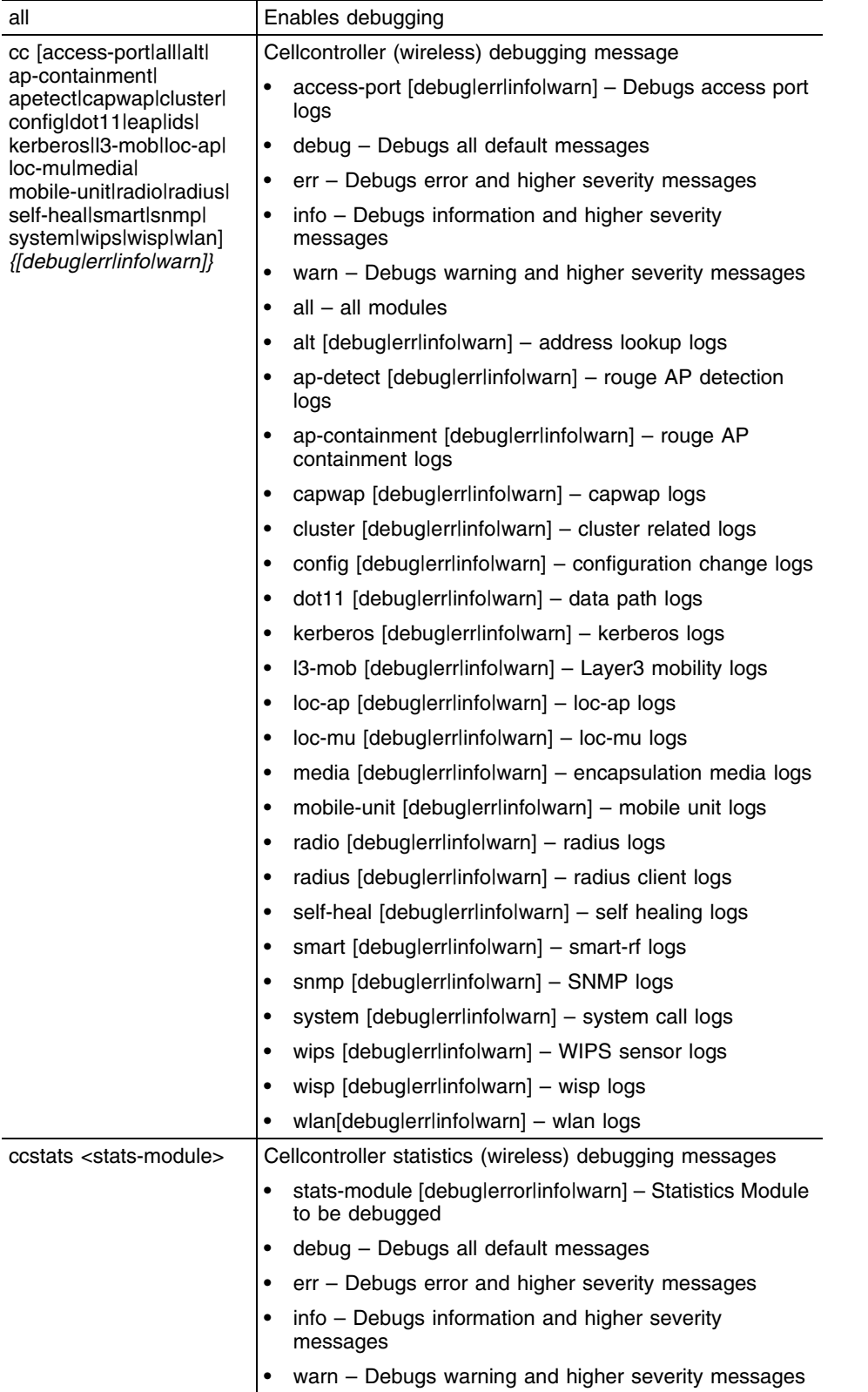

-

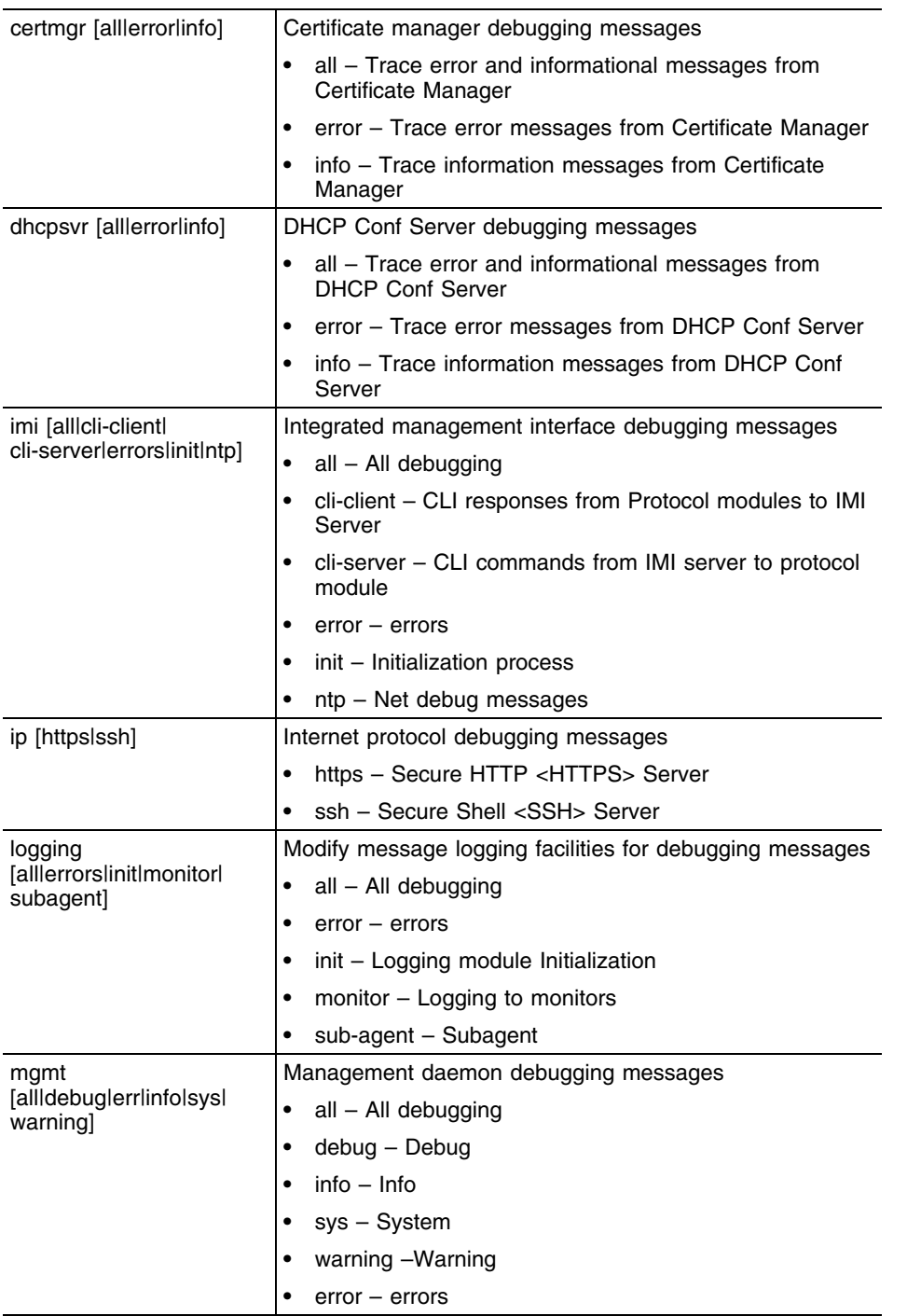

ŧ

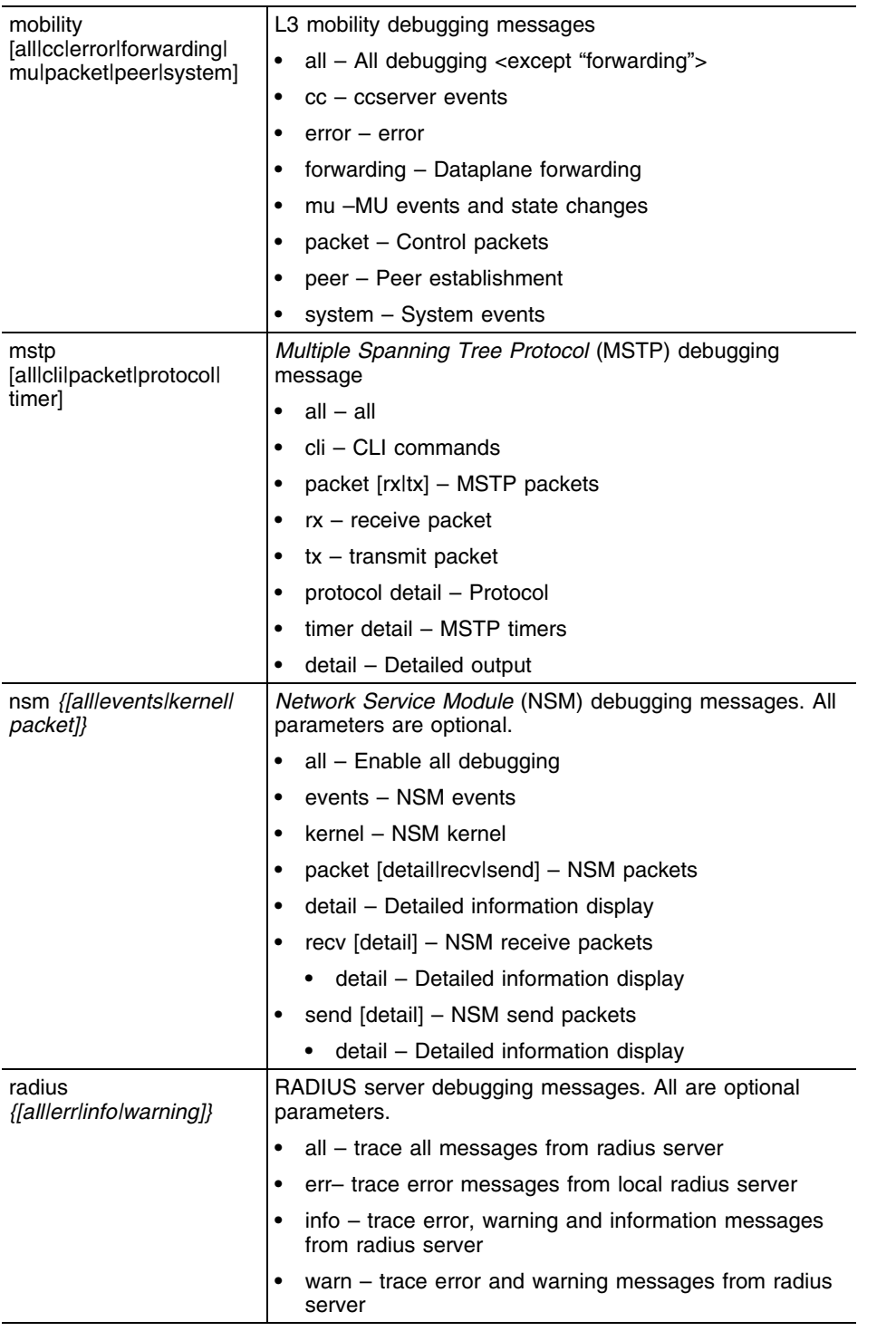

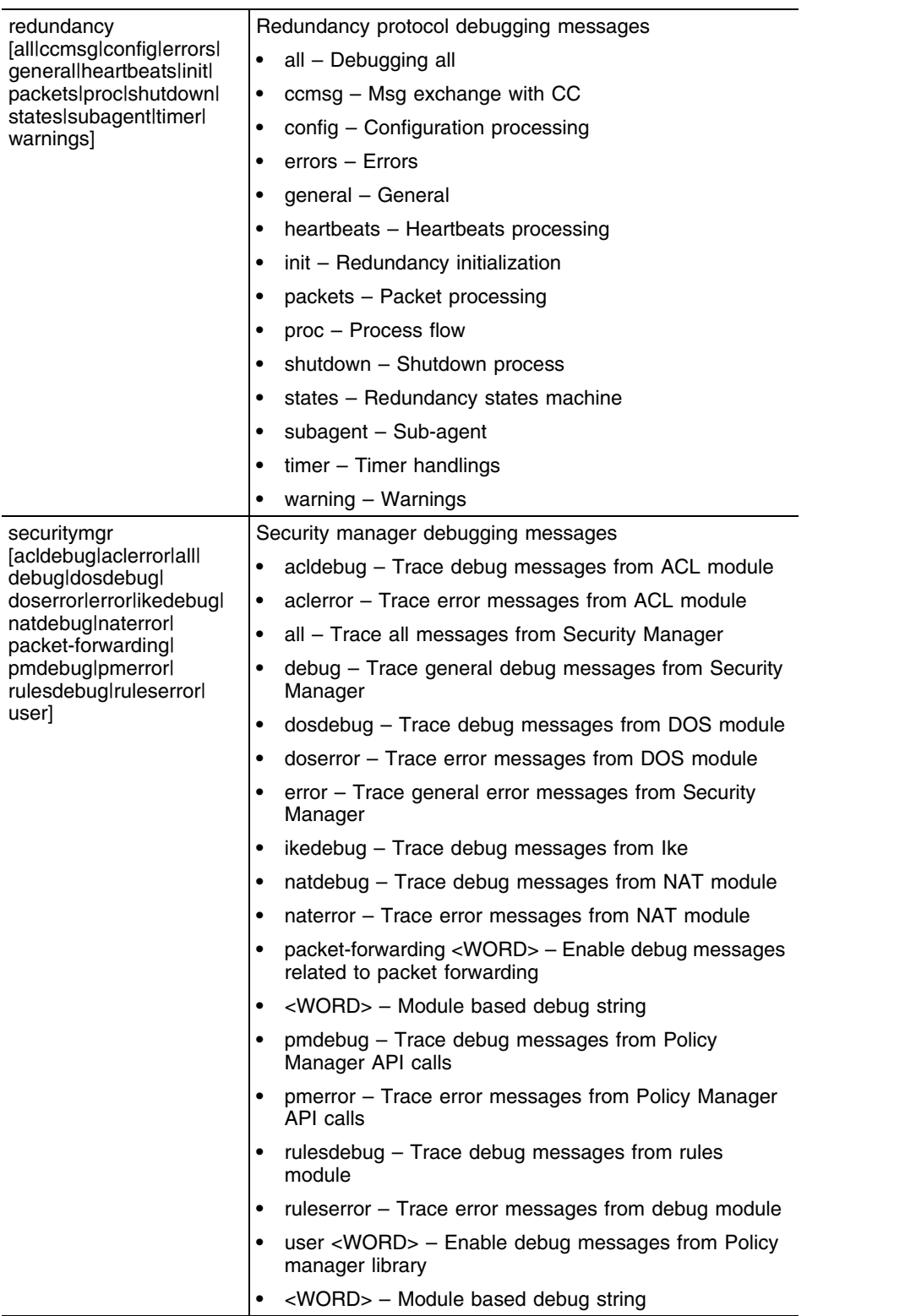

۳

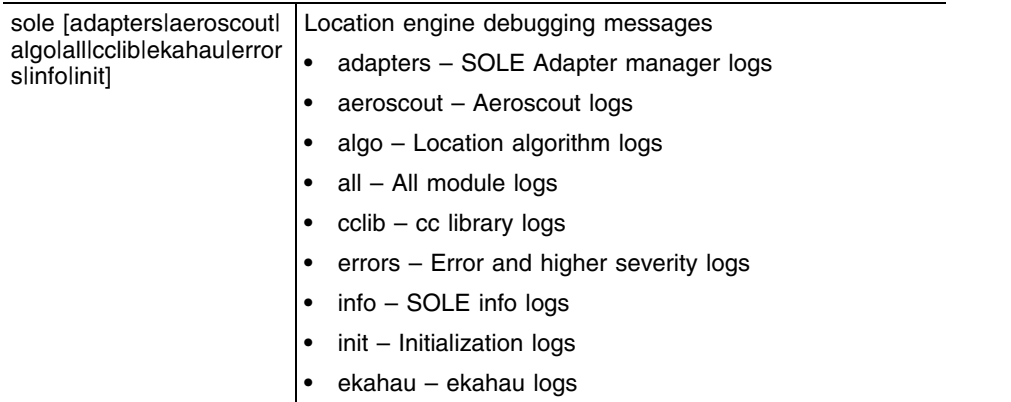

## **Example**

WMController#debug ?

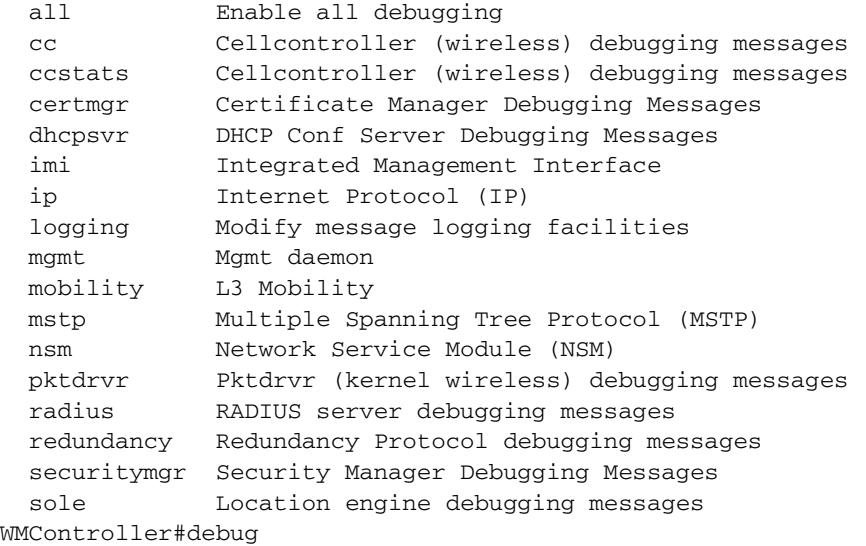

-

# **delete**

["Priv Exec Commands"](#page-174-0)

Deletes a specified file from the system

Supported in the following platforms:

- Summit WM3400
- Summit WM3600
- Summit WM3700

#### **Syntax**

delete [/force <FILE>|/recursive <FILE>|<FILE>]

### **Parameters**

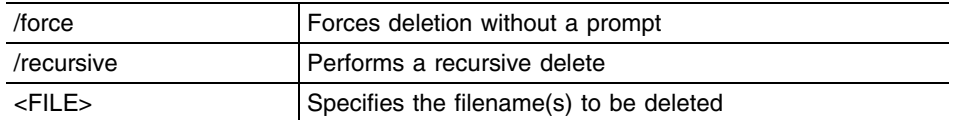

#### **Example**

WMController#delete flash:/out.tar flash:/out.tar.gz Delete flash:/out.tar [y/n]? y Delete flash:/out.tar.gz [y/n]? y

WMController#delete /force flash:/tmp.txt WMController#

WMController#delete /recursive flash:/backup/ Delete flash:/backup//fileMgmt\_350\_180B.core

[y/n]? y Delete

flash:/backup//fileMgmt\_350\_18212X.core\_bk

[y/n]? n Delete flash:/backup//imish\_1087\_18381X.core.gz

[y/n]? n WMController#

## **diff**

["Priv Exec Commands"](#page-174-0)

Displays the differences between two files

Supported in the following platforms:

- Summit WM3400
- Summit WM3600
- Summit WM3700

#### **Syntax**

```
diff [<FILE>|<URL>] [<FILE>|<URL>]
```
### **Parameters**

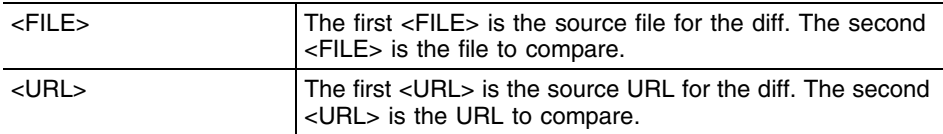

#### **Example**

```
WMController#diff startup-config running-config
--- startup-config
+++ running-config
@@ -89,7 +89,7 @@
  mobility peer 157.235.208.16
  wlan 1 enable
  wlan 1 ssid wlan123
- wlan 1 encryption-type wep128
+ wlan 1 encryption-type tkip
  wlan 1 authentication-type eap
  wlan 1 mobility enable
  wlan 1 radius server primary 127.0.0.1
@@ -184,10 +184,12 @@
  rad-user adam password 0 mypassword
  rad-user eve password 0 mypassword123
  rad-user sumi password 0 mypassword
+ rad-user test password 0 mypassword123
  rad-user vasavi password 0 mypassword123
  group kumar2
   rad-user sumi
- policy wlan 2
+ policy vlan 44
+ policy wlan 10
```
group kumar3

# **dir**

["Priv Exec Commands"](#page-174-0)

View the list of files on a filesystem

Supported in the following platforms:

- Summit WM3400
- Summit WM3600
- Summit WM3700

## **Syntax**

dir *{[/all|/recursive] [<DIR>|all-filesystems]}*

## **Parameters**

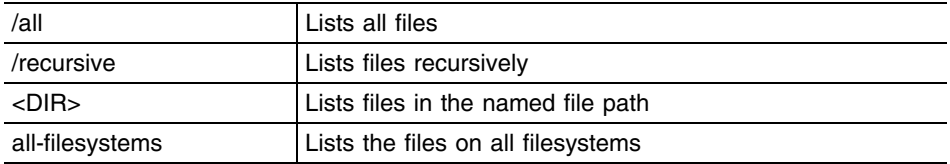

## **Example**

WMController#dir

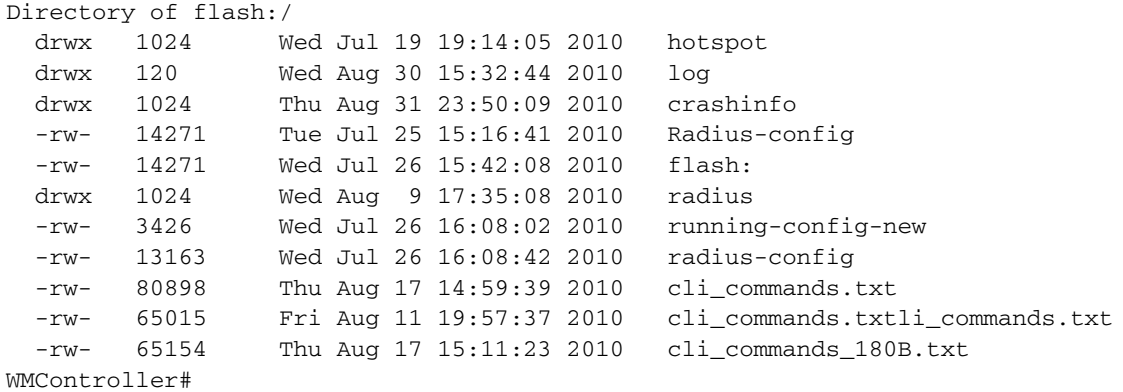

# **disable**

["Priv Exec Commands"](#page-174-0)

Turns off the privileged mode command

Supported in the following platforms:

- Summit WM3400
- Summit WM3600
- Summit WM3700

### **Syntax**

disable

## **Parameters**

None

### **Example**

WMController#disable WMController>

## **edit**

["Priv Exec Commands"](#page-174-0)

Edits a text file

Supported in the following platforms:

- Summit WM3400
- Summit WM3600
- Summit WM3700

## **Syntax**

edit <FILE>

## **Parameters**

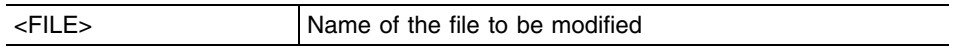

## **Example**

```
WMController#edit startup-config
GNU nano 1.2.4 startup-config
!
aaa authentication login default local none
service prompt crash-info
!
username admin password 1 8e67bb26b358e2ed20fe552ed6fb832f397a507d
username admin privilege superuser
username operator password 1 fe96dd39756ac41b74283a9292652d366d73931f
!
!
!
spanning-tree mst configuration
 name My Name
!
no bridge multiple-spanning-tree enable bridge-forward
```
## **enable**

["Priv Exec Commands"](#page-174-0)

Turns on the privileged mode command

Supported in the following platforms:

- Summit WM3400
- Summit WM3600
- Summit WM3700

### **Syntax**

enable

## **Parameters**

None

## **Example**

WMController#enable WMController#

## **erase**

["Priv Exec Commands"](#page-174-0)

Erases a target filesystem

Supported in the following platforms:

- Summit WM3400
- Summit WM3600
- Summit WM3700

## **Syntax**

```
erase [nvram: | flash: | startup-config | usb1: | usb2: | cf: ]
```
## **Parameters**

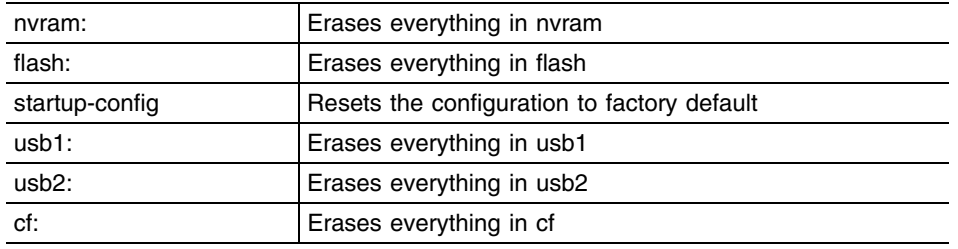

## **Example**

WMController#erase startup-config WMController#

# **halt**

#### ["Priv Exec Commands"](#page-174-0)

Stops (halts) the switch

Supported in the following platforms:

- Summit WM3400
- Summit WM3600
- Summit WM3700

## **Syntax**

halt

## **Parameters**

None

## **Example**

```
WMController#halt
Wireless switch will be halted, do you want to continue? 
(y/n): y
Do you want to save current configuration? (y/n/d): y
[OK]
```
## **kill**

["Priv Exec Commands"](#page-174-0)

Kills (terminates) a specified session and stops (halts) the switch

Supported in the following platforms:

- Summit WM3400
- Summit WM3600
- Summit WM3700

#### **Syntax**

kill session <1-16>

#### **Parameters**

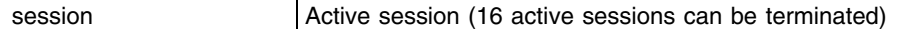

#### **Example**

```
Telnet to switch
[xyz@xyz xyz]$ telnet
```
157.235.208.93 Trying 157.235.208.93... Connected to 157.235.208.93 (157.235.208.93). Escape character is '^]'.

WMController release 4.4.0.0-XXXXXX Login as 'cli' to access CLI. login: root

WMController#show sessions SESSION USER LOCATION IDLE START TIME \*\* 1 root Console 00:00m Jan 1 00:00:00 1970 2 root 157.235.208.105 00:38m Jan 1 00:00:00 1970 3 root 157.235.208.105 00:00m Jan 1 00:00:00 1970

#### **WMController#kill** session 9

% Error: Invalid session number WMController#kill session 3 ~ # Connection closed by foreign host. [xyz@xyz xyz]\$

# **logout**

["Priv Exec Commands"](#page-174-0)

Exits the EXEC mode and stops (halts) the switch

Supported in the following platforms:

- Summit WM3400
- Summit WM3600
- Summit WM3700

### **Syntax**

logout

## **Parameters**

None

## **Example**

WMController#logout

WMController release 4.4.0.0-005D Login as 'cli' to access CLI. WMController login:

## **mkdir**

["Priv Exec Commands"](#page-174-0)

Creates a new directory in the filesystem

Supported in the following platforms:

- Summit WM3400
- Summit WM3600
- Summit WM3700

## **Syntax**

mkdir <DIR>

## **Parameters**

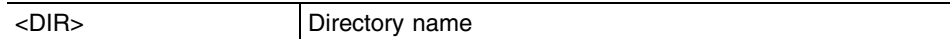

## **Example**

WMController#mkdir TestDIR WMController#

### **more**

["Priv Exec Commands"](#page-174-0)

Displays the contents of a file

Supported in the following platforms:

- Summit WM3400
- Summit WM3600
- Summit WM3700

#### **Syntax**

more <FILE>

#### **Parameters**

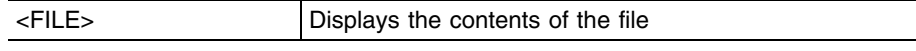

#### **Example**

WMController#more flash:/log/messages.log Sep 08 12:27:30 2010: %PM-5-PROCSTOP: Process

"radiusd" has been stopped Sep 08 12:27:31 2010: %LICMGR-6-NEWLICENSE:

Licensed AP count changed to 48 Sep 08 12:27:31 2010: %CC-5-COUNTRYCODE:

config: setting country code to [in: India] Sep 08 12:27:31 2010: %DAEMON-6-INFO: radiusd

[460]: Ready to process requests. Sep 08 12:27:35 2010: %DAEMON-6-INFO: init:

Starting pid 328, console /dev/ttyS0 Sep 08 12:27:37 2010: %AUTH-6-INFO: login[328]:

root login on `ttyS0' from `Console' Sep 08 12:27:47 2010: %IMI-5-USERAUTHSUCCESS:

User 'admin' logged in with role of ' superuser' from auth source 'local' Sep 08 12:28:01 2010: %NSM-6-DHCPDEFRT: Default route with gateway 157.235.208.246 learnt via DHCP Sep 08 12:28:01 2010: %NSM-6-DHCPIP: Interface

vlan1 acquired IP address 157.235.208.93/24 via DHCP Sep 08 12:29:07 2010: %CC-5-RADIOADOPTED: 11bg radio on AP 00-A0-F8-BF-8A-A2 adopted Sep 08 12:29:07 2010: %CC-5-RADIOADOPTED: 11a

radio on AP 00-A0-F8-BF-8A-A2 adopted Sep 08 12:29:12 2010: %MOB-6-MUADD: Station 00

-0F-3D-E9-A6-54: Added to Mobility Database Sep 08 12:29:12 2010: %CC-6-STATIONASSOC:

## **page**

#### ["Priv Exec Commands"](#page-174-0)

Toggles switch paging. Enabling this command displays the command output page by page instead of running the entire output at once.

Supported in the following platforms:

- Summit WM3400
- Summit WM3600
- Summit WM3700

### **Syntax**

page

### **Parameters**

None

### **Example**

WMController#page WMController#

# **ping**

["Priv Exec Commands"](#page-174-0)

Send (transmits) ICMP echo messages

Supported in the following platforms:

- Summit WM3400
- Summit WM3600
- Summit WM3700

#### **Syntax**

ping *{<IP>}*

#### **Parameters**

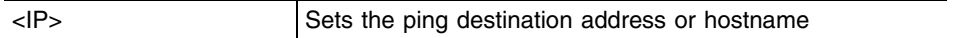

#### **Example**

WMController#ping 157.235.208.39 PING 157.235.208.39 (157.235.208.39): 100 data bytes 128 bytes from 157.235.208.39: icmp\_seq=0 ttl=64 time=2.3 ms 128 bytes from 157.235.208.39: icmp\_seq=1 ttl=64 time=0.2 ms 128 bytes from 157.235.208.39: icmp\_seq=2 ttl=64 time=0.3 ms 128 bytes from 157.235.208.39: icmp\_seq=3 ttl=64 time=0.2 ms 128 bytes from 157.235.208.39: icmp\_seq=4 ttl=64 time=0.1 ms --- 157.235.208.39 ping statistics --- 5 packets transmitted, 5 packets received, 0% packet loss round-trip  $min/avg/max = 0.1/0.6/2.3 ms$ WMController#ping Target IP address:

# **pwd**

["Priv Exec Commands"](#page-174-0)

View the contents of the current directory

Supported in the following platforms:

- Summit WM3400
- Summit WM3600
- Summit WM3700

## **Syntax**

pwd

## **Parameters**

None

## **Example**

WMController#pwd flash:/ WMController#

# **quit**

["Priv Exec Commands"](#page-174-0)

Exits the current mode and moves to the previous mode

Supported in the following platforms:

- Summit WM3400
- Summit WM3600
- Summit WM3700

#### **Syntax**

quit

## **Parameters**

None

### **Example**

WMController#quit

WMController release 4.4.0.0-XXXX Login as 'cli' to access CLI. WMController login:

×

## **reload**

["Priv Exec Commands"](#page-174-0)

Halts the switch and performs a warm reboot

Supported in the following platforms:

- Summit WM3400
- Summit WM3600
- Summit WM3700

## **Syntax**

reload

## **Parameters**

None

## **Example**

WMController#reload

## **rename**

["Priv Exec Commands"](#page-174-0)

Renames a file in the existing filesystem

Supported in the following platforms:

- Summit WM3400
- Summit WM3600
- Summit WM3700

#### **Syntax**

rename <FILE> <FILE>

#### **Parameters**

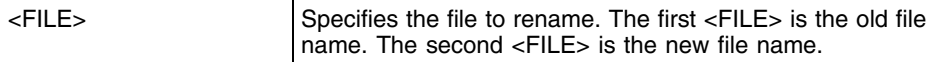

### **Example**

WMController#rename flash:/TestDIR/ NewTestDir WMController#DIR Directory of flash:/

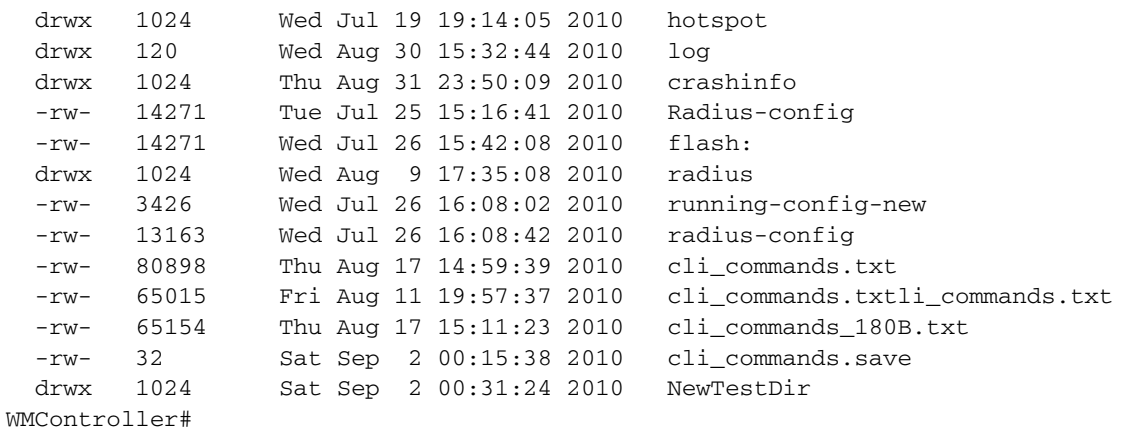

## **rmdir**

#### ["Priv Exec Commands"](#page-174-0)

Deletes an existing file from the file system

Supported in the following platforms:

- Summit WM3400
- Summit WM3600
- Summit WM3700

### **Syntax**

rmdir <DIR>

## **Parameters**

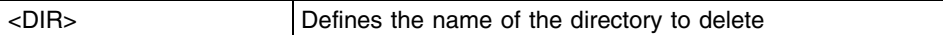

## **Example**

WMController#rmdir flash:/NewTestDir/ WMController#DIR Directory of flash:/

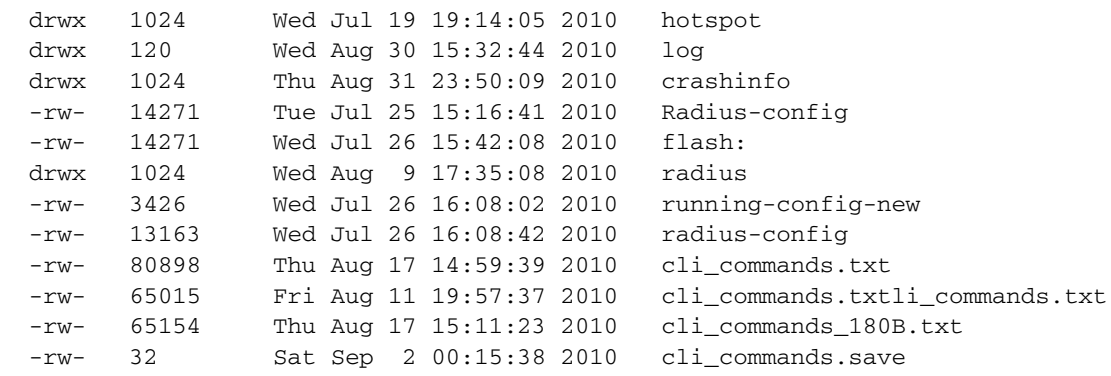

## **telnet**

["Priv Exec Commands"](#page-174-0)

Opens a telnet session

Supported in the following platforms:

- Summit WM3400
- Summit WM3600
- Summit WM3700

### **Syntax**

telnet <IP> *{<port>}*

### **Parameters**

telnet <IP> *{<port>}* Defines the IP address or hostname of a remote system **•** <port> - Optional. Displays TCP Port Number

### **Example**

WMController#telnet 157.111.222.33

Entering character mode Escape character is '^]'.

```
Red Hat Linux release 9 (Shrike)
Kernel 2.4.20-6bigmem on an i686
login: cli
Password:
```
## **terminal**

["Priv Exec Commands"](#page-174-0)

Sets the length/number of lines displayed within the terminal window

Supported in the following platforms:

- Summit WM3400
- Summit WM3600
- Summit WM3700

### **Syntax**

```
terminal [length <0-512>|no [length <0-512>|width]|
    width <0-512>]
```
## **Parameters**

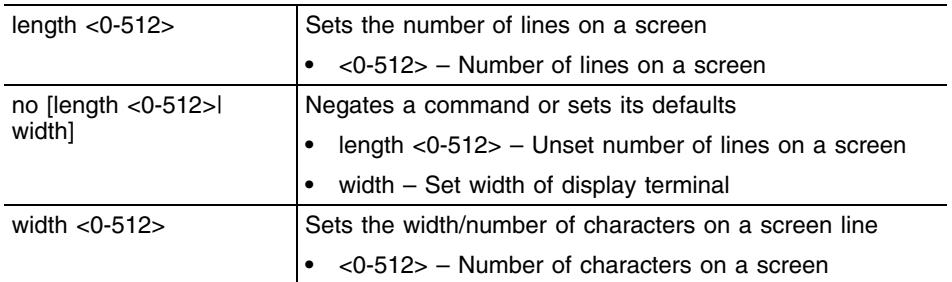

#### **Example**

```
WMController>terminal length 100
WMController>
```
WMController>terminal width 200 WMController>
# **traceroute**

["Priv Exec Commands"](#page-174-0)

Traces a route to a destination

Supported in the following platforms:

- Summit WM3400
- Summit WM3600
- Summit WM3700

### **Syntax**

```
traceroute [[<IP>|<hostname>]|ip [<IP>|<hostname>]]
```
## **Parameters**

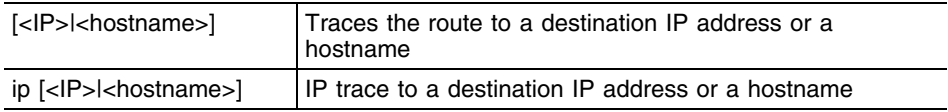

## **Example**

WMController#traceroute 157.222.333.33

traceroute to 157.235.208.39 (157.235.208.39), 30 hops max, 38 byte packets 1 157.235.208.39 (157.235.208.39) 0.466 ms 0.363 ms 0.226 ms WMController#

# **upgrade**

["Priv Exec Commands"](#page-174-0)

Upgrades the software image

Supported in the following platforms:

- Summit WM3400
- Summit WM3600
- Summit WM3700

### **Syntax**

upgrade <URL> *{background}*

### **Parameters**

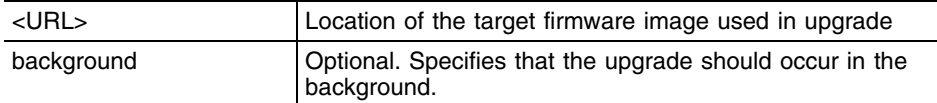

#### **Example**

WMController#upgrade tftp://157.235.208.105:/img var2 is 10 percent full /tmp is 2 percent full Free Memory 161896 kB FWU invoked via Linux shell Running from partition /dev/hda5, partition to update is /dev/hda6 Reading image file header Removing other partition Sep 08 15:57:18 2010: %KERN-6-INFO: EXT3 FS on hda1, internal journal. Making file system Extracting files (this can take some time). Sep ........................... Jan 08 15:58:17 2009: %DIAG-4-CPULOAD: One minute average load limit exceeded, value is 100.00% limit is 99.90% (top process kernel/ISR 100.00%) Sep 08 15:58:44 2009: %PM-4-PROCNORESP: Process "logd" is not responding Jan 08 15:58:44 2009: %PM-4-PROCNORESP: Process "logd" is not responding Jan08 15:58:44 2009: %PM-4-PROCNORESP: Process "logd" is not responding Jan 08 15:58:44 2009: %PM-4-PROCNORESP: Process "logd" is not responding Version of firmware update file is 4.4.0.0-005D 19193X

Jan08 15:58:44 2010: %KERN-6-INFO: EXT3 FS on hda1, internal journal. Creating LILO files Running LILO Successful Jan 08 15:58:46 2009: %FWU-6-FWUDONE: Firmware

update successful, new version is 4.4.0.0-005D WMController#

# **upgrade - abort**

["Priv Exec Commands"](#page-174-0)

Aborts an ongoing upgrade process

Supported in the following platforms:

- Summit WM3400
- Summit WM3600
- Summit WM3700

### **Syntax**

upgrade-abort

## **Parameters**

None

### **Example**

WMController#upgrade-abort

# **write**

["Priv Exec Commands"](#page-174-0)

Writes the running configuration to memory or a terminal

Supported in the following platforms:

- Summit WM3400
- Summit WM3600
- Summit WM3700

### **Syntax**

write [memory|terminal]

### **Parameters**

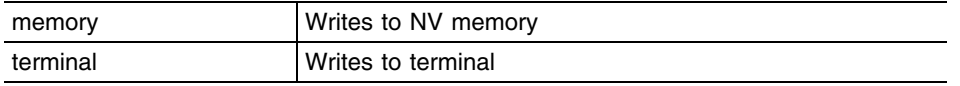

### **Example**

```
WMController#write terminal
!
! configuration of WMController version 4.4.0.0-005D
!
version 1.6
!
service prompt crash-info
!
username admin password 1 8e67bb26b358e2ed20fe552ed6fb832f397a507d
username admin privilege superuser
username operator password 1 fe96dd39756ac41b74283a9292652d366d73931f
username manager password 1 45b27d6483fc630981ad5096ff26a7956ce0c038
username manager privilege superuser
!
!no country-code
logging console 7
no logging on
fallback enable
ftp password 1 810a25d76c31e495cc070bdf42e076f7c9b0a1cd
ip http server
ip http secure-trustpoint local
ip http secure-server
ip ssh
ip telnet
snmp-server manager v2
snmp-server manager v3
crypto isakmp identity address
crypto isakmp keepalive 10
crypto ipsec security-association lifetime kilobytes 4608000
!.......................................
```
# **format**

["Priv Exec Commands"](#page-174-0)

Formats file system

Supported in the following platforms:

● Summit WM3700

## **Syntax**

format cf:

## **Parameters**

cf: **Formats compact flash** 

## **Example**

WMController#format cf:

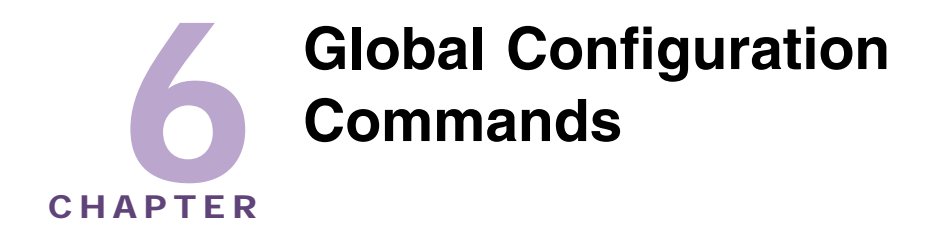

The term global is used to indicate characteristics or features affecting the system as a whole. Use the Global Configuration Mode to configure the system globally, or enter specific configuration modes to configure specific elements (such as interfaces or protocols). Use the configure terminal command (under PRIV EXEC) to enter the global configuration mode.

The example below describes the process of entering the global configuration mode from privileged EXEC mode:

WMController# configure terminal WMController(config)#

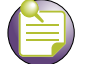

**NOTE**

The system prompt changes to indicate you are now in global configuration mode. The prompt for global configuration mode consists of the device host name followed by (config) and the pound sign (#).

Commands entered in the global configuration mode update the running configuration file as soon as they are entered. However, these changes are not saved in the startup configuration file until a *copy running-config startup-config* EXEC command is issued.

# <span id="page-222-1"></span>**Global Configuration Commands**

[Table 7](#page-222-0) summarizes the Global Config commands.

| Table 7: Giobal Config Mode Command Summary |                                                                                             |           |  |
|---------------------------------------------|---------------------------------------------------------------------------------------------|-----------|--|
| Command                                     | <b>Description</b>                                                                          | Reference |  |
| "aaa"                                       | Configures the current authentication,<br>authorization and accounting (aaa) login settings | page 226  |  |
| "access-list"                               | Adds an access list entry                                                                   | page 227  |  |
| "autoinstall"                               | Autoinstalls a configuration command                                                        | page 232  |  |
| "banner"                                    | Defines a login banner                                                                      | page 234  |  |
| "boot"                                      | Reboots the controller                                                                      | page 235  |  |
| "bridge"                                    | Displays bridge group commands                                                              | page 236  |  |
| "cirscr"                                    | Clears the display screen                                                                   | page 32   |  |

<span id="page-222-0"></span>**Table 7: Global Config Mode Command Summary**

| Command                 | <b>Description</b>                                                                      | Reference |
|-------------------------|-----------------------------------------------------------------------------------------|-----------|
| "country-code"          | Configures the country of operation. All existing<br>radio configuration will be erased | page 238  |
| "crypto"                | Defines encryption parameters                                                           | page 239  |
| " $do$ "                | Runs commands from the EXEC mode                                                        | page 251  |
| "end"                   | Ends the current mode and moves to the EXEC<br>mode                                     | page 252  |
| "errdisable"            | Recovers from errors                                                                    | page 253  |
| "exit"                  | Ends the current mode and moves to the previous<br>mode                                 | page 33   |
| "ftp"                   | Configures FTP server parameters                                                        | page 254  |
| "help"                  | Describes the interactive help system                                                   | page 34   |
| "hostname"              | Sets the system's network name                                                          | page 255  |
| "interface"             | Defines an interface to configure                                                       | page 256  |
| "ip"                    | Internet Protocol (IP)                                                                  | page 258  |
| "license"               | Sets license management commands                                                        | page 267  |
| "line"                  | Configures a terminal line                                                              | page 268  |
| "local"                 | Sets the username and password for local user<br>authentication                         | page 269  |
| "logging"               | Modifies message logging facilities                                                     | page 270  |
| "mac"                   | Configures MAC access-lists                                                             | page 273  |
| "mac-address-<br>table" | Configures MAC address table                                                            | page 274  |
| "mac-name"              | Sets a name to the MAC address of a MU                                                  | page 275  |
| "management"            | Sets properties of the management interface                                             | page 276  |
| "no"                    | Negates a command or set its defaults                                                   | page 35   |
| "ntp"                   | Configures Network Time Protocol (NTP)<br>parameters                                    | page 277  |
| "prompt"                | Sets the system prompt                                                                  | page 281  |
| "radius-server"         | Enters the RADIUS server mode                                                           | page 282  |
| "ratelimit"             | Sets the rate limit feature parameters                                                  | page 284  |
| "redundancy"            | Configures redundancy group parameters                                                  | page 285  |
| "role"                  | Sets the Role Based Firewall parameters                                                 | page 287  |
| "rtls"                  | Configures Real Time Location System<br>parameters                                      | page 289  |
| "show"                  | Displays the running system information                                                 | page 61   |
| "service"               | Service commands                                                                        | page 290  |
| "smtp-<br>notification" | Modifies SMTP notification parameters                                                   | page 293  |
| "snmp-server"           | Modifies SNMP engine parameters                                                         | page 300  |
| "spanning-tree"         | Configures spanning tree commands                                                       | page 310  |
| "timezone"              | Configures the timezone                                                                 | page 313  |
| "traffic-shape"         | Configures traffic shaping                                                              | page 314  |
| "username"              | Establishes user name authentication                                                    | page 317  |

**Table 7: Global Config Mode Command Summary (Continued)**

| Command                  | <b>Description</b>                            | Reference |
|--------------------------|-----------------------------------------------|-----------|
| "vpn"                    | Defines the VPN configuration                 | page 320  |
| "wireless"               | Configures wireless parameters                | page 321  |
| "wlan-acl"               | Applies an ACL on WLAN                        | page 322  |
| "network-<br>element-id" | Sets system's network element ID              | page 325  |
| "firewall"               | Configures Wireless firewall                  | page 326  |
| "virtual-ip"             | Displays virtual-ip configuration details     | page 329  |
| "wwan"                   | Displays wireless wwan interface              | page 331  |
| "arp"                    | <b>Configures Address Resolution Protocol</b> | page 332  |
| "power"                  | Configures PoE command                        | page 333  |
| "ipfilter-list-ap"       | Applies ipfilter to WLAN/LAN                  | page 334  |
| "whitelist"              | Configures host whitelist                     | page 335  |

**Table 7: Global Config Mode Command Summary (Continued)**

۰

### <span id="page-225-0"></span>**aaa**

#### ["Global Configuration Commands"](#page-222-1)

Configures the current *Authentication, Authorization and Accounting* (AAA) login settings

Supported in the following platforms:

- Summit WM3400
- Summit WM3600
- Summit WM3700

### **Syntax**

```
aaa [authentication|nas|vpn-authentication]
```

```
aaa authentication login default [local|none|radius]
aaa nas <name>
aaa vpn-authentication [primary|secondary] <IP> key [0 <secret>|2
<secret>|<secret>] {authport <1024-65535>}
```
### **Parameters**

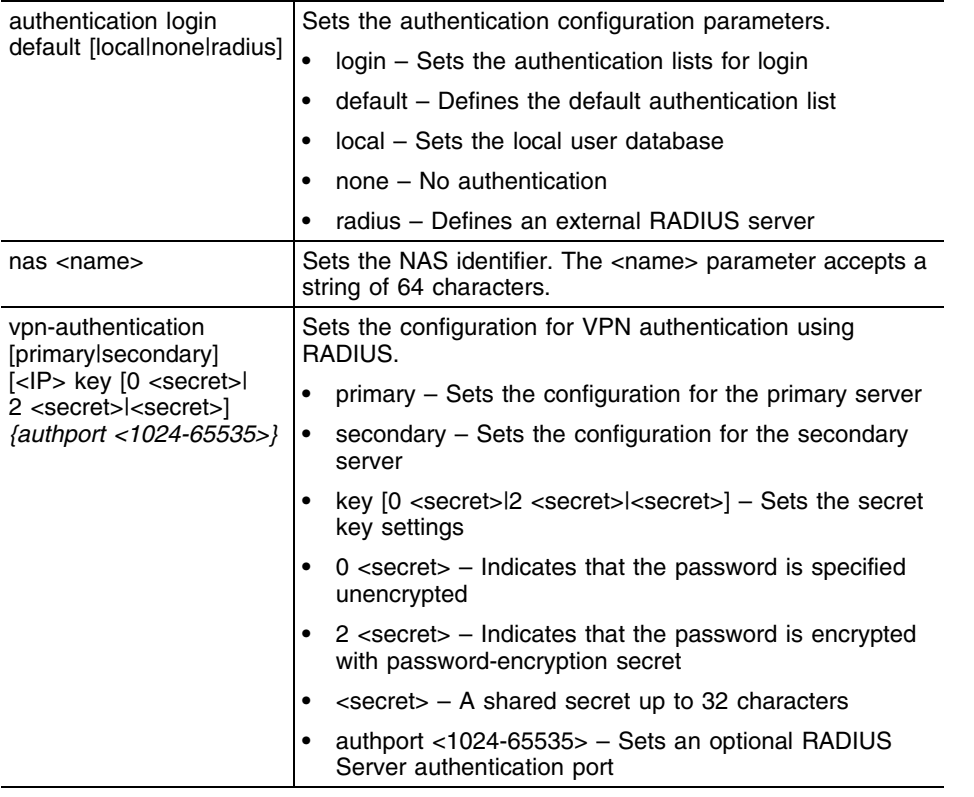

### **Usage Guidelines**

Use an AAA login to determine whether management user authentication must be performed against a local user database or an external RADIUS server.

# <span id="page-226-0"></span>**access-list**

### ["Global Configuration Commands"](#page-222-1)

Adds an *Access List* (ACL) entry. Use the access-list command (under Global Configuration) to configure the access list mechanism for filtering frames by protocol type or vendor code.

ACLs control access to the network through a set of rules. Each rule specifies an action which is taken when a packet matches it within the given set of rules. If the action is *deny*, the packet is dropped and if the action is *permit*, the packet is allowed. The controller supports the following ACLs:

- IP Standard ACLs
- IP Extended ACLs
- MAC Extended ACLs

ACLs are identified by either a number or a name. Numbers are predefined for IP Standard and Extended ACLs, and the name can be any valid alphanumeric string (not exceeding 64 characters). With numbered ACLs, the rule parameters have to be specified on the same command line along with the ACL identifier.

Supported in the following platforms:

- Summit WM3400
- Summit WM3600
- Summit WM3700

### **Syntax**

```
access-list [<1-99>|<100-199>|<1300-1999>|<2000-2699>]
```
For Standard IP ACLs:

```
access-list [<1-99>|<1300-1999>] [deny|permit|mark]
access-list [<1-99>|<1300-1999>] deny [<IP/MASK>|any|
    host <IP>] {[rule-precedence <1-5000>|
    log {rule-precedence <1-5000>}]}
access-list [<1-99>|<1300-1999>] permit [<IP/MASK>|any|
    host <IP>] {[rule-precedence <1-5000>|
    log {rule-precedence <1-5000>}]}
access-list [<1-99>|<1300-1999>] mark [8021p <0-7>|
dscp <0-63>|tos <0-255>] [<IP/MASK>|any|host <IP>] 
{[rule-precedence <1-5000>|log {rule-precedence <1-5000>}]}
```
For Extended IP ACLs:

### **access-list [<100-199>|<2000-2699>] [deny|permit|mark]** [icmp|ip|tcp|upd]

access-list [<100-199>|<2000-2699>] [deny|permit|mark] icmp [<source-IP/ Mask>|any|host <IP>] [<dest-IP/Mask>|any|host <IP>] *{<ICMP-type> {<ICMPcode>}} {log} {rule-precedence <1-5000>}*

```
access-list [<100-199>|<2000-2699>] [deny|permit|mark]ip [<source-IP/
Mask>|any|host <IP>] [<dest-IP/Mask>|any|host <IP>] {log} {rule-precedence 
<1-5000>}
```

```
access-list [<100-199>|<2000-2699>] [deny|permit|mark] [tcp|udp] [<source-
IP/Mask>|any|host <IP>] {eq 
<source-port>|range <starting-source-port>
<ending-source-port>} [<dest-IP/Mask|any|host <IP>]
{eq <source-port>} {range <starting-source-port> 
<ending-source-port>} {log} {rule-precedence <1-5000>}
```
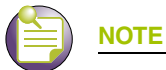

Using access-list [<100-199>|<2000-2699>] moves you to the (config-ext-nacl) instance. For additional information, see ["Extended ACL Instance" on page 459.](#page-458-0)

Using access-list [<1-99>|<1300-1999>] moves you to the(config-std-nacl) instance. For additional information, see ["Standard ACL Instance" on page 485](#page-484-0).

To create a named ACL, use ip access-list (Standard/Extended). For more information, see ["ip" on page 258.](#page-257-0)

# **Parameters**

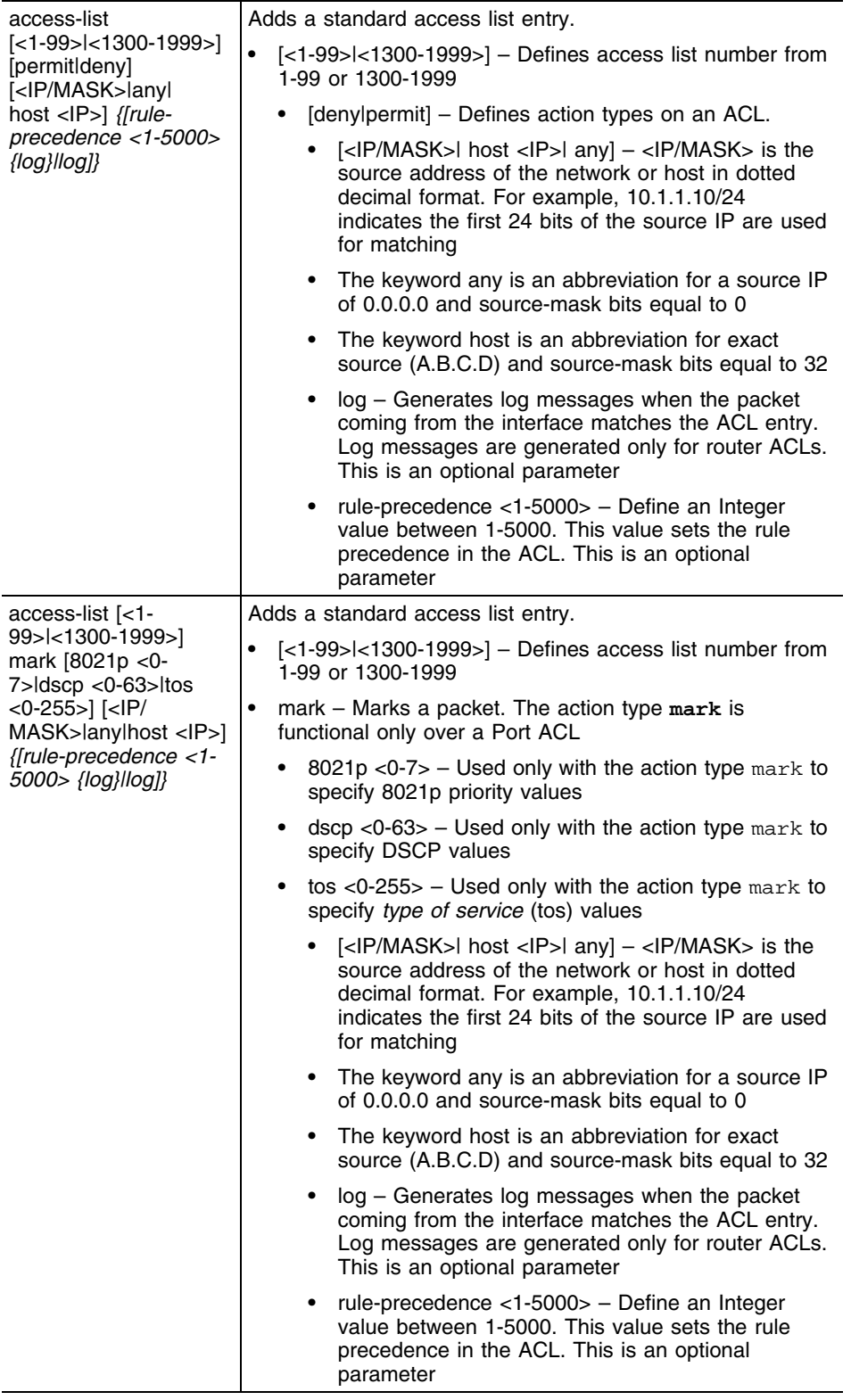

۳

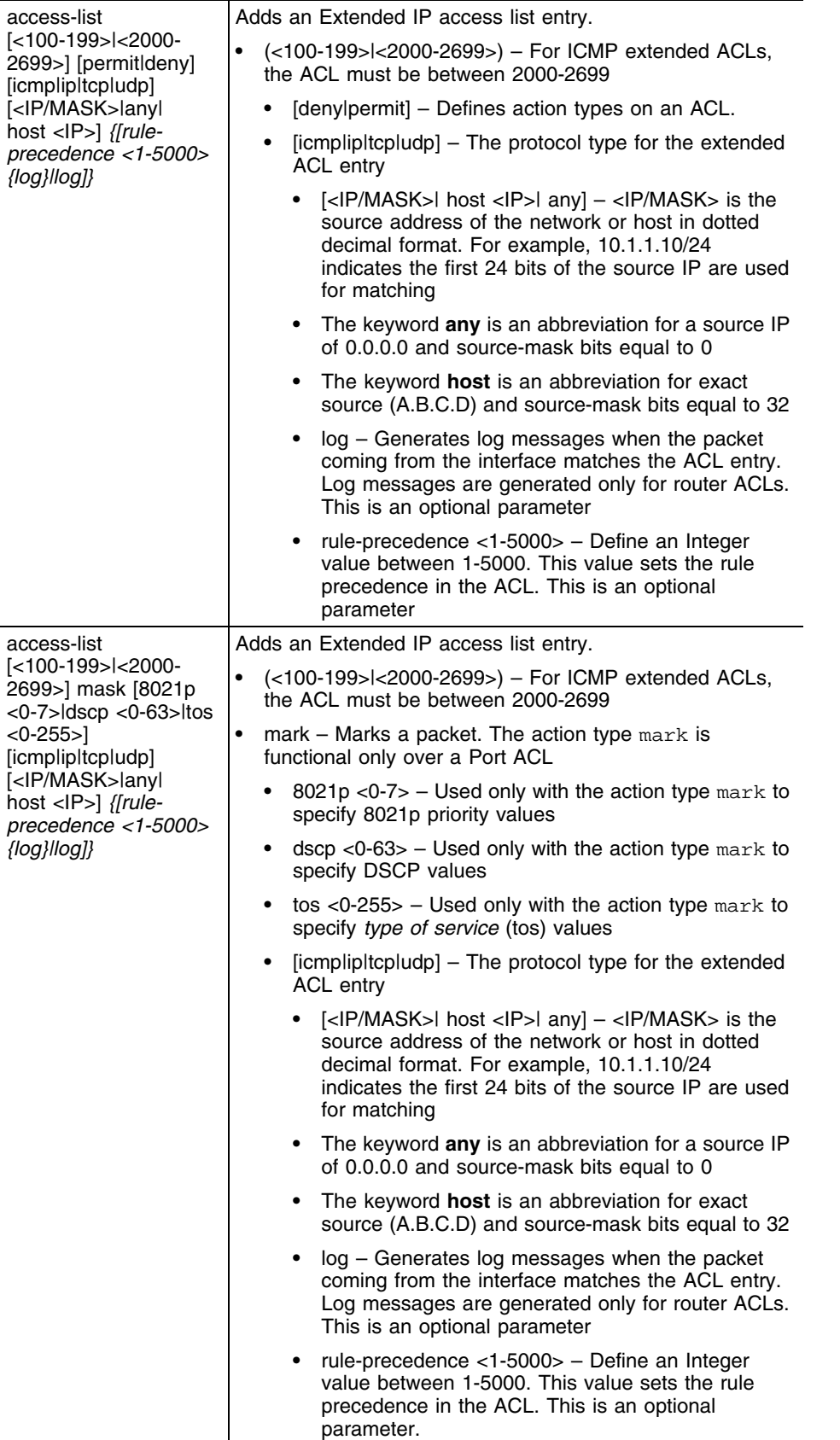

Use an access list command under the global configuration to create an access list. The controller supports port, router and WLAN ACLs.

- When the access list is applied on an Ethernet port, it becomes a port ACL
- When the access list is applied on a VLAN interface, it becomes a router ACL
- When the access list is applied on a WLAN index, it becomes a WLAN ACL

A MAC access list (to allow arp), is mandatory for both port and WLAN ACLs. For more information on how to configure a MAC access list, see ["permit" on page 513.](#page-512-0)

#### **Example**

The example below creates a standard access list (ACL) to permit any traffic coming to the interface: WMController(config)#access-list 1 permit any

```
WMController(config)#
```
The example below creates a extended IP access list to permit IP traffic between two networks:

```
WMController(config)#access-list 101 permit ip 192.168.1.0/24 192.168.2.0/24
WMController(config)#
```
The example below creates a extended access list to permit tcp traffic, between two networks, with destination port range between 20 and 23:

WMController(config)#access-list 101 permit tcp 192.168.1.0/24 192.168.2.0/24 range 20 23 WMController(config)#

The example below denies icmp traffic from any source to any destination:

```
WMController(config)#access-list 115 deny icmp any any
WMController(config)#access-list 115 permit ip any any
WMController(config)#
```
# <span id="page-231-0"></span>**autoinstall**

["Global Configuration Commands"](#page-222-1)

Autoinstalls the controller image

Supported in the following platforms:

- Summit WM3400
- Summit WM3600
- Summit WM3700

### **Syntax**

```
autoinstall [clear-config-history|cluster-config|config|
    image|reset-config|start]
autoinstall [clear-config-history|reset-config|start]
autoinstall [cluster-config|config] {url <URL>}
autoinstall image {[url <URL>|version <version>]}
```
## **Parameters**

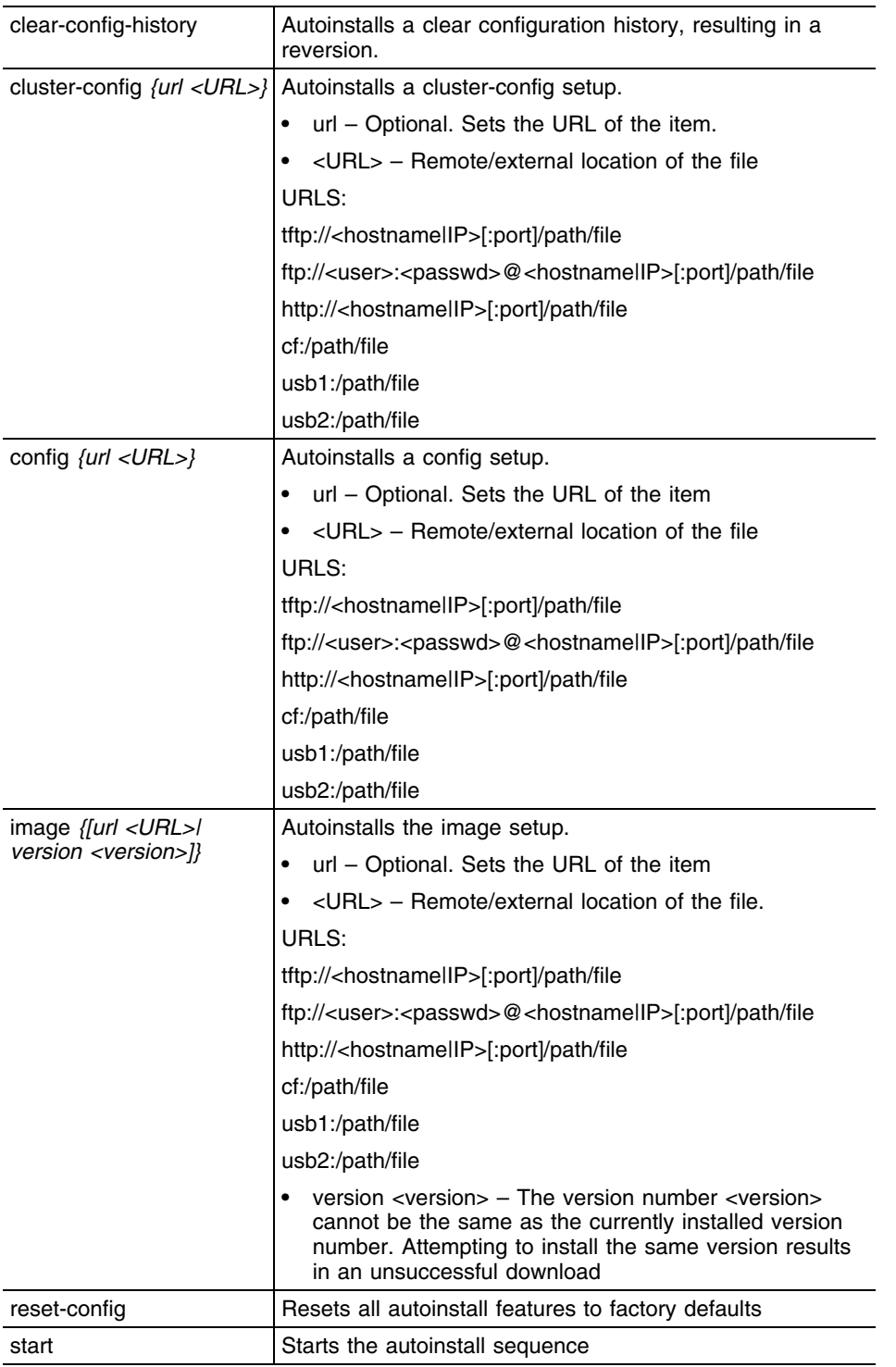

# **Example**

```
WMController(config)#autoinstall clear-config-history
WMController(config)#
```
۰

# <span id="page-233-0"></span>**banner**

### ["Global Configuration Commands"](#page-222-1)

Defines a login banner for the controller. Use {no} banner to delete a previously configured banner.

Supported in the following platforms:

- Summit WM3400
- Summit WM3600
- Summit WM3700

### **Syntax**

```
{no} banner motd [<message>|default]
```
### **Parameters**

```
motd [<message>|
default]
                          Sets the message of the day (MOTD) banner. <message> 
                          is the custom message to be displayed.Use default to set 
                          the MOTD string to the default message for the controller.
```
### **Usage Guidelines**

Use **no banner motd** to delete the previously configured banner.

### **Example**

```
WMController(config)#banner motd Welcome to my WMController CLI
WMController(config)
```

```
WMController release 4.4.0.0-005D 
Login as 'cli' to access CLI.
WMController login: cli
Welcome to my WMController CLI
Welcome to my WMController CLI
WMController>
```

```
WMController release 4.4.0.0-005D
Login as 'cli' to access CLI.
WMController login: cli
Welcome to CLI
Welcome to CLI
```
WMController>

# <span id="page-234-0"></span>**boot**

### ["Global Configuration Commands"](#page-222-1)

Reboots the controller with an image in the mentioned partition (either the primary or secondary partition)

Supported in the following platforms:

- Summit WM3400
- Summit WM3600
- Summit WM3700

### **Syntax**

```
boot system [primary|secondary]
```
### **Parameters**

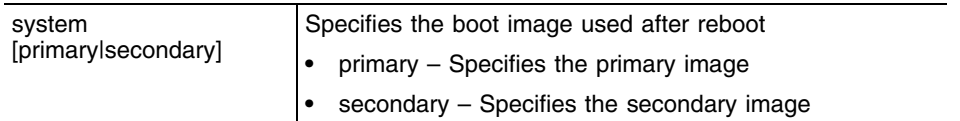

### **Example**

WMController(config)#boot system primary Wireless controller will be rebooted, do you want to continue?  $(y/n):y$ Do you want to save the configuration?  $(y/n): y$ 

```
The system is going down NOW !!
```
% Connection is closed by administrator! Please stand by while rebooting the system.

# <span id="page-235-0"></span>**bridge**

["Global Configuration Commands"](#page-222-1)

Configures bridge specific commands

Supported in the following platforms:

- Summit WM3400
- Summit WM3600
- Summit WM3700

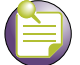

**NOTE**

The interfaces mentioned below are supported in the following platforms: Summit WM3400 supports ge <1-5>, sa <1-6> and up1 Summit WM3600 supports ge <1-8>, up1 and me1 Summit WM3700 supports ge <1-4>, sa<1-4> and me1

### **Syntax**

{no} **bridge** [<bridgegroup>|multiple-spanning-tree]

```
bridge <bridegegroup> [address|ageing-time]
bridge <bridegegroup> address <MAC> [discard|forward] [<interface>|ge <1-8>|me1|sa 
<1-4>|up1|vlan <1-4094>]
bridge <bridegegroup> ageing-time [0|<10-1000000>]
```
bridge multiple-spanning-tree enable

## **Parameters**

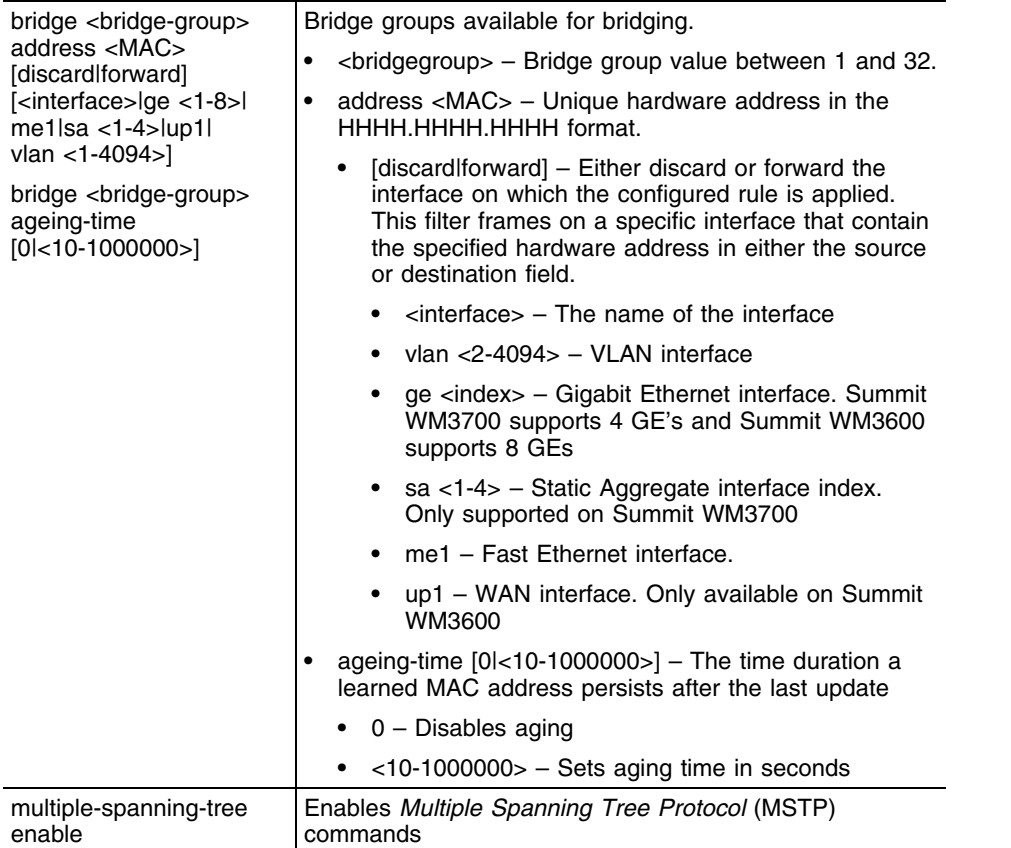

### **Usage Guidelines**

Creating customized filter schemes for bridged networks limits the amount of unnecessary traffic processed and distributed by the bridging equipment. Use multiple bridge address discard/forward commands to develop the filter scheme.

Use the (no)bridge [<1-32>|multiple-spanning-tree]command to delete the configured discard or forward filters.

### **Example**

```
WMController(config)#bridge multiple-spanning-tree enable
WMController(config)#
WMController(config)#bridge 2 address 1a2b:3c4d:5e6f forward eth 1 vlan 2
```

```
WMController(config)#
```
# <span id="page-237-0"></span>**country-code**

["Global Configuration Commands"](#page-222-1)

Sets the country of operation

Supported in the following platforms:

- Summit WM3400
- Summit WM3600
- Summit WM3700

### **Syntax**

{no} country-code <code></code>

### **Parameters**

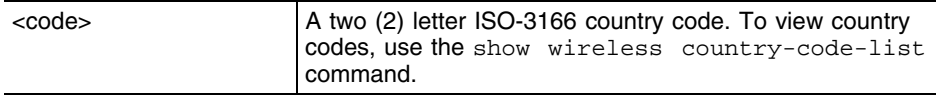

### **Usage Guidelines**

{no} country-code erases all existing radio configuration.

### **Example**

```
WMController(config)#country-code ?
  WORD the 2 letter ISO-3166 country code ("show wireless country-code-list" to see 
list of supported countries)
```

```
WMController(config)#no country-code US 
WMController(config)#
```
# <span id="page-238-0"></span>**crypto**

#### ["Global Configuration Commands"](#page-222-1)

Use crypto to define system level local ID for ISAKMP negotiation and to enter the ISAKMP Policy, ISAKMP Client or ISAKMP Peer command set.

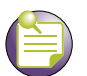

**NOTE**

crypto isakmp(policy)Priority moves to the config-crypto-isakmp instance. For more information, see ["Crypto ISAKMP Config Commands" on page 337](#page-336-0).

crypto isakmp client configuration group default moves you to the config-crypto-group instance. For more details, see ["Crypto-group Instance" on page 351](#page-350-0).

crypto isakmp peer IP Address moves to the config-crypto-peer instance. For more details, see ["Crypto-peer Instance" on page 361](#page-360-0).

crypto ipsec transformset <tag> <value> leads you to crypto-ipsec. Use the crypto ipsec transform-set command to define the transform configuration for securing data (for example, esp-3des, esp-shahmac, etc.). The transform-set is assigned to a crypto map using the map's set transform-set command. For more details, see ["Crypto-ipsec Instance" on page 371.](#page-370-0)

crypto pki trustpoint mode leads to the config-trustpoint instance. For more details, see ["Crypto](#page-396-0)[trustpoint Instance" on page 397.](#page-396-0)

Supported in the following platforms:

- Summit WM3400
- Summit WM3600
- Summit WM3700

### **Syntax**

```
crypto [ipsec|isakmp|key|map|pki]
```

```
crypto ipsec [security-association|transform-set]
crypto ipsec security-association lifetime 
     [kilobyte|seconds] <lifetime>
crypto ipsec transform-set <transform-set-tag> 
     [ah-md5-hmac|ah-sha-hmac|esp-3des|esp-aes|esp-aes-192|
    esp-aes-256|esp-des|esp-md5-hmac|esp-sha-hmac]
crypto isakmp [client|keepalive|key|peer|policy]
crypto isakmp client configuration group default
crypto isakmp keepalive <10-3600>
crypto isakmp key [0 <secret>|2 <secret>|<secret>] 
     [address <IP>|hostname <HOST>]
crypto isakmp peer [address <IP>|dn <distinguished-name>|
    hostname <HOST>]
crypto isakmp policy <1-10000>
crypto key [export|generate|import|zeroize]
crypto key export rsa <rsa-keypair> <URL> {<pass-phrase>}
```

```
crypto key generate rsa <rsa-keypair-name> <1024-2048>
crypto key import rsa <rsa-keypair-name> <URL>
     {<pass-phrase>}
crypto key zeroize rsa <rsa-keypair-name>
crypto map <crypto-map-tag> <1-1000> [ipsec-isakmp|ipsec-manual] {dynamic}
crypt pki [authenticate|enroll|export|import|trustpoint]
crypto pki authenticate <trust-point-name> [terminal|<URL>]
crypto pki enroll <trust-point-name> [request|self-signed]
crypto pki export <trust-point-name> [request|trustpoint] 
    <URL>
crypto pki import <trust-point-name> [certificate|crl|
trustpoint]
crypto pki import <trust-point-name> certificate 
    [<URL>|terminal]
crypto pki import <trust-point-name> crl <URL> <
crypto pki(authenticate|enroll|export|import|trustpoint)
crypto pki authenticate <name> (terminal|URL)
crypto pki enroll<name> (request|self-signed)
crypto pki [import|export] <name> (request|trustpoint)(URL)
crypto pki import ads [certificate|crl|trustpoint] (URL)(terminal)
```
## **Parameters**

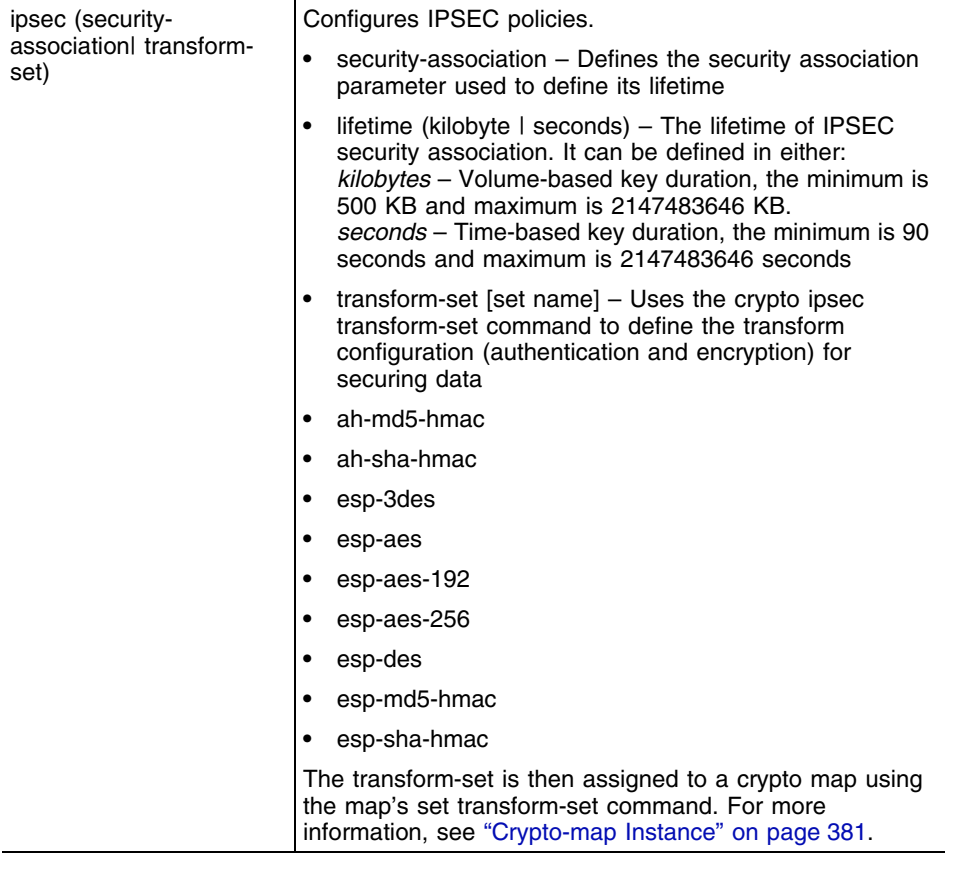

÷,

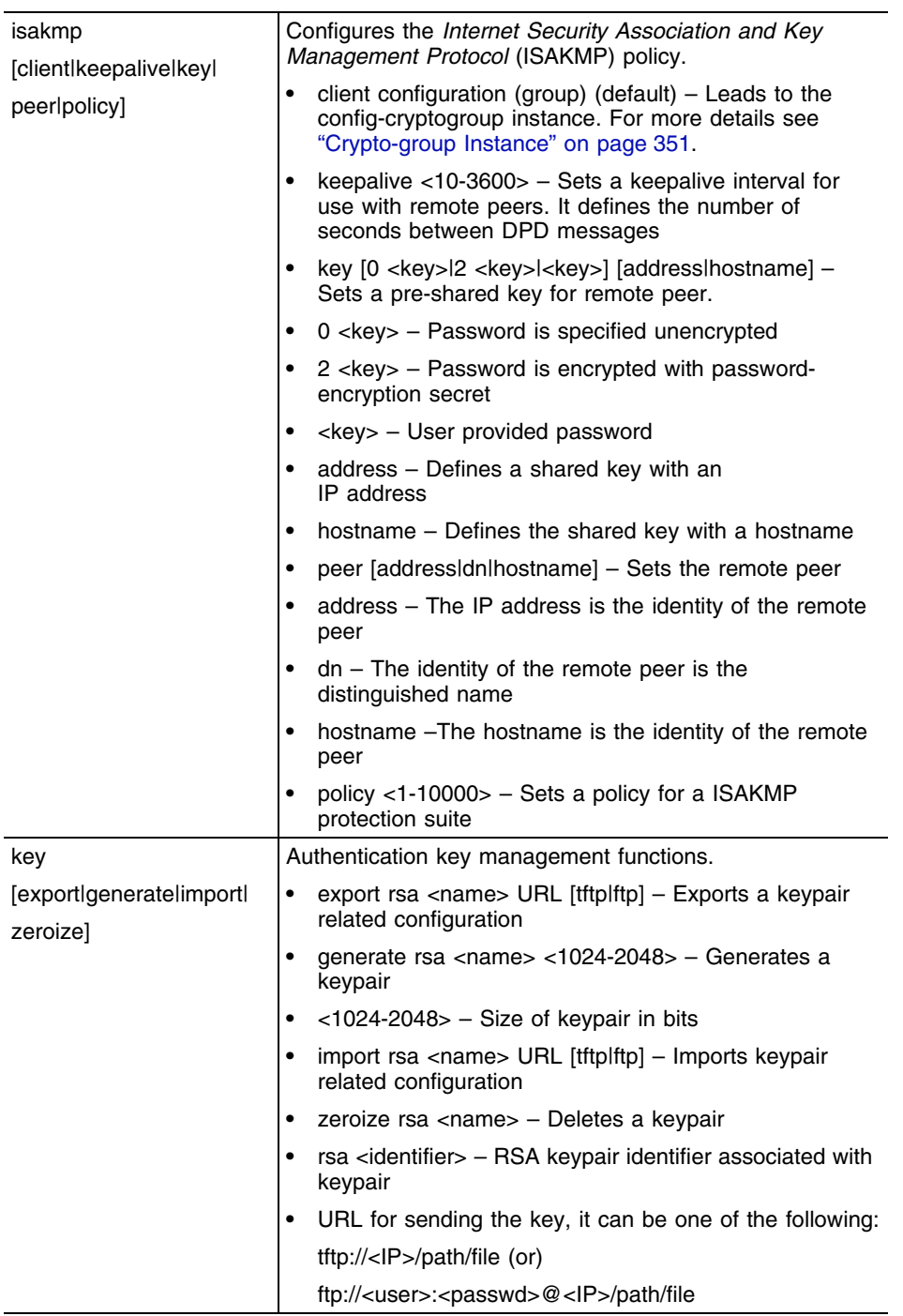

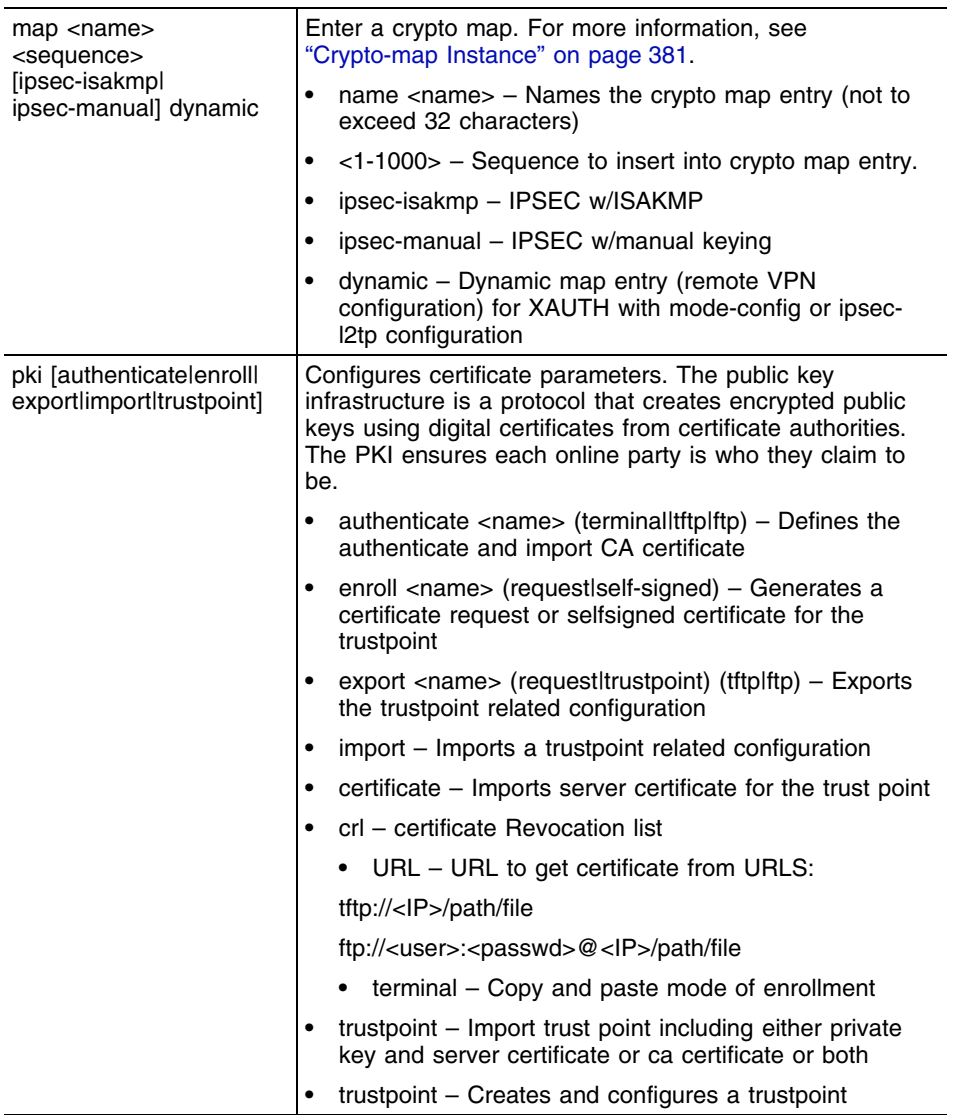

ŧ

### **Usage Guidelines**

Follow the table to calculate how many characters are required to add the key size for authentication and encryption. This is used while configuring Manual IPSEC only.

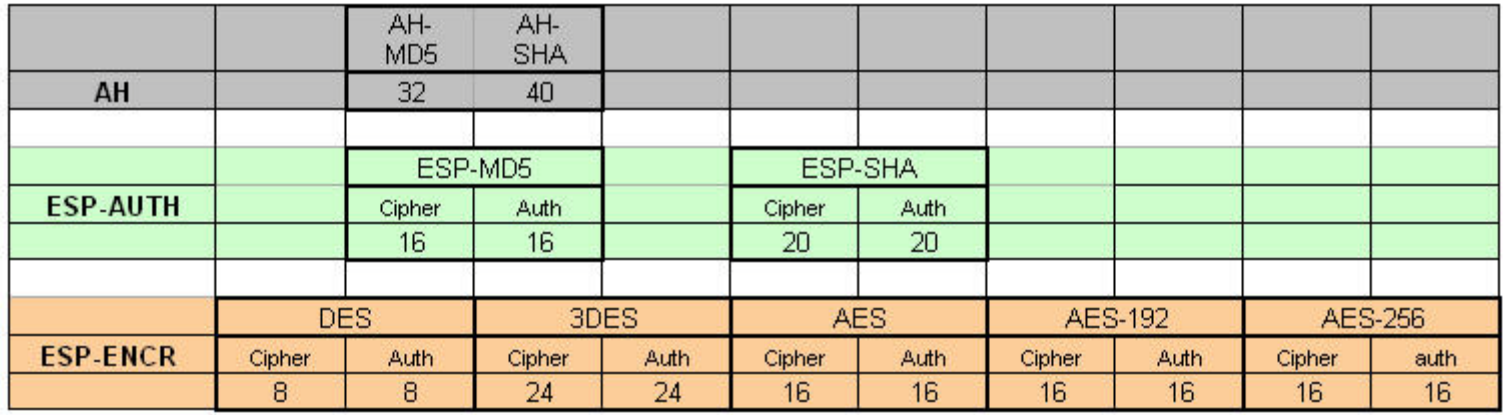

For example, to create a key with authentication type as ESP-SHA and encryption type as AES-192, enter 20+16=36 characters.

The key size for all the 3 different AES combinations is 128 bits or 16 bytes.

Follow the example below to see how the Auth and Encryption key is created in  $(\text{config})$ # cryptoipsec instance and used in (config)# crypt-map instance.

```
WMController(config)#crypto ipsec transform-set Test1 ?
  ah-md5-hmac AH-HMAC-MD5 transform
  ah-sha-hmac AH-HMAC-SHA transform
  esp-3des ESP transform using 3DES cipher (168 bits)
  esp-aes ESP transform using AES cipher
  esp-aes-192 ESP transform using AES cipher (192 bits)
  esp-aes-256 ESP transform using AES cipher (256 bits)
  esp-des ESP transform using DES cipher (56 bits)
  esp-md5-hmac ESP transform using HMAC-MD5 auth
  esp-sha-hmac ESP transform using HMAC-SHA auth
```
WMController(config)#crypto ipsec transform-set Test1 esp-aes-192 esp-sha-hmac

WMController(config-crypto-ipsec)#exit

```
WMController(config)#crypto map TestMap-TechPub 10 ipsec-manual
WMController(config-crypto-map)#set peer 1.1.1.1
WMController(config-crypto-map)#match address 101
```
WMController(config-crypto-map)#set transform-set tfset-manual

```
WMController(config-crypto-map)#set session-key inbound esp 257 
cipher 12345678901234567890123456789012345678901234 
authenticator 12345678901234567890123456789012345678901234
```

```
WMController(config-crypto-map)#set session-key outbound esp 258 
cipher 12345678901234567890123456789012345678901234 
authenticator 12345678901234567890123456789012345678901234
WMController(config-crypto-map)#exit
WMController(config)#interface vlan11
WMController(config-if)#crypto map manual
WMController(config-if)#show running-config
!
! configuration of Summit WM3700 version ersion 4.4.0.0-005D
!
version 1.6
!
!
aaa authentication login default none
service prompt crash-info
!
username "admin" password 1 8e67bb26b358e2ed20fe552ed6fb832f397a507d
username "admin" privilege superuser
username "operator" password 1 fe96dd39756ac41b74283a9292652d366d73931f
!
!
access-list 30 deny 11.1.1.0/24 log rule-precedence 10
access-list 101 permit ip 12.1.1.0/24 10.1.1.0/24 rule-precedence 10
access-list 102 permit ip 22.1.1.0/24 20.1.1.0/24 rule-precedence 10
mac access-list extended 200
permit any any type arp rule-precedence 10
!
......................................................................................
......................................................................................
.......................
crypto isakmp key 0 12345678 address 11.1.1.1
crypto isakmp key 0 12345678 address 21.1.1.1
.............................................................
.............................................................
crypto ipsec transform-set tfset1 esp-3des esp-sha-hmac
mode tunnel
crypto ipsec transform-set tfset-manual esp-3des esp-sha-hmac
mode tunnel
!
crypto map MAP1 10 ipsec-isakmp
set peer 11.1.1.1
match address 101
set transform-set tfset1
set security-association level perhost
set security-association lifetime seconds 120
set security-association lifetime kilobytes 4608000
crypto map MAP2 10 ipsec-isakmp
set peer 21.1.1.1
```

```
match address 102
set transform-set tfset1
set security-association level perhost
set security-association lifetime seconds 120
set security-association lifetime kilobytes 4608000
crypto map remote 10 ipsec-isakmp dynamic
set peer 0.0.0.0
set remote-type xauth
crypto map manual 10 ipsec-manual
set peer 1.1.1.1
set session-key in esp 257 cipher 12345678901234567890123456789012345678901234 
authenticator 12345678901234567890123456789012345678901234
set session-key out esp 258 cipher 12345678901234567890123456789012345678901234 
authenticator 12345678901234567890123456789012345678901234
match address 101
set transform-set tfset-manual
!
.............................................................
.............................................................
interface vlan11
ip address 11.1.1.2/24
crypto map manual
!
.............................................................
.............................................................
WMController(config-if)#
```
### **Usage Guidelines**

A peer address can be deleted with a wrong isakmp value. Crypto currently matches only the IP address when a **no** command is issued

WMController(config)#crypto isakmp key 12345678 address 4.4.4.4

#### **WMController(config)#show running-config**

```
configuration of WMController version 4.4.0.0-005D
!
version 1.6
!
service prompt crash-info
!
username admin password 1 8e67bb26b358e2ed20fe552ed6fb832f397a507d
username admin privilege superuser
username operator password 1 fe96dd39756ac41b74283a9292652d366d73931f
username manager password 1 45b27d6483fc630981ad5096ff26a7956ce0c038
...........................................
...............................
crypto isakmp key 12345678 address 4.4.4.4
crypto ipsec security-association lifetime kilobytes 4608000
WMController(config)#
```

```
WMController(config)#no crypto isakmp key 12348 address 4.4.4.4
WMController(config)#
In the example above, key 12345678 is associated with IP address 4.4.4.4. You can 
delete this key by using the no command and a wrong key number 
WMController(config)#crypto pki ?
  authenticate Authenticate and import CA Certificate
  enroll Enroll
  export Export
  import Import
  trustpoint Define a CA trustpoint
WMController(config)#crypto pki trustpoint ?
  WORD Trustpoint Name
WMController(config)#crypto pki trustpoint Test
WMController(config-trustpoint)#?
Trustpoint Config commands:
  clrscr Clears the display screen
  company-name Company Name(Applicable only for request)
  email email
  end End current mode and change to EXEC mode
  exit End current mode and down to previous mode
 fqdn Domain Name Configuration
 help Description of the interactive help system
  ip-address Internet Protocol (IP)
  no Negate a command or set its defaults
 no<br>password Challenge Password(Applicable only for request)
  rsakeypair Rsa Keypair to associate with the trustpoint
  service Service Commands
 show Show running system information
 subject-name Subject Name is a collection of required parameters to
configure a trustpoint.
```

```
WMController(config-trustpoint)#
```
## **Use Case 1: Configuring Remote VPN**

Let us review an example of a mobile unit connected to the controller. Assume it wants access to the corporate (trusted network) using IPSec VPN functionality.

A client is associated to a WLAN (say wlan1) attached to vlan2 on the controller. vlan2 is on subnet 10.1.1.x and is running a DHCP server that assigns IP addresses for this subnet. The corporate is on vlan3 of the controller, which has 192.168.0.x subnet.

The client being associated to wlan1 has an IP address of 10.1.1101x and wants to access the 192.168.0.x network securely.

In case the client is VPN enabled, it initiates a connection with the VPN server on our controller, the "conversation" that occurs between the peers consists of device authentication via Internet Key Exchange (IKE), followed by user authentication using IKE *Extended Authentication* (Xauth), push client relate configuration (using Mode Configuration), and IPsec security association (SA) creation.

Depending on the controller IPSec configuration (as discussed in the previous sections), the client establishes an IKE SA, and if the controller is configured for Xauth, the client waits for a "username/ password" challenge and then responds to the challenge of the controller.

If the controller indicates that authentication is successful, the client requests further configuration parameters from the controller. At this stage, the private IP address (mode-config) is pushed to the client from a private address pool, configured for remote VPN clients. IPsec SA's are created and the connection is complete.

Once the client has a virtual IP, further packets from the client within the IPSec tunnel are routed to the corresponding VLAN interface (in our case vlan3), and the client gets access to the network. The IPSec tunnel is only between the client and the controller. After that the packets on the trusted side are sent without encryption.

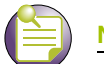

# **NOTE**

The example below is for a IPSec-L2TP connection over a mobile unit. Use a windows default client for this configuration.

### **1** Create and configure a WLAN.

```
WMController(config)#
WMController(config)#wireless
WMController(config-wireless)#wlan 2 enable
WMController(config-wireless)#wlan 2 ssid MONARCH2
WMController(config-wireless)#wlan 2 vlan 2
```
**2** Create and configure DHCP.

```
WMController(config)#ip dhcp pool vlan2
WMController(config-dhcp)#address range 10.1.1.2 10.1.1.254
WMController(config-dhcp)#default-router 10.1.1.1
WMController(config-dhcp)#network 10.1.1.0/24
```
**3** Create and configure a VLAN interface named vlan2.

WMController(config)#interface vlan2 WMController(config-if)#ip address 10.1.1.1/24

**4** Create and configure another VLAN interface named vlan3.

WMController(config)#interface vlan 3 WMController(config-if)#ip address dhcp

Use the commands below to configure IPSec VPN on the controller:

**1** Create an Extended ACL.

WMController(config-ext-nacl)#ip access-list extended 101

**2** Configure the local subnet and remote subnet as interesting traffic.

```
WMController(config-ext-nacl)# permit ip 10.1.1.0/24 any
WMController(config-ext-nacl)# permit ip 192.168.0.0/24 any
```
**3** Configure a private pool address.

WMController(config)# ip local pool lo 192.168.0.2 hi 192.168.0.10

**4** Specify DNS/WINS for the remote client.

```
WMController(config)#crypto isakmp client configuration group default
WMController(config-crypto-group)#dns 10.1.1.1
WMController(config-crypto-group)#wins 10.1.1.1
```
**5** Specify the authentication type.

WMController(config)# aaa vpn-authentication local WMController(config)# local username harry password extreme123

**6** Create a transform set.

WMController(config)#crypto ipsec transform-set windows esp-3des esp-sha-hmac WMController(config-crypto-ipsec)#mode transport

**7** Specify a dynamic crypto map.

WMController(config)#crypto map TestMap 30 ipsec-isakmp dynamic WMController(config-crypto-map)#set peer 0.0.0.0 WMController(config-crypto-map)#match address 101 WMController(config-crypto-map)#set transformset windows WMController(config-crypto-map)#set remote-type ipsec-l2tp

**8** Apply the crypto map to interface vlan2.

WMController(config)#interface vlan2 WMController(config-if)cryto map TestMap

**9** Upon a successful connection, the XP client will obtain a virtual IP address.

### **Use Case 2: Configuring Site-to-Site VPN**

Intranets use unregistered addresses connected over the public internet by site-to-site VPN. In this scenario, NAT is required for the connections to the public internet. However NAT is not required for traffic between the two intranets, which can be transmitted using a VPN tunnel over the public Internet.

The site-to-site VPN allows branch office mobility controllers to connect back to the central office using a secure, encrypted tunnel, for all site-to-site traffic. This allows a wired LAN in the branch office to bridge directly to the central site while maintaining full security.

This example requires two controllers. It can be configured with the following commands:

- **1** Configuration required on controller 1:
	- **a** Create an extended ACL. This is used to define the tunnel used by the traffic.

WMController(config)#access-list 150 permit ip 12.1.1.0/24 13.1.1.0/24 ruleprecedence

**b** Create and configure ISAKMP parameters.

```
WMController(config)#crypto isakmp keepalive 10
WMController(config)#crypto isakmp key EXTREMEAD address 15.1.1.20
WMController(config)#crypto ipsec security-association lifetime
kilobytes 4608000
```
**c** Create and configure ISAKMP policy.

```
WMController(config)#crypto isakmp policy 199
WMController(config-crypto-isakmp)#encryption aes
WMController(config-crypto-isakmp)#hash sha
WMController(config-crypto-isakmp)#authentication pre-share
WMController(config-crypto-isakmp)#group 5
WMController(config-crypto-isakmp)#lifetime 9496
```
#### **d** Create and configure an IPSec transform set.

WMController(config)#crypto ipsec transform-set TFSET ah-sha-hmac esp-aes WMController(config-crypto-ipsec)#mode tunnel

**e** Create and configure a crypto map.

WMController(config)#crypto map THIRDMAP 435 isakmp WMController(config-crypto-map)#set peer 15.1.1.20 WMController(config-crypto-map)#match address 150 WMController(config-crypto-map)#set transformset TFSET WMController(config-crypto-map)#set security-association lifetime seconds 3600

#### **f** Associate the crypto map with a VLAN interface.

```
WMController(config)#interface vlan1
WMController(config-if)#ip address 11.1.1.10/24
WMController(config-if)#crypto map THIRDMAP
WMController(config-if)#interface vlan2100
WMController(config-if)#ip address 12.1.1.10/24
WMController(config-if)#ip route 0.0.0.0/0 11.1.1.2
```
#### **2** Configuration required on controller 2:

**a** Create an extended ACL. This defines the tunnel used by the traffic.

```
WMController(config)#access-list 155permit ip 13.1.1.0/24 12.1.1.0/24 rule-
precedence 1
```
#### **b** Create and configure the ISAKMP parameters.

```
WMController(config)#crypto isakmp keepalive 10
WMController(config)#crypto isakmp key EXTREMEAD address 11.1.1.10
WMController(config)#crypto ipsec security-association lifetime
kilobytes 4608000
```
#### **c** Create and configure ISAKMP policy.

```
WMController(config)#crypto isakmp policy 100
WMController(config-crypto-isakmp)#encryption aes
WMController(config-crypto-isakmp)#hash sha
WMController(config-crypto-isakmp)#authentication pre-share
WMController(config-crypto-isakmp)#group 5
WMController(config-crypto-isakmp)#lifetime 9496
```
#### **d** Create and configure IPSec an transform set.

WMController(config)#crypto ipsec transform-set TFSET ah-sha-hmac esp-aes esp-shahmac

WMController(config-crypto-ipsec)#mode tunnel

#### **e** Create and configure a crypto map.

```
WMController(config)#crypto map THIRDMAP 435 isakmp 
WMController(config-crypto-map)#set peer 11.1.1.10
WMController(config-crypto-map)#match address 150
WMController(config-crypto-map)#set transformset TFSET
WMController(config-crypto-map)#set security-association lifetime seconds 3600
```
#### **f** Associate the crypto map with a VLAN interface.

```
WMController(config)#interface vlan1
WMController(config-if)#ip address 15.1.1.20/24
WMController(config-if)#crypto map THIRDMAP
WMController(config-if)#interface vlan2100
WMController(config-if)#ip address 13.1.1.20/24
WMController(config-if)#ip route 0.0.0.0/0 15.1.1.2
```
# <span id="page-250-0"></span>**do**

### ["Global Configuration Commands"](#page-222-1)

Runs commands from either the User Exec or Priv Exec mode

Supported in the following platforms:

- Summit WM3400
- Summit WM3600
- Summit WM3700

### **Syntax**

do <privilege mode commands>

### **Parameters**

None

### **Example**

```
WMController(config)#do ping 157.235.208.69
PING 157.235.208.69 (157.235.208.69): 100 data bytes
128 bytes from 157.235.208.69: icmp_seq=0 ttl=64 time=0.1 ms
128 bytes from 157.235.208.69: icmp_seq=1 ttl=64 time=0.0 ms
128 bytes from 157.235.208.69: icmp_seq=2 ttl=64 time=0.0 ms
128 bytes from 157.235.208.69: icmp_seq=3 ttl=64 time=0.0 ms
128 bytes from 157.235.208.69: icmp_seq=4 ttl=64 time=0.0 ms
```

```
--- 157.235.208.69 ping statistics ---
5 packets transmitted, 5 packets received, 0% packet loss
round-trip min/avg/max = 0.0/0.0/0.1 ms
WMController(config)#
```
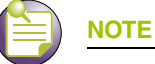

In the example above, ping is a PRIV EXEC command.

# <span id="page-251-0"></span>**end**

## ["Global Configuration Commands"](#page-222-1)

Ends the current mode and changes to the EXEC mode

Supported in the following platforms:

- Summit WM3400
- Summit WM3600
- Summit WM3700

### **Syntax**

end

## **Parameters**

None.

### **Example**

WMController(config)#end

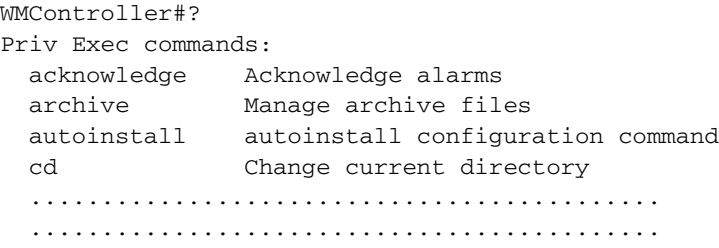
# **errdisable**

["Global Configuration Commands"](#page-222-0)

Enables the timeout mechanism for the port to be enabled back after an error

Supported in the following platforms:

- Summit WM3400
- Summit WM3600
- Summit WM3700

#### **Syntax**

```
errdisable recovery [cause bpduguard|interval <10-1000000>]
```
#### **Parameters**

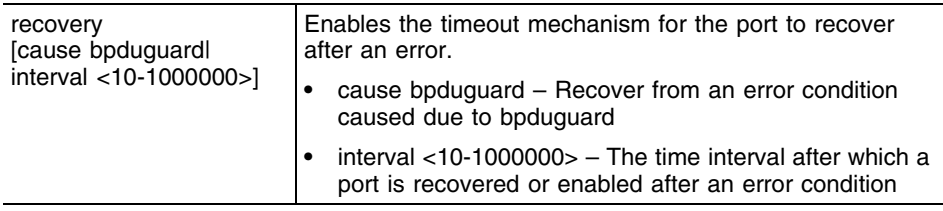

## **Usage Guidelines**

Use no command with errdisable parameter to the disable bridge timeout mechanism for the port.

```
WMController(config)#errdisable recovery interval 100
WMController(config)#
```

```
WMController(config)#errdisable recovery cause bpduguard
WMController(config)#
```

```
WMController(config)#no errdisable recovery cause bpduguard
WMController(config)#
```
# **ftp**

["Global Configuration Commands"](#page-222-0)

Configures the controller as an FTP server

Supported in the following platforms:

- Summit WM3400
- Summit WM3600
- Summit WM3700

#### **Syntax**

```
ftp [enable|password|rootdir|username]
ftp password [0 <secret>|1 <secret>|\langlesecret>]
ftp rootdir <DIR>
ftp username <LINE>
```
#### **Parameters**

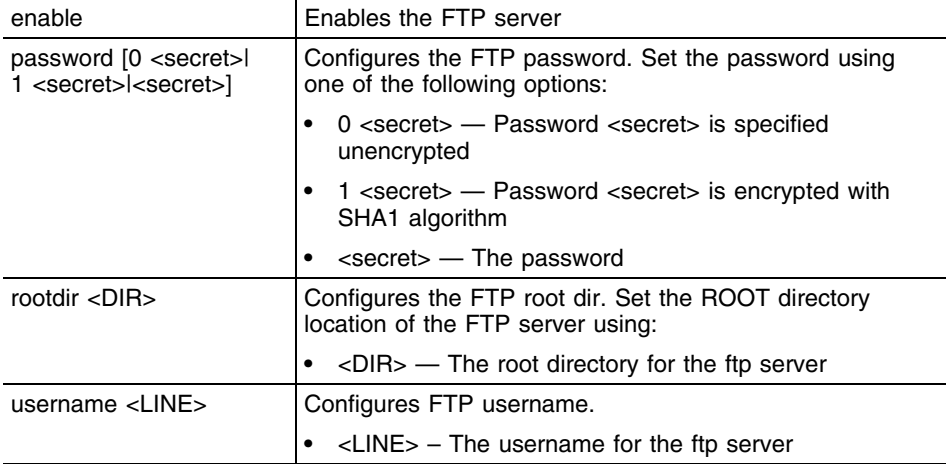

## **Usage Guidelines**

**NOTE**

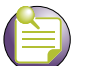

The string size of encrypted password (option 1, Password is encrypted with SHA1 algorithm) must be exactly 40 characters.

#### **Example**

```
WMController(config)#ftp enable
WMController(config)#
```
Summit WM3000 Series Controller CLI Reference Guide

# **hostname**

["Global Configuration Commands"](#page-222-0)

Changes the system's network name

Supported in the following platforms:

- Summit WM3400
- Summit WM3600
- Summit WM3700

#### **Syntax**

hostname <host-name>

## **Parameters**

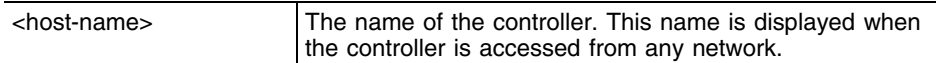

## **Example**

WMController(config)#hostname myWMController myWMController(config)#

# **interface**

["Global Configuration Commands"](#page-222-0)

Configures a selected interface

This command is used to enter the interface configuration mode for the specified physical *Controller Virtual Interface* (SVI) interface. If the VLANx (SVI) interface does not exist, it is automatically created.

Supported in the following platforms:

- Summit WM3400
- Summit WM3600
- Summit WM3700

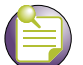

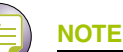

The interfaces mentioned below are supported in the following platforms: Summit WM3400 supports ge <1-5>, sa<1-6> and up1 Summit WM3600 supports ge <1-8>, up1 and me1 Summit WM3700 supports ge <1-4>, sa<1-4> and me1

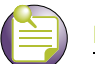

## **NOTE**

The interface mode leads to the config-if instance. For more information, see ["Interface Instance" on](#page-412-0)  [page 413](#page-412-0). The prompt changes from WMController(config) # to WMController(config-if)

#### **Syntax (Summit WM3700)**

```
interface [<interface-name>|ge <1-4>|me1|sa <1-4>|
    vlan <1-4094>]
```
#### **Syntax (Summit WM3600)**

interface [<interface-name>|ge <1-8>|me1|up1|vlan <1-4094>]

#### **Syntax(Summit WM3400)**

interface  $\{\text{interface-name}\}$ ge <1-5> $\lfloor \text{mel} \rfloor$ up1 $\lfloor \text{sa} \space$ <1-6> $\lfloor \text{vlan} \space$  <1-4094> $\lfloor \text{wwan} \rfloor$ 

## **Parameters**

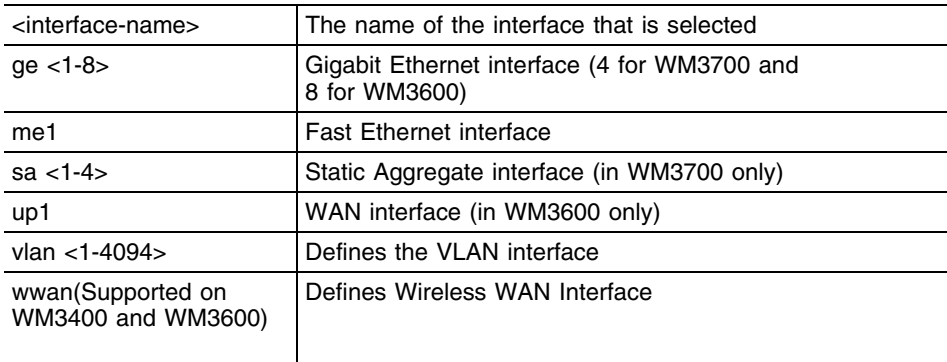

## **Usage Guidelines**

Use the no interface <interface-name> to delete the specified SVI. Valid interfaces include all VLAN interfaces.

```
WMController(config)#interface ge 2
WMController(config-if)#
```
# **ip**

#### ["Global Configuration Commands"](#page-222-0)

Configures a selected *Internet Protocol* (IP) component

Supported in the following platforms:

- Summit WM3400
- Summit WM3600
- Summit WM3700

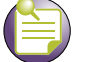

**NOTE**

Using access-list extended moves you to the(config-ext-nacl) instance. For more information, see [Chapter 15, "Extended ACL Instance"](#page-458-0).

Using access-list standard moves you to the (config-std-nacl)instance. For more information, see [Chapter 16, "Standard ACL Instance".](#page-484-0)

Using ip dhcp pool <pool-name> command to move to the (config-dhcp) instance. For additional information, see [Chapter 18, "DHCP Server Instance".](#page-520-0)

Using ip dhcp class <class-name> moves you to the (config-dhcpclass) instance. For additional information, see [Chapter 19, "DHCP Class Instance".](#page-564-0)

#### **Syntax**

```
ip [access-list|default-gateway|dhcp|domain-lookup|
    domain-name|dos|http|http-https|igmp|local|name-server|nat|route|
    routing|ssh|telnet]
ip [domain-lookup|routing]
ip access-list [standard|extended]
ip access-list extended [<100-199|<2000-2699>|<acl-name>]
ip access-list standard [<1-99>|<1300-1999>|<acl-name>]
ip default-gateway <IP>
ip dhcp [bootp|class|excluded-address|option|ping|pool]
ip dhcp bootp ignore
ip dhcp class <class-name>
ip dhcp excluded-address <IP-range-low> {<IP-range-high>}
ip dhcp option <option-name> <option-code> [ascii|ip]
ip dhcp ping timeout <1-10>
ip dhcp pool <pool-name>
ip domain-name <domain-name>
ip dos [ascend|bcast-mcast-icmp|chargen|enable|fraggle|
    ftp-bounce|invalid-protocol|option-route|
router-solicit|router-advt|
    smurf|snork|tcp-intercept|tcp-max-incomplete|twinge]
```

```
log [<0-8>|alerts|critical|debugging|emergencies|error|
    informational|none|notifications|warnings]
ip http [secure-server|secure-trustpoint|server]
ip http [secure-server|server]
ip http secure-trustpoint <trustpoint-name>
ip http-https [inactivity-timeout <1-1440>|
max-simultaneous-sessions-per-user <1-100>]
ip igmp snooping {[querier|unknown-multicast-fwd|vlan]}
ip igmp snooping {querier {[address|max-response-time|
    query interval|timer|version]}}
ip igmp snooping {querier {address <IP>}}
ip igmp snooping {querier {max-response-time <1-25>}}
ip igmp snooping {querier {query-interval <1-18000>}}
ip igmp snooping {querier {timer expiry <60-300>}}
ip igmp snooping {querier {version <1-3>}}
ip igmp snooping {unknown-multicast-fwd}
ip igmp snooping {vlan [<1-4094>|<vlan-list>] 
     {mrouter|querier|unknown-multicast-fwd]}
ip igmp snooping {vlan [<1-4094>|<vlan-list>] 
    mrouter [interface <interface-list>|learn pim-dvmrp]
ip igmp snooping {vlan [<1-4094>|<vlan-list>] 
    querier {[address|max-response-time|query-interval|timer|
    version]}}
ip igmp snooping {vlan [<1-4094>|<vlan-list>] 
    unknown-multicast-fwd}
ip local pool default low-ip-address <low-IP> {high-ip-address <high-IP>}
ip name-server <IP>
ip nat [inside|outside] [destination|source]
ip nat inside destination static <IP> <port>
     [tcp|udp] <outside-global-IP> {<outside-port>}
ip nat inside destination static <IP> {<outside-global-IP>
     <outside-port>}
ip nat inside source list <acl-name> interface [<interface-name>|vlan <1-
4094>] overload
ip nat inside source static <local-IP> <outside-global-IP>
ip nat outside destination static <IP> <outside-port>
     [tcp|udp] {<inside-global-IP> {<inside-port>}}
ip nat outside destination static <IP> {<outside-global-IP>
     <outside-port>}
ip nat outside source list <acl-name> interface [<interface-name>|vlan <1-
4094>] overload
ip nat inside source static <local-IP> <outside-global-IP>
ip route [<IP-destination-prefix> <IP-destination-prefix-mask>|<IP-
destination-prefix/Mask>] <gateway-IP>
ip ssh {[port <port>|rsa keypair-name <key-pair-name>]}
ip telnet {port <port>}
```

```
Summit WM3000 Series Controller CLI Reference Guide
```
## **Parameters**

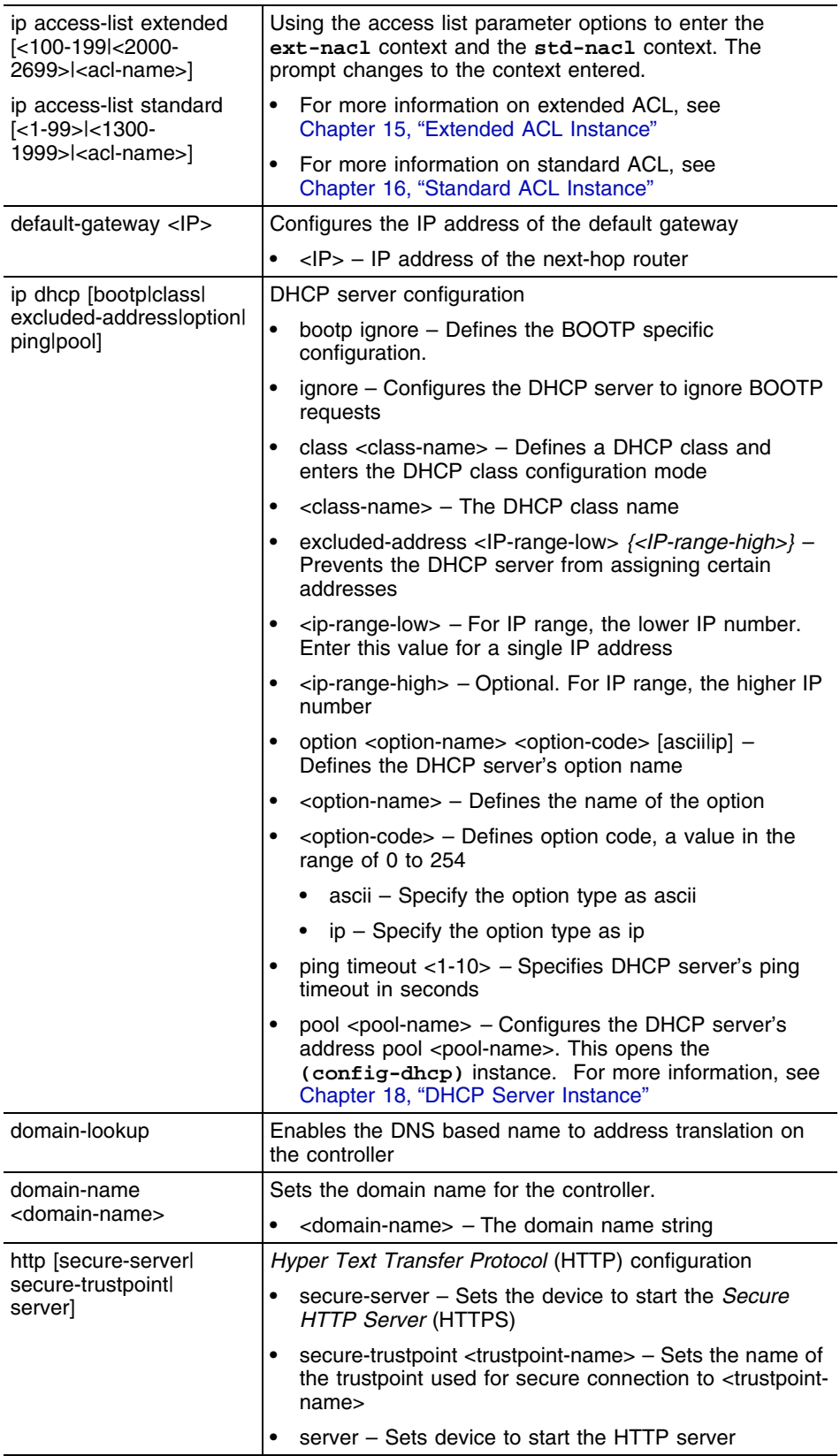

-

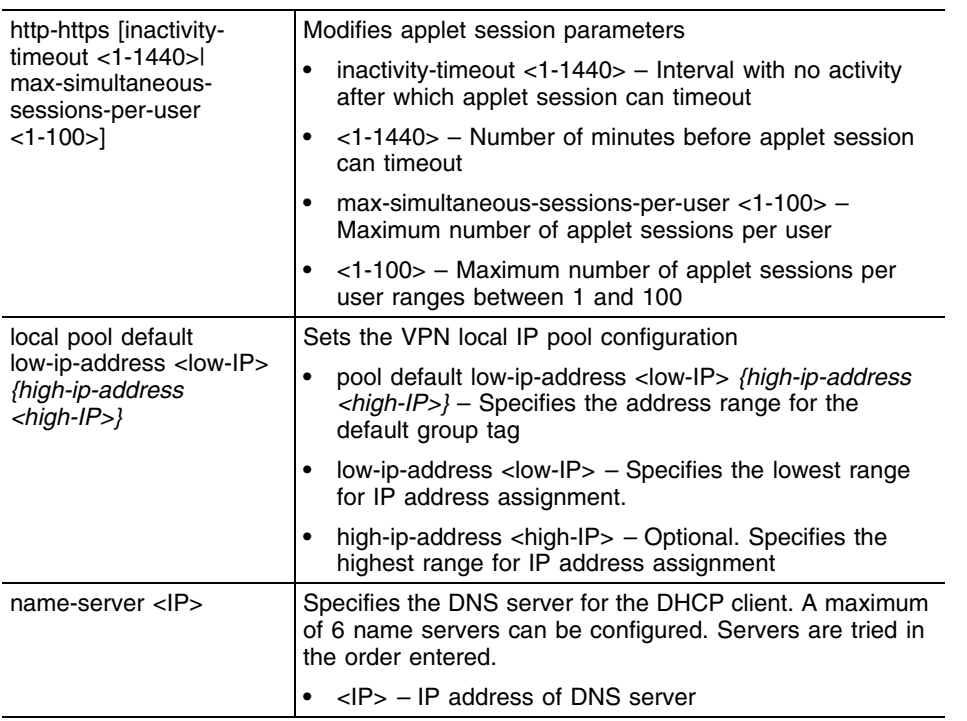

۳

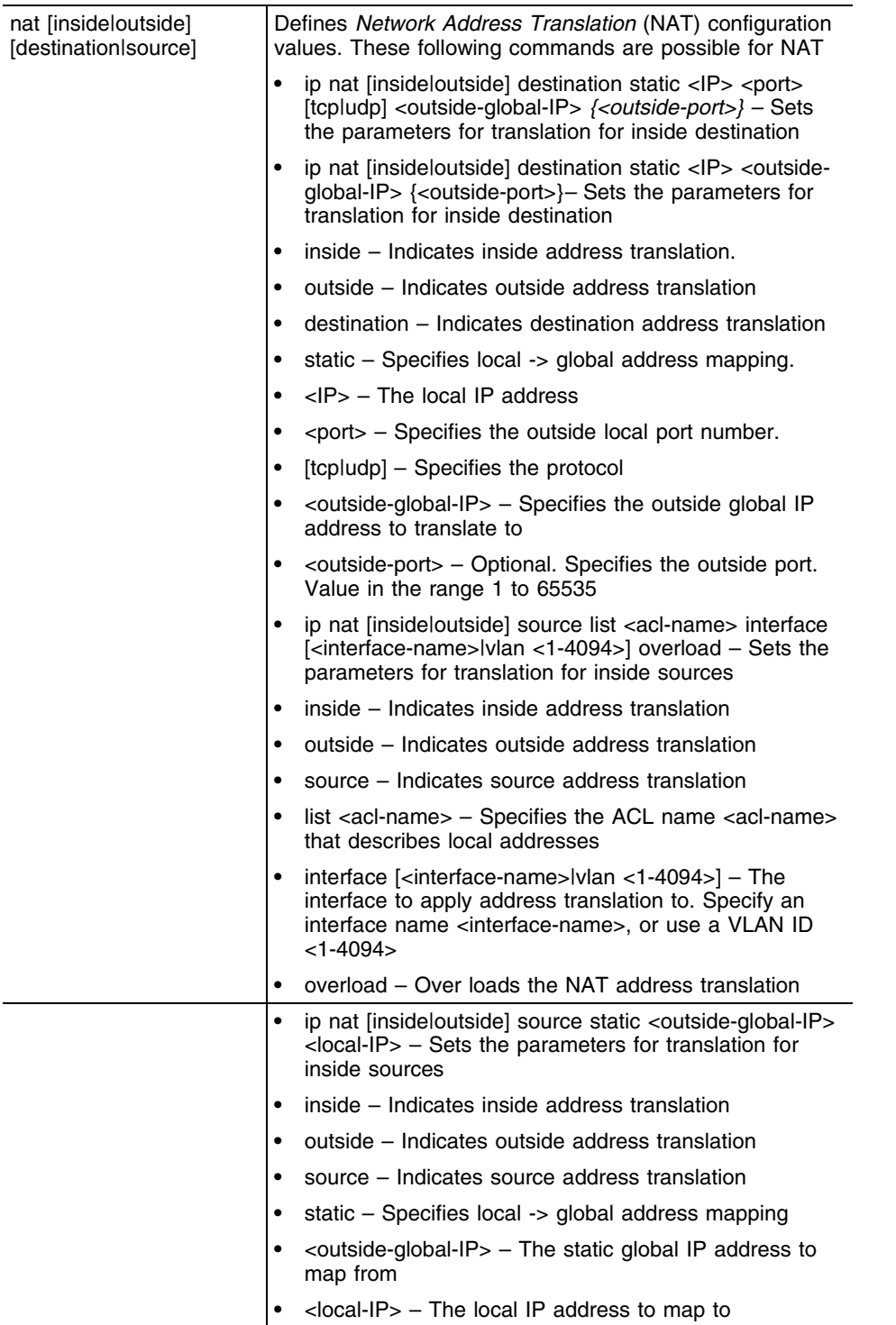

-

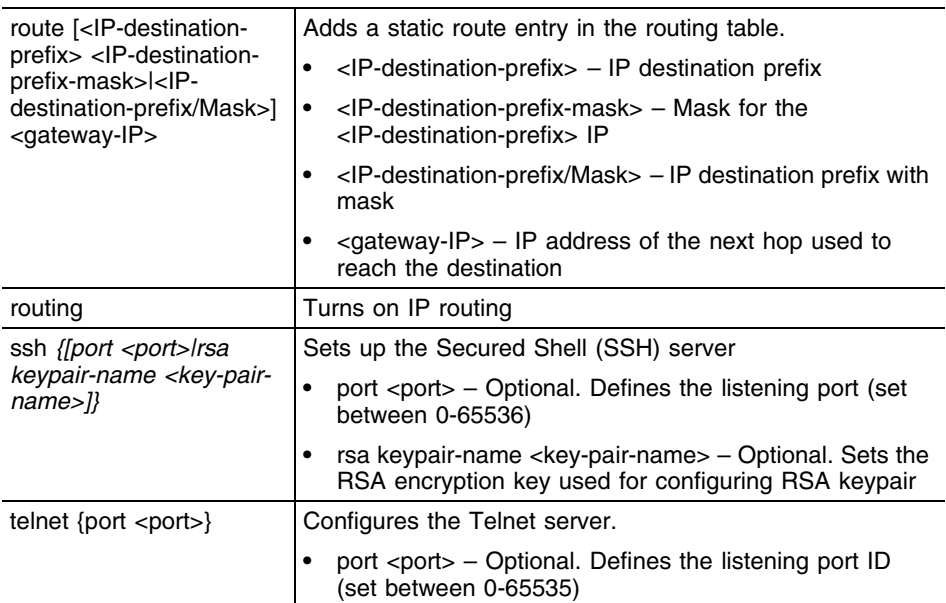

ŧ

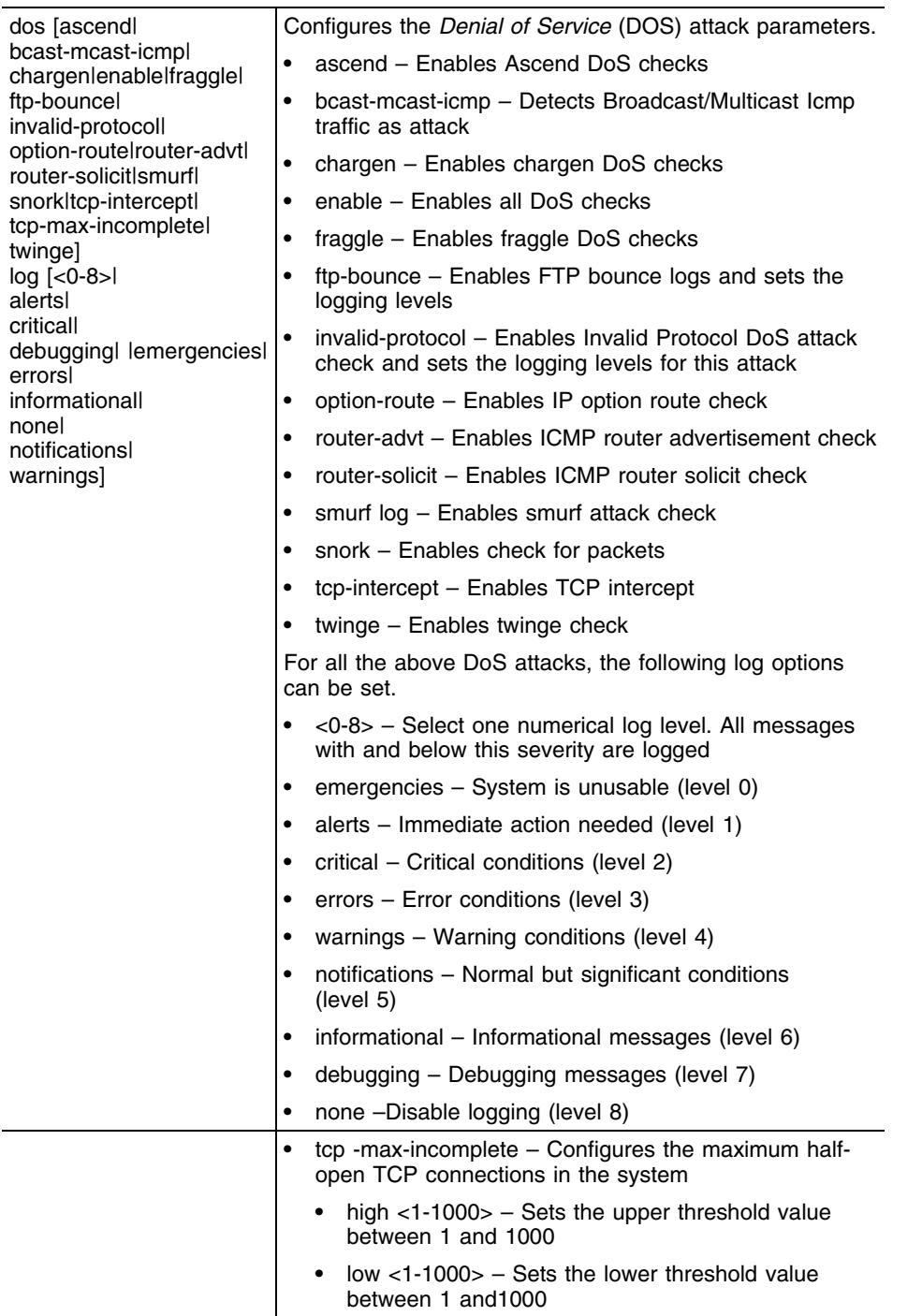

-

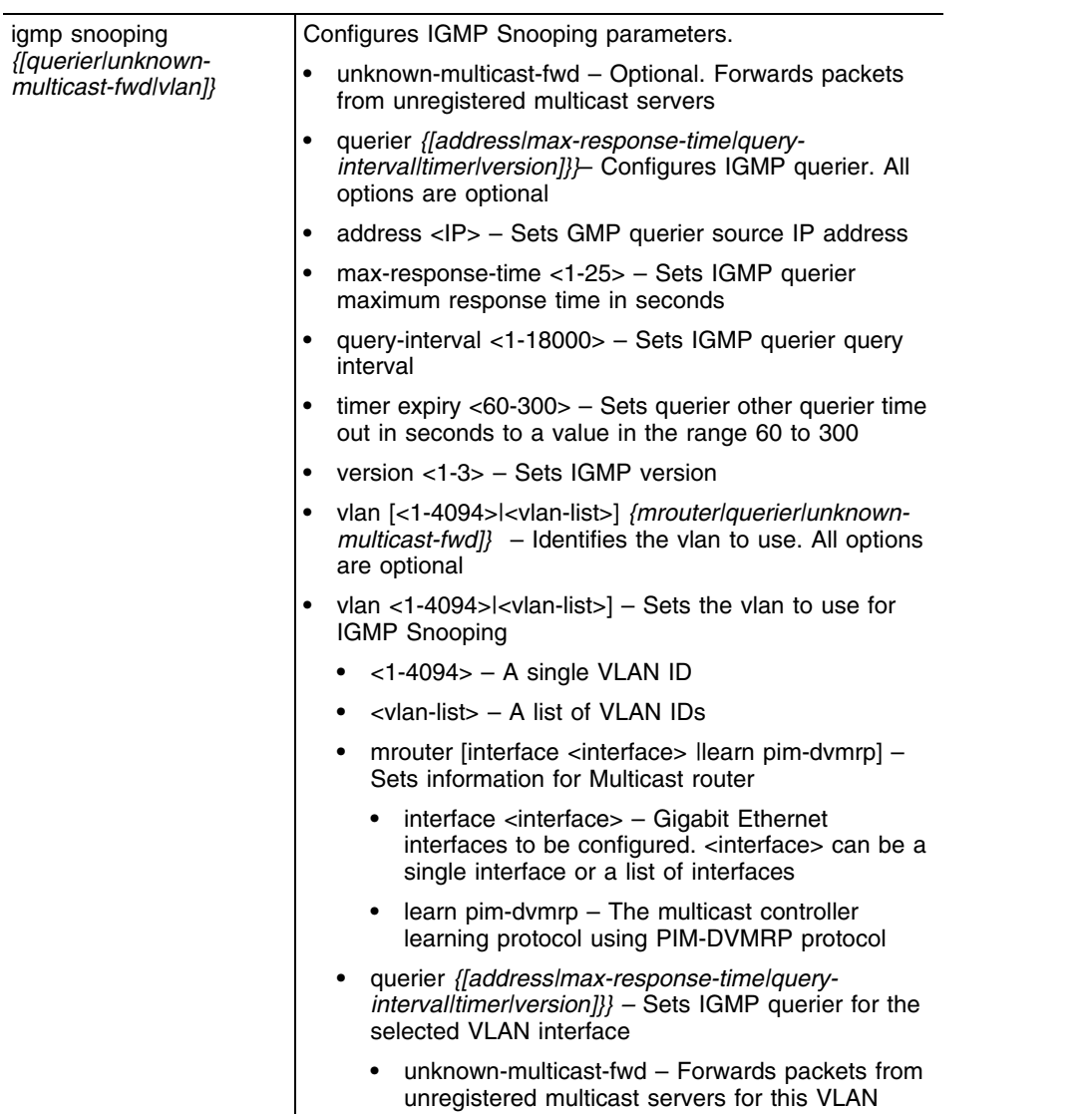

## **Usage Guidelines 1**

**1** Use the no command along with ip to undo any IP based configuration.

[no] ip(access-list|default-gateway|dos|dhcp|domain-lookup| domain-name|http|local|name-server|nat|route|routing|ssh|telnet)

- **2** When using the ip access-list parameter, enter the following contexts:
	- ext-nacl Extended ACL. For more information, see [Chapter 15, "Extended ACL Instance"](#page-458-0)
	- std-nacl Standard ACL. For more information, see [Chapter 16, "Standard ACL Instance"](#page-484-0)
	- dhcp DHCP Server instance. For more information, see [Chapter 18, "DHCP Server Instance"](#page-520-0)
	- dhcpclass DHCP User Class instance. For more information, see [Chapter 19, "DHCP Class Instance"](#page-564-0)
	- Clear the IP DHCP Binding using the ["clear"](#page-181-0) command

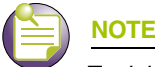

To delete Standard/Extended and MAC ACL use no access-list <access-list name> under the Global Config mode.

#### **Usage Guidelines 2**

To create a DHCP User Class:

- **1** Create a DHCP class.
- **2** Create a USER class named MC800. The privilege mode changes to (config-dhcpclass).

WMController(config)#ip dhcp class WMControllerDHCPclass WMController(config-dhcpclass)#

**3** Create a Pool named **WID**, using (config)# mode

WMController(config)#ip dhcp pool WID WMController(config-dhcp)#

**4** Associate the DHCP class, created in Step 1 with the pool created in Step 3. The controller supports the association of only 8 CDHCP classes with a pool.

```
WMController(config-dhcp)#class WMControllerDHCPclass
WMController(config-dhcp-class)#
```
**5** The controller leads you to a new mode (config-dhcp-class). Use this mode to add an address range used with the DHCP class associated with the pool.

WMController(config-dhcp-class)#address range 11.22.33.44

```
WMController(config)#ip access-list extended TestACL
WMController(config-ext-nacl)#
```

```
WMController(config)#ip access-list standard TestStdACL
WMController(config-std-nacl)#
```

```
WMController(config)#ip dhcp pool TestPool
WMController(config-dhcp)#
```

```
WMController(config)#ip dhcp class TestDHCPclass
WMController(config-dhcpclass)#
```
# **license**

["Global Configuration Commands"](#page-222-0)

Adds a feature license

Supported in the following platforms:

- Summit WM3400
- Summit WM3600
- Summit WM3700

#### **Syntax**

license <feature> <license-key>

#### **Parameters**

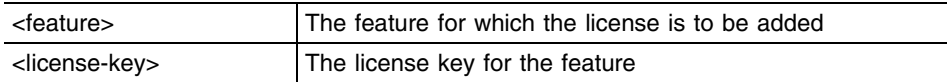

```
WMController(config)#show licenses
Serial Number 6283529900020
feature license string license value 
usage
AP 48 48
```

```
WMController(config)#
WMController(config)#license AP <license string>
WMController(config)#
```
# **line**

["Global Configuration Commands"](#page-222-0)

Configures the terminal line

Opens the config-line mode, where you can configure the various parameters for the selected terminal.

Supported in the following platforms:

- Summit WM3400
- Summit WM3600
- Summit WM3700

#### **Syntax**

```
line [console|vty]
line console <0-0>
line vty <0-871> {<0-871>}
```
#### **Parameters**

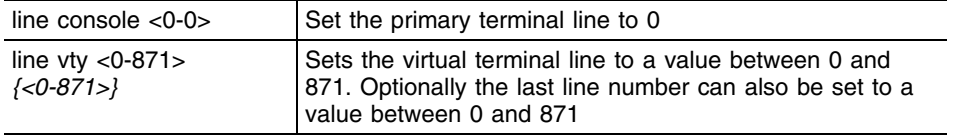

```
WMController(config)# line console 0
WMController(config)# line vty 0
WMController(config)# line vty 0 871
WMController(config)#
```
# **local**

["Global Configuration Commands"](#page-222-0)

Sets the username and password for local user authentication

Supported in the following platforms:

- Summit WM3400
- Summit WM3600
- Summit WM3700

#### **Syntax**

```
local username <username> password [<password>|0 <password>|
    2 <password>]
```
## **Parameters**

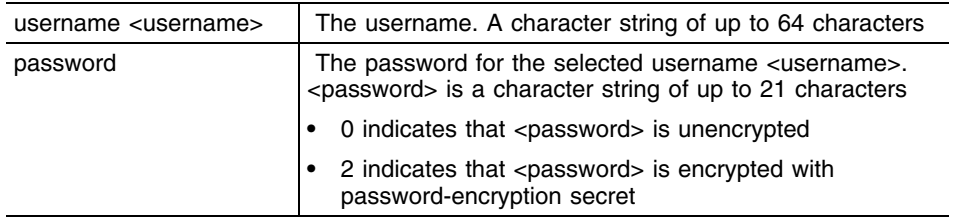

## **Example**

WMController(config)#local username "Noble Man" password "Noble Soul"

# **logging**

["Global Configuration Commands"](#page-222-0)

Modifies message logging facilities

Supported in the following platforms:

- Summit WM3400
- Summit WM3600
- Summit WM3700

#### **Syntax**

```
logging [aggregation-time|buffered|cli-commands|console|
facility|host|monitor|on|snmp-set|syslog]
```

```
logging aggregation-time <1-60>
```

```
logging [buffered|console|monitor|syslog] [<0-7>|alerts|
    critical|debugging|emergencies|errors|informational|
    notifications|warnings]
```

```
logging facility [local0|local1|local2|local3|local4|local5|
    local6|local7]
```
**logging host** <IP> loggin on

## **Parameters**

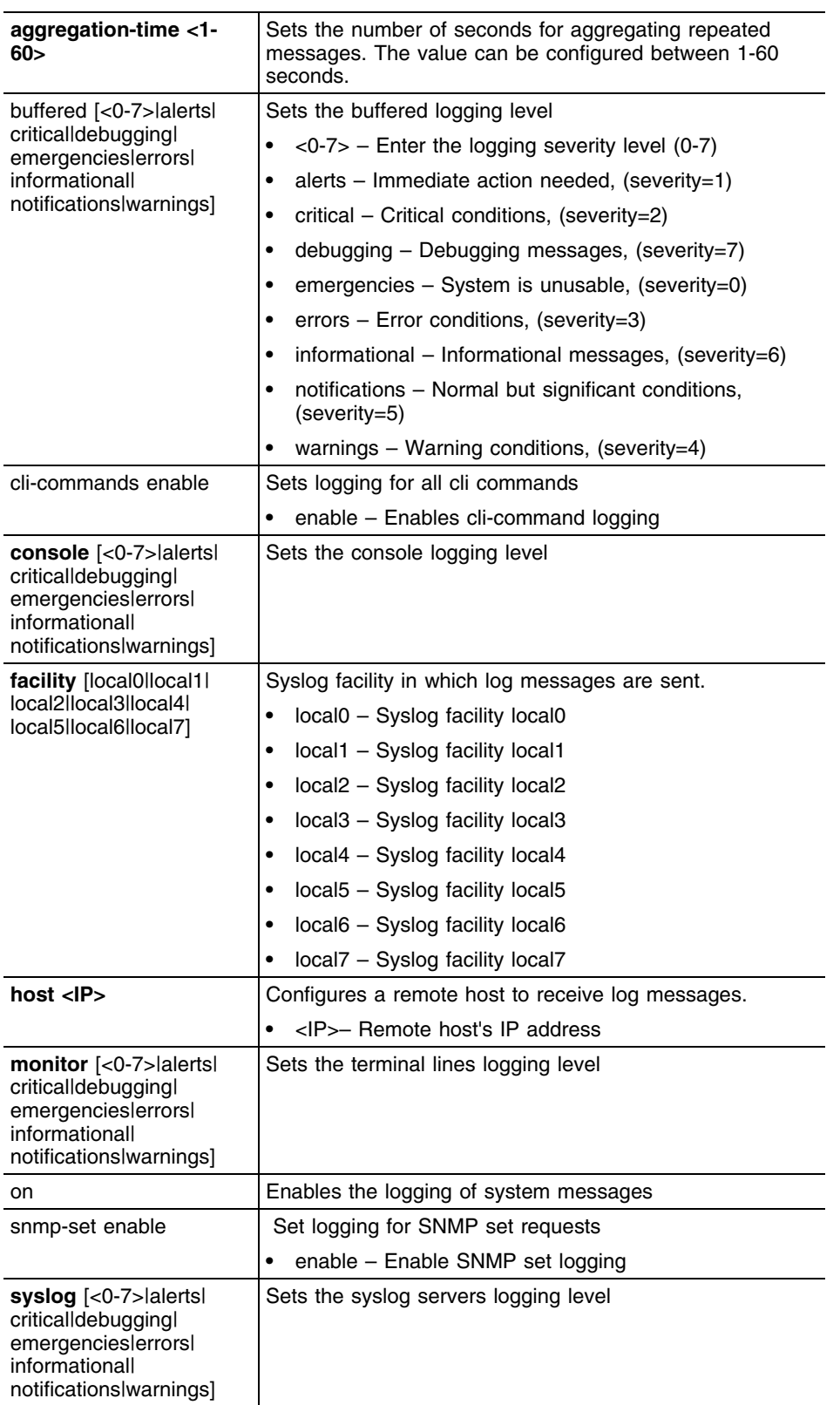

<u> 1989 - Andrea Station Andrea Station Andrea Station Andrea Station Andrea Station Andrea Station Andrea Stati</u>

a sa kacamatan ing Kabupatèn Kabupatèn Kabupatèn Kabupatèn Kabupatèn Kabupatèn Kabupatèn Kabupatèn Kabupatèn K

#### **Example**

```
WMController(config)#logging on
WMController(config)#logging aggregation-time 20
WMController(config)#logging buffered critical
WMController(config)#logging console critical
WMController(config)#logging facility local6
WMController(config)#logging monitor emergencies
WMController(config)#logging syslog notifications
WMController(config)#show logging
```
Logging module: enabled Aggregation time: 30 seconds Console logging: level warnings Monitor logging: level emergencies Buffered logging: level warnings Syslog logging: level notifications Facility: local4 Log Buffer (75 bytes): Jun 22 11:21:46 2010: %PM-6-PROCSTART: Starting process "/usr/sbin/thttpd" WMController(config)#

## **mac**

["Global Configuration Commands"](#page-222-0)

Configures MAC access lists (goes to the MAC ACL mode)

For more information on this mode, see [Chapter 6, "Global Configuration Commands".](#page-222-1)

Supported in the following platforms:

- Summit WM3400
- Summit WM3600
- Summit WM3700

#### **Syntax**

mac access-list extended <mac-acl-name>

#### **Parameters**

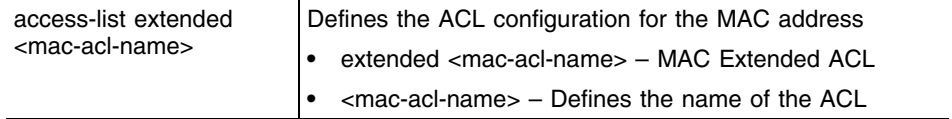

### **Usage Guidelines**

To delete Standard/Extended and MAC ACL, use **no access-list <access-list name>** under the Global Config mode.

#### **Example**

```
WMController(config)#mac access-list extended Test1
WMController(config-ext-macl)#
```
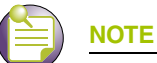

When using the ip access-list parameter, enter the following contexts: ext-macl — extended MAC ACL. For more details see [Chapter 6, "Global Configuration Commands"](#page-222-1).

# **mac-address-table**

["Global Configuration Commands"](#page-222-0)

Configures the MAC address table

Supported in the following platforms:

- Summit WM3400
- Summit WM3600
- Summit WM3700

#### **Syntax**

```
mac-address-table aging-time [0|<10-1000000>]
```
#### **Parameters**

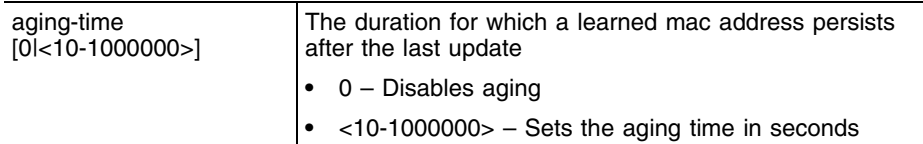

## **Example**

WMController(config)#mac-address-table aging-time 100 WMController(config)#

## **mac-name**

["Global Configuration Commands"](#page-222-0)

Sets a name to the MAC address

Supported in the following platforms:

- Summit WM3400
- Summit WM3600
- Summit WM3700

#### **Syntax**

mac-name <MAC> <mac-name>

#### **Parameters**

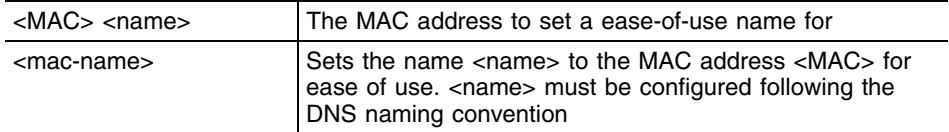

### **Usage Guidelines**

Use (no) mac-name to configure the MUs name to its default. The default identity for an MU is its MAC address.

```
WMController(config)#mac-name 06-bc-f3-00-a0-45 ServerTecDoc
WMController(config)#
WMController(config)#show mac-name
Index MAC Address MAC Name
  1 06-BC-F3-00-A0-45 ServerTecDoc
Number of MAC names configured = 1
WMController(config)#
```
## **management**

["Global Configuration Commands"](#page-222-0)

Sets management interface properties

Limits local access (through web/telnet) to management interfaces only.

Supported in the following platforms:

- Summit WM3400
- Summit WM3600
- Summit WM3700

#### **Syntax**

management secure

## **Parameters**

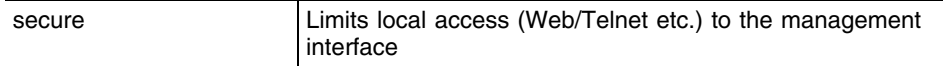

#### **Example**

WMController(config)#management secure WMController(config)#

# **ntp**

["Global Configuration Commands"](#page-222-0)

Configure *Network Time Protocol* (NTP) values

Supported in the following platforms:

- Summit WM3400
- Summit WM3600
- Summit WM3700

#### **Syntax**

```
ntp [access-group|authenticate|authentication-key|autokey| 
broadcast|broadcastdelay|master|peer|server|trusted-key]
```

```
ntp access-group [peer|query-only|serve|serve-only] 
     [<1-99>|<100-199>|<1300-1999>|<2000-2699>]
```

```
ntp authenticate
```

```
ntp authentication-key <key> md5 [0 <secret>|2 <secret>|<secret>]
```

```
ntp autokey [client-only|host]
```

```
ntp broadcast [client|destination]
ntp broadcast destination <IP> {[key <1-65534>|version 
     <1-4>]}
```
**ntp broadcastdelay** <1-999999>

**ntp master** *{<1-15>}*

```
ntp [server|peer] <peer-name-or-IP>
ntp [server|peer] <peer-name-or-IP>
```

```
[autokey|key|prefer|version]
```
- ntp [server|peer] <peer-name-or-IP> autokey *{[prefer {verson <1-4>}|version <1-4> {prefer}]}*
- ntp [server|peer] <peer-name-or-IP> key <1-65534> [prefer *{verson <1-4>}*|version <1-4> *{prefer}*]

```
ntp [server|peer] <peer-name-or-IP> prefer {version <1-4>}
```

```
ntp [server|peer] <peer-name-or-IP> version <1-4> {prefer}
```

```
ntp trusted-key <1-65534>
```
## **Parameters**

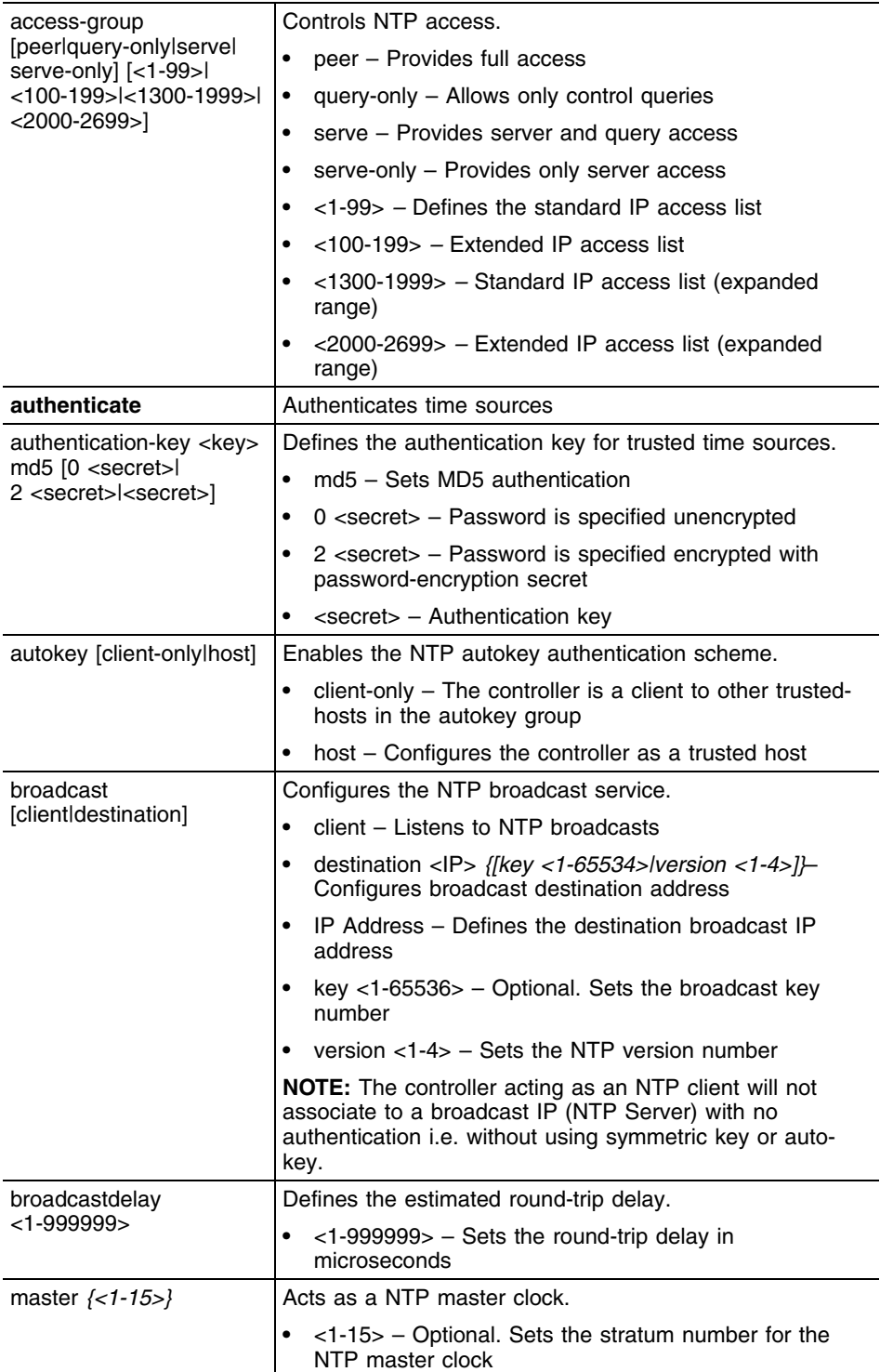

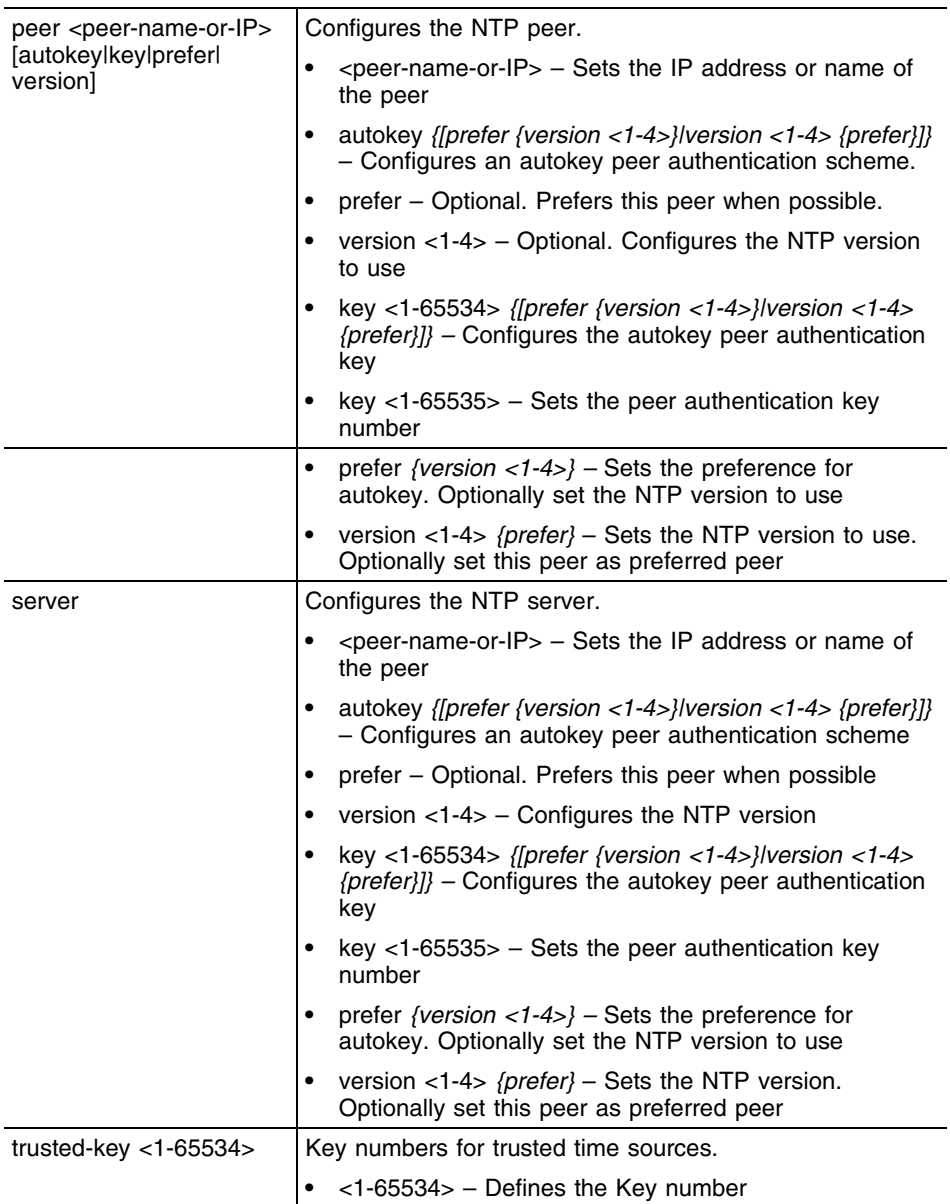

```
WMController(config)#ntp peer ?
  WORD Name/IP address of peer
WMController(config)#ntp peer TestPeer ?
  autokey Configure autokey peer authentication scheme
  key Configure peer authentication key
  prefer Prefer this peer when possible
  version Configure NTP version
  <cr>
WMController(config)#ntp peer TestPeer autokey ?
  prefer Prefer this peer when possible
  version Configure NTP version
   <cr>
```

```
WMController(config)#ntp peer TestPeer autokey prefer ?
  version Configure NTP version
  <cr>
WMController(config)#ntp peer TestPeer autokey prefer version ?
   <1-4> NTP version number
WMController(config)#ntp peer TestPeer autokey prefer version 3
WMController(config)#
WMController(config)#ntp peer TestPeer key ?
  <1-65534> Peer key number
WMController(config)#ntp peer TestPeer key 20 ?
  prefer Prefer this peer when possible
  version Configure NTP version
  <cr>
WMController(config)#ntp peer TestPeer key 20 prefer ?
  version Configure NTP version
  <cr>
WMController(config)#ntp peer TestPeer key 20 prefer version ?
   <1-4> NTP version number
WMController(config)#ntp peer TestPeer key 20 prefer version 2
Invalid server name "TestPeer" provided. Please enter a valid name
WMController(config)#
```
# **prompt**

["Global Configuration Commands"](#page-222-0)

Configures and sets the systems prompt

Supported in the following platforms:

- Summit WM3400
- Summit WM3600
- Summit WM3700

#### **Syntax**

prompt <prompt>

## **Parameters**

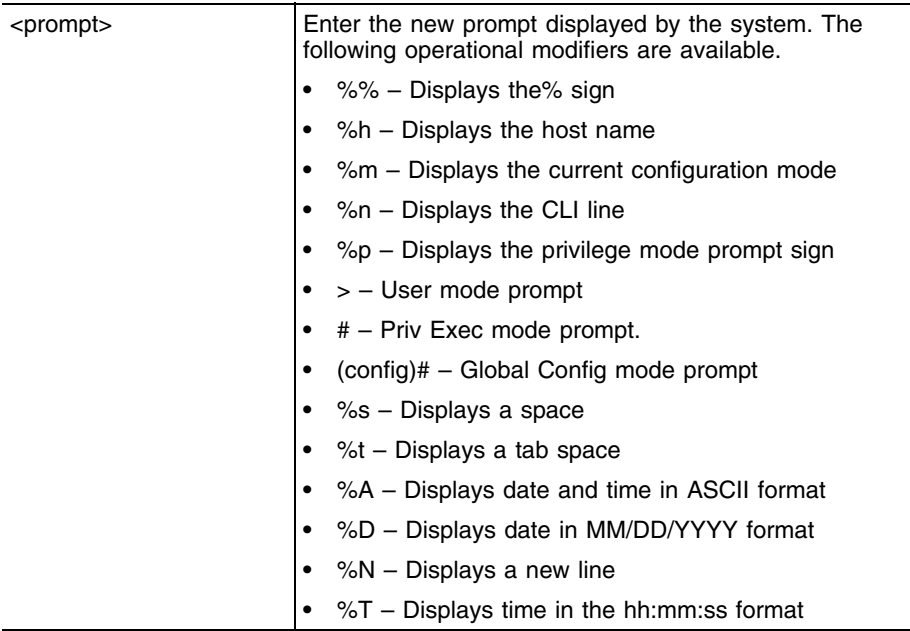

## **Example**

WMController(config)#prompt NobleMan%s%h%m%p NobleMan WMController(config)#

## **radius-server**

#### ["Global Configuration Commands"](#page-222-0)

Enters the RADIUS server mode, the system prompt changes from the default config mode to the RADIUS server mode

Supported in the following platforms:

- Summit WM3400
- Summit WM3600
- Summit WM3700

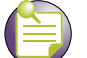

**NOTE**

radius-server local mode takes you to the RADIUS server context. For more details see [Chapter 20, "RADIUS Server Instance".](#page-576-0)

#### **Syntax**

```
radius-server [host|key|local|retransmit|timeout]
radius-server host <IP>
radius-server key [0 <secret>|2 <secret>|<secret>]
radius-server local
radius-server retransmit <0-100>
radius-server timeout <1-1000>
```
#### **Parameters**

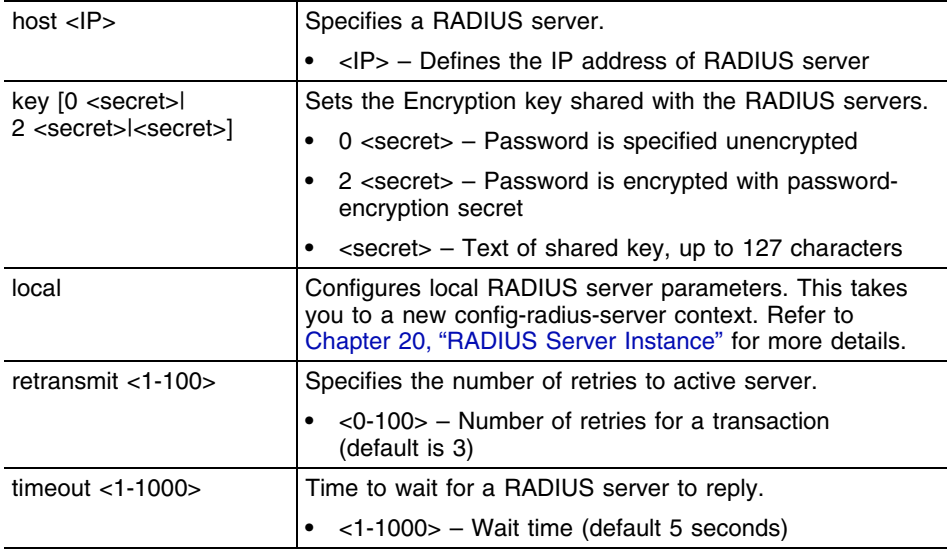

#### **Usage Guidelines**

The RADIUS server host is used to configure RADIUS server details. These details are required for management user authentication if AAA authentication has been defined as RADIUS.

## **Example**

WMController(config)#radius-server **local** WMController(**config-radsrv**)#

# **ratelimit**

["Global Configuration Commands"](#page-222-0)

Configures rate limit parameters

Supported in the following platforms:

- Summit WM3400
- Summit WM3600
- Summit WM3700

#### **Syntax**

```
ratelimit [arp|bcast|mcast|ucast] [<0-7>|alerts|critical|
debugging|emergencies|errors|informational|notifications|
warnings]
```
#### **Parameters**

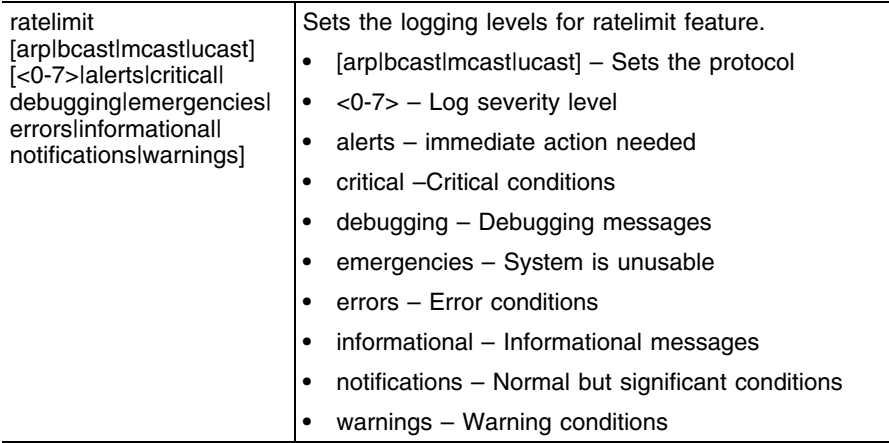

```
WMController(config)# ratelimit arp log 0
WMController(config)# ratelimit arp log emergencies
```
# **redundancy**

["Global Configuration Commands"](#page-222-0)

Configures redundancy group parameters

Supported in the following platforms:

- Summit WM3400
- Summit WM3600
- Summit WM3700

#### **Syntax**

```
redundancy [auto-revert|auto-revert-period|
    critical-resource-ip|dhcp-server|discovery-period|
    dynamic-ap-load-balance|enable|group-id|handle-stp|
    heartbeat-period|hold-period|interface-ip|manual-revert|
    member-ip|mode]
```

```
redundancy auto-revert enable
redundancy auto-revert-period <1-1800>
redundancy critical-resource-ip <IP>
redundancy dhcp-server enable
redundancy discovery-period <10-60>
```

```
redundancy dynamic-load-balance [enable|per-ap-mu-threshold|
    schedule-interval|schedule-start-time|trigger]
redundancy dynamic-ap-load-balance enable
redundancy dynamic-ap-load-balance per-ap-mu-threshold 
    <1-512>redundancy dynamic-ap-load-balance schedule-interval <1-336>
redundancy dynamic-ap-load-balance schedule-start-time 
    <HH:MM> <1-31> <1-12> <2008-2035>
redundancy dynamic-ap-load-balance trigger 
    [runtime|schedule]
```

```
redundancy enable
redundancy group-id <1-65535>
redundancy handle-stp enable
redundancy heartbeat-period <1-255> 
redundancy hold-period <10-255>
redundancy interface-ip <IP>
redundancy manual-revert
redundancy member-ip <IP>
redundancy mode [primary|standby]
```
#### **Parameters**

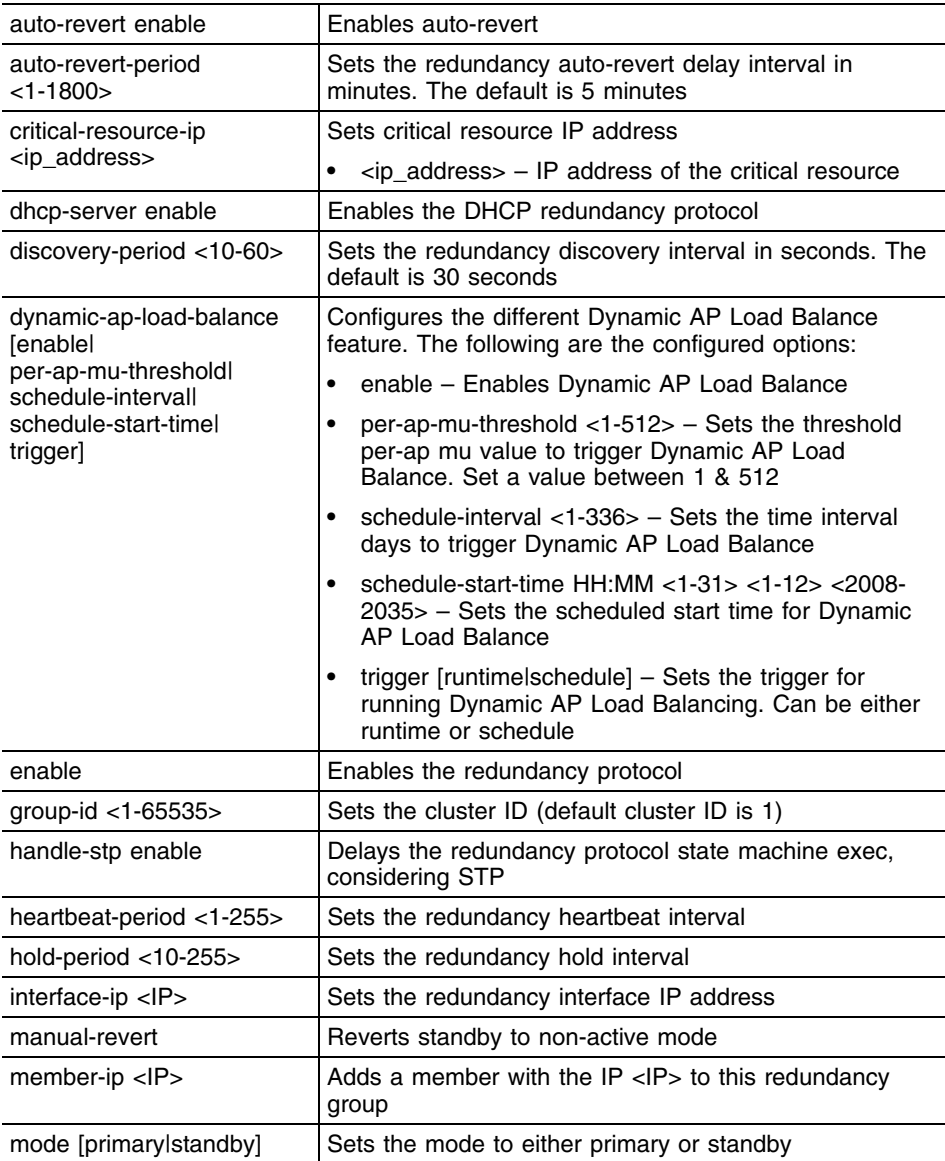

```
WMController(config)#redundancy discovery-period 20
WMController(config)#
WMController(config)#redundancy handle-stp enable
WMController(config)#
WMController(config)#redundancy heartbeat-period 20
WMController(config)#
WMController(config)#redundancy hold-period 25
WMController(config)#
WMController(config)#redundancy mode primary
WMController(config)#
```
# **role**

["Global Configuration Commands"](#page-222-0)

Configures role parameters

Opens the role configuration mode **(confi-role)** to enable further configuration of the role. For more information, see [Chapter 6, "Global Configuration Commands".](#page-222-1)

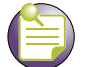

**NOTE**

Advance Security Licence must be installed for Role Based Firewall to work. Please contact customer support to purchase license for the same.

Supported in the following platforms:

- Summit WM3400
- Summit WM3600
- Summit WM3700

#### **Syntax**

```
role [<rolename>|assignment]
```

```
role <rolename> <priority>
role assignment immediate enable
```
## **Parameters**

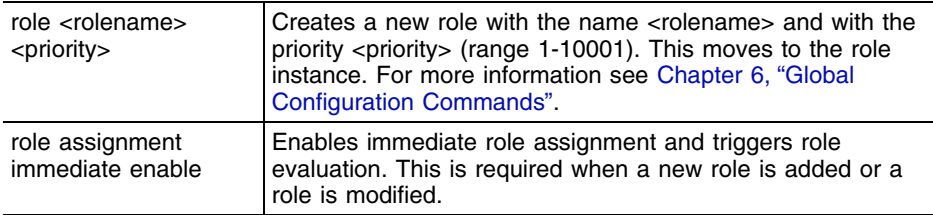

#### **Usage Guidelines**

To remove a role, use the command:

```
{no} role <rolename> <priority>
```
#### **Example**

```
WMController(config)# role AccMgr 10
WMController(config-role)# ?
```
WMController(config)#role assignment immediate enable

WMController(config)#show role

```
role officeuser 10
  authentication-type any
```
Summit WM3000 Series Controller CLI Reference Guide

 encryption-type any ap-location exact "office" essid office mu-mac any group any role globaluser 11 authentication-type any encryption-type any ap-location any essid any mu-mac any group any role default-role 10001 authentication-type any encryption-type any ap-location any essid any mu-mac any group any
# **rtls**

["Global Configuration Commands"](#page-222-0)

Configures *Real Time Location System* (RTLS) parameters

This enables the controller to provide complete visibility to the location of assets and thereby enabling location based service.

Supported in the following platforms:

- Summit WM3400
- Summit WM3600
- Summit WM3700

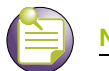

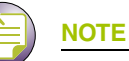

rtls command initiates (config-rtls) instance. For more details see [Chapter 22, "RTLS Instance"](#page-744-0). The prompt changes from WMController (config)# to WMController (config-rtls)

## **Syntax**

rtls

## **Parameters**

None

## **Example**

```
WMController(config)#rtls
WMController(config-rtls)#
```
# **service**

#### ["Global Configuration Commands"](#page-222-0)

Retrieves system data (tables, log files, configuration, status and operation) for debugging and problem resolution

Supported in the following platforms:

- Summit WM3400
- Summit WM3600
- Summit WM3700

To view the **service** command of User Exec and Priv Exec Mode, refer to ["service" on page 37](#page-36-0) command.

### **Syntax**

```
service [advanced-vty|dhcp|diag|password-encryption|pm|
    prompt|radius|redundancy|set|show|stunnel|terminal-length|
    watchdog]
service [advanced-vty|dhcp|
```

```
service diag [enable|limit|period|tech-support-period|
    tech-spport-url]
```

```
service password-encryption <secret>
service pm sys-restart
service prompt crash-info
service radius {restart}
service redundancy dynamic-ap-load-balance start
service set [command-history|reboot-history|upgrade-history]
```
## **Parameters**

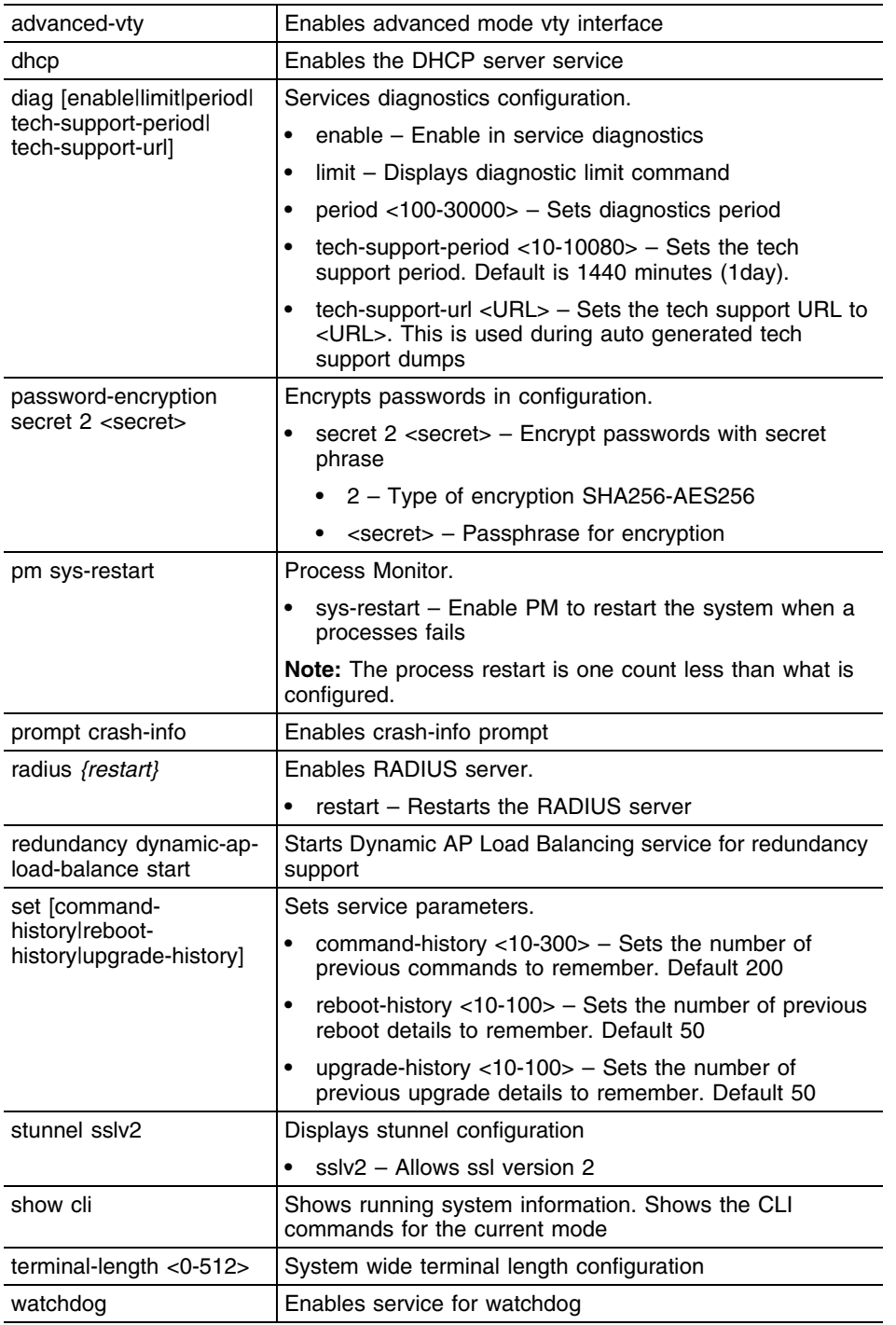

## **Usage Guidelines**

The **service password-encryption** set by the user cannot be disabled without knowing the old password. Refer the note below for more clarification.

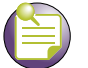

**NOTE**

The no service password-encryption command used to disable the encryption, now requires the user to know the old password. The user will have to enter the old password to disable the encryption.

Earlier, using no service password-encryption disabled the encryption and show running config displayed the passwords as plaintext.

Now, the user has to user no service password-encryption <old password key> to disable or change the password.

## **Example**

WMController(config)#service dhcp WMController(config)#

WMController(config)#service radius restart WMController(config)#

# **smtp-notification**

["Global Configuration Commands"](#page-222-0)

Modifies SMTP notification parameters

Supported in the following platforms:

- Summit WM3400
- Summit WM3600
- Summit WM3700

#### **Syntax**

```
smtp-notification [authenticate|enable|password|port|prefix|
recipient|sender|smtp-server-address|user]
```
#### **smtp-notification authentication** enable

```
smtp-notification enable {traps [all|dhcp-server|
    diagnostics|miscellaneous|mobility|nsm|radius-server|
    redundancy|snmp|wireless]
smtp-notification enable traps all
smtp-notification enable traps dhcp-server 
     {[dhcpServerDown|dhcpServerUp]}
smtp-notification enable traps diagnostics {[cpuLoad1Min|
    cpuLoad5Min|cpuLoad15Min|fanSpeedLow|fileDescriptors|
     ipRouteCache|packetBuffers|processMemoryUsage|ramFree|
     tempHigh|tempOver|usedKernelBuffer]}
smtp-notification enable traps miscellaneous
     {[caCertExpired|lowFsSpace|periodicHeartbeat|
    processMaxRestartsReached|savedConfigModified|
    serverCertExpired|controllerEvent]}
smtp-notification enable traps mobility {[operationallyDown|
    operationallyUp|peerDown|peerUp]}
smtp-notification enable traps nsm {dhcpIPChanged}
smtp-notification enable traps radius-server 
     {[radiusServerDown|radiusServerUp]}
smtp-notification enable traps redundancy{[adoptionExceeded|
    criticalResourceDown|criticalResourceUp|
    grpAuthLevelChanged|memberDown|memberMisConfigured|
    memberUp]}
smtp-notification enable traps snmp {[authenticationFail|
    coldstart|linkdown|linkup]}
smtp-notification enable traps wireless {[ap-detection|ids|
    radio|self-healing|station|wlan]}
smtp-notification enable traps wireless ap-detection 
     {[externalAPDetected|externalAPRemoved]}
smtp-notification enable traps wireless ids
     {[muExcessiveEvents|radioExcessiveEvents|
    controllerExcessiveEvents]}
smtp-notification enable traps wireless radio 
{[adopted|unadopted|detectedRadar]}
smtp-notification enable traps wireless self-healing
    activated
```
Summit WM3000 Series Controller CLI Reference Guide

```
smtp-notification enable traps wireless station
     {[associated|deniedAssociationAsPortCapacityReached|
    deniedAssociationOnCapability|deniedAssociationOnErr|
    deniedAssociationOnInvalidWPAWPA2IE|
    deniedAssociationOnRates|deniedAssociationOnShortPream|
    deniedAssociationOnSpectrum|deniedAssociationOnSSID|
    deniedAuthentication|disassociated|radiusAuthFailed|
     tkipCounterMeasures|vlanChanged]}
smtp-notification enable traps wireless wlan
     {[vlanUserLimitReached|webPortalUnavailable|
    webPortalUnreachable|webPortalUnconnected]}
smtp-notification password 0 <password>
smtp-notification port <1-65535>
smtp-notification prefix <smtp-prefix>
smtp-notification recipient <1-4> <recipient-address>
smtp-notification sender <sender-address>
smtp-notification smtp-server-address <IP>
```
## **smtp-notification user** <username>

#### **Usage Guidelines**

It is recommended smtp-notification not be enabled for all traps. When smtp-notification is enabled, an email is sent to the recipients every time a trap is fired. An email is sent for each fired trap. This could potentially generate large email traffic for the recipients.

Some traps, such as Association, Disassociation, generate a large number of notifications which are then consolidated and sent as a single email every five (5) minutes.

When smtp-notification is enabled and the sender, recipient, server, and port values are not configured, then a syslog event "Incomplete Configuration" is fired every five (5) minutes till the issue is resolved.

## **Parameters**

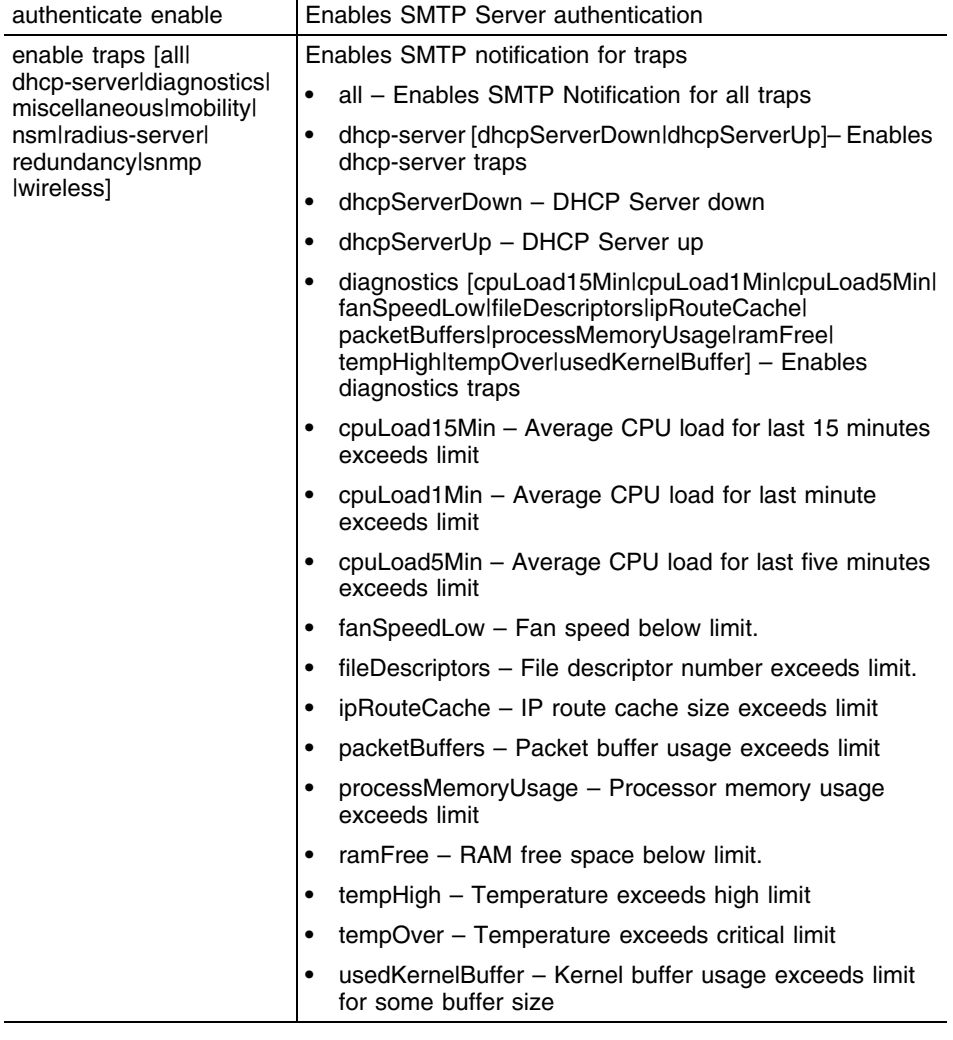

۳

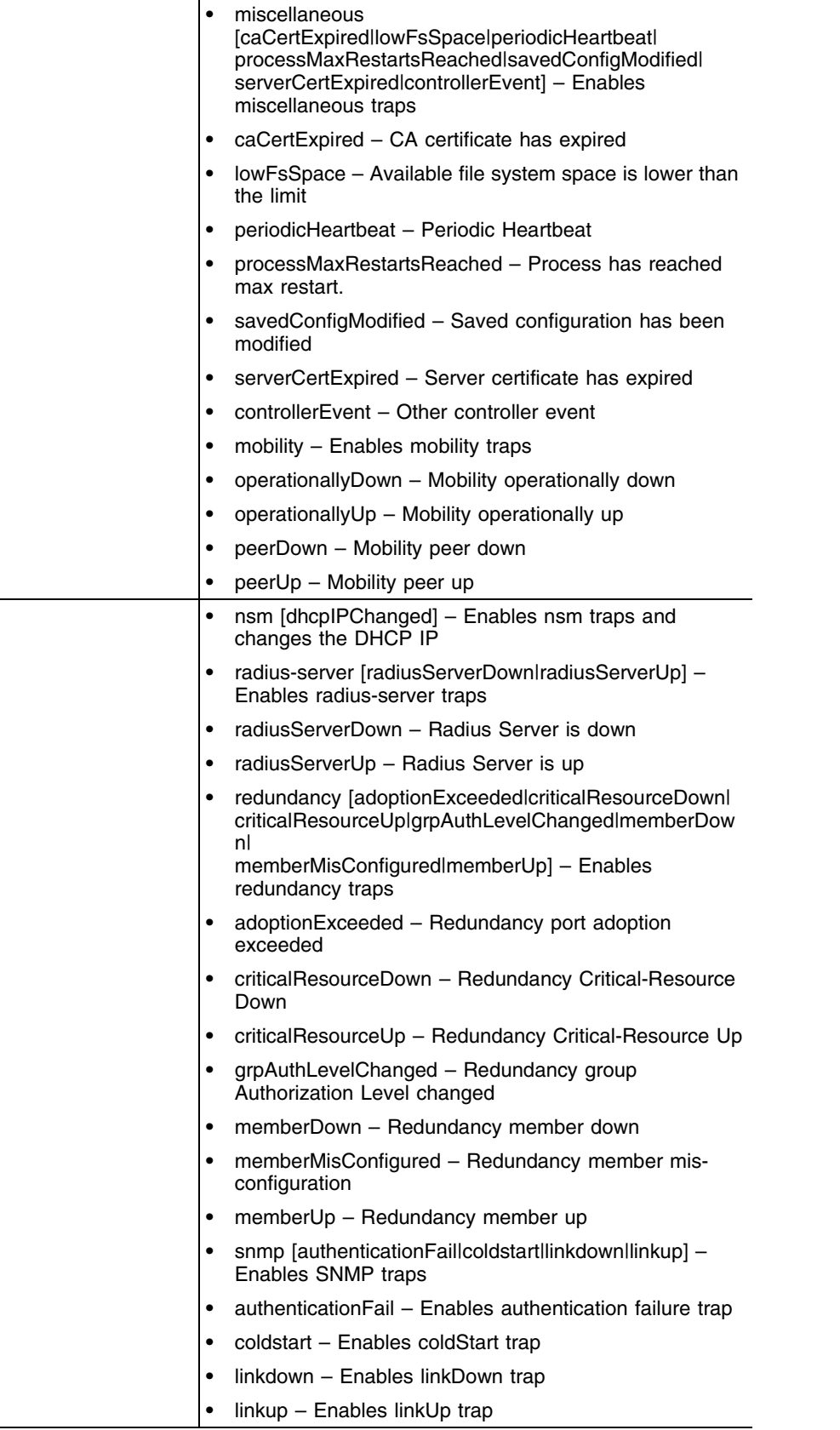

-

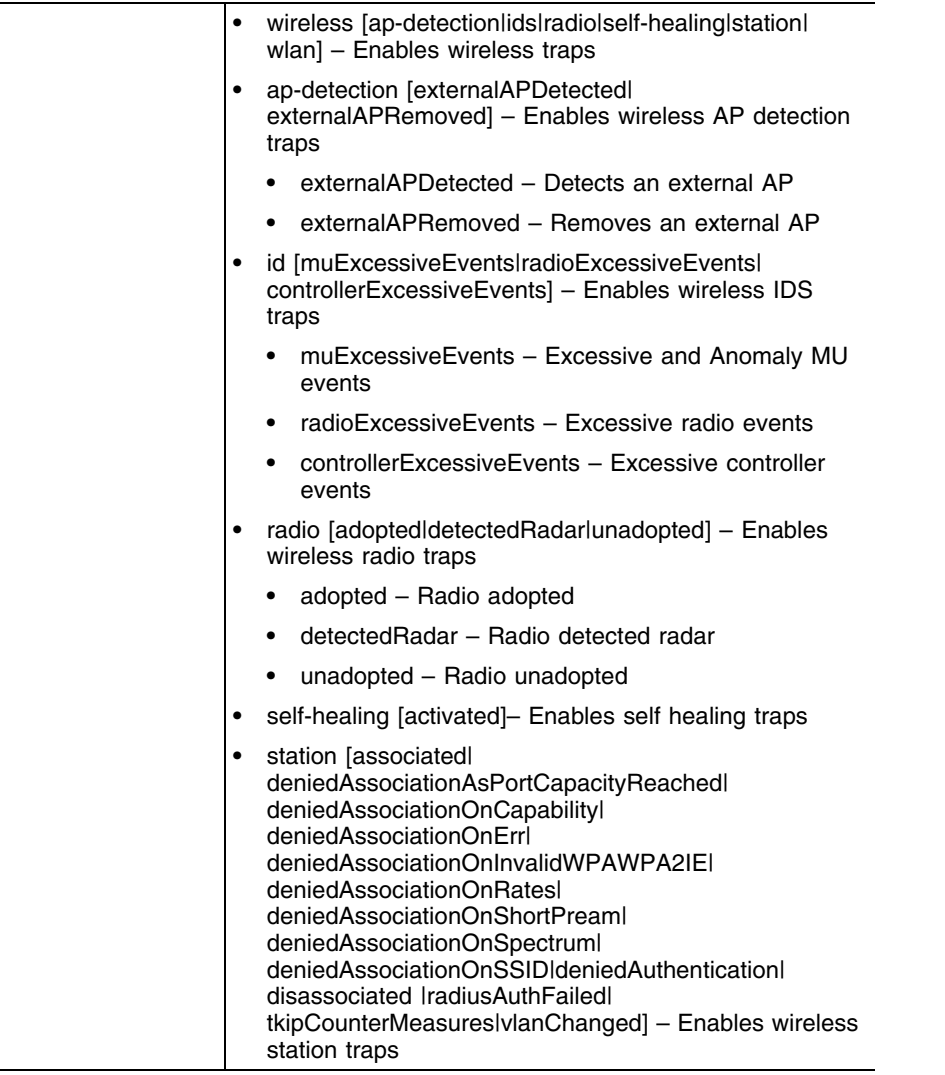

an di Santa Barat, Bandara di Santa Bandara di Santa Bandara di Santa Bandara di Santa Bandara di Santa Bandar<br>Santa Bandara di Santa Bandara di Santa Bandara di Santa Bandara di Santa Bandara di Santa Bandara di Santa B

 $\overline{a}$ 

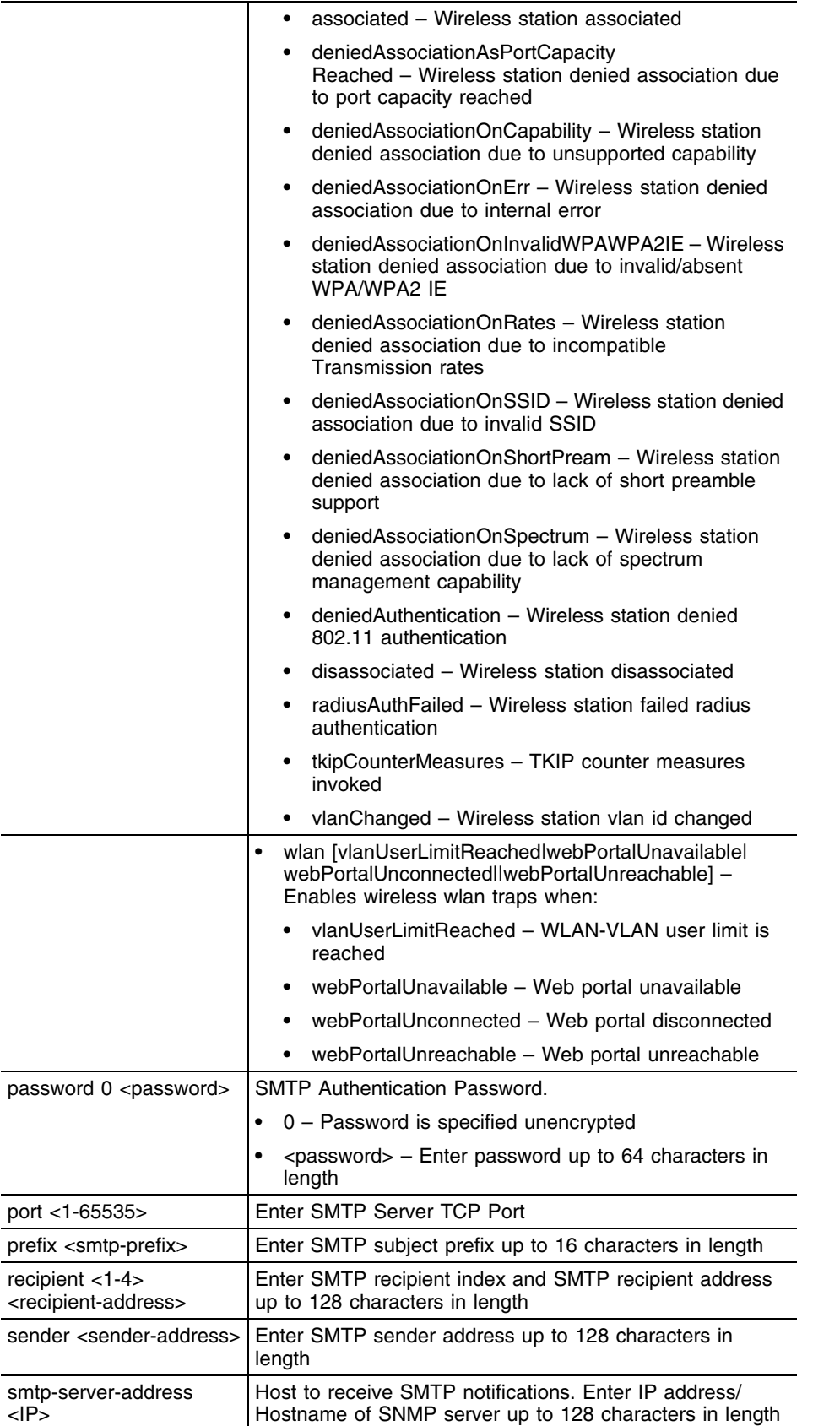

г

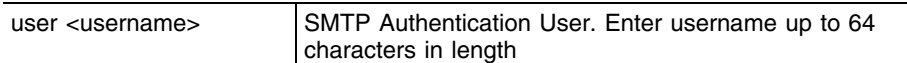

## **Example**

WMController(config)#smtp-notification enable WMController(config)#smtp-notification enable traps dhcp-server dhcpServerDown WMController(config)#snmp-notification recipient 1 admin@serveradmin.com

## **snmp-server**

["Global Configuration Commands"](#page-222-0)

Modifies SNMP engine parameters

Supported in the following platforms:

- Summit WM3400
- Summit WM3600
- Summit WM3700

#### **Syntax**

```
snmp-server [community|contact|enable|engine-id|host|
    location|manager|periodic-heartbeat-interval|sysname|user]
snmp-server community <community-string> [ro|rw]
snmp-server contact <contact-person>
snmp-server enable traps {[all|dhcp-server|diagnostics|
    miscellaneous|mobility|nsm|radius-server|redundancy|snmp|
```
snmp-server enable traps all snmp-server enable traps dhcp-server *{[dhcpServerDown| dhcpServerUp]}*

```
snmp-server enable traps diagnostics {[cpuLoad1Min|
    cpuLoad5Min|cpuLoad15Min|fanSpeedLow|fileDescriptors|
    ipRouteCache|packetBuffers|processMemoryUsage|ramFree|
    tempHigh|tempOver|usedKernelBuffer]}
```

```
snmp-server enable traps miscellaneous {[caCertExpired|
    lowFsSpace|periodicHeartbeat|processMaxRestartsReached|
    savedConfigModified|serverCertExpired|controllerEvent]}
```

```
snmp-server enable traps mobility {[operationallyDown|
    operationallyUp|peerDown|peerUp]}
snmp-server enable traps nsm {dhcpIPChanged}
```
snmp-server enable traps radius-server

*wireless|wireless-statistics]}*

*{[radiusServerDown|radiusServerUp]}* snmp-server enable traps redundancy*{[adoptionExceeded| criticalResourceDown|criticalResourceUp| grpAuthLevelChanged|memberDown|memberMisConfigured|*

```
memberUp]}
snmp-server enable traps snmp {[authenticationFail|
    coldstart|linkdown|linkup]}
snmp-server enable traps wireless {[ap-detection|ids|
```

```
radio|self-healing|station|wlan]}
```

```
snmp-server enable traps wireless ap-detection 
     {[externalAPDetected|externalAPRemoved]}
```

```
snmp-server enable traps wireless ids
     {[muExcessiveEvents|radioExcessiveEvents|
     controllerExcessiveEvents]}
snmp-server enable traps wireless radio {[adopted|unadopted|detectedRadar]}
snmp-server enable traps wireless self-healing
    activated
snmp-server enable traps wireless station
```
*{[associated|deniedAssociationAsPortCapacityReached|*

```
deniedAssociationOnCapability|deniedAssociationOnErr|
    deniedAssociationOnInvalidWPAWPA2IE|
    deniedAssociationOnRates|deniedAssociationOnShortPream|
    deniedAssociationOnSpectrum|deniedAssociationOnSSID|
    deniedAuthentication|disassociated|radiusAuthFailed|
     tkipCounterMeasures|vlanChanged]}
snmp-server enable traps wireless wlan
     {[vlanUserLimitReached|webPortalUnavailable|
    webPortalUnreachable|webPortalUnconnected]}
snmp-server enable traps wireless-statistics [mesh|
    min-packets|mobile-unit|radio|wireless-controller|wlan]
snmp-server enable traps wireless-statistics mesh 
     [avg-bit-speed-less-than|avg-retry-greater-than|
    avg-signal-less-than|gave-up-percent-greater-than|
    nu-percent-greater-than|num-mobile-units-greater-than|
    pktsps-greater-than|tput-greater-than|
    undecrypt-percent-greater-than]
snmp-server enable traps wireless-statistics min-packets 
    <1-65535>snmp-server enable traps wireless-statistics mobile-unit
     [avg-bit-speed-less-than|avg-retry-greater-than|
    avg-signal-less-than|gave-up-percent-greater-than|
    nu-percent-greater-than|pktsps-greater-than|
    tput-greater-than|undecrypt-percent-greater-than]
snmp-server enable traps wireless-statistics radio
     [avg-bit-speed-less-than|avg-retry-greater-than|
    avg-noise-level-threshold|avg-signal-less-than|
    gave-up-percent-greater-than|nu-percent-greater-than|
    num-mobile-units-greater-than|pktsps-greater-than|
    tput-greater-than|undecrypt-percent-greater-than]
snmp-server enable traps wireless-statistics wireless-controller
     [num-mobile-units-greater-than|pktsps-greater-than|
    tput-greater-than]
snmp-server enable traps wireless-statistics wlan
[avg-bit-speed-less-than|avg-retry-greater-than|
    avg-signal-less-than|gave-up-percent-greater-than|
    nu-percent-greater-than|num-mobile-units-greater-than|
    pktsps-greater-than|tput-greater-than|
    undecrypt-percent-greater-than]
snmp-server engineid [netsnmp {<word>}|text <word>]
snmp-server host <IP> [v2c|v3] {<1-65535>}
snmp-server location <location-text>
snmp-server manager [all|v2|v3]
snmp-server periodic-heartbeat-interval <interval>
snmp-server sysname
```

```
snmp-server user [snmpmanager|snmpoperator|snmptrap]
```
## **Parameters**

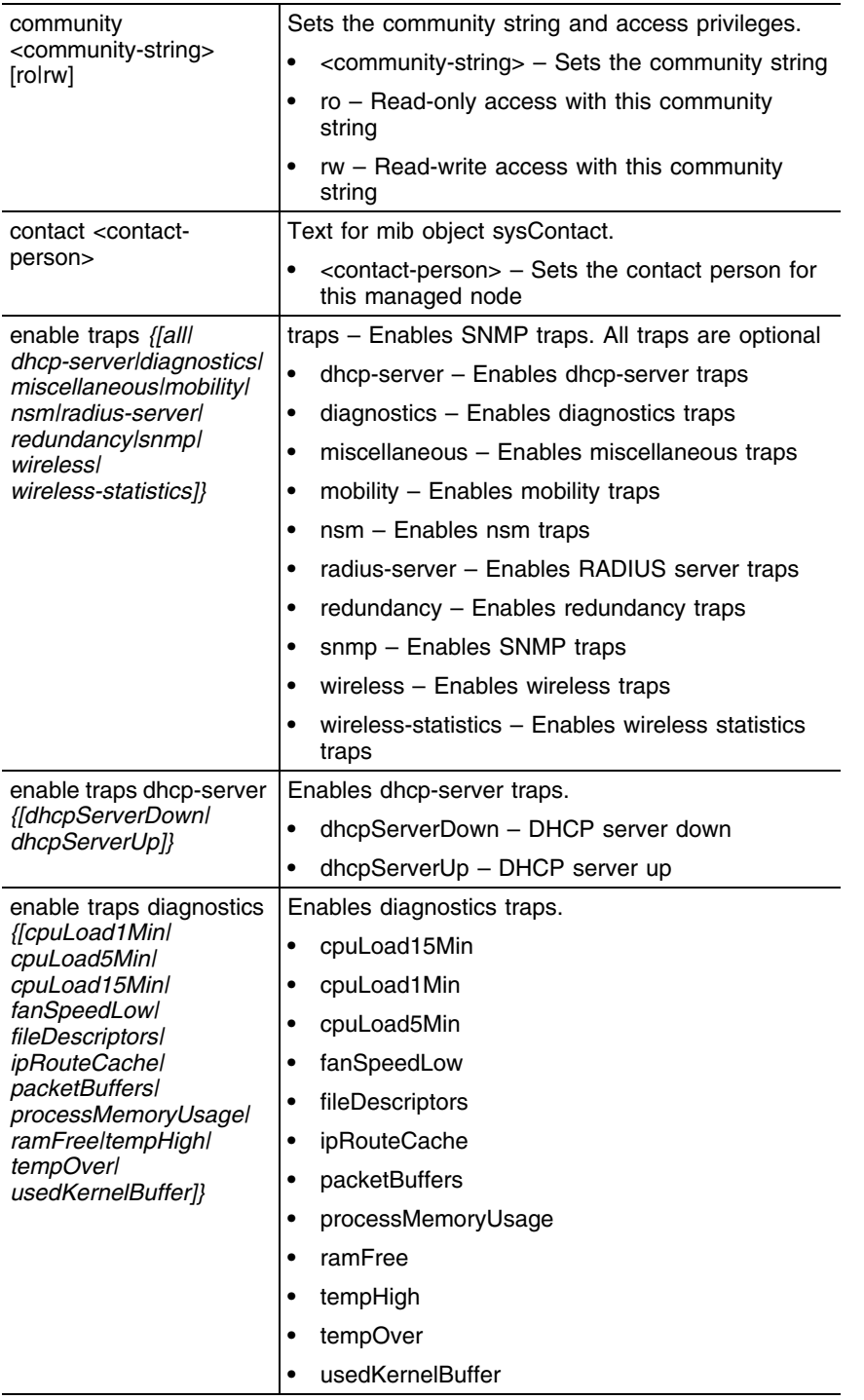

-

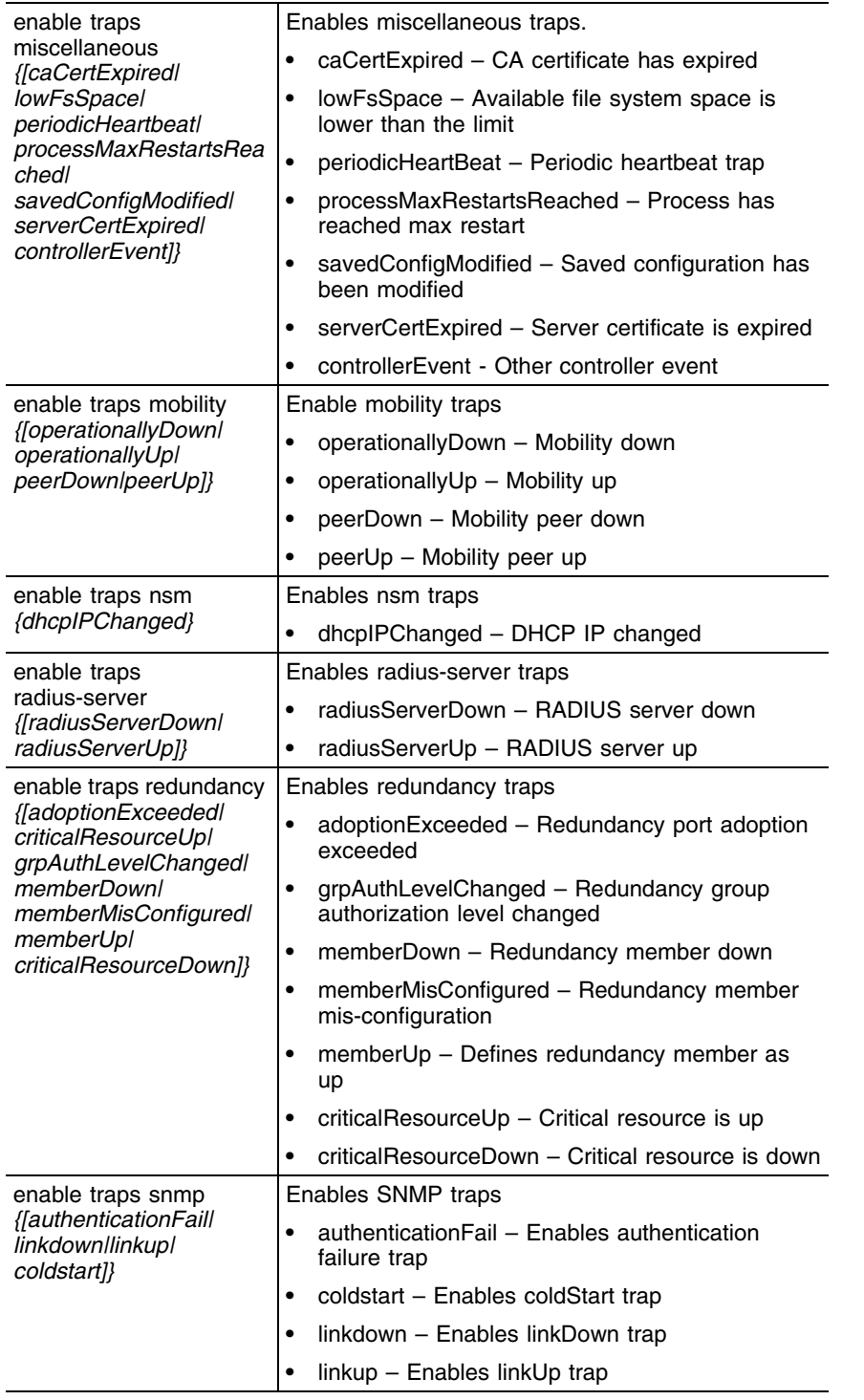

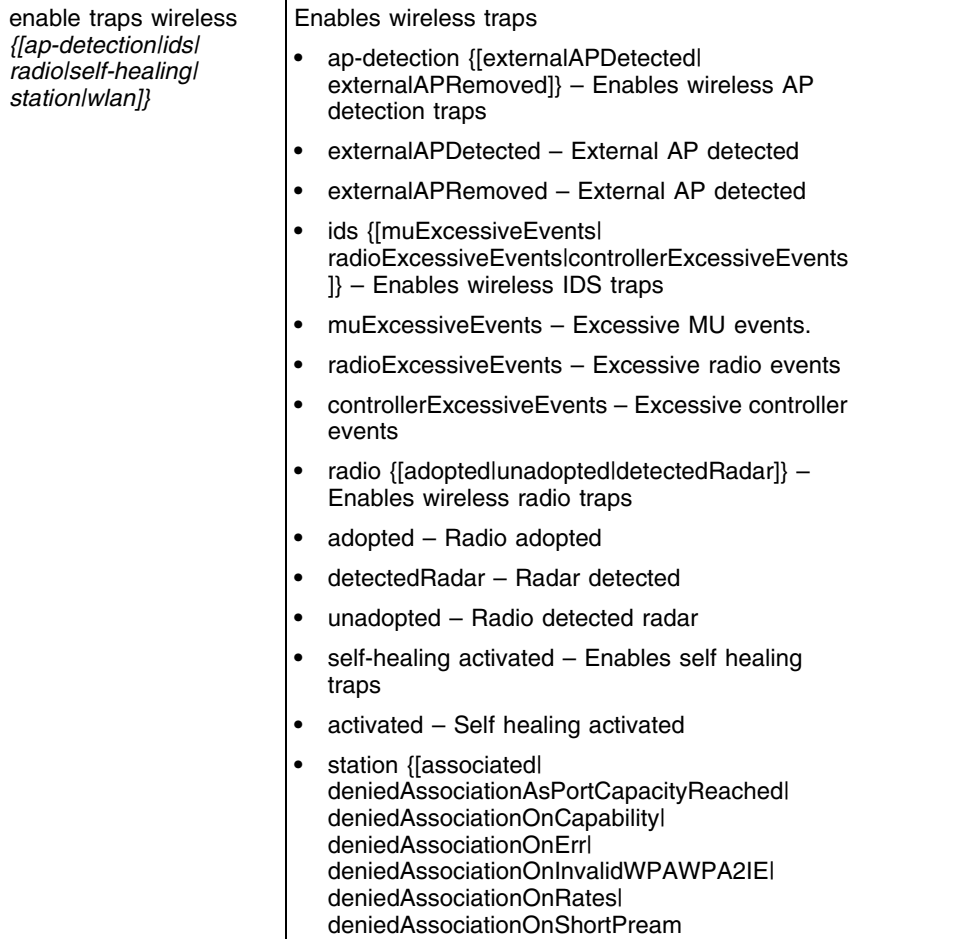

<u> Andrew Maria (</u>

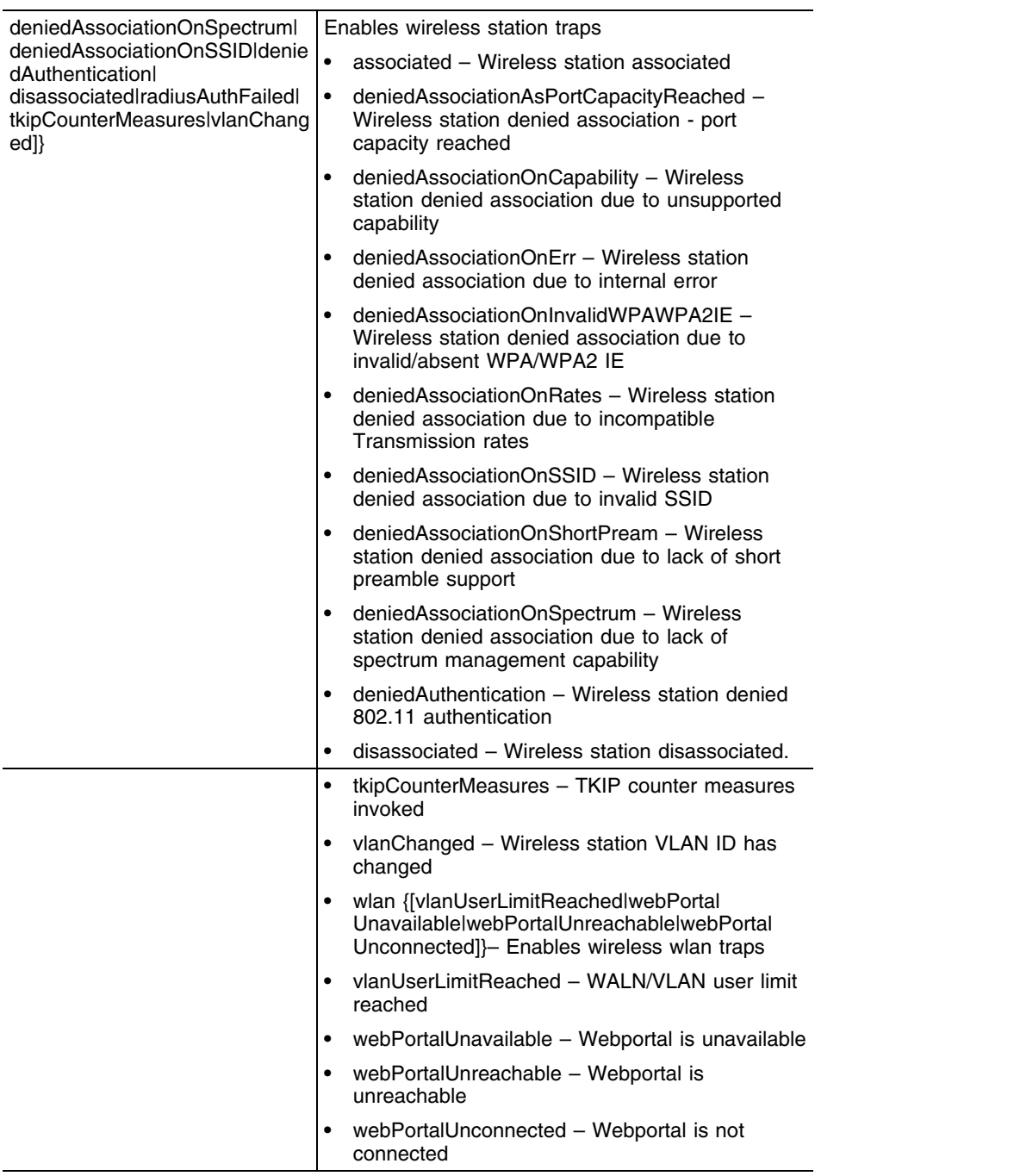

Ŧ

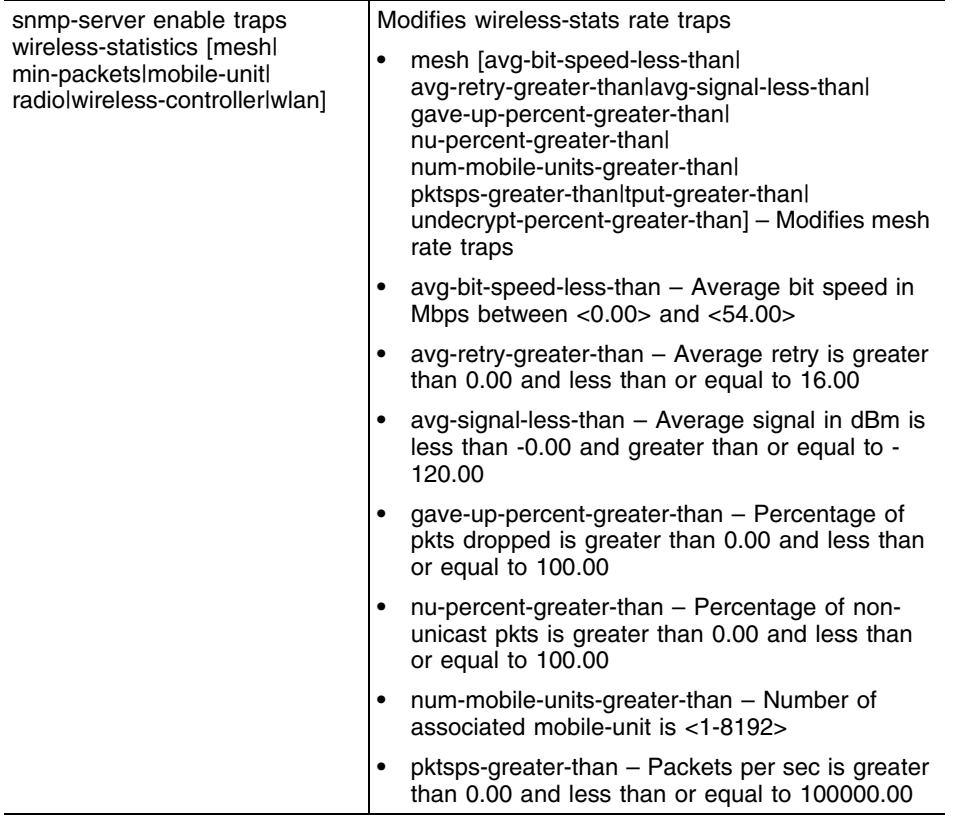

-

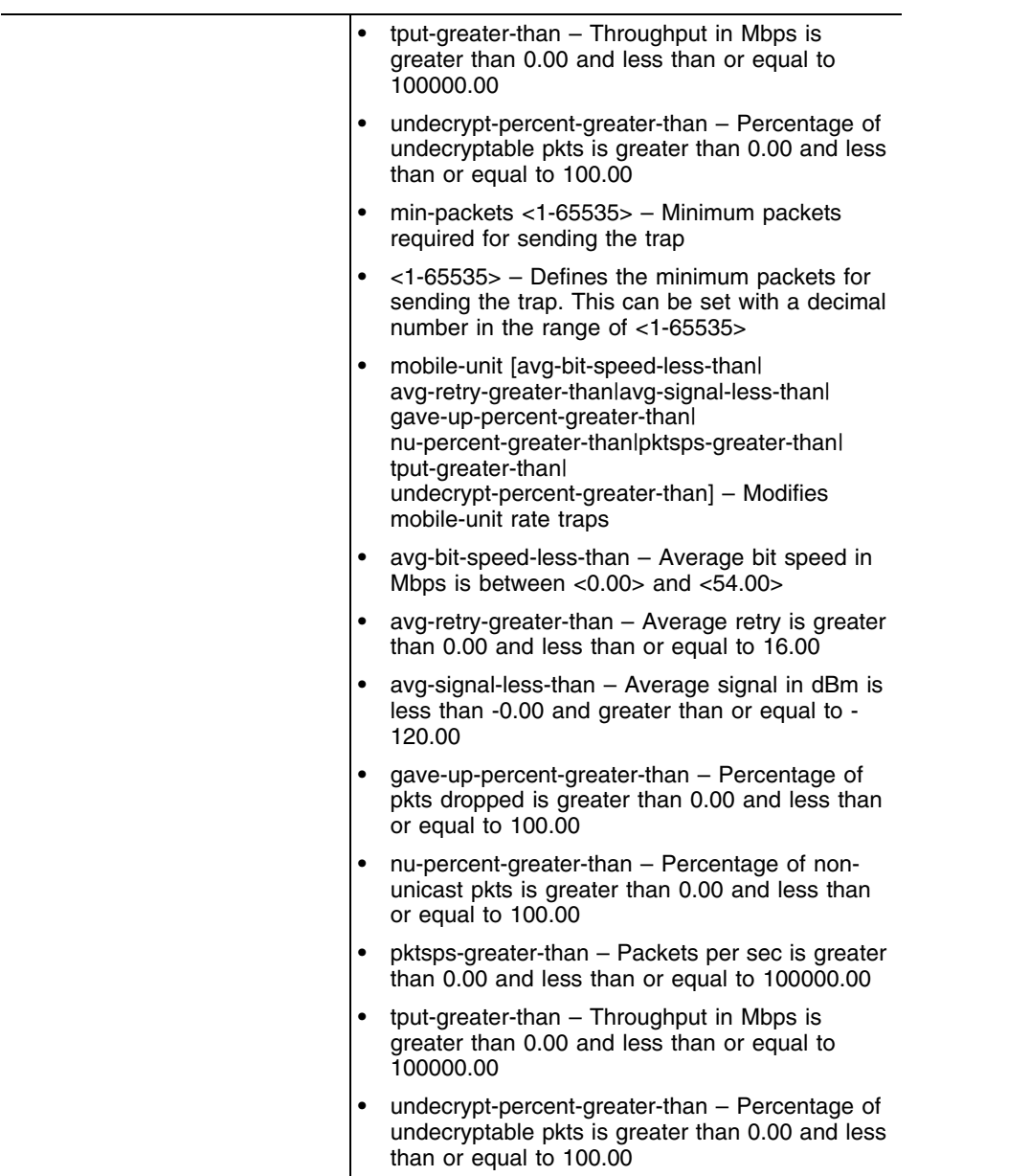

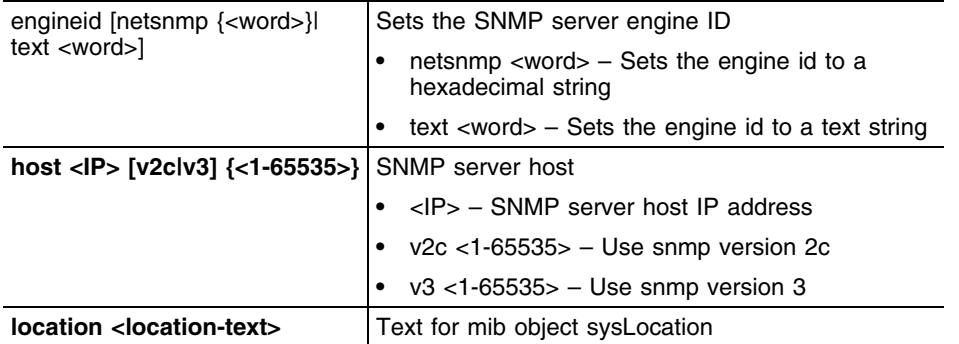

ŧ

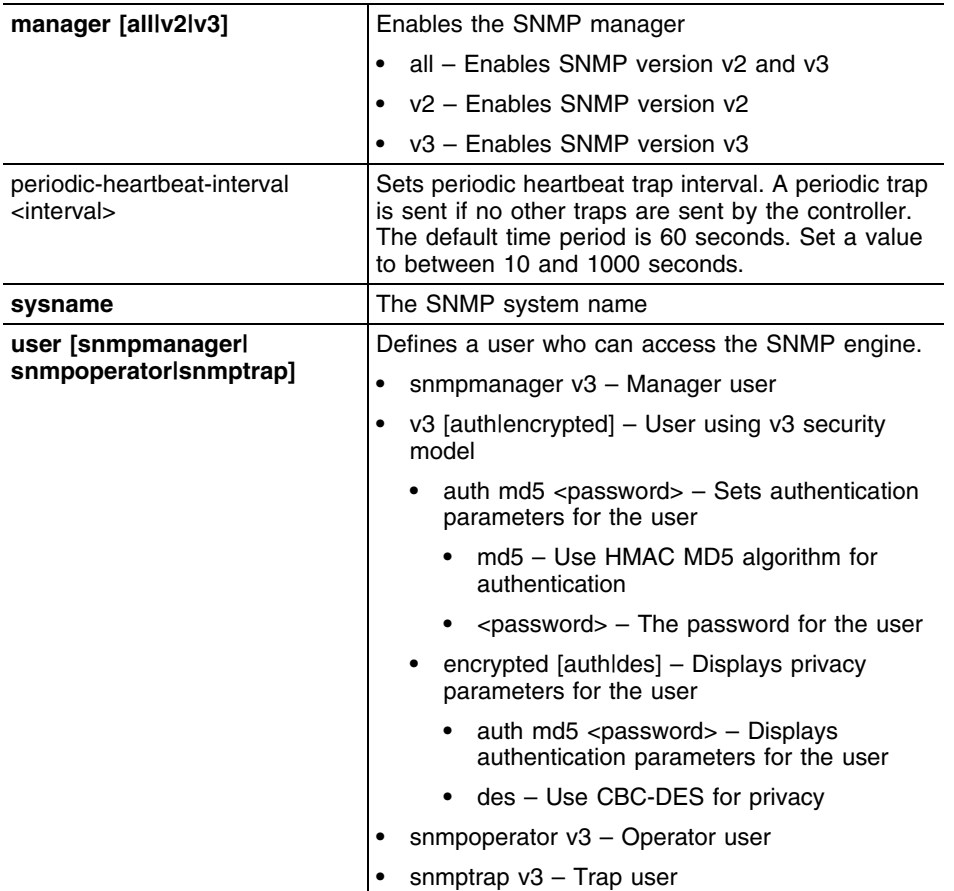

### **Example**

```
WMController(config)#snmp-server community TestCommunity ro
WMController(config)#
WMController(config)#snmp-server contact TestManager
WMController(config)#
WMController(config)#snmp-server enable traps all
WMController(config)#
WMController(config)#snmp-server enable traps miscellaneous lowFsSpace
WMController(config)#
WMController(config)#snmp-server enable traps redundancy memberUp
WMController(config)#
WMController(config)#snmp-server enable traps snmp linkup
WMController(config)#
WMController(config)#snmp-server enable traps wireless ap-detection 
externalAPDetected
WMController(config)#
WMController(config)#snmp-server enable traps wireless ids excessiveProbes
```

```
WMController(config)#
```
WMController(config)#**snmp-server enable** traps **wireless** radio adopted WMController(config)# WMController(config)#**snmp-server enable** traps **wireless** self-healing activated WMController(config)# WMController(config)#**snmp-server enable** traps **wireless** station tkipCounterMeasures WMController(config)# WMController(config)#**snmp-server enable** traps **wireless-statistics** min-packets 120 WMController(config)# WMController(config)#snmp-server **location** "Located at thh 5th FLoor" WMController(config)# WMController(config)#snmp-server **sysname** "Gold Mine" WMController(config)# WMController(config)#snmp-server periodic-heartbeat-interval 120 WMController(config)# WMController(config)#snmp-server engineid netsnmp WMController(config)#

# **spanning-tree**

["Global Configuration Commands"](#page-222-0)

Configures spanning-tree commands

Supported in the following platforms:

- Summit WM3400
- Summit WM3600
- Summit WM3700

### **Syntax**

```
spanning-tree [mst|portfast]
```

```
spanning-tree mst [<0-15> priority <0-61440>|
cisco-interoperability [enable|disable]|configuration|
forward-time <4-30>|hello-time <1-10>|max-age <6-40>|
max-hops <7-127>]
```
**spanning-tree portfast** [bpdufilter|bpduguard] default

## **Parameters**

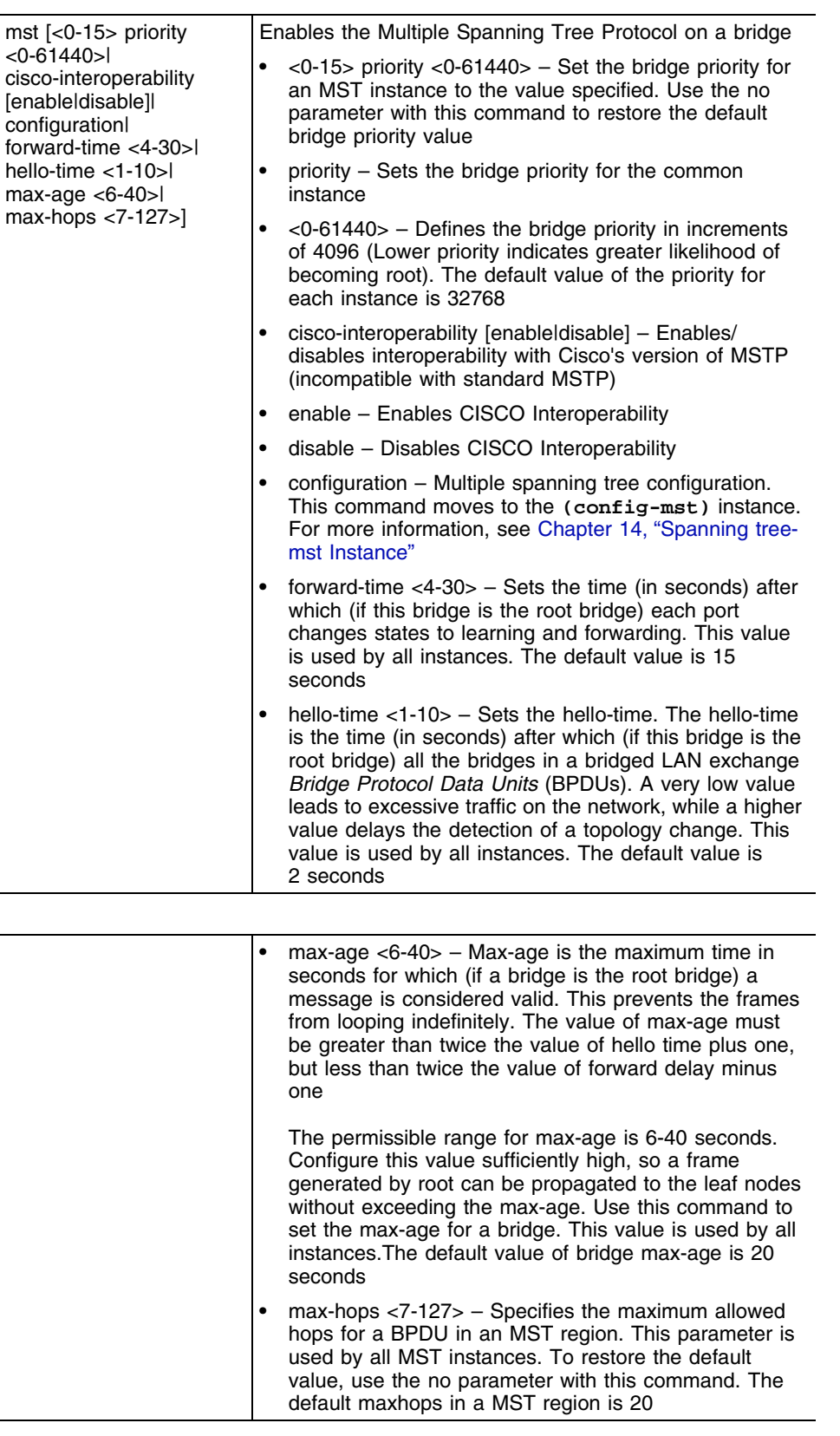

÷,

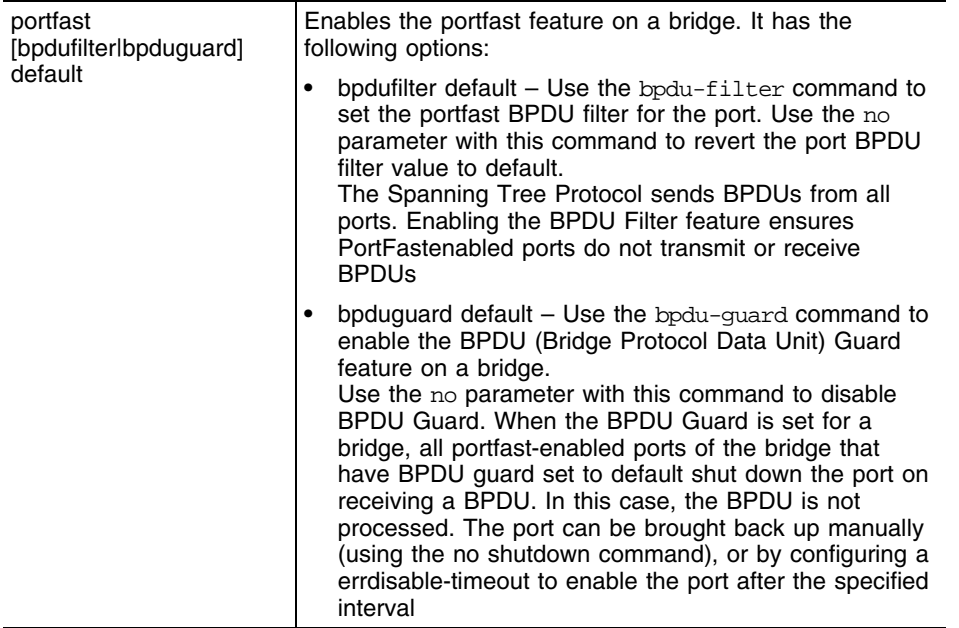

The mst > configuration command moves you to the *["Spanning tree-mst Instance" on page 445](#page-444-0)* Instance instance.

If a bridge does not hear bridge protocol data units (BPDUs) from the root bridge within the specified interval, defined in the max-age (seconds) parameter, assume the network has changed and recomputed the spanning-tree topology.

Generally, spanning tree configuration settings in the config mode define the configuration for bridge and bridge instances.

## **Example**

```
WMController(config)#spanning-tree portfast bpduguard default
WMController(config)#
```

```
WMController(config)#spanning-tree mst configuration
WMController(config-mst)#
```
# **timezone**

["Global Configuration Commands"](#page-222-0)

Configures controller timezone settings

Supported in the following platforms:

- Summit WM3400
- Summit WM3600
- Summit WM3700

## **Syntax**

timezone <timezone>

## **Parameters**

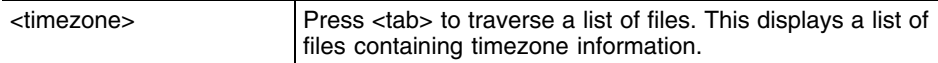

## **Example**

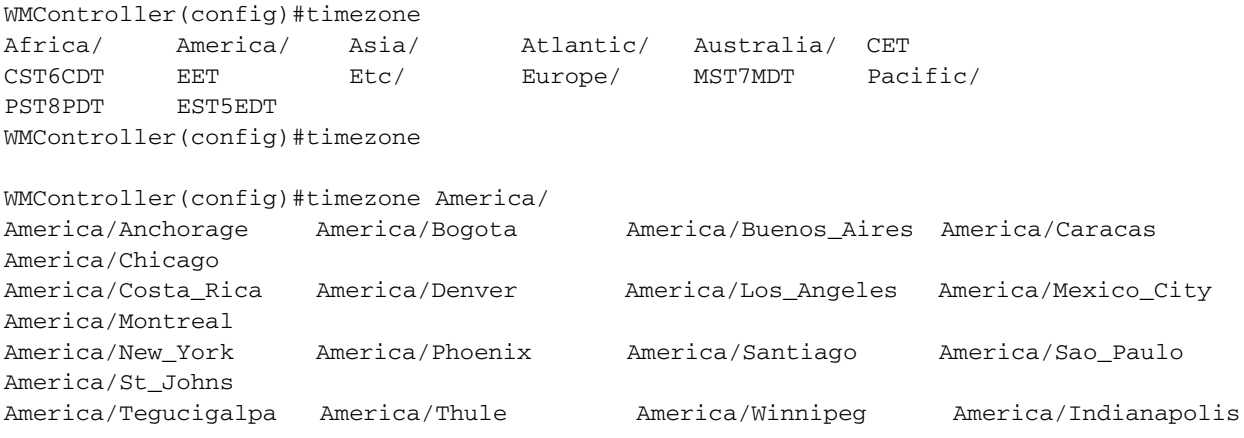

WMController(config)#timezone America/Chicago WMController(config)#

# **traffic-shape**

["Global Configuration Commands"](#page-222-0)

Optimizes network traffic

Supported in the following platforms:

● Summit WM3700

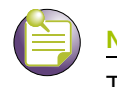

**NOTE**

This command is not supported with: Summit WM3600 or Summit WM3400.

## **Syntax**

```
traffic-shape [class|priority-map]
traffic-shape class <class-identifier> [max-buffers|
    max-latency|rate]
traffic-shape class <class-identifier> max-buffers
    <pri0-queue-length> <pri1-queue-length> 
    <pri2-queue-length> <pri3-queue-length> 
    <pri4-queue-length> <pri5-queue-length> 
    <pri6-queue-length> <pri7-queue-length> red-level 
    <pri0-queue-length-for-red> <pri1-queue-length-for-red>
    <pri2-queue-length-for-red> <pri3-queue-length-for-red>
    <pri4-queue-length-for-red> <pri5-queue-length-for-red>
    <pri6-queue-length-for-red> <pri7-queue-length-for-red>
traffic-shape class <class-identifier> max-buffers
    <pri0-queue-length> <pri1-queue-length> 
    <pri2-queue-length> <pri3-queue-length> 
    <pri4-queue-length> <pri5-queue-length> 
    <pri6-queue-length> <pri7-queue-length> red-percent 
    <pri0-queue-percent-for-red> <pri1-queue-percent-for-red>
    <pri2-queue-percent-for-red> <pri3-queue-percent-for-red> 
    <pri4-queue-percent-for-red> <pri5-queue-percent-for-red>
    <pri6-queue-percent-for-red> <pri7-queue-percent-for-red>
traffic-shape class <class-identifier> max-latency
    <pri0-queue-latency> <pri1-queue-latency>
    <pri2-queue-latency> <pri3-queue-latency>
    <pri4-queue-latency> <pri5-queue-latency>
    <pri6-queue-latency> <pri7-queue-latency> [msec|usec]
traffic-shape class <class-identifier> rate {[Kbps|Mbps|bps]}
```
**traffic-shape priority-map** <0-7> <0-7> <0-7> <0-7> <0-7> <0-7> <0-7> <0-7>

## **Parameters**

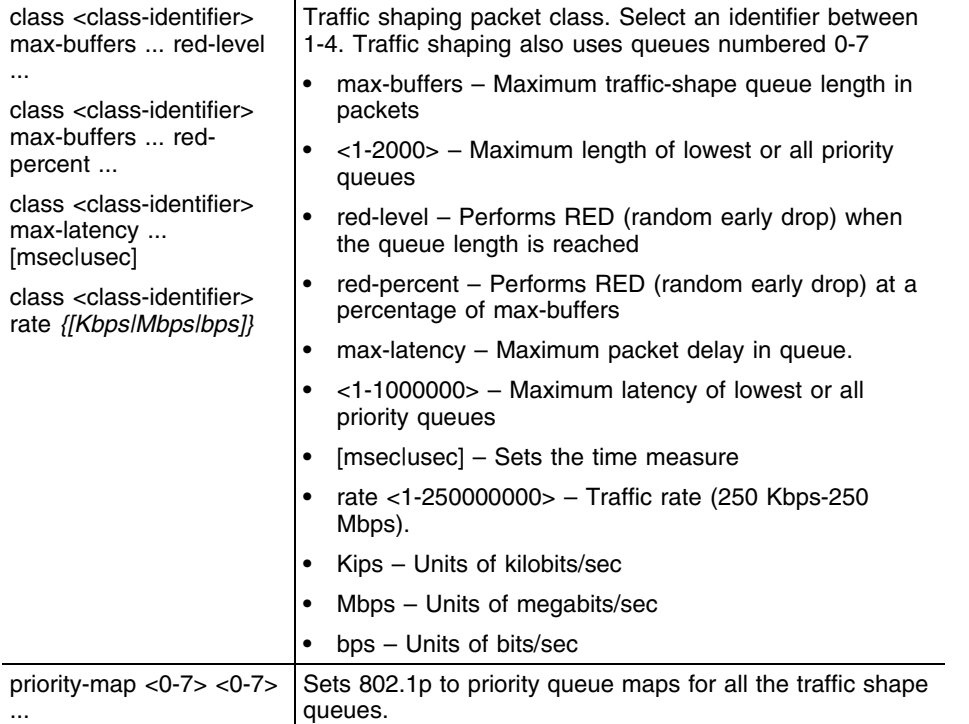

## **Example**

WMController(config)#traffic-shape class 1 max-buffers 1000 1000 1000 1000 500 500 500 500 red-level 750 750 750 750 375 375 375 375 WMController(config)#traffic-shape class 1 max-latency 1000 1000 1000 1000 1000 1000 1000 1000 msec WMController(config)#traffice-shape class 1 rate 100000 Kbps WMController(config)#traffic-shape priority-map 1 2 0 7 5 3 6 4 WMController(config)#show traffic-shape config

```
Traffic shaping class 1
   Rate: 10 Mbps
  Prio-| max | RED | max
    rity | pkts | pkts pcnt | latency
       0 | 1000 | 750 75% | -
       1 | 1000 | 750 75% | -
       2 | 1000 | 750 75% | -
       3 | 1000 | 750 75% | -
       4 | 500 | 375 75% | -
       5 | 500 | 375 75% | -
       6 | 500 | 375 75% | -
       7 | 500 | 375 75% | -
Traffic shaping class 2
   Not configured
Traffic shaping class 3
   Not configured
Traffic shaping class 4
   Not configured
WM3700(config)#show traffic-shape priority-map
```
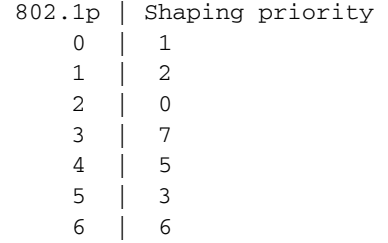

## **username**

["Global Configuration Commands"](#page-222-0)

Establishes user name authentication

Supported in the following platforms:

- Summit WM3400
- Summit WM3600
- Summit WM3700

## **Syntax**

```
username <name> [access|password|privilege]
username <name> access [console|ssh|telnet|web]
username <name> password [0 <password>|1 <password>|
    <password>]
username <name> privilege [helpdesk|monitor|nwadmin|
    superuser|sysadmin|webadmin]
```
## **Parameters**

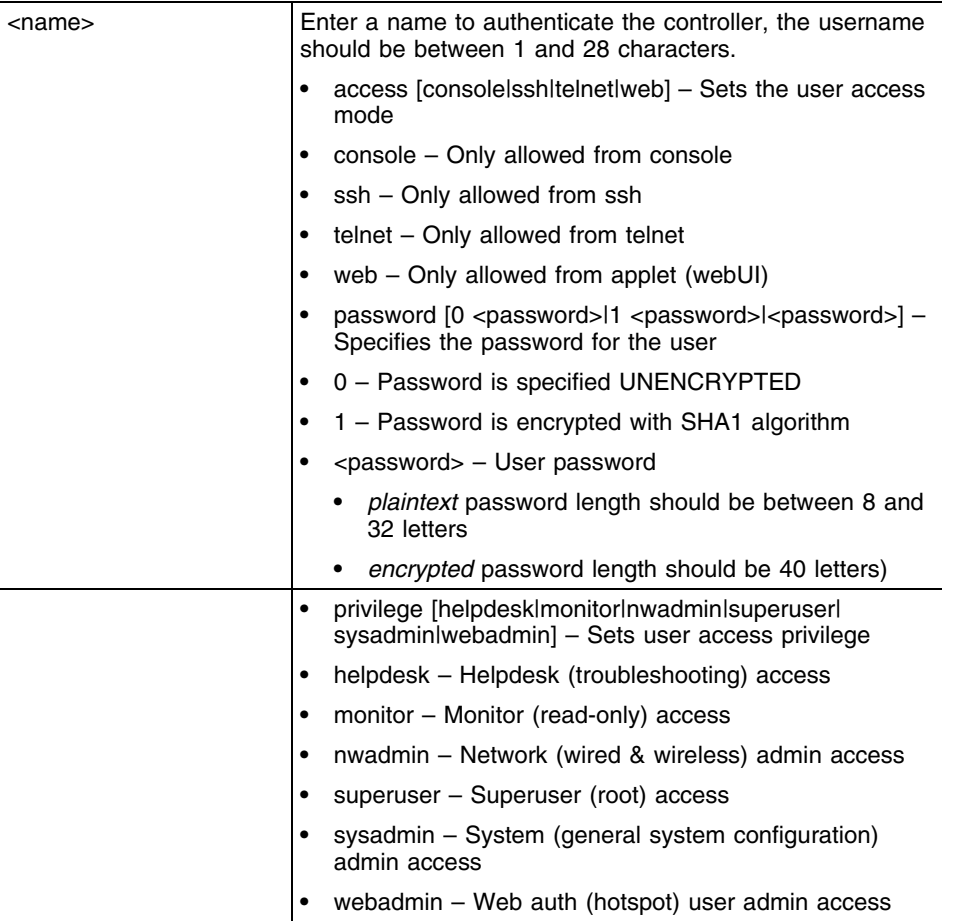

### **Example**

```
WMController(config)#username GoldenController
WMController(config)#
```
WMController(config)#username Aeyjey access console ssh telnet web WMController(config)#username JohnDoe privilege sysadmin webadmin nwadmin

## **Encrypting a Password**

To encrypt a password:

- **1** Enable password encryption and provide the passphrase required for encrypting the passwords. WMController(config)#service password-encryption secret 2 extreme WMController(config)#username Jiri password extreme
- **2** On completion of the above step, all the passwords, crypto keys, shared secrets etc are displayed in an encrypted format in the running/startup configuration.

```
WMController(config)#show run
!
! configuration of WMController version 4.4.0.0-005D
 !
 version 1.6
```

```
 !
!
aaa authentication login default none
service prompt crash-info
!
username admin password 1 8e67bb26b358e2ed20fe552ed6fb832f397a507d
username admin privilege superuser
username operator password 1 fe96dd39756ac41b74283a9292652d366d73931f
username Jiri password 1 399f01e13e372ba2dc02f37d869021873e60aa85
```
**3** The password in the above running configuration is displayed in an encrypted format even though it was entered as plain text in step 1.

# **vpn**

["Global Configuration Commands"](#page-222-0)

Configures VPN authentication settings

Supported in the following platforms:

- Summit WM3400
- Summit WM3600
- Summit WM3700

## **Syntax**

vpn authentication-method [local|radius]

## **Parameters**

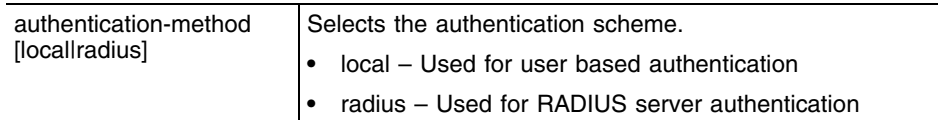

## **Usage Guidelines**

*Virtual Private Network* (VPN) enables IP traffic to travel securely over a public TCP/IP network by encrypting all traffic from one network to another. A VPN uses "tunneling" to encrypt all information at the IP level.

# **wireless**

["Global Configuration Commands"](#page-222-0)

Configures controller wireless parameters

This command moves you to the config-wireless instance. For more information, see [Chapter 21, "Wireless Instance".](#page-616-0)

Supported in the following platforms:

- Summit WM3400
- Summit WM3600
- Summit WM3700

### **Syntax**

wireless

### **Parameters**

None

## **Usage Guidelines**

The wireless command is used to enter the config-wireless instance wherein you can configure wireless parameters. Confirm you have entered the wireless instance, as the prompt changes from the regular WMController(config)# to WMController(config-wireless)#.

## **Example**

```
WMController(config)#wireless
WMController(config-wireless)#
```
# **wlan-acl**

["Global Configuration Commands"](#page-222-0)

Applies an ACL on a WLAN index

Supported in the following platforms:

- Summit WM3400
- Summit WM3600
- Summit WM3700

## **Syntax**

```
wlan-acl <1-256> [<1-99>|<100-199>|<1300-1999>|
    <2000-2699>|<acl-name>] [in|out]
```
## **Parameters**

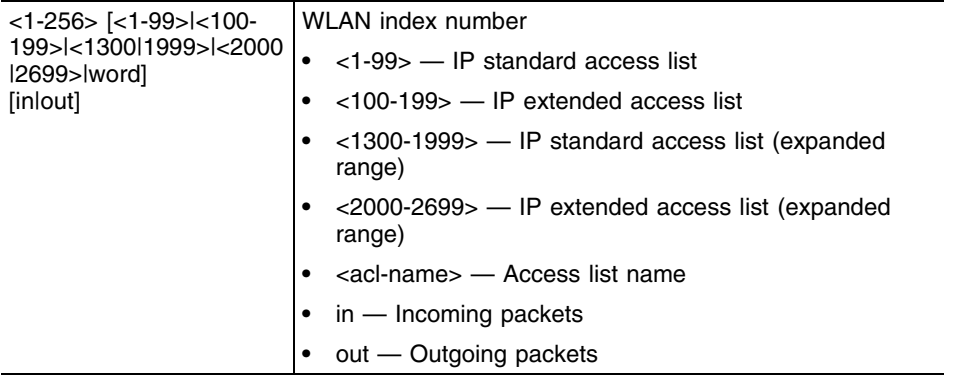

## **Usage Guidelines 1**

Every WLAN created is mapped to an index. When an ACL is applied on a WLAN index it becomes a WLAN ACL. The following type of ACLs can be applied on a WLAN:

- IP Standard ACL
- IP Extended ACL
- MAC Extended ACL

When a packet is sent from a client to a WLAN index of an access port, it becomes an inbound traffic to the wireless LAN.

When a packet goes out of a access port, it becomes outbound traffic to the wireless LAN index. Apply an ACL to a WLAN index in outbound direction to filter traffic from both wired and wireless interfaces.

wlan-acl can be attached both in the inbound and outbound directions.

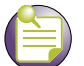

**NOTE**

Most of the Wireless LAN related configuration are performed using the [Chapter 21, "Wireless Instance"](#page-616-0). Use wlan-acl (in the global configuration mode) to apply an ACL on a wireless LAN index.

The last ACE in the access list is an implicit deny statement. Whenever the interface receives the packet, its content is checked against all the ACE's in the ACL. It is allowed/denied based on the ACL configuration.

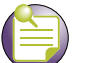

**NOTE**

All ACLs which had WLAN index are now replaced with ones that don't have WLAN index. In the above process, the acl "110" had two rules which got replaced by only one rule because after removal of WLAN index selector, both the rules look similar.

Follow the procedure below to manually upgrade the ACLs to the same configuration:

**1** If all the rules in ACL have same WLAN index as **selector** and there are no other ACL rules, then attach the ACL to the WLAN port.

In the above example, the ACL "**macacl**" has two rules for WLAN 14 which can be attached to WLAN port as follows:

wlan-acl 14 macacl in

- **2** If the ACL has mix of rules with different WLAN indices and without an WLAN indices, it should be grouped as follows:
	- **a** Create separate ACLs for all rules with a given WLAN index.
	- **b** Create separate ACLs for rules which do not have any WLAN index.

To manually configure a Standard ACL, the example above has to be split into 3 ACLs.

```
ip access-list standard stdacl1
permit any rule-precedence 34
ip access-list standard stdacl2
permit host 10.0.0.10 rule-precedence 44
ip access-list standard stdacl3
deny host 30.0.0.14 rule-precedence 54
no access-list stdacl
wlan-acl 5 stdacl1 in 
wlan-acl 6 stdacl2 in
```
The stdacl must be detached from the interface to which it was associated and stdacl3 must be attached to that interface.

When the user explicitly creates ACL rules with WLAN index as selector, the controller consumes that ACL without WLAN index selector. During this process a warning is raised to the user as mentioned in the example below.

```
WMController(config)#access-list 14 permit any wlan 19 log
Warning : Acl rules with Wlan Index is deprecated. Wlan index configured for the 
rule will be ignored. Please use wlan-acl CLI to apply ACLs on WLAN
```
## **Example**

The example below applies an ACL to WLAN index 200 in an inbound direction from the global config mode.

```
WMController(config)#wlan-acl 2 150 in
WMController(config)#
```
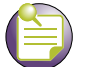

**NOTE**

A MAC access list entry to allow arp is mandatory to apply an IP based ACL to an interface. MAC ACL always takes precedence over IP based ACLs.

The example below applies an ACL to WLAN index 200 in outbound direction from the global config mode.

```
WMController(config)#wlan-acl 2 150 out
WMController(config)#
```
# **network-element-id**

["Global Configuration Commands"](#page-222-0)

Use this command to set system's network-element-ID

Supported in the following platforms:

- Summit WM3400
- Summit WM3600
- Summit WM3700

#### **Syntax**

network-element-id <element-id>

### **Parameters**

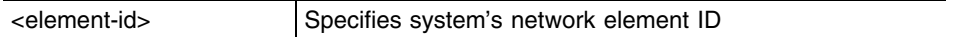

```
WMController(config)#network-element-id test
WMController(config)#
```
# **firewall**

["Global Configuration Commands"](#page-222-0)

Use this command to set system's network-element-ID

Supported in the following platforms:

- Summit WM3400
- Summit WM3600
- Summit WM3700

#### **Syntax**

```
firewall [802.2-encapsulation|dhcp-snoop-conflict-detection|dhcp-snoop-
conflict-logging|clamp|enable|flow|
    virtual-defrag|vlan-stacking]
firewall enable
firewall 802.2-encapsulation permit
firewall clamp [path-mtu|tcp-mss]
firewall flow timeout [icmp|other|tcp|udp]
firewall flow timeout [icmp|other|udp] <10-32400>
firewall flow timeout tcp [close-wait|established|reset|
    setup] <10-32400>
firewall virtual-defrag [enable|max-defrag-per-host|
    max-frags-per-dgram|min-1st-frag-length]
firewall virtual-defrag enable
firewall virtual-defrag max-defrag-per-host <1-32>
firewall virtual-defrag max-frags-per-dgram <2-8129>
firewall virtual-defrag min-1st-frg-length <8-1500>
```

```
firewall vlan-stacking permit
```
## **Parameters**

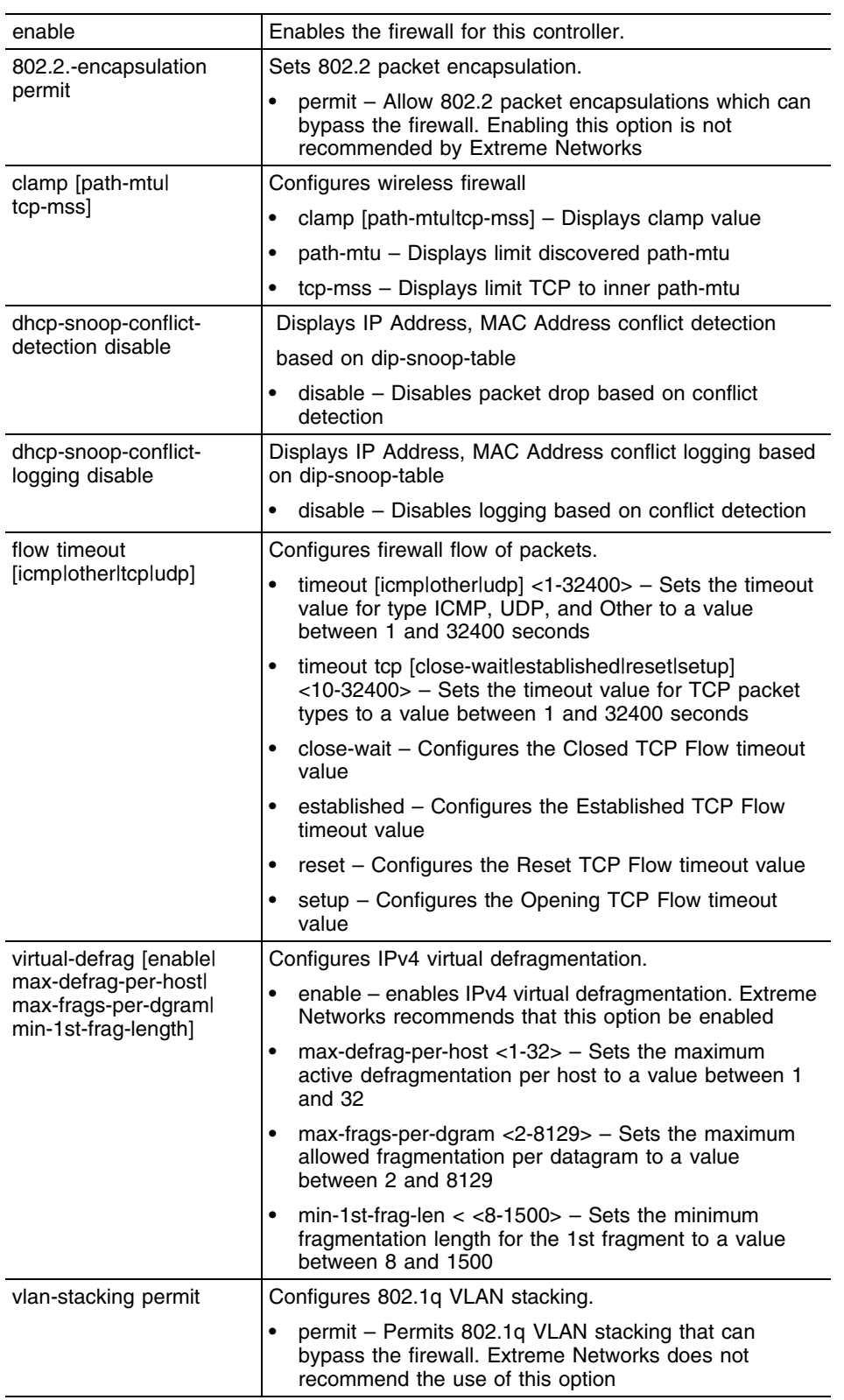

<u> 1989 - Jan Samuel Barbara, marka a shekara ta 1989 - An tsara tsara tsara tsara tsara tsara tsara tsara tsar</u>

a sa kacamatan ing Kabupatèn Kabupatèn Kabupatèn Kabupatèn Kabupatèn Kabupatèn Kabupatèn Kabupatèn Kabupatèn K

## **Example**

```
WMController(config)#firewall clamp 
WMController(config)#
```
Summit WM3000 Series Controller CLI Reference Guide

# **virtual-ip**

["Global Configuration Commands"](#page-222-0)

Displays virtual-ip configuration of the controller

Supported in the following platforms:

- Summit WM3400
- Summit WM3600
- Summit WM3700

#### **Syntax**

```
virtual-ip [<A.B.C.D/M>|advt-timeout <1-5>|enable|
garp-timeout <30-600>|learning-timeout <2-5>|priority|vmac]
virtual-ip <A.B.C.D/M> vlan <1-4096> 
virual-ip priority [<1-256>|auto]
virual-ip vmac <AA-BB-CC-DD-EE-FF>
```
#### **Parameters**

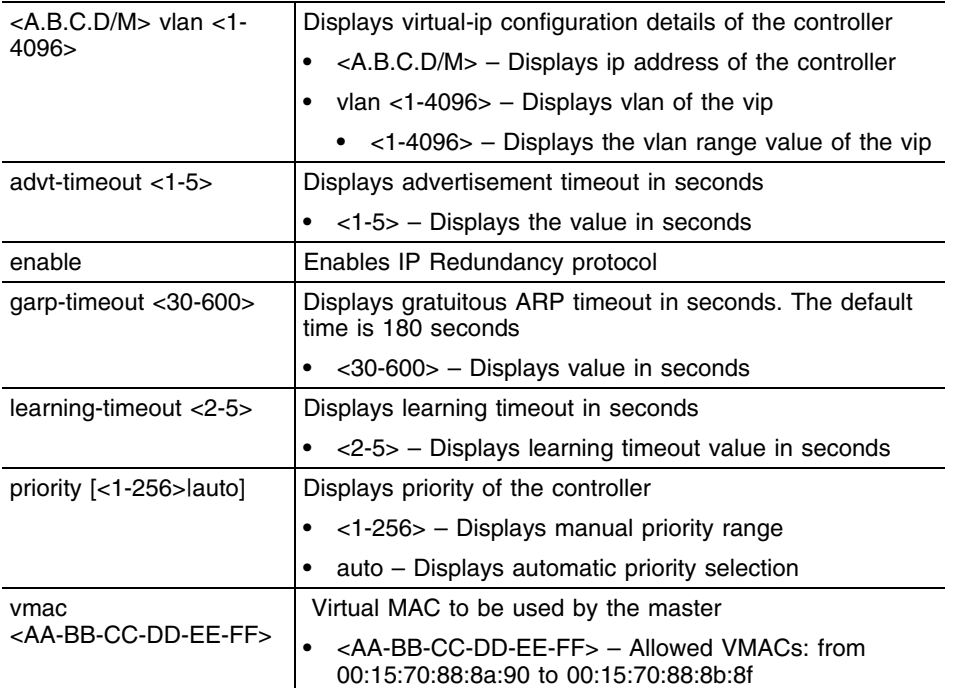

#### **Example**

```
WMController(config)#virtual-ip 192.168.11.10/24 vlan 11 
WMController(config)#
WMController(config)#show virtual-ip config
VIP Status : Disabled
Cluster Redundancy Status : Enabled
Priority Selection Mode : Automatic
VMAC Selection Mode : Automatic
Learning Timeout(sec) : 2
Advertisement Timeout(sec) : 1
```
Summit WM3000 Series Controller CLI Reference Guide

External VLAN : 0 External Gateway :  $0.0.0.0$ Virtual-IP Server Port : 51525 Controller IP : 192.168.11.4 Controller Id : 192.168.11.4 Reserved VMAC Address Range : 00-15-70-88-8A-90 to 00-15-70-88-8B-8F DHCP Server status : Not Running on this Controller ===================================================== Vlan | Priority | controllerID | VIP | VMAC ===================================================== 11 | 3232238340 | 192.168.11.4 | 192.168.11.10 | 00-15-70-88-8A-90 ===================================================== WMController(config)# # WMController(config)#virtual-ip vmac 00-15-70-88-8A-90 WMController(config)#virtual-ip priority auto

## **wwan**

["Global Configuration Commands"](#page-222-0)

Configures wireless wwan interface

Supported in the following platforms:

- Summit WM3400
- Summit WM3600

**NOTE**

This command is not supported on the Summit WM3700.

## **Syntax**

```
wwan [apn<STRING>|disable|enable|password<STRING>
|username<STRING>]
```
### **Parameters**

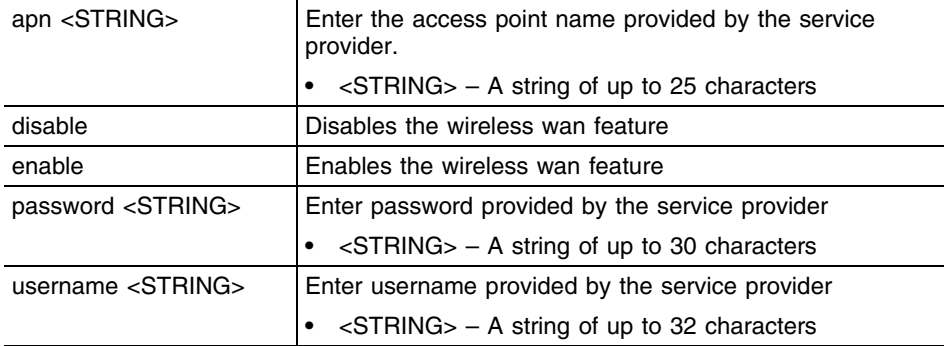

#### **Example**

```
WMController(config)#wwan disable
WMController(config)#
```
WMController(config)#no wwan apn WMController(config)#

## **arp**

["Global Configuration Commands"](#page-222-0)

Configures Address Resolution Protocol

Supported in the following platforms:

- Summit WM3400
- Summit WM3600
- Summit WM3700

#### **Syntax**

```
arp [<WORD>|ge <1-5>|sa <1-6>|up1|vlan <1-4094|
wwan]{<AB.C.D> <AA-BB-CC-DD-EE-FF>}
```
#### **Parameters**

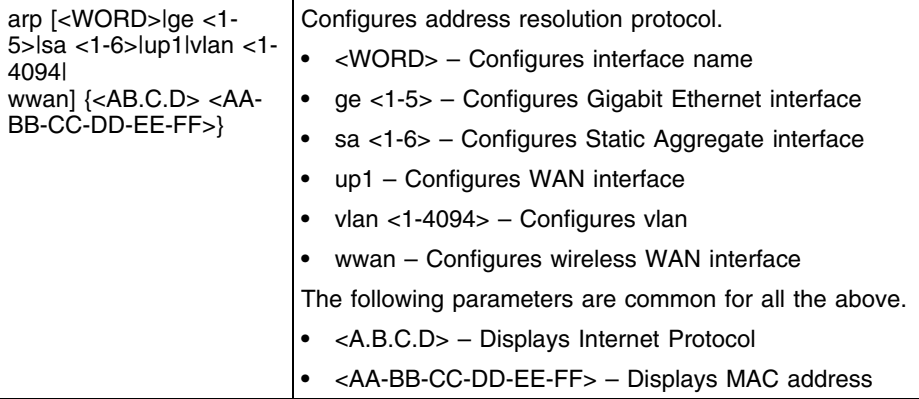

```
WMController(config)# arp ge 2 1.2.3.4 11-22-33-44-55-66
WMController(config)
```
## **power**

["Global Configuration Commands"](#page-222-0)

Configures PoE commands

Supported in the following platforms:

- Summit WM3400
- Summit WM3600

**NOTE**

This command is not supported on the Summit WM3700.

## **Syntax**

power trap-percent <0-100>

### **Parameters**

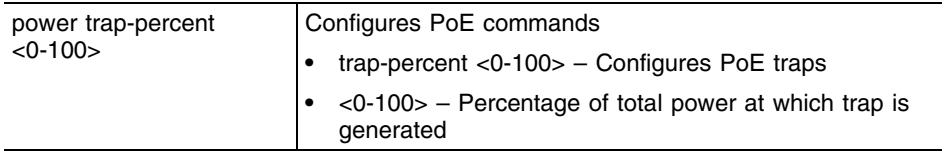

```
WMController(config)#power trap-percent 99
WMController(config)#
```
# **ipfilter-list-ap**

["Global Configuration Commands"](#page-222-0)

Applies ipfilter to WLAN/LAN values

Supported on the following platforms:

- Summit WM3400
- Summit WM3600
- Summit WM3700

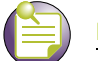

**NOTE**

The ipfilter-list-ap command instantiates a (config-ap-ipfilter) instance. For more details see [Chapter](#page-862-0)  [28, "AAP IP Filtering."](#page-862-0) The prompt changes from WMController(config)# to WMController(config-ap-ipfilter)

#### **Syntax**

ipfilter-list-ap

#### **Parameters**

None

#### **Example**

```
WMController(config)#ipfilter-list-ap
WMController(config-ap-ipfilter)#
```
Summit WM3000 Series Controller CLI Reference Guide

## **whitelist**

#### ["Global Configuration Commands"](#page-222-0)

White list is a list of host names and IP addresses that are permitted access by default.

Supported in the following platforms:

- Summit WM3400
- Summit WM3600
- Summit WM3700

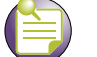

**NOTE**

```
The whitelist command instantiates (config-whitelist) instance. The prompt changes from 
WMController (config)# to WMController (config-whitelist).
```
#### **Syntax**

```
whitelist [clrscr|end|exit|help|no|permit|show|service]
whitelist no permit
whitelist permit [<A.B.C.D>|<Hostname>]
```
#### **Parameters**

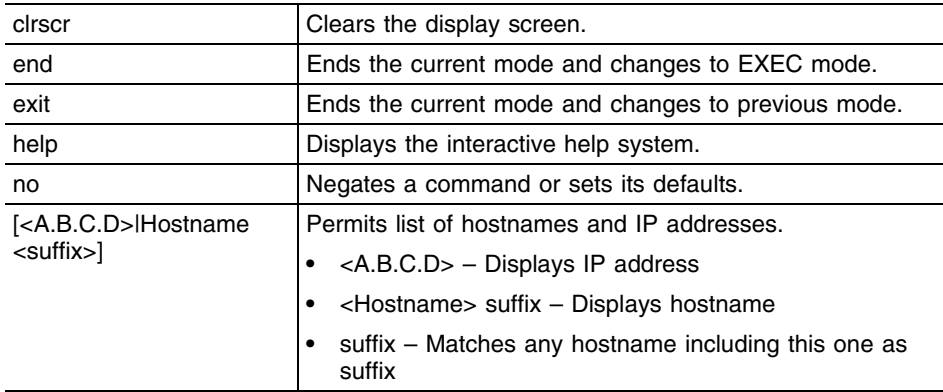

```
WMController(config-whitelist)#permit 172.16.10.3
WMController(config-whitelist)#permit extreme suffix
WMController(config-whitelist)#
```
-

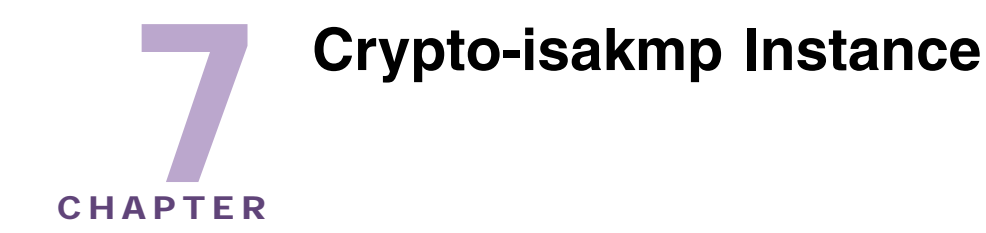

The (config-crypto-isakmp) instance is used to configure ISAKMP policies. To enter this instance, use this command:

```
WMController(config)#crypto isakmp policy <1-10000>
WMController(config-crypto-isakmp)#
```
# <span id="page-336-1"></span>**Crypto ISAKMP Config Commands**

[Table 8](#page-336-0) summarizes **crypto-isakmp** commands:

<span id="page-336-0"></span>**Table 8: Crypto ISAKMP Config Command Summary**

| Command          | <b>Description</b>                                      | <b>Reference</b> |
|------------------|---------------------------------------------------------|------------------|
| "authentication" | Sets the authentication scheme                          | page 338         |
| "cirscr"         | Clears the display screen                               | page 339         |
| "encryption"     | Sets the encryption algorithm                           | page 340         |
| "end"            | Ends the current mode and moves to the EXEC mode        | page 341         |
| "exit"           | Ends the current mode and moves to the previous<br>mode | page 342         |
| "group"          | Sets the Diffie-Hellman group                           | page 343         |
| "hash"           | Sets the hash algorithm                                 | page 344         |
| "help"           | Provides a description of the interactive help system   | page 345         |
| "lifetime"       | Sets the lifetime for the ISAKMP security association   | page 346         |
| "no"             | Negates a command or sets its defaults                  | page 347         |
| "service"        | Defines the controller's service commands               | page 348         |
| "show"           | Shows running system information                        | page 349         |

# <span id="page-337-0"></span>**authentication**

["Crypto ISAKMP Config Commands"](#page-336-1)

Authenticates rsa-sig and pre-share keys

Supported in the following platforms:

- Summit WM3400
- Summit WM3600
- Summit WM3700

#### **Syntax**

authentication [pre-share|rsa-sig]

### **Parameters**

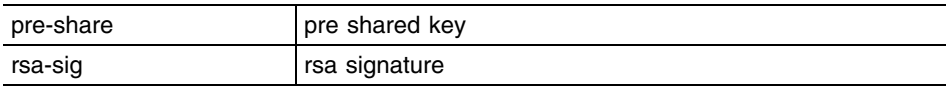

#### **Example**

WMController(config-crypto-isakmp)#authentication pre-share WMController(config-crypto-isakmp)#

WMController(config-crypto-isakmp)#authentication rsa-sig WMController(config-crypto-isakmp)#

# <span id="page-338-0"></span>**clrscr**

## ["Crypto ISAKMP Config Commands"](#page-336-1)

Clears the display screen

Supported in the following platforms:

- Summit WM3400
- Summit WM3600
- Summit WM3700

### **Syntax**

clrscr

### **Parameters**

None.

```
WMController(config-crypto-isakmp)#clrscr
WMController(config-crypto-isakmp)#
```
## <span id="page-339-0"></span>**encryption**

#### ["Crypto ISAKMP Config Commands"](#page-336-1)

Configures the encryption level of the data transmitted using the crypto-isakmp command

Supported in the following platforms:

- Summit WM3400
- Summit WM3600
- Summit WM3700

#### **Syntax**

```
encryption [3des|aes|aes-192|aes-256|des]
```
#### **Parameters**

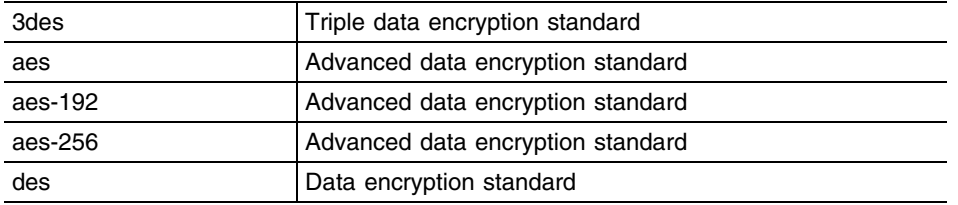

```
WMController(config-crypto-isakmp)#encryption 3des
WMController(config-crypto-isakmp)#
```

```
WMController(config-crypto-isakmp)#encryption aes-256
WMController(config-crypto-isakmp)#
```
# <span id="page-340-0"></span>**end**

### ["Crypto ISAKMP Config Commands"](#page-336-1)

Ends and exits the current mode and changes to the PRIV EXEC mode. The prompt changes to WMController#

Supported in the following platforms:

- Summit WM3400
- Summit WM3600
- Summit WM3700

#### **Syntax**

end

## **Parameters**

None.

```
WMController(config-crypto-isakmp))#end
WMController#
```
## <span id="page-341-0"></span>**exit**

### ["Crypto ISAKMP Config Commands"](#page-336-1)

Ends the current mode and moves to the previous mode (GLOBAL-CONFIG). The prompt changes to WMController(config)#

Supported in the following platforms:

- Summit WM3400
- Summit WM3600
- Summit WM3700

### **Syntax**

exit

#### **Parameters**

None.

```
WMController(config-crypto-isakmp)#exit
WMController(config)#
```
## <span id="page-342-0"></span>**group**

#### ["Crypto ISAKMP Config Commands"](#page-336-1)

Specifies the Diffie-Hellman group (1 or 2) used by the IKE policy to generate keys (which is then used to create an IPSec SA)

Supported in the following platforms:

- Summit WM3400
- Summit WM3600
- Summit WM3700

#### **Syntax**

group [1|2|5]

### **Parameters**

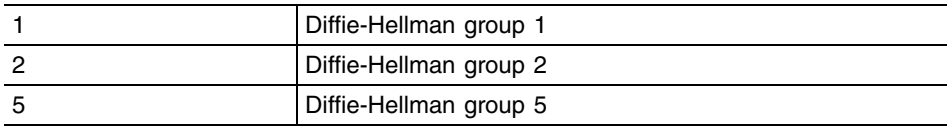

### **Usage Guidelines**

The local IKE policy and the peer IKE policy must have matching group settings in order for negotiation to be successful.

```
WMController(config-crypto-isakmp)#group 5
WMController(config-crypto-isakmp)#
```
# <span id="page-343-0"></span>**hash**

## ["Crypto ISAKMP Config Commands"](#page-336-1)

Specifies the hash algorithm used to authenticate data transmitted over the IKE SA

Supported in the following platforms:

- Summit WM3400
- Summit WM3600
- Summit WM3700

#### **Syntax**

hash [md5|sha]

### **Parameters**

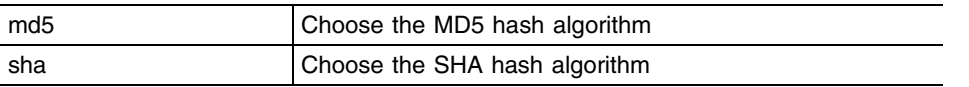

#### **Example**

WMController(config-crypto-isakmp)#hash sha WMController(config-crypto-isakmp)#

# <span id="page-344-0"></span>**help**

#### ["Crypto ISAKMP Config Commands"](#page-336-1)

Displays the system's interactive help system

Supported in the following platforms:

- Summit WM3400
- Summit WM3600
- Summit WM3700

#### **Syntax**

help

#### **Parameters**

None

#### **Example**

```
WMController(config-crypto-isakmp)#help
CLI provides advanced help feature. When you need help,
anytime at the command line please press '?'.
If nothing matches, the help list will be empty and you must backup until 
entering a '?' shows the available options.
Two styles of help are provided:
1. Full help is available when you are ready to enter a
    command argument (e.g. 'show ?') and describes each possible argument.
2. Partial help is provided when an abbreviated argument is entered and you 
want to know what arguments match the input
(e.g. 'show ve?'.)
WMController(config-crypto-isakmp)#
```
Summit WM3000 Series Controller CLI Reference Guide

# <span id="page-345-0"></span>**lifetime**

## ["Crypto ISAKMP Config Commands"](#page-336-1)

Specifies how long an IKE SA is valid before it expires

Supported in the following platforms:

- Summit WM3400
- Summit WM3600
- Summit WM3700

#### **Syntax**

lifetime <seconds>

#### **Parameters**

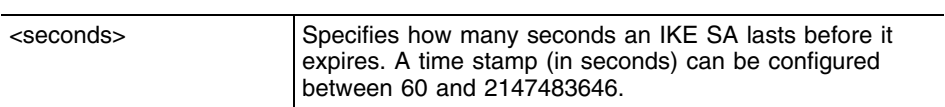

## **Example**

WMController(config-crypto-isakmp)#lifetime 5200 WMController(config-crypto-isakmp)#

## <span id="page-346-0"></span>**no**

## ["Crypto ISAKMP Config Commands"](#page-336-1)

Negates a command or sets its defaults

Supported in the following platforms:

- Summit WM3400
- Summit WM3600
- Summit WM3700

### **Syntax**

```
no [authentication|encryption|group|hash|lifetime]
```
## **Parameters**

None.

```
WMController(config-crypto-isakmp)#no lifetime
WMController(config-crypto-isakmp)#
```
## <span id="page-347-0"></span>**service**

#### ["Crypto ISAKMP Config Commands"](#page-336-1)

Invokes service commands to troubleshoot or debug the (config-crypto-isakmp) instance configurations.

Supported in the following platforms:

- Summit WM3400
- Summit WM3600
- Summit WM3700

#### **Syntax**

```
service show cli
```
#### **Parameters**

cli Displays the CLI tree of current mode

```
WMController(config-crypto-isakmp)#service show cli
Crypto Isakmp Config mode:
+-authentication
   +-pre-share [authentication ( rsa-sig | pre-share )]
   +-rsa-sig [authentication ( rsa-sig | pre-share )]
+-clrscr [clrscr]
+-do
   +-LINE [do LINE]
+-encryption
   +-3des [encryption ( des | 3des | aes | aes-192 | aes-256 )]
   +-aes [encryption ( des | 3des | aes | aes-192 | aes-256 )]
   +-aes-192 [encryption ( des | 3des | aes | aes-192 | aes-256 )]
   +-aes-256 [encryption ( des | 3des | aes | aes-192 | aes-256 )]
   +-des [encryption ( des | 3des | aes | aes-192 | aes-256 )]
+-end [end]
+-exit [exit]
+-group
   +-1 [group (1|2|5)]
   +-2 [group (1|2|5)]
   +-5 [group (1|2|5)]
+-hash
   +-md5 [hash (sha|md5)]
...................
```

```
WMController(config-crypto-isakmp)#
```
## <span id="page-348-0"></span>**show**

#### ["Crypto ISAKMP Config Commands"](#page-336-1)

Displays current system information running on the controller

Supported in the following platforms:

- Summit WM3400
- Summit WM3600
- Summit WM3700

Supported in the following platforms:

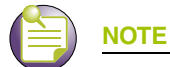

- power

The following commands display only for Summit WM3400 and Summit WM3600:

The following commands display only for Summit WM3400 and Summit WM3700:

- port-channel
- static-channel-group

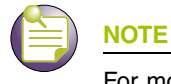

For more details, see ["show" on page 61](#page-60-0)

#### **Syntax**

show <paramater>

#### **Parameters**

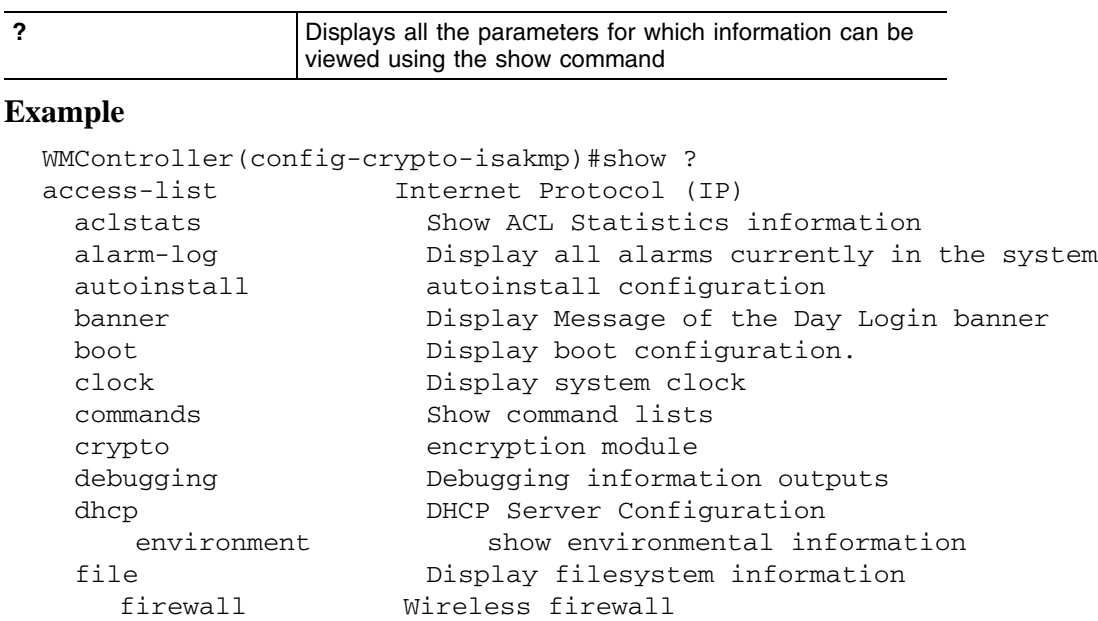

Summit WM3000 Series Controller CLI Reference Guide

 ftp Display FTP Server configuration history **Display** the session command history interfaces Interface status ip Internet Protocol (IP) ldap LDAP server licenses Show any installed licenses logging Show logging configuration and buffer mac Internet Protocol (IP) mac-address-table Display MAC address table mac-name Displays the configured MAC names management Display L3 Managment Interface name mobility Display Mobility parameters ntp Network time protocol password-encryption password encryption port Physical/Aggregate port interface port-channel Portchannel commands privilege Show current privilege level protocol-list List of protocols radius RADIUS configuration commands redundancy Display redundancy group parameters role Configure role parameters rtls Real Time Locating System commands running-config Current Operating configuration securitymgr Securitymgr parameters sessions Display current active open connections smtp-notification Display SNMP engine parameters snmp Display SNMP engine parameters snmp-server Display SNMP engine parameters spanning-tree Display spanning tree information startup-config Contents of startup configuration static-channel-group static channel group membership service-list List of services terminal Display terminal configuration parameters timezone Display timezone traffic-shape Display traffic shaping upgrade-status Display last image upgrade status users Display information about currently logged in users version Display software & hardware version wireless **Wireless** configuration commands virtual-ip IP Redundancy Feature wlan-acl wlan based acl wwan **Wireless** wan interface WMController(config-crypto-isakmp)#show

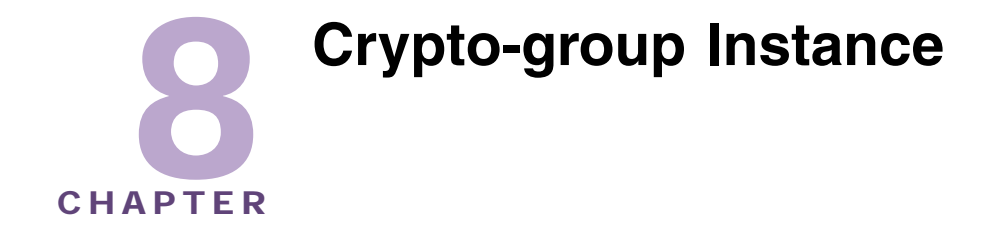

The (config-crypto-group) instance configures the default group properties of the ISAKMP client.

To navigate to this instance, use the command:

```
WMController(config)#crypto isakmp client configuration group default
WMController(config-crypto-group)#
```
# <span id="page-350-1"></span>**Crypto Group Config Commands**

[Table 9](#page-350-0) summarizes the controller **config-crypto-group** commands.

<span id="page-350-0"></span>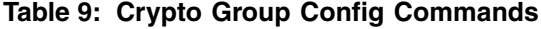

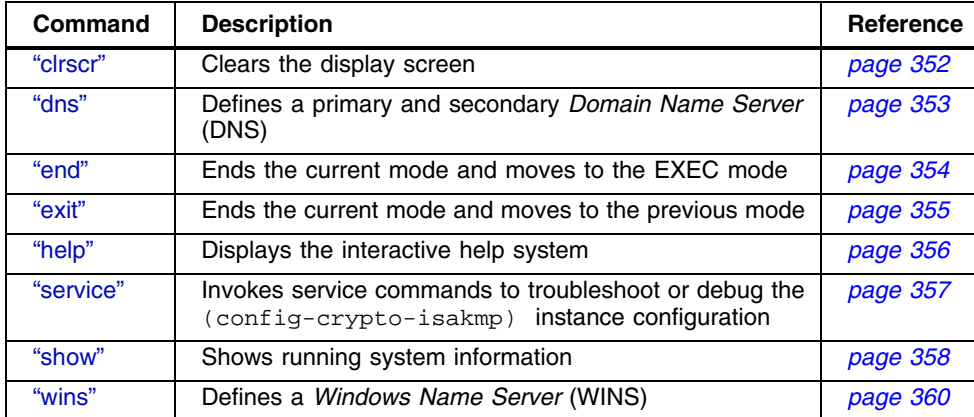

# <span id="page-351-0"></span>**clrscr**

## ["Crypto Group Config Commands"](#page-350-1)

Clears the display screen

Supported in the following platforms:

- Summit WM3400
- Summit WM3600
- Summit WM3700

#### **Syntax**

clrscr

## **Parameters**

None

```
WMController(config-crypto-group)#clr
WMController(config-crypto-group)#
```
# <span id="page-352-0"></span>**dns**

## ["Crypto Group Config Commands"](#page-350-1)

Specifies the DNS server address(es) to assign to a client

Supported in the following platforms:

- Summit WM3400
- Summit WM3600
- Summit WM3700

### **Syntax**

dns <IP>

## **Parameters**

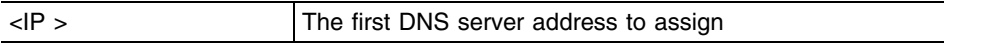

```
WMController(config-crypto-group)#dns-server 172.1.17.1
WMController(config-crypto-group)#
```
## <span id="page-353-0"></span>**end**

### ["Crypto Group Config Commands"](#page-350-1)

Ends and exits the current mode and changes to the PRIV EXEC mode. The prompt changes to WMController#

Supported in the following platforms:

- Summit WM3400
- Summit WM3600
- Summit WM3700

#### **Syntax**

end

## **Parameters**

None

```
WMController(config-crypto-group)#end
WMController#
```
## <span id="page-354-0"></span>**exit**

### ["Crypto Group Config Commands"](#page-350-1)

Ends the current mode and moves to the previous mode (GLOBAL-CONFIG). The prompt changes to WMController(config)#

Supported in the following platforms:

- Summit WM3400
- Summit WM3600
- Summit WM3700

### **Syntax**

exit

## **Parameters**

None

#### **Example**

WMController(config-crypto-group)#exit WMController(config)#

# <span id="page-355-0"></span>**help**

#### ["Crypto Group Config Commands"](#page-350-1)

Displays the system's interactive help system

Supported in the following platforms:

- Summit WM3400
- Summit WM3600
- Summit WM3700

#### **Syntax**

help

#### **Parameters**

None

```
WMController(config-crypto-group)#help
CLI provides advanced help feature. When you need help,
anytime at the command line please press '?'.
```

```
If nothing matches, the help list will be empty and you must backup until 
entering a '?' shows the available options.
Two styles of help are provided:
1. Full help is available when you are ready to enter a
command argument (e.g. 'show ?') and describes each possible argument.
2. Partial help is provided when an abbreviated argument is entered and you 
want to know what arguments match the input
(e.g. 'show ve?'.)
```

```
WMController(config-crypto-group)#
```
## <span id="page-356-0"></span>**service**

#### ["Crypto Group Config Commands"](#page-350-1)

Invokes service commands used troubleshoot or debug (config-crypto-isakmp) instance configurations

Supported in the following platforms:

- Summit WM3400
- Summit WM3600
- Summit WM3700

#### **Syntax**

service show cli

#### **Parameters**

cli Displays the CLI tree of current mode

```
WMController(config-crypto-group)#service show cli
Crypto Client Config mode:
+-clrscr [clrscr]
+-dns
   +-A.B.C.D [dns A.B.C.D]
+-do
   +-LINE [do LINE]
+-end [end]
+-exit [exit]
+-help [help]
+-quit [quit]
+-s +-commands [show commands]
     +-WORD [show commands WORD]
   +-running-config [show running-config]
     +-full [show running-config full]
     +-include-factory [show running-config include-factory]
...............................................
...............................................
WMController(config-crypto-group)#
```
## <span id="page-357-0"></span>**show**

#### ["Crypto Group Config Commands"](#page-350-1)

Displays current system information running on the controller

Supported in the following platforms:

- Summit WM3400
- Summit WM3600
- Summit WM3700

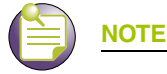

The following commands display only for Summit WM3400 and Summit WM3600:

- power

The following commands display only for Summit WM3400 and Summit WM3700:

- port-channel
- static-channel-group

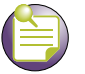

**NOTE**

For more details, see ["show" on page 61](#page-60-0)

#### **Syntax**

show <paramater>

#### **Parameters**

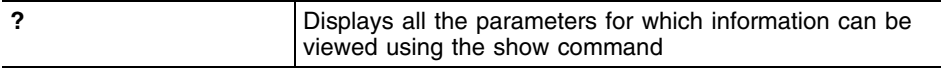

```
WMController(config-crypto-group)#show ?
 access-list Internet Protocol (IP)
  aclstats Show ACL Statistics information
  alarm-log Display all alarms currently in the system
  autoinstall autoinstall configuration
  banner Display Message of the Day Login banner
 boot Display boot configuration.
  clock Display system clock
  commands Show command lists
  crypto encryption module
 debugging Debugging information outputs
 dhcp DHCP Server Configuration
 environment show environmental information
  file Display filesystem information
   firewall Wireless firewall
  ftp Display FTP Server configuration
 history Display the session command history
```
 interfaces Interface status ip Internet Protocol (IP) ldap LDAP server licenses Show any installed licenses logging Show logging configuration and buffer mac Internet Protocol (IP) mac-address-table Display MAC address table mac-name Displays the configured MAC Names management Display L3 Managment Interface name mobility Display Mobility parameters ntp Network time protocol password-encryption password encryption port Physical/Aggregate port interface port-channel Portchannel commands privilege Show current privilege level protocol-list List of protocols radius RADIUS configuration commands redundancy Display redundancy group parameters role Configures role parameters rtls Real Time Locating System commands running-config Current Operating configuration securitymgr Securitymgr parameters sessions Display current active open connections smtp-notificationDisplay SNMP engine parameters snmp Display SNMP engine parameters snmp-server Display SNMP engine parameters spanning-tree Display spanning tree information startup-config Contents of startup configuration static-channel-group static channel group membership service-list List of services terminal Display terminal configuration parameters timezone Display timezone traffic-shape Display traffic shaping upgrade-status Display last image upgrade status users Display information about currently logged in users version Display software & hardware version virtual-ip IP Redundancy Feature wireless Wireless configuration commands wlan-acl wlan based acl wwan Wireless wan interface WMController(config-crypto-group)#show

## <span id="page-359-0"></span>**wins**

### ["Crypto Group Config Commands"](#page-350-1)

Specifies the *Windows Internet Naming Service* (WINS) servers to assign to a client

Supported in the following platforms:

- Summit WM3400
- Summit WM3600
- Summit WM3700

#### **Syntax**

wins <IP>

#### **Parameters**

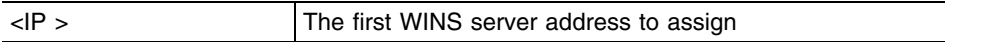

```
WMController(config-crypto-group)#wins 128.2.11.1
WMController(config-crypto-group)#
```
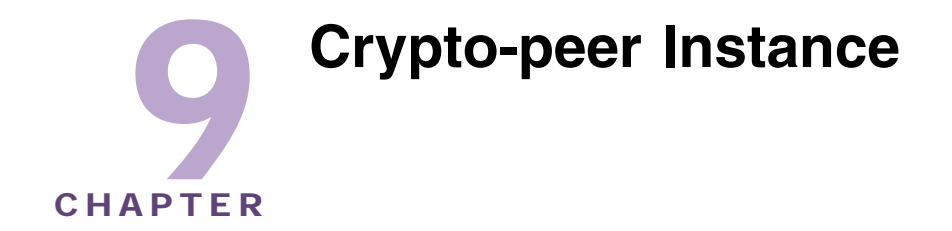

The (config-crypto-peer) instance to configure ISAKMP peers. To enter this instance, use the command:

```
WMController(config)#crypto isakmp peer [address|dn|hostname]
WMController(config-crypto-peer)#
```
# <span id="page-360-1"></span>**Crypto Peer Config Commands**

[Table 10](#page-360-0) summarizes the **config-crypto-peer** commands.

<span id="page-360-0"></span>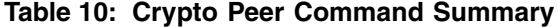

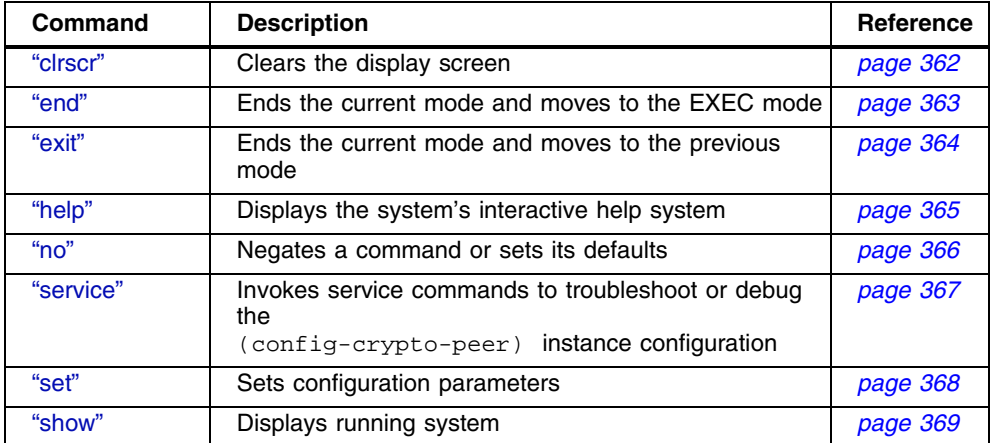

## <span id="page-361-0"></span>**clrscr**

### ["Crypto Peer Config Commands"](#page-360-1)

Clears the display screen

Supported in the following platforms:

- Summit WM3400
- Summit WM3600
- Summit WM3700

#### **Syntax**

clrscr

## **Parameters**

None

```
WMController(config-crypto-peer)#clrscr
WMController(config-crypto-peer)
```
## <span id="page-362-0"></span>**end**

## ["Crypto Peer Config Commands"](#page-360-1)

Ends and exits the current mode and moves to the PRIV EXEC mode. The prompt changes to WMController#

Supported in the following platforms:

- Summit WM3400
- Summit WM3600
- Summit WM3700

### **Syntax**

end

## **Parameters**

None

```
WMController(config-crypto-peer)#end
WMController#
```
## <span id="page-363-0"></span>**exit**

### ["Crypto Peer Config Commands"](#page-360-1)

Ends the current mode and moves to the previous mode (GLOBAL-CONFIG). The prompt changes to WMController(config)#

Supported in the following platforms:

- Summit WM3400
- Summit WM3600
- Summit WM3700

### **Syntax**

exit

#### **Parameters**

None

```
WMController(config-crypto-peer)#exit
WMController(config)#
```
## <span id="page-364-0"></span>**help**

#### ["Crypto Peer Config Commands"](#page-360-1)

Accesses the system's interactive help system

Supported in the following platforms:

- Summit WM3400
- Summit WM3600
- Summit WM3700

#### **Syntax**

help

#### **Parameters**

None

```
WMController(config-crypto-peer)#help
CLI provides advanced help feature. When you need help,
anytime at the command line please press '?'.
```

```
If nothing matches, the help list will be empty and you must backup until 
entering a '?' shows the available options.
Two styles of help are provided:
1. Full help is available when you are ready to enter a
command argument (e.g. 'show ?') and describes each possible argument.
2. Partial help is provided when an abbreviated argument is entered and you 
want to know what arguments match the input
e.g. 'show ve?'.)
```

```
WMController(config-crypto-peer)#
```
## <span id="page-365-0"></span>**no**

#### ["Crypto Peer Config Commands"](#page-360-1)

Negates a command or sets it's defaults

Supported in the following platforms:

- Summit WM3400
- Summit WM3600
- Summit WM3700

#### **Syntax**

no set aggressive-mode password

#### **Parameters**

See the ["set"](#page-367-0) command for parameters details.

```
WMController(config-crypto-peer)#no set aggrerssive-mode password
WMController(config-crypto-peer)#
```
## <span id="page-366-0"></span>**service**

#### ["Crypto Peer Config Commands"](#page-360-1)

Invokes service commands to troubleshoot or debug the (config-crypto-peer) instance configuration

Supported in the following platforms:

- Summit WM3400
- Summit WM3600
- Summit WM3700

#### **Syntax**

service show cli

#### **Parameters**

cli Displays the CLI tree of current mode

#### **Example**

```
WMController(config-crypto-peer)#service show cli
Crypto Peer Config mode:
+-clrscr [clrscr]
+-do
   +-LINE [do LINE]
+-end [end]
+-exit [exit]
+-help [help]
+ -no +-set
     +-aggressive-mode
       +-password [no set aggressive-mode password]
+-quit [quit]
+-s +-commands [show commands]
     +-WORD [show commands WORD]
   +-running-config [show running-config]
     +-full [show running-config full]
     +-include-factory [show running-config include-factory]
....................................
```
WMController(config-crypto-peer)#

## <span id="page-367-0"></span>**set**

#### ["Crypto Peer Config Commands"](#page-360-1)

Configures the aggressive-mode of config-crypto-peer

Supported in the following platforms:

- Summit WM3400
- Summit WM3600
- Summit WM3700

#### **Syntax**

```
set aggerssive-mode password [0 <password>|2 <password>|
<password>]
```
## **Parameters**

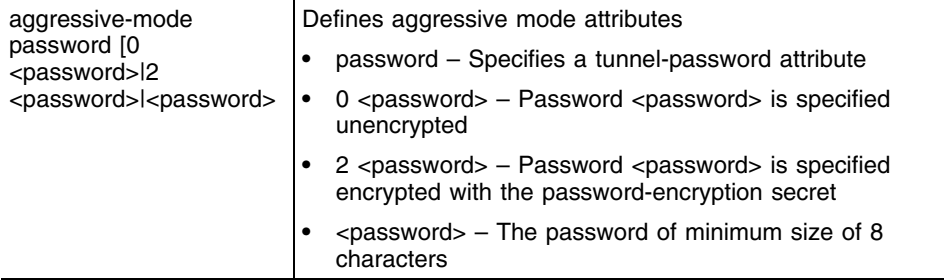

```
WMController(config-crypto-peer)#set aggressive-mode password CheckMeIn
WMController(config-crypto-peer)#
```
## <span id="page-368-0"></span>**show**

#### ["Crypto Peer Config Commands"](#page-360-1)

Displays current system information running on the controller

Supported in the following platforms:

- Summit WM3400
- Summit WM3600
- Summit WM3700

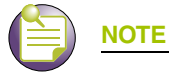

The following commands display only for Summit WM3400 and Summit WM3600:

- power

The following commands display only for Summit WM3400 and Summit WM3700:

- port-channel
- static-channel-group

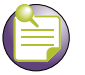

**NOTE**

For more details, see ["show" on page 61](#page-60-0)

### **Syntax**

show <paramater>

#### **Parameters**

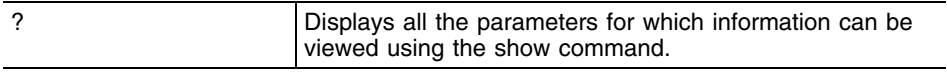

```
WMController(config-crypto-peer)#show ?
```
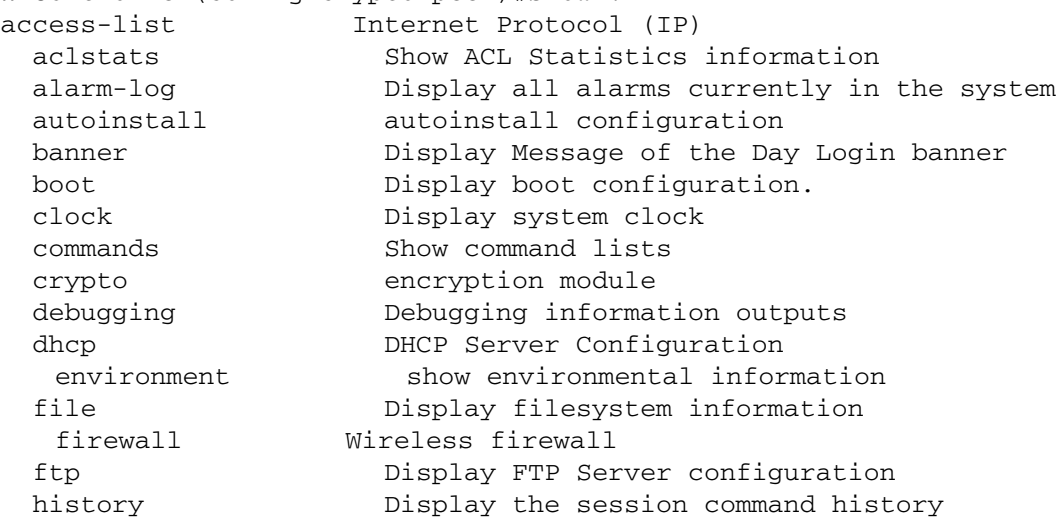

 interfaces Interface status ip Internet Protocol (IP) ldap LDAP server licenses Show any installed licenses logging Show logging configuration and buffer mac Internet Protocol (IP) mac-address-table Display MAC address table mac-name Displays the configured MAC names management Display L3 Managment Interface name mobility Display Mobility parameters ntp Network time protocol password-encryption password encryption port Physical/Aggregate port interface port-channel Portchannel commands privilege Show current privilege level protocol-list List of services radius RADIUS configuration commands role Configure role parameters redundancy Display redundancy group parameters rtls Real Time Locating System commands running-config Current Operating configuration securitymgr Securitymgr parameters smtp-notifications Display SNMP engine parameters sessions **Display current active open connections** snmp Display SNMP engine parameters snmp-server Display SNMP engine parameters spanning-tree Display spanning tree information startup-config Contents of startup configuration static-channel-group static channel group membership service-list Displays list of services terminal Display terminal configuration parameters timezone Display timezone upgrade-status Display last image upgrade status users Display information about currently logged in users version Display software & hardware version virtual-ip IP Redundancy Feature wireless **Wireless** configuration commands wlan-acl wlan based acl wwan **Wireless** wan interface WMController(config-crypto-peer)#show

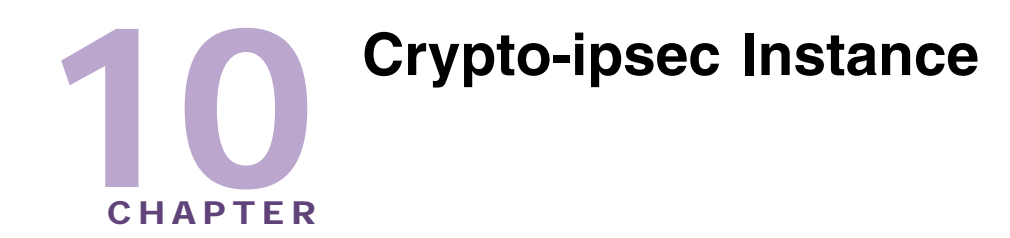

Use the (config-crypto-ipsec) instance to define the transform configuration for securing data (esp-3des, esp-sha-hmac etc.).

To navigate to this instance, use the command

```
WMController(config)#crypto ipsec transform-set 
        <transform-set-name> <encryption-type> <auth-type>
WMController(config-crypto-ipsec)#
```
The transform set is assigned to a crypto map using the map's transform-set command.

# <span id="page-370-1"></span>**Crypto IPSec Config Commands**

[Table 11](#page-370-0) summarizes the **config-crypto-ipsec** commands:

<span id="page-370-0"></span>**Table 11: Crypto IPsec Command Summary**

| <b>Command</b> | <b>Description</b>                                                                                  | <b>Reference</b> |
|----------------|----------------------------------------------------------------------------------------------------|------------------|
| "show"         | Displays running system information                                                                 | page 377         |
| "mode"         | Configures the IP Sec transportation mode                                                           | page 375         |
| "cirscr"       | Clears the display screen                                                                           | page 32          |
| "end"          | Ends the current mode and moves to the EXEC mode                                                    | page 372         |
| "exit"         | Ends the current mode and moves to the previous<br>mode                                             | page 373         |
| "help"         | Describes the interactive help system                                                               | page 374         |
| " $no$ "       | Negates a command or set its defaults                                                               | page 376         |
| "service"      | Invokes service commands to troubleshoot or debug<br>(config-crypto-isakmp) instance configurations | page 379         |

## <span id="page-371-0"></span>**end**

### ["Crypto IPSec Config Commands"](#page-370-1)

Ends and exits the current mode and moves to the PRIV EXEC mode. The prompt changes to WMController#

Supported in the following platforms:

- Summit WM3400
- Summit WM3600
- Summit WM3700

#### **Syntax**

end

## **Parameters**

None

```
WMController(config-crypto-ipsec)#end
WMController#
```
## <span id="page-372-0"></span>**exit**

## ["Crypto IPSec Config Commands"](#page-370-1)

Ends the current mode and moves to the previous mode (GLOBAL-CONFIG). The prompt changes to WMController(config)#

Supported in the following platforms:

- Summit WM3400
- Summit WM3600
- Summit WM3700

## **Syntax**

exit

## **Parameters**

None

```
WMController(config-crypto-ipsec)#exit
WMController(config)#
```
## <span id="page-373-0"></span>**help**

#### ["Crypto IPSec Config Commands"](#page-370-1)

Accesses the system's interactive help system

Supported in the following platforms:

- Summit WM3400
- Summit WM3600
- Summit WM3700

#### **Syntax**

help

#### **Parameters**

None

```
WMController(config-crypto-peer)#help
CLI provides advanced help feature. When you need help,
anytime at the command line please press '?'.
```

```
If nothing matches, the help list will be empty and you must backup until 
entering a '?' shows the available options.
Two styles of help are provided:
1. Full help is available when you are ready to enter a
command argument (e.g. 'show ?') and describes each possible
argument.
2. Partial help is provided when an abbreviated argument is entered and you 
want to know what arguments match the input
(e.g. 'show ve?'.)
```

```
WMController(config-crypto-peer)#
```
## <span id="page-374-0"></span>**mode**

## ["Crypto IPSec Config Commands"](#page-370-1)

Configures the IPSec mode of operation

Supported in the following platforms:

- Summit WM3400
- Summit WM3600
- Summit WM3700

### **Syntax**

mode [transport|tunnel]

### **Parameters**

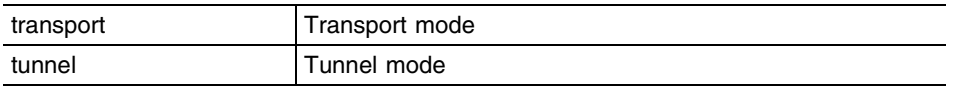

## **Example**

WMController(config-crypto-ipsec)#mode transport WMController(config-crypto-ipsec)#

## <span id="page-375-0"></span>**no**

## ["Crypto IPSec Config Commands"](#page-370-1)

Negates a command or sets its defaults

Supported in the following platforms:

- Summit WM3400
- Summit WM3600
- Summit WM3700

#### **Syntax**

no mode

## **Parameters**

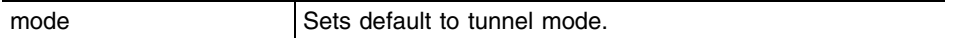

## **Example**

WMController(config-crypto-ipsec)#no mode WMController(config-crypto-ipsec)#

## <span id="page-376-0"></span>**show**

#### ["Crypto IPSec Config Commands"](#page-370-1)

Use this command to view current system information running on the controller

Supported in the following platforms:

- Summit WM3400
- Summit WM3600
- Summit WM3700

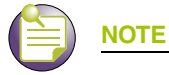

The following commands display only for Summit WM3400 and Summit WM3600: - power

The following commands display only for Summit WM3400 and Summit WM3700:

- port-channel
- static-channel-group

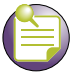

**NOTE**

For more details, see ["show" on page 61](#page-60-0)

### **Syntax**

show <paramater>

#### **Parameters**

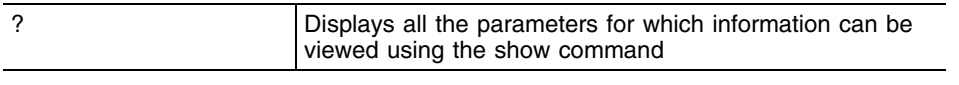

```
WMController(config-crypto-ipsec)#show ?
```
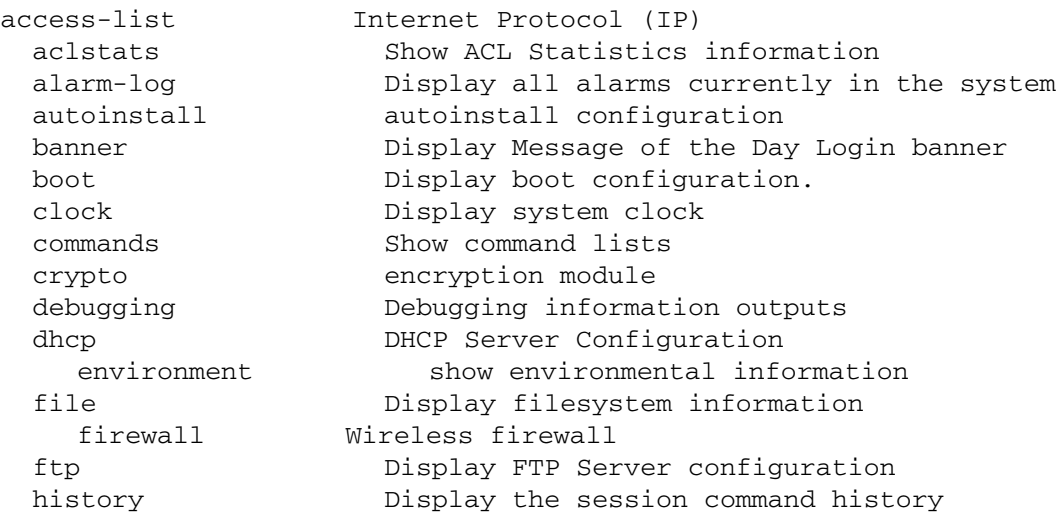

 interfaces Interface status ip Internet Protocol (IP) ldap LDAP server licenses Show any installed licenses logging Show logging configuration and buffer mac Internet Protocol (IP) mac-address-table Display MAC address table mac-name Displays the configured MAC names management Display L3 Managment Interface name mobility Display Mobility parameters ntp Network time protocol password-encryption password encryption port Physical/Aggregate port interface port-channel Portchannel commands privilege Show current privilege level protocol-list List of protocols radius RADIUS configuration commands redundancy Display redundancy group parameters role Configure role parameters rtls Real Time Locating System commands running-config Current Operating configuration securitymgr Securitymgr parameters sessions Display current active open connections smtp-notifications Display SNMP engine parameters snmp Display SNMP engine parameters snmp-server Display SNMP engine parameters spanning-tree Display spanning tree information startup-config Contents of startup configuration static-channel-group static channel group membership service-list List of services terminal Display terminal configuration parameters timezone Display timezone traffic-shape Display traffic shapping upgrade-status Display last image upgrade status users Display information about currently logged in users version Display software & hardware version virtual-ip IP Redundancy Feature wireless Wireless configuration commands wlan-acl wlan based acl wwan **Wireless** wan interface WMController(config-crypto-ipsec)#show

## <span id="page-378-0"></span>**service**

#### ["Crypto IPSec Config Commands"](#page-370-1)

Invokes service commands to troubleshoot or debug the (config-crypto-peer) instance configuration

Supported in the following platforms:

- Summit WM3400
- Summit WM3600
- Summit WM3700

#### **Syntax**

service show cli

#### **Parameters**

cli Displays the CLI tree of current mode

```
WMController(config-crypto-ipsec)#service show cli
Crypto Ipsec Config mode:
+-help [help]
+-show
   +-commands [show commands]
     +-WORD [show commands WORD]
  +-ip
     +-http
       +-secure-server [show ip http secure-server]
       +-server [show ip http server]
     +-access-group
       +-WORD [show ip access-group `WORD|ge <1-4>|me1|sa <1-4>|vlan <1-
4094>']
      + - qe +-<1-4> [show ip access-group `WORD|ge <1-4>|me1|sa <1-4>|vlan <1-
4094>']
       +-me1 [show ip access-group `WORD|ge <1-4>|me1|sa <1-4>|vlan <1-
4094>']
....................................
....................................
WMController(config-crypto-peer)#
```
-

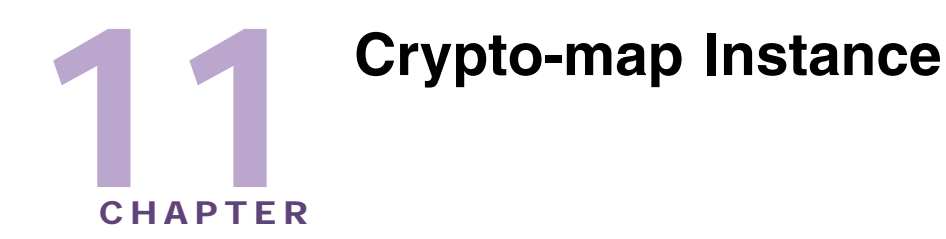

The (config-crypto-map) commands define a *Certificate Authority* (CA) trustpoint. This is a separate instance, but belongs to the crypto pki trustpoint mode under the config instance.

To navigate to this instance, use the command:

```
WMController(config)#crypto map <map-name> <sequence>
     [ipsec-isakmp|ipsec-manual] {dynamic}
WMController(config-crypto-map)#
```
# <span id="page-380-1"></span>**Crypto Map Config Commands**

[Table 12](#page-380-0) summarizes config-crypto-map commands:

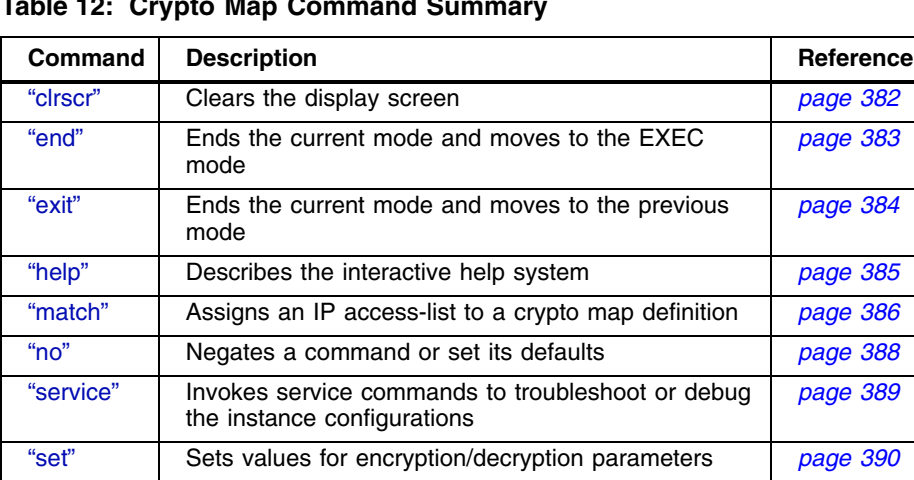

["show"](#page-393-0) Displays the running system information *[page 394](#page-393-0)*

<span id="page-380-0"></span>**Table 12: Crypto Map Command Summary**

## <span id="page-381-0"></span>**clrscr**

## ["Crypto Map Config Commands"](#page-380-1)

Clears the display screen

Supported in the following platforms:

- Summit WM3400
- Summit WM3600
- Summit WM3700

#### **Syntax**

clrscr

## **Parameters**

None

```
WMController(config-crypto-map)#clrscr
WMController(config-crypto-map)#
```
## <span id="page-382-0"></span>**end**

## ["Crypto Map Config Commands"](#page-380-1)

Ends and exits the current mode and moves to the to PRIV EXEC mode. The prompt changes to WMController#

Supported in the following platforms:

- Summit WM3400
- Summit WM3600
- Summit WM3700

#### **Syntax**

end

## **Parameters**

None

```
WMController(config-crypto-map)#end
WMController#
```
## <span id="page-383-0"></span>**exit**

### ["Crypto Map Config Commands"](#page-380-1)

Ends the current mode and moves to the previous mode (GLOBAL-CONFIG). The prompt changes to WMController(config)#

Supported in the following platforms:

- Summit WM3400
- Summit WM3600
- Summit WM3700

#### **Syntax**

exit

#### **Parameters**

None

```
WMController(config-crypto-map)#exit
WMController(config)#
```
## <span id="page-384-0"></span>**help**

#### ["Crypto Map Config Commands"](#page-380-1)

Displays the system's interactive help system

Supported in the following platforms:

- Summit WM3400
- Summit WM3600
- Summit WM3700

#### **Syntax**

help

#### **Parameters**

None

```
WMController(config-crypto-map)#help
CLI provides advanced help feature. When you need help,
anytime at the command line please press '?'.
If nothing matches, the help list will be empty and you must backup until
```

```
entering a '?' shows the available options.
Two styles of help are provided:
1. Full help is available when you are ready to enter a
    command argument (e.g. 'show ?') and describes each possible argument.
2. Partial help is provided when an abbreviated argument is entered and you 
want to know what arguments match the input
(e.g. 'show ve?'.)
```

```
WMController(config-crypto-map)#
```
## <span id="page-385-0"></span>**match**

#### ["Crypto Map Config Commands"](#page-380-1)

Use this command to assign an IP access-list to a crypto map definition. The access-list designates the IP packets to be encrypted by this crypto map.

A crypto map entry is a single policy that describes how certain traffic is secured. There are two types of crypto map entries: ipsec-manual and ipsec-ike entries. Each entry is given an index (used to sort the ordered list).

When a non-secured packet arrives on an interface, the crypto map set associated with that interface is processed (in order). If a crypto map entry matches the non-secured traffic, the traffic is discarded.

When a packet is transmitted on an interface, the crypto map set associated with that interface is processed. The first crypto map entry that matches the packet is used to secure the packet. If a suitable SA exists, it is used for transmission. Otherwise, IKE is used to establish an SA with the peer. If no SA exists (and the crypto map entry is "respond only"), the packet is discarded.

When a secured packet arrives on an interface, its SPI is used to look up a SA. If a SA does not exist (or if the packet fails any of the security checks), it is discarded. If all checks pass, the packet is forwarded normally.

Supported in the following platforms:

- Summit WM3400
- Summit WM3600
- Summit WM3700

#### **Syntax**

match address <acl-id>

#### **Parameters**

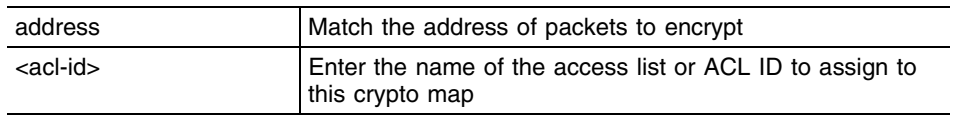

#### **Usage Guidelines**

Crypto map entries do not directly contain the selectors used to determine which data to secure. Instead, the crypto map entry refers to an access control list. An access control list (ACL) is assigned to the crypto map using the match address command. If no ACL is configured for a crypto map, the entry is incomplete and will have no effect on the system.

The entries of the ACL used in a crypto map should be created with respect to traffic sent by the OS. The source information must be the local OS, and the destination must be the peer.

Only extended access-lists can be used in crypto maps.

#### **Example**

The following entails setting up an ACL (called TestList) and assigning the new list to a crypto map (called TestMap):

```
WMController(config)#ip access-list extended TestList
Configuring New Extended ACL "TestList"
```
(config-ext-nacl)#exit

WMController(config)#crypto map TestMap 220 isakmp dynamic WMController(config-crypto-map)#

WMController(config-crypto-map)#match address TestMap WMController(config-crypto-map)#

## <span id="page-387-0"></span>**no**

#### ["Crypto Map Config Commands"](#page-380-1)

Negates a command or sets its defaults

Supported in the following platforms:

- Summit WM3400
- Summit WM3600
- Summit WM3700

### **Syntax**

```
no [match|set]
```
### **Parameters**

Use the commands configured under this instance.

```
WMController(config-crypto-map)#no match address <WORD>
WMController(config-crypto-map)#
```
## <span id="page-388-0"></span>**service**

#### ["Crypto Map Config Commands"](#page-380-1)

Invokes service commands to troubleshoot or debug the (config-crypto-peer) instance configuration

Supported in the following platforms:

- Summit WM3400
- Summit WM3600
- Summit WM3700

#### **Syntax**

service show cli

#### **Parameters**

cli Displays the CLI tree of the current mode

```
WMController(config-crypto-map)#service show cli
Crypto Map Config mode:
+-clrscr [clrscr]
+-do
   +-LINE [do LINE]
+-end [end]
+-exit [exit]
+-help [help]
+-match
   +-address
     +-WORD [match address WORD]
+-no
   +-match
     +-address
       +-WORD [no match address WORD]
   +-set
     +-localid [no set localid]
     +-mode [no set mode]
     +-peer
       +-A.B.C.D [no set peer (A.B.C.D |WORD)]
       +-WORD [no set peer (A.B.C.D |WORD)]
     +-pfs [no set pfs]
     +-remote-type [no set remote-type]
     +-security-association
       +-level
         +-perhost [no set security-association level perhost]
       +-lifetime [no set security-association lifetime]
     +-session-key
       +-inbound
         +-ah [no set session-key ( inbound | outbound ) ah]
         +-esp [no set session-key ( inbound | outbound ) esp]
......................................................................................
.............................
WMController(config-crypto-map)#
```
## <span id="page-389-0"></span>**set**

["Crypto Map Config Commands"](#page-380-1)

Configures set parameters for the peer device

Supported in the following platforms:

- Summit WM3400
- Summit WM3600
- Summit WM3700

#### **Syntax**

```
set [localid|mode|peer|pfs|remote-type {ipsec-l2tp|xauth}|
security-association|session-key|transform-set)
```

```
set localid [dn | hostname]<name>
```

```
set pfs [1|2|5]
```

```
set mode [aggressive|main]
```

```
set security-association [level|lifetime]
set security-association level perhost
set security-association lifetime [kilobytes|seconds]<value>
```

```
set session-key [inbound|outbound]{ah|esp}
set session-key [inbound|outbound] ah <hexkey data>
set session-key [inbound|outbound] esp <SPI>cipher<hexdata key>
authenticator <hexkey data>
set peer [ipaddress|<host name>]
```

```
set remote-type [ipsec-l2tp|xauth]
set transform-set <name>
```
## **Parameters**

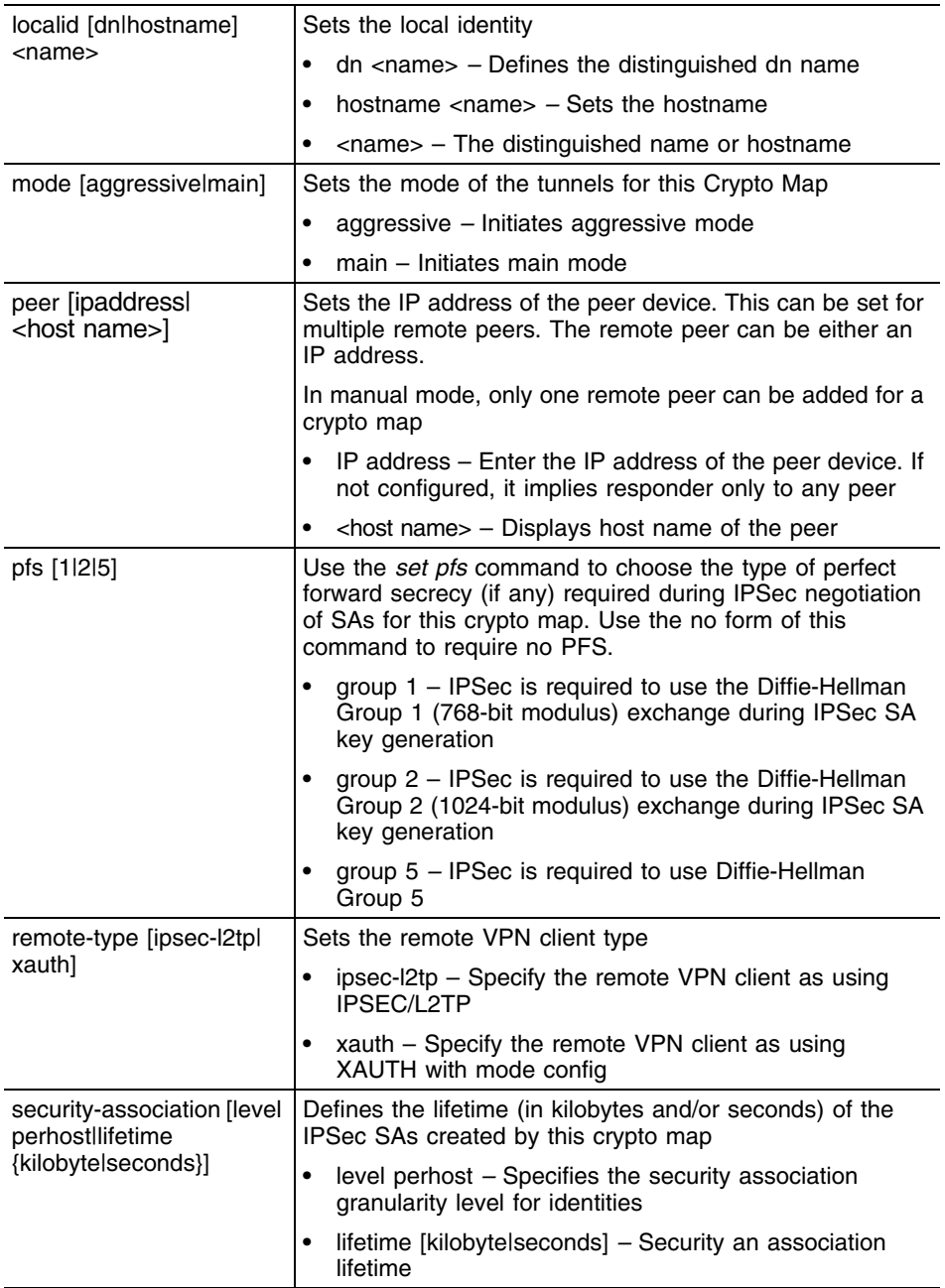

÷,

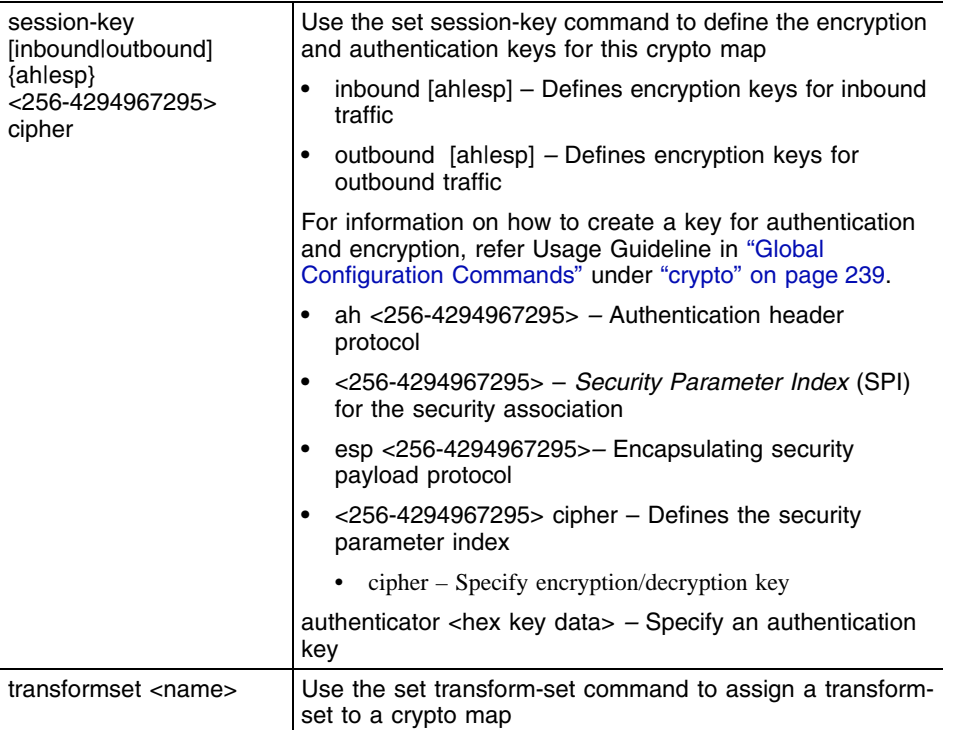

#### **Usage Guidelines**

WMController(config-crypto-map)#set peer name

If no peer IP address is configured, the manual crypto map is not valid and not complete. A peer IP address is required for manual crypto maps. To change the peer IP address, the no set peer command must be issued first; then the new peer IP address can be configured.

WMController(config-crypto-map)#set pfs

If left at the default setting, no *perfect forward secrecy* (PFS) is used during IPSec SA key generation. If PFS is specified, the specified Diffie-Hellman Group exchange is used for the initial (and all subsequent) key generations. This means no data linkage between prior keys and future keys.

```
WMController(config-crypto-map)#set security-association lifetime 
(kilobytes|seconds)
```
Values can be entered in both kilobytes and seconds. Whichever limit is reached first, ends the security association.

WMController(config-crypto-map)#set session-key [inbound|outbound]{ah|esp}

WMController(config-crypto-map)#set session-key [inbound|outbound] ah <hexkey data>

WMController(config-crypto-map)#set session-key [inbound|outbound] esp <SPI> cipher <hexdata key> authenticator <hexkey data>

The inbound local SPI (security parameter index) must equal the outbound remote SPI. The outbound local SPI must equal the inbound remote SPI. The key values are the hexadecimal representations of the keys.

They are not true ASCII strings. Therefore, a key of 3031323334353637 represents "01234567".

```
WMController(config-crypto-map)#set transformset name
```
Crypto map entries do not directly contain the transform configuration for securing data. Instead, the crypto map is associated with transform sets which contain specific security algorithms.

If a transform-set is not configured for a crypto map, the entry is incomplete and has no effect. For manual key crypto maps, only one transform set can be specified.

```
WMController(config-crypto-map)#set localid hostname TestMapHost
WMController(config-crypto-map)#
```
## <span id="page-393-0"></span>**show**

#### ["Crypto Map Config Commands"](#page-380-1)

Displays current system information running on the controller

Supported in the following platforms:

- Summit WM3400
- Summit WM3600
- Summit WM3700

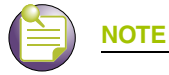

The following commands display only for Summit WM3400 and Summit WM3600: - power

The following commands display only for Summit WM3400 and Summit WM3700:

- port-channel
- static-channel-group

#### **Syntax**

show <paramater>

#### **Parameters**

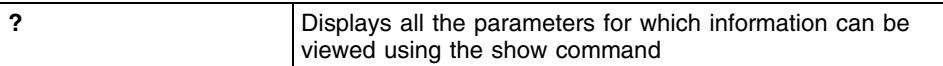

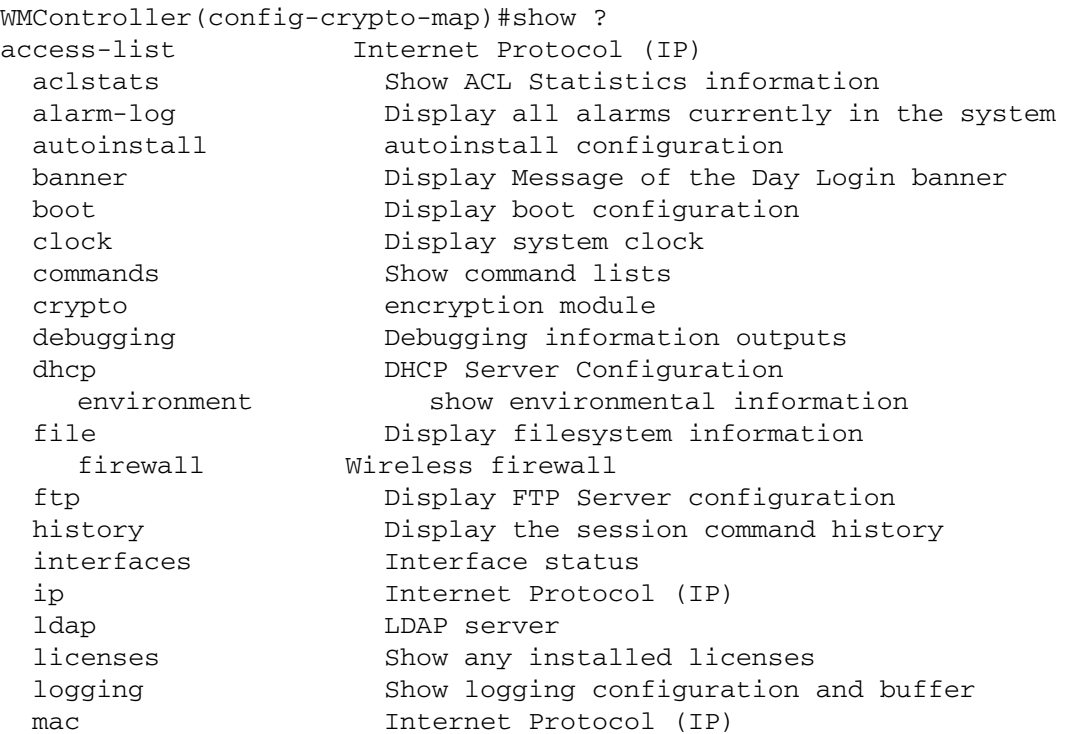

mac-name Displays the configured MAC names mac-address-table Display MAC address table management Display L3 Managment Interface name mobility Display Mobility parameters ntp Network time protocol password-encryption password encryption port Physical/Aggregate port interface port-channel Portchannel commands protocol-list List of protocols privilege Show current privilege level radius RADIUS configuration commands redundancy Display redundancy group parameters role Configure role parameters rtls Real Time Locating System commands running-config Current Operating configuration securitymgr Securitymgr parameters sessions Display current active open connections smtp-notification Display SNMP engine parameters snmp Display SNMP engine parameters snmp-server Display SNMP engine parameters spanning-tree Display spanning tree information startup-config Contents of startup configuration static-channel-group static channel group membership terminal Display terminal configuration parameters service-list List of services timezone Display timezone traffic-shape Display traffic shaping upgrade-status Display last image upgrade status users Display information about currently logged in users version Display software & hardware version virtual-ip IP Redundancy Feature wireless Wireless configuration commands wlan-acl wlan based acl wwan **Wireless** wan interface WMController(config-crypto-map)#show

Summit WM3000 Series Controller CLI Reference Guide

╾
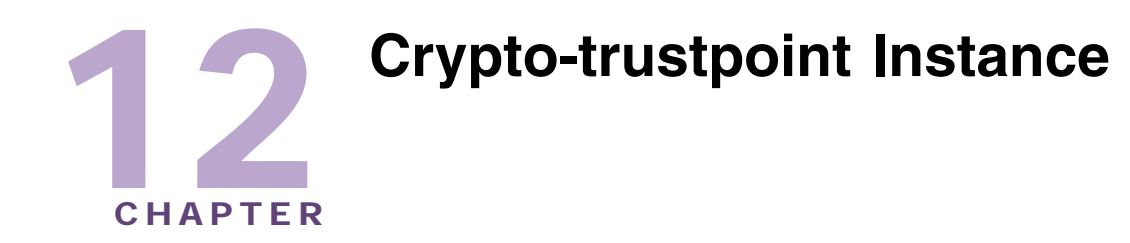

The (config-crypto-trustpoint) commands define a Certificate Authority (CA) trustpoint. This is a separate instance, but belongs to the crypto pki trustpoint mode under the config instance.

To navigate to this instance, use the command:

```
WMController(config)#crypto pki trustpoint <trustpoint-name>
WMController(config-trustpoint)#
```
# <span id="page-396-1"></span>**Trustpoint (PKI) Config Commands**

[Table 13](#page-396-0) summarizes config-crypto-trustpoint commands:

<span id="page-396-0"></span>**Table 13: Trustpoint (PKI) Config Command Summary**

| Command        | <b>Description</b>                                                                                       | <b>Reference</b> |
|----------------|----------------------------------------------------------------------------------------------------|------------------|
| "clrscr"       | Clears the display screen                                                                                | page 398         |
| "company-name" | Defines a company name for the trustpoint                                                                | page 399         |
| "email"        | Sets an e-mail ID for the trustpoint                                                                     | page 400         |
| "end"          | Ends the current mode and moves to the EXEC<br>mode                                                      | page 401         |
| "exit"         | Ends the current mode and moves to the previous<br>mode                                                  | page 402         |
| "fgdn"         | Sets the domain name of the trustpoint                                                                   | page 403         |
| "help"         | Displays the interactive help system                                                                     | page 404         |
| "ip-address"   | Sets an IP address for the trustpoint                                                                    | page 405         |
| " $no$ "       | Negates a command or sets its defaults                                                                   | page 406         |
| "password"     | Sets the challenge password (applicable only for<br>requests), to access the trustpoint                  | page 407         |
| "rsakeypair"   | Defines a RSA Keypair to associate with the<br>trustpoint                                                | page 408         |
| "service"      | Invokes service commands to troubleshoot or debug<br>the crypto pki trustpoint instance<br>configuration | page 409         |
| "show"         | Displays running system information                                                                      | page 410         |
| "subject-name" | The subject name is a collection of required<br>parameters to configure a trustpoint                     | page 412         |

# <span id="page-397-0"></span>**clrscr**

## ["Trustpoint \(PKI\) Config Commands"](#page-396-1)

Clears the display screen

Supported in the following platforms:

- Summit WM3400
- Summit WM3600
- Summit WM3700

## **Syntax**

clrscr

## **Parameters**

None

```
WMController(config-trustpoint)#clrscr
WMController(config-trustpoint)#
```
## <span id="page-398-0"></span>**company-name**

```
"Trustpoint (PKI) Config Commands"
```
Sets the company name (Applicable only for request)

Supported in the following platforms:

- Summit WM3400
- Summit WM3600
- Summit WM3700

## **Syntax**

company-name <company-name>

## **Parameters**

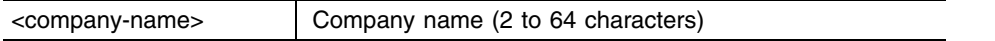

```
WMController(config-trustpoint)#company-name RetailKing
WMController(config-trustpoint)#
```
## <span id="page-399-0"></span>**email**

["Trustpoint \(PKI\) Config Commands"](#page-396-1)

Sets the email ID for the trustpoint

Supported in the following platforms:

- Summit WM3400
- Summit WM3600
- Summit WM3700

## **Syntax**

email <email>

## **Parameters**

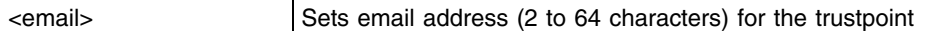

```
WMController(config-trustpoint)#email abcTestemailID@extremenetworks.com
WMController(config-trustpoint)#
```
# <span id="page-400-0"></span>**end**

## ["Trustpoint \(PKI\) Config Commands"](#page-396-1)

Ends and exits the current mode and moves to the PRIV EXEC mode. The prompt changes to WMController#

Supported in the following platforms:

- Summit WM3400
- Summit WM3600
- Summit WM3700

## **Syntax**

end

## **Parameters**

None

```
WMController(config-trustpoint)#end
WMController#
```
## <span id="page-401-0"></span>**exit**

## ["Trustpoint \(PKI\) Config Commands"](#page-396-1)

Ends the current mode and moves to previous the mode (GLOBAL-CONFIG). The prompt changes to WMController(config)#

Supported in the following platforms:

- Summit WM3400
- Summit WM3600
- Summit WM3700

## **Syntax**

exit

## **Parameters**

None

```
WMController(config-trustpoint)#exit
WMController(config)#
```
# <span id="page-402-0"></span>**fqdn**

["Trustpoint \(PKI\) Config Commands"](#page-396-1)

Configures the domain name of the trustpoint (FQDN stands for Fully Qualified Domain Name)

Supported in the following platforms:

- Summit WM3400
- Summit WM3600
- Summit WM3700

## **Syntax**

fqdn <domain-name>

## **Parameters**

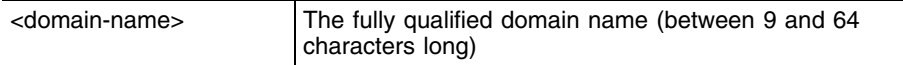

```
WMController(config-trustpoint)#fqdn RetailKing.com
WMController(config-trustpoint)#
```
# <span id="page-403-0"></span>**help**

["Trustpoint \(PKI\) Config Commands"](#page-396-1)

Displays the systems interactive help system

Supported in the following platforms:

- Summit WM3400
- Summit WM3600
- Summit WM3700

#### **Syntax**

help

## **Parameters**

None

```
WMController(config-trustpoint)#help
CLI provides advanced help feature. When you need help,
anytime at the command line please press '?'.
```

```
If nothing matches, the help list will be empty and you must backup until 
entering a '?' shows the available options.
Two styles of help are provided:
1. Full help is available when you are ready to enter a
command argument (e.g. 'show ?') and describes each possible argument.
2. Partial help is provided when an abbreviated argument is entered and you 
want to know what arguments match the input
(e.g. 'show ve?'.)
```

```
WMController(config-trustpoint)#
```
# <span id="page-404-0"></span>**ip-address**

["Trustpoint \(PKI\) Config Commands"](#page-396-1)

Sets an IP address for the trustpoint

Supported in the following platforms:

- Summit WM3400
- Summit WM3600
- Summit WM3700

## **Syntax**

ip-address <IP>

## **Parameters**

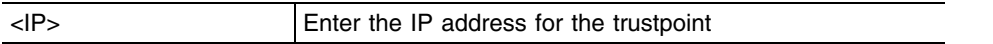

```
WMController(config-trustpoint)#ip-address 157.200.200.02
WMController(config-trustpoint)#
```
## <span id="page-405-0"></span>**no**

["Trustpoint \(PKI\) Config Commands"](#page-396-1)

Negates a command or sets its defaults

Supported in the following platforms:

- Summit WM3400
- Summit WM3600
- Summit WM3700

## **Syntax**

```
no [company-name|email|fqdn|ip-address|subject-name]
```
## **Parameters**

None.

```
WMController(config-trustpoint)#no ip-address
WMController(config-trustpoint)#
```
# <span id="page-406-0"></span>**password**

```
"Trustpoint (PKI) Config Commands"
```
Sets the challenge password (applicable only for requests) to access the trustpoint

Supported in the following platforms:

- Summit WM3400
- Summit WM3600
- Summit WM3700

## **Syntax**

```
password [0<password>|2<password>|<password>]
```
## **Parameters**

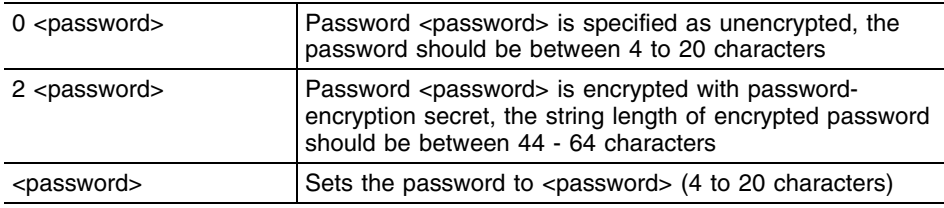

```
WMController(config-trustpoint)#password 0 TestPassword
WMController(config-trustpoint)#
```
## <span id="page-407-0"></span>**rsakeypair**

["Trustpoint \(PKI\) Config Commands"](#page-396-1)

Configures an RSA Keypair to associate with the trustpoint

Supported in the following platforms:

- Summit WM3400
- Summit WM3600
- Summit WM3700

#### **Syntax**

rsakeypair <keypair-name>

#### **Parameters**

<keypair-name> RSA Keypair Identifier

## **Usage Guidelines**

The RSA key pair configures the controller to have *Rivest, Shamir, and Adelman* (RSA) key pairs. Thus, the controller software can maintain a different key pair for each identity certificate.

## **Example**

```
WMController(config-trustpoint)#rsakeypair were
WMController(config-trustpoint)#
```
The rsakeypair name "*were*" in this example is an existing keypair value.

## <span id="page-408-0"></span>**service**

```
"Trustpoint (PKI) Config Commands"
```
Invokes service commands to troubleshoot or debug the crypto pki trustpoint instance configuration

Supported in the following platforms:

- Summit WM3400
- Summit WM3600
- Summit WM3700

## **Syntax**

```
service show cli
```
## **Parameters**

None

```
WMController(config-trustpoint)#service show cli
Trustpoint Config mode:
+-clrscr [clrscr]
+-company-name
   +-WORD [company-name WORD]
+-do
   +-LINE [do LINE]
+-email
   +-WORD [email WORD]
+-end [end]
+-exit [exit]
+-fqdn
   +-WORD [fqdn WORD]
+-help [help]
+-ip-address
   +-A.B.C.D [ip-address A.B.C.D]
+ -no +-company-name [no company-name]
   +-email [no email]
   +-fqdn [no fqdn]
   +-ip-address [no ip-address]
   +-subject-name [no subject-name]
...........................................................................
...........................................................................
..............................
WMController(config-trustpoint)#
```
## <span id="page-409-0"></span>**show**

["Trustpoint \(PKI\) Config Commands"](#page-396-1)

Displays current system information running on the controller

Supported in the following platforms:

- Summit WM3400
- Summit WM3600
- Summit WM3700

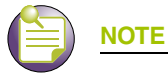

The following commands display only for Summit WM3400 and Summit WM3600: - power

The following commands display only for Summit WM3400 and Summit WM3700:

- port-channel
- static-channel-group

## **Syntax**

show <paramater>

#### **Parameters**

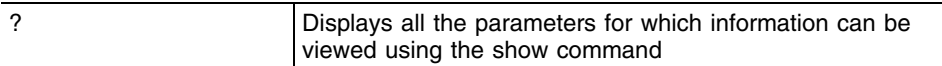

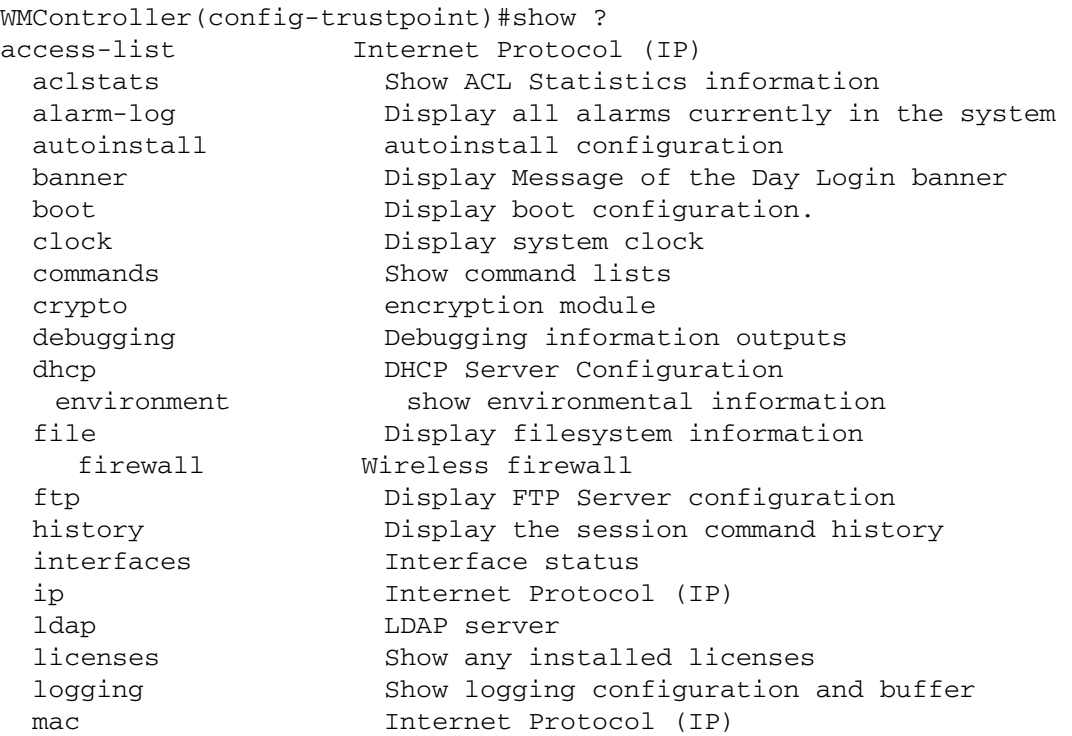

 mac-address-table Display MAC address table mac-name Displays the configured MAC names management Display L3 Managment Interface name mobility Display Mobility parameters ntp Network time protocol password-encryption password encryption port Physical/Aggregate port interface port-channel Portchannel commands protocol-list List of protocols privilege Show current privilege level radius RADIUS configuration commands redundancy Display redundancy group parameters role Configure role parameters rtls Real Time Locating System commands running-config Current Operating configuration securitymgr Securitymgr parameters sessions Display current active open connections smtp-notification Display SNMP engine parameters snmp Display SNMP engine parameters snmp-server Display SNMP engine parameters spanning-tree Display spanning tree information startup-config Contents of startup configuration static-channel-group static channel group membership service-list List of services terminal Display terminal configuration parameters traffic-shape Display traffic shaping timezone Display timezone upgrade-status Display last image upgrade status users Display information about currently logged in users version Display software & hardware version virtual-ip IP Redundancy Feature wireless **Wireless** configuration commands wlan-acl wlan based acl wwan **Wireless** wan interface WMController(config-crypto-map)#show

## <span id="page-411-0"></span>**subject-name**

#### ["Trustpoint \(PKI\) Config Commands"](#page-396-1)

Creates a subject name to configure a trustpoint (the subject name is a collection of required parameters to configure a trustpoint)

Supported in the following platforms:

- Summit WM3400
- Summit WM3600
- Summit WM3700

## **Syntax**

```
subject-name <name> <country> <state> <city> <org>
<org-unit>
```
#### **Parameters**

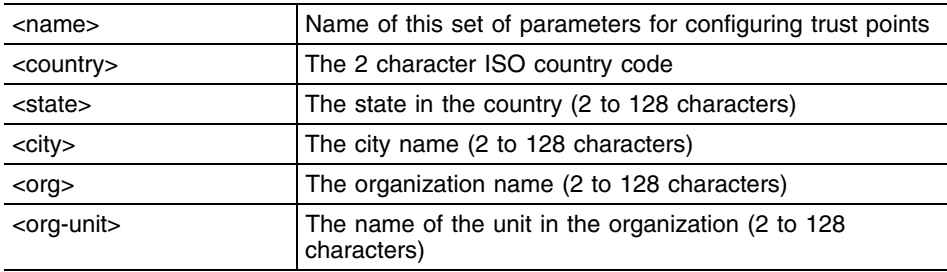

#### **Example**

```
WMController(config-trustpoint)#subject-name TestPool ?
   WORD Country ( 2 character ISO Code )
WMController(config-trustpoint)#subject-name TestPool US ?
   WORD State( 2 to 128 characters )
WMController(config-trustpoint)#subject-name TestPool US OH ?
   WORD City( 2 to 128 characters )
WMController(config-trustpoint)#subject-name TestPool US OH PB ?
   WORD Organization( 2 to 64 characters )
WMController(config-trustpoint)#subject-name TestPool US OH PB EXTREME ?
  WORD Organization Unit( 2 to 64 characters )
WMController(config-trustpoint)#subject-name TestPool US OH PB EXTREME WID
?
  <cr>
WMController(config-trustpoint)#subject-name TestPool US OH PB EXTREME WID
```
WMController(config-trustpoint)#

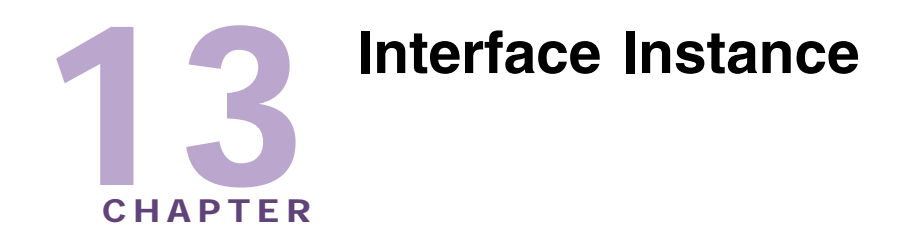

Use the (config-if) instance to configure the interfaces – Ethernet, VLAN and tunnel associated with the controller.

To switch to this mode, use the following commands.

```
For Summit WM3700:
```

```
WMController(config)#interface [<interface-name>|ge <1-4>|me1|
     sa <1-4>|vlan <1-4094>]
WMController(config-if)#
```
#### For Summit WM3600:

```
WMController(config)#interface [<interface-name>|ge <1-8>|me1|
     up1|vlan <1-4094>]
WMController(config-if)#
```
#### For Summit WM3400:

```
WMController(config)#interface [<interface-name>|ge <1-5>|me1|
     up1|vlan <1-4094>|sa <1-6>|wwan]
WMController(config-if)#
```
# <span id="page-412-1"></span>**Interface Config Commands**

[Table 14](#page-412-0) summarizes the (config-if) commands:

<span id="page-412-0"></span>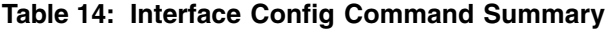

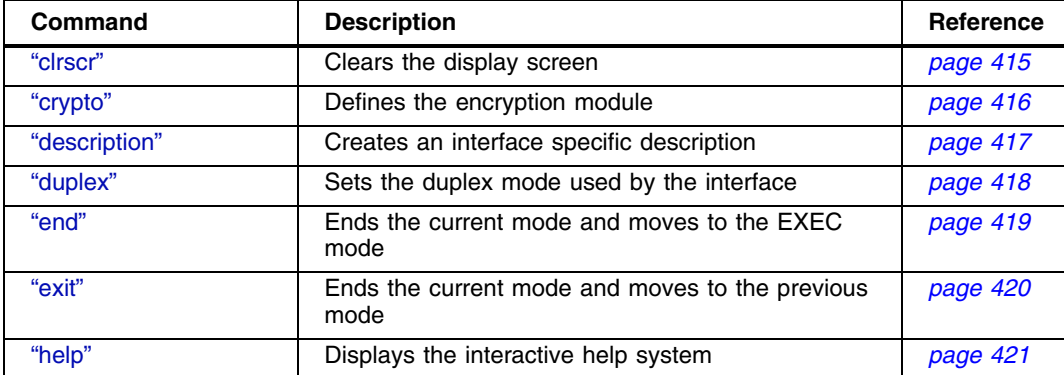

| Command                | <b>Description</b>                                                                                                    | <b>Reference</b> |
|------------------------|----------------------------------------------------------------------------------------------------|------------------|
| "ip"                   | Sets the IP address for the assigned ethernet, VLAN<br>or tunnel                                                               | page 422         |
| "mac"                  | Applies a MAC access list to a gigabit ethernet<br>interface                                                                   | page 425         |
| "management"           | Sets the selected interface as the management<br>interface                                                                     | page 426         |
| " $no$ "               | Negates a command or sets its defaults                                                                                         | page 427         |
| "port-channel"         | Configures the load-balancing criteria of an<br>aggregated port                                                                | page 428         |
| "power"                | PoE (Power Over Ethernet) commands used to<br>configure PoE power limit and priority for a port                                | page 430         |
| "service"              | Invokes service commands to troubleshoot or debug<br>the $(config\text{-}if)$ instance configurations                          | page 432         |
| "show"                 | Displays running system information                                                                                            | page 433         |
| "shutdown"             | Shuts down a selected interface                                                                                                | page 435         |
| "spanning-tree"        | Disables the selected interface. The interface is<br>administratively enabled unless explicitly disabled<br>using this command | page 436         |
| "speed"                | Specifies the speed of a fast-ethernet (10/100) or a<br>gigabit ethernet port (10/100/1000)                                    | page 439         |
| "static-channel-group" | Configures static channel commands                                                                                             | page 440         |
| "storm-control"        | Sets broadcast rate-limit value                                                                                                | page 443         |
| "switchport"           | Sets switching mode characteristics                                                                                            | page 441         |
| "tunneling"            | Sets protocol-over protocol tunneling                                                                                          | page 444         |

**Table 14: Interface Config Command Summary (Continued)**

# <span id="page-414-0"></span>**clrscr**

## ["Interface Config Commands"](#page-412-1)

Clears the display screen

Supported in the following platforms:

- Summit WM3400
- Summit WM3600
- Summit WM3700

## **Syntax**

clrscr

## **Parameters**

None

## **Example**

```
WMController(config-if)#clrscr
WMController(config-if)#
```
÷

## <span id="page-415-0"></span>**crypto**

["Interface Config Commands"](#page-412-1)

Sets the encryption module to use for this interface

Supported in the following platforms:

- Summit WM3400
- Summit WM3600
- Summit WM3700

## **Syntax**

crypto map <map-tag>

## **Parameters**

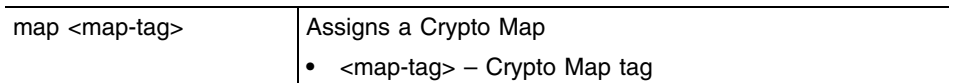

## **Usage Guidelines**

At any given instance you can add one crypto mapset to an single interface. The controller does not allow the same cryptomap set to be attached to multiple interfaces.

# <span id="page-416-0"></span>**description**

["Interface Config Commands"](#page-412-1)

Creates an interface specific description

Supported in the following platforms:

- Summit WM3400
- Summit WM3600
- Summit WM3700

## **Syntax**

description <description>

## **Parameters**

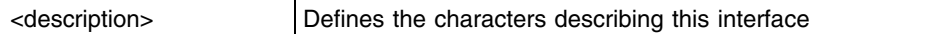

```
WMController(config-if)#description "interface for RetailKing"
WMController(config-if)#
```
# <span id="page-417-0"></span>**duplex**

["Interface Config Commands"](#page-412-1)

Specifies the duplex mode for the interface

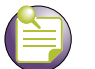

## **NOTE**

Duplexity can only be set for an Ethernet Interface. Enter the (config-if) instance using the eth parameter of the interface mode The duplex cannot be set until the speed is set to a non-auto value

Supported in the following platforms:

- Summit WM3400
- Summit WM3600
- Summit WM3700

#### **Syntax**

```
duplex [auto|full|half]
```
## **Parameters**

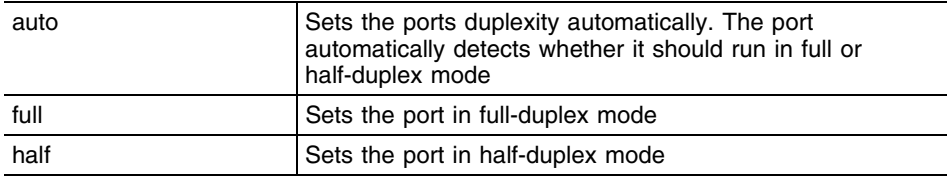

## **Usage Guidelines**

The duplex defines the communication used by the port. The controller (by default) is set in the auto duplex mode. In auto mode, the duplex is selected based on connected network hardware.

# <span id="page-418-0"></span>**end**

## ["Interface Config Commands"](#page-412-1)

Ends and exits the current mode and moves to the PRIV EXEC mode. The prompt changes to WMController#

Supported in the following platforms:

- Summit WM3400
- Summit WM3600
- Summit WM3700

## **Syntax**

end

## **Parameters**

None

```
WMController(config-if)#end
WMController#
```
# <span id="page-419-0"></span>**exit**

## ["Interface Config Commands"](#page-412-1)

Ends the current mode and moves to the previous mode (GLOBAL-CONFIG). The prompt changes to WMController(config)#

Supported in the following platforms:

- Summit WM3400
- Summit WM3600
- Summit WM3700

## **Syntax**

exit

## **Parameters**

None

```
WMController(config-if)#exit
WMController(config)#
```
# <span id="page-420-0"></span>**help**

#### ["Interface Config Commands"](#page-412-1)

Displays the system's interactive help

Supported in the following platforms:

- Summit WM3400
- Summit WM3600
- Summit WM3700

## **Syntax**

help

## **Parameters**

None

```
WMController(config-if)#help
CLI provides advanced help feature. When you need help,
anytime at the command line please press '?'.
```

```
If nothing matches, the help list will be empty and you must backup until 
entering a '?' shows the available options.
Two styles of help are provided:
1. Full help is available when you are ready to enter a
command argument (e.g. 'show ?') and describes each possible argument.
2. Partial help is provided when an abbreviated argument is entered and you 
want to know what arguments match the input
e.g. 'show ve?'.)
```

```
WMController(config-if)#
```
# <span id="page-421-0"></span>**ip**

["Interface Config Commands"](#page-412-1)

Sets the IP address for the assigned Fast Ethernet interface (ME), and VLAN Interface

Supported in the following platforms:

- Summit WM3400
- Summit WM3600
- Summit WM3700

## **Syntax**

```
ip [access-group|address|arp|dhcp|helper-address|nat]
ip access-group [<1-99>|<100-199>|<1300-1999>|
<2000-2699>|WORD in] 
ip arp [rate-limit|trust]
ip dhcp trust
ip address [<IP/Mask> {secondary}|dhcp] 
ip helper-address <IP> ip nat [inside|outside]
```
Summit WM3000 Series Controller CLI Reference Guide

## **Parameters**

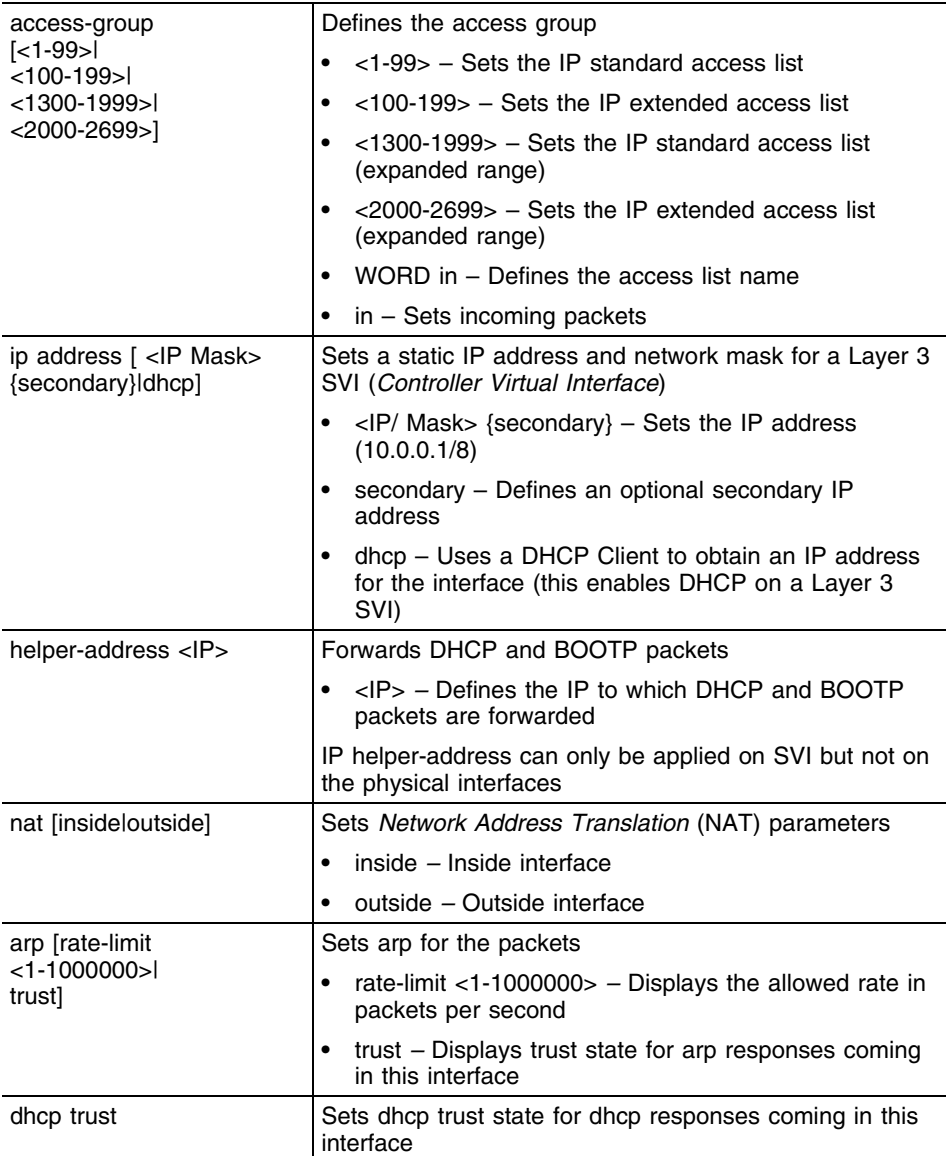

#### **Usage Guidelines**

IPv4 commands are not allowed on an L2 interface. Use the ip access-group command to attach an access list to an interface. Use the no ip access-group command to remove the access list from the interface.

Use mac access-group to attach a MAC access list to an interface.

Use the {no} ip [options] command to undo IP based interface configurations.

```
WMController(config-if)#ip access-group 110 in
WMController(config-if)#
WMController(config-if)#ip address 192.168.234.1/24
```

```
WMController(config-if)#
```
## **Creating Helper Address using DHCP Server**

Follow the steps below to create a helper address on VLAN 2000 for using a DHCP server on VLAN 1000:

```
WMController(config)#interface vlan 1000
WMController(config-if)#ip address 172.168.100.1/24
```

```
WMController(config-if)#interface vlan 2000
WMController(config-if)#ip address 172.168.200.1/24
WMController(config-if)#ip helper-address 172.168.100.10 
WMController(config-if)#
```
## **Configuring a Static NAT Source Translation**

The example below displays static NAT source translation:

```
WMController(config)#interface vlan 1000
WMController(config-if)#ip nat inside
WMController(config-if)#interface vlan 2000
WMController(config-if)#ip nat outside
WMController(config)#ip nat inside source static 172.168.200.10
```
157.235.205.57

WMController(config)#

## <span id="page-424-0"></span>**mac**

["Interface Config Commands"](#page-412-1)

Applies a MAC access list (ACL) to Gigabit Ethernet interface

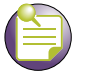

The access list cannot be applied on a management interface (me1).

Supported in the following platforms:

● Summit WM3400

**NOTE**

- Summit WM3600
- Summit WM3700

## **Syntax**

```
mac access-group <acl-name> in
```
## **Parameters**

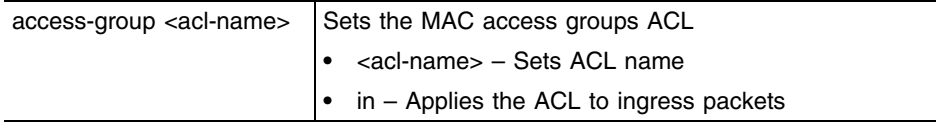

```
WMController(config-if)#mac access-group Ark200 in
WMController(config-if)#
```
## <span id="page-425-0"></span>**management**

#### ["Interface Config Commands"](#page-412-1)

Sets the selected interface as management interface. It can only be used on a VLANx interface. The TFTP/FTP server providing the controller its config file at startup must be accessible via this interface.

VLAN 1 is the default management interface for the controller.

Supported in the following platforms:

- Summit WM3400
- Summit WM3600
- Summit WM3700

#### **Syntax**

management

#### **Parameters**

None

#### **Usage Guidelines**

The management privilege can be set only on a L3 interface. Use this command along with the (config) management secure in the config mode. This ensure management access is restricted to the management VLAN only.

Refer to ["management" on page 276](#page-275-0) for management configuration.

```
WMController(config)#interface vlan 1000
WMController(config-if)#management
WMController(config-if)#
```
## <span id="page-426-0"></span>**no**

#### ["Interface Config Commands"](#page-412-1)

Negates a command or sets its defaults

Supported in the following platforms:

- Summit WM3400
- Summit WM3600
- Summit WM3700

**NOTE**

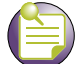

The following commands are not supported on Summit WM3600:

- port-channel

- static-channel-group

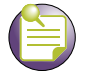

## **NOTE**

The following command is not supported on Summit WM3700:

-power

## **Syntax**

```
no [crypto|description|duplex|ip|mac|port-channel|
shutdown|spanning-tree|speed|static-channel-group|
storm-control|switchport]
```
## **Parameters**

The no command negates any command associated with it. Wherever required, use the same parameters associated with the command getting negated.

```
WMController(config-if)#no duplex
WMController(config-if)#
```
# <span id="page-427-0"></span>**port-channel**

["Interface Config Commands"](#page-412-1)

Selects the load-balance criteria of an aggregated port

Supported in the following platforms:

- Summit WM3400
- Summit WM3700

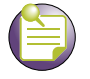

**NOTE** Summit WM3600 does not support this command.

## **Syntax**

```
port-channel load-balance [src-dst-ip|src-dst-mac]
```
## **Parameters**

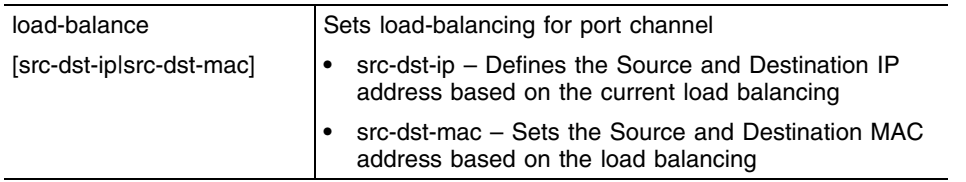

## **Usage Guidelines**

Use this command to configure and set load balance on the aggregated port using (config-if) staticchannel-group.

#### **Example**

The following example creates a channel group 1, with interface ge1 and ge 2:

```
WMController(config)#interface ge1
WMController(config-if)#static-channel-group 1
```
WMController(config)#interface ge2 WMController(config-if)#static-channel-group 1

The following example defines the load balance based on the IP or MAC address:

```
WMController(config)#interface sa1
WMController(config-if)#port-channel load-balance src--dst-ip
WMController(config-if)#
```
## **Configuring a Port Aggregation**

Use static-channel-group and port-channel for configuring port aggregation. Follow the steps below to configure port aggregation:

**1** Create a static channel group for port aggregation and associate an interface with it.

```
WMController(config)#interface ge 1
WMController(config-if)#static-channel-group 1
```
- **2** Execute show static-channel-group and ensure the virtual static aggregation sa 1 has been created and associated with ge 1.
- **3** Select the other interface required for port aggregation and associate the static channel group to it.

```
WMController(config)#interface ge 2
WMController(config-if)#static-channel-group 1
```
- **4** Execute show static-channel-group and ensure the virtual static aggregation sa 1 has been created and associated with ge 2. Both ge 1 and ge 2 are now aggregated and ready for use.
- **5** Use the port-channel command to select the criteria used to determine which link is selected for a given packet. The port-channel selection is based on either source-destination IP or source destination MAC

```
WMController(config-if)#port-channel load-balance src-dst-ip
WMController(config-if)#
```
The default port-channel criteria is based on source-destination IP. The port channel (when configured with src-dst-ip) does not show up in the running-config. Hence, this mode is preferred over src-dstmac.

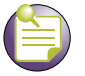

# **NOTE**

When a port (GE) is aggregated into a Static Aggregation (SA), it temporarily takes on the port configuration of the SA.

For example, If GE 1 (previously configured as trunk vlan 1-10) and GE 2 (previously configured as trunk vlan 11- 20) are now aggregated as SA 1 and SA 1 is configured as trunk vlan 100-200, then SA 1's configuration applies to both GE 1 and GE 2. This new configuration like VLAN, speed, duplex, MST is now applicable on the ports as long as they are part of the SA. The ports revert back to the original configuration once they are removed from the SA.

*How src-dst-mac mode works.* When the controller sends a packet out of a SA, it selects the egress port as a function of the packet's source MAC, destination MAC, and the set of ports in the SA which are running. It XORs the bottom bits of the two MACs and indexes it into a table of the running ports.

*How src-dst-ip mode works.* When the controller sends an IP packet, the egress port is chosen as a function of the packet's source IP, destination IP and the set of running ports. It XORs the bottom byte of the two IP addresses and indexes then into the same table of running ports that src-dst-mac mode uses.

If the packet is NOT an IP packet, it uses the same calculation as src-dst-mac mode.

*Why is src-dst-ip mode preferred.* src-dst-ip mode distributes packets better when most packets, going through the gateway, are IP packets. In the presence of an IP gateway, the IP packets forwarded from one MU to hosts that is beyond the gateway all have the same MAC pair <MU MAC, Gateway MAC> no matter what host the MU is accessing. But in src-dst-mac balancing, the same link is selected always.

## <span id="page-429-0"></span>**power**

#### ["Interface Config Commands"](#page-412-1)

Invokes PoE commands to configure PoE power limit and priority for a port. By default the value for a GE port is set to low. Power is applied in order of priority, power overlaods are removed in reverse order of priority.

Supported in the following platforms:

- Summit WM3400
- Summit WM3600

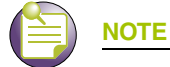

Summit WM3700 does not support this command.

## **Syntax**

```
power [limit <0-30>|priority {critical|high|low}]
```
## **Parameters**

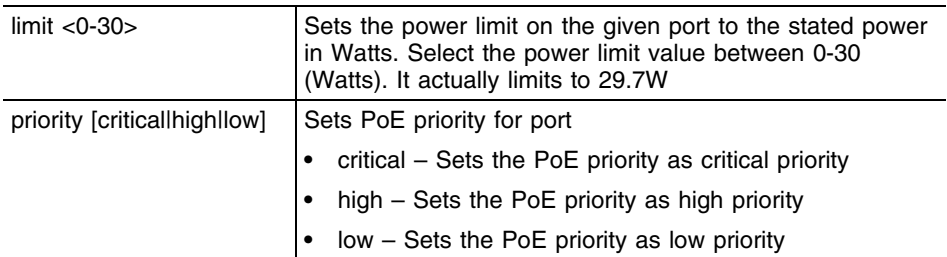

## **Usage Guidelines**

Use [no] power to rollback the PoE configurations and set back the default configuration.

```
WMController(config)#interface ge1
WMController(config-if)#no power
WMController(config-if)#exit
WMController(config)#interface ge2
WMController(config-if)#power limit 14
WMController(config-if)#exit
WMController(config)#interface ge3
WMController(config-if)#power priority critical
WMController(config-if)#exit
WMController(config)#show power configuration
Power usage trap at 80% of max power (148 of 185 Watts)
 port Priority Power limit Enabled
  ge1 high 29.7W no
  ge2 high 14.0W yes
  ge3 crit 29.7W yes
  ge4 high 29.7W yes
  ge5 high 29.7W yes
  ge6 high 29.7W yes
```
 ge7 high 29.7W yes ge8 high 29.7W yes POE firmware version 01f6 build 4 WMController(config)#

## <span id="page-431-0"></span>**service**

## ["Interface Config Commands"](#page-412-1)

Invokes service commands to troubleshoot or debug the (config-if**)** instance configuration.

Supported in the following platforms:

- Summit WM3400
- Summit WM3600
- Summit WM3700

#### **Syntax**

service show cli

#### **Parameters**

cli Displays the CLI tree of the current mode

```
WMController(config-if)#service show cli
Interface Config mode:
+-clrscr [clrscr]
+-crypto
   +-map
     +-WORD [crypto map WORD]
+-description
   +-LINE [description LINE]
+-do
   +-LINE [do LINE]
+-duplex
   +-auto [duplex (half|full|auto)]
   +-full [duplex (half|full|auto)]
   +-half [duplex (half|full|auto)]
+-end [end]
+-exit [exit]
+-help [help]
+-ip
   +-access-group
    + - < 1 - 99 +-in [ip access-group (<1-99>|<100-199>|<1300-1999>|<2000-2699>|WORD) 
(in)]
    + - < 100 - 199WMController(config-if)#
```
# **show**

#### ["Interface Config Commands"](#page-412-0)

Displays current system information running on the controller

Supported in the following platforms:

- Summit WM3400
- Summit WM3600
- Summit WM3700

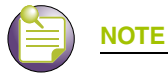

The following commands display only for Summit WM3400 and Summit WM3600: - power

The following commands display only for Summit WM3400 and Summit WM3700:

- port-channel
- static-channel-group

# **Syntax**

show <parameter>

#### **Parameters**

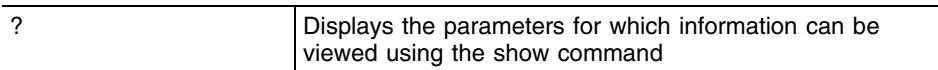

#### **Example**

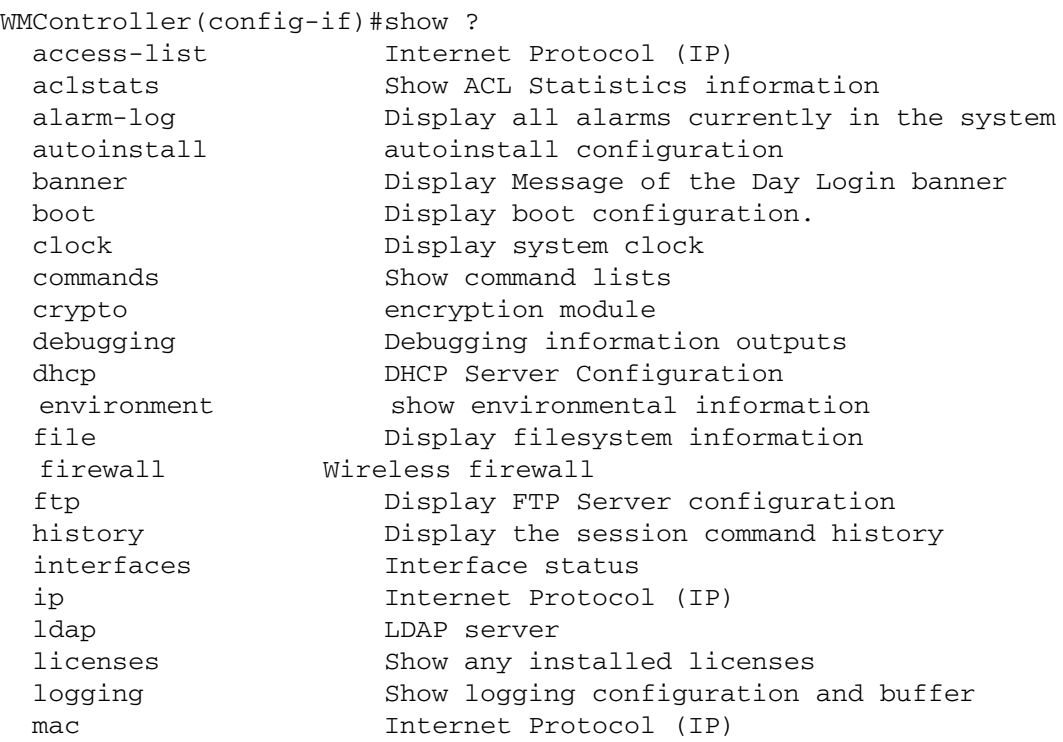

Summit WM3000 Series Controller CLI Reference Guide

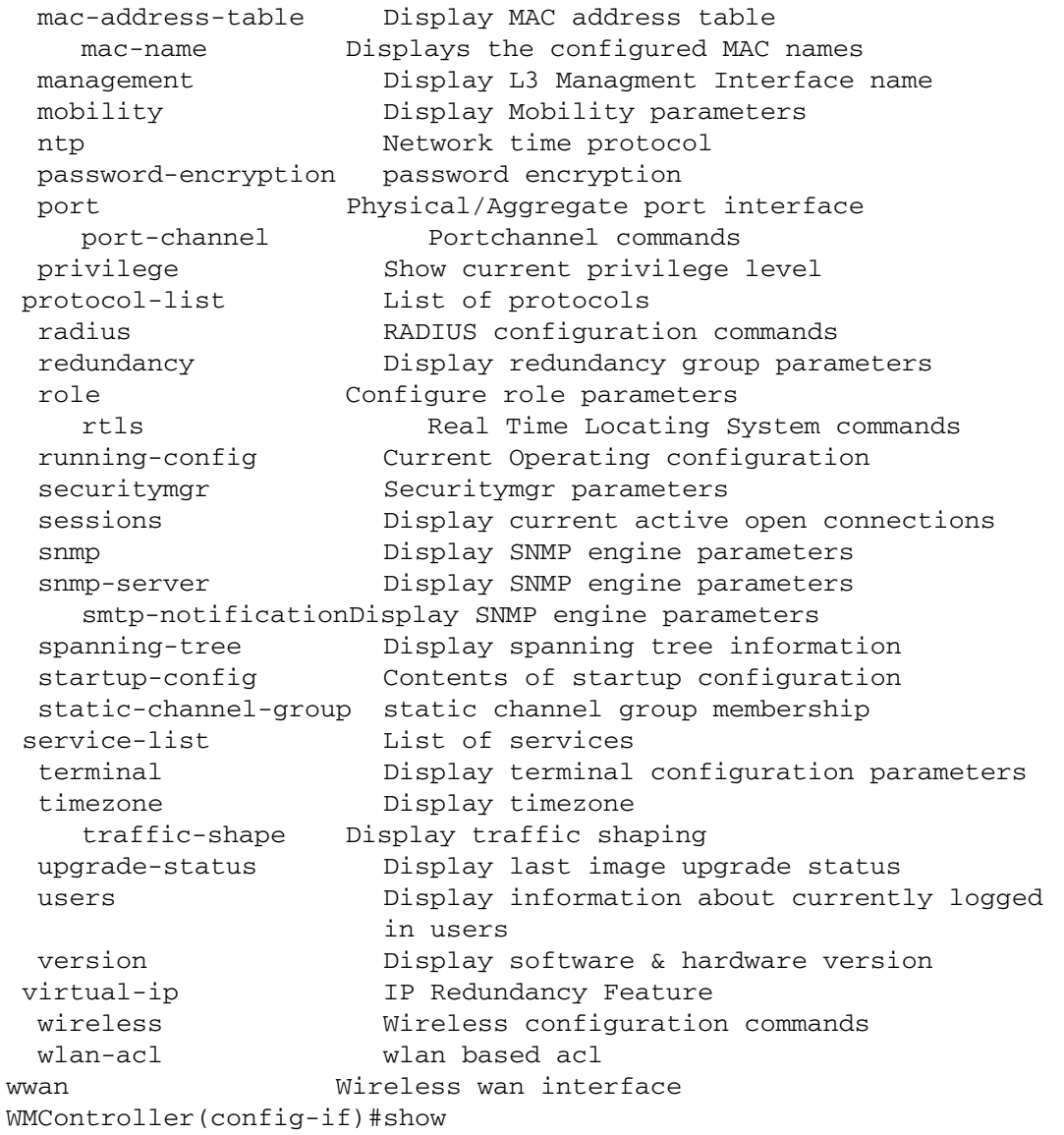

-

# **shutdown**

### ["Interface Config Commands"](#page-412-0)

Disables the selected interface, the interface is administratively enabled unless explicitly disabled using this command

Displays current system information running on the controller

Supported in the following platforms:

- Summit WM3400
- Summit WM3600
- Summit WM3700

### **Syntax**

shutdown

# **Parameters**

None

```
WMController(config-if)#shutdown
WMController(config-if)#
```
# **spanning-tree**

["Interface Config Commands"](#page-412-0)

Configures spanning tree parameters

Displays current system information running on the controller.

Supported in the following platforms:

- Summit WM3400
- Summit WM3600
- Summit WM3700

#### **Syntax**

```
spanning-tree [bpdufilter|bpduguard|edgeport|force-version|
guard|link-type|mst|portfast]
spanning-tree bpdufilter [enable|disable]
spanning-tree bpduguard [enable|disable]
spanning-tree [edgeport|portfast]
spanning-tree force-version <1-3>
spanning-tree guard root
spanning-tree link-type [point-to-point|shared]
spanning-tree mst [<1-15|port-cisco]
spanning-tree mst 1 [cost <>|port-priority <>]
spanning-tree mst port-cisco [enable|disable]
```
# **Parameters**

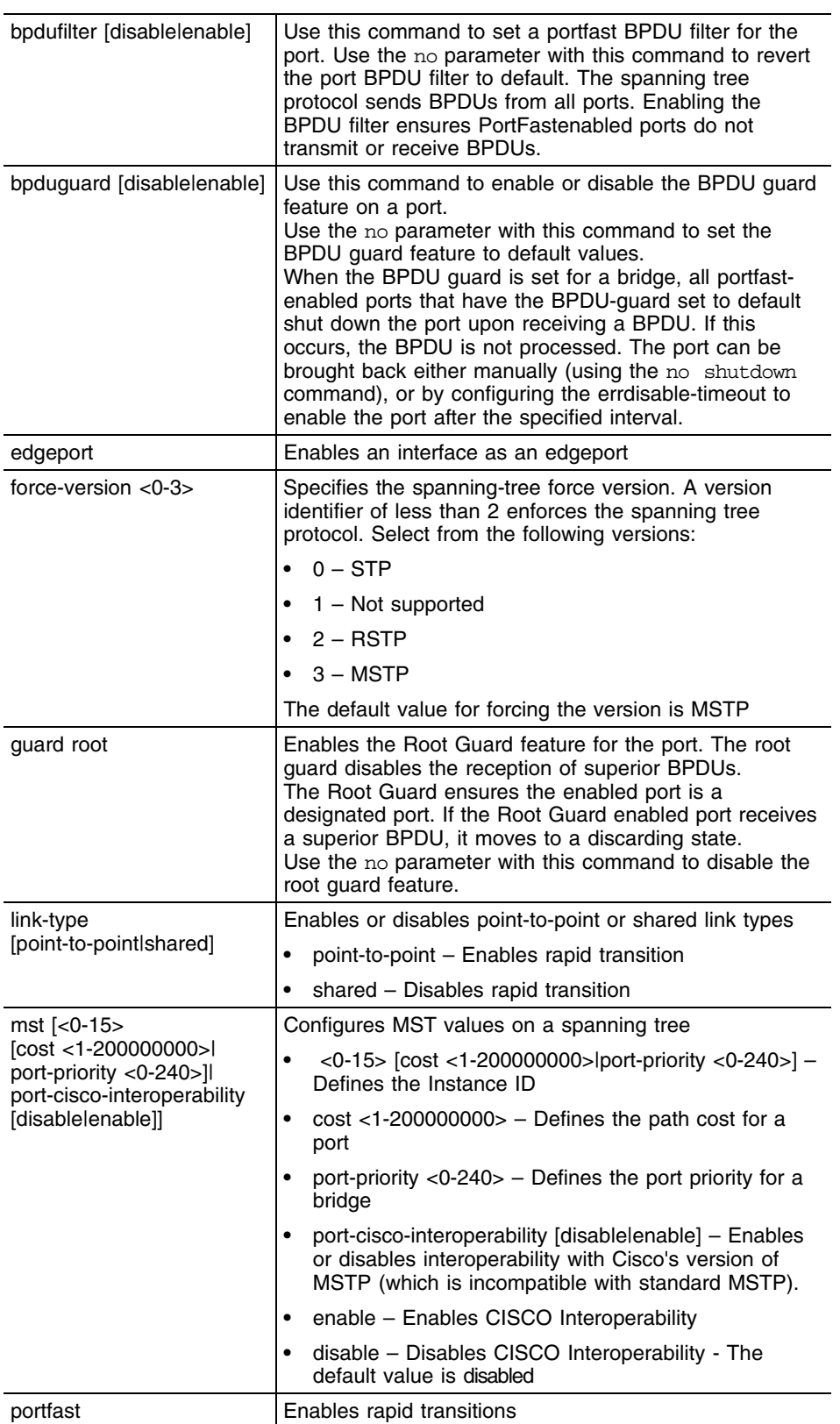

a sa kacamatan ing Kabupatèn Kabupatèn Kabupatèn Kabupatèn Kabupatèn Kabupatèn Kabupatèn Kabupatèn Kabupatèn K

a sa kacamatan ing Kabupatèn Kabupatèn Kabupatèn Kabupatèn Kabupatèn Kabupatèn Kabupatèn Kabupatèn Kabupatèn K

```
WMController(config-if)#spanning-tree edgeport
WMController(config-if)#
```

```
WMController(config-if)#spanning-tree guard root
WMController(config-if)#
```

```
WMController(config-if)#spanning-tree link-type point-to-point
WMController(config-if)#
```
# **speed**

#### ["Interface Config Commands"](#page-412-0)

Specifies the speed of a fast-Ethernet (10/100) or a gigabit-Ethernet port (10/100/1000)

Displays current system information running on the controller.

Supported in the following platforms:

- Summit WM3400
- Summit WM3600
- Summit WM3700

### **Syntax**

```
speed [10|100|1000|auto]
```
# **Parameters]**

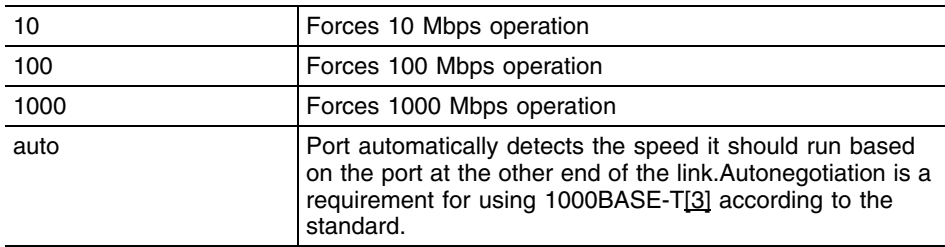

# **Usage Guidelines**

Set the interface speed to auto to detect and use the fastest speed available. Speed detection is based on connected network hardware.

```
WMController(config-if)#speed auto
WMController(config-if)#
```
# **static-channel-group**

#### ["Interface Config Commands"](#page-412-0)

Adds an interface to a static channel group

Displays current system information running on the controller.

Supported in the following platforms:

- Summit WM3400
- Summit WM3700

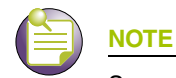

Summit WM3600 does not support this command.

#### **Syntax**

static-channel-group <1-4>

#### **Parameters**

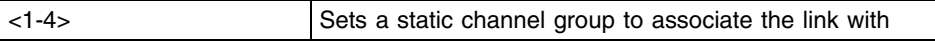

#### **Usage Guidelines**

This command aggregates individual giga ports into a single aggregate link to provide greater bandwidth. The static channel group is used to provide additional bandwidth in multiples of 1Gbps on the controller. All MAC layer and higher protocols see only the static channel group (aggregate link) rather than the individual ports that comprise it.

```
WMController(config-if)#static-channel-group 2
WMController(config-if)#
```
# **switchport**

["Interface Config Commands"](#page-412-0)

Sets controlling mode characteristics for the selected interface.

Supported in the following platforms:

- Summit WM3400
- Summit WM3600
- Summit WM3700

#### **Syntax**

```
switchport [access|mode|trunk]
switchport access vlan <1-4094>
switchport mode [access|trunk]
switchport trunk [allowed|native]
switchport trunk allowed vlan [add|none|remove] <vlan-id>
switchport trunk native [tagged|vlan<1-4094>]
```
# **Parameters**

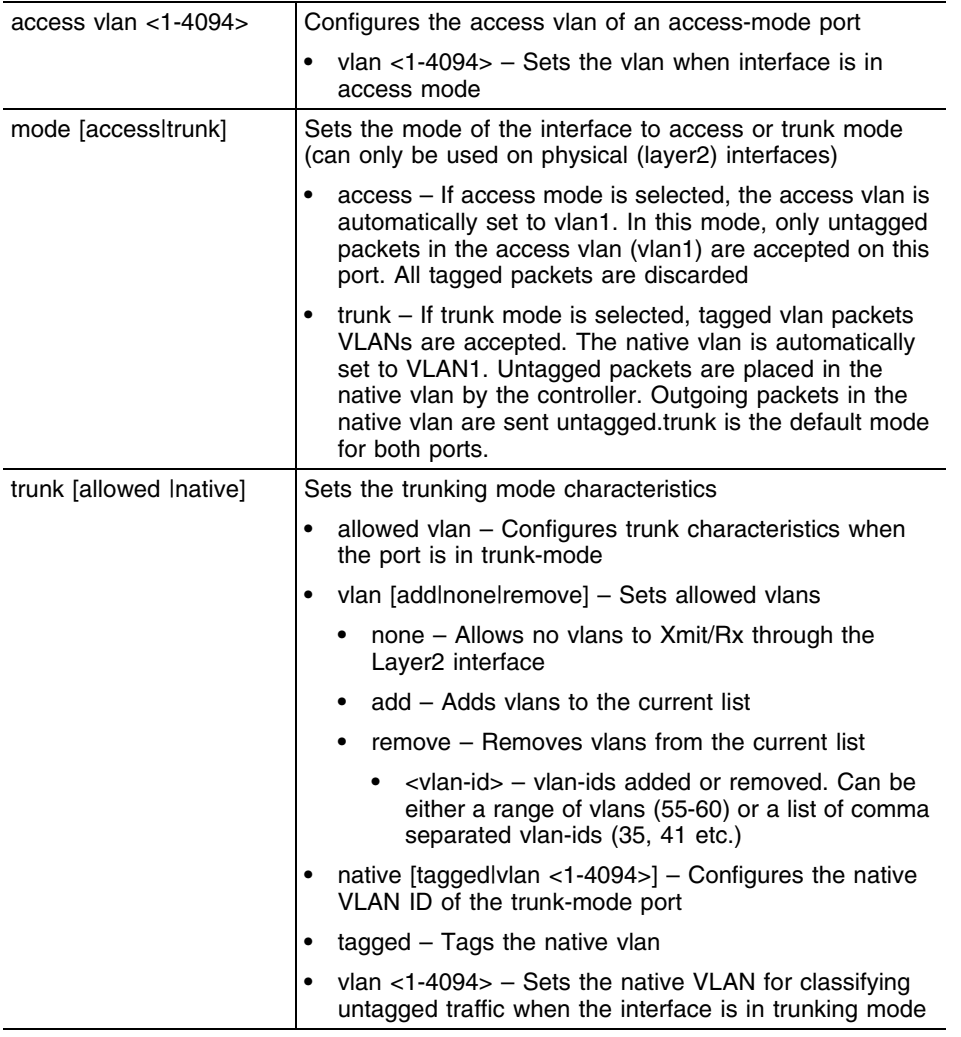

### **Usage Guidelines**

Interfaces ge1-ge4 can be configured as trunk or in access mode. An interface (when configured as trunk) allows packets (from the given list of vlans) to be added to the trunk. An interface configured as "*access*" allows packets only from native vlans.

Use the [no] switchport (access|mode|trunk)to undo switchport configurations.

```
WMController(config-if)#switchport mode access
WMController(config-if)#
```
# **storm-control**

["Interface Config Commands"](#page-412-0)

Sets storm-control for broadcasting

Supported in the following platforms:

- Summit WM3400
- Summit WM3600
- Summit WM3700

#### **Syntax**

storm-control [bcast|mcast|ucast] rate-limit <1-1000000>

#### **Parameters**

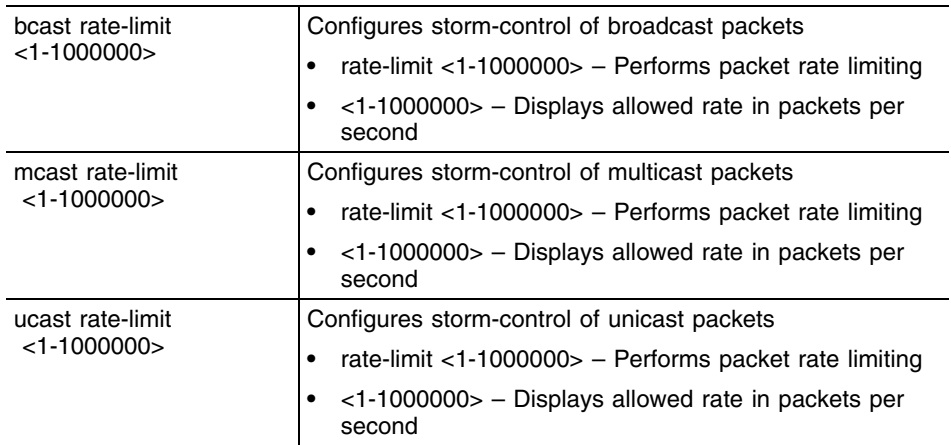

```
WMController(config-if)#storm-control bcast ratelimit 88
WMController(config-if)#
WMController(config-if)#storm-control mcast ratelimit 88
WMController(config-if)#
WMController(config-if)#storm-control ucast ratelimit 88
WMController(config-if)#
```
# **tunneling**

["Interface Config Commands"](#page-412-0)

Sets protocol-over protocol tunneling.

Supported in the following platforms:

- Summit WM3400
- Summit WM3600
- Summit WM3700

#### **Syntax**

```
tunnel [destination <A.B.C.D>|source <A.B.C.D>|ttls <1-255>]
```
# **Parameters**

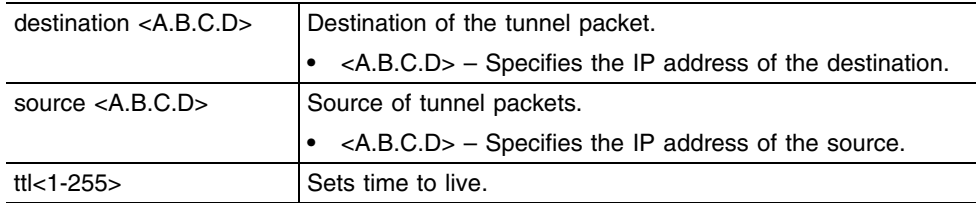

```
WMController(config-if)#tunnel destination 1.2.6.3
WMController(config-if)#
```
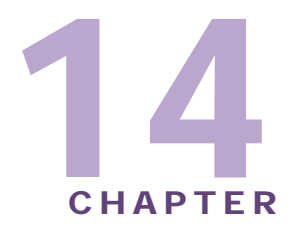

# **Spanning tree-mst Instance**

Use the (config-mst) instance to configure the controller's *Multi Spanning Tree Protocol* (MSTP) configuration. To switch to this instance, use the command:

```
WMController(config)#spanning-tree mst configuration
WMController(config-mst)#
```
# <span id="page-444-1"></span>**mst Config Commands**

[Table 15](#page-444-0) summarizes the **(config-mst)** commands:

| Command    | <b>Description</b>                                                                                 | Reference |
|------------|----------------------------------------------------------------------------------------------------|-----------|
| "cirscr"   | Clears the display screen                                                                          | page 446  |
| "end"      | Ends the current mode and moves to the EXEC<br>mode                                                | page 447  |
| "exit"     | Ends the current mode and moves to the previous<br>mode                                            | page 448  |
| "help"     | Displays the system's interactive help system                                                      | page 449  |
| "instance" | Assigns a VLAN to the bridge instance                                                              | page 450  |
| "name"     | Sets a name for the MST region                                                                     | page 451  |
| " $no$ "   | Negates a command or sets defaults                                                                 | page 452  |
| "revision" | Configures the revision number of the MST bridge                                                   | page 453  |
| "service"  | Invokes service commands needed to troubleshoot<br>or debug $(confiq-i f)$ instance configurations | page 454  |
| "show"     | Shows running system information                                                                   | page 456  |

<span id="page-444-0"></span>**Table 15: MSTI configuration commands**

# <span id="page-445-0"></span>**clrscr**

["mst Config Commands"](#page-444-1)

Clears the display

Supported in the following platforms:

- Summit WM3400
- Summit WM3600
- Summit WM3700

#### **Syntax**

clrscr

# **Parameters**

None

```
WMController(config-mst)#clrscr
WMController(config-mst)#
```
# <span id="page-446-0"></span>**end**

# ["mst Config Commands"](#page-444-1)

Ends and exits the current mode and moves to the PRIV EXEC mode. The prompt changes to WMController#

Supported in the following platforms:

- Summit WM3400
- Summit WM3600
- Summit WM3700

# **Syntax**

end

# **Parameters**

None

```
WMController(config-mst)#end
WMController#
```
# <span id="page-447-0"></span>**exit**

#### ["mst Config Commands"](#page-444-1)

Ends the current mode and moves to the previous mode (GLOBAL-CONFIG). The prompt changes to WMController(config)#

Supported in the following platforms:

- Summit WM3400
- Summit WM3600
- Summit WM3700

## **Syntax**

exit

### **Parameters**

None

```
WMController(config-mst)#exit
WMController(config)#
```
# <span id="page-448-0"></span>**help**

#### ["mst Config Commands"](#page-444-1)

Displays the system's interactive help system

Supported in the following platforms:

- Summit WM3400
- Summit WM3600
- Summit WM3700

#### **Syntax**

help

### **Parameters**

None

```
WMController(config-mst)#help
CLI provides advanced help feature. When you need help,
anytime at the command line please press '?'.
```

```
If nothing matches, the help list will be empty and you must backup until 
entering a '?' shows the available options.
Two styles of help are provided:
1. Full help is available when you are ready to enter a
command argument (e.g. 'show ?') and describes each possible argument.
2. Partial help is provided when an abbreviated argument is entered and you 
want to know what arguments match the input
(e.g. 'show ve?'.)
```

```
WMController(config-mst)#
```
# <span id="page-449-0"></span>**instance**

["mst Config Commands"](#page-444-1)

Associates VLAN(s) with an instance

Supported in the following platforms:

- Summit WM3400
- Summit WM3600
- Summit WM3700

#### **Syntax**

instance <1-15> vlan <vlan-id>

#### **Parameters**

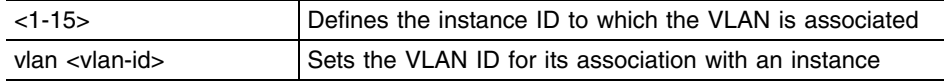

#### **Usage Guidelines**

MSTP works based on instances. An instance is a group of VLANs with a common spanning tree. A single VLAN cannot be associated with multiple instances.

Controllers with the same instance, VLAN mapping, revision number and region names define a unique region. Controllers in the same region exchange *bridge protocol data units* (BPDUs) with instance record information within it.

### **Example**

The following example sets an instance named 10 and maps VLAN 20 to it:

```
WMController(config-mst)#instance 10 vlan 20
WMController(config-mst)#
```
# <span id="page-450-0"></span>**name**

["mst Config Commands"](#page-444-1)

Sets the name for the MST region

Supported in the following platforms:

- Summit WM3400
- Summit WM3600
- Summit WM3700

#### **Syntax**

name <region-name>

# **Parameters**

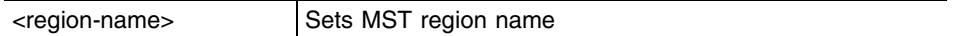

# **Example**

WMController(config-mst)#name MyRegion WMController(config-mst)#

# <span id="page-451-0"></span>**no**

#### ["mst Config Commands"](#page-444-1)

Negates a command or sets its defaults

Supported in the following platforms:

- Summit WM3400
- Summit WM3600
- Summit WM3700

#### **Syntax**

```
no [instance|name|revision]
```
#### **Parameters**

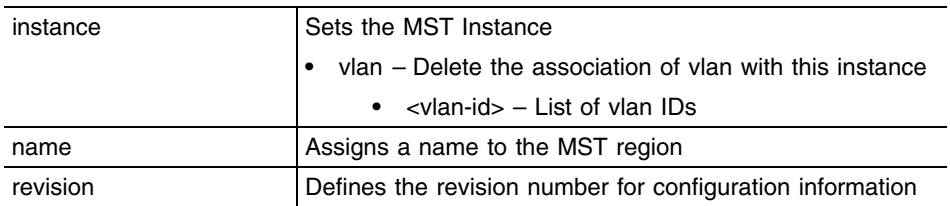

#### **Usage Guidelines**

The no command negates any command associated with it. Wherever required, use the same parameters associated with the command getting negated.

```
WMController(config-mst)#no instance 10 vlan 20
WMController(config-mst)#
```

```
WMController(config-mst)#no name MyRegion
WMController(config-mst)#
```

```
WMController(config-mst)#no revision
WMController(config-mst)#
```
# <span id="page-452-0"></span>**revision**

["mst Config Commands"](#page-444-1)

Sets the revision number of the MST bridge

Supported in the following platforms:

- Summit WM3400
- Summit WM3600
- Summit WM3700

### **Syntax**

revision <0-255>

# **Parameters**

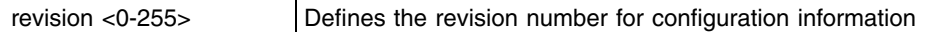

```
WMController(config-mst)#revision 20
WMController(config-mst)#
```
# <span id="page-453-0"></span>**service**

["mst Config Commands"](#page-444-1)

Invokes service commands needed to troubleshoot or debug (config-if) instance configurations

Supported in the following platforms:

- Summit WM3400
- Summit WM3600
- Summit WM3700

#### **Syntax**

service show cli

### **Parameters**

None

```
WMController(config-mst)#service show cli
MSTI configuration mode:
+-clrscr [clrscr]
+-end [end]
+-exit [exit]
+-help [help]
+-instance
   +-<1-15> [instance <1-15>]
     +-vlan
       +-VLAN_ID [instance <1-15> vlan VLAN_ID]
+-name
   +-LINE [name LINE]
+ -n +-instance
     +-<1-15> [no instance <1-15>]
       +-vlan
         +-VLAN_ID [no instance <1-15> vlan VLAN_ID]
   +-name [no name]
   +-revision [no revision]
+-quit [quit]
+-revision
   +-REVISION_NUM [revision REVISION_NUM]
+-s +-commands [show commands]
     +-WORD [show commands WORD]
   +-running-config [show running-config]
     +-full [show running-config full]
     +-include-factory [show running-config include-factory]
+-service
   +-show
     +-cli [service show cli]
+-show
   +-access-list [show access-list]
```

```
 +-<1-99> [show access-list (<1-99>|<100-199>|<1300-1999>|<2000-
2699>|WORD)]
     +-<100-199> [show access-list (<1-99>|<100-199>|<1300-1999>|<2000-
2699>|WORD)]
     +-<1300-1999> [show access-list (<1-99>|<100-199>|<1300-1999>|<2000-
2699>|WORD)]
     +-<2000-2699> [show access-list (<1-99>|<100-199>|<1300-1999>|<2000-
2699>|WORD)]
     +-WORD [show access-list (<1-99>|<100-199>|<1300-1999>|<2000-
2699>|WORD)]
   +-aclstats
     +-vlan
       +-<1-4094> [show aclstats ( vlan <1-4094> )].................
...................................................................
...................................................................
```

```
WMController(config-mst)#
```
# <span id="page-455-0"></span>**show**

["mst Config Commands"](#page-444-1)

Displays current system information

Supported in the following platforms:

- Summit WM3400
- Summit WM3600
- Summit WM3700

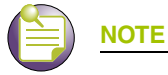

The following commands display only for Summit WM3400 and Summit WM3600:

- power

The following commands display only for Summit WM3400 and Summit WM3700:

- port-channel
- static-channel-group

# **Syntax**

show <parameter>

#### **Parameters**

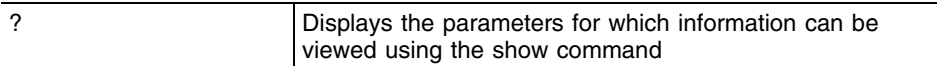

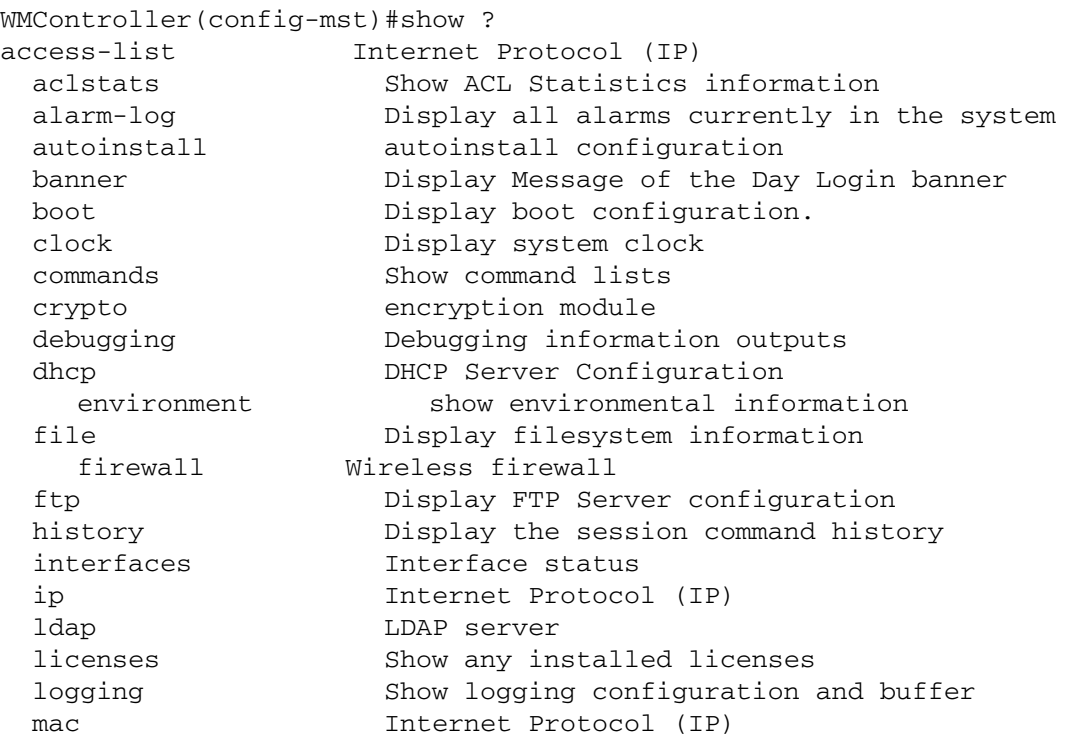

 mac-address-table Display MAC address table mac-name Displays the configured MAC names management Display L3 Managment Interface name mobility Display Mobility parameters ntp Network time protocol password-encryption password encryption port Physical/Aggregate port interface port-channel Portchannel commands privilege Show current privilege level protocol-list List of protocols radius RADIUS configuration commands redundancy Display redundancy group parameters role Configure role parameters rtls Real Time Locating System commands running-config Current Operating configuration securitymgr Securitymgr parameters sessions Display current active open connections snmp Display SNMP engine parameters smtp-notification Display SNMP engine parameters snmp-server Display SNMP engine parameters spanning-tree Display spanning tree information startup-config Contents of startup configuration static-channel-group static channel group membership service-list List of services terminal Display terminal configuration parameters timezone Display timezone traffic-shape Display traffic shaping upgrade-status Display last image upgrade status users Display information about currently logged in users version Display software & hardware version virtual-ip IP Redundancy Feature wireless Wireless configuration commands wlan-acl wlan based acl wwan **Wireless** wan interface WMController(config-mst)#show

-

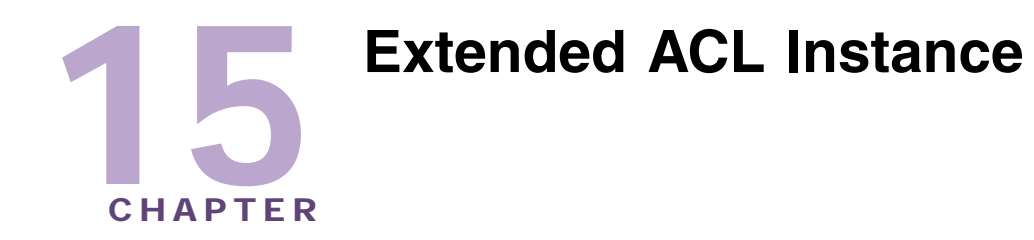

The Extended ACL instance (config-ext-nacl) is used to manage the extended Access Control List entries associated with the controller.

To navigate to this instance, use the command:

```
WMController(config)#ip access-list extended [<ACL-name>|
        <100-199>|<2000-2699>]
WMController(config-ext-nacl)#
```
# <span id="page-458-1"></span>**Extended ACL Config Commands**

[Table 16](#page-458-0) summarizes config-ext-nacl commands:

<span id="page-458-0"></span>**Table 16: Extended ACL Config Command Summary**

| Command   | <b>Description</b>                                                                           | <b>Reference</b> |
|-----------|----------------------------------------------------------------------------------------------|------------------|
| "cirscr"  | Clears the display screen                                                                    | page 460         |
| "deny"    | Specifies packets to reject                                                                  | page 461         |
| "exit"    | Ends the current mode and moves to the<br>previous mode                                      | page 468         |
| "help"    | Displays the interactive help system                                                         | page 469         |
| "mark"    | Specifies packets to mark                                                                    | page 470         |
| " $no$ "  | Negates a command or sets its defaults                                                       | page 474         |
| "permit"  | Specifies packets to forward                                                                 | page 475         |
| "service" | Invokes the service commands to troubleshoot<br>or debug (config-if) instance configurations | page 480         |
| "show"    | Displays running system information                                                          | page 481         |

# <span id="page-459-0"></span>**clrscr**

# ["Extended ACL Config Commands"](#page-458-1)

Clears the display screen

Supported in the following platforms:

- Summit WM3400
- Summit WM3600
- Summit WM3700

#### **Syntax**

clrscr

# **Parameters**

None

```
WMController(config-ext-nacl)#clrscr
WMController(config-ext-nacl)#
```
# <span id="page-460-0"></span>**deny**

["Extended ACL Config Commands"](#page-458-1)

Specifies packets to reject

Supported in the following platforms:

- Summit WM3400
- Summit WM3600
- Summit WM3700

#### **Syntax**

```
deny [icmp|ip|tcp|upd|proto]
```

```
deny icmp [<source-IP/Mask>|any|host <IP>] [<dest-IP/Mask>|any|host <IP>]
{<ICMP-type> {<ICMP-code>}} {log} {rule-precedence <1-5000>}
```

```
deny ip [<source-IP/Mask>|any|host <IP>] [<dest-IP/Mask>|any|host <IP>]
{log} {rule-precedence <1-5000>}
```

```
deny [tcp|udp] [<source-IP/Mask>|any|host <IP>] {eq 
<source-port>|range <starting-source-port>
<ending-source-port>} [<dest-IP/Mask|any|host <IP>]
{eq <source-port>} {range <starting-source-port> 
<ending-source-port>} {log} {rule-precedence <1-5000>}
```

```
deny proto [<1-254>|WORD|eigrp|gre|
igmp|igp|ospf|vrrp][<source-IP/Mask>|any|host <IP>]
[<dest-IP/Mask>|any|host <IP>] {log} {rule-description <WORD>|rule-
precedence<1-5000>}
```
# **Parameters**

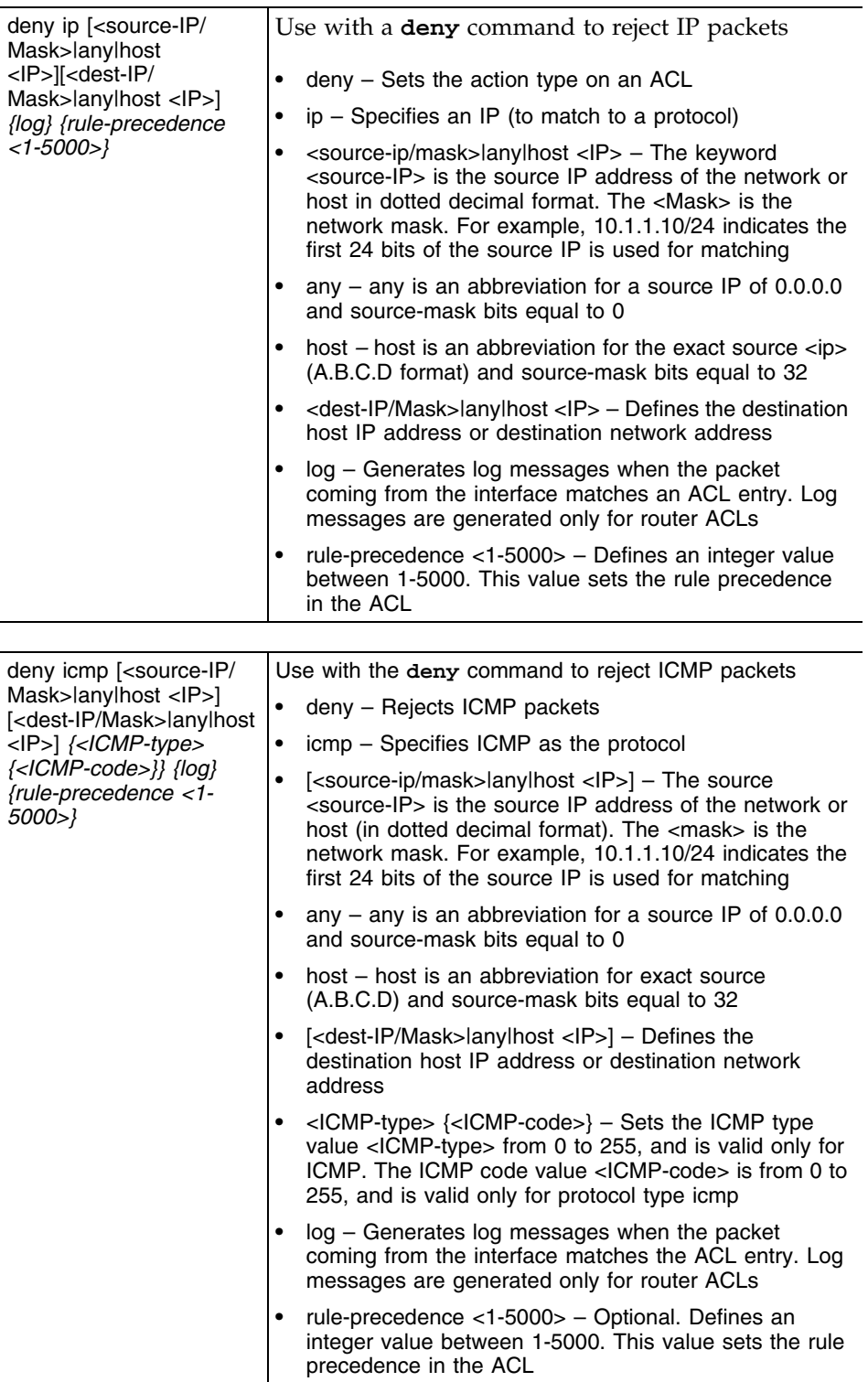

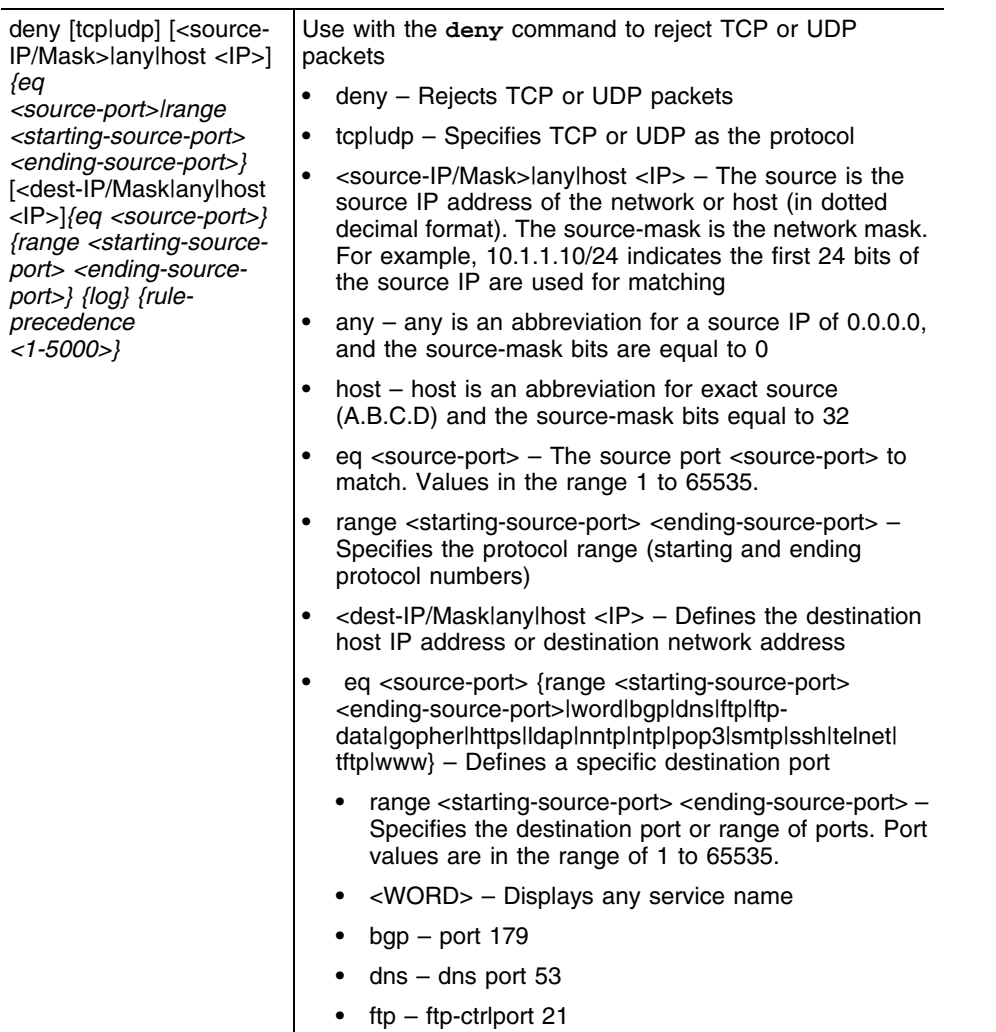

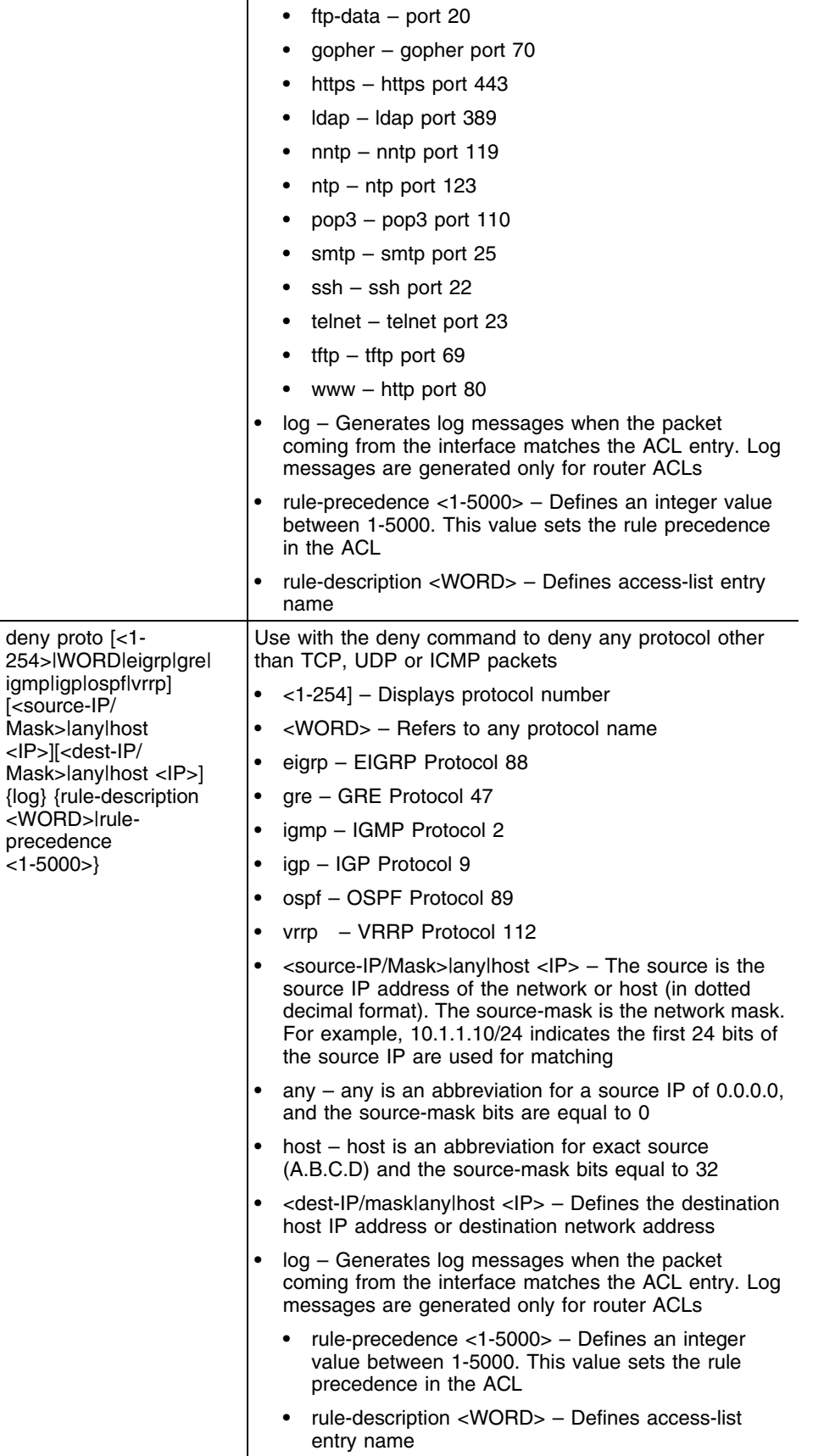

-

#### **Usage Guidelines**

Use this command to deny traffic between networks/hosts based on the protocol type selected in the access list configuration. The following protocol types are supported:

- ip
- icmp
- tcp
- udp

The last ACE in the access list is an implicit deny statement.

Whenever the interface receives the packet, its content is checked against the ACEs in the ACL. It is allowed/denied based on the ACL configuration.

- Filtering TCP/UDP allows the user to specify port numbers as filtering criteria
- Select the ICMP as the protocol to allow/deny ICMP packets. Selecting icmp provides the option of filtering icmp packets based on icmp type and code

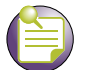

**NOTE**

The log option is functional only for router ACLs. The log option displays an informational logging message about the packet that matches the entry sent to the console.

### **Example - Denying Traffic Between Two Subnets**

The following example denies traffic between two subnets:

```
WMController(config-ext-nacl)#deny ip 192.168.2.0/24 192.168.1.0/24
WMController(config-ext-nacl)#permit ip any any
WMController(config-ext-nacl)#
```
# **Example - Denying TCP Based Traffic**

The following example denies TCP traffic with a source port range between 20 - 23 (from the source subnet to destination subnet):

```
WMController(config-ext-nacl)#deny tcp range 20 23 192.168.1.0/24 
192.168.2.0/24
WMController(config-ext-nacl)#permit ip any any
WMController(config-ext-nacl)#
```
### **Example - Denying UDP Based Traffic**

The following example denies UDP traffic with a source port range between 20 - 23 (from the source subnet to destination subnet):

```
WMController(config-ext-nacl)#deny udp range 20 23 192.168.1.0/24 
192.168.2.0/24
```

```
WMController(config-ext-nacl)#permit ip any any
WMController(config-ext-nacl)#
```
# **Example - Denying ICMP Based Traffic**

The following example denies ICMP traffic from any source to any destination. The keyword *any* is used to match:

```
any source or destination IP address.
WMController(config-ext-nacl)#deny icmp any any
WMController(config-ext-nacl)#permit ip any any
WMController(config-ext-nacl)end
```
#### **Example - Denying Protocol Based ACL**

With the inclusion of Protocol based acls, it is possible to permit/deny all the protocols that exist.

```
WMController(config-ext-nacl)#deny proto ospf any any 
rule-precedence 10
```

```
WMController(config-ext-nacl)#deny proto eigrp any any rule-precedence 20
```

```
WMController(config-ext-nacl)#permit ip any any rule-precedence 30
```
# **end**

# ["Extended ACL Config Commands"](#page-458-1)

Ends and exits the current mode and moves to the PRIV EXEC mode

The prompt changes to WMController#

Supported in the following platforms:

- Summit WM3400
- Summit WM3600
- Summit WM3700

### **Syntax**

end

### **Parameters**

None

```
WMController(config-ext-nacl)#end
WMController#
```
# <span id="page-467-0"></span>**exit**

### ["Extended ACL Config Commands"](#page-458-1)

Ends the current mode and moves to the previous mode (GLOBAL-CONFIG). The prompt changes to WMController(config)#

Supported in the following platforms:

- Summit WM3400
- Summit WM3600
- Summit WM3700

# **Syntax**

exit

### **Parameters**

None

```
WMController(config-ext-nacl)#exit
WMController(config)#
```
# **help**

#### ["Extended ACL Config Commands"](#page-458-0)

Displays the system's interactive help system

Supported in the following platforms:

- Summit WM3400
- Summit WM3600
- Summit WM3700

#### **Syntax**

help

#### **Parameters**

None

```
WMController(config-ext-nacl)#help
CLI provides advanced help feature. When you need help,
anytime at the command line please press '?'.
If nothing matches, the help list will be empty and you must backup until 
entering a '?' shows the available options.
Two styles of help are provided:
1. Full help is available when you are ready to enter a
    command argument (e.g. 'show ?') and describes each possible argument.
2. Partial help is provided when an abbreviated argument is entered and you 
want to know what arguments match the input
(e.g. 'show ve?'.)
```

```
WMController(config-ext-nacl)#
```
### **mark**

["Extended ACL Config Commands"](#page-458-0)

Specifies packets to mark

Supported in the following platforms:

- Summit WM3400
- Summit WM3600
- Summit WM3700

#### **Syntax**

```
mark [8021p|dscp|tos]
```

```
mark [8021p <vlan-priority-value>|dscp 
<dscp-codepoint-value>|tos <tos-value>] [icmp|ip|tcp|udp]
```

```
mark [8021p <vlan-priority-value>|dscp <dscp-codepoint-value>|tos <tos-
value>] icmp [<source-ip/mask>|any|host <ip>] [<dest-ip/mask>|any|host
<ip>] {<ICMP-type> {<ICMP-code>}} {log} {rule-precedence <1-5000>]}
```
**mark [8021p <vlan-priority-value>|dscp <dscp-codepoint-value>|tos <tosvalue>] ip** [<source-ip/mask>|any|host <ip>] [<dest-ip/mask>|any|host <ip>] *{log} {rule-precedence <1-5000>}*

**mark [8021p <vlan-priority-value>|dscp <dscp-codepoint-value>|tos <tosvalue>] [tcp|udp]** [<source-ip/mask>|any|host <ip>] *{eq <source-port>|range <starting-source-port> <ending-source-port>}* [<dest-ip/mask|any|host <ip>] *{eq <source-port>} {range <starting-source-port> <ending-source-port>} {log} {rule-precedence <1-5000>}*

### **Parameters**

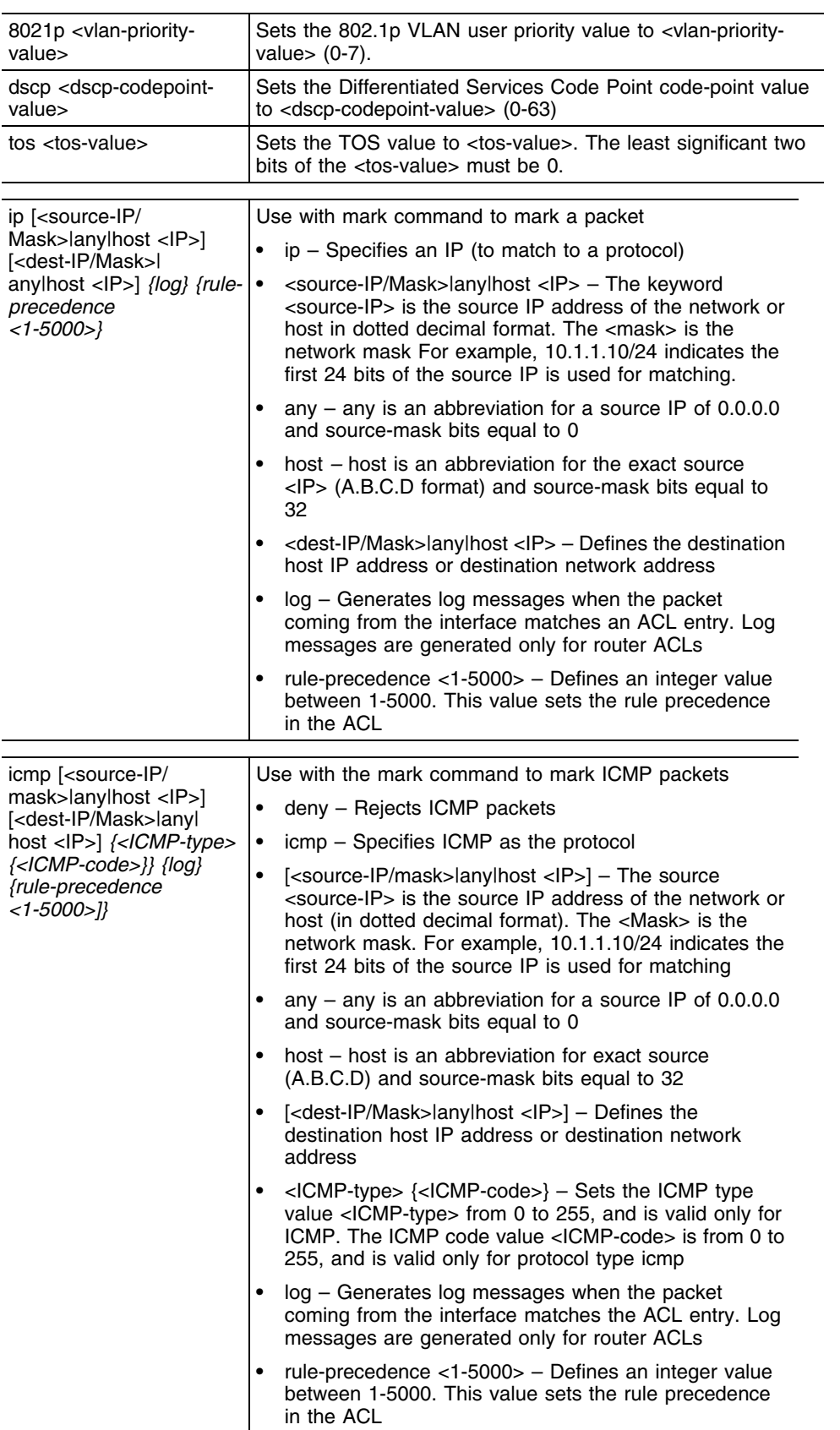

ŧ

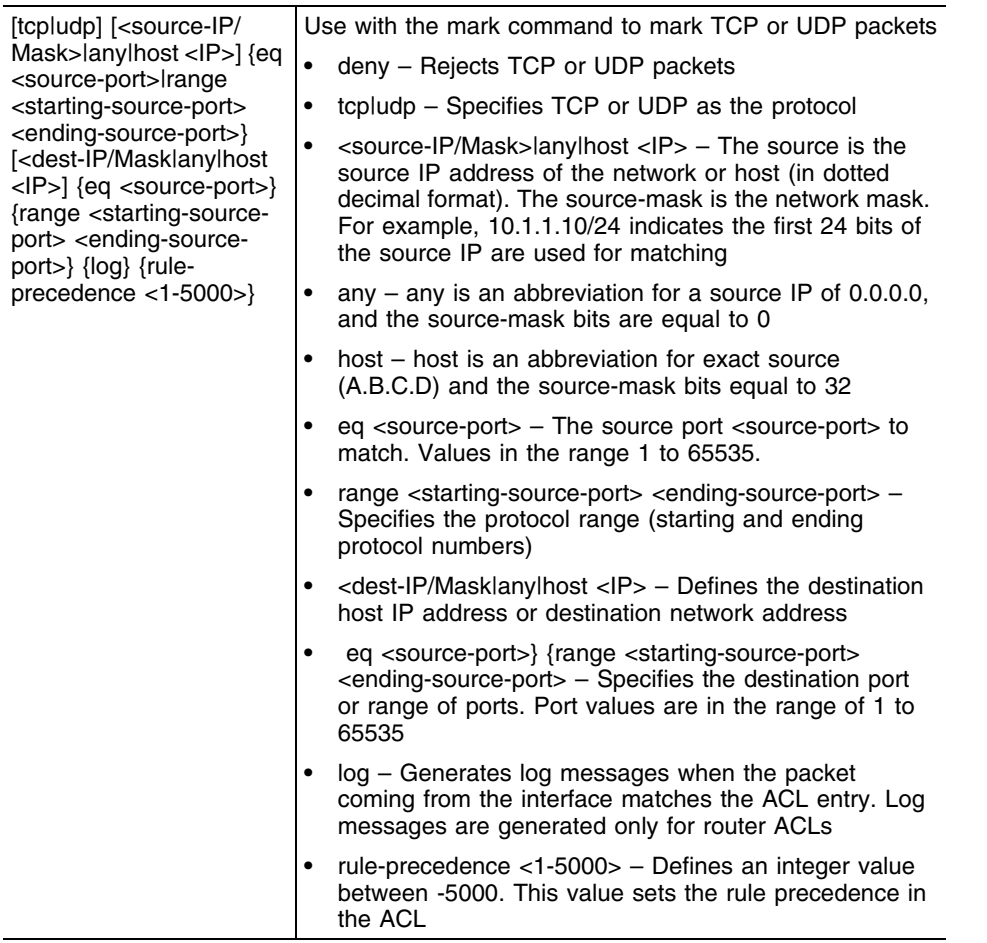

#### **Usage Guidelines**

Marks traffic between networks/hosts based on the protocol type selected in the access list configuration.

Use the mark option to specify the t*ype of service* (tos) and priority value. The tos value is marked in the IP header and the 802.1p priority value is marked in the dot1q frame.

The following types of protocols are supported:

- $\bullet$  ip
- icmp
- tcp
- udp

Whenever the interface receives the packet, its content is checked against all ACEs in the ACL. It is marked based on the ACL configuration.

- Filtering protocol types TCP/UDP allow the user to specify port numbers as filtering criteria
- Select ICMP to allow/deny ICMP packets (selecting ICMP allows you to filter packets based on the ICMP type and code)

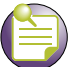

**NOTE**

The log option is functional only for router ACLs. The log option provides an informational logging message about the packet matching the entry sent to the console.

#### **Example - Marking dot1p on TCP Based Traffic**

The example below marks the dot1p priority value in the Ethernet header to 5 on all TCP traffic coming from the source subnet:

```
WMController(config-ext-nacl)# mark 8021p 6 udp 192.168.2.0/24 range 5060 
5061
WMController(config-ext-nacl)#
```
#### **Example - Marking tos on TCP based Traffic**

The example below marks the tos value in the IP header to 245 on all tcp traffic coming from the source subnet:

```
WMController(config-ext-nacl)# mark tos 160 udp 192.168.2.0/24 range 5060 
5061
WMController(config-ext-nacl)#
WMController(config-ext-nacl)# mark dscp 40 udp 192.168.2.0/24 range 5060 
5061
WMController(config-ext-nacl)#
```
#### **no**

["Extended ACL Config Commands"](#page-458-0)

Negates a command or sets its defaults

Supported in the following platforms:

- Summit WM3400
- Summit WM3600
- Summit WM3700

#### **Syntax**

```
no [deny|mark|permit]
```
Negates all the syntax combinations used in the deny, mark and permit designations to configure the Extended ACL.

#### **Parameters**

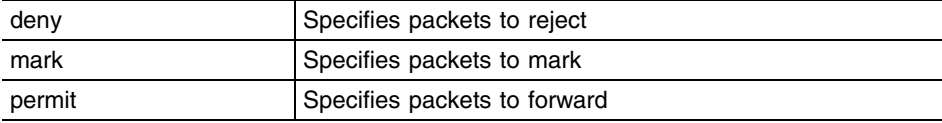

#### **Usage Guidelines**

Removes an access list control entry. Provide the rule-precedence value when using the no command.

```
WMController(config-ext-nacl)#no mark 8021p 5 tcp 192.168.2.0/24 any rule-
precedence 10
WMController(config-ext-nacl)#
```

```
WMController(config-ext-nacl)#no permit ip any any rule-precedence 10
WMController(config-ext-nacl)#
```

```
WMController(config-ext-nacl)#no deny icmp any any rule-precedence 10
WMController(config-ext-nacl)#
```
### **permit**

["Extended ACL Config Commands"](#page-458-0)

Permits specific packets.

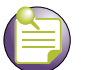

### **NOTE**

ACLs do not allow DHCP messages to flow by default. Configure an Access Control Entry (ACE) to allow DHCP messages to flow through.

```
WMController(config-ext-nacl)#permit ip xxx.xxx.xxx.xxx/x 192.168.2.0/24
WMController(config-ext-nacl)#permit ip any host xxx.xxx.xxx.xxx
WMController(config-ext-nacl)#
```
Supported in the following platforms:

- Summit WM3400
- Summit WM3600
- Summit WM3700

#### **Syntax**

**permit**[icmp|ip|tcp|upd|proto]

```
permit icmp [<source-IP/Mask>|any|host <ip>] [<dest-IP/Mask>|any|host <IP>]
{<ICMP-type> {<ICMP-code>}} {log} {rule-precedence <1-5000>]}
```
**permit ip** [<source-IP/Mask>|any|host <IP>] [<dest-IP/mask>|any|host <IP>] *{log} {rule-precedence <1-5000>}*

```
permit [tcp|udp] [<source-ip/mask>|any|host <IP>] {eq <source-port>|range 
<starting-source-port> <ending-source-port>} [<dest-IP/Mask|any|host <IP>] 
{eq <source-port>} {range <starting-source-port> <ending-source-port>} 
{log} {rule-precedence <1-5000>}
```

```
permit proto [<1-254>|WORD|eigrp|gre|igmp
|igp|ospf|vrrp][<source-IP/Mask>|any|host <IP>][<dest-IP/Mask>|any|host 
<IP>] {log} {rule-description <WORD>
|rule-precedence <1-5000>}
```
#### **Parameters**

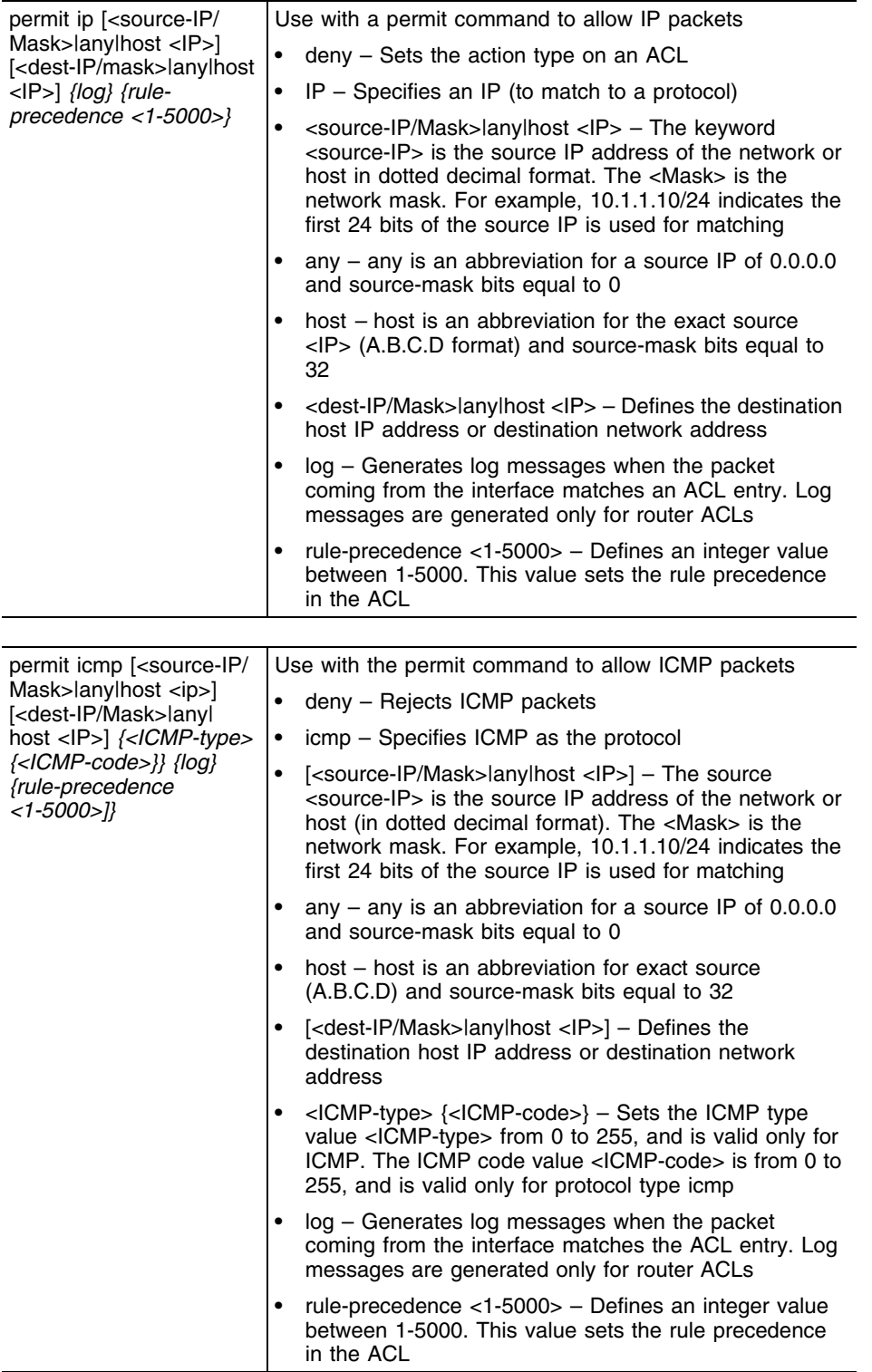

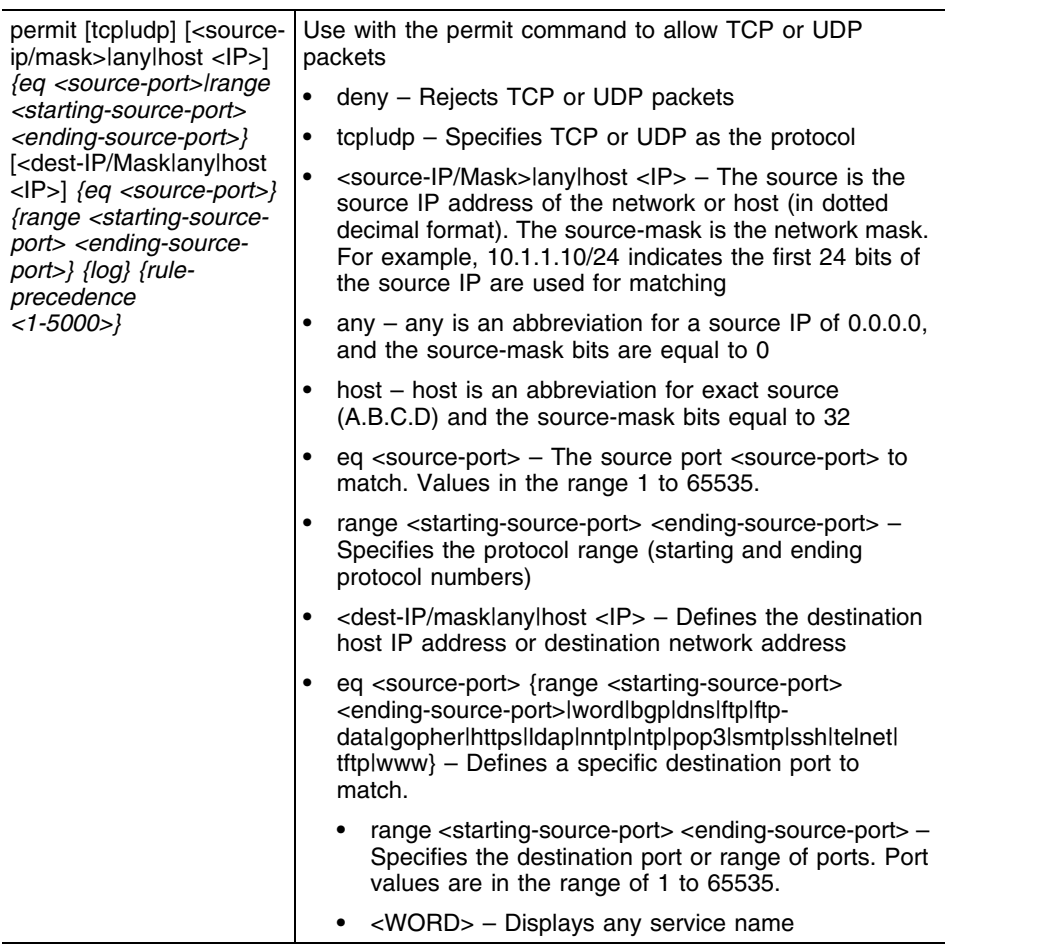

۳

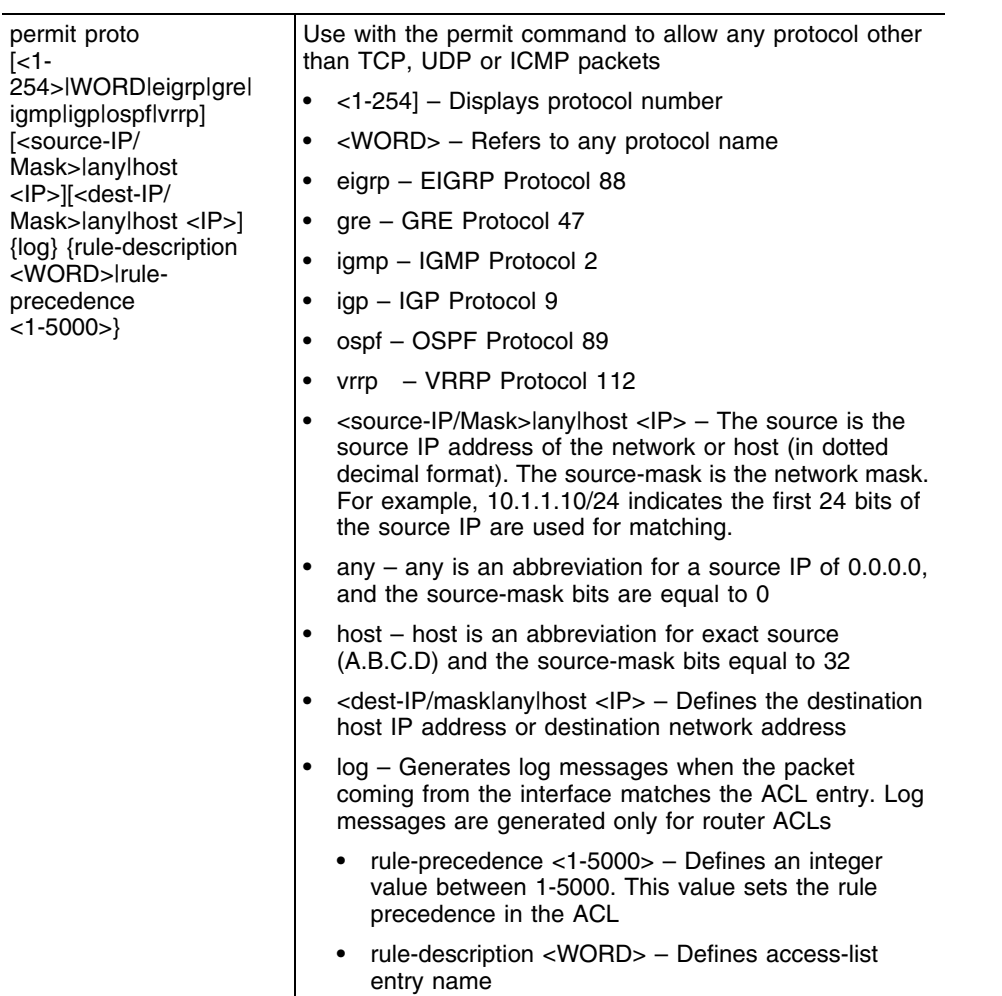

Use this command to permit traffic between networks/hosts based on the protocol type selected in the access list configuration. The following protocols are supported:

- ip
- icmp
- tcp
- udp

The last ACE in the access list is an implicit deny statement.

Whenever the interface receives the packet, its content is checked against all the ACEs in the ACL. It is allowed based on the ACL configuration.

- Filtering on TCP/UDP allows the user to specify port numbers as filtering criteria
- Select ICMP to allow/deny packets. Selecting ICMP allows to filter ICMP packets based on type and code

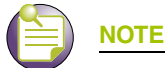

The log option is functional only for router ACLs. The log option displays an informational logging message about the packet matching the entry sent to the console.

#### **Permitting IP Based Traffic**

The example below allows IP traffic from the source subnet to the destination subnet and denies all other traffic over an interface:

```
WMController(config-ext-nacl)#permit ip 192.168.1.10/24 192.168.2.0/24 
rule-precedence 40
WMController(config-ext-nacl)#
```
#### **Permitting Telnet Based Traffic**

The example below permits Telnet traffic from the source subnet and the destination subnet and denies all other traffic over an interface:

```
WMController(config-ext-nacl)#permit tcp 192.168.4.0/24 192.168.5.0/24 eq 
23 rule-precedence 10
WMController(config-ext-nacl)#
```
#### **Permitting ICMP Based Traffic**

The example below permits ICMP traffic and denies all other traffic over an interface:

```
WMController(config-ext-nacl)#permit icmp any any rule-precedence 30
WMController(config-ext-nacl)#)#
```
### **service**

#### ["Extended ACL Config Commands"](#page-458-0)

Invokes service commands to troubleshoot or debug the (config-if) instance configurations

Supported in the following platforms:

- Summit WM3400
- Summit WM3600
- Summit WM3700

#### **Syntax**

service show cli

#### **Parameters**

None

```
WMController(config-ext-nacl)#service show cli
Extended ACL Config mode:
+-clrscr [clrscr]
+-deny
   +-icmp
     +-A.B.C.D/M
       +-A.B.C.D/M [(deny|permit|mark (8021p <0-7> | tos <0-255>)) (icmp) 
(A.B.C.D/M \mid host A.B.C.D \mid any) (A.B.C.D/M \mid host A.B.C.D \mid any) (<0-255>)
<0-255> <0-255> |)(log|)(rule-precedence <1-5000> |)]
         +-<0-255> [(deny|permit|mark (8021p <0-7> | tos <0-255>)) (icmp) 
(A.B.C.D/M \mid host A.B.C.D \mid any) (A.B.C.D/M \mid host A.B.C.D \mid any) (<0-255>)
<0-255> <0-255> |)(log|)(rule-precedence <1-5000> |)]
           +-<0-255> [(deny|permit|mark (8021p <0-7> | tos <0-255>)) (icmp) 
(A.B.C.D/M \mid host A.B.C.D \mid any) (A.B.C.D/M \mid host A.B.C.D \mid any) (<0-255>)
<0-255> <0-255> |)(log|)(rule-precedence <1-5000> |)]
             +-log [(deny|permit|mark (8021p <0-7> | tos <0-255>)) (icmp) 
(A.B.C.D/M \mid host A.B.C.D \mid any) (A.B.C.D/M \mid host A.B.C.D \mid any) (<0-255>)
<0-255> <0-255> |)(log|)(rule-precedence <1-5000> |)]
+-rule-precedence..................................................
WMController(config-ext-nacl)#
```
### **show**

["Extended ACL Config Commands"](#page-458-0)

Displays current system information running on the controller

Supported in the following platforms:

- Summit WM3400
- Summit WM3600
- Summit WM3700

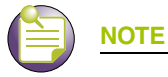

The following commands display only for Summit WM3400 and Summit WM3600: - power

The following commands display only for Summit WM3400 and Summit WM3700:

- port-channel
- static-channel-group

#### **Syntax**

show <paramater>

#### **Parameters**

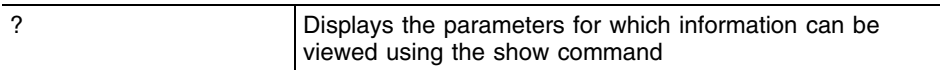

#### **Example**

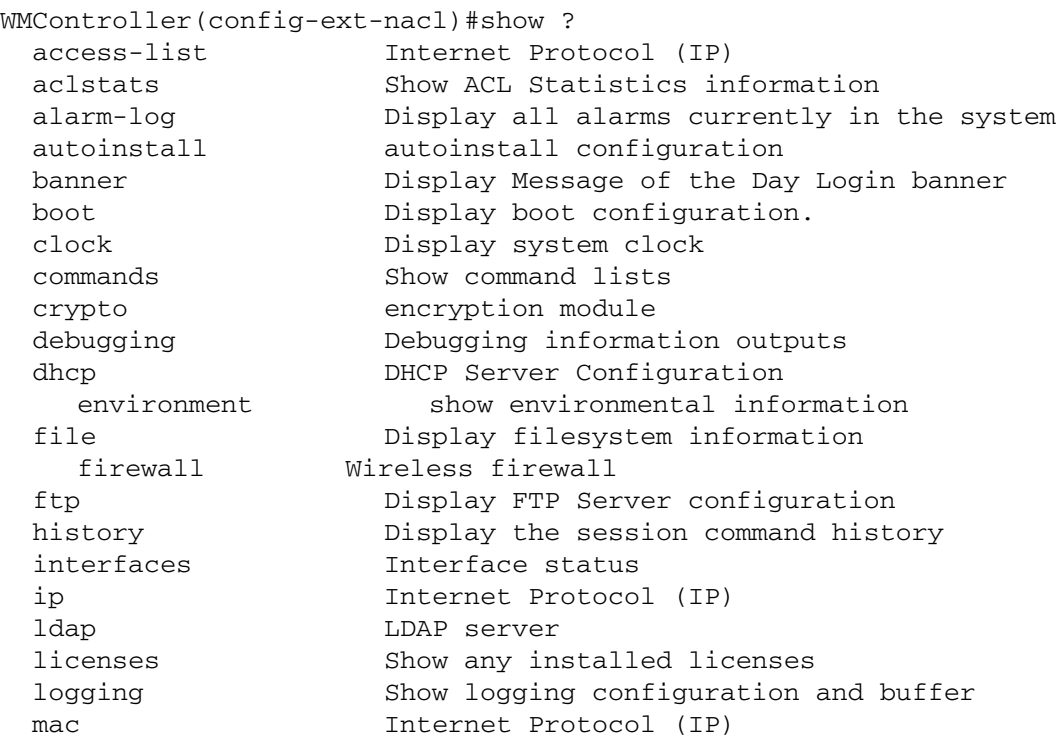

Summit WM3000 Series Controller CLI Reference Guide

```
 mac-address-table Display MAC address table
   mac-name Displays the configured MAC names
  management Display L3 Managment Interface name
  mobility Display Mobility parameters
 ntp Network time protocol
  password-encryption password encryption
   port Physical/Aggregate port interface
  port-channel Portchannel commands
 privilege Show current privilege level
protocol-list List of protocols
  radius RADIUS configuration commands
  redundancy Display redundancy group parameters
   role Configure role parameters
  rtls Real Time Locating System commands
  running-config Current Operating configuration
 securitymgr Securitymgr parameters
 sessions Display current active open connections
  smtp-notifications Display SNMP engine parameters
   snmp Display SNMP engine parameters
 snmp-server Display SNMP engine parameters
  spanning-tree Display spanning tree information
  startup-config Contents of startup configuration
  static-channel-group static channel group membership
service-list List of services
  terminal Display terminal configuration parameters
  timezone Display timezone
   traffic-shape Display traffic shaping
  upgrade-status Display last image upgrade status
  users Display information about currently logged 
                   in users
  version Display software & hardware version
 virtual-ip IP Redundancy Feature
  wireless Wireless configuration commands
  wlan-acl wlan based acl
wwan Wireless wan interface
WM3600(config-ext-nacl)#show
```

```
WM3600(config-ext-nacl)#show access-list
Extended IP access list 120
WM3600(config-ext-nacl)#
```
# **Configuring IP Extended ACL**

IP Extended ACLs contain rules based on the following parameters:

- Source IP address
- Destination IP address
- IP Protocol
- Source Port–if protocol is TCP or UDP
- Destination Port–if protocol is TCP or UDP
- ICMP Type–if protocol is ICMP
- ICMP Code–if protocol is ICMP

IP protocol, Source IP and Destination IP are mandatory parameters.You can create either a *Numbered IP Extended ACL* or a *Named IP Extended IP Address*.

Execute the following commands to configure an IP Extended AC.

**1** To configure a numbered IP Extended ACL:

WMController(config)#access-list 2 deny ip host 1.2.3.4 any rule-precedence 10 WMController(config)#access-list 2 permit tcp any host 2.3.4.5 eq 80 rule-precedence 20 WMController(config)#access-list 2 deny icmp any host 2.3.4.5 rule-precedence 30

**2** To configure named IP Extended ACL:

WMController(config)#ip access-list extended ipextacl WMController(config-ext-nacl)#deny ip host 1.2.3.4 any rule-precedence 10 WMController(config-ext-nacl)#permit tcp any host 2.3.4.5 eq 80 rule-precedence 20 WMController(config-ext-nacl)#deny icmp any host 2.3.4.5 rule-precedence 30

Summit WM3000 Series Controller CLI Reference Guide

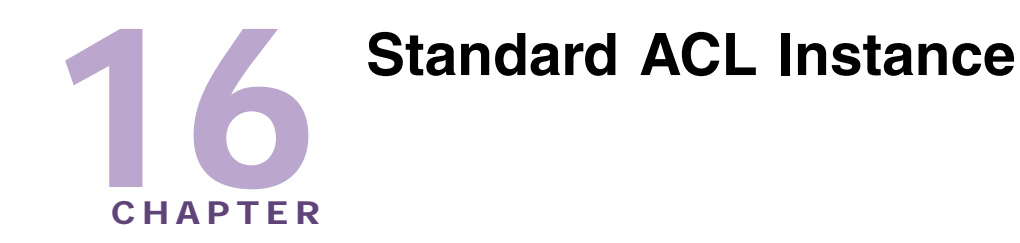

The Standard ACL instance (config-std-acl) is used to manage the standard Access Control List entries associated with the controller.

To navigate to this instance, use the command:

```
WMController(config)#ip access-list standard [<ACL-name>|
    <1-99>|<1300-1999>]
WMController(config-std-acl)#
```
# <span id="page-484-1"></span>**Standard ACL Config Commands**

[Table 17](#page-484-0) summarizes the **config-std-nacl** commands:

<span id="page-484-0"></span>**Table 17: Standard ACL Config Command Summary**

| Command   | <b>Description</b>                                                                         | <b>Reference</b> |
|-----------|--------------------------------------------------------------------------------------------|------------------|
| "cirscr"  | Clears the display screen                                                                  | page 486         |
| "deny"    | Specifies packets to reject                                                                | page 487         |
| "end"     | Ends the current mode and moves to the EXEC<br>mode                                        | page 489         |
| "exit"    | Ends the current mode and moves to the previous<br>mode                                    | page 490         |
| "help"    | Displays the interactive help system                                                       | page 491         |
| "mark"    | Specifies packets to mark                                                                  | page 492         |
| "no"      | Negates a command or sets its defaults                                                     | page 494         |
| "permit"  | Specifies packets to forward                                                               | page 495         |
| "service" | Invokes service commands to troubleshoot or debug<br>$(confiq-if)$ instance configurations | page 497         |
| "show"    | Displays running system information                                                        | page 498         |

# <span id="page-485-0"></span>**clrscr**

#### ["Standard ACL Config Commands"](#page-484-1)

Clears the display screen

Supported in the following platforms:

- Summit WM3400
- Summit WM3600
- Summit WM3700

#### **Syntax**

clrscr

#### **Parameters**

None

```
WMController(config-std-nacl)#clrscr
WMController(config-std-nacl)#
```
# <span id="page-486-0"></span>**deny**

["Standard ACL Config Commands"](#page-484-1)

Specifies packets to reject

Supported in the following platforms:

- Summit WM3400
- Summit WM3600
- Summit WM3700

#### **Syntax**

```
deny [<source-IP/Mask>|any|host <IP>] {log} {rule-precedence 
<1-5000>}
```
#### **Parameters**

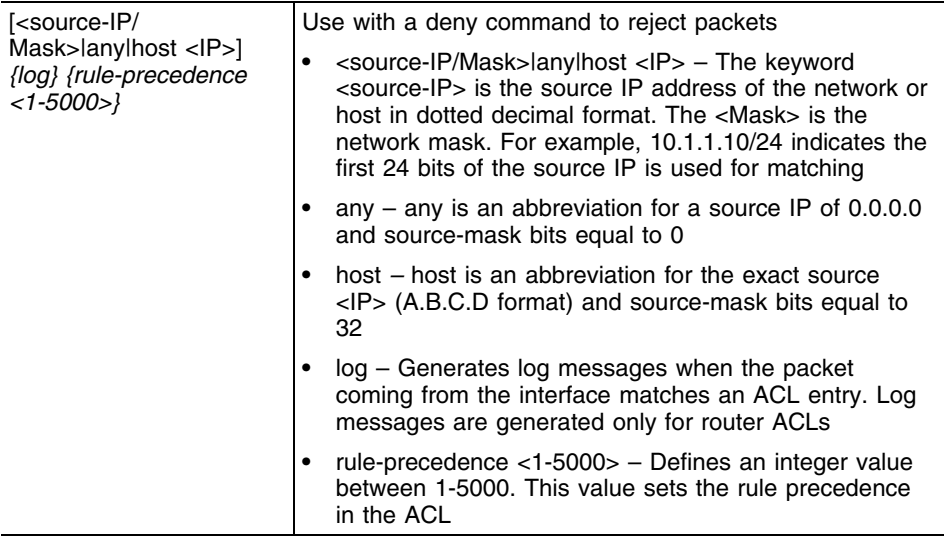

#### **Usage Guidelines**

Use this command to deny traffic based on the source IP address or network address. The last ACE in the access list is an implicit deny statement.

Whenever the interface receives the packet, its content is checked against all the ACEs in the ACL. It is allowed/denied based on the ACL configuration.

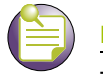

**NOTE**

The log option is functional only for router ACLs. The log option results in an informational logging message for the packet matching the entry sent to the console.

#### **Example: Denying Traffic to the Interface**

The example below denies all traffic entering the interface (a log message is generated whenever the interface receives a packet):

```
WMController(config-std-nacl)#deny any log rule-precedence 50
WMController(config-std-nacl)#
```
#### **Example: Denying Traffic only from Source Network**

The example below denies traffic from the source network (xxx.xxx.1.0/24) and allows all other traffic to flow through the interface:

```
WMController(config-std-nacl)#deny xxx.xxx.1.0/24 rule-precedence 60
WMController(config-std-nacl)#permit any
```
# <span id="page-488-0"></span>**end**

#### ["Standard ACL Config Commands"](#page-484-1)

Ends and exits from the current mode and moves to the PRIV EXEC mode. The prompt changes to WMController#

Supported in the following platforms:

- Summit WM3400
- Summit WM3600
- Summit WM3700

#### **Syntax**

end

#### **Parameters**

None

```
WMController(config-std-nacl)#end
WMController#
```
### <span id="page-489-0"></span>**exit**

#### ["Standard ACL Config Commands"](#page-484-1)

Ends the current mode and moves to previous mode (GLOBAL-CONFIG). The prompt changes to WMController(config)#

Supported in the following platforms:

- Summit WM3400
- Summit WM3600
- Summit WM3700

#### **Syntax**

exit

#### **Parameters**

None

```
WMController(config-std-nacl)#exit
WMController(config)#
```
# <span id="page-490-0"></span>**help**

#### ["Standard ACL Config Commands"](#page-484-1)

Displays the system's interactive help in HTML format

Supported in the following platforms:

- Summit WM3400
- Summit WM3600
- Summit WM3700

#### **Syntax**

help

#### **Parameters**

None

```
WMController(config-std-nacl)#help
CLI provides advanced help feature. When you need help,
anytime at the command line please press '?'.
```

```
If nothing matches, the help list will be empty and you must backup until 
entering a '?' shows the available options.
Two styles of help are provided:
1. Full help is available when you are ready to enter a
command argument (e.g. 'show ?') and describes each possible
argument.
2. Partial help is provided when an abbreviated argument is entered and you 
want to know what arguments match the input
(e.g. 'show ve?'.)
```

```
WMController(config-std-nacl)#
```
### <span id="page-491-0"></span>**mark**

["Standard ACL Config Commands"](#page-484-1)

Specifies packets to mark

Supported in the following platforms:

- Summit WM3400
- Summit WM3600
- Summit WM3700

#### **Syntax**

```
mark [8021p|dscp|tos]
mark 8021p <vlan-priority-value>
mark dscp <dscp-codepoint-value>
mark tos <tos-value> [<source-IP/Mask>|any|host <IP>] {log} {rule-
precedence <1-5000>}
```
#### **Parameters**

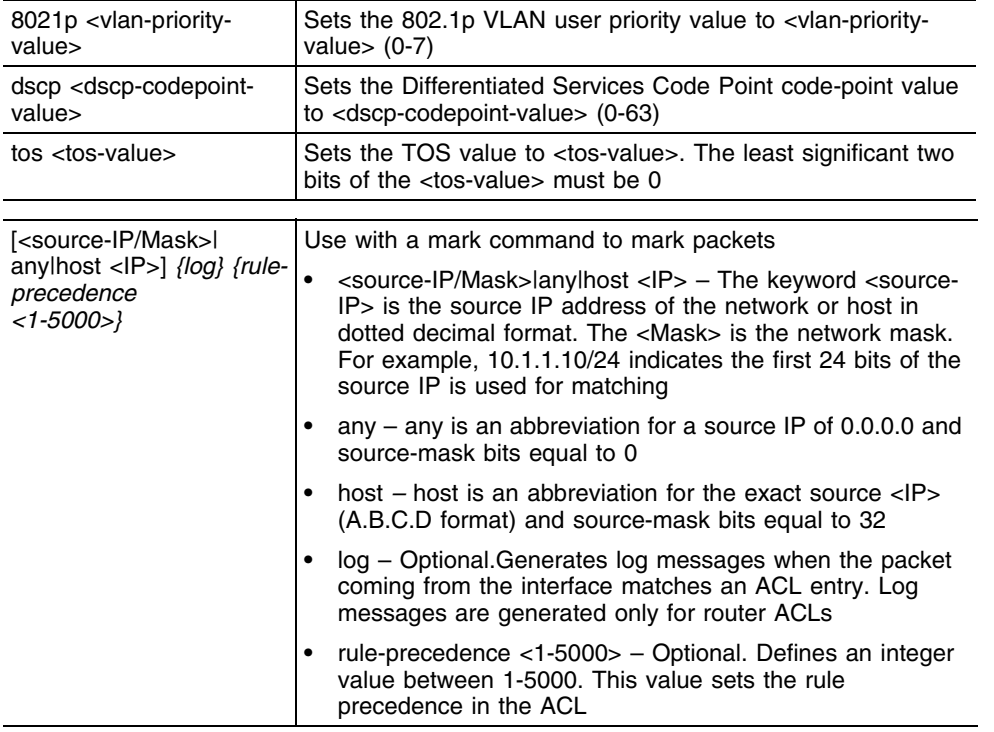

#### **Usage Guidelines**

Use this command to mark traffic from the source network/host. Use the mark option to specify the t*ype of service* (TOS) and priority value. The TOS value is marked in the IP header. The 802.1p priority value is marked in the frame.

When the interface receives the packet, its content is checked against the ACEs in the ACL. It is marked based on the ACL configuration.

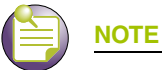

The log option is functional only for router ACLs. The log option results in an informational logging message about the packet matching the entry sent to the console.

#### **Example: Marking TOS for Source Network Traffic**

The example below marks the *type of service* (TOS) value to 254 for all traffic coming from the source network:

```
WMController(config)#access-list 3 mark tos 254 xxx.xxx.3.0/24
WMController (config)#access-list 3 permit any
```
#### <span id="page-493-0"></span>**no**

["Standard ACL Config Commands"](#page-484-1)

Negates a command or sets its defaults

Supported in the following platforms:

- Summit WM3400
- Summit WM3600
- Summit WM3700

#### **Syntax**

```
no [deny|mark|permit]
```
Negates all the syntax combinations used in deny, mark and permit designations.

#### **Parameters**

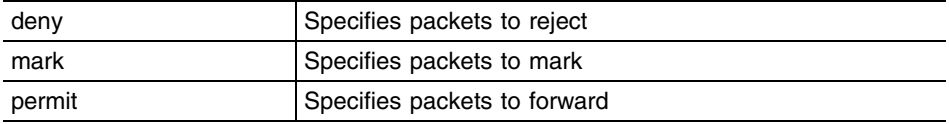

```
WMController(config-std-nacl)#no permit any rule-precedence 10
WMController(config-std-nacl)#
```

```
WMController(config-std-nacl)#no deny any rule-precedence 20
WMController(config-std-nacl)#
```

```
WMController(config-std-nacl)#no mark tos 4 192.168.2.0/24 rule-precedence 
30
WMController(config-std-nacl)#
```
# <span id="page-494-0"></span>**permit**

["Standard ACL Config Commands"](#page-484-1)

Specifies packet to forward

Supported in the following platforms:

- Summit WM3400
- Summit WM3600
- Summit WM3700

#### **Syntax**

```
permit [<source-IP/Mask>|any|host <IP>] {log} 
{rule-precedence <1-5000>}
```
#### **Parameters**

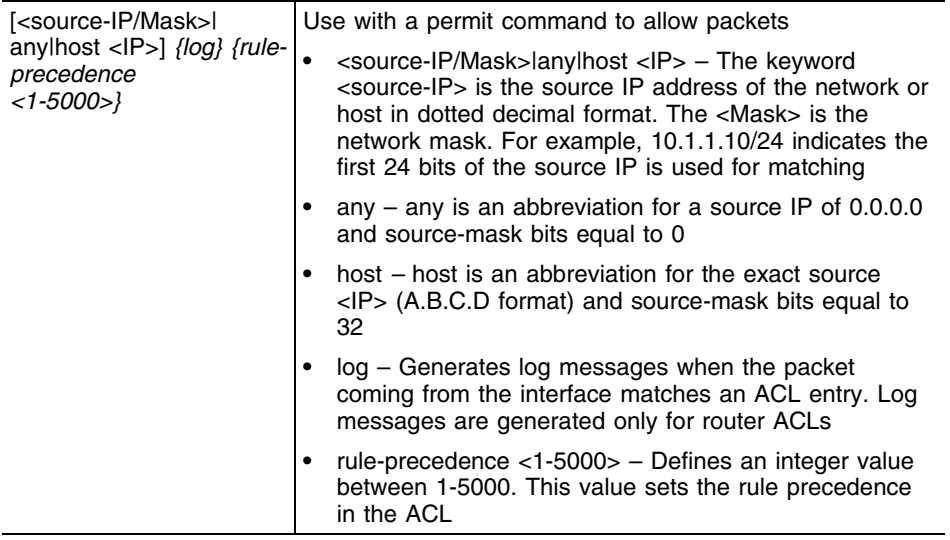

#### **Usage Guidelines**

Use this command to allow traffic based on the source IP address or network address. The last ACE in the access list is an implicit deny statement.

Whenever the interface receives the packet, its content is checked against all the ACEs in the ACL. It is allowed based on the ACL's configuration.

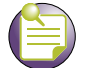

**NOTE**

The log option is functional only for router ACLs. The log option displays an informational logging message about the packet matching the entry sent to the console.

#### **Example: Permitting Traffic to Interface**

The example below permits all the traffic that comes to the interface:

```
WMController(config-std-nacl)#permit any rule-precedence 50
WMController(config-std-nacl)#
```
#### **Example: Permitting Traffic from Source Network**

The example below permits traffic from the source network and provides a log message:

```
WMController(config-std-nacl)#permit xxx.xxx.1.0/24 log rule-precedence 60
WMController(config-std-nacl)#
```
# <span id="page-496-0"></span>**service**

#### ["Standard ACL Config Commands"](#page-484-1)

Invokes service commands to troubleshoot or debug (config-if**)** instance configurations

Supported in the following platforms:

- Summit WM3400
- Summit WM3600
- Summit WM3700

#### **Syntax**

service show cli

#### **Parameters**

cli Displays the CLI tree of the current mode

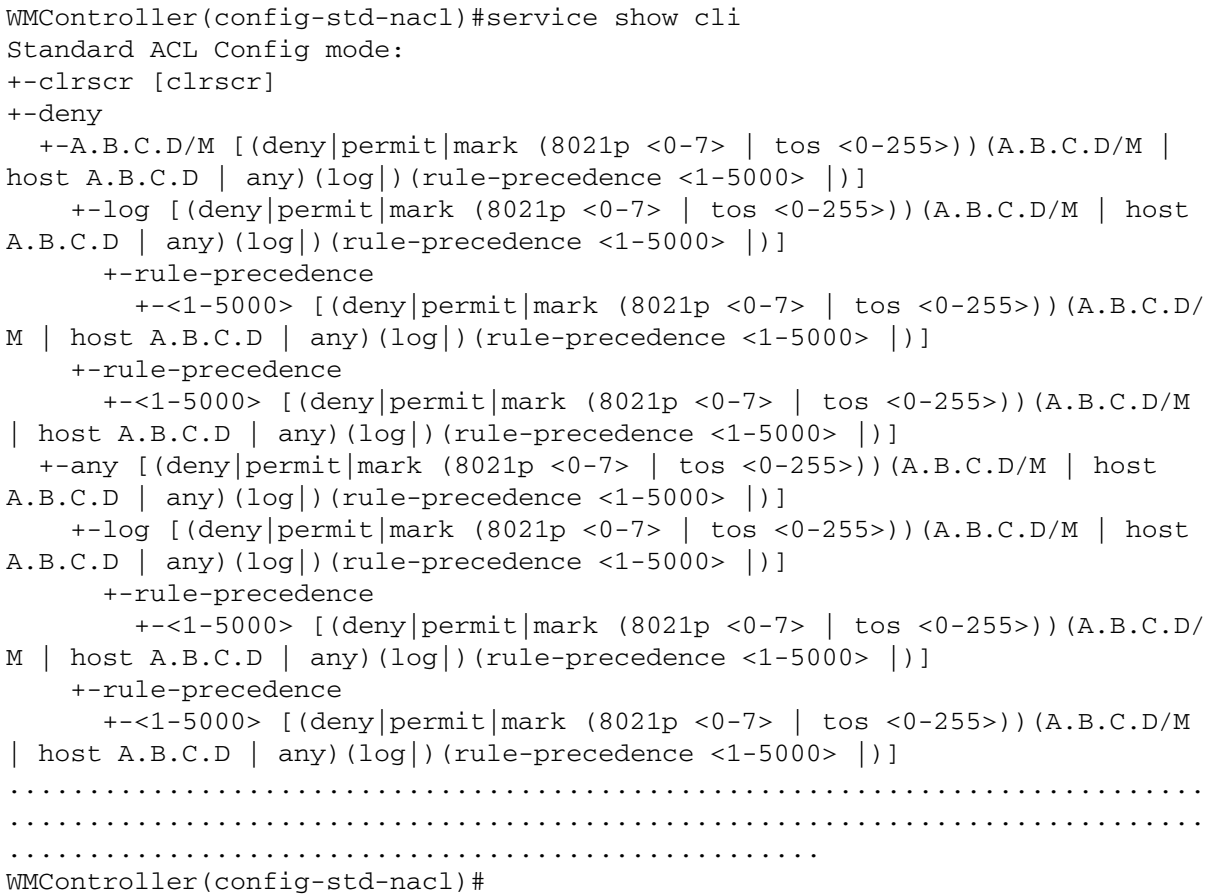

### <span id="page-497-0"></span>**show**

#### ["Standard ACL Config Commands"](#page-484-1)

Displays current system information running on the controller

Supported in the following platforms:

- Summit WM3400
- Summit WM3600
- Summit WM3700

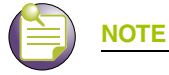

The following commands display only for Summit WM3400 and Summit WM3600: - power

The following commands display only for Summit WM3400 and Summit WM3700:

- port-channel
- static-channel-group

#### **Syntax**

show <paramater>

#### **Parameters**

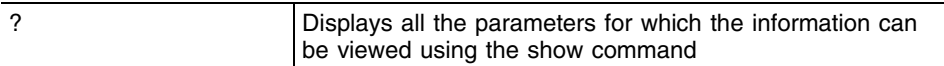

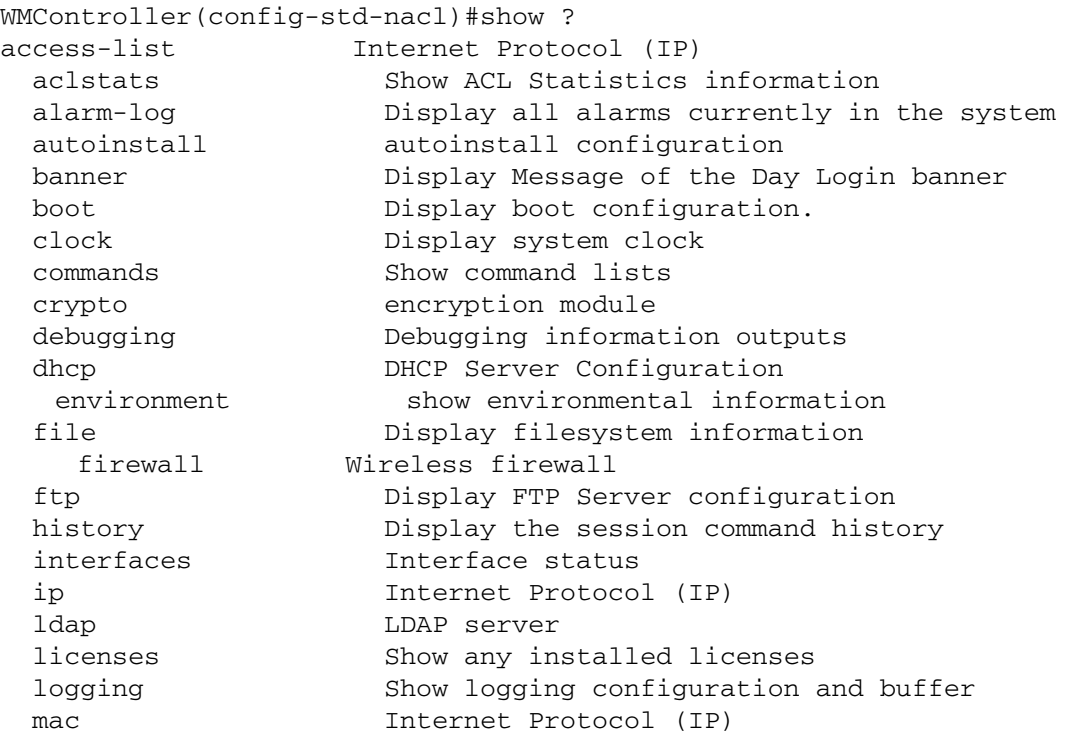

```
 mac-address-table Display MAC address table
   mac-name Displays the configured MAC names
  management Display L3 Managment Interface name
  mobility Display Mobility parameters
 ntp Network time protocol
  password-encryption password encryption
   port Physical/Aggregate port interface
  port-channel Portchannel commands
 privilege Show current privilege level
protocol-list List of protocols
  radius RADIUS configuration commands
  redundancy Display redundancy group parameters
   rtls Real Time Locating System commands
   role Configure role parameters
  running-config Current Operating configuration
 securitymgr Securitymgr parameters
 sessions Display current active open connections
   smtp-notificationsDisplay the SNMP engine parameters
 snmp Display SNMP engine parameters
 snmp-server Display SNMP engine parameters
  spanning-tree Display spanning tree information
  startup-config Contents of startup configuration
  static-channel-group static channel group membership
service-list List of services
  terminal Display terminal configuration parameters
  timezone Display timezone
   traffic-shape Display traffic shaping
  upgrade-status Display last image upgrade status
  users Display information about currently logged in 
users
  version Display software & hardware version
  virtual-ip IP Redundancy Feature
  wireless Wireless configuration commands
  wlan-acl wlan based acl
WMController(config-std-nacl)#show
```
# **Configuring IP Standard ACL**

IP Standard ACLs contain rules based on *Source IP Address*. You can create either a *Numbered IP Standard ACL* or a *Named IP Standard IP Address*.

Execute the following CLI commands to configure an IP based standard ACL.

**1** To configure numbered IP Standard ACL:

```
WMController(config)#access-list 2 deny host 1.2.3.4 rule-precedence 10
WMController(config)#access-list 3 deny host 1.2.3.4 rule-precedence 10
WMController(config)#access-list 3 permit any rule-precedence 20
```
Valid numbers for numbered IP Standard ACLs are from 1-99 and 1300-1999. In the above CLI example, ACL 3 denies host with IP 1.2.3.4 and allows all other hosts.

#### **2** To configure an IP Standard ACL:

```
WMController(config)#ip access-list standard ipst2
WMController(config-std-nacl)#permit host 10.1.1.10 rule-precedence 30
WMController(config-std-nacl)#deny any rule-precedence 20
```
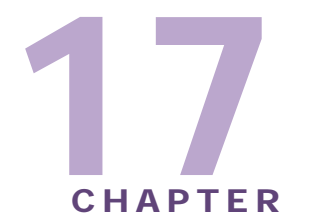

# **Extended MAC ACL Instance**

Use the (config-ext-macl) instance to configure mac access-list extended ACLs. To navigate to this instance, use the command:

```
WMController(config)#mac access-list extended <acl-name>
WMController(config-ext-macl)#
```
# <span id="page-500-1"></span>**MAC Extended ACL Config Commands**

[Table 18](#page-500-0) summarizes config-ext-macl commands:

| Command   | <b>Description</b>                                                                           | <b>Reference</b> |
|-----------|----------------------------------------------------------------------------------------------|------------------|
| "cirscr"  | Clears the display screen                                                                    | page 502         |
| "deny"    | Specifies packets to reject                                                                  | page 503         |
| "end"     | Ends the current mode and moves to the EXEC<br>mode                                          | page 506         |
| "exit"    | Ends the current mode and moves to the previous<br>mode                                      | page 507         |
| "help"    | Displays the interactive help system                                                         | page 508         |
| "mark"    | Specifies packets to mark                                                                    | page 509         |
| " $no$ "  | Negates a command or sets its defaults                                                       | page 512         |
| "permit"  | Specifies packets to forward                                                                 | page 513         |
| "service" | Invokes service commands to troubleshoot or debug<br>the (config-if) instance configurations | page 516         |
| "show"    | Shows running system information                                                             | page 517         |

<span id="page-500-0"></span>**Table 18: MAC Extended ACL Config Command Summary**

# <span id="page-501-0"></span>**clrscr**

#### ["MAC Extended ACL Config Commands"](#page-500-1)

Clears the display screens

Supported in the following platforms:

- Summit WM3400
- Summit WM3600
- Summit WM3700

#### **Syntax**

clrscr

#### **Parameters**

None

```
WMController(config-ext-macl)#clrscr
WMController(config-ext-macl)#
```
### <span id="page-502-0"></span>**deny**

["MAC Extended ACL Config Commands"](#page-500-1)

Specifies packets to reject

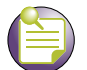

### **NOTE**

Use a decimal value representation of ethertypes to implement a permit/deny/mark designation for a packet. The command set for Extended MAC ACLs provide the hexadecimal values for each listed ethertype. The controller supports all ethertypes. Use the decimal equivalent of the ethertype listed for any other ethertype.

Supported in the following platforms:

- Summit WM3400
- Summit WM3600
- Summit WM3700

#### **Syntax**

```
deny [<MAC/Mask>|any|host <MAC>] [<MAC/Mask>|any|
    host <MAC>] {[dot1p|rule-precedence|type|vlan]}
deny [<MAC/Mask>|any|host <MAC>] [<MAC/Mask>|any|
    host <MAC>] dot1p <0-7> {rule-precedence|type}
deny [<MAC/Mask>|any|host <MAC>] [<MAC/Mask>|any|
    host <MAC>] rule-precedence <1-5000>
deny [<MAC/Mask>|any|host <MAC>] [<MAC/Mask>|any|
```

```
host <MAC>] type [8021p|<1-65535>|aarp|appletalk|apr|ip|
ipv6|ipx|rarp|wisp] {rule-precedence <precedence>}
```

```
deny [<MAC/Mask>|any|host <MAC>] [<MAC/Mask>|any|
    host <MAC>] vlan <1-4094> {rule-precedence|type}
```
#### **Parameters**

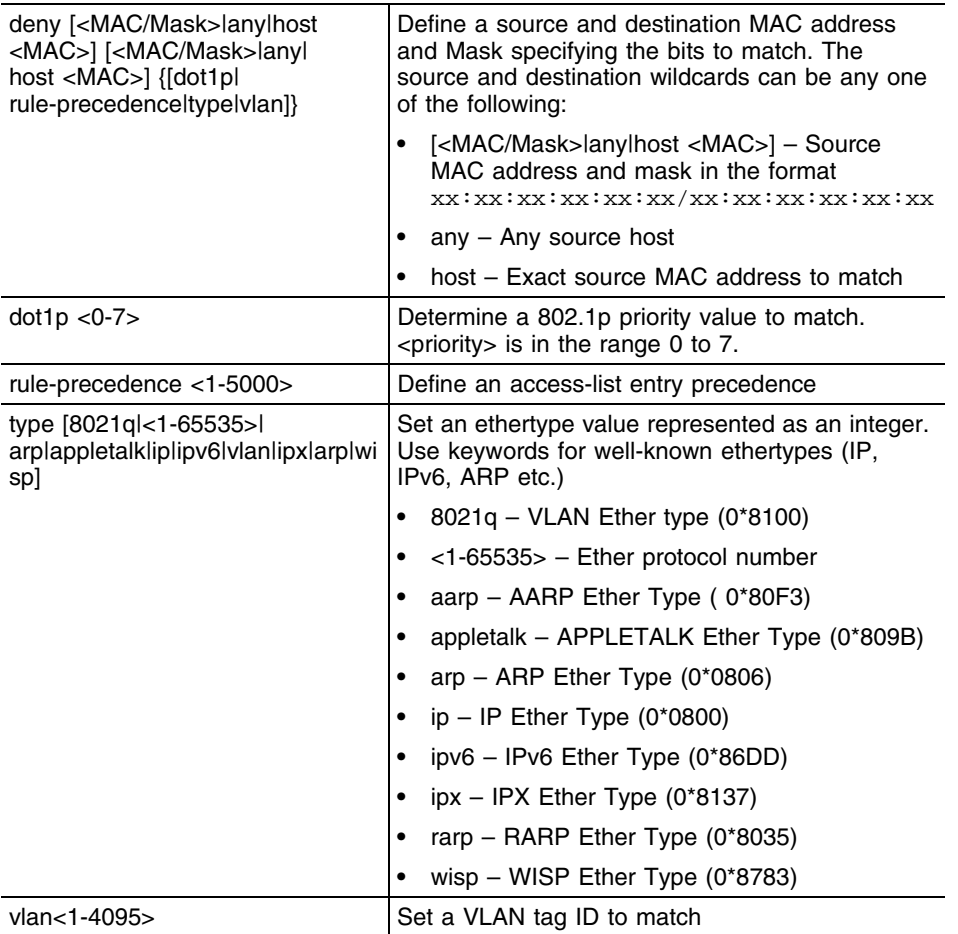

#### **Usage Guidelines**

The deny command disallows traffic based on layer 2 (data-link layer) data. The MAC access list denies traffic from a particular source MAC address or any MAC address. It can also disallow traffic from a list of MAC addresses based on the source mask.

The MAC access list can disallow traffic based on the VLAN and ethertype.

The most common ethertypes are:

- arp
- wisp
- ip
- 802.1q

**NOTE**

MAC ACL always takes precedence over IP-based ACLs.

The last ACE in the access list is an implicit deny statement.
Whenever the interface receives the packet, its content is checked against all the ACEs in the ACL. It is allowed/denied based on the ACL configuration.

#### **Example: Denying Traffic from any MAC Address**

The MAC ACL (in the example below) denies traffic from any source MAC address to a particular host MAC address:

WMController(config-ext-macl)#deny any host 00:01:ae:00:22:11 WMController(config-ext-macl)#

#### **Example: Denying dot1q Tagged Traffic**

The MAC ACL (in the example below) denies dot1q tagged traffic from VLAN interface 5:

```
WMController(config-ext-macl)#deny any any vlan 5 type 8021q
WMController(config-ext-macl)#
```
#### **Example: Denying Traffic Between Two MAC Based Hosts**

The example below denies traffic between two hosts based on MAC addresses:

```
WMController(config-ext-macl)#deny host 01:02:fe:45:76:89 host 
01:02:89:78:78:45
WMController(config-ext-macl)#
```
# **end**

### ["MAC Extended ACL Config Commands"](#page-500-0)

Ends and exits the current mode and moves to the PRIV EXEC mode. The prompt changes to WMController#

Supported in the following platforms:

- Summit WM3400
- Summit WM3600
- Summit WM3700

## **Syntax**

end

### **Parameters**

None

```
WMController(config-ext-macl)#end
WMController#
```
# **exit**

## ["MAC Extended ACL Config Commands"](#page-500-0)

Ends the current mode and moves to the previous mode (GLOBAL-CONFIG). The prompt changes to WMController(config)#

Supported in the following platforms:

- Summit WM3400
- Summit WM3600
- Summit WM3700

### **Syntax**

exit

# **Parameters**

None

```
WMController(config-ext-macl)#exit
WMController(config)#
```
# **help**

#### ["MAC Extended ACL Config Commands"](#page-500-0)

Displays the system's interactive help (in HTML format)

Supported in the following platforms:

- Summit WM3400
- Summit WM3600
- Summit WM3700

#### **Syntax**

help

#### **Parameters**

None

```
WMController(config-ext-macl)#help
CLI provides advanced help feature. When you need help,
anytime at the command line please press '?'.
```

```
If nothing matches, the help list will be empty and you must backup until 
entering a '?' shows the available options.
Two styles of help are provided:
1. Full help is available when you are ready to enter a
command argument (e.g. 'show ?') and describes each possible argument.
2. Partial help is provided when an abbreviated argument is entered and you 
want to know what arguments match the input
(e.g. 'show ve?'.)
```

```
WMController(config-ext-macl)#
```
# **mark**

["MAC Extended ACL Config Commands"](#page-500-0)

Specifies the packet to mark

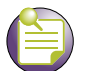

# **NOTE**

Use a decimal value representation of ethertypes to implement permit/deny/mark designations for a packet. An Extended MAC ACL provides the hexadecimal values for each listed ethertype. The controller supports all ethertypes. Use the decimal equivalent of the ethertype listed in the CLI or any other type of ethertype.

Supported in the following platforms:

- Summit WM3400
- Summit WM3600
- Summit WM3700

#### **Syntax**

```
mark [8021p|dscp|tos]
mark [8021p <vlan-priority-value>|dscp
<dscp-codepoint-value>|tos <tos-value>] [icmp|ip|tcp|udp]
mark [8021p <vlan-priority-value>|dscp 
<dscp-codepointvalue>|tos <tos-value>] icmp [<source-IP/Mask>|any|host<IP>] 
[<dest-IP/mask>|any|host <IP>] 
{<ICMP-type> {<ICMPcode>}}
{log} {rule-precedence <1-5000>]}
mark [8021p <vlan-priority-value>|dscp
<dscp-codepointvalue>|tos <tos-value>] IP [<source-IP/mask>|any|host 
<IP>][<dest-ip/mask>|any|host <IP>] {log} {rule-precedence <1-5000>}
mark [8021p <vlan-priority-value>|dscp 
<dscp-codepointvalue>|tos <tos-value>] [tcp|udp] 
[source-IP/Mask>|any|host<IP>] {eq <source-port>|range <starting-source-
port> <ending-source-port>} [<dest-IP/Mask|any|host <IP>] {eq <source-
port>} {range 
<starting-source-port> <ending-sourceport>}{log} 
{rule-precedence <1-5000>}
```
#### **Parameters**

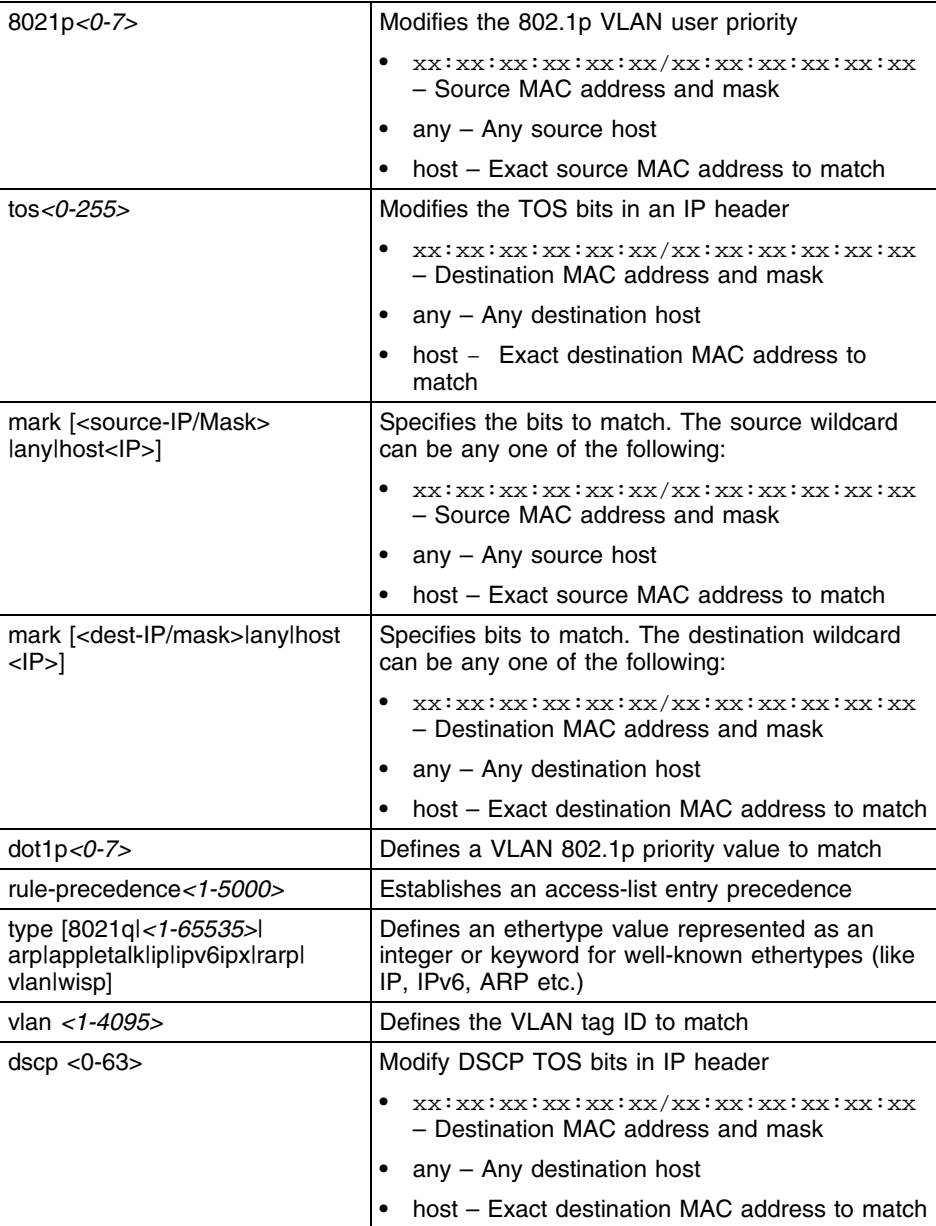

### **Usage Guidelines**

Use the mark option to specify the t*ype of service* (tos) and priority value. The tos value is marked in the IP header and the 802.1p priority value is marked in the dot1q frame.

Whenever the interface receives the packet, its content is checked against all the ACEs in the ACL. It is marked based on the ACL's configuration.

## **Example: Marking dot1p Priority Value for 802.1q Tagged Traffic**

The example below marks the dot1p priority value to 6 for all 802.1q tagged traffic from VLAN interface 5:

```
WMController(config-ext-macl)#mark 8021p 6 any any vlan 5 type 8021q
WMController(config-ext-macl)#
```
# **Example: Marking TOS for IP Traffic**

The example below marks the tos field to 254 for IP traffic coming from the source MAC :

```
WMController(config-ext-macl)#mark tos 254 host 00:33:44:55:66:77 any type 
ip
WMController(config-ext-macl)#
```
۰

# **no**

#### ["MAC Extended ACL Config Commands"](#page-500-0)

Negates a command or sets its defaults

Supported in the following platforms:

- Summit WM3400
- Summit WM3600
- Summit WM3700

#### **Syntax**

```
no [deny|mark|permit]
```
Negates all the syntax combinations used in deny, mark and permit designations to configure the Extended ACL.

#### **Parameters**

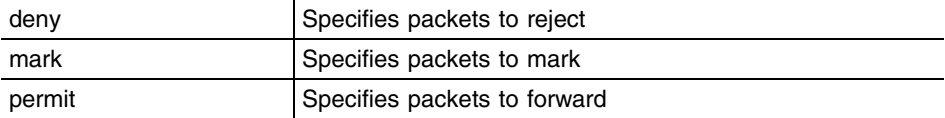

```
WMController(config-ext-macl)#no mark tos 254 host 00:33:44:55:66:77 any 
type ip rule-precedence 50
WMController(config-ext-macl)#
```

```
WMController(config-ext-macl)#no deny any any vlan 5 type 8021q rule-
precedence 10
WMController(config-ext-macl)#
```

```
WMController(config-ext-macl)#no permit any any type wisp rule-precedence 
50
WMController(config-ext-macl)#
```
# **permit**

["MAC Extended ACL Config Commands"](#page-500-0)

Specifies packets to forward

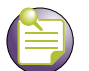

# **NOTE**

Use a decimal value representation of ethertypes to implement permit/deny/mark designations for a packet. An Extended MAC ACL provides the hexadecimal values for each listed ethertype. The controller supports all ethertypes. Use the decimal equivalent of the ethertype listed in the CLI or any other type of ethertype.

Supported in the following platforms:

- Summit WM3400
- Summit WM3600
- Summit WM3700

## **Syntax**

```
permit [icmp|ip|tcp|upd]
permit icmp [<source-IP/Mask>|any|host <IP>] [<dest-IP/
Mask>|any|host <IP>] {<ICMP-type> {<ICMP-code>}} {log}
{rule-precedence <1-5000>]}
```

```
permit ip [<source-IP/mask>|any|host <ip>] [<dest-IP/Mask>|any|host <ip>]
{log} {rule-precedence <1-5000>}
```

```
permit [tcp|udp] [<source-IP/Mask>|any|host <IP>] {eq
<source-port>|range <starting-source-port>
<ending-sourceport>}[<dest-IP/Mask|any|host <IP>] {eq <source-port>}{range 
<starting-source-port> 
<ending-source-port>} {log}{rule-precedence <1-5000>}
```
#### **Parameters**

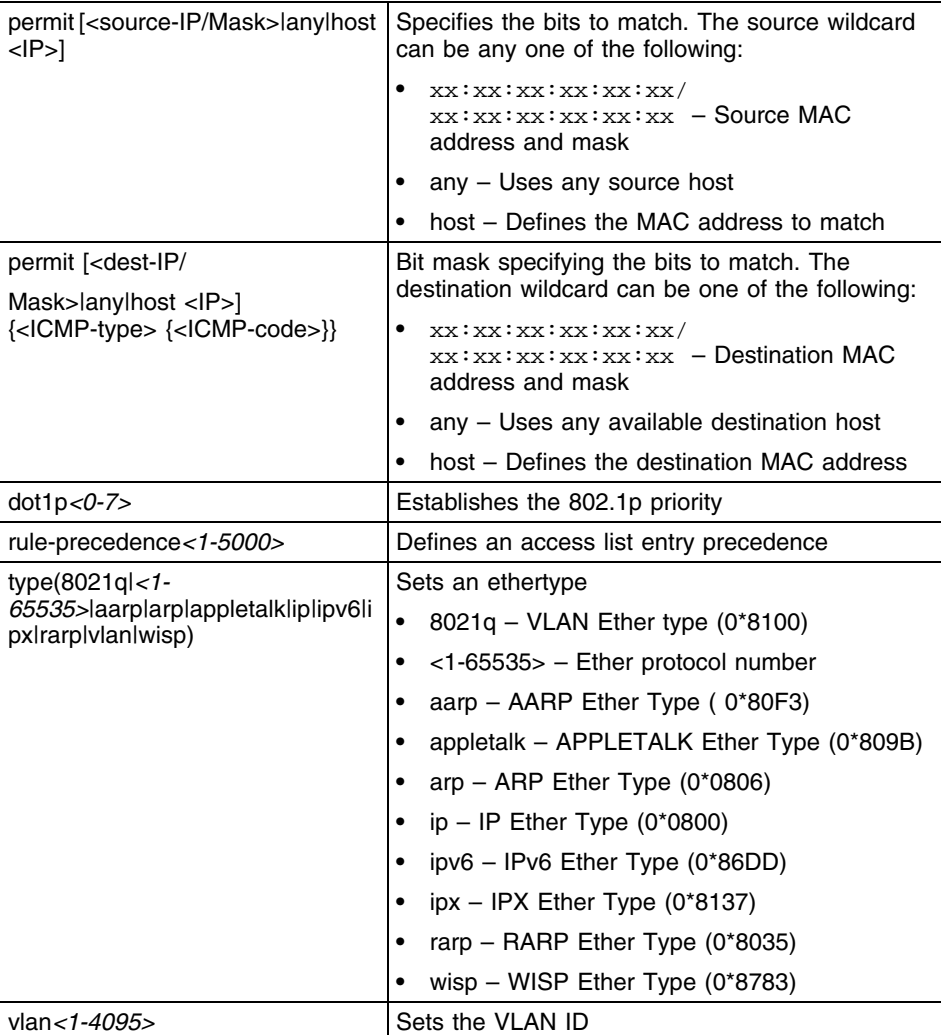

#### **Usage Guidelines**

When creating a Port ACL, the controller (by default) does not permit an ethertype WISP. Create a rule to allow WISP to adopt access ports. Use the following command to adopt access ports:

permit any any type wisp

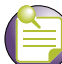

**NOTE**

Use the following command to attach a MAC access list to a port on a layer 2 interface: mac access-group <acl number/name> in

The permit command in the MAC ACL disallows traffic based on layer 2 (data-link layer) information. A MAC access list permits traffic from a source MAC address or any MAC address. It also has an option to allow traffic from a list of MAC addresses (based on the source mask).

The MAC access list can be configured to allow traffic based on VLAN information, Ethernet type. Common types include:

- arp
- wisp
- ip
- 802.1q

The controller (by default) does not allow layer 2 traffic to pass through the interface. To adopt an access port through an interface, configure an access control list to allow an Ethernet WISP.

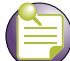

**NOTE**

To apply an IP based ACL to an interface, a MAC access list entry to allow ARP is mandatory. A MAC ACL always takes precedence over IP based ACLs.

The last ACE in the access list is an implicit deny statement. Whenever the interface receives the packet, its content is checked against all the ACEs in the ACL. It is allowed/denied based on the ACL's configuration.

#### **Example: Permitting WISP Traffic**

The example below permits WISP traffic from any source MAC address to any destination MAC address:

```
WMController(config-ext-macl)#permit any any type wisp
WMController(config-ext-macl)#
```
#### **Example: Permitting ARP Traffic**

The example below permits arp based traffic from any source MAC address to any destination MAC address:

```
WMController(config-ext-macl)#permit any any type arp
WMController(config-ext-macl)#
```
#### **Example: Permitting IP Traffic**

The example below permits IP based traffic from a source MAC address to any destination MAC address:

WMController(config-ext-macl)#permit host 11:22:33:44:55:66 any type ip WMController(config-ext-macl)#

# **service**

#### ["MAC Extended ACL Config Commands"](#page-500-0)

Invokes service commands to troubleshoot or debug (config-if) instance configurations

Supported in the following platforms:

- Summit WM3400
- Summit WM3600
- Summit WM3700

#### **Syntax**

service show cli

#### **Parameters**

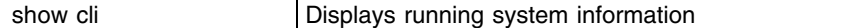

```
WMController(config-ext-macl)#service show cli
MAC Extended ACL Config mode:
+-clrscr [clrscr]
+-deny
  +-XX:XX:XX:XX:XX:XX/XX:XX:XX:XX:XX:XX
     +-XX:XX:XX:XX:XX:XX/XX:XX:XX:XX:XX:XX [(deny|permit|mark (8021p <0-7> | tos
<0-255>))(XX:XX:XX:XX:XX:XX/XX:XX:XX:XX:XX:XX | host XX:XX:XX:XX:XX:XX | any)(XX
:XX:XX:XX:XX:XX/XX:XX:XX:XX:XX:XX | host XX:XX:XX:XX:XX:XX | any)(vlan <1-4095>
| dot1p <0-7> |) (type (<1-65535> | ip | ipv6 | arp | wisp | 8021q | ra
rp | aarp | appletalk | ipx ) |)(rule-precedence \langle1-5000> |)]
       +-dot1p
         +-<0-7> [(deny|permit|mark (8021p <0-7> | tos <0-255>))(XX:XX:XX:XX:XX:X
X/XX:XX:XX:XX:XX:XX | host XX:XX:XX:XX:XX:XX | any)(XX:XX:XX:XX:XX:XX/XX:XX:XX:X
X:XX:XX | host XX:XX:XX:XX:XX:XX | any)(vlan <1-4095> | dot1p <0-7> |) (type (<1-
65535> | ip | ipv6 | arp | wisp | 8021q | rarp | aarp | appletalk | ip
x ) |)(rule-precedence <1-5000> |)]
          +-rule-precedence
             +-<1-5000> [(deny|permit|mark (8021p <0-7> | tos <0-255>))(XX:XX:XX:
XX:XX:XX/XX:XX:XX:XX:XX:XX | host XX:XX:XX:XX:XX:XX | any)(XX:XX:XX:XX:XX:XX/XX:
XX:XX:XX:XX:XX | host XX:XX:XX:XX:XX:XX | any)(vlan <1-4095> | dot1p <0-7> |) (type 
(\langle -1-65535 \rangle | ip | ipv6 | arp | wisp | 8021q | rarp | aarp | appletalk | ipx )
|)(rule-precedence <1-5000> |)]
           +-type 
......................................................................................
......................................................................................
.............................
WMController(config-ext-macl)#
```
# **show**

#### ["MAC Extended ACL Config Commands"](#page-500-0)

Displays current system information running on the controller

Supported in the following platforms:

- Summit WM3400
- Summit WM3600
- Summit WM3700

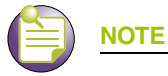

The following commands display only for Summit WM3400 and Summit WM3600:

- power

The following commands display only for Summit WM3400 and Summit WM3700:

- port-channel
- static-channel-group

### **Syntax**

show <paramater>

#### **Parameters**

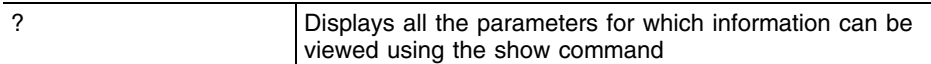

#### **Usage Guidelines**

The show access-list command displays the access lists configured for the controller. Provide the access list name or number to view specific ACL details.

### **Example**

```
WMController(config-ext-macl)#show ?
```
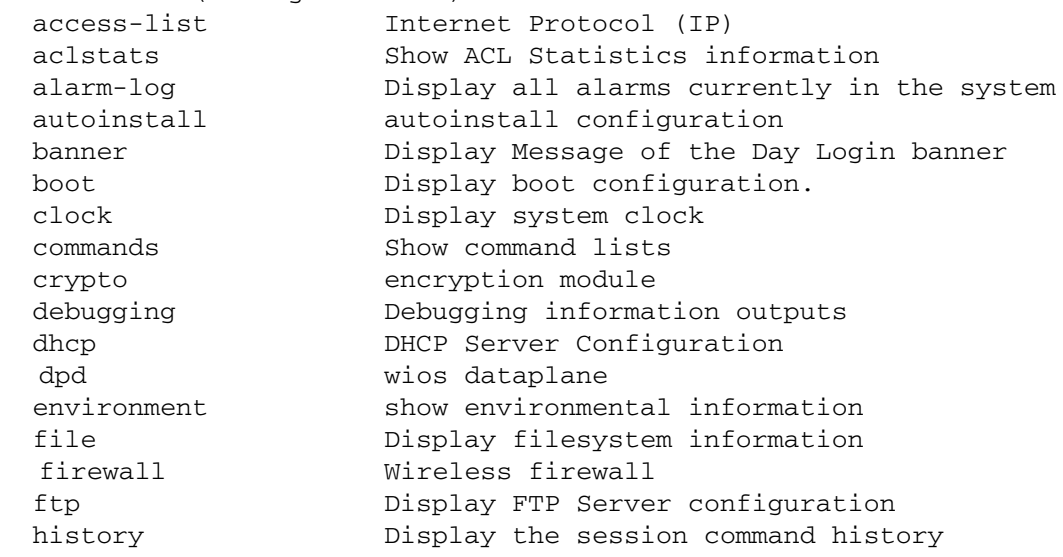

Summit WM3000 Series Controller CLI Reference Guide

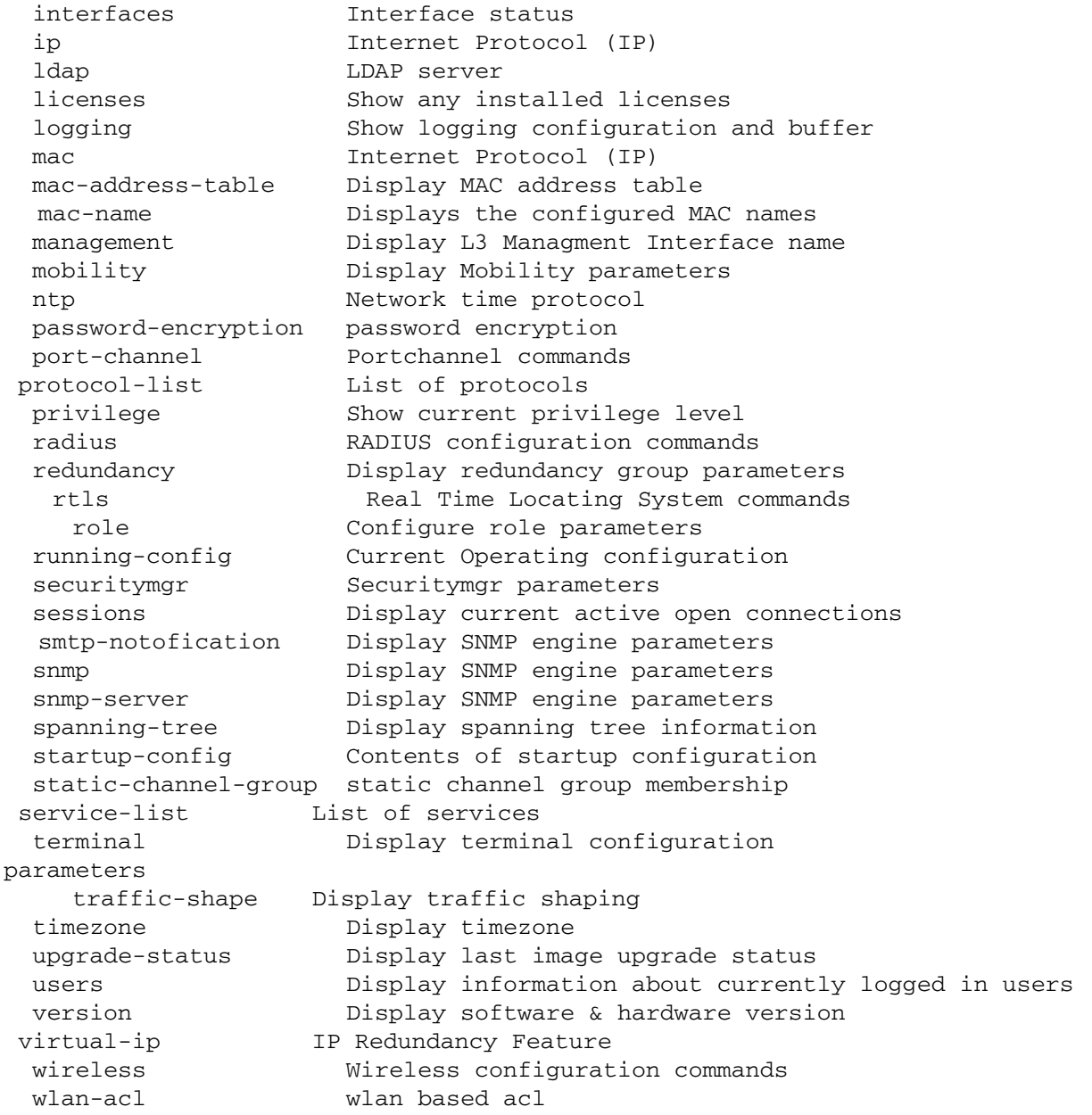

WMController(config-ext-macl)#show

# **Configuring MAC Extended ACL**

MAC Extended ACLs contain rules based on the following parameters:

- Source MAC address
- Destination MAC address
- Ethertype– accepts well known types like IP, ARP, VLAN or an integer value between 1-65535.
- VLAN-ID
- VLAN 802.1p user priority

Source and Destination MAC address are mandatory parameters.

Execute the following commands to configure a MAC extended ACL with different rule parameters on the controller:

WMController(config)#mac access-list extended macextacl WMController(config-ext-macl)#permit 00:a0:f8:00:00:00 ff:ff:ff:00:00:00 any rule-precedence 10 WMController(config-ext-macl)#deny any any type arp rule-precedence 20 WMController(config-ext-macl)#deny any any vlan 23 rule-precedence 30

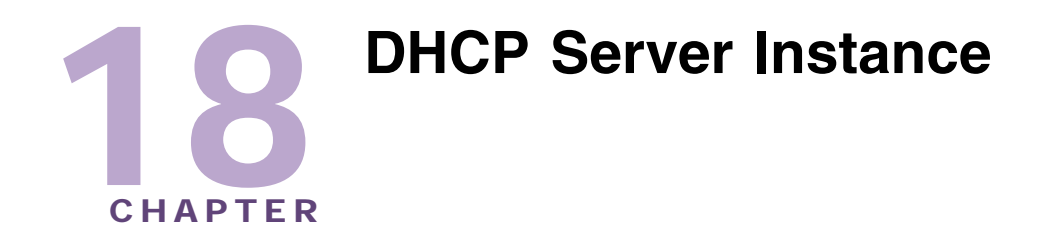

Use the (config-dhcp) instance to configure the DHCP server address pool associated with the controller.

To move to this instance, use the command:

```
WMController(config)#ip dhcp pool <pool-name>
WMController(config-dhcp)#
```
# <span id="page-520-1"></span>**DHCP Config Commands**

*[Table 19](#page-520-0)* summarizes config-dhcp commands:

<span id="page-520-0"></span>**Table 19: DHCP Server Command Summary**

| Command             | <b>Description</b>                                                                                                    | <b>Reference</b> |
|---------------------|----------------------------------------------------------------------------------------------------|------------------|
| "address"           | Defines the DHCP server include range                                                                                                    | page 523         |
| "bootfile"          | Assigns a boot file name. The bootfile name can contain<br>letters, numbers, dots and hyphens. Consecutive dots and<br>hyphens are not permitted | page 524         |
| "class"             | Associates a class with a pool and moves to the DHCP pool<br>class configuration mode                                                            | page 525         |
| "client-identifier" | Uses an ASCII string as a client identifier                                                                                                    | page 535         |
| "client-name"       | Assigns a client name                                                                                                    | page 536         |
| "cirscr"            | Clears the display screen                                                                                                    | page 537         |
| "ddns"              | Configures Dynamic DNS (DDNS) values                                                                                                    | page 538         |
| "default-router"    | Configures a default router's IP address                                                                                                    | page 539         |
| "dns-server"        | Sets the IP address of a DNS Server                                                                                                    | page 540         |
| "domain-name"       | Sets the domain name                                                                                                    | page 541         |
| "end"               | Ends the current mode and moves to the EXEC mode                                                                                                 | page 542         |
| "exit"              | Ends the current mode and moves to the previous mode                                                                                             | page 543         |
| "hardware-address"  | Defines the hardware address using either a dashed or<br>dotted hexadecimal string                                                               | page 544         |
| "help"              | Displays the interactive help system in HTML format                                                                                              | page 545         |
| "host"              | Configures an IP address for the host                                                                                                    | page 546         |
| "lease"             | Assigns the lease time for a DHCP leased IP address                                                                                              | page 547         |

| Command               | <b>Description</b>                                                                         | <b>Reference</b> |
|-----------------------|--------------------------------------------------------------------------------------------|------------------|
| "netbios-name-server" | Configures NetBIOS (WINS) name servers                                                     | page 549         |
| "netbios-node-type"   | Defines the NetBIOS node type                                                              | page 550         |
| "network"             | Sets a network number and mask for a DHCP Server                                           | page 551         |
| "next-server"         | Configures the next server in boot process                                                 | page 552         |
| "no"                  | Negates a command or sets its defaults                                                     | page 553         |
| "option"              | Assigns a name for a DHCP option                                                           | page 554         |
| "service"             | Invokes service commands to troubleshoot or debug<br>(config-dhcp) instance configurations | page 555         |
| "show"                | Displays the running system information                                                    | page 556         |
| "unitcast-enable"     | Enables unicast for DHCP                                                                   | page 559         |
| "update"              | Controls the usage of <i>Dynamic DNS</i> (DDNS)                                            | page 558         |

**Table 19: DHCP Server Command Summary (Continued)**

# <span id="page-522-0"></span>**address**

```
"DHCP Config Commands"
```
Specifies a range of addresses for the DHCP network pool

Supported in the following platforms:

- Summit WM3400
- Summit WM3600
- Summit WM3700

## **Syntax**

address range <low IP address> <high IP address>

# **Parameters**

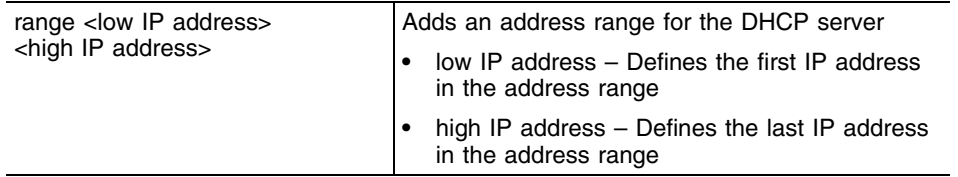

# **Usage Guidelines**

Use the address command to specify a range of addresses for the DHCP network pool. The DHCP server assigns IP address to DHCP clients from the address range. A high IP address is the upper limit for providing the IP address, and a low IP address is the lower limit for providing the IP address.

Use the no address range command to remove the DHCP address range.

```
WMController(config-dhcp)#address range 2.2.2.2 2.2.2.50
WMController(config-dhcp)#
```
# <span id="page-523-0"></span>**bootfile**

#### ["DHCP Config Commands"](#page-520-1)

Assigns a bootfile name for the DHCP configuration on the network pool

Supported in the following platforms:

- Summit WM3400
- Summit WM3600
- Summit WM3700

#### **Syntax**

bootfile <FILE>

### **Parameters**

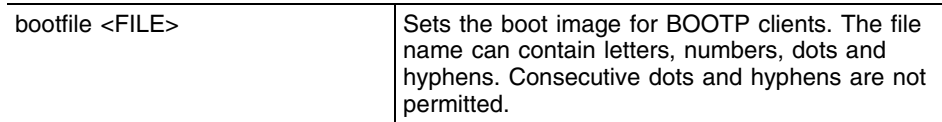

## **Usage Guidelines**

Use the bootfile command to specify the boot image. The boot file contains the boot image name used for booting the bootp clients (DHCP clients). Only one boot file is allowed per pool.

Use {no} bootfile command to remove the bootfile. Do not use the <file name> with the bootfile command as only one bootfile exists per pool. The command [no] bootfile removes the existing command from the pool.

```
WMController(config-dhcp)#bootfile bootexample.txt
WMController(config-dhcp)#
```
# <span id="page-524-0"></span>**class**

["DHCP Config Commands"](#page-520-1)

Associates a DHCP class with a pool

This command is used in Step 4 of ["Creating a DHCP User Class".](#page-524-1)

The CLI prompt moves to a sub-instance(config-dhcp-class).The configuration mode changes from (config-dhcp)# class to (config-dhcp-class). Refer to ["config-dhcp-class" on page 526](#page-525-0) for a (config-dhcp-class) command summary.

Supported in the following platforms:

- Summit WM3400
- Summit WM3600
- Summit WM3700

### **Syntax**

class <class-name>

### **Parameters**

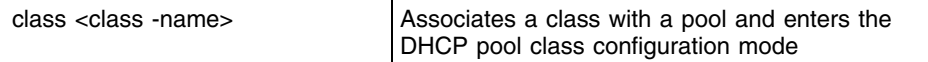

### **Example**

```
WMController(config-dhcp)#class WM3700DHCPclass
WMController(config-dhcpclass)#
```
# <span id="page-524-1"></span>**Creating a DHCP User Class**

Follow the steps below to create a DHCP User Class:

**1** Create a DHCP class named **WMControllerDHCPclass**. The controller supports a maximum of 32 DHCP classes.

WMController(config)#ip dhcp class WMControllerDHCPclass WMController(config-dhcpclass)#

**2** Create a USER class named **MC800**. The mode changes to (config-dhcpclass). The controller supports a maximum of 8 users classes per DHCP class.

```
WMController(config-dhcpclass)#option user-class MC800
WMController(config-dhcpclass)#
```
**3** Create a Pool named **WID**, using (config)# mode.

WMController(config)#ip dhcp pool WID WMController(config-dhcp)#

**4** Associate the DHCP class, created in Step 1 with the pool created in Step 3. The controller supports the association of 8 DHCP classes with a pool.

WMController(config-dhcp)#class WMControllerDHCPclass WMController(config-dhcp-class)#

**5** The controller moves to a new mode (config-dhcp-class). Use this mode to add an address range used for the DHCP class associated with the pool.

WMController(config-dhcp-class)#address range 11.22.33.44

# <span id="page-525-0"></span>**config-dhcp-class**

Use (config-dhcp)# class to enter the (**config-dhcp-class) instance**. Use this instance to set an address range for a DHCP user class within a DHCP server address pool.

*[Table 20](#page-525-1)* summarizes config-dhcp-class commands.

<span id="page-525-1"></span>**Table 20: DHCP Server Class Command Summary**

| <b>Command</b> | <b>Description</b>                                                      |
|----------------|-------------------------------------------------------------------------|
| "address"      | Sets an address range for a DHCP class in a DHCP server<br>address pool |
| "cirscr"       | Clears the display screen                                               |
| "end"          | Ends the current mode and moves to the EXEC mode                        |
| "exit"         | Ends the current mode and moves to the previous mode                    |
| "help"         | Displays the interactive help system in HTML format                     |
| " $no$ "       | Negates a command or sets its defaults                                  |
| "service"      | Assists in troubleshooting or debugging issues                          |
| "show"         | Displays running system information                                     |

### **address**

["config-dhcp-class"](#page-525-0)

Specifies a range of addresses for the DHCP network pool

Supported in the following platforms:

- Summit WM3400
- Summit WM3600
- Summit WM3700

#### **Syntax**

address range <low IP address> <high IP address>

#### **Parameters**

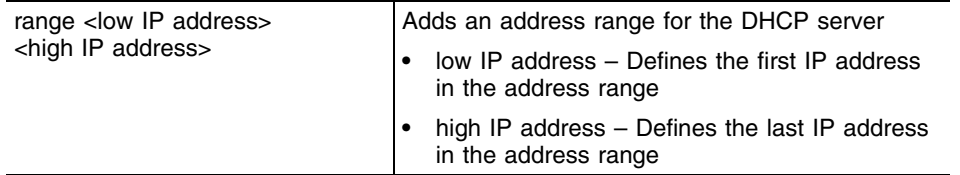

#### **Usage Guidelines**

Use the address command to specify a range of addresses for the DHCP network pool. The DHCP server assigns IP address to DHCP clients from the address range. A high IP address is the upper limit for providing the IP address, and a low IP address is the lower limit for providing the IP address.

Use the no address range command to remove the DHCP address range.

```
WMController(config-dhcp-class)#address range 2.2.2.2 2.2.2.50
WMController(config-dhcp-class)#
```
## **clrscr**

["config-dhcp-class"](#page-525-0)

Clears the display screen

Supported in the following platforms:

- Summit WM3400
- Summit WM3600
- Summit WM3700

### **Syntax**

clrscr

## **Parameters**

None

```
WMController(config-dhcp-class)#clrscr
WMController(config-dhcp-class)#
```
## **end**

# ["config-dhcp-class"](#page-525-0)

Exits the current mode and moves to the PRIV EXEC mode. The prompt changes to WMController#

Supported in the following platforms:

- Summit WM3400
- Summit WM3600
- Summit WM3700

### **Syntax**

end

# **Parameters**

None

```
WMController(config-dhcp-class)#end
WMController#
```
## **exit**

#### ["config-dhcp-class"](#page-525-0)

Ends the current mode and moves to the previous mode. The prompt changes to WMController#(config-dhcp)#

Supported in the following platforms:

- Summit WM3400
- Summit WM3600
- Summit WM3700

#### **Syntax**

exit

## **Parameters**

None

```
WMController(config-dhcp-class)#exit
WMController(config-dhcp)#
```
#### **no**

#### ["config-dhcp-class"](#page-525-0)

Negates a command or sets its defaults

Supported in the following platforms:

- Summit WM3400
- Summit WM3600
- Summit WM3700

## **Syntax**

no [address]

#### **Parameters**

The no command negates any command associated with it. Wherever required, use the same parameters associated with the command getting negated.

```
WMController(config-dhcp-class)#no address range 2.2.2.2 2.2.2.50
WMController(config-dhcp-class)#
```
#### **service**

["config-dhcp-class"](#page-525-0)

Invokes service commands to troubleshoot or debug (config-dhcp) instance configurations

Supported in the following platforms:

- Summit WM3400
- Summit WM3600
- Summit WM3700

#### **Syntax**

service show cli

#### **Parameters**

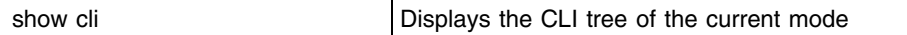

```
WMController(config-dhcp-class)#service show cli
DHCP Server Class Config mode:
+-address
   +-range
     +-A.B.C.D [address range A.B.C.D ( A.B.C.D |)]
       +-A.B.C.D [address range A.B.C.D ( A.B.C.D |)]
+-clrscr [clrscr]
.........................
......................................................
WMController(config-dhcp-class)#
```
#### **show**

#### ["config-dhcp-class"](#page-525-0)

Displays current system information

Supported in the following platforms:

- Summit WM3400
- Summit WM3600
- Summit WM3700

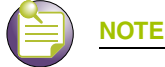

The following commands display only for Summit WM3400 and Summit WM3600:

- power

The following commands display only for Summit WM3400 and Summit WM3700:

- port-channel
- static-channel-group

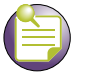

**NOTE**

For more details, see ["show" on page 61.](#page-60-0)

#### **Syntax**

show <paramater>

#### **Parameters**

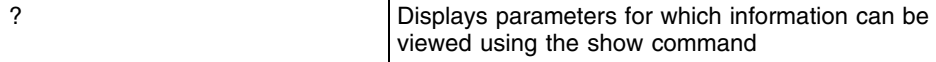

## **Example**

```
WMController(config-dhcp-class)#show ?
access-listInternet Protocol (IP)
aclstatsShow ACL Statistics information
alarm-logDisplay all alarms currently in the system
autoinstallautoinstall configuration
bannerDisplay Message of the Day Login banner
bootDisplay boot configuration.
clockDisplay system clock
commandsShow command lists
cryptoencryption module
debuggingDebugging information outputs
dhcpDHCP Server Configuration
environmentshow environmental information
fileDisplay filesystem information
firewallWireless firewall
ftpDisplay FTP Server configuration
historyDisplay the session command history
```
Summit WM3000 Series Controller CLI Reference Guide

interfacesInterface status ip Internet Protocol (IP) ldapLDAP server licensesShow any installed licenses loggingShow logging configuration and buffer macInternet Protocol (IP) mac-address-tableDisplay MAC address table mac-nameDisplays the configured MAC names managementDisplay L3 Managment Interface name mobilityDisplay Mobility parameters ntpNetwork time protocol password-encryptionpassword encryption portPhysical/Aggregate port interface port-channelPortchannel commands privilegeShow current privilege level protocol-listList of protocols radiusRADIUS configuration commands redundancyDisplay redundancy group parameters roleConfigure role parameters rtlsReal Time Locating System commands running-configCurrent Operating configuration securitymgrSecuritymgr parameters sessionsDisplay current active open connections smtp-notificationDisplay SNMP engine parameters snmpDisplay SNMP engine parameters snmp-serverDisplay SNMP engine parameters spanning-treeDisplay spanning tree information startup-configContents of startup configuration static-channel-groupstatic channel group membership service-listList of services terminalDisplay terminal configuration parameters timezoneDisplay timezone traffic-shapeDisplay traffic shaping upgrade-statusDisplay last image upgrade status usersDisplay information about currently logged in users versionDisplay software & hardware version wirelessWireless configuration commands virtual-ipIP Redundancy feature wlan-aclwlan based acl WMController(config-dhcp)#

# <span id="page-534-0"></span>**client-identifier**

["DHCP Config Commands"](#page-520-1)

Assigns a name to the client-identifier

A client identifier is used to reserve an IP address for a DHCP client.

Supported in the following platforms:

- Summit WM3400
- Summit WM3600
- Summit WM3700

#### **Syntax**

```
client-identifier <identifier>
```
## **Parameters**

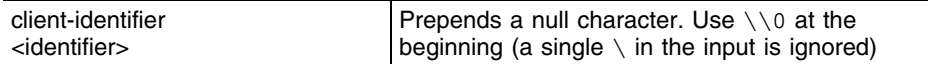

# **Example**

WMController(config-dhcp)#client-identifier testid WMController(config-dhcp)#

# <span id="page-535-0"></span>**client-name**

# ["DHCP Config Commands"](#page-520-1)

Adds name for DHCP clients

Supported in the following platforms:

- Summit WM3400
- Summit WM3600
- Summit WM3700

#### **Syntax**

client-name <name>

## **Parameters**

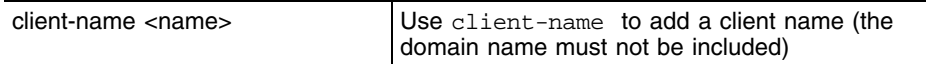

```
WMController(config-dhcp)#client-name testpc
WMController(config-dhcp)#
```
# <span id="page-536-0"></span>**clrscr**

# ["DHCP Config Commands"](#page-520-1)

Clears the display screen

Supported in the following platforms:

- Summit WM3400
- Summit WM3600
- Summit WM3700

# **Syntax**

clrscr

# **Parameters**

None

```
WMController(config-dhcp)#clrscr
WMController(config-dhcp)#
```
# <span id="page-537-0"></span>**ddns**

["DHCP Config Commands"](#page-520-1)

Sets dynamic DNS parameters

Supported in the following platforms:

- Summit WM3400
- Summit WM3600
- Summit WM3700

#### **Syntax**

```
ddns [domainname|multiple-user-class|server|ttl]
```
ddns domainname <name> ddns multiple-user-class **ddns server** <IP Address> **ddns ttl** <1-864000>

#### **Parameters**

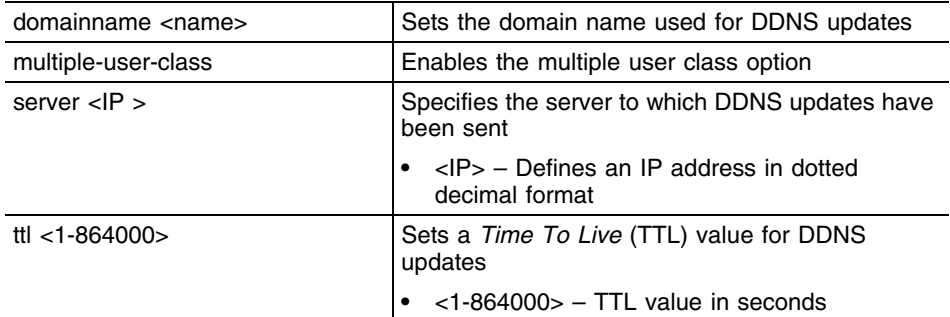

#### **Usage Guidelines**

Use update dns override to enable an internal DHCP server to send DDNS updates for resource records (RRs) A, TXT and PTR. A DHCP server can always override the client even if the client is configured to perform the updates.

In the DHCP server network pool, FQDN is defined as the DDNS domain name. This is used internally in DHCP packets between the DHCP server on the controller and the DNS server.

```
WMController(config-dhcp)#ddns domainname TestDomain.com
WMController(config-dhcp)#
WMController(config-dhcp)#ddns multiple-user-class
WMController(config-dhcp)#
WMController(config-dhcp)#ddns ttl 1000
WMController(config-dhcp)#
```
# <span id="page-538-0"></span>**default-router**

```
"DHCP Config Commands"
```
Configures the default router or gateway IP address for the network pool. To remove the default router list, use the no default-router command.

Supported in the following platforms:

- Summit WM3400
- Summit WM3600
- Summit WM3700

## **Syntax**

default-router <IP>

## **Parameters**

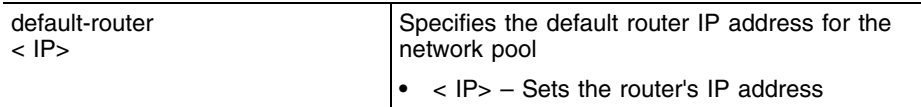

# **Usage Guidelines**

The IP address of the router should be on the same subnet as the client subnet.

```
WMController(config-dhcp)#default-router 2.2.2.1
WMController(config-dhcp)#
```
# <span id="page-539-0"></span>**dns-server**

#### ["DHCP Config Commands"](#page-520-1)

Sets the DNS server's IP address available to all DHCP clients connected to the pool. Use the no dnsserver command to remove the DNS server list.

Supported in the following platforms:

- Summit WM3400
- Summit WM3600
- Summit WM3700

## **Syntax**

dns-server <IP address>

### **Parameters**

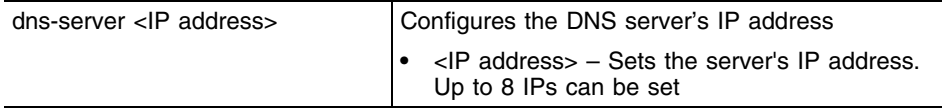

## **Usage Guidelines**

For DHCP clients, the DNS server's IP address maps the host name to an IP address. DHCP clients use the DNS server's IP address based on the order (sequence) configured.

```
WMController(config-dhcp)#dns-server 2.2.2.222
WMController(config-dhcp)#
```
# **domain-name**

#### ["DHCP Config Commands"](#page-520-0)

Sets the domain name for the network pool. Use the no domain-name command to remove the domain name.

Supported in the following platforms:

- Summit WM3400
- Summit WM3600
- Summit WM3700

## **Syntax**

domain-name <name>

## **Parameters**

domain-name <name> Defines the domain name for the network pool

## **Usage Guidelines**

The domain name cannot exceed 256 characters.

```
WMController(config-dhcp)#domain-name Engineering
WMController(config-dhcp)#
```
## **end**

## ["DHCP Config Commands"](#page-520-0)

Exits the current mode and moves to the PRIV EXEC mode. The prompt changes to WMController#

Supported in the following platforms:

- Summit WM3400
- Summit WM3600
- Summit WM3700

#### **Syntax**

end

## **Parameters**

None

```
WMController(config-dhcp)#end
WMController#
```
# **exit**

### ["DHCP Config Commands"](#page-520-0)

Ends the current mode and moves to the previous mode (GLOBAL-CONFIG). The prompt changes to WMController#(config)#

Supported in the following platforms:

- Summit WM3400
- Summit WM3600
- Summit WM3700

## **Syntax**

exit

## **Parameters**

None

```
WMController(config)#ip dhcp pool TestPool
WMController(config-dhcp)#exit
WMController(config)#
```
# **hardware-address**

```
"DHCP Config Commands"
```
Reserves an IP address (manually) based on a DHCP client's hardware address. Use the no hardwareaddress command to remove this from the DHCP pool.

Supported in the following platforms:

- Summit WM3400
- Summit WM3600
- Summit WM3700

#### **Syntax**

```
hardware-address <MAC> {[ethernet | token-ring] }
```
#### **Parameters**

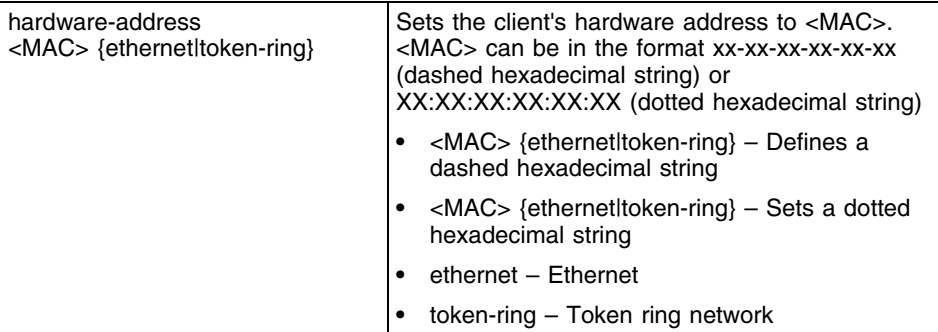

#### **Usage Guidelines**

Accepts only hexadecimal values.

```
WMController(config-dhcp)#hardware-address 00:01:23:45:32:22
WMController(config-dhcp)#
```
# **help**

#### ["DHCP Config Commands"](#page-520-0)

Displays the system's interactive help in HTML format

Supported in the following platforms:

- Summit WM3400
- Summit WM3600
- Summit WM3700

#### **Syntax**

help

#### **Parameters**

None

```
WMController(config-dhcp)#help
CLI provides advanced help feature. When you need help,
anytime at the command line please press '?'.
```

```
If nothing matches, the help list will be empty and you must backup until 
entering a '?' shows the available options.
Two styles of help are provided:
1. Full help is available when you are ready to enter a
command argument (e.g. 'show ?') and describes each possible
argument.
2. Partial help is provided when an abbreviated argument is entered and you 
want to know what arguments match the input
(e.g. 'show ve?'.)
```

```
WMController(config-dhcp)#
```
## **host**

#### ["DHCP Config Commands"](#page-520-0)

Defines a fixed IP address for the host in dotted decimal format

Use the no host command to remove the host from the DHCP pool.

Supported in the following platforms:

- Summit WM3400
- Summit WM3600
- Summit WM3700

#### **Syntax**

host <IP>

#### **Parameters**

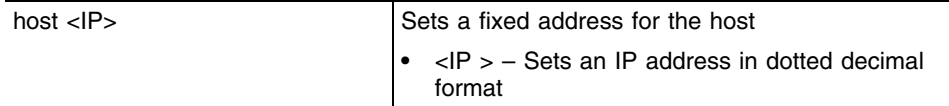

## **Usage Guidelines**

The DHCP host pool (used to manually assign an IP address based on hardware address/client identifier) configuration must contain a host IP address, client name and hardware address/client identifier.

The host IP address must belong to a subnet on the controller. There must be a DHCP network pool corresponding to that host IP address. There is no limit to the number of manual bindings. However, you can configure only one manual binding per host pool.

```
WMController(config-dhcp)#host 2.2.2.111
WMController(config-dhcp)#
```
## **lease**

["DHCP Config Commands"](#page-520-0)

Sets a valid lease time for the IP address used by DHCP clients in the network pool

Supported in the following platforms:

- Summit WM3400
- Summit WM3600
- Summit WM3700

#### **Syntax**

lease [{<0-365> <0-23> <0-59>}|infinite]

## **Parameters**

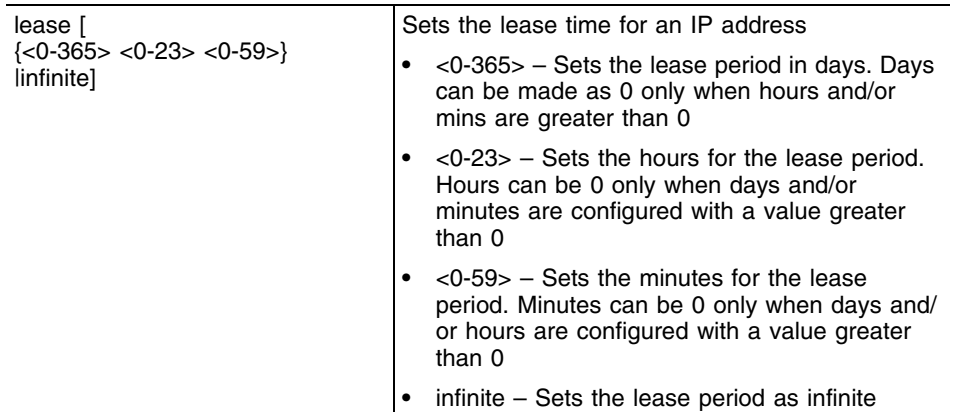

## **Usage Guidelines**

If lease parameter is not configured on the DHCP network pool, the default value is used. The default value of the lease is 24 hours.

The lease value for DHCP host pool is infinite. Hence the lease configuration is not applicable for DHCP host pool

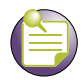

**NOTE**

The factory default lease period for a pool—network pool or host pool is configured as 1 day.

## **Example**

```
WMController(config-dhcp)#lease 1 0 0
WMController(config-dhcp)#
WMController(config)#show running-config
..........................................
..........................................
..........................................
ip dhcp pool Test4lease
 host 3.33.33.3
  client-name test4lease
```
Summit WM3000 Series Controller CLI Reference Guide

```
 client-identifier tested4lease
..........................................
..........................................
WMController(config)#
WMController(config)#show running-config include-factory
..........................................
ip dhcp pool Test4lease
 lease 1 0 0
 no domain-name
 no bootfile
 no dns-server
 no default-router
 no next-server
 no netbios-name-server
 no netbios-node-type
 no unicast-enable
 no update dns
  no ddns domainname
 no ddns ttl
 no ddns multiple-user-class
 host 3.33.33.3
  client-name test4lease
  client-identifier tested4lease
  no hardware-address
..........................................
WMController(config)#
```
# **netbios-name-server**

#### ["DHCP Config Commands"](#page-520-0)

Sets the netbios-name server's IP address

Supported in the following platforms:

- Summit WM3400
- Summit WM3600
- Summit WM3700

#### **Syntax**

netbios-name-server <IP>

## **Parameters**

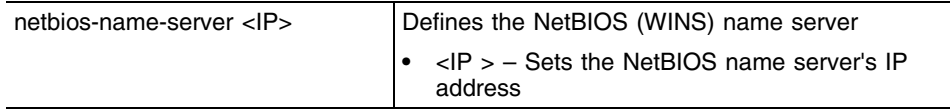

## **Example**

WMController(config-dhcp)#netbios-name-server 2.2.2.222 WMController(config-dhcp)#

# **netbios-node-type**

["DHCP Config Commands"](#page-520-0)

Defines the netbios-node type

Supported in the following platforms:

- Summit WM3400
- Summit WM3600
- Summit WM3700

#### **Syntax**

```
netbios-node-type [b-node|h-node|m-node|p-node]
```
#### **Parameters**

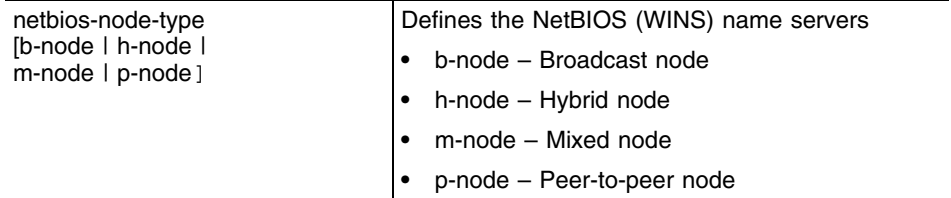

```
WMController(config-dhcp)#netbios-node-type p-node
WMController(config-dhcp)#
```
## **network**

["DHCP Config Commands"](#page-520-0)

Sets the network pool's IP address

This address maps the current DHCP pool with a specific network.

Supported in the following platforms:

- Summit WM3400
- Summit WM3600
- Summit WM3700

#### **Syntax**

network [<IP>|<IP/Mask>]

### **Parameters**

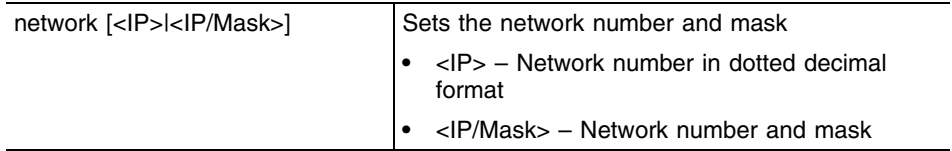

## **Usage Guidelines**

Ensure a VLAN interface (with specific network/subnet) exists on the controller before mapping a DHCP pool to a particular network.

```
WMController(config-dhcp)#network 2.2.2.0/24
WMController(config-dhcp)#
```
## **next-server**

#### ["DHCP Config Commands"](#page-520-0)

Sets the IP address of the next server in the boot process

Supported in the following platforms:

- Summit WM3400
- Summit WM3600
- Summit WM3700

#### **Syntax**

next-server <IP>

#### **Parameters**

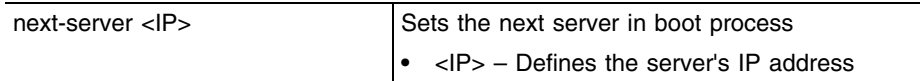

#### **Example**

WMController(config-dhcp)#next-server 2.2.2.22 WMController(config-dhcp)#

## **no**

["DHCP Config Commands"](#page-520-0)

Negates a command or sets its defaults

Supported in the following platforms:

- Summit WM3400
- Summit WM3600
- Summit WM3700

#### **Syntax**

```
no [address|bootfile|class|client-identifier|client-name|
ddns|default-router|dns-server|domain-name|hardware-address|
host|lease|netbios-name-server|netbios-node-type|network|
next-server|option|update|unicast-table]
```
#### **Parameters**

The no command negates any command associated with it. Wherever required, use the same parameters associated with the command getting negated.

#### **Example**

```
WMController(config)#no ip dhcp pool hotpool
WMController(config)#
WMController(config)#no ip dhcp pool test
WMController(config)#
```
WMController(config-dhcp)#no update dns WMController(config-dhcp)#

# **option**

["DHCP Config Commands"](#page-520-0)

Defines the DHCP option used in DHCP pools

Supported in the following platforms:

- Summit WM3400
- Summit WM3600
- Summit WM3700

#### **Syntax**

```
option <option-name> [<IP>|<option-name>]
```
#### **Parameters**

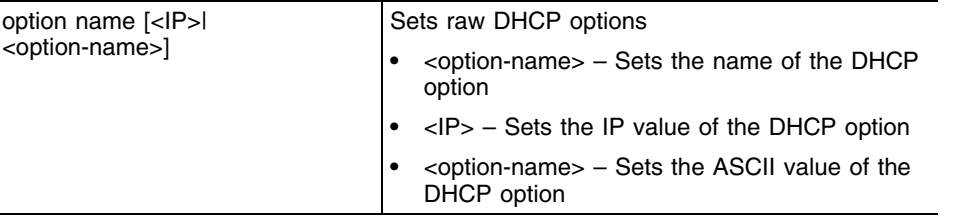

#### **Usage Guidelines**

Defines non standard DHCP option codes (0-254)

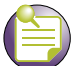

## **NOTE**

An option name in ASCII format accepts backslash (\) as an input but is not displayed in the output (Use show runnig config to view the output). Use double backslash to represent a single backslash.

```
WMController(config)#ip dhcp option option189 189 ascii
WMController(config)#
```
## **service**

#### ["DHCP Config Commands"](#page-520-0)

Invokes service commands to troubleshoot or debug (config-dhcp) instance configurations

Supported in the following platforms:

- Summit WM3400
- Summit WM3600
- Summit WM3700

#### **Syntax**

service show cli

#### **Parameters**

show cli Displays the CLI tree of the current mode

```
WMController(config-dhcp)#service show cli
DHCP Server Config mode:
+-address
   +-range
     +-A.B.C.D [address range A.B.C.D ( A.B.C.D |)]
       +-A.B.C.D [address range A.B.C.D ( A.B.C.D |)]
+-bootfile
   +-WORD [bootfile WORD]
+-class
  +-WORD [class WORD]
+-client-identifier
   +-WORD [client-identifier WORD]
+-client-name
   +-WORD [client-name WORD]
+-clrscr [clrscr]
+-ddns
   +-domainname
     +-WORD [ddns domainname WORD]
   +-multiple-user-class [ddns multiple-user-class]
   +-server
     +-A.B.C.D [ddns server A.B.C.D (A.B.C.D|)]
WMController(config-dhcp)#
```
## **show**

["DHCP Config Commands"](#page-520-0)

Displays current system information

Supported in the following platforms:

- Summit WM3400
- Summit WM3600
- Summit WM3700

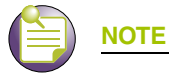

The following commands display only for Summit WM3400 and Summit WM3600:

- power

The following commands display only for Summit WM3400 and Summit WM3700:

- port-channel
- static-channel-group

## **Syntax**

show <paramater>

#### **Parameters**

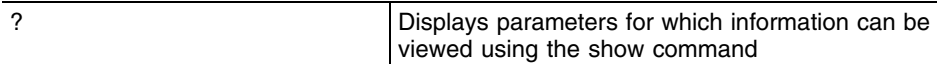

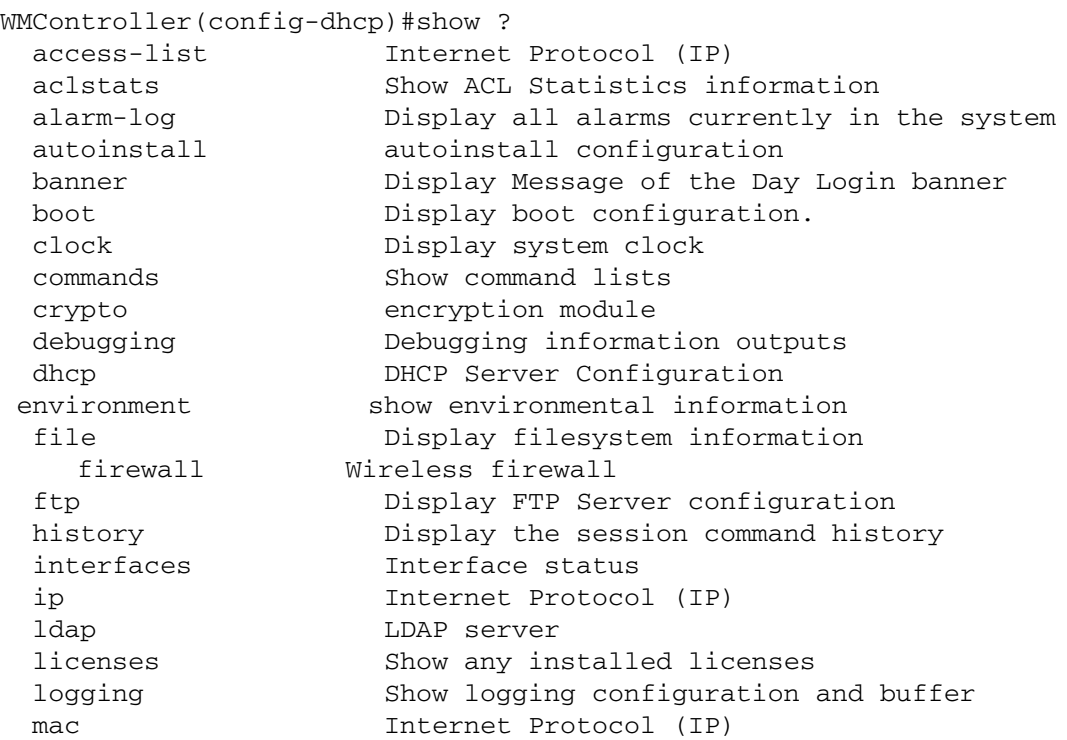

```
 mac-address-table Display MAC address table
   mac-name Displays the configured mac names
  management Display L3 Managment Interface name
  mobility Display Mobility parameters
 ntp Network time protocol
  password-encryption password encryption
   port Physical/Aggregate port interface
  port-channel Portchannel commands
   protocol-list List of protocols
  privilege Show current privilege level
  radius RADIUS configuration commands
  redundancy Display redundancy group parameters
   rtls Real Time Locating System commands
   role Configure role parameters
  running-config Current Operating configuration
 securitymgr Securitymgr parameters
  sessions Display current active open connections
   smtp-notificationDisplay SNMP engine parameters
 snmp Display SNMP engine parameters
 snmp-server Display SNMP engine parameters
  spanning-tree Display spanning tree information
  startup-config Contents of startup configuration
  static-channel-group static channel group membership
service-list List of services
  terminal Display terminal configuration parameters
  timezone Display timezone
   traffic-shape Display traffic shaping
  upgrade-status Display last image upgrade status
  users Display information about currently logged 
                   in users
  version Display software & hardware version
   virtual-ip IP Redundancy Feature
   wireless Wireless configuration commands
  wlan-acl wlan based acl
WMController(config-dhcp)#
```
# **update**

#### ["DHCP Config Commands"](#page-520-0)

Controls the usage of the DDNS service

Supported in the following platforms:

- Summit WM3400
- Summit WM3600
- Summit WM3700

#### **Syntax**

update dns override

#### **Parameters**

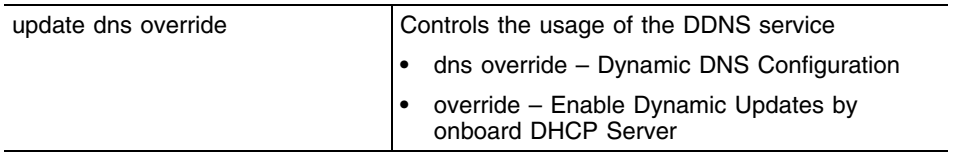

## **Usage Guidelines**

A DHCP client cannot perform updates for RR's A, TXT and PTR. Use update (dns) (override) to enable the internal DHCP Server to send DDNS updates for resource records (RR's) A, TXT and PTR. The DHCP Server can override the client, even if the client is configured to perform the updates.

In the network pool of DHCP Server, FQDN is configured as the DDNS domain name. This is used internally in DHCP packets between the controller's DHCP Server and the DNS server.

```
WMController(config-dhcp)#update dns override
WMController(config-dhcp)#
```
## **unitcast-enable**

["DHCP Config Commands"](#page-520-0)

Enables unicast for DHCP offer and DHCP Ack

Supported in the following platforms:

- Summit WM3400
- Summit WM3600
- Summit WM3700

## **Syntax**

unicast-enable

## **Parameters**

None

## **Example**

```
WMController(config-dhcp)#unicast-enable
WMController(config-dhcp)#
```
# **Configuring the DHCP Server Using Controller CLI**

The controller DHCP configuration is conducted by creating pools and mapping them to L3 interfaces (CVI).

- A Network pool is the pool with "include" ranges. When the network pool is mapped to an L3 interface, DHCP clients requesting IPs from the L3 interface get an IP from the configured range.
- A host pool is the pool used to assign static/fixed IP address to DHCP clients.

# **Creating a Network Pool**

To create a network pool:

- **1** Create a DHCP server dynamic address pool. WMController(config)#ip dhcp pool test
- **2** Map the DHCP pool to the network pool. WMController(config-dhcp)#network 192.168.0.0/24
- **3** Add the address range for the dynamic pool. WMController(config-dhcp)#address range 192.168.0.30 192.168.0.60
- **4** Assign a domain name (as appropriate) to this dynamic pool. WMController(config-dhcp)#domain-name test.com
- **5** Configure the DNS server's IP address. WMController(config-dhcp)#dns-server 192.168.0.10 192.168.0.11
- **6** Configure the DHCP client's IP address lease period. WMController(config-dhcp)#lease 10
- **7** Exit from the DHCP instance upon creation of the network pool. WMController(config-dhcp)#exit
- **8** Start the DHCP server to initiate the network pool. WMController(config)#service dhcp

# **Creating a Host Pool**

To create a host pool:

- **1** Create a DHCP server host address pool. WMController(config)#ip dhcp pool hostpool
- **2** Assign the client name of the host for which static allocation is required. WMController(config-dhcp)#client-name linuxbox
- **3** Assign an IP address for the host. WMController(config-dhcp)#host 192.168.0.50
- **4** Configure the hardware address of the host. WMController(config-dhcp)#hardware 00:a0:f8:6f:6b:88
- **5** Exit from the DHCP instance upon creation of the network pool. WMController(config-dhcp)#exit
- **6** Start the DHCP Server to instantiate the network pool. WMController(config)#service dhcp

# **Troubleshooting DHCP Configuration**

**1** The DHCP Server is disabled by default. Use the following command to enable the DHCP Server:

WMController(config)#service dhcp

This command administratively enables the DHCP server. If the DHCP configuration is incomplete, it is possible the DHCP server will be disabled even after the execution of this command.

**2** Use the **network** command to map the network pool to interface.

network 192.168.0.0/24

In the above example, 192.168.0.0/24 represents the L3 interface. When you execute this command, no check is performed to endorse whether an interface (with the specified IP/Netmask) exists. The verification is not performed because you can create a pool and map it to non existing L3 interface.

When you add an L3 interface and assign an IP address to it, the DHCP server gets enabled/started on this interface. If you have a pool for network 192.168.0.0/24, but the L3 interface is 192.168.0.0/16, DHCP is not enabled on 192.168.0.0/16, since it is different from 192.168.0.0/24.

**3** A network pool without any include range is as good as not having a pool. Add a include range using the **address range** command.

address range 192.168.0.30 192.168.0.30

**4** To work properly, a host pool should have the following three items configured:

client-name (CLI is **client-name <name>**)

fixed-address CLI is **host <ip>**)

hardware-address/client-identifier

- The hardware address is **hardware-address <addr>**
- The client-identifier is **client-identifier <id>**

If you use **client-identifier** instead of **hardware-address**, a DHCP client sends the clientidentifier when it requests for IP address. The Client - identifier has to be configured in the DHCP Client as an ASCII value and the same has to be used in the DHCP server option (for example, the Client- identifier option).

- **5** A host pool should have its corresponding network pool configured, otherwise the host pool is useless. The fixed IP address configured in the host pool must be in the subnet of the corresponding network pool.
- **6** If you create a pool and map it to an interface, it automatically gets enabled, provided DHCP is enabled at a global level. Use the **no network** command to disable DHCP on a per pool/interface basis.
- **7** To set a newly created pool as a network pool, use one of the following commands:
	- network (for example, network 192.168.0.0/24)
	- address range (for example, address range 192.168.0.30 192.168.0.50)
- **8** To set a newly created pool as a host pool, use one of the following commands:
	- host (for example, host 192.168.0.1)
	- client-name (For example, client-name "MailUsers")
	- client-identifier (For example, client-identifier "aabb:ccdd")
	- hardware-address (For example, hardware-address "aa:bb:cc:dd:ee:ff")
- **9** A pool can be configured either as the host pool or network pool, but not both.
- **10** A host pool can have either **client-identifier** or **hardware-address** configured, but not both.
- **11** An excluded address range has a higher precedence than an included address range. Thus, if a range is part of both an excluded and included range, it will be excluded.
- **12** DHCP options are first defined at the global level using **ip dhcp option <name> <code> <type>**. The value for these options are defined using the **option** under the DHCP pool context.

# **Creating a DHCP Option**

To create a DHCP option:

- **1** To create a non standard option named "tftp-server". WMController(config)#ip dhcp option tftp-server 183 ip
- **2** Enter the DHCP pool —"test". WMController(config)#ip dhcp pool test
- **3** Assign a value to the DHCP option configured above. WMController(config-dhcp)#option tftp-server 192.168.0.100
- **4** Exit the DHCP instance. WMController(config-dhcp)#exit

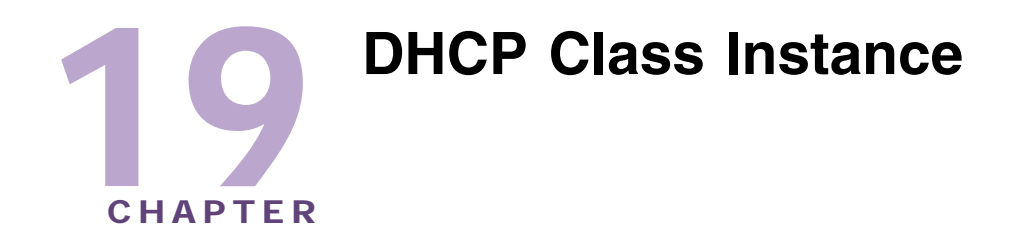

Use the (config-dhcpclass) instance to configure DHCP user classes. The controller supports a maximum of 8 user classes per DHCP class. To navigate to this instance use the command:

```
WMController(config)#ip dhcp class <class-name>
WMController(config-dhcpclass)#
```
Refer to ["ip" on page 422](#page-421-0) and ["DHCP Server Instance" on page 521](#page-520-1) for other DHCP related configurations.

# <span id="page-564-1"></span>**DHCP Server Class Config Commands**

[Table 21](#page-564-0) summarizes config-std-nacl commands:

| <b>Command</b>        | <b>Description</b>                                                                       | Reference |
|-----------------------|------------------------------------------------------------------------------------------|-----------|
| "cirscr"              | Clears the display screen                                                                | page 566  |
| "end"                 | Ends the current mode and moves to the EXEC mode                                         | page 567  |
| "exit"                | Ends the current mode and moves to the previous mode                                     | page 568  |
| "help"                | Displays the interactive help system in HTML format                                      | page 569  |
| "multiple-user-class" | Enables multiple user class options                                                      | page 570  |
| " $no$ "              | Negates a command or sets its defaults                                                   | page 571  |
| "option"              | Defines DHCP Server options                                                              | page 572  |
| "service"             | Invokes service commands to troubleshoot or debug<br>(config-if) instance configurations | page 573  |
| "show"                | Displays running system information                                                      | page 574  |

<span id="page-564-0"></span>**Table 21: DHCP Server Class Config Commands**

# <span id="page-565-0"></span>**clrscr**

### ["DHCP Server Class Config Commands"](#page-564-1)

Clears the display screen

Supported in the following platforms:

- Summit WM3400
- Summit WM3600
- Summit WM3700

#### **Syntax**

clrscr

## **Parameters**

None

```
WMController(config-dhcpclass)#clrscr
WMController(config-dhcpclass)#
```
# <span id="page-566-0"></span>**end**

### ["DHCP Server Class Config Commands"](#page-564-1)

Ends and exits the current mode and moves to the PRIV EXEC mode. The prompt changes to WMController#

Supported in the following platforms:

- Summit WM3400
- Summit WM3600
- Summit WM3700

## **Syntax**

end

## **Parameters**

None

```
WMController(config-dhcpclass)#end
WMController#
```
## <span id="page-567-0"></span>**exit**

#### ["DHCP Server Class Config Commands"](#page-564-1)

Ends the current mode and moves to the previous mode (GLOBAL-CONFIG). The prompt changes to WMController(config)#

Supported in the following platforms:

- Summit WM3400
- Summit WM3600
- Summit WM3700

## **Syntax**

exit

#### **Parameters**

None

```
WMController(config-dhcpclass)#exit
WMController(config)#
```
# <span id="page-568-0"></span>**help**

#### ["DHCP Server Class Config Commands"](#page-564-1)

Displays the system's interactive help in HTML format

Supported in the following platforms:

- Summit WM3400
- Summit WM3600
- Summit WM3700

#### **Syntax**

help

#### **Parameters**

None

```
WMController(config-dhcpclass)#help
CLI provides advanced help feature. When you need help,
anytime at the command line please press '?'.
```

```
If nothing matches, the help list will be empty and you must backup until 
entering a '?' shows the available options.
Two styles of help are provided:
1. Full help is available when you are ready to enter a
command argument (e.g. 'show ?') and describes each possible argument.
2. Partial help is provided when an abbreviated argument is entered and you 
want to know what arguments match the input
(e.g. 'show ve?'.)
```

```
WMController(config-dhcpclass)#
```
# <span id="page-569-0"></span>**multiple-user-class**

#### ["DHCP Server Class Config Commands"](#page-564-1)

Enables the multiple-user-class option

Supported in the following platforms:

- Summit WM3400
- Summit WM3600
- Summit WM3700

#### **Syntax**

multiple-user-class

#### **Parameters**

None

```
WMController(config-dhcpclass)#multiple-user-class
WMController(config-dhcpclass)#
```
## <span id="page-570-0"></span>**no**

#### ["DHCP Server Class Config Commands"](#page-564-1)

Negates a command or sets its defaults

Supported in the following platforms:

- Summit WM3400
- Summit WM3600
- Summit WM3700

#### **Syntax**

```
no [multiple-user-class|option]
np option user-class <class-name>
```
## **Parameters**

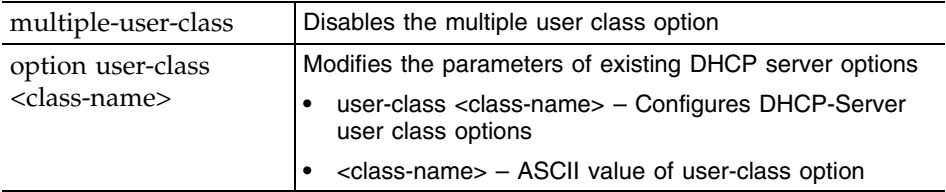

```
WMController(config-dhcpclass)#no multiple-user-class
WMController(config-dhcpclass)#
```
# <span id="page-571-0"></span>**option**

```
"DHCP Server Class Config Commands"
```
Specifies a value for DHCP user class options

Supported in the following platforms:

- Summit WM3400
- Summit WM3600
- Summit WM3700

#### **Syntax**

```
option user-class <class-name>
```
#### **Parameters**

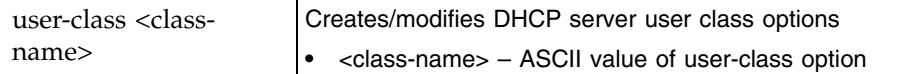

#### **Example**

```
WMController(config-dhcpclass)#option user-class MC800
WMController(config-dhcpclass)#
```
## **Creating a DHCP User Class**

Complete the steps below to create a DHCP user class:

**1** Create a DHCP class named **WMControllerDHCPclass**. The controller supports a maximum of 32 DHCP classes.

WMController(config)#ip dhcp class WMControllerDHCPclass WMController(config-dhcpclass)#

**2** Create a USER class named **MC800**. The privilege mode changes to (config-dhcpclass). The controller supports a maximum of 8 user classes per DHCP class.

WMController(config-dhcpclass)#option user-class MC800 WMController(config-dhcpclass)#

**3** Create a Pool named **WID**, using the(config)# mode.

WMController(config)#ip dhcp pool WID WMController(config-dhcp)#

**4** Associate the DHCP class, created in Step 1 with the pool created in Step 3. The controller supports the association of 8 DHCP classes with a pool.

```
WMController(config-dhcp)#class WMControllerDHCPclass
WMController(config-dhcp-class)#
```
**5** The controller moves to a new mode (config-dhcp-class). Use this mode to add an address range for the DHCP class associated with the pool.

```
WMController(config-dhcp-class)#address range 11.22.33.44
```
# <span id="page-572-0"></span>**service**

```
"DHCP Server Class Config Commands"
```
Invokes service commands to troubleshoot or debug (config-if) instance configurations

Supported in the following platforms:

- Summit WM3400
- Summit WM3600
- Summit WM3700

#### **Syntax**

service show cli

#### **Parameters**

None

```
WMController(config-dhcpclass)#service show cli
DHCP Server Class Config mode:
+-clrscr [clrscr]
+-do
   +-LINE [do LINE]
+-end [end]
+-exit [exit]
+-help [help]
+-multiple-user-class [multiple-user-class_cmd]
+-no
   +-multiple-user-class [no multiple-user-class_cmd]
   +-option
     +-user-class
       +-WORD [no option user-class WORD]
+-option
   +-user-class
     +-WORD [option user-class WORD]
+-quit [quit]
+-s +-commands [show commands]
     +-WORD [show commands WORD]
   +-running-config [show running-config]
     +-full [show running-config full]
....................................................................
WMController(config-dhcpclass)#
```
## <span id="page-573-0"></span>**show**

["DHCP Server Class Config Commands"](#page-564-1)

Displays current system information

Supported in the following platforms:

- Summit WM3400
- Summit WM3600
- Summit WM3700

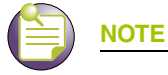

The following commands display only for Summit WM3400 and Summit WM3600:

- power

The following commands display only for Summit WM3400 and Summit WM3700:

- port-channel
- static-channel-group

### **Syntax**

show <parameters>

## **Parameters**

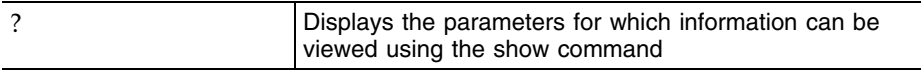

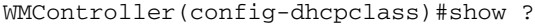

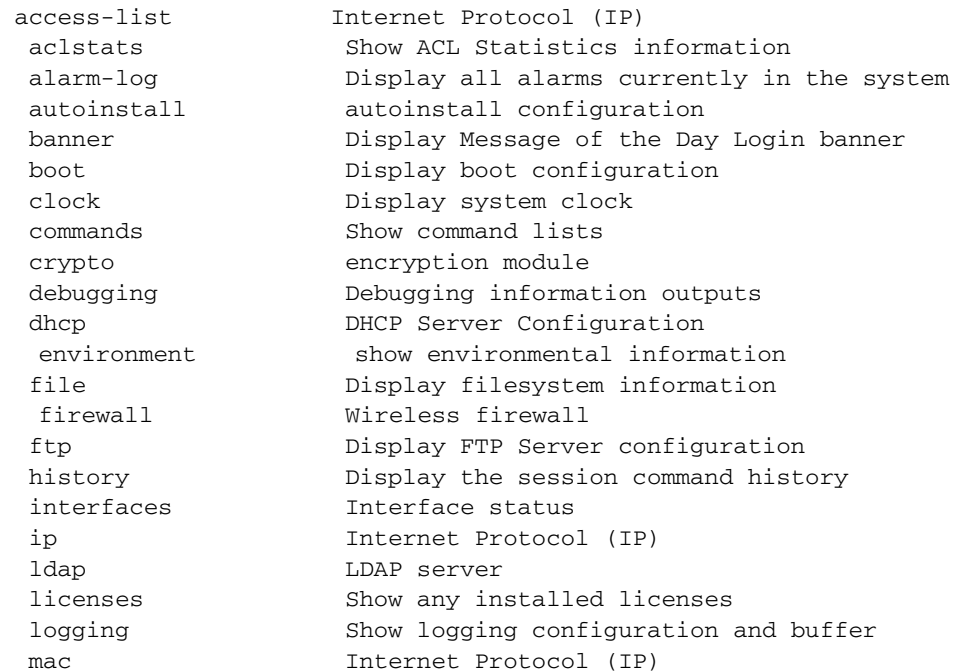

 mac-address-table Display MAC address table mac-name Display the configured MAC names management Display L3 Managment Interface name mobility Display Mobility parameters ntp Network time protocol password-encryption password encryption port Physical/Aggregate port interface port-channel Portchannel commands privilege Show current privilege level protocol-list List of protocols radius RADIUS configuration commands redundancy Display redundancy group parameters role Configure role parameters rtls Real Time Locating System commands running-config Current Operating configuration securitymgr Securitymgr parameters sessions **Display current active open connections**  smtp-notification Display SNMP engine parameters snmp Display SNMP engine parameters snmp-server Display SNMP engine parameters spanning-tree Display spanning tree information startup-config Contents of startup configuration static-channel-group static channel group membership service-list List of services traffic-shape Display traffic shaping terminal Display terminal configuration parameters timezone Display timezone upgrade-status Display last image upgrade status users Display information about currently logged in users version Display software & hardware version virtual-ip IP Redundancy Feature wireless **Wireless** configuration commands wlan-acl wlan based acl

WMController(config-dhcpclass)#show

WMController(config-dhcpclass)#show ip dhcp binding IP MAC/Client-Id Expiry Time -- ------------- ----------- WMController(config-dhcpclass)#

**WMController(config-dhcpclass)#show ip dhcp class** WMControllerDHCPclass ! ip dhcp class DHCPclass option user-class MC800 WMController(config-dhcpclass)#

#### **WMController(config-dhcpclass)#show ip dhcp pool** WID

```
!
ip dhcp pool WID
 class WMControllerDHCPclass
   address range 11.22.33.44
WMController(config-dhcpclass)#
```
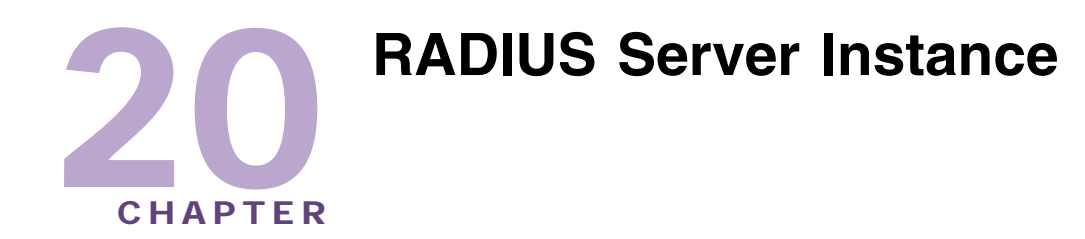

Use the (config-radsrv) instance to configure local RADIUS server parameters. Local (Onboard) RADIUS server commands are listed under this mode. To navigate to this instance, use the command:

WMController(config)#radius-server local WMController(config-radsrv)#

# <span id="page-576-1"></span>**RADIUS Configuration Commands**

[Table 22](#page-576-0) summarizes the Global Config command:

| Command          | <b>Description</b>                                                                                            | <b>Reference</b> |
|------------------|----------------------------------------------------------------------------------------------------|------------------|
| "authentication" | Configures the authentication scheme used with the<br><b>RADIUS</b> server                                    | page 579         |
| "ca"             | Defines CA parameters                                                                                         | page 581         |
| "cirscr"         | Clears the display screen                                                                                     | page 582         |
| "crl-check"      | Enables a Certificate Revocation List (CRL) check                                                             | page 583         |
| "end"            | Ends the current mode and moves to the EXEC<br>mode                                                           | page 584         |
| "exit"           | Ends the current mode and moves to the previous<br>mode                                                       | page 585         |
| "group"          | Sets RADIUS user group parameters.                                                                            | page 586         |
|                  | This command navigates to another<br>sub-instance called config-radsrv-group with its own<br>command summary. |                  |
| "help"           | Displays the interactive help system                                                                          | page 602         |
| "Idap-server"    | Sets LDAP server parameters                                                                                   | page 603         |
| "nas"            | Sets RADIUS client parameters                                                                                 | page 606         |
| " $no$ "         | Negates a command or sets its defaults                                                                        | page 607         |
| "proxy"          | Defines the RADIUS proxy server configuration                                                                 | page 608         |
| "rad-user"       | Sets the RADIUS user configuration                                                                            | page 609         |
| "server"         | Configures server certificate parameters                                                                      | page 612         |
| "service"        | Invokes service commands to troubleshoot or debug<br>(config-radsrv) instance configurations                  | page 613         |

<span id="page-576-0"></span>**Table 22: RADIUS Server Command Summary**

| Command                       | <b>Description</b>                  | Reference |
|-------------------------------|-------------------------------------|-----------|
| "show"                        | Displays running system information | page 614  |
| "Idap-group-<br>verification" | Sets LDAP Group Verification        | page 616  |

**Table 22: RADIUS Server Command Summary (Continued)**

# <span id="page-578-0"></span>**authentication**

```
"RADIUS Configuration Commands"
```
Configures the authentication scheme used with the RADIUS server

Supported in the following platforms:

- Summit WM3400
- Summit WM3600
- Summit WM3700

### **Syntax**

```
authentication [data-source|eap-auth-type]
authentication data-source [ldap|local]
authentication eap-auth-type [all|peap-gtc|
peap-mschapv2|tls|ttls-md5|ttls-mschapv2|ttls-pap]
```
# **Parameters**

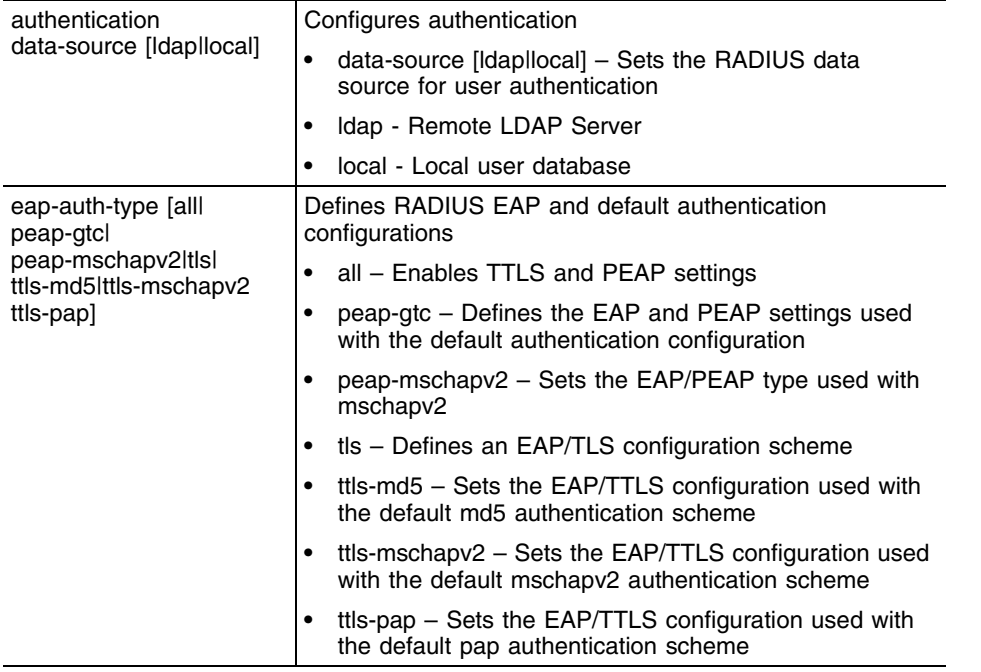

# **Usage Guidelines**

Set **eap-auth-type** to **all** to service RADIUS requests received from mobile units. Setting eap-authtype to peap-gtc/peap-mschapv2 ensures peap-gtc/peap-mschapv2 service only.

Similarly, setting eap-auth-type to ttls-md5/ttls-mschapv2/ttls-pap services all ttls authentication requests from mobile units.

Setting eap-auth-type to tls ensures only tls authentication is serviced.

# **Example**

WMController(config-radsrv)#authentication eap-auth-type peap-mschapv2

```
WMController(config-radsrv)#
```

```
WMController(config-radsrv)#authentication data-source ldap
WMController(config-radsrv)#
```
# <span id="page-580-0"></span>**ca**

```
"RADIUS Configuration Commands"
```
Configures CA (*Certificate Authority*) parameters

Supported in the following platforms:

- Summit WM3400
- Summit WM3600
- Summit WM3700

### **Syntax**

ca trust-point <trustpoint-name>

# **Parameters**

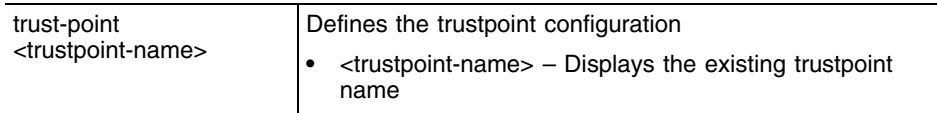

# **Usage Guidelines**

Configures the trustpoint used by the local RADIUS server. Create the **trustpoint** before it can be used by the **crypto pki trustpoint** command.

The default trust point in use is: default-trustpoint.

```
WMController(config)#radius-server local
WMController(config-radsrv)#ca trust-point tp1
WMController(config-radsrv)#
```
# <span id="page-581-0"></span>**clrscr**

# ["RADIUS Configuration Commands"](#page-576-1)

Clears the display screen

Supported in the following platforms:

- Summit WM3400
- Summit WM3600
- Summit WM3700

# **Syntax**

clrscr

# **Parameters**

None

```
WMController(config-radsrv)#clrscr
WMController(config-radsrv)#
```
# <span id="page-582-0"></span>**crl-check**

["RADIUS Configuration Commands"](#page-576-1)

Enables a *Certificate Revocation List* (CRL) check

To enable the certificate revocation list, ensure the crl list is loaded using a crypto pki import <trustpoint-name> crl command.

Supported in the following platforms:

- Summit WM3400
- Summit WM3600
- Summit WM3700

#### **Syntax**

crl-check enable

### **Parameters**

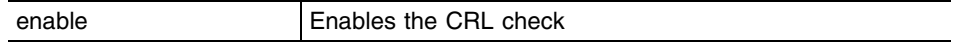

# **Usage Guidelines**

TLS uses certificates for authentication. CRL (updated with a trustpoint), contains index numbers of revoked certificates. The CRL checks for any revoked certificates used for tls authentication.

### **Example**

WMController(config-radsrv)#crl-check enable WMController(config-radsrv)#

# <span id="page-583-0"></span>**end**

# ["RADIUS Configuration Commands"](#page-576-1)

Ends and exits the current mode and moves to the PRIV EXEC mode. The prompt changes to WMController#

Supported in the following platforms:

- Summit WM3400
- Summit WM3600
- Summit WM3700

# **Syntax**

end

# **Parameters**

None

```
WMController(config-radsrv)#end
WMController#
```
# <span id="page-584-0"></span>**exit**

# ["RADIUS Configuration Commands"](#page-576-1)

Ends the current mode and moves to the previous mode (GLOBAL-CONFIG). The prompt changes to WMController(config)#

Supported in the following platforms:

- Summit WM3400
- Summit WM3600
- Summit WM3700

# **Syntax**

exit

# **Parameters**

None

```
WMController(config-radsrv)#exit
WMController(config)#
```
# <span id="page-585-0"></span>**group**

# ["RADIUS Configuration Commands"](#page-576-1)

Configures RADIUS user groups

The CLI moves to the config-radsrv-group sub-instance to create a new group.

The prompt changes from WMController(config-radsrv)# to WMController(config-radsrv-group)#

Supported in the following platforms:

- Summit WM3400
- Summit WM3600
- Summit WM3700

*[Table 23](#page-585-1)* summarizes the RADIUS user group commands within the **(config-radsrv-group)** sub-instance.

<span id="page-585-1"></span>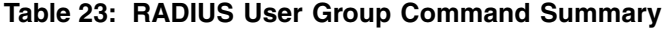

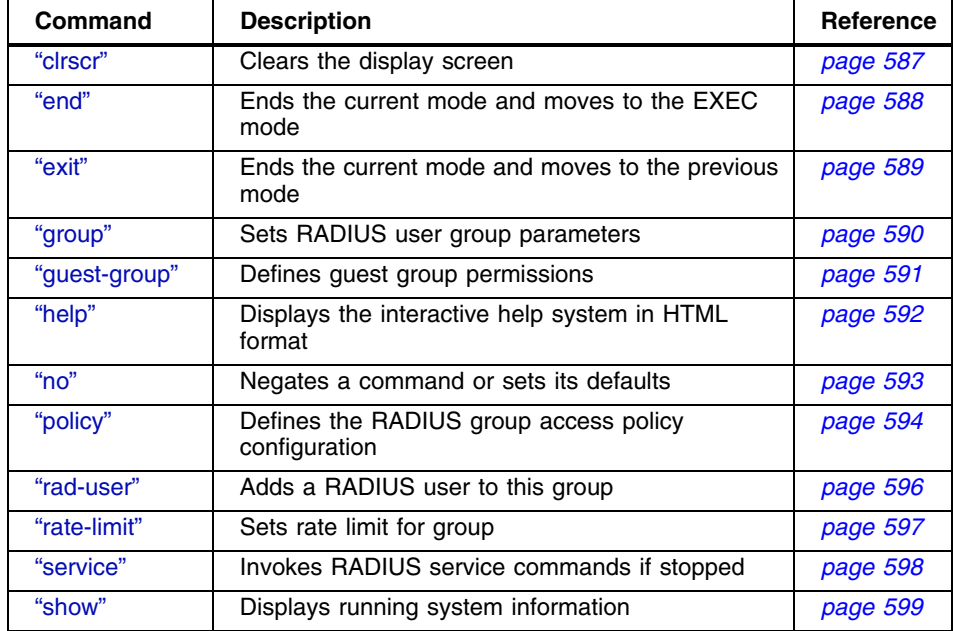

# <span id="page-586-0"></span>**clrscr**

# ["group"](#page-585-0)

Clears the display screen

# **Syntax**

clrscr

# **Parameters**

None

```
WMController(config-radsrv-group)#clrscr
WMController(config-radsrv-group)#
```
# <span id="page-587-0"></span>**end**

# ["group"](#page-585-0)

Ends and exits the current mode and changes to the PRIV EXEC mode. The prompt changes to WMController#

# **Syntax**

end

## **Parameters**

None

```
WMController(config-radsrv-group)#end
WMController#
```
# <span id="page-588-0"></span>**exit**

# ["group"](#page-585-0)

Ends the current mode and moves to the previous mode (config-radsrv)). The prompt changes to WMController(config)#.

# **Syntax**

exit

# **Parameters**

None

```
WMController(config-radsrv-group)#exit
WMController(config-radsrv)#group
```
# <span id="page-589-0"></span>**group**

#### ["group"](#page-585-0)

Establishes RADIUS user group parameters. This command creates a group within the existing RADIUS group

# **Syntax**

group <group-name>

## **Parameters**

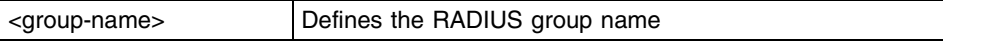

```
WMController(config-radsrv-group)#group TestGroup
WMController(config-radsrv-group)#
```
# <span id="page-590-0"></span>**guest-group**

## ["group"](#page-585-0)

Manages a guest user linked with a hotspot. Create a guest-user and associate it with the guest-group. The guest-user and the policies of the guest group are used for hotspot authentication/authorization.

# **Syntax**

guest-group enable

## **Parameters**

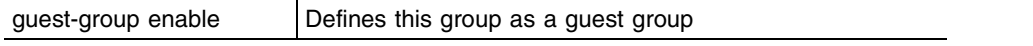

# **Usage Guidelines**

Creates a guest group. The guest user created using rad-user can only be part of the guest group.

```
WMController(config-radsrv-group)#guest-group enable
WMController(config-radsrv-group)#
```
# <span id="page-591-0"></span>**help**

#### ["group"](#page-585-0)

Displays the system's interactive help in HTML format.

#### **Syntax**

help

#### **Parameters**

None

#### **Example**

WMController(config-radsrv-group)#help CLI provides advanced help feature. When you need help, anytime at the command line please press '?'. If nothing matches, the help list will be empty and you must backup until entering a '?' shows the available options. Two styles of help are provided: 1. Full help is available when you are ready to enter a command argument (e.g. 'show ?') and describes each possible argument. 2. Partial help is provided when an abbreviated argument is entered and you want to know what arguments match the input e.g. 'show ve?'.)

```
WMController(config-radsrv-group)#
```
#### <span id="page-592-0"></span>**no**

#### ["group"](#page-585-0)

Use this command to negate a command or set its defaults

#### **Syntax**

```
no [policy|rad-user|rate-limit] 
no policy [day|time|vlan|wlan] 
no policy wlan [<1-256>|all] <1-256> 
no rate-limit [wired-to-wireless|wireless-to-wired]
```
#### **Parameters**

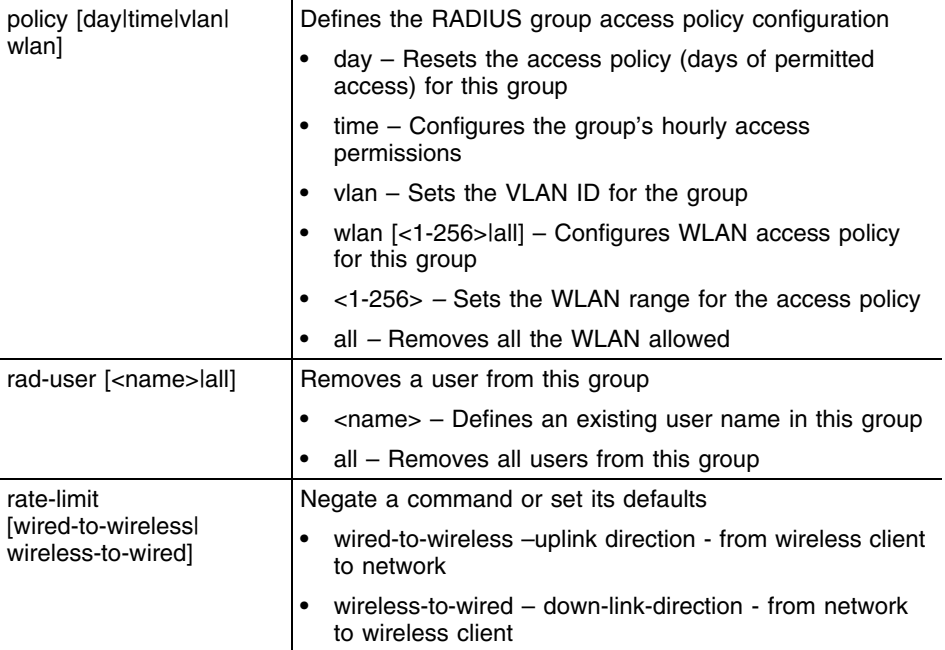

```
WMController(config-radsrv-group)#no policy day
WMController(config-radsrv-group)#
```

```
WMController(config-radsrv-group)#no policy time
WMController(config-radsrv-group)#
```

```
WMController(config-radsrv-group)#no policy vlan
WMController(config-radsrv-group)#
```

```
WMController(config-radsrv-group)#no policy wlan 2 5
WMController(config-radsrv-group)#
```

```
WMController(config-radsrv-group)#no rad-user all
WMController(config-radsrv-group)#
```

```
WMController(config-radsrv-group)#no service radius
%%Info: Radius service stopped...
WMController(config-radsrv-group)#
```
**NOTE**

# <span id="page-593-0"></span>**policy**

#### ["group"](#page-585-0)

Sets the authorization policies for a particular group (like day/time of access, WLANs allowed etc.).

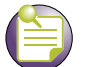

A user-based VLAN is effective only if dynamic VLAN authorization is enabled for the WLAN (as defined within the WLAN Configuration screen).

#### **Syntax**

```
policy [day|time|vlan|wlan]
policy day [all|su|mo|tu|we|th|fr|sa|weekdays]
policy time [start <0-23> <0-59>] [end <0-23> <0-59>]
policy vlan <1-4094>
```
### **Parameters**

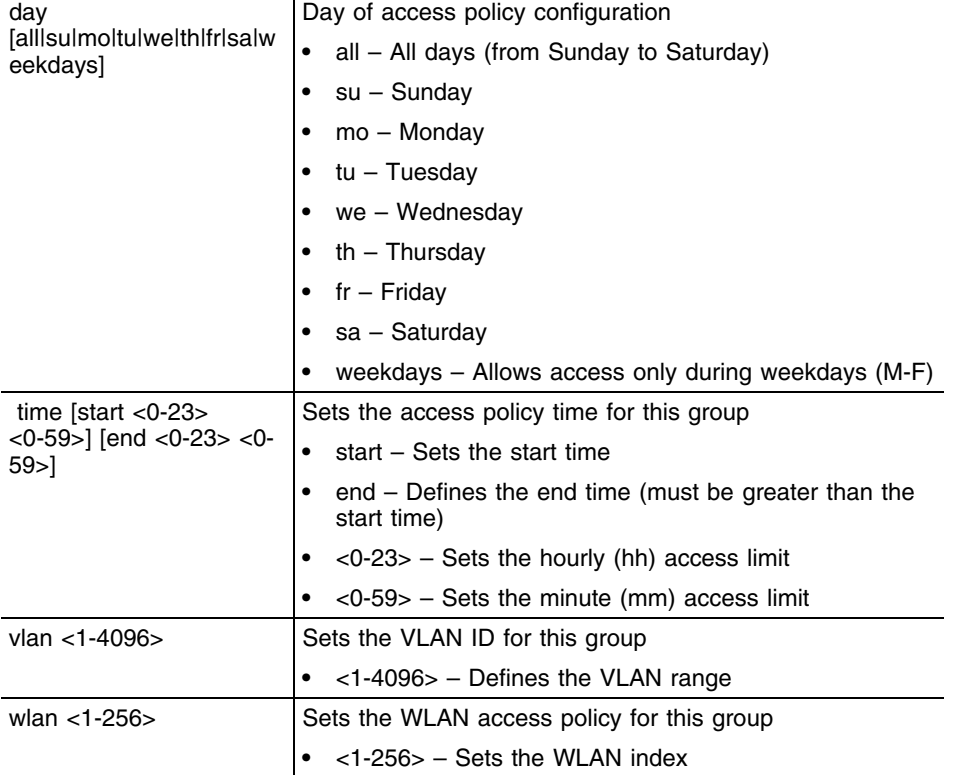

#### **Example**

```
WMController(config-radsrv-group)#policy day weekdays
WMController(config-radsrv-group)#
```
WMController(config-radsrv-group)#policy time start 12 12 end 22 22 WMController(config-radsrv-group)#

```
WMController(config-radsrv-group)#policy vlan 20
```
WMController(config-radsrv-group)#

```
WMController(config-radsrv-group)#policy wlan 20 21 22 23
WMController(config-radsrv-group)#
```
#### <span id="page-595-0"></span>**rad-user**

#### ["RADIUS Configuration Commands"](#page-576-1)

Adds an existing RADIUS user to this group. If the RADIUS user is not available in the Onboard RADIUS server's database, create a new RADIUS user using the rad-user command from within the (config-radsrv) mode. For more information, see ["rad-user" on page 609.](#page-608-0)

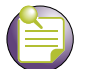

**NOTE**

It is strictly recommended to set hotspot simultaneous-users to 1 for corresponding WLAN as guest user is being assigned access-duration.

## **Syntax**

rad-user <name>

### **Parameters**

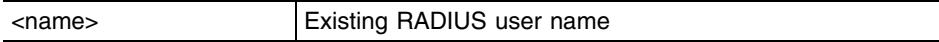

```
WMController(config-radsrv)#rad-user user1 password user1
WMController(config-radsrv)#group group1
WMController(config-radsrv-group)#rad-user user1
WMController(config-radsrv-group)#
```
# <span id="page-596-0"></span>**rate-limit**

#### ["RADIUS Configuration Commands"](#page-576-1)

Sets the rate limit for the RADIUS Server group

#### **Syntax**

```
rate-limit [wired-to-wireless|wireless-to-wired ]
<100-100000>
```
#### **Parameters**

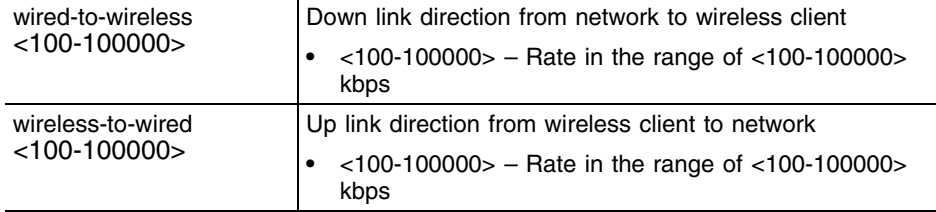

## **Usage Guidelines**

Use [no] rate-limit [wired-to-wireless|wireless-to-wired]to remove the rate limit applied to the group.

[no] rate-limit [wireless-to-wired] sets the rate limit back to unlimited

#### **Example**

WMController(config-radsrv-group)#rate-limit wired-to-wireless 100 WMController(config-radsrv-group)#

```
WMController(config-radsrv-group)#rate-limit wireless-to-wired 1000
WMController(config-radsrv-group)#
```
# <span id="page-597-0"></span>**service**

#### ["RADIUS Configuration Commands"](#page-576-1)

Invokes RADIUS service commands (if they have been stopped). This command enables the RADIUS server. A RADIUS restart is executed only from the config mode.

#### **Syntax**

service show cli

## **Parameters**

None

# **Example**

```
WMController(config-radsrv-group)#service show cli
Radius user group configuration mode:
+-clrscr [clrscr]
+-do
   +-LINE [do LINE]
+-end [end]
+-exit [exit]
+-group
   +-WORD [group WORD]
+-guest-group
   +-enable [guest-group enable]
+-help [help]
...........................................................................
...........................................................................
...................................................
```
WMController(config-radsrv-group)#

# <span id="page-598-0"></span>**show**

# ["RADIUS Configuration Commands"](#page-576-1)

Displays current system information running on the controller

# **Syntax**

show <paramater>

### **Parameters**

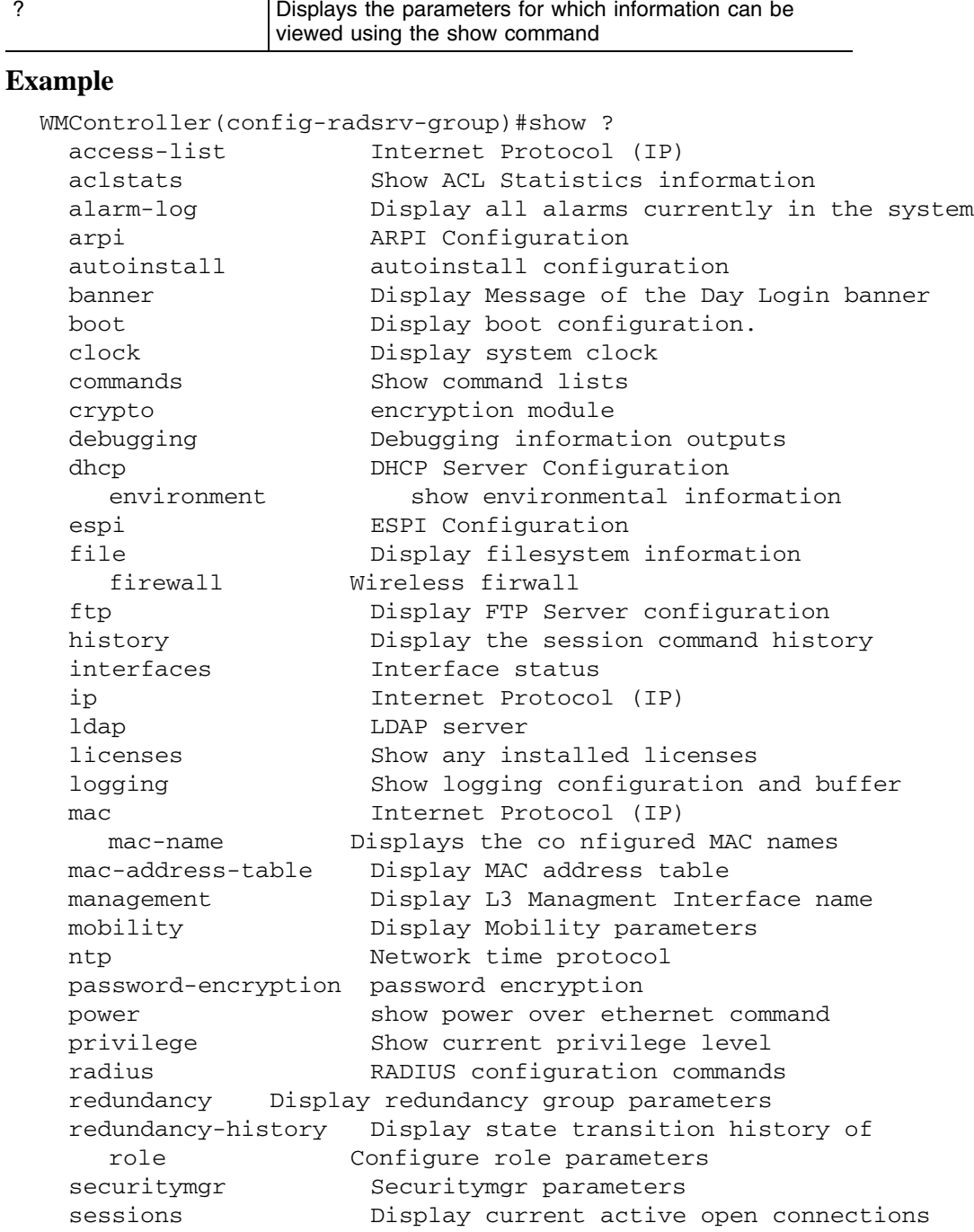

```
smtp-notificationsDisplay SNMP engine parameters
 snmp Display SNMP engine parameters
 snmp-server Display SNMP engine parameters
  sole Smart Opportunistic Location Engine 
                    Configuration
 spanning-tree Display spanning tree information<br>startup-config  Contents of startup configuration
                   Contents of startup configuration
  tags Tags/Assets (passive, active, wi-fi, uwb) 
                    Information
    static-channel-group Display static channel group membership
  terminal Display terminal configuration parameters
  timezone Display timezone
   traffic-shape Display traffic shaping
  upgrade-status Display last image upgrade status
  users Display information about currently logged 
                    in users
 version Display software & hardware version<br>virtual-ip IP Redundancy Feature
   virtual-ip IP Redundancy Feature
 wireless Wireless configuration commands
  wlan-acl wlan based acl
```
WMController(config-radsrv-group)#

# **Example–Creating a Group**

The **(config-radsrv-group)** sub-instance is explained in the example below:

- **1** Create a group called Sales in the local RADIUS server database. WMController(config-radsrv)#group sales
- **2** Check the RADIUS user group's configuration.

WMController(config-radsrv-group)#?

RADIUS user group configuration commands:

**3** Use a policy command to configure group policies for the group created in Step 1. WMController(config-radsrv-group)#policy ? day Day of access policy configuration time Configure time of access policy for this group vlan VLAN id for this group wlan Configure wlan access policy for this group

WMController(config-radsrv-group)#policy day weekdays WMController(config-radsrv-group)#policy time start 12 30 end 15 30

- **4** Use the policy vlan command to assign a VLAN ID of 10 to the Sales group. WMController(config-radsrv-group)#policy vlan 10
- **5** Use the policy wlan command to allow only authorized users to access this group's WLAN. WMController(config-radsrv-group)#policy wlan 1 2 5
- **6** Use (config-radsrv)#rad-user to create a user called testuser and add it to the group. WMController(config-radsrv)#rad-user testuser password testpassword group sales Mar 07 17:41:55 2009: RADCONF: Adding user "testuser" into local database Mar 07 17:41:55 2009: RADCONF: User "testuser" is added to group "sales"

**7** Use (config-radsrv)#nas to add a NAS entry for the group. WMController(config-radsrv)#nas ? A.B.C.D/M Radius client IP address

WMController(config-radsrv)#nas 10.10.10.0/24 ? key Radius client shared secret

WMController(config-radsrv)#nas 10.10.10.0/24 key ?

- 0 Password is specified UNENCRYPTED
- 2 Password is encrypted with password-encryption secret
- LINE The secret(client shared secret), upto 32 characters

WMController(config-radsrv)#nas 10.10.10.0/24 key 0 very-secret!!

- **8** Use (config-radsrv)#proxy to add a realm name for the group. WMController(config-radsrv)#proxy realm mydomain.com server 10.10.1.10 port 1812 secret 0 testing
- **9** Save the changes and restart the RADIUS server. WMController(config-radsrv)#service radius restart Mar 07 17:48:04 2010: %PM-5-PROCSTOP: Process "radiusd" has been stopped Mar 07 17:48:05 2010: RADCONF: radius config files generated successfully WMController(config-radsrv)#Mar 07 17:48:05 2010: %DAEMON-6-INFO: radiusd[8830]: Ready to process requests.

# <span id="page-601-0"></span>**help**

#### ["RADIUS Configuration Commands"](#page-576-1)

Displays the system's interactive help in HTML format

Supported in the following platforms:

- Summit WM3400
- Summit WM3600
- Summit WM3700

#### **Syntax**

help

## **Parameters**

None

```
WMController(config-radsrv)#help?
help Description of the interactive help system
WMController(config-radsrv)#help
CLI provides advanced help feature. When you need help,
anytime at the command line please press '?'.
```

```
If nothing matches, the help list will be empty and you must backup until 
entering a '?' shows the available options.
Two styles of help are provided:
1. Full help is available when you are ready to enter a
command argument (e.g. 'show ?') and describes each possible
argument.
2. Partial help is provided when an abbreviated argument is entered and you 
want to know what arguments match the input
(e.g. 'show ve?'.)
```

```
WMController(config-radsrv)#
```
# <span id="page-602-0"></span>**ldap-server**

["RADIUS Configuration Commands"](#page-576-1)

Sets the LDAP server configuration

It uses the existing external database (active directory with the onboard RADIUS server) instead of the local database on the controller.

Supported in the following platforms:

- Summit WM3400
- Summit WM3600
- Summit WM3700

#### **Syntax**

ldap-server [primary|secondary] host <IP>

```
ldap-server primary host <IP> port <1-65535> 
login <user-name> bind-dn <distinguished-name> base-dn 
<distinguished-name> passwd {<password> <password>
|<password>} passwd-attr <password-attribute> 
group-attr <group-attribute> group-filter 
<group-filter> group-membership <group> net-timeout <1-10>
```

```
1dap-server secondary host <IP> port <1-65535> login <user-name> bind-dn
<distinguished-name> base-dn <distinguished-name> passwd 
{<password>|<password>|
<password>} passwd-attr <password-attribute> 
group-attr <group-attribute> group-filter <group-filter> group-membership 
<group> net-timeout <1-10>
```
# **Parameters**

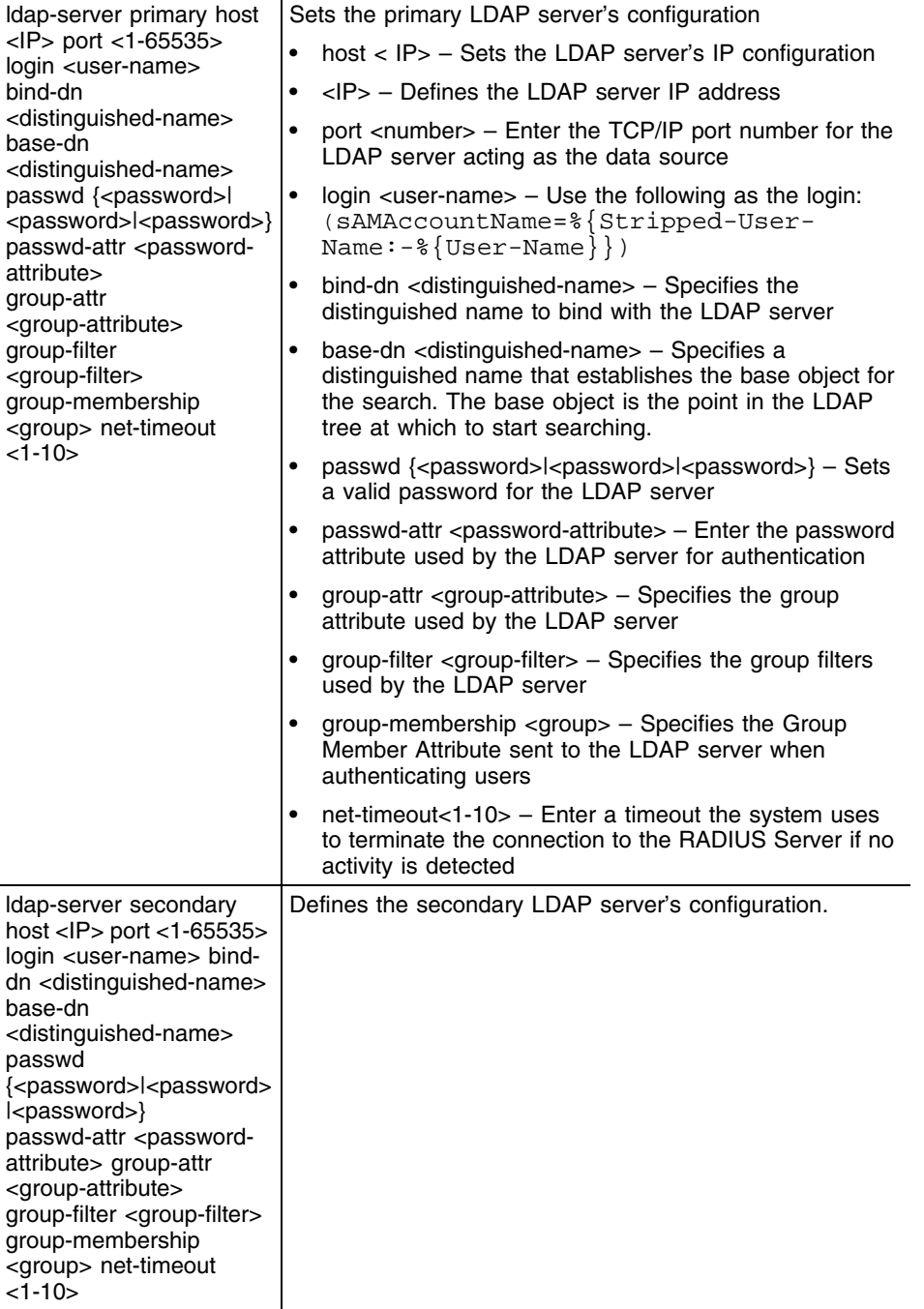

# **Syntax**

Use the login filter and group filter values (described in the example below) for all LDAP configuration scenarios

Use the passwd parameter to enter the password for the active directory user mentioned in bind -dn. This is used for the initial login to the active directory.

The passwd-attr and group-membership is retained as described in the following example:

```
WMController(config)#ldap-server primary host xxx.xxx.x.xx port 389 login
(sAMAccountName=%{Stripped-User-Name:-%{User-Name}}) bin
d-dn cn=admin,ou=wid,dc=ExtremeNetworks,dc=local base-dn 
ou=wid,dc=ExtremeNetworks,dc=local passwd Extreme@123 passwd-attr 
UserPassword
group-attr cn group-filter (|(&(objectClass=group)(member=%{Ldap-
UserDn}))(&(objectClass=GroupOfUniqueNames)(uniquemember=%{L
dap-UserDn}))) group-membership radiusGroupName net-timeout 1
WMController(config)#
```
# <span id="page-605-0"></span>**nas**

#### ["RADIUS Configuration Commands"](#page-576-1)

Sets the configuration of the RADIUS client

Supported in the following platforms:

- Summit WM3400
- Summit WM3600
- Summit WM3700

#### **Syntax**

```
nas <IP/Mask> key [0<key>|2<key>|<key>]
```
### **Parameters**

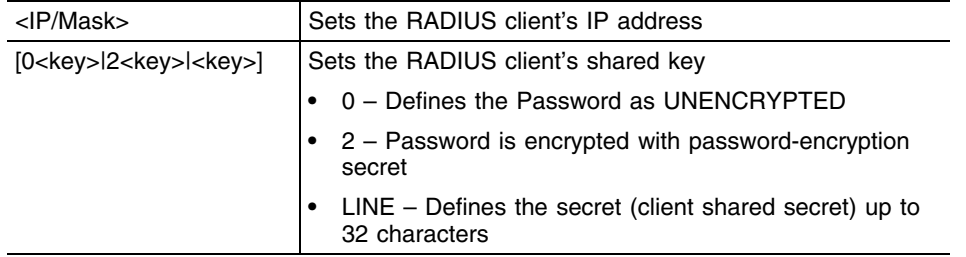

### **Example**

```
WMController(config-radsrv)#nas ?
A.B.C.D/M Radius client IP address
```

```
WMController(config-radsrv)#nas 10.10.10.0/24 ?
key Radius client shared secret
```
WMController(config-radsrv)#nas 10.10.10.0/24 key ?

0 Password is specified UNENCRYPTED

2 Password is encrypted with password-encryption secret

LINE The secret(client shared secret), upto 32 characters

WMController(config-radsrv)#nas 10.10.10.0/24 key 0 very-secret!!

# <span id="page-606-0"></span>**no**

["RADIUS Configuration Commands"](#page-576-1)

Negates a command or sets its defaults

Supported in the following platforms:

- Summit WM3400
- Summit WM3600
- Summit WM3700

# **Syntax**

```
no [authentication|ca|crl-check|group|ldap-server|nas|proxy|
rad-user|server]
```
# **Parameters**

None

## **Example**

WMController(config-radsrv)#no authentication data-source WMController(config-radsrv)#

```
WMController(config-radsrv)#no ca trust-point
WMController(config-radsrv)#
```
# <span id="page-607-0"></span>**proxy**

["RADIUS Configuration Commands"](#page-576-1)

Configures a proxy RADIUS server based on the realm/suffix

Supported in the following platforms:

- Summit WM3400
- Summit WM3600
- Summit WM3700

#### **Syntax**

```
proxy [realm|retry-count|retry-delay]
proxy relam <relam-name> server <IP> port <1024-65535> 
secret{<secret>|<secret>|<secret>}
```
#### **Parameters**

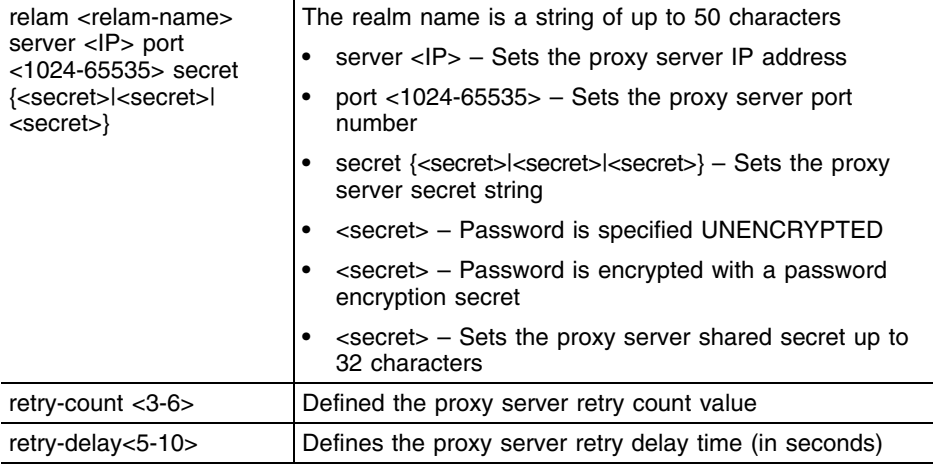

#### **Usage Guidelines**

Only five RADIUS proxy servers can be configured. The proxy server attempts six retries before it times out. The retry count defines the number of times the controller transmits each RADIUS request before giving up. The timeout value defines the duration for which the controller waits for a reply to a RADIUS request before retransmitting the request.

```
WMController(config-radsrv)#proxy realm Test server 10.10.10.1 port 2220 
secret "Very Very Secret !!!"
WMController(config-radsrv)#
WMController(config-radsrv)#proxy retry-count 5
WMController(config-radsrv)#
WMController(config-radsrv)#proxy retry-delay 8
WMController(config-radsrv)#
```
# <span id="page-608-0"></span>**rad-user**

["RADIUS Configuration Commands"](#page-576-1)

Sets RADIUS user parameters

Supported in the following platforms:

- Summit WM3400
- Summit WM3600
- Summit WM3700

#### **Syntax**

```
rad-user <user-name> 
rad-user <user-name> [access|password|privilege]
rad-user <user-name> access [console|ssh|telnet|web]
rad-user <user-name> password [0 <password>|2 <password>
|<password>] group guest expiry-time <HH:MM> expiry-date <MM:DD:YYYY> 
start-time <HH:MM> start-date <MM:DD:YYYY> access-duration <duration-time>]
rad-user <user-name> privilege [helpdesk|monitor|
nwadmin|superuser|sysadmin|webadmin]
```
# **Parameters**

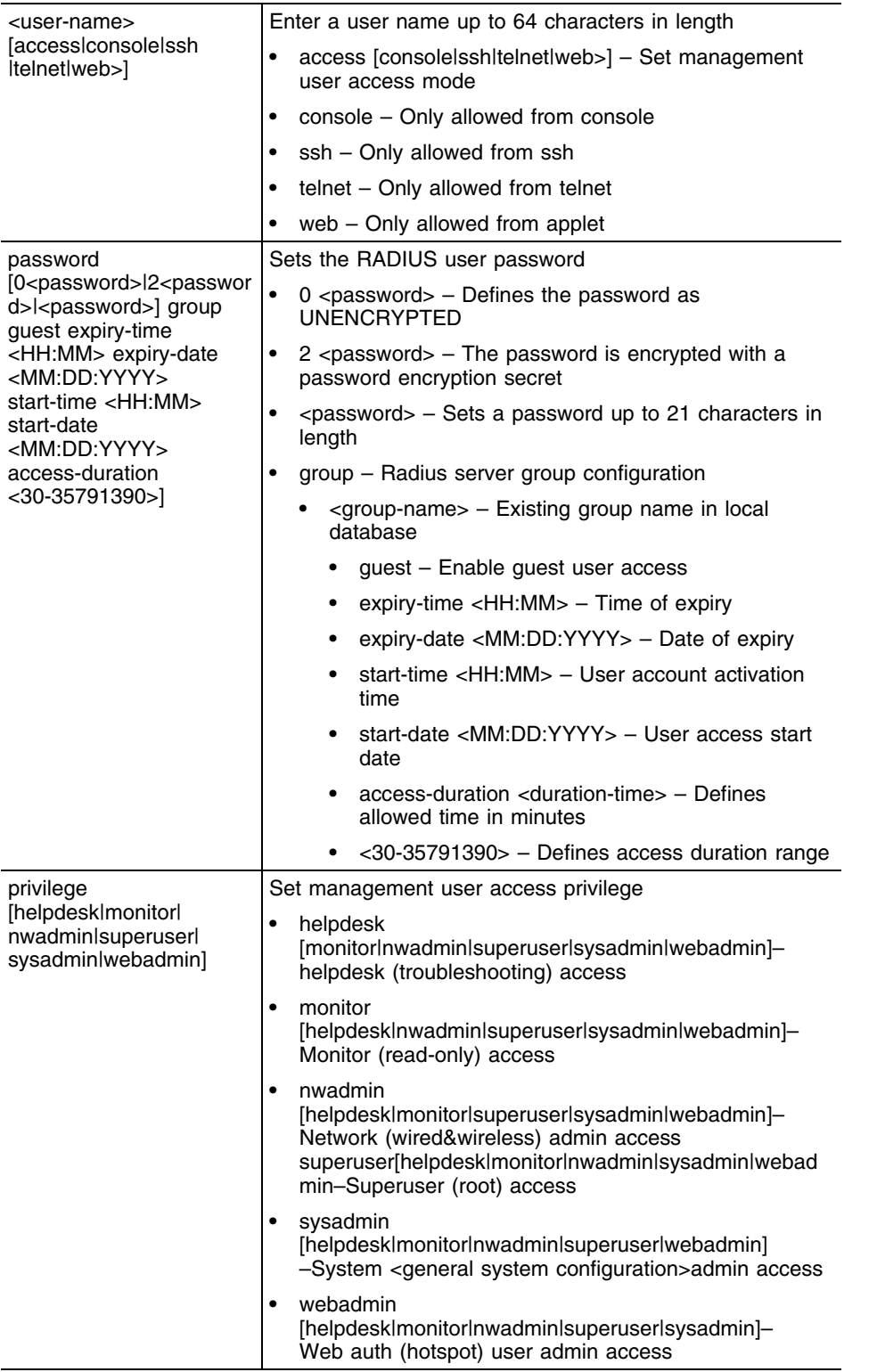

Ŧ

# **Usage Guidelines**

Use group, guest, expiry-time expiry-date, start-time and start-date parameters to create a RADIUS guest user.

The RADIUS user group specified while creating a guest user must be a ["guest-group"](#page-590-0).

```
WMController(config-radsrv)#rad-user TestRadUser password "I SPY U"
WMController(config-radsrv)#
```

```
WMController(config-radsrv)#rad-user guest1 password 0 password1 group 
guest-group 
guest expiry-time 12:12 expiry-date 05:12:2010 start-time 12:12 start-date 
05:11:2010
WMController(config-radsrv)#
```
# <span id="page-611-0"></span>**server**

#### ["RADIUS Configuration Commands"](#page-576-1)

Configures server certificate parameters used by a RADIUS server

The server certificate is a part of a trustpoint created using ["crypto" on page 239](#page-238-0).

Supported in the following platforms:

- Summit WM3400
- Summit WM3600
- Summit WM3700

#### **Syntax**

server trust-point <trust-point name>

#### **Parameters**

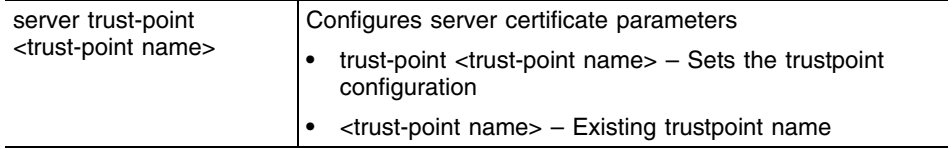

# **Usage Guidelines**

Create a trustpoint using **(crypto-pki-trustpoint**). The server certificate must be created under the trustpoint using crypto-pki commands. Refer to ["crypto" on page 239](#page-238-0) for more information.

```
WMController(config-radsrv)#server trust-point TestTP
WMController(config-radsrv)#
```
# **service**

#### ["RADIUS Configuration Commands"](#page-576-0)

Invokes the service commands to troubleshoot or debug the (config-radsrv) instance configuration

This command is also used to enable the RADIUS server.

Supported in the following platforms:

- Summit WM3400
- Summit WM3600
- Summit WM3700

### **Syntax**

service show cli

# **Parameters**

None

### **Example**

```
WMController(config-radsrv)#service show cli
Radius Configuration mode:
+-authentication
   +-data-source
     +-ldap [authentication data-source (local|ldap)]
     +-local [authentication data-source (local|ldap)]
   +-eap-auth-type
      +-all [authentication eap-auth-type (ttls-md5|ttls-pap|ttls-
mschapv2|peap-gt communications of the communication of the communications of the communications of the communications of the communications of the communications of the communications of the communications of the communic
mschapv2|tls|all)]
      +-peap-gtc [authentication eap-auth-type (ttls-md5|ttls-pap|ttls-
mschapv2|pe ap-gtc|peap-
mschapv2|tls|all)]
      +-peap-mschapv2 [authentication eap-auth-type (ttls-md5|ttls-pap|ttls-
mschap v2|peap-gtc|peap-
mschapv2|tls|all)]
     +-tls [authentication eap-auth-type (ttls-md5|ttls-pap|ttls-
mschapv2|peap-gt communications of the communication of the communications of the communications of the communications of the communications of the communications of the communications of the communications of the communic
mschapv2|tls|all)]
      +-ttls-md5 [authentication eap-auth-type (ttls-md5|ttls-pap|ttls-
mschapv2|pe ap-gtc|peap-
mschapv2|tls|all)]
      +-ttls-mschapv2 [authentication eap-auth-type (ttls-md5|ttls-
```
Summit WM3000 Series Controller CLI Reference Guide

# **show**

#### ["RADIUS Configuration Commands"](#page-576-0)

Displays current system information running on the controller

Supported in the following platforms:

- Summit WM3400
- Summit WM3600
- Summit WM3700

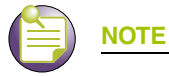

The following commands display only for Summit WM3400 and Summit WM3600: - power

The following commands display only for Summit WM3400 and Summit WM3700:

- port-channel
- static-channel-group

# **Syntax**

show <paramater>

### **Parameters**

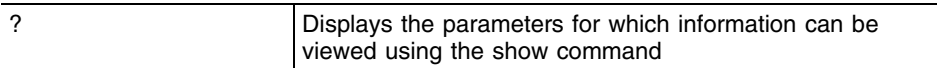

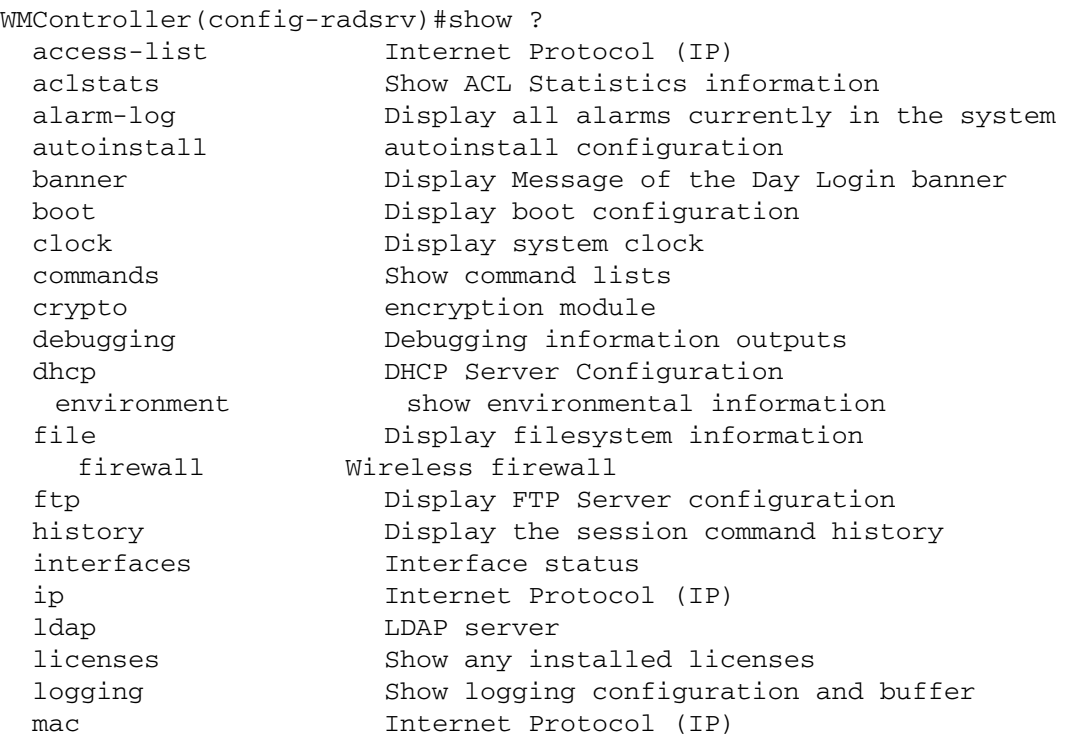

```
 mac-address-table Display MAC address table
   mac-name Displays the configured MAC names
  management Display L3 Managment Interface name
  mobility Display Mobility parameters
 ntp Network time protocol
  password-encryption password encryption
   port Physical/Aggregate port interface
  port-channel Portchannel commands
protocol-list List of protocols
  privilege Show current privilege level
  radius RADIUS configuration commands
  redundancy Display redundancy group parameters
   role Configure role parameters
  rtls Real Time Locating System commands
  running-config Current Operating configuration
 securitymgr Securitymgr parameters
  sessions Display current active open connections
   smtp-notificationsDisplay SNMP engine parameters
 snmp Display SNMP engine parameters
 snmp-server Display SNMP engine parameters
  spanning-tree Display spanning tree information
  startup-config Contents of startup configuration
  static-channel-group static channel group membership
service-list List of services
  terminal Display terminal configuration parameters
   traffic-shape Display traffic shaping
  upgrade-status Display last image upgrade status
  users Display information about currently logged in users
  version Display software & hardware version
 virtual-ip IP Redundancy Feature
 wireless Wireless configuration commands
  wlan-acl wlan based acl
WMController(config-radsrv)#show
```
# **ldap-group-verification**

["RADIUS Configuration Commands"](#page-576-0)

Supported in the following platforms:

- Summit WM3400
- Summit WM3600
- Summit WM3700

### **Syntax**

```
ldap-group-verification [disable|enable]
```
# **Parameters**

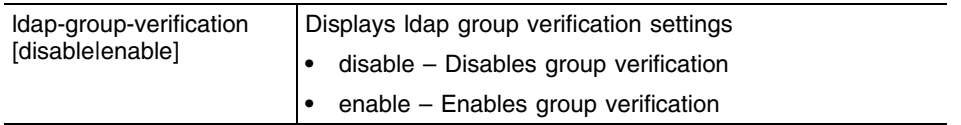

```
 WMController(config-radsrv)#ldap-group-verification disable
 WMController(config-radsrv)#
```
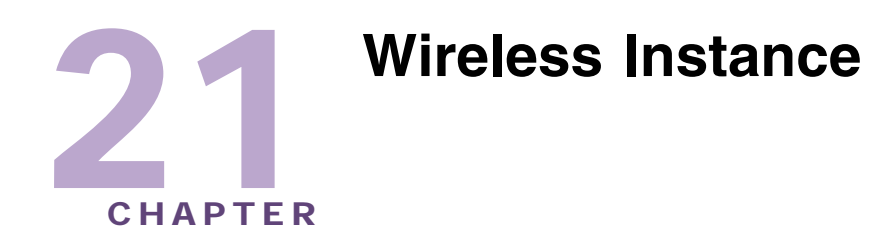

Use the (config-wireless) instance to configure local RADIUS server parameters associated with the controller.

To navigate to this instance, use the command from the Global Config mode.

```
WMController(config)#wireless
WMController(config-wireless)#
```
# <span id="page-616-1"></span>**Wireless Configuration Commands**

[Table 24](#page-616-0) summarizes (config-wireless) commands:

<span id="page-616-0"></span>**Table 24: Wireless Configuration Commands**

| Command                               | <b>Description</b>                                                                                                    | <b>Reference</b> |
|---------------------------------------|----------------------------------------------------------------------------------------------------|------------------|
| "ap"                                  | Sets Adaptive AP (AAP) related commands                                                                                                    | page 620         |
| "admission-control"                   | Enable admission control across all radios                                                                                                    | page 625         |
| "adopt-unconf-radio"                  | Adopts a radio even if its not yet configured. The default<br>templates can be used for configuration.                                                             | page 626         |
| "adoption-pref-id"                    | Used as a preference identifier for this controller. All radios<br>configured with this preference identifier are more likely to be<br>adopted by this controller. | page 627         |
| "adoption-unadoption-email-<br>alert" | Configures the number of adoption/un-adoption messages that<br>are sent to the wireless controller                                                                 | page 628         |
| " $ap$ "                              | Displays access port related commands                                                                                                    | page 620         |
| "ap-containment"                      | Defines the Rogue AP containment configuration                                                                                                    | page 629         |
| "ap-detection"                        | Defines the AP detection configuration                                                                                                    | page 630         |
| "ap-image"                            | Defines the path to upload the new image over an AP                                                                                                    | page 632         |
| "ap-ip"                               | Modifies static IP information for access ports                                                                                                    | page 633         |
| "ap-standby-attempts-<br>threshold"   | Sets the number of attempts after which the stand-by controller<br>starts adopting APs                                                                             | <i>page 635</i>  |
| "ap-timeout"                          | Changes the default inactivity timeout for access ports                                                                                                    | page 636         |
| "ap-udp-port"                         | Configures the UDP port for AP L3 adoption. Enable this option<br>in the DHCP Server supporting this access-port.                                                  | page 637         |
| "auto-select-channels"                | Configures the channels that will be used when ACS or DFS is<br>performed.                                                                                         | page 638         |

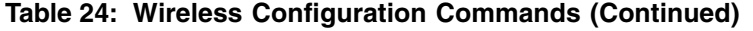

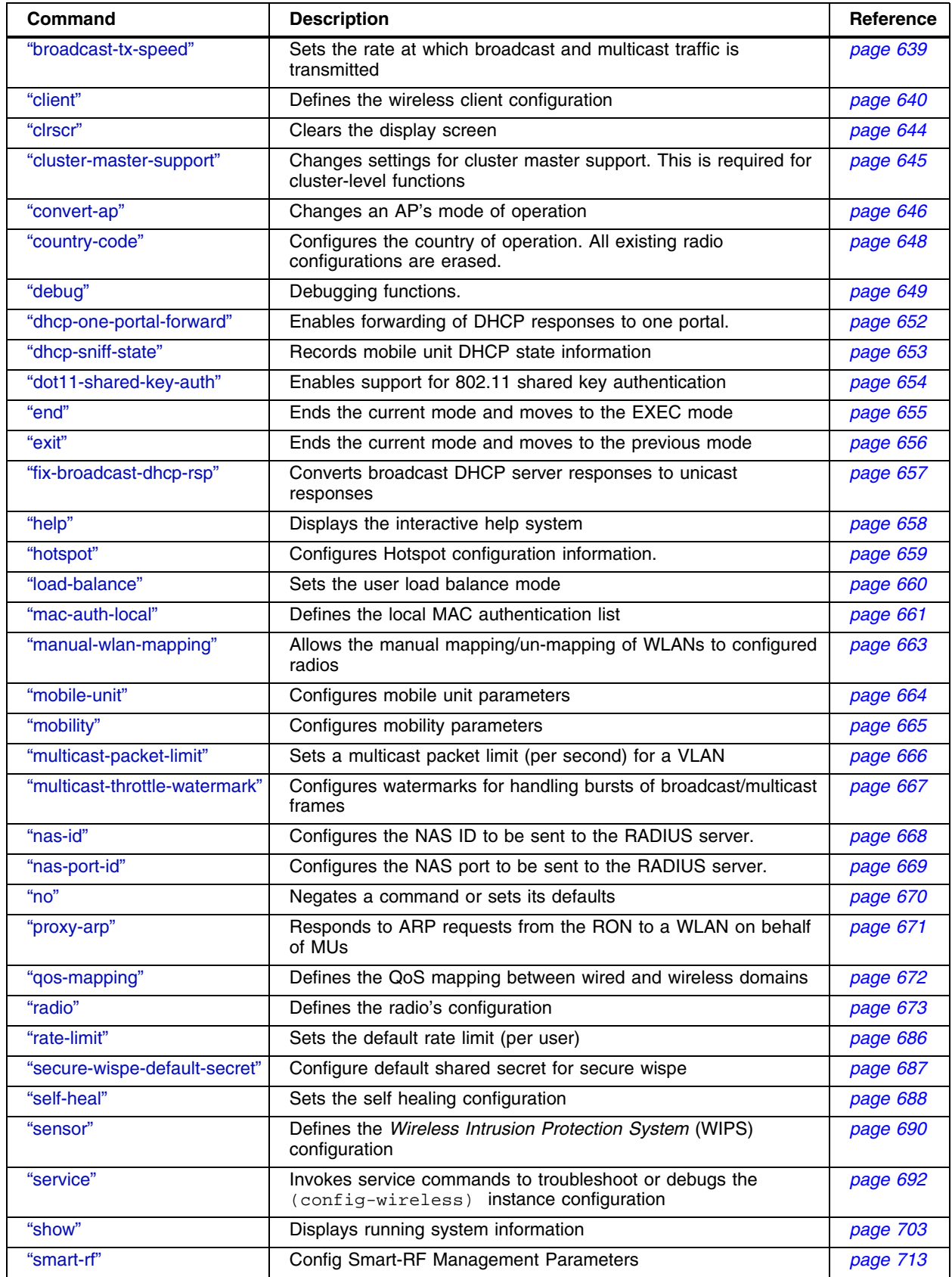

ī

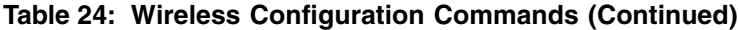

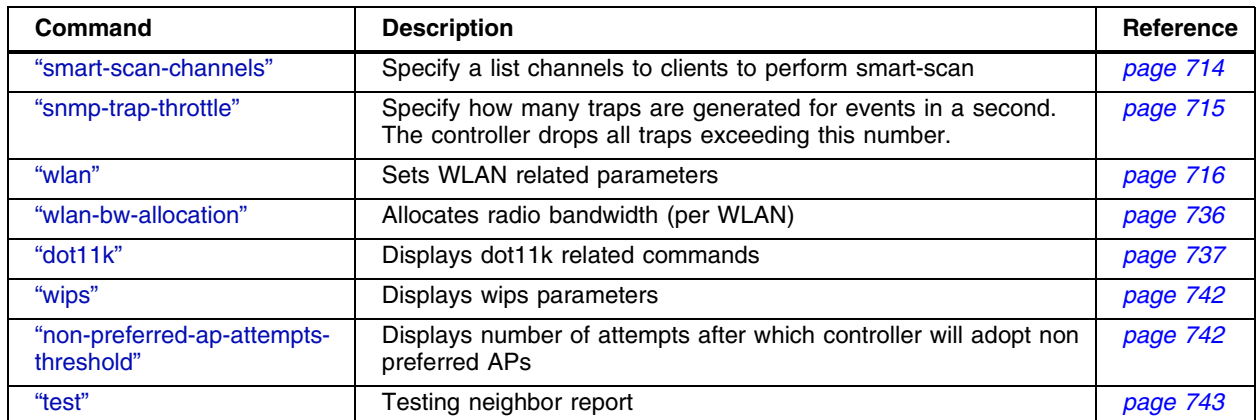

ŧ

# <span id="page-619-0"></span>**ap**

["Wireless Configuration Commands"](#page-616-1)

Defines the Access Point configuration

Supported in the following platforms:

- Summit WM3400
- Summit WM3600
- Summit WM3700

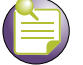

# **NOTE**

The number of AAPs supported differ from controller to controller.

- Summit WM3400 Supports up to 6 AAPs
- Summit WM3600 Supports up to 256 AAPs
- Summit WM3700 Supports up to 1024 AAPs

#### **Syntax**

```
ap [<ap-index>|<ap-index-list>|<MAC>] [abg-scan|ap-admin-passwd|aap-log-
storage|aap-syslog-srvr|mgmt-vlan-id|ap-lan1-ipf-rules|ap-lan1-trunking|
ipfilter-list-ap|native-vlan-id|adoption-policy|native-tagging|
country-code|location|name|radio-config|secure-mode|secure-mode-staging
|aap-ntp-srvr|leds|log-conn-timeout-stats]
ap <ap-index> ap-admin-passwd <LINE>
ap <ap-index> aap-log-storage enable
ap <ap-index> aap-syslog-srvr enable level <0-7> ipaddr
ap <ap-index> mgmt-vlan-id lan1 <1-4094>
ap <ap-index> native-vlan-id lan1 <1-4094>
ap <ap-index> native-tagging <1-2> {tagged|untagged}
ap <ap-index> adoption-policy [allow|deny]
ap <ap-index> country-code <country-code>
ap <ap-index> location <location>
ap <ap-index> name <name>
ap <ap-index> secure-mode [enable|secret [0 <secret>|
    2 <secret>|<secret>]
ap <ap-index> secure-mode-staging enable
ap <ap-index-list> native-vlan-id lan1 <1-4094>
ap <ap-index-list> native-tagging <1-2>{tagged|untagged}
ap <ap-index-list> adoption-policy [allow|deny]
ap <ap-index-list> country-code <country-code>
ap <ap-index-list> location <location>
ap <ap-index-list> name <name>
ap <ap-index-list> secure-mode [enable|secret [0 <secret>|
    2 <secret>|<secret>]
ap <ap-index-list> secure-mode-staging enable
ap <MAC> ap-admin-passwd
ap <MAC> mgmt-vlan-id lan1 <1-4094>
ap <MAC> native-vlan-id lan1 <1-4094>
ap <MAC> native-tagging <1-2> {tagged|untagged}
ap <MAC> adoption-policy [allow|deny]
ap <MAC> country-code <country-code>
```

```
ap <MAC> location <location>
ap <MAC> name <name>
ap <MAC> secure-mode [enable|secret [0 <secret>|
    2 <secret>|<secret>]
ap <MAC> secure-mode-staging enable
ap <MAC> radio-config [2-4-wlan-5-0-wlan|2-4-wlan-5-0-wlansensor|
    2-4-wlan-only|2-4-wlan-sensor|5-0-wlan-only|
     5-0-wlan-sensor|all-radios-off|sensor-only]
ap [ap-version|auto-upgrade|config-apply|fwupdate|include_config]
ap ap-version [ap3510|ap3550|ap4700] <version-number>
ap auto-upgrade enable
ap config-aaply [def-delay|mesh-delay] <3-10000>
ap fwupdate [<index-num>|<MAC>|unadopted]
ap aap-ntp-srvr[enable|first-alternate|intrvl|prefered|second-alternate] 
ap aap-ntp-server enable 
ap aap-ntp-server first-alternate <A.B.C.D> { ntp-port <1-65535>} 
ap aap-ntp-server intrvl <15-65535> 
ap aap-ntp-server prefered <A.B.C.D> {ntp-port <1-65535>} 
ap aap-ntp-server second-alternate <A.B.C.D> {ntp-port <1-65535>} 
ap leds enable 
ap log-conn-timeout-stats enable
```
# **Parameters**

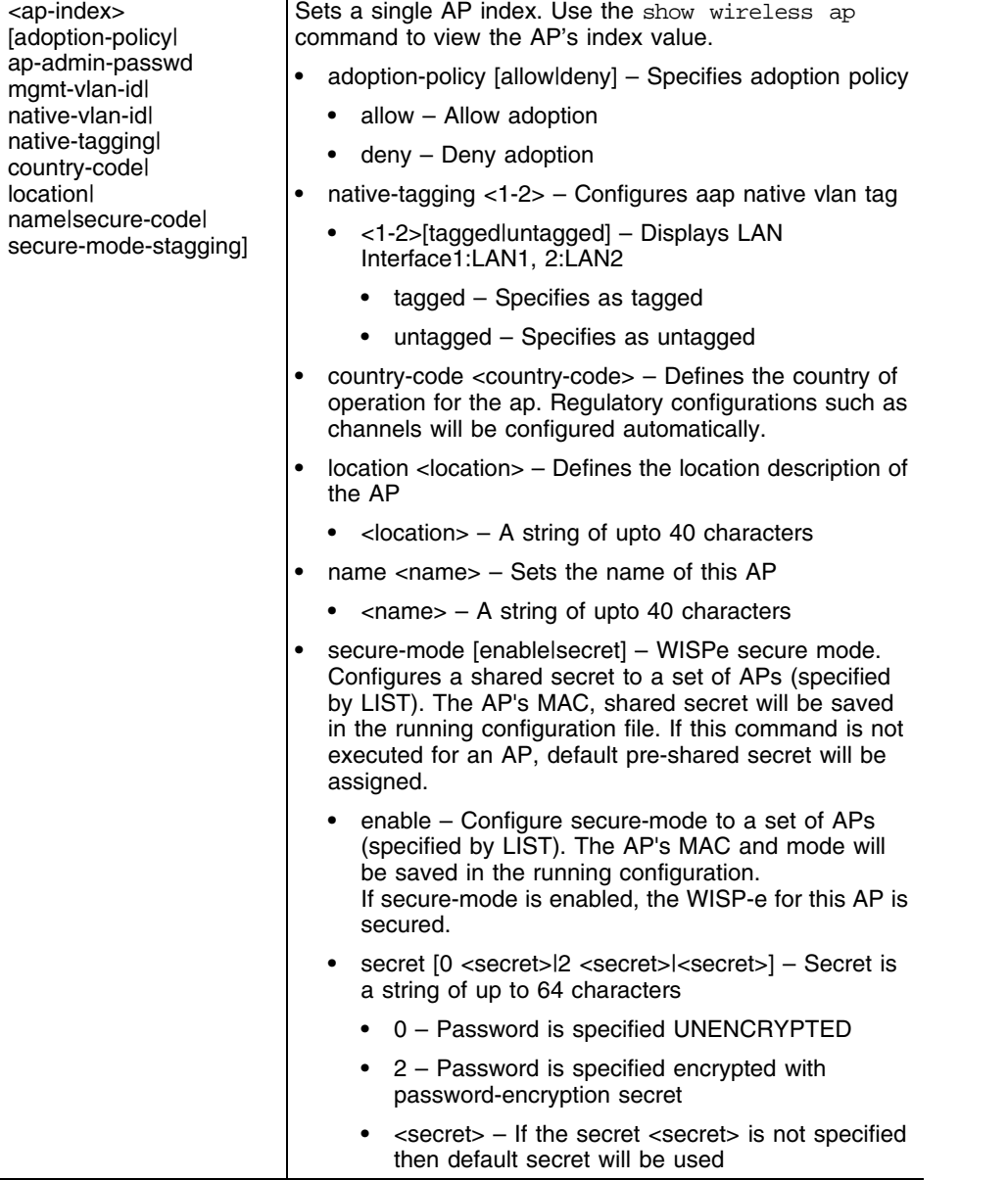

Ť

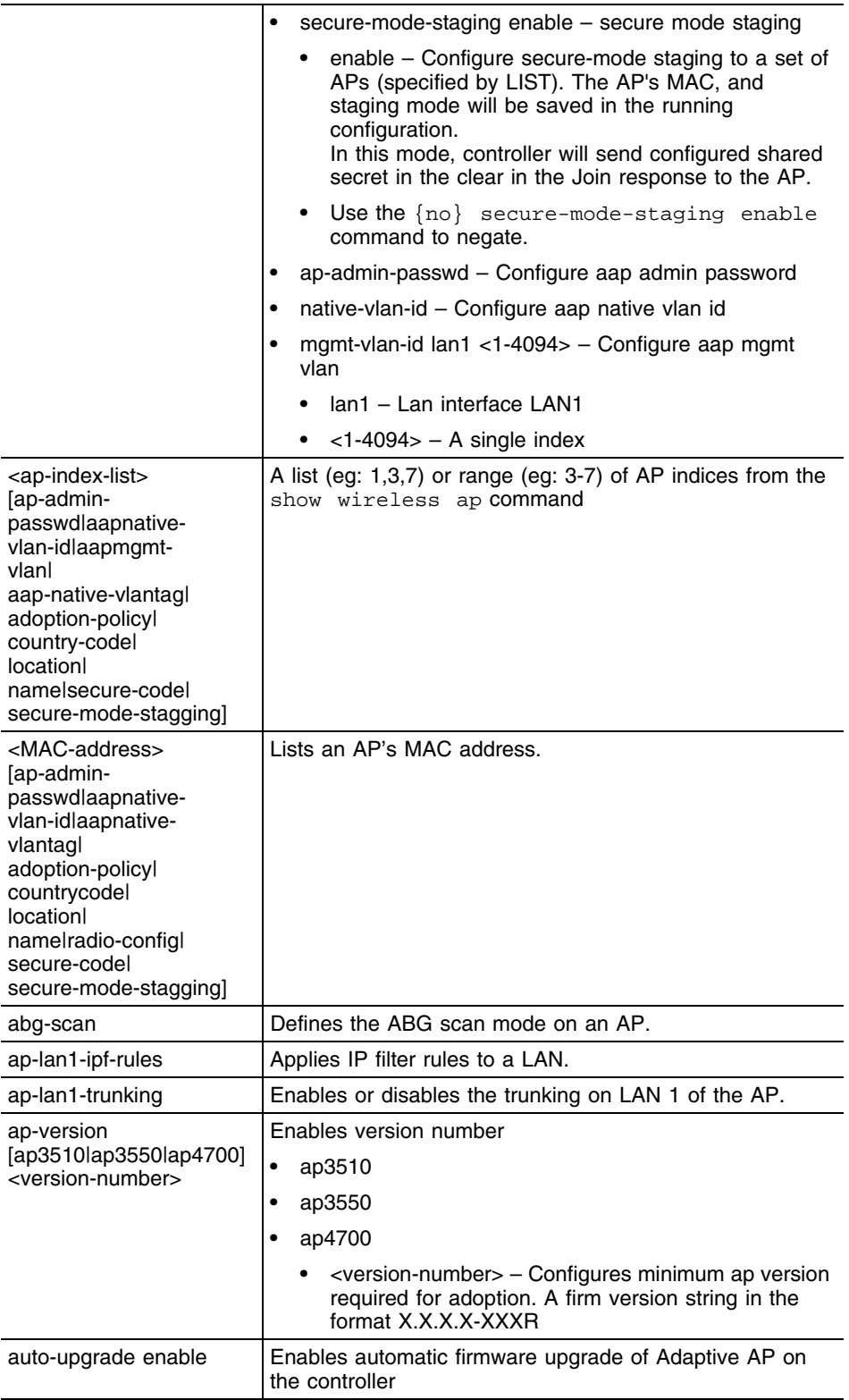

ŧ

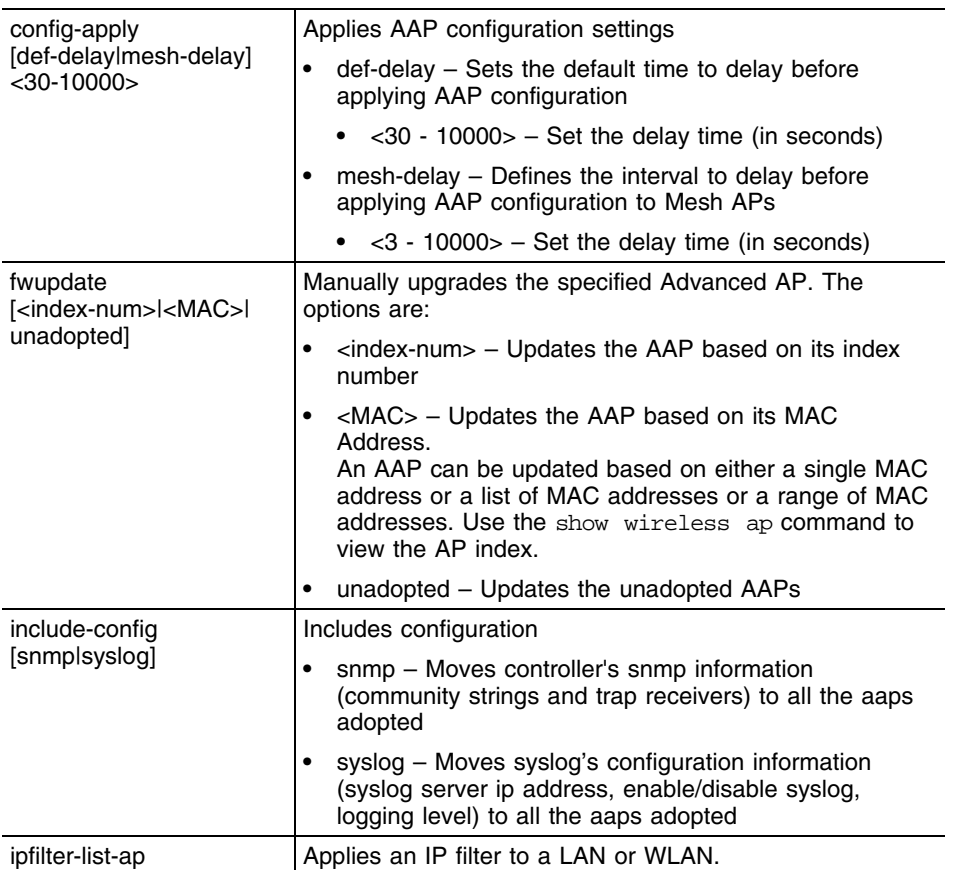

# **Usage Guidelines**

Use **{no} ap auto-upgrade enable** to disable the auto-upgrade facility on the controller.

```
WMController(config-wireless)#ap config-apply mesh-delay 300
WMController(config-wireless)#
```
# <span id="page-624-0"></span>**admission-control**

["Wireless Configuration Commands"](#page-616-1)

Enable admission control for voice traffic across all radios

Supported in the following platforms:

- Summit WM3400
- Summit WM3600
- Summit WM3700

# **Syntax**

admission-control voice enable

## **Parameters**

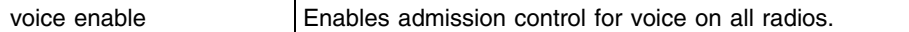

# **Usage Guidelines**

Use **{no} admission-control voice enable** to disable Admission Control for voice or video on all radios.

```
WMController(config-wireless)#admission-control voice enable
WMController(config-wireless)#
```
# <span id="page-625-0"></span>**adopt-unconf-radio**

```
"Wireless Configuration Commands"
```
Adopts a radio (even if not yet configured). Default templates are used for configuring the adopted radio

Supported in the following platforms:

- Summit WM3400
- Summit WM3600
- Summit WM3700

## **Syntax**

adopt-unconf-radio enable

# **Parameters**

None

## **Usage Guidelines**

Use the {no} adopt-unconf-radio command to controller off adopting unconfigured radios.

```
WMController(config-wireless)#adopt-unconf-radio enable
WMController(config-wireless)#
```
# <span id="page-626-0"></span>**adoption-pref-id**

["Wireless Configuration Commands"](#page-616-1)

Preference identifier for the controller

All radios configured with this preference identifier are more likely to be adopted by this controller.

Supported in the following platforms:

- Summit WM3400
- Summit WM3600
- Summit WM3700

# **Syntax**

adoption-pref-id <pref-id>

# **Parameters**

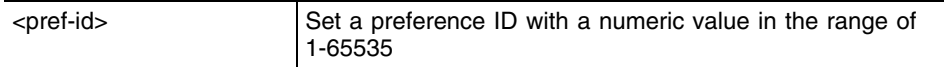

```
WMController(config-wireless)#adoption-pref-id 500
WMController(config-wireless)#
```
# <span id="page-627-0"></span>**adoption-unadoption-email-alert**

### ["Wireless Configuration Commands"](#page-616-1)

Configures the Email Rate Alert feature. When an AP initializes, it might cycle through multiple adoption/unadoptions before being adopted. This repeated adoption/unadoption causes an email to be sent for each adoption/unadoption to the administrators. The EMail Rate Alert Control features tries to limit the number of these emails that are sent to the administrators when an AP tries to adopt.

Supported in the following platforms:

- Summit WM3400
- Summit WM3600
- Summit WM3700

## **Syntax**

```
adoption-unadoption-email-alert max-event <1-1000> max-time <0-1440>
per-radio-initial-count <0-10>
```
# **Parameters**

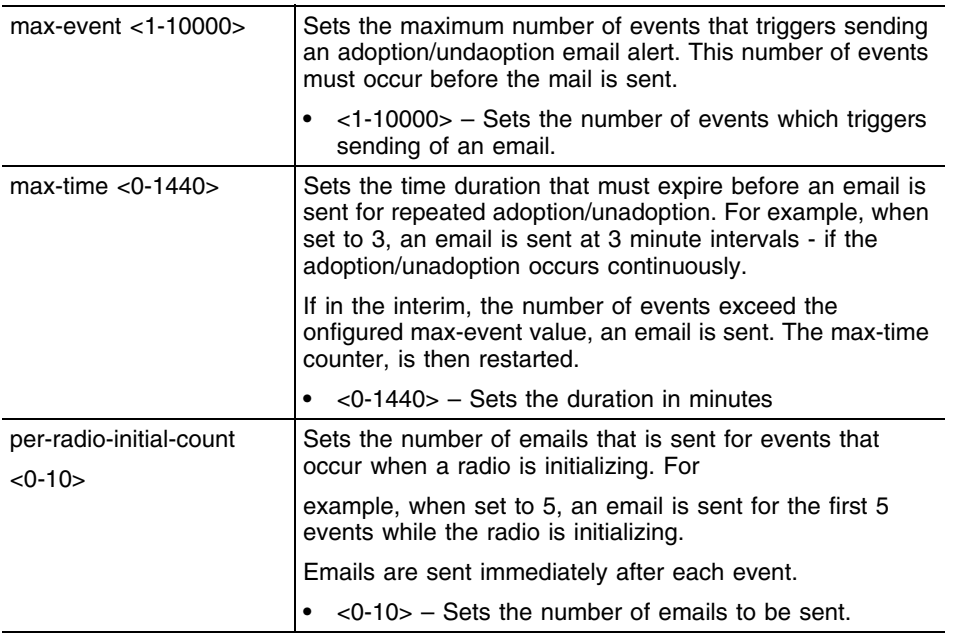

```
WMController(config-wireless)#adoption-unadoption-email-alert max-event 
1000 max-time 3 per-radio-initial-count 3
WMController(config-wireless)#show wireless adoption-unadoption-email-alert
max-event = 1000 (default = 1)max-time = 3 minutes (default = 0 minutes)per-radio-inital-count = 3 (default = 0)
WMController(config-wireless)#
```
# <span id="page-628-0"></span>**ap-containment**

["Wireless Configuration Commands"](#page-616-1)

Sets the rogue AP containment parameters

Supported in the following platforms:

- Summit WM3400
- Summit WM3600
- Summit WM3700

## **Syntax**

```
ap-containment [add <MAC>|enable|interval <interval>)
```
# **Parameters**

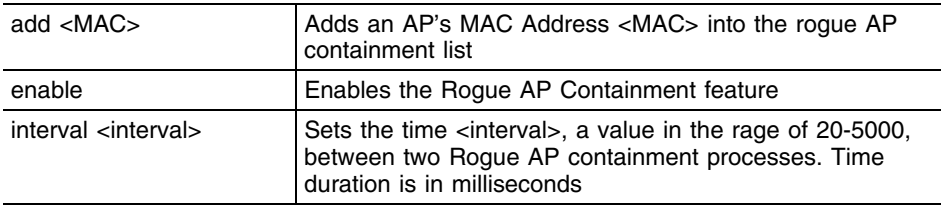

# **Example**

```
WMController(config-wireless)#ap-containment enable
WMController(config-wireless)#ap-containment interval 300
WMController(config-wireless)#ap-containment add 00-15-70-37-fa-be
WMController(config-wireless)#
```
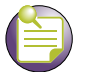

**NOTE**

The effective ap -containment interval for APs is 200ms which is channel dwell time. This remains the same even if it configured to a lower value. For single-scan-APs, the smaller values of containment will be effective.

# <span id="page-629-0"></span>**ap-detection**

["Wireless Configuration Commands"](#page-616-1)

Configures access port detection parameters

Supported in the following platforms:

- Summit WM3400
- Summit WM3600
- Summit WM3700

#### **Syntax**

```
ap-detection [add|detect-wired-rouge|enable|
mu-assisted-scan|timeout]
ap-detection add <list-index>[authorized|ignored] [<MAC>|any] <LINE>|any]
ap-detection detect-wired-rouge enable
ap-detection enable
ap-detection mu-assisted-scan [enable|refresh <refresh-period>]
ap-detection timeout [authorized|unauthorized|ignored] <timeout>
```
# **Parameters**

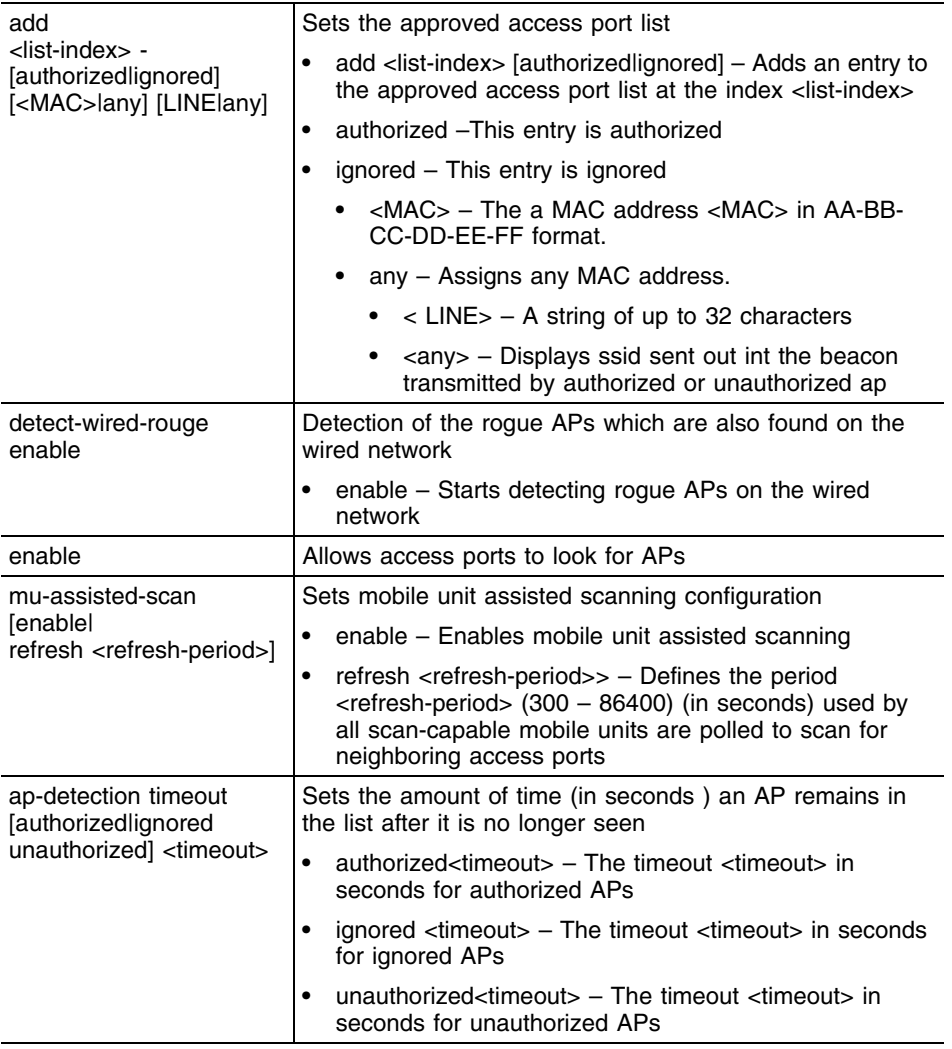

## **Example**

```
WMController(config-wireless)#ap-detection enable
WMController(config-wireless)#
```

```
WMController(config-wireless)#ap-detection authorized add 150 any any
WMController(config-wireless)#
```

```
WMController(config-wireless)#ap-detection mu-assisted-scan enable
WMController(config-wireless)#
```
WMController(config-wireless)#ap-detection **mu-assisted-scan** refresh 520 WMController(config-wireless)#

# <span id="page-631-0"></span>**ap-image**

["Wireless Configuration Commands"](#page-616-1)

Defines the path to upload the new image over an AP

Supported in the following platforms:

- Summit WM3400
- Summit WM3600
- Summit WM3700

### **Syntax**

ap-image [ap3510|ap3550|ap4700] <file-path>

# **Parameters**

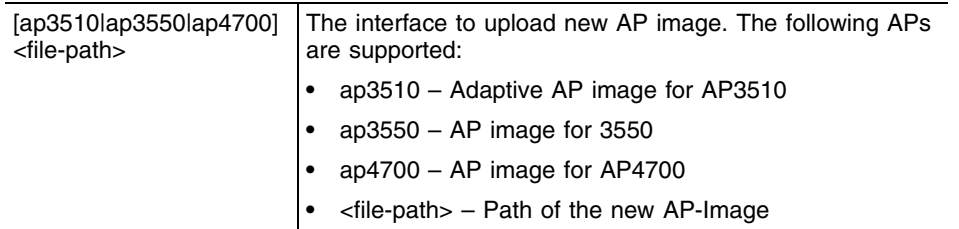

```
WMController (config-wireless)#ap-image ap3510 flash:/aap_10B.bin
WMController (config-wireless)#
```
# <span id="page-632-0"></span>**ap-ip**

["Wireless Configuration Commands"](#page-616-1)

Modifies the static IP address for an access port

Supported in the following platforms:

- Summit WM3400
- Summit WM3600
- Summit WM3700

## **Syntax**

```
ap-ip [<AP-list/MAC>|default-ap]
```

```
ap-ip <AP-list/MAC> [static-ip|controller-ip]
ap-ip <AP-list/MAC> static-ip <IP/Mask> <gateway-IP>
ap-ip <AP-list/MAC> controller-ip [add <IP>|
delete [<IP>|<IP-index>]|<IP>|set-default]
ap-ip default-ap controller-ip [add <IP address>|delete [<IP|<IP-
index>] <<<rr/>P address>>>>>> <<br/>|set-default]
```
# **Parameters**

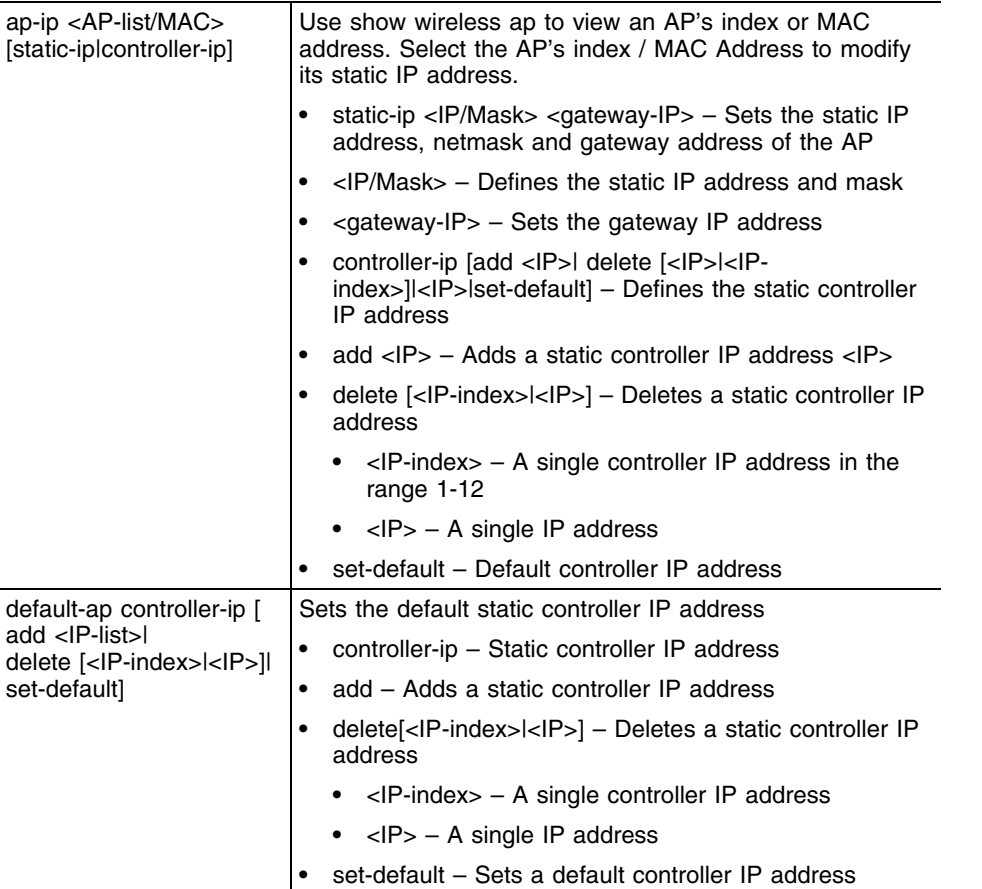

# **Example**

```
WMController(config-wireless)#ap-ip 1 static-ip 192.168.10.25/24 
192.168.10.1
WMController(config-wireless)#
WMController(config-wireless)#ap-ip 1 controller-ip add 192.168.10.25 
10.10.1.4
WMController(config-wireless)#
```
WMController(config-wireless)#ap-ip default-ap controller-ip set-default WMController(config-wireless)#

# <span id="page-634-0"></span>**ap-standby-attempts-threshold**

["Wireless Configuration Commands"](#page-616-1)

Sets the number of attempts after which the standby controller starts adopting APs.

Supported in the following platforms:

- Summit WM3400
- Summit WM3600
- Summit WM3700

### **Syntax**

```
ap-standby-attempts-threshold <attempts>
```
# **Parameters**

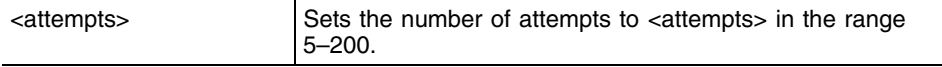

## **Example**

WMController(config-wireless)#ap-standby-attempts-threshold 100 WMController(config-wireless)#

# <span id="page-635-0"></span>**ap-timeout**

```
"Wireless Configuration Commands"
```
Changes the default inactivity timeout for access ports

Supported in the following platforms:

- Summit WM3400
- Summit WM3600
- Summit WM3700

### **Syntax**

```
ap-timeout <index> <timeout>
```
## **Parameters**

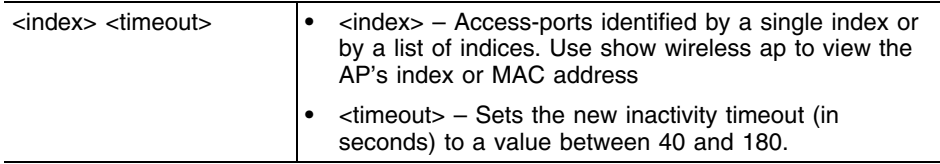

```
WMController(config-wireless)#ap-timeout 1 40
WMController(config-wireless)#
```
# <span id="page-636-0"></span>**ap-udp-port**

["Wireless Configuration Commands"](#page-616-1)

Configures the UDP port for layer 3 adoption of APs

You also need to configure the DHCP server providing the APs the same parameter.

Supported in the following platforms:

- Summit WM3400
- Summit WM3600
- Summit WM3700

# **Syntax**

ap-udp-port <port>

# **Parameters**

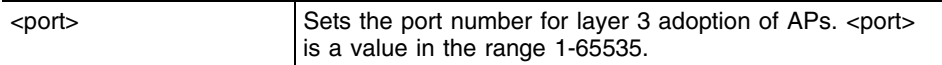

# **Example**

WMController(config-wireless)#ap-udp-port 20 WMController(config-wireless)#

# <span id="page-637-0"></span>**auto-select-channels**

```
"Wireless Configuration Commands"
```
Specifies a list of channels that will be used when *automatic channel scan* (ACS) and *dynamic frequency selection* (DFS)

Supported in the following platforms:

- Summit WM3400
- Summit WM3600
- Summit WM3700

# **Syntax**

```
auto-select-channels [11a|11bg] [<channel-list>|
    add <channel-list>|remove <channel-list>]
```
# **Parameters**

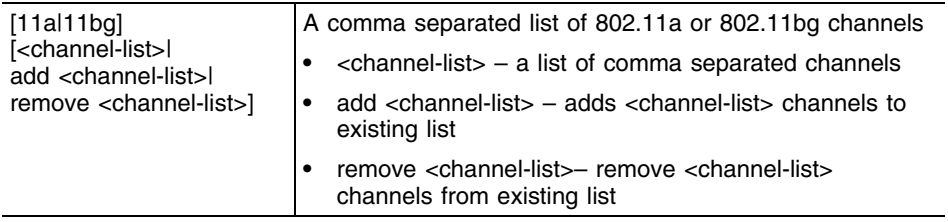

```
WMController(config-wireless)#auto-select-channels 11a 1,3,5
WMController(config-wireless)#
```
# <span id="page-638-0"></span>**broadcast-tx-speed**

### ["Wireless Configuration Commands"](#page-616-1)

Configure the rate at which broadcast and multicast traffic is transmitted between the controller and mobile unit

Supported in the following platforms:

- Summit WM3400
- Summit WM3600
- Summit WM3700

## **Syntax**

```
broadcast-tx-speed [range|throughput]
```
# **Parameters**

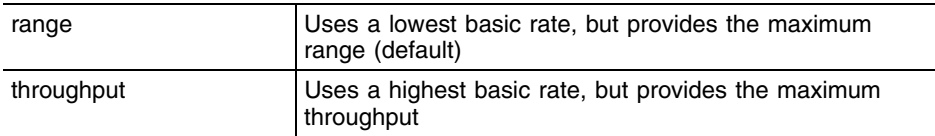

```
WMController(config-wireless)#broadcast-tx-speed range
WMController(config-wireless)#
```

```
WMController(config-wireless)#broadcast-tx-speed throughput
WMController(config-wireless)#
```
# <span id="page-639-0"></span>**client**

["Wireless Configuration Commands"](#page-616-1)

Use this command to configure a wireless client

This command creates an exclude-list or include list. Creating a list moves the user to a new mode config-wireless-client-list.

Refer to section ["config-wireless-client-list Commands" on page 641](#page-640-0) for (config-wireless-client-list) command summary.

Supported in the following platforms:

- Summit WM3400
- Summit WM3600
- Summit WM3700

#### **Syntax**

```
client [exclude-list|include-list] <list-name>
```
### **Parameters**

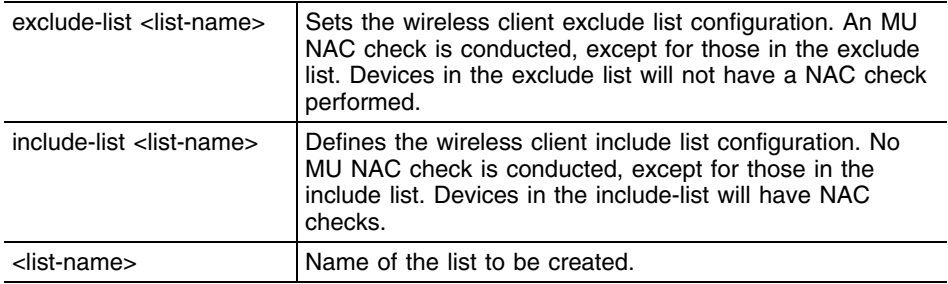

#### **Example**

```
WMController(config-wireless)#client exclude-list JustMe
WMController(config-wireless-client-list)#
```
# **Configuring a Client**

Refer to the configurations below to:

● Create an exclude list.

WMController(config-wireless)#client exclude-list protected-hosts WMController(config-wireless-client-list)#

● Add a host entry into the exclude list.

```
WMController(config-wireless-client-list)# station printers 
00:00:AA:DD:EE:11/00:00:FF:DD:EE:11
```

```
WMController(config-wireless-client-list)# station testing-host1 
00:11:AA:03:1B:FE
```
● Associate the exclude list to a WLAN.

WMController(config-wireless-client-list)# wlan 1

● Configure RADIUS server parameters.

```
WMController(config-wireless)# wlan 1 nac-server primary 192.168.0.1
WMController(config-wireless)# wlan 1 nac-server primary secret 0 testing
WMController(config-wireless)# wlan 1 nac-server secondary 192.168.1.1
WMController(config-wireless)# wlan 1 nac-server secondary secret 0 
testing123
```
● Enable NAC for a WLAN.

WMController(config-wireless)# wlan 1 nac-mode do-nac-except-exclude-list

● Undo a configuration.

```
WMController(config-wireless)# client exclude-list protected-hosts
WMController(config-wireless-client-client)# no station testing-host1
WMController(config-wireless)# no client exclude-list protected-hosts
WMController(config-wireless)# no wlan 1 nac-server primary
WMController(config-wireless)# no wlan 1 nac-server primary secret
WMController(config-wireless)# no wlan 1 nac-server secondary
WMController(config-wireless)# no wlan 1 nac-server secondary 
radius-key
WMController(config-wireless)# no wlan 1 nac exclude-list 
protected-hosts
```
# <span id="page-640-0"></span>**config-wireless-client-list Commands**

Use (config-wireless)# client to enter the (config-wireless-client-list) instance. Use this instance, to create an exclude list or include list.

This table summarizes config-wireless-client-list commands:

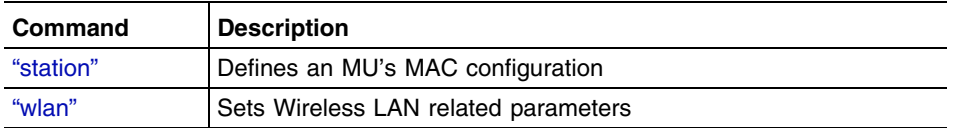

# <span id="page-641-0"></span>**station**

["config-wireless-client-list Commands"](#page-640-0)

Adds a specified MAC entry into the client's exclude or include list

# **Syntax**

```
config-wireless-client-list station <host-name> [<MAC>|
<MAC/Mask>]
```
# **Parameters**

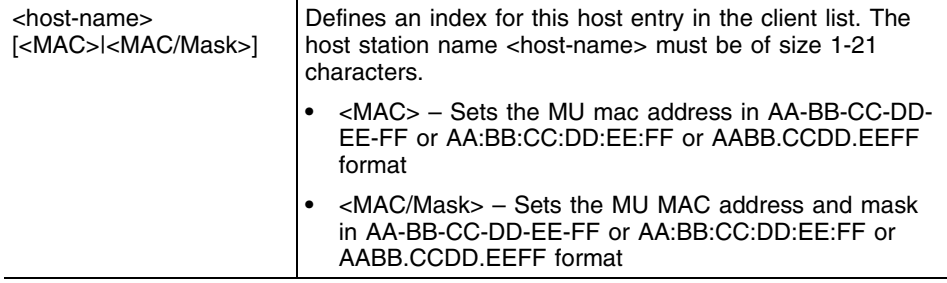

## **Example**

WMController(config-wireless-client-list)#station ExcludeList1 AA:BB:CC:DD:EE:FF WMController(config-wireless-client-list)#

# <span id="page-642-0"></span>**wlan**

["config-wireless-client-list Commands"](#page-640-0)

Adds a client exclude list name into/from the WLAN

# **Syntax**

wlan [<index>|<index-list>]

## **Parameters**

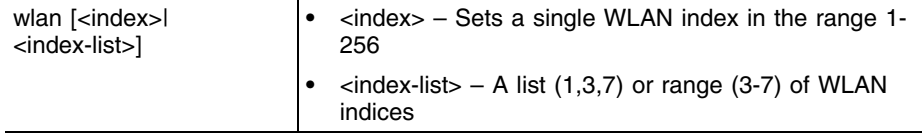

```
WMController(config-wireless-client-list)#wlan 1
WMController(config-wireless-client-list)#
```
# <span id="page-643-0"></span>**clrscr**

# ["Wireless Configuration Commands"](#page-616-1)

Clears the display screen

Supported in the following platforms:

- Summit WM3400
- Summit WM3600
- Summit WM3700

# **Syntax**

clrscr

# **Parameters**

None

```
WMController(config-wireless)#clrscr
WMController(config-wireless)#
```
# <span id="page-644-0"></span>**cluster-master-support**

["Wireless Configuration Commands"](#page-616-1)

Sets the parameters for cluster master support.This is required for cluster level functions

Supported in the following platforms:

- Summit WM3400
- Summit WM3600
- Summit WM3700

### **Syntax**

cluster-master-support enable

# **Parameters**

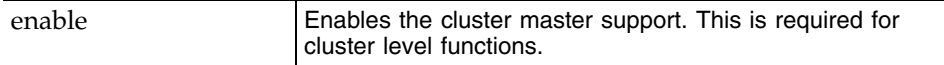

## **Usage Guidelines**

Use the {no} cluster-master-support enable command to disable this feature. By default, it is disabled.

```
WMController(config-wireless)#cluster-master-support enable
WMController(config-wireless)#
```
# <span id="page-645-0"></span>**convert-ap**

["Wireless Configuration Commands"](#page-616-1)

Changes the mode of operation of an AP to either sensor or standalone

Supported in the following platforms:

- Summit WM3400
- Summit WM3600
- Summit WM3700

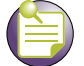

**NOTE**

The number of APs supported by convert-ap command differs for each controller. Summit WM3700 supports <1-256> APs Summit WM3600 supports <1-64> APs Summit WM3400 supports <1-6> APs

# **Syntax**

**convert-ap** *<*ap-index*>* [default|sensor|standalone]

```
convert-ap <ap-index> [default|standalone]
convert-ap <ap-index> sensor {static-ip <IP/Mask> 
     {<gateway-IP>}}
```
# **Parameters**

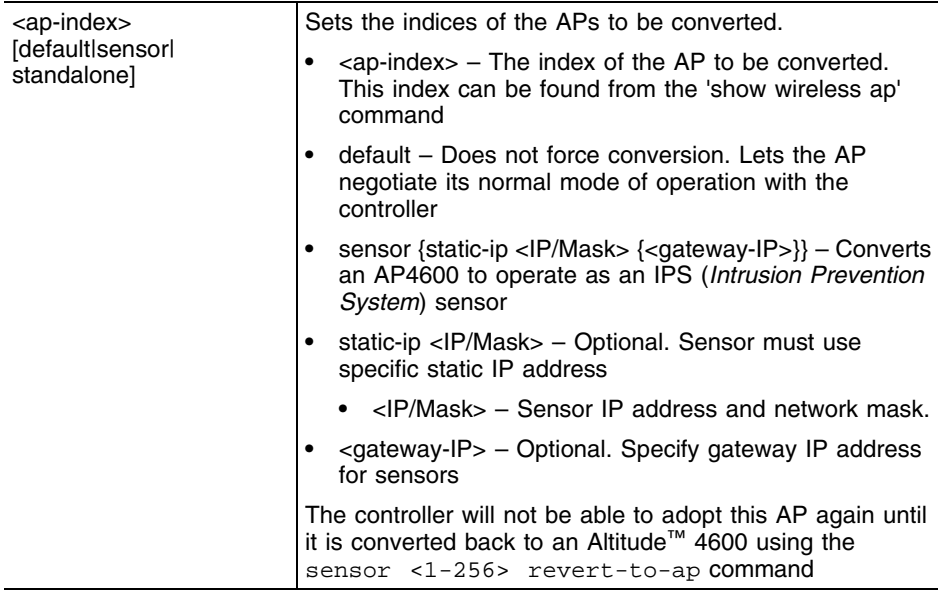

#### **Example**

WMController(config-wireless)#convert-ap 1 default

# **Converting an AP to Sensor**

To convert an AP4600 to a sensor:

**1** Use sensor command to setup the sensor.

WMController(config-wireless)#sensor default-config ? ip-mode configure the IP address mode of the sensors wips-server-ip specify IP addresses of the WIPS server

Select either ip-mode or wips-server-ip as the sensor parameter.

- **2** Specify the VLAN over which the sensors are available. This will help the controller detect them. WMController(config-wireless)#sensor vlan 10
- **3** Use convert-ap command to convert the selected AP into a sensor directly from the controller. WMController(config-wireless)#convert-ap 1 sensor

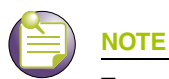

To convert multiple APs to Sensor, do it one by one and do config modifications.

# <span id="page-647-0"></span>**country-code**

["Wireless Configuration Commands"](#page-616-1)

Sets the country of operation

All existing radio configurations will be erased

Supported in the following platforms:

- Summit WM3400
- Summit WM3600
- Summit WM3700

#### **Syntax**

country-code <country-code>

## **Parameters**

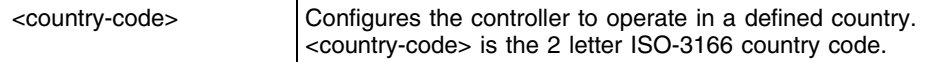

## **Usage Guidelines**

Use the show wireless country code command to view the list of supported countries

## **Example**

```
WMController(config-wireless)#country-code ?
WORD the 2 letter ISO-3166 country code ("show wireless country-code-list" to see 
list of supported countries)
```
WMController(config-wireless)#country-code US WMController(config-wireless)#
# **debug**

["Wireless Configuration Commands"](#page-616-0)

Debugging functions for the Cellcontroller (wireless)

Supported in the following platforms:

- Summit WM3400
- Summit WM3600
- Summit WM3700

## **Syntax**

```
debug cc [access-point|all|alt|ap-containment|ap-detect|
capwap|cluster|config|dot11|eap|ids|kerberos|l3-mob|loc-ap|
loc-mu|media|mobile-unit|radio|radius|self-heal|smart|snmp|
system|wips|wisp|wlan] {debug|err|info|warn}
```
## **Parameters**

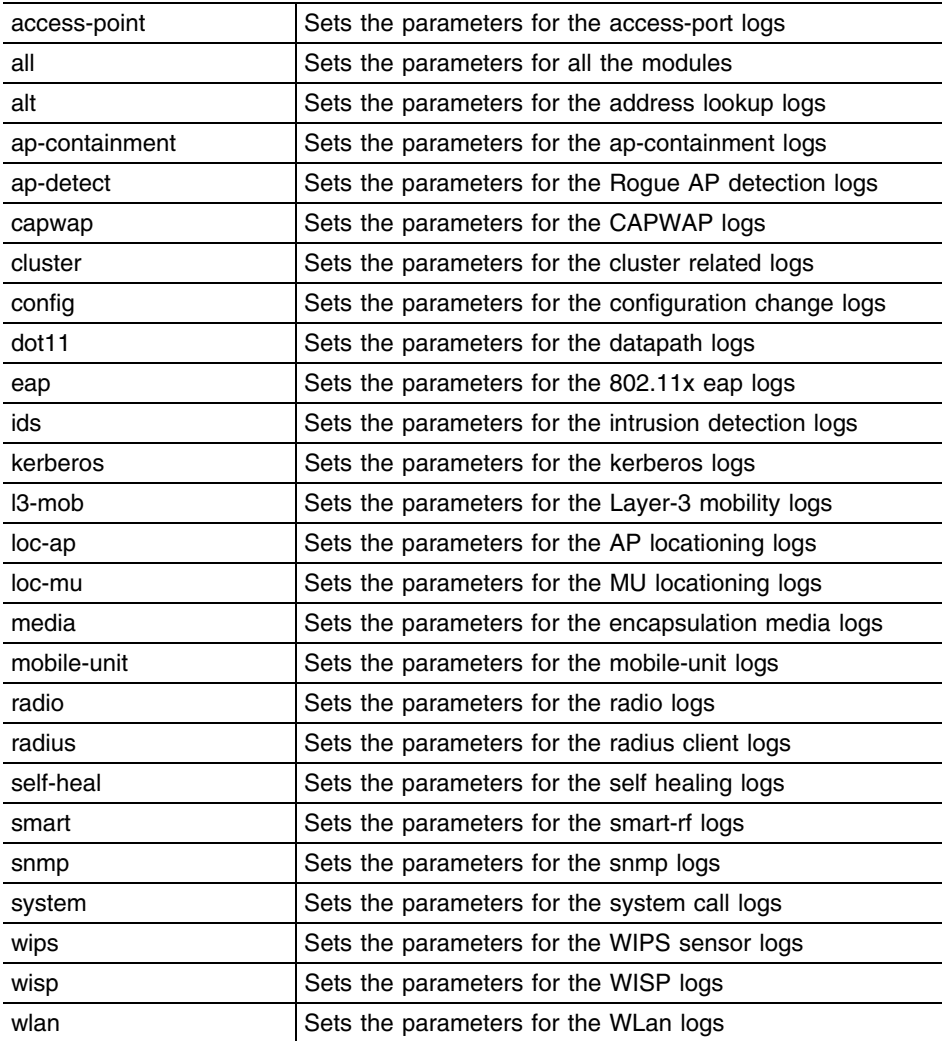

For all the above parameters, the following optional values are set:

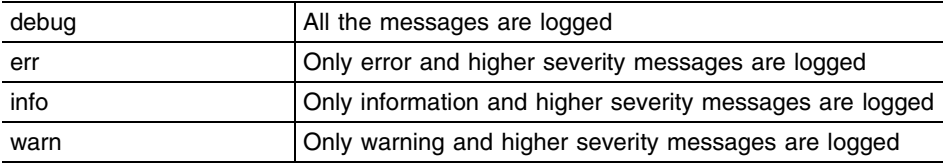

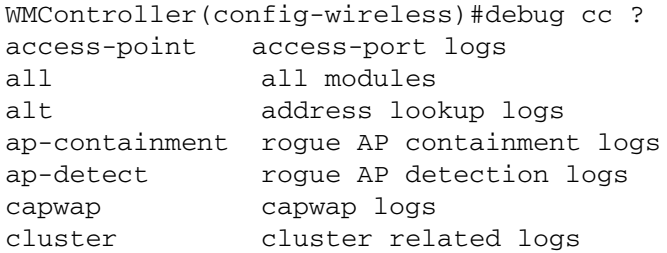

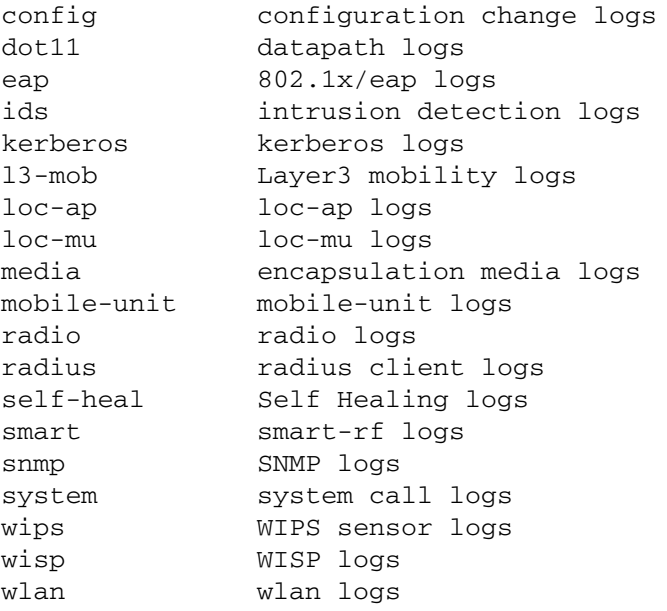

WMController(config-wireless)#

WMController(config-wireless)#debug cc system warn WMController(config-wireless)#debug cc l3-mob err WMController(config-wireless)#debug cc config debug WMController(config-wireless)#debug cc kerberos info WMController(config-wireless)#

**651**

# **dhcp-one-portal-forward**

### ["Wireless Configuration Commands"](#page-616-0)

Enables the option to forward DHCP responses to one portal when the destination mobile-unit is known from the response content

Supported in the following platforms:

- Summit WM3400
- Summit WM3600
- Summit WM3700

### **Syntax**

```
dhcp-one-portal-forward enable
```
### **Parameters**

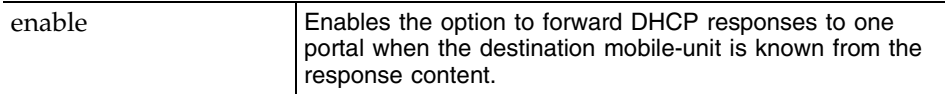

## **Usage Guidelines**

Use the {no} dhcp-one-portal-forward enable command to disable forwarding DHCP responses.

### **Syntax**

```
WMController(config-wireless)#dhcp-one-portal-forward enable
WMController(config-wireless)#
```
# **dhcp-sniff-state**

["Wireless Configuration Commands"](#page-616-0)

Records mobile unit DHCP state information

Supported in the following platforms:

- Summit WM3400
- Summit WM3600
- Summit WM3700

## **Syntax**

dhcp-sniff-state enable

## **Parameters**

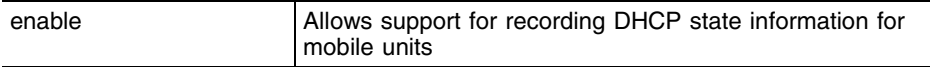

Use the {no} dhcp-sniff-state enable command to disable recording mobile unit DHCP state information.

```
WMController(config-wireless)#dhcp-sniff-state enable
WMController(config-wireless)#
```
# **dot11-shared-key-auth**

["Wireless Configuration Commands"](#page-616-0)

Enables support for 802.11 shared key authentication

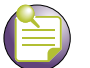

**NOTE**

Shared key authentication has known weaknesses that can compromise your WEP key. It should only be configured to accommodate wireless stations unable to carry out Open-System authentication.

Supported in the following platforms:

- Summit WM3400
- Summit WM3600
- Summit WM3700

### **Syntax**

dot11-shared-key-auth enable

### **Parameters**

enable Enables support for shared key authentication

### **Usage Guidelines**

Use the {no} dot11-shared-key-auth enable command to disable support for 802.11 shared key authentication.

```
WMController(config-wireless)#dot11-shared-key-auth enable
WMController(config-wireless)#
```
# **end**

## ["Wireless Configuration Commands"](#page-616-0)

Ends and exits the current mode and changes to the PRIV EXEC mode. The prompt changes to WMController#

Supported in the following platforms:

- Summit WM3400
- Summit WM3600
- Summit WM3700

## **Syntax**

end

## **Parameters**

None

```
WMController(config-wireless)#end
WMController#
```
# **exit**

## ["Wireless Configuration Commands"](#page-616-0)

Ends the current mode and moves to the previous mode (GLOBAL-CONFIG). The prompt changes to WMController(config)#

Supported in the following platforms:

- Summit WM3400
- Summit WM3600
- Summit WM3700

## **Syntax**

exit

## **Parameters**

None

```
WMController(config-wireless)#exit
WMController(config)#
```
# **fix-broadcast-dhcp-rsp**

["Wireless Configuration Commands"](#page-616-0)

Converts broadcast DHCP server responses to unicast

Supported in the following platforms:

- Summit WM3400
- Summit WM3600
- Summit WM3700

## **Syntax**

fix-broadcast-dhcp-rsp enable

## **Parameters**

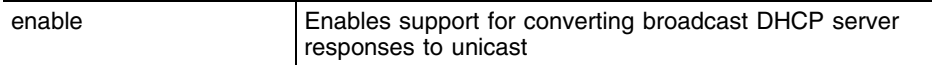

## **Usage Guidelines**

Use the {no} fix-broadcast-dhcp-rsp enable command to disable converting broadcast DHCP server responses to unicast.

```
WMController(config-wireless)#fix-broadcast-dhcp-rsp enable
WMController(config-wireless)#
```
# **help**

#### ["Wireless Configuration Commands"](#page-616-0)

Displays the system's interactive help (in HTML format)

Supported in the following platforms:

- Summit WM3400
- Summit WM3600
- Summit WM3700

#### **Syntax**

help

## **Parameters**

None

```
WMController(config-wireless)#help
CLI provides advanced help feature. When you need help,
anytime at the command line please press '?'.
```

```
If nothing matches, the help list will be empty and you must backup until 
entering a '?' shows the available options.
Two styles of help are provided:
1. Full help is available when you are ready to enter a
command argument (e.g. 'show ?') and describes each possible argument.
2. Partial help is provided when an abbreviated argument is entered and you 
want to know what arguments match the input
(e.g. 'show ve?'.)
```

```
WMController(config-wireless)#
```
# **hotspot**

["Wireless Configuration Commands"](#page-616-0)

Configures the WLAN hotspot configuration

This overrides or adds to the existing hotspot configuration on the WLAN.

Supported in the following platforms:

- Summit WM3400
- Summit WM3600
- Summit WM3700

## **Syntax**

```
hotspot query <query-index> <WORD> 
[ap-mac|mu-mac||ssid|mu-ip|controller-ip|controller-name||user-string]
```
## **Parameters**

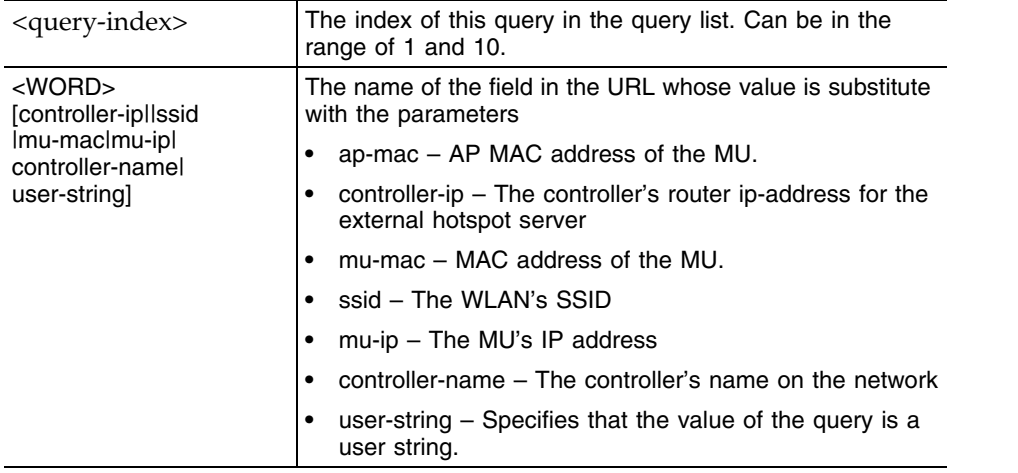

```
WMController(config-wireless)# hotspot query 1 user-name user-string
WMController(config-wireless)# hotspot query 2 from mu-ip
WMController(config-wireless)#
```
# **load-balance**

["Wireless Configuration Commands"](#page-616-0)

Configures the user load balance mode

Supported in the following platforms:

- Summit WM3400
- Summit WM3600
- Summit WM3700

## **Syntax**

load-balance [by-count|by-throughput]

## **Parameters**

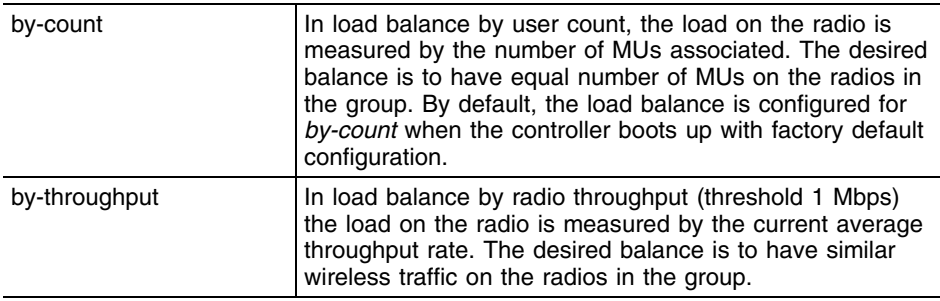

```
WMController(config-wireless)#load-balance by-throughput
WMController(config-wireless)#
```
# **mac-auth-local**

["Wireless Configuration Commands"](#page-616-0)

Configures the local MAC authentication list

Supported in the following platforms:

- Summit WM3400
- Summit WM3600
- Summit WM3700

### **Syntax**

**mac-auth-local** <1-1000> [allow|deny|rate-limit]

```
mac-auth-local <1-1000> [allow|deny] <starting-MAC> 
    <ending-MAC> [<list>|not-mapped] {<radio-desc>|
    zone [<1-48>|default|unknown]}
```
#### **mac-auth-local <1-1000> rate-limit**

```
[wired-to-wireless|wireless-to-wired] <100-1000000>
```
## **Parameters**

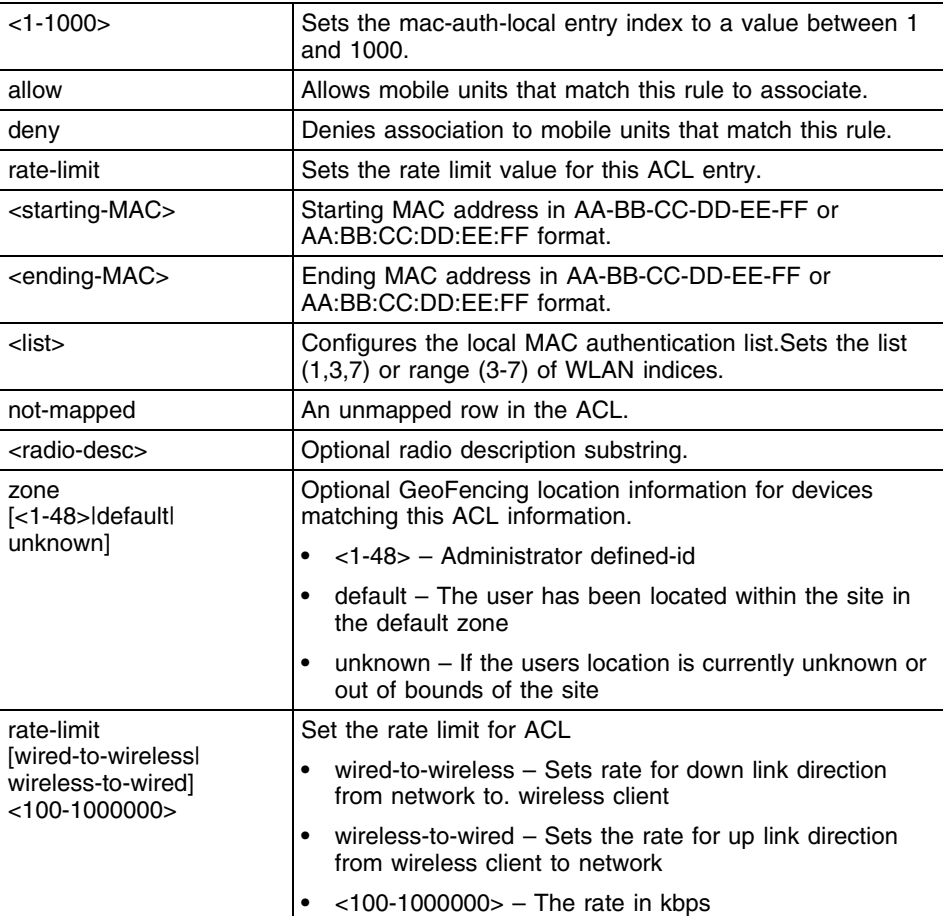

```
WMController(config-wireless)#mac-auth-local 1 allow 01:02:03:04:05:06 
01:02:03:04:05:07 not-mapped
WMController(config-wireless)#mac-auth-local 2 deny 
01-20-30-40-50-60 01-20-30-40-50-70 not-mapped
WMController(config-wireless)#mac-auth-local 1 allow 01:02:03:04:05:06 
01:02:03:04:05:07 not-mapped zone 1
```
# **manual-wlan-mapping**

["Wireless Configuration Commands"](#page-616-0)

Manually maps WLANs configured on a radio

Supported in the following platforms:

- Summit WM3400
- Summit WM3600
- Summit WM3700

## **Syntax**

manual-wlan-mapping enable

## **Parameters**

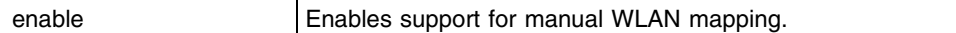

## **Usage Guidelines**

Use the {no} manual-wlan-mapping enable command to disable manual mapping of WLANs configured on a radio.

```
WMController(config-wireless)#manual-wlan-mapping enable
WMController(config-wireless)#
```
## **mobile-unit**

["Wireless Configuration Commands"](#page-616-0)

Configures mobile unit related parameters

Supported in the following platforms:

- Summit WM3400
- Summit WM3600
- Summit WM3700

### **Syntax**

```
mobile-unit [association-history|probe-history]
mobile-unit association-history [enable|clear]
mobile-unit probe-history [enable|add <1-200> <MAC>]
```
### **Parameters**

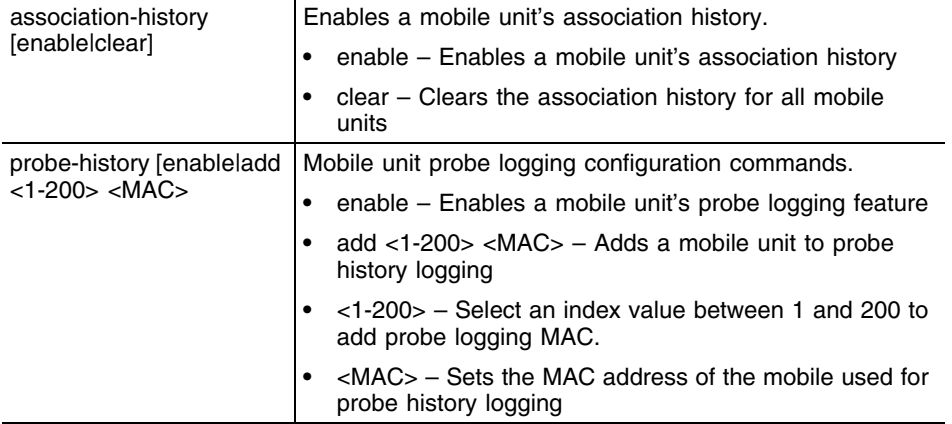

```
WMController(config-wireless)#mobile-unit probe-history enable
WMController(config-wireless)#mobile-unit association-history enable
WMController(config-wireless)#mobile-unit probe-history add 20 AA-BB-CC-DD-
EE-FF
WMController(config-wireless)#
```
# **mobility**

["Wireless Configuration Commands"](#page-616-0)

Sets mobility parameters

Supported in the following platforms:

- Summit WM3400
- Summit WM3600
- Summit WM3700

### **Syntax**

```
mobility [enable|local-address|max-roam-period|peer]
mobility enable
mobility local-address <IP>
mobility max-roam-period <1-300>
mobililty peer <IP>
```
## **Parameters**

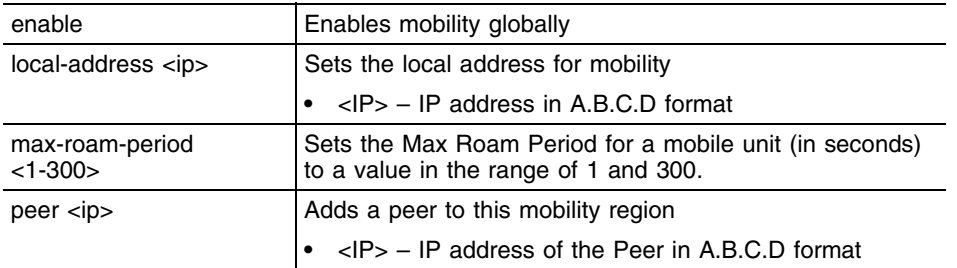

```
WMController(config-wireless)#mobility enable
WMController(config-wireless)#mobility local-address 12.12.12.1
WMController(config-wireless)#mobility max-roam-period 10
WMController(config-wireless)#mobility peer 157.208.235.108
WMController(config-wireless)#
```
# **multicast-packet-limit**

["Wireless Configuration Commands"](#page-616-0)

Sets a multicast packet limit, per second, for a VLAN. This limits the broadcast/multicast packets per VLAN. The default value is 32 broadcast/multicast packets per second. Setting the limit to 0 disables this control.

Supported in the following platforms:

- Summit WM3400
- Summit WM3600
- Summit WM3700

### **Syntax**

```
multicast-packet-limit <0-128> [<vlan-id>|<vlan-id-range>]
```
### **Parameters**

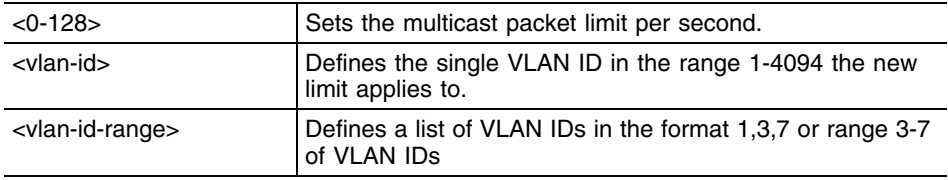

### **Example**

WMController(config-wireless)#multicast-packet-limit 120 50 WMController(config-wireless)#

```
WMController(config-wireless)#multicast-packet-limit 120 1,10,25 
WMController(config-wireless)#
```
# **multicast-throttle-watermark**

["Wireless Configuration Commands"](#page-616-0)

Configures watermarks for supporting bursts of broadcast/multicast frames

Supported in the following platforms:

- Summit WM3400
- Summit WM3600
- Summit WM3700

## **Syntax**

```
multicast-throttle-watermarks low <0-100> high <0-100>
```
## **Parameters**

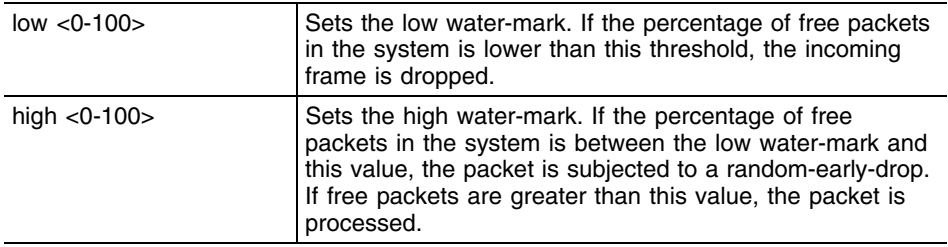

## **Example**

WMController(config-wireless)#multicast-throttle-watermarks low 10 high 20 WMController(config-wireless)#

# **nas-id**

["Wireless Configuration Commands"](#page-616-0)

Configures the NAS ID to be sent to the RADIUS server

Supported in the following platforms:

- Summit WM3400
- Summit WM3600
- Summit WM3700

### **Syntax**

nas-id <nas-id>

To override nas-id on a per WLAN basis:

wlan <1-4098> nas-id <nas-id>

## **Parameters**

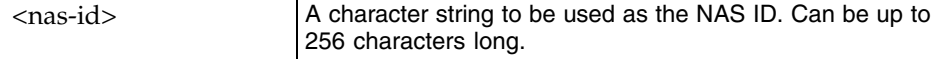

```
WMController(config-wireless)#nas-id WIRELESSWELL
WMController(config-wireless)#
WMController(config-wireless)#wlan 1 nas-id WIRELESSWELL1
```
# **nas-port-id**

["Wireless Configuration Commands"](#page-616-0)

Configures the NAS port ID that must be sent to the RADIUS server

Supported in the following platforms:

- Summit WM3400
- Summit WM3600
- Summit WM3700

## **Syntax**

nas-port-id <port-id>

## **Parameters**

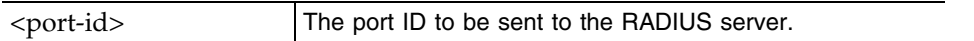

```
WMController(config-wireless)#nas-port-id portWIRELESSWELL
WMController(config-wireless)#
```
## **no**

#### ["Wireless Configuration Commands"](#page-616-0)

Negates a command or sets its defaults. All the parameters mentioned in the syntax can be negated using the no command.

Supported in the following platforms:

- Summit WM3400
- Summit WM3600
- Summit WM3700

#### **Syntax**

```
no [admission-control|adoption-pref-id|
adopt-unconf-radio|ap|ap-containment|ap-detection|ap-image|
ap-ip|ap-standby-attempts-threshold|ap-timeout|ap-udp-port|
auto-select-channel|broadcast-tx-speed|client|
cluster-master-support|country-code|debug|
dhcp-one-portal-forward|dhcp-sniff-state|
dot11-shared-key-auth|fix-broadcast-dhcp-rsp|hotspot|ids|
mac-auth-local|manual-wlan-mapping|mobile-unit|mobility|
multicast-packet-limit|multicast-throttle-watermarks|nas-id|
nas-port-id|proxy-arp|qos-mapping|radio|rate-limit|
secure-wispe-default-secret|self-heal|
sensor|service|show|smart-rf|
smart-scan-channels|wips|wlan|wlan-bw-allocation]
```
### **Parameters**

Refer to the individual commands for the parameters negated using the no command.

```
WMController(config-wireless)#no mobility enable
WMController(config-wireless)#
```
## **proxy-arp**

["Wireless Configuration Commands"](#page-616-0)

Responds to ARP requests from the RON to the WLAN on behalf of mobile units

Supported in the following platforms:

- Summit WM3400
- Summit WM3600
- Summit WM3700

## **Syntax**

proxy-arp enable

## **Parameters**

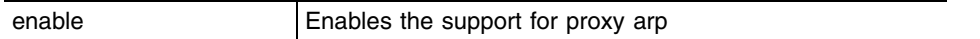

## **Usage Guidelines**

Use the no proxy-arp enable command to disable.

```
WMController(config-wireless)#proxy-arp enable
WMController(config-wireless)#
```
# **qos-mapping**

["Wireless Configuration Commands"](#page-616-0)

Configures QoS mappings between the wired and wireless domains

Supported in the following platforms:

- Summit WM3400
- Summit WM3600
- Summit WM3700

### **Syntax**

```
qos-mapping [wired-to-wireless|wireless-to-wired]
```

```
qos-mapping wired-to-wireless [dot1p <0-7>|dscp <0-63>] 
[<0-7>|tid0|tid1|tid2|tid3|tid4|tid5|tid6|tid7]
```

```
qos-mapping wireless-to-wired [tid0|tid1|tid2|tid3|tid4|tid5|tid6|tid7] 
dot1p < 0-7>
```
## **Parameters**

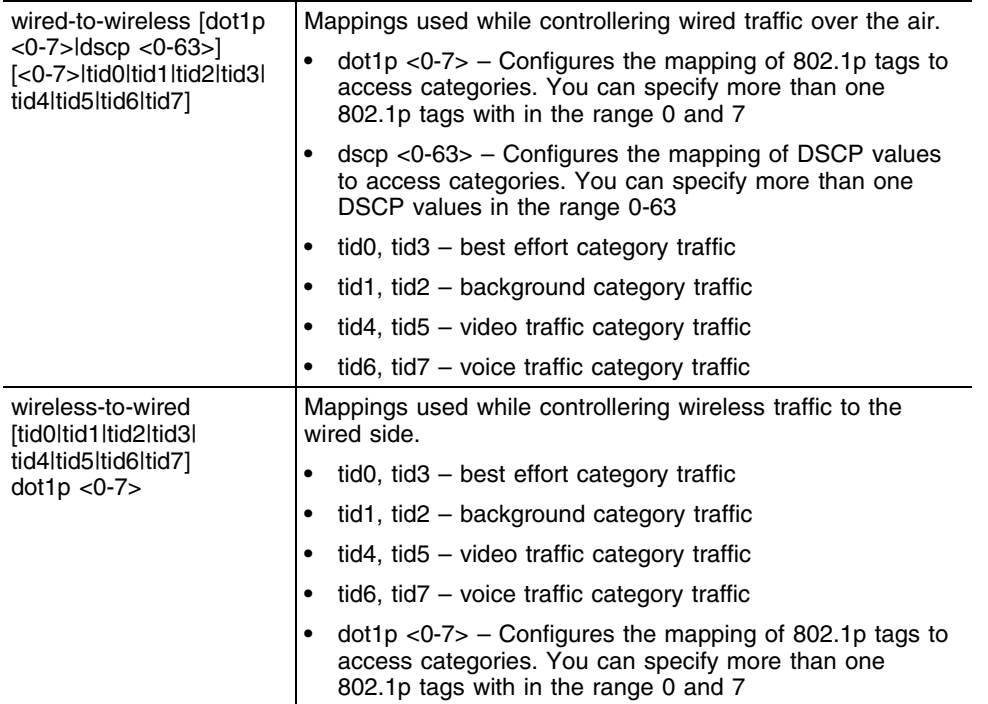

```
WMController(config-wireless)#qos-mapping wireless-to-wired background 
dot1p 5
WMController(config-wireless)#
```
## **radio**

["Wireless Configuration Commands"](#page-616-0)

Sets radio related parameters

Supported in the following platforms:

- Summit WM3400
- Summit WM3600
- Summit WM3700

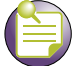

## **NOTE**

The radios group-id range differs from controller to controller. Summit WM3400 – Supports a range between 1-6 Summit WM3600 – Supports a range between 0-64 Summit WM3700 – Supports a range between 0-255

## **Syntax**

```
radio [<1-1000>|<radio-list>|add|all-11a|all-11an|
    all-11bg|all-11bgn|configure-8021X|
    default-11a|default-11an|default-11bg|
    default-11bgn|dns-name]
radio [<1-1000>|<radio-list>|all-11a|all-11an|
    all-11bg|all-11bgn|default-11a|default-11an|
    default-11bg||default-11bgn] [admission-control|
    adoption-policy|adoption-pref-id|ampdu|amsdu|
    base-bridge|beacon-interval|bridge-fwd-delay <4-30>|
    bridge-hello <1-10>|bridge-max-ageout <4-3600>|
    bridge-msg-age <6-40>|bridge-priority <0-65535>|bss|
    channel-power|client-bridge|copy-config-from|description|
    detector|dtim-period|dot11k|dynamic-chain-sel|enforce-spec-mgmt|
     enhanced-beacon-table|enhanced-probe-table|
    group-id [<0-48>|<0-255>|<0-64>]|location-led|
     location-message|mac|max-mobile-units|mesh-associations|
    moto-simple-voice|mu-power <0-20>|nas-id|
    nas-port-id|on-channel-scan|radio-number|reset|reset-ap|
     |rf-mode|rss|rts-threshold|run-acs|
    self-heal-offset|short-gi|short-preamble|speed|timeout|
    wmm|acs-exception-list|antenna|fcc-test-mode|qbss-load|
    mesh-association|lldp]
radio acs-exception-list [<1-200>|<channel-list>] 
radio antenna gain <0.00-15.00> 
radio fcc-test-mode enable 
radio qbss-load enable 
radio radar-test-mode enable 
radio mesh-associations <1-3>- 
radio <1-1000> admission control voice [max-mu <1-256>|
    max-prerc <1-100> |max-roomed-mus <0-256> |res-roam-perc <0-100>]
```

```
radio <1-1000> adoption-policy [allow|deny]
radio <1-1000> adoption-pref-id <0-65535>
radio <1-1000> ampdu [min-spacing|rx-limit|tx-enable]
     tx-limit]
radio <1-1000> ampdu min-spacing [.25|.5|0|1|2|4|8]
radio <1-1000> ampdu rx-limit [16383|32767|65535|8191]
radio <1-1000> ampdu tx-enable
radio <1-1000> ampdu tx-limit <0-65535>
radio <1-1000> amsdu [rx-limit|tx-enable] [<3839>|<7935>]
radio <1-1000> [diversity|mimo|primary|
    secondary]
radio <1-1000> bss [<1-4>|add-wlans|auto]<wlan-list>
radio <1-1000> base-bridge [enable|max-clients <1-12>]
radio <1-1000> beacon-interval <50-200>
radio <1-1000> bridge-fwd-delay <4-30>
radio <1-1000> bridge-hello <1-10>
radio <1-1000> bridge-max-ageout <4-3600>
radio <1-1000> bridge-msg-age <6-40>
radio <1-1000> bridge-priority <0-65535>
radio <1-1000> channel-power [indoor|outdoor] [<1-200>|acs|
    random] <1-36> [20Mhz|40Mhz]
radio <1-1000> channel-power [indoor|outdoor] [<1-200>]
<1-36> [<lower|upper>]
radio <1-1000> client-bridge [enable|mesh-timeout <2-200>|
     ssid <SSID>]
radio <1-1000> client-bridge [bb-radio|bridge-select-mode]
radio <1-1000> client-bridge bb-radio <1-16> <radio-MAC>
radio <1-1000> client-bridge bridge-select-mode
     [auto|manual]
radio <1-1000> copy-config-from [<1-1000>|default-11a|
    default-11b|default-11bg]
radio <1-1000> description <description>
radio <1-1000> dtim-period <1-50> bss <1-4>
radio <1-1000> detector
radio <1-1000> dot11k [enable|quiet-element
{defaults|duration|enable}]
radio <1-1000> dot11k quiet-element duration <20-150> interval <200-255>
radio <1-1000> dynamic-chain-sel enable
radio <1-1000> enforce-spec-mgmt enable
radio <1-1000> enhanced-beacon-table
radio <1-1000> enhanced-probe-table
radio <1-1000> group-id <1-256>
```
**radio <1-1000> location-led** [start-flashing|stop-flashing]

```
radio <1-1000> location-message <message>
radio <1-1000> mac <MAC>
radio <1-1000> max-mobile-units <units>
radio <1-1000> mu-power <0-20>
radio <1-1000> moto-simple-voice enable
radio <1-1000> nas-id <nas-id>
radio <1-1000> nas-port-id <nas-port-id>
radio <1-1000> on-channel-scan
radio <1-1000> radio-number <0-2>
radio <1-1000> reset
radio <1-1000> reset-ap
radio <1-1000> rf-mode [a|an|b|bg|bgn|custom|g|n]radio <1-1000> rss enable
radio <1-1000> rts-threshold <0-2346>
radio <1-1000> run-acs
radio <1-1000> self-heal-offset <0-30>
radio <1-1000> short-gi enable
radio <1-1000> short-preamble
radio <1-1000> speed [1|11|12|18|2|24|36|48|54|5p5|6|9|
    basic1|basic11|basic11a|basic11an|basic11b1|basic11b2|
    basic11bg|basic11bgn|basic11g|basic11gn|basic11n|
    basic12|basic18|basic2|basic24|basic36|basic48|basic54|
    basic5p5|basic6|basic9|default|range|throughput]
radio <1-1000> timeout <40-180>
radio <1-1000> wmm [background|best-effort|video|voice]
```

```
[aifsn <1-15>|burst <0-65535>|cw <0-15>]
```
## **NOTE**

All the above  $_{radio}$  commands can be executed using  $\langle$ radio-list> also.

```
radio [all-lla|default-11a] [admission-control|
    adoption-policy|adoption-pref-id|base-bridge|
    beacon-interval|bridge-fwd-delay|bridge-hello|
    bridge-max-ageout|bridge-msg-age|bridge-priority|bss|
    channel-power|client-bridge|detector|dtim-period|
    enforce-spec-mgmt|enhanced-beacon-table|
    enhanced-probe-table|location-led|
    location-message|max-mobile-units|moto-simple-voice|
    mu-power|on-channel-scan|reset|reset-ap|
    rf-mode|rss|rts-threshold|run-acs|self-heal-offset|speed|
    wmm|acs-exception-list|antenna|qbss-load|
    mesh-association|nas-id|nas-port-id]
radio acs-exception-list [<1-200>|<channel-list>]
```
#### Summit WM3000 Series Controller CLI Reference Guide

```
radio antenna gain <0.00-15.00> 
radio qbss-load enable 
radio mesh-associations <1-3> 
radio nas-id <nas-id>
radio nas-port-id <nas-port-id> 
radio [all-llan|default-11an] [adoption-policy|ampdu|
     |bss|channel-power|rf-mode|speed|
     short-gi|acs-exception-list|admission-control|adoption-pref-id|
     amsdu|antenna|beacon-interval|bridge-fwd-delay|bridge-hello|
     bridge-max-ageout|bridge-msg-age|bridge-priority|dtim-period|
     dynamic-chain-sel|location-led|location-message|moto-simple-voice|
     mu-power|nas-id|nas-port-id|on-channel-scan|qbss-load|reset|reset-ap|
     rts-threshold|run-acs|self-heal-offset|short-preamble|wmm]
radio acs-exception-list [<1-200>|<channel-list>] 
radio admission-control voice [max-mus|max-perc|max-roamed-mus|res-roam-
perc] 
radio admission-control voice max-mus <0-256> 
radio admission-control voice max-perc <0-50> 
radio admission-control voice max-roamed-mus <0-256> 
radio admission-control voice res-roam-perc <0-100> 
radio adoption-pref-id <0-65535> 
radio amsdu [rx-limit|tx-enable]
radio amsdu rx-limit [3839|7935] {tx-enable} 
radio amsdu tx-enable {rx-limit[3839|7935]} 
radio antenna gain <0.00-15.00> 
radio beacon-interval <50-200> 
radio bridge-fwd-delay <4-30> 
radio bridge-hello <1-10> 
radio bridge-max-ageout <4-3600> 
radio bridge-msg-age <6-40>
radio bridge-priority <0-65535>
radio dtim-period <1-50> { bss <1-4>}
radio dynamic-chain-sel enable 
radio location-led [start-flashing|stop-flashing] 
radio location-message <message> 
radio moto-simple-voice enable 
radio mu-power <0-20> 
radio nas-id <nas-id>
radio nas-port-id <nas-port-id>
radio on-channel-scan
radio qbss-load enable
radio reset
radio reset-ap
radio rtls-threshold <0-2346>
radio run-acs
radio self-heat-offset <0-30>
radio short-preamble 
radio wmm [background|best-effort|video|voice][aifsn <1-15>|burst <0-
65535>|CW<0-15>]
```

```
radio [all-11bg|default-11bg] [admission-control|
     adoption-policy|adoption-pref-id|base-bridge|
     beacon-interval|bridge-fwd-delay|bridge-hello|
     bridge-max-ageout|bridge-msg-age|bridge-priority|bss|
     channel-power|client-bridge|detector|dtim-period|
     enhanced-beacon-table|enhanced-probe-table|location-led
     location-message|max-mobile-units|moto-simple-voice|
     mu-power|on-channel-scan|reset|reset-ap|
     rf-mode|rss|rts-threshold|run-acs|self-heal-offset|
     speed|short-preamble|wmm|acs-exception-list|antenna|
     mesh-associations|nas-id|nas-port-id|qbss-load]
radio acs-exception-list [<1-200>|<channel-list>] 
radio antenna gain <0.00-15.00> 
radio mesh-associations <1-3> 
radio nas-id <nas-id>
radio nas-port-id <nas-port-id>
radio qbss-load enable
radio [all-llbgn|default-11bgn] [adoption-policy|ampdu|
     bss|channel-power|rf-mode|speed|
     short-giacs-exception-list|admission-control|adoption-pref-id|
     amsdu|antenna|beacon-interval|bridge-fwd-delay|bridge-hello|
     bridge-max-ageout|bridge-msg-age|bridge-priority|dtim-period|
     dynamic-chain-sel|location-led|location-message|moto-simple-voice|
     mu-power|nas-id|nas-port-id|on-channel-scan|qbss-load|reset|reset-ap|
     rts-threshold|run-acs|self-heal-offset|short-preamble|wmm]
radio acs-exception-list [<1-200>|<channel-list>] 
radio admission-control voice [max-mus|max-perc|max-roamed-mus|res-roam-
perc] 
radio admission-control voice max-mus <0-256> 
radio admission-control voice max-perc <0-50> 
radio admission-control voice max-roamed-mus <0-256> 
radio admission-control voice res-roam-perc <0-100> 
radio adoption-pref-id <0-65535> 
radio amsdu [rx-limit|tx-enable]
radio amsdu rx-limit [3839|7935] {tx-enable} 
radio amsdu tx-enable {rx-limit[3839|7935]} 
radio antenna gain <0.00-15.00> 
radio beacon-interval <50-200> 
radio bridge-fwd-delay <4-30> 
radio bridge-hello <1-10> 
radio bridge-max-ageout <4-3600> 
radio bridge-msg-age <6-40>
radio bridge-priority <0-65535>
radio dtim-period <1-50> { bss <1-4>}
radio dynamic-chain-sel enable 
radio location-led [start-flashing|stop-flashing] 
radio location-message <message> 
radio moto-simple-voice enable 
radio mu-power <0-20> 
radio nas-id <nas-id>
radio nas-port-id <nas-port-id>
```
radio lldp hold-time <4-10> radio lldp mode disable

radio lldp refresh-interval <30-32768>

```
radio on-channel-scan
radio qbss-load enable
radio reset
radio reset-ap
radio rtls-threshold <0-2346>
radio run-acs
radio self-heat-offset <0-30>
radio short-preamble 
radio wmm [background|best-effort|video|voice][aifsn <1-15>|burst <0-
65535>|CW<0-15>]
radio add <1-1000> <MAC> [11a|11an|11bg|11bgn]
     {[ap3510|ap3550|ap4700|ap4600]}
radio configure-8021X <username> <password> {<MAC>}
radio dns-name <dns-name> {<MAC>} 
radio lldp [hold-time|mode|refresh-interval]
```

```
Summit WM3000 Series Controller CLI Reference Guide
```
## **Parameters**

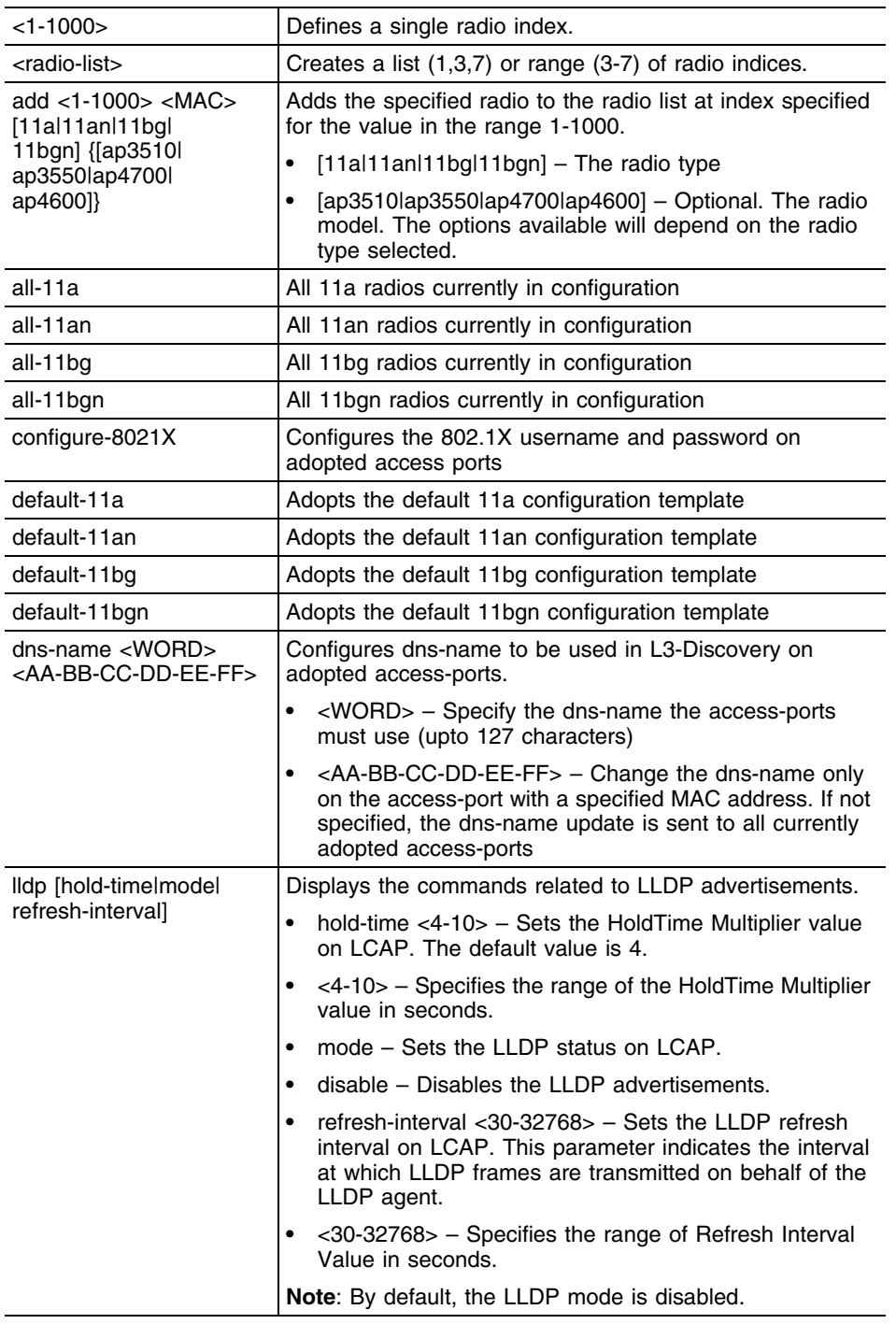

۳

The following is the list of parameters for the **radio <1-1000>, radio [all-11a|all-11an|all-11b|all-11bg|all-11bgn|default-11a||default-11an|default-11b|default-11bg|default-11bgn]** commands.

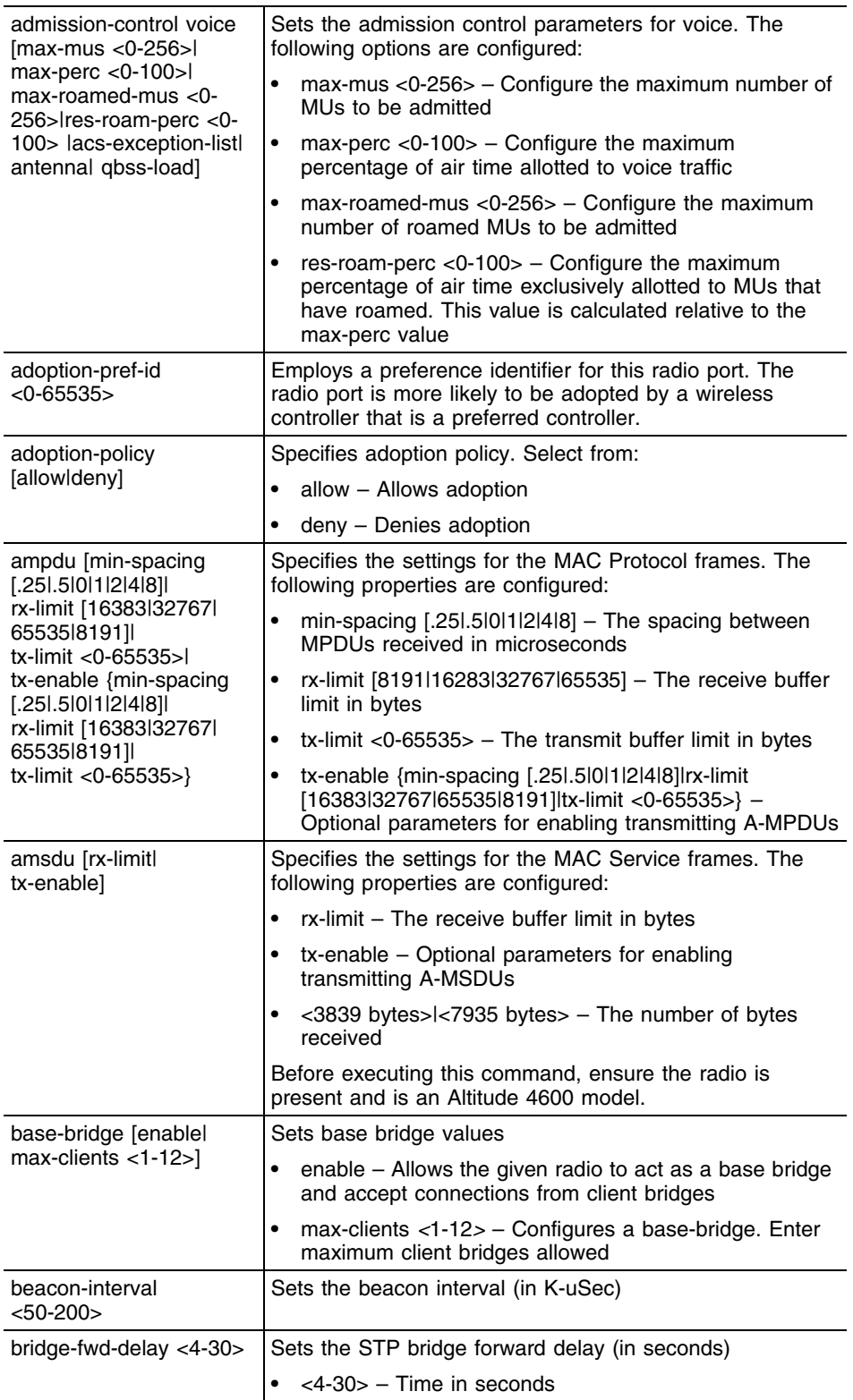

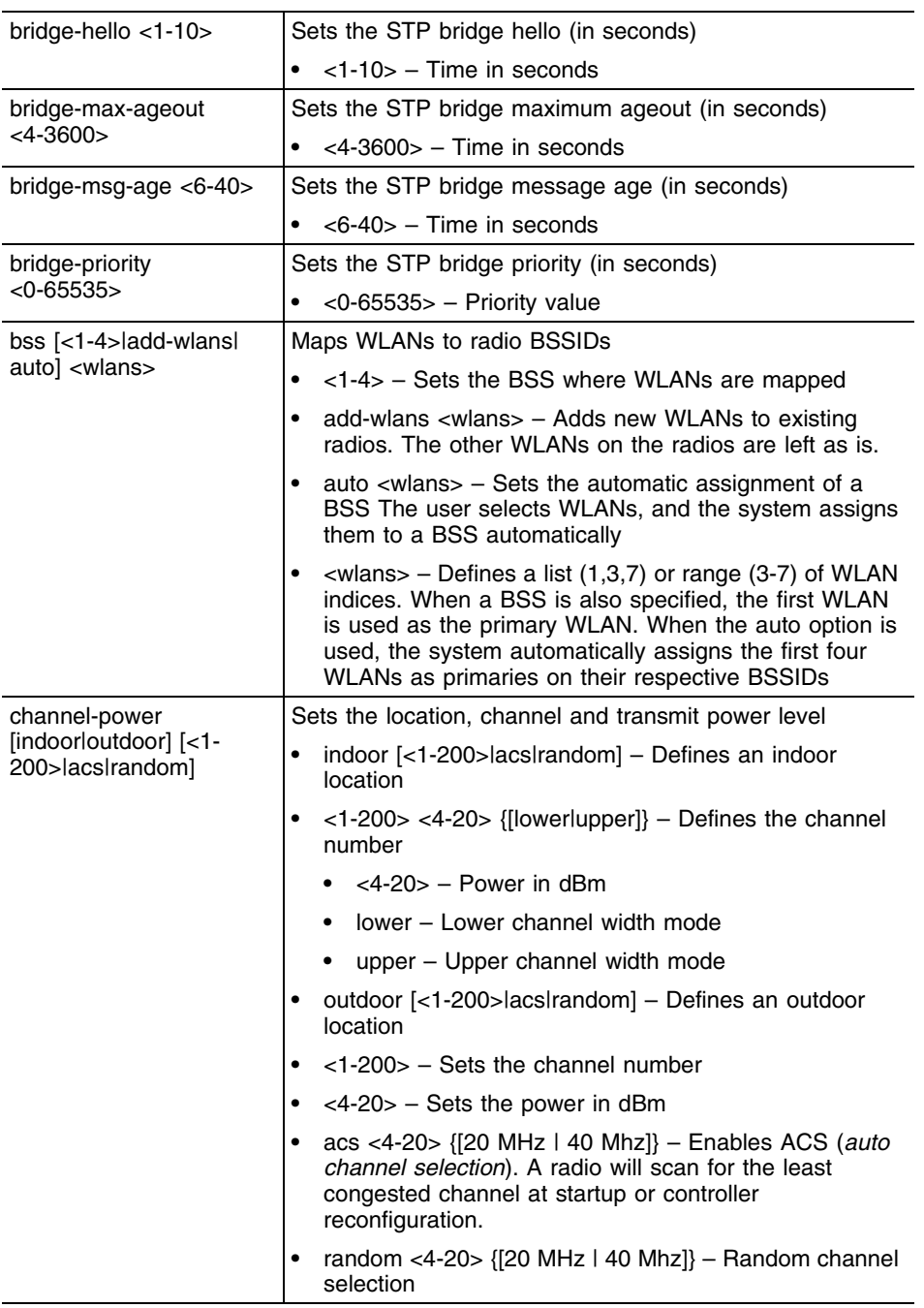

۳

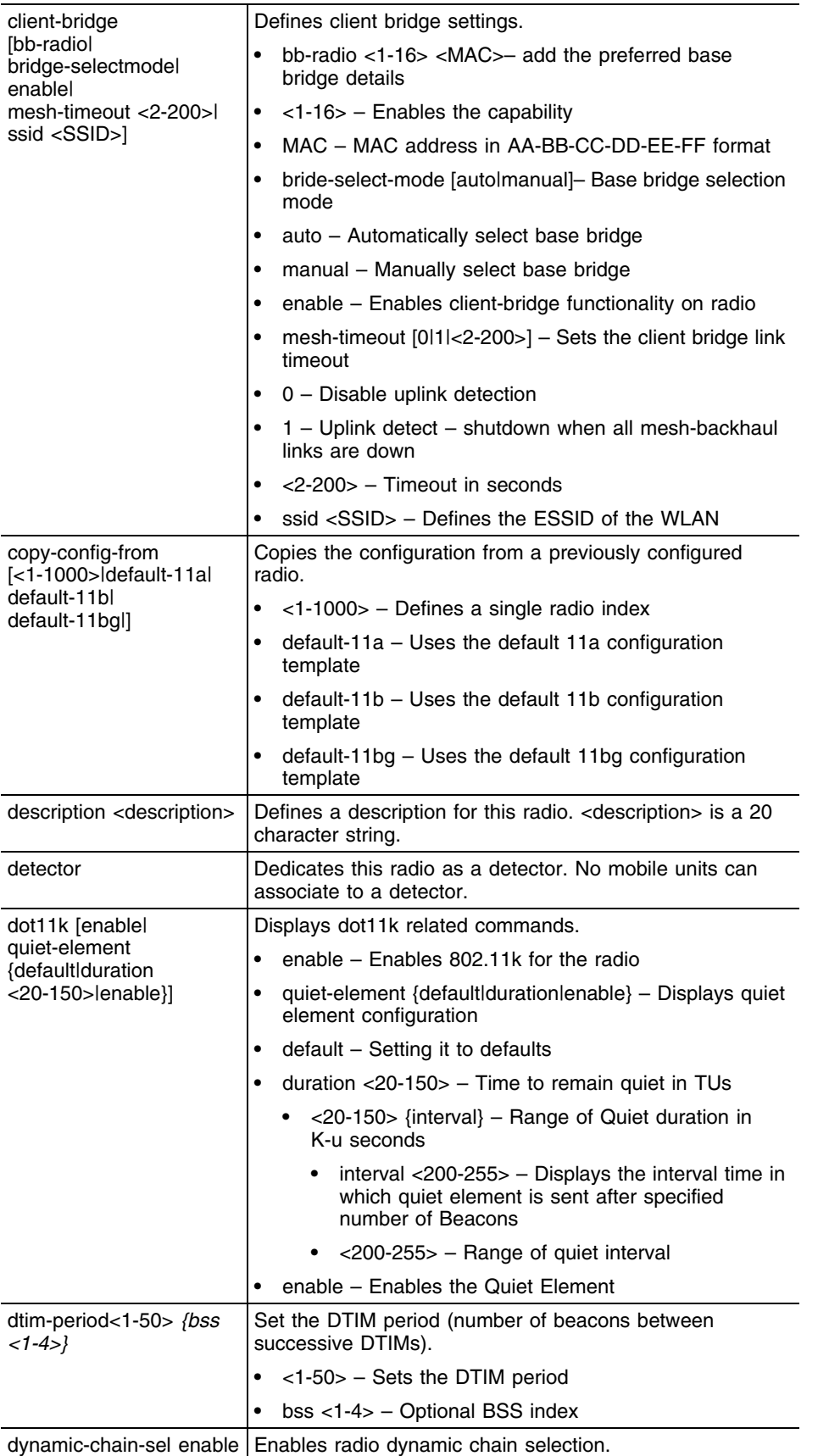

-

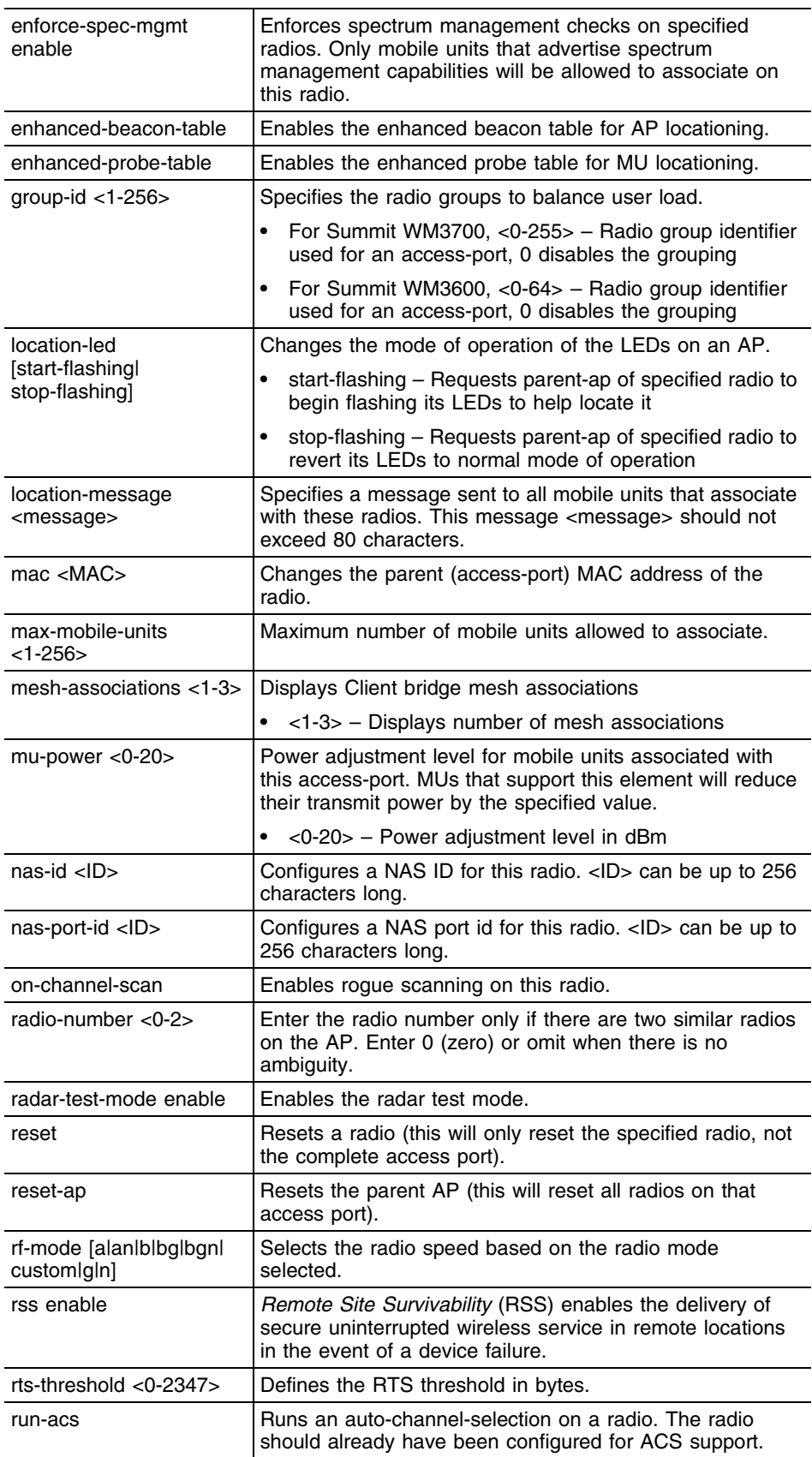

۳

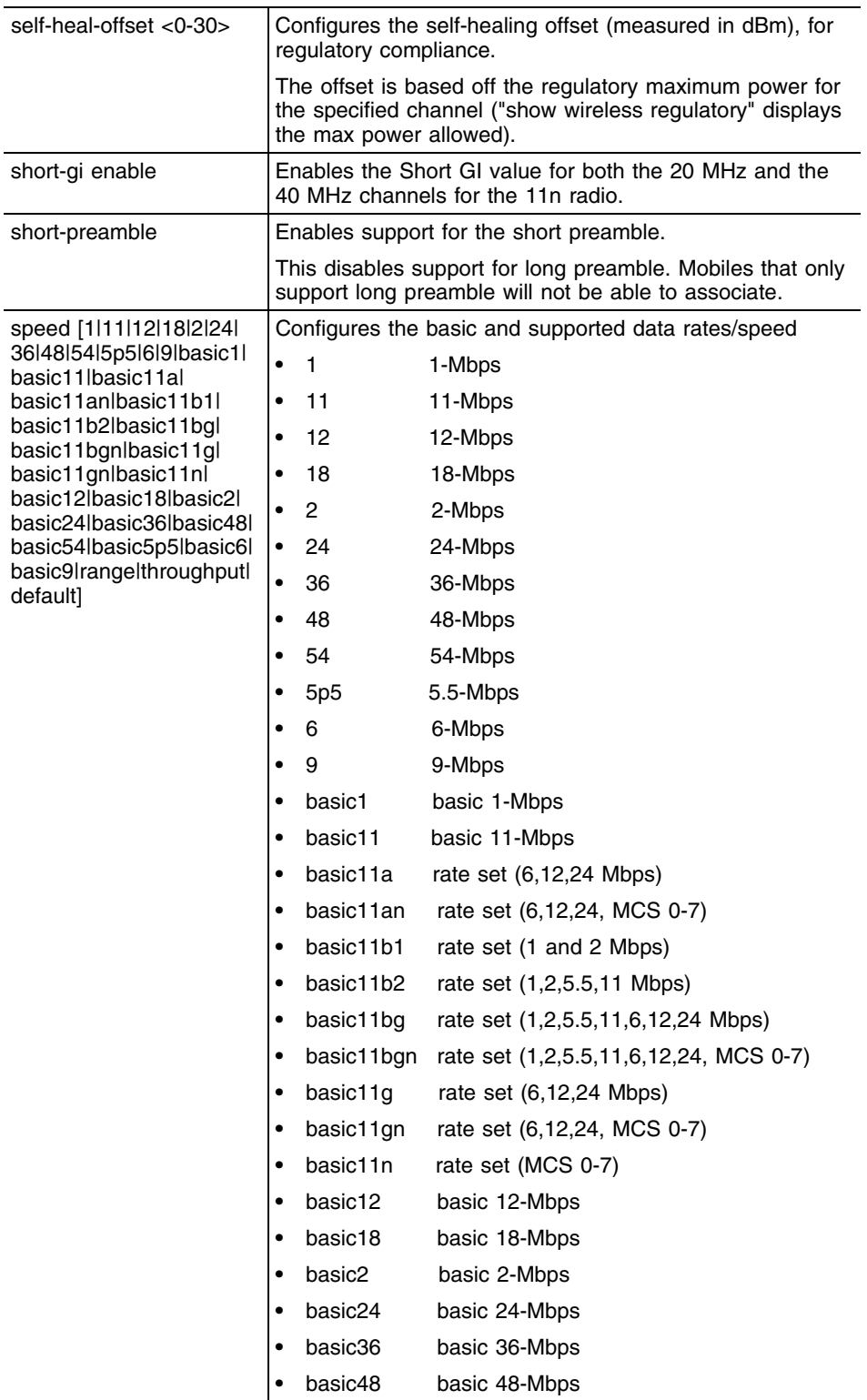

<u> a shekara ta 1989 a shekara ta 1989 a shekara ta 1989 a shekara ta 1989 a shekara ta 1989 a shekara ta 1989 a shekara ta 1989 a shekara ta 1989 a shekara ta 1989 a shekara ta 1989 a shekara ta 1989 a shekara ta 1989 a sh</u>
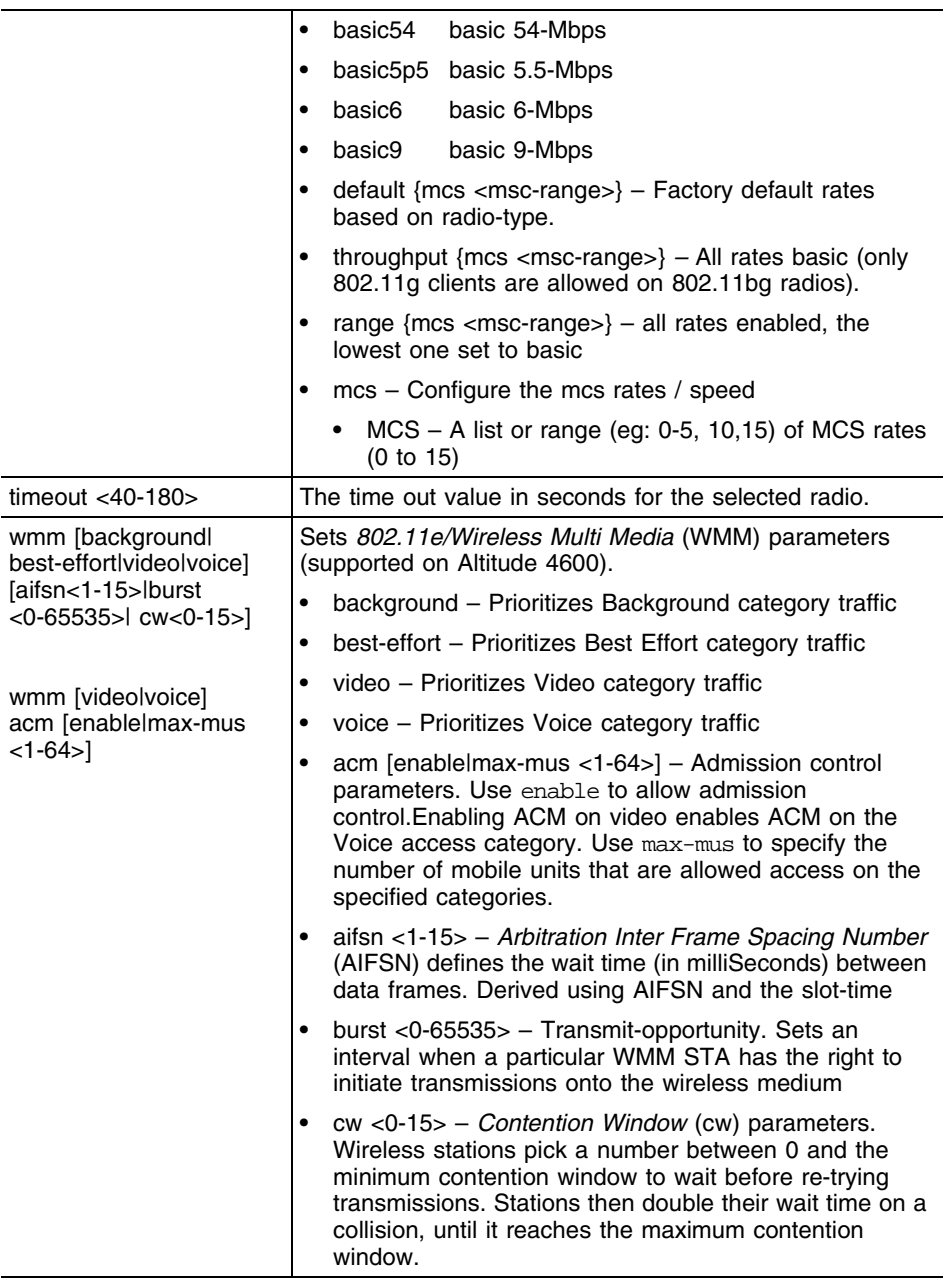

```
WMController(config-wireless)#radio 250 bss auto 3-5
WMController(config-wireless)#
WMController(config-wireless)#radio 1 amsdu tx-enable rx-limit 3839
WMController(config-wireless)#
WMController(config-wireless)#radio 1 dynamic-chain-sel enable
WMController(config-wireless)#
```
# **rate-limit**

["Wireless Configuration Commands"](#page-616-0)

Sets the default rate limit per user in kbps, and applies to all enabled WLANs

Supported in the following platforms:

- Summit WM3400
- Summit WM3600
- Summit WM3700

### **Syntax**

```
rate-limit [wired-to-wireless|wireless-to-wired] <100-100000>
```
## **Parameters**

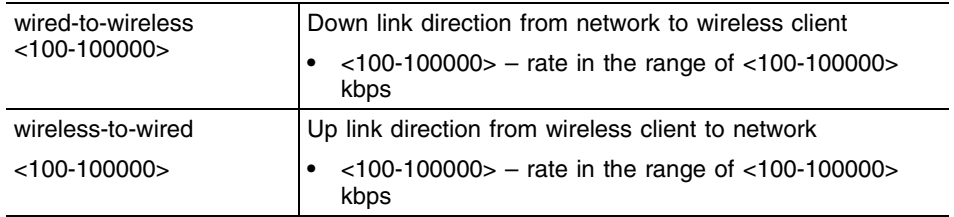

# **Usage Guidelines**

Use {no} rate-limit [wired-to-wireless|wireless-to-wired] to remove the rate limit applied to the group.

```
WMController(config-wireless)#rate-limit wired-to-wireless 1000
WMController(config-wireless)#
```

```
WMController(config-wireless)#rate-limit wireless-to-wired 20000
WMController(config-wireless)#
```
# **secure-wispe-default-secret**

["Wireless Configuration Commands"](#page-616-0)

Configures the default shared secret for secure WISPE

If a new shared secret is not configured for an AP or a list of APs, then a default shared secret will be assigned. The value of default shared secret is the string "default".

Supported in the following platforms:

- Summit WM3400
- Summit WM3600
- Summit WM3700

#### **Syntax**

```
secure-wispe-default-secret [<secret-key>|0 <secret-key>|
    2 <secret-key>]
```
### **Parameters**

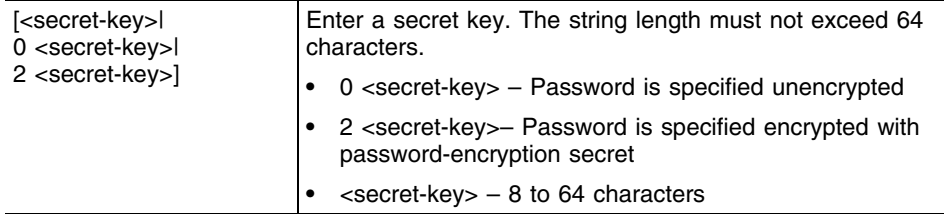

```
WMController(config-wireless)#secure-wispe-default-secret 
0x1d8e4fc780be92537109
WMController(config-wireless)#
```
# **self-heal**

["Wireless Configuration Commands"](#page-616-0)

Configures self healing values

Supported in the following platforms:

- Summit WM3400
- Summit WM3600
- Summit WM3700

#### **Syntax**

```
self-heal [interference-avoidance|neighbor-recovery]
```

```
self-heal interference-avoidance [enable|hold-time 
<30-65535>|retries <0.0-15.0>]
```

```
self-heal neighbor-recovery [action|enable|neighbors|
run-neighbor-detect]
self-heal neighbor-recovery action [both|none|open-rates|
raise-power] radio [<1-1000>|<radio-list>]
self-heal neighbor-recovery neighbors <1-1000> [<1-1000>|
<radio-list>]
self-heal neighbor-recovery run-neighbor-detect
```
# **Parameters**

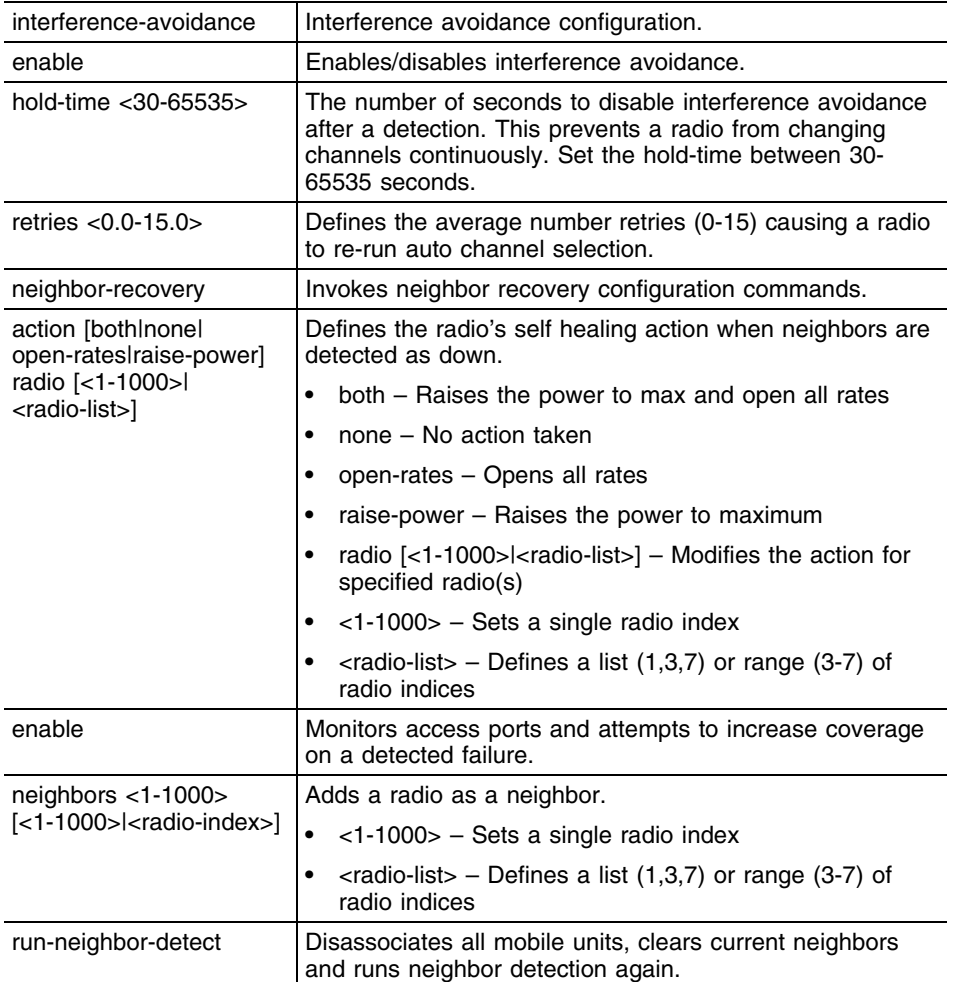

## **Example**

```
WMController(config-wireless)#self-heal interference-avoidance enable
WMController(config-wireless)#self-heal interference-avoidance hold-time 
600
```
WMController(config-wireless)#self-heal neighbor-recovery enable

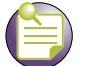

**NOTE**

Reducing the configured transmit power of radios will ensure that there is room to increase power when a neighbor fails.

```
WMController(config-wireless)#self-heal neighbor-recovery neighbors 1 1
WMController(config-wireless)#
```
## **sensor**

["Wireless Configuration Commands"](#page-616-0)

Configures *Wireless Intrusion Protection System* (WIPS) parameters

Supported in the following platforms:

- Summit WM3400
- Summit WM3600
- Summit WM3700

#### **Syntax**

```
sensor [<1-48>|default-config|ping-interval|vlan]
sensor <1-48> [default-config|request-config|revert-to-ap]
sensor default-config [gateway-ip|ip-mode|wips-server-ip]
sensor default-config gateway-ip <IP>
sensor default-config ip-mode [dhcp|static <IP/Mask>]
sensor default-config wips-server-ip [primary|secondary]
    <IP>sensor ping-interval <2-60>
sensor vlan <1-4094> {<1-4094>}
```
# **Parameters**

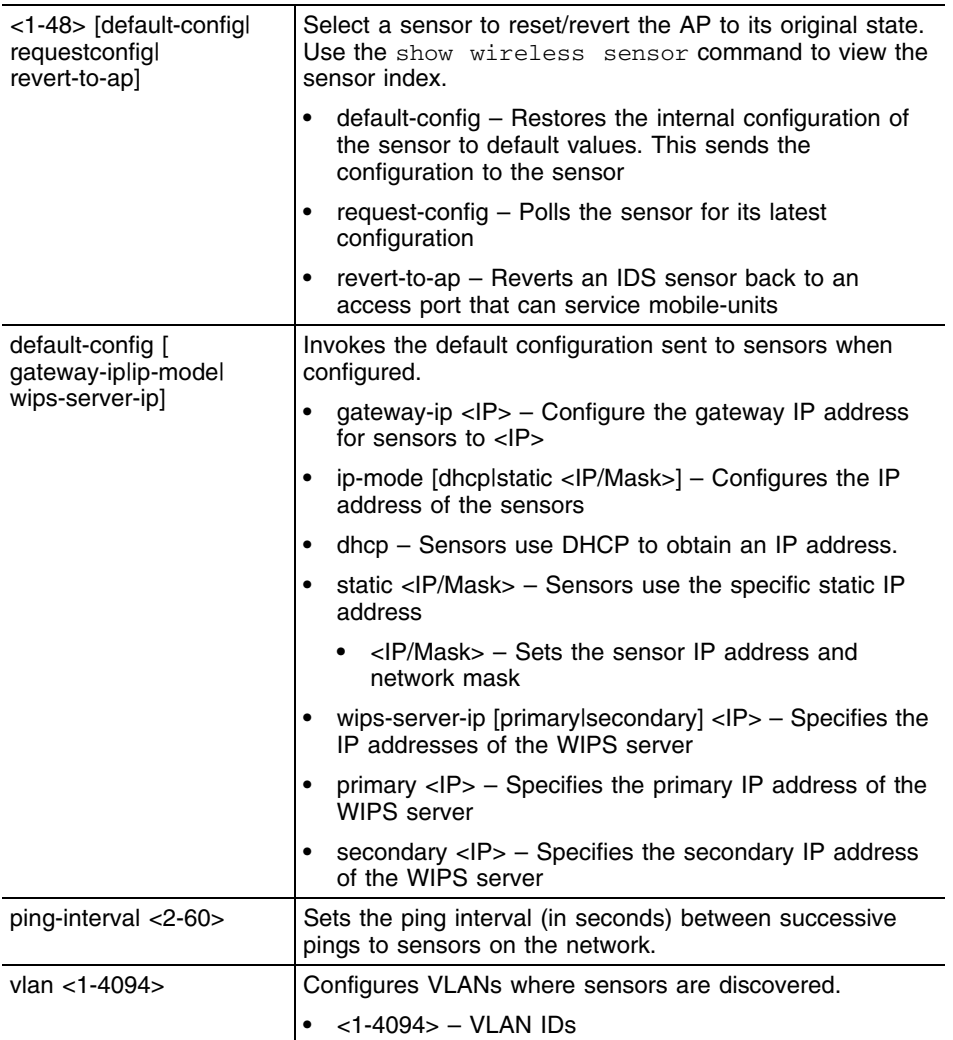

# **Example**

```
WMController(config-wireless)#sensor vlan 268 500
WMController(config-wireless)#
```
-

# **service**

["Wireless Configuration Commands"](#page-616-0)

Invokes service commands to troubleshoot or debug (config-wireless) instance configurations

Supported in the following platforms:

- Summit WM3400
- Summit WM3600
- Summit WM3700

#### **Syntax**

```
service [clear|show|smart-rf|wireless]
service clear wireless mobile-unit association-statistics
service show [cli|radio-neighbor|smart-rf|wireless]
service show cli
service show cli radio-neighbor mu <MAC>
service show smart-rf [debug-config|sensitivity]
service show smart-rf debug-config
service show smart-rf sensitivity [mu|pattern|rates]
service show smart-rf sensitivity mu {[<0-8192>|<MAC>]}
service show smart-rf sensitivity pattern [pattern-11a|
    pattern-11bg|pattern-2-mbps]
service show smart-rf sensitivity rates <rate-flag>
service show wireless [ap-history|buffer-counters|
    enhanced-beacon-table|enhanced-probe-table|group|
    group-stats|legacy-load-balance|mu-cache-buckets|
    mu-cache-entry|mvlan|radio|radio-cache-entry|
    radio-hash-buckets|snmp-trap-throttle|vlan-cache-buckets|
    vlan-cache-entry|waiting]
service show wireless [buffer-counters|group-stats|
    legacy-load-balance|mu-cache-buckets|radio-hash-buckets|
    snmp-trap-throttle|vlan-cache-buckets]
service show wireless ap-history {<MAC>}
service show wireless enhanced-beacon-table [config|report]
service show wireless enhanced-probe-table [config|report]
service show wireless group <1-256>
service show wireless mu-cache-entry {[<1-8192>|<MAC>]}
service show wireless mvlan <1-256>
service show wireless radio {[<1-4094>|description|mapping]}
service show wireless radio-cache-entry {<MAC>}
service show wireless vlan-cache-entry {[<1-8192>|<MAC>]}
service show wireless waiting {<0-99> {<0-99>}}
service smart-rf [clear-history|load-from-file|replay|
    rescue|restore|save-to-file|simulate]
service smart-rf [clear-history|load-from-file|save-to-file]
service smart-rf replay enable
```

```
service smart-rf rescue [<MAC>|<1-4094>|<index-list>]
service smart-rf restore [<MAC>|<1-4094>|<index-list>]
service smart-rf simulate [coverage-hole|interference]
service smart-rf simulate coverage-hole <1-1000>
    <experienced-range> [<transmit-rate>|pattern-11a|
    pattern-11bg|pattern-2-mbps]
service smart-rf simulate interference [<MAC>|<1-4094>|
    <index-list>]
service wireless [ap-history|clear-ap-log|custom-cli|dot11i|
    dump-core|enhanced-beacon-table|enhanced-probe-table|
    free-packet-watermark|idle-radio-send-multicast|
    legacy-load-balance|map-radios|radio-misc-cfg|
    rate-scale|request-ap-log|save-ap-log|snmp-trap-throttle|
    sync-radio-entries|vlan-cache]
service wireless ap-history [clear|enable]
service wireless clear-ap-log {<ap-index>}
service wireless custom-cli [sh-wi-mobile-unit|sh-wi-radio]
service wireless custom-cli sh-wi-mobile-unit [ap-locn|
    ap-name|channel|dot11-type|ip|last-heard|mac|radio-bss|
    radio-desc|radio-id|ssid|state|vlan|wlan-desc|wlan-id|
    username]
service wireless custom-cli sh-wi-radio [adopt-info|
    ap-locn|ap-mac|ap-name|bss|channel|dot11-type|num-mu|
    power|radio-desc|radio-id|state]
service wireless dot11i enforce pmkid-validation
service wireless enhanced-beacon-table [channel-set|enable|
    erase-report|max-ap|scan-interval|scan-time]
service wireless enhanced-beacon-table [enable|erase-report]
service wireless enhanced-beacon-table channel-set
     [a|an|bq|bqn] <1-200>
service wireless enhanced-beacon-table max-ap <0-512>
service wireless enhanced-beacon-table scan-interval <10-60>
service wireless enhanced-beacon-table scan-time <100-1000>
service wireless enhanced-probe-table [enable|erase-report|
    max-mu|preferred|window-time]
service wireless enhanced-probe-table [enable|erase-report]
service wireless enhanced-probe-table max-mu <0-512>
service wireless enhanced-probe-table preferred <MAC>
service wireless enhanced-probe-table window-time <10-60>
service wireless free-packet-watermark <0-100>
service wireless idle-radio-send-multicast enable
service wireless map-radios <1-127>
service wireless radio-misc-cfg <hex-mask>
service wireless request-ap-log <ap-index>
service wireless snmp-trap-throttle <1-20>
service wireless vlan-cache enable
```
# **Parameters**

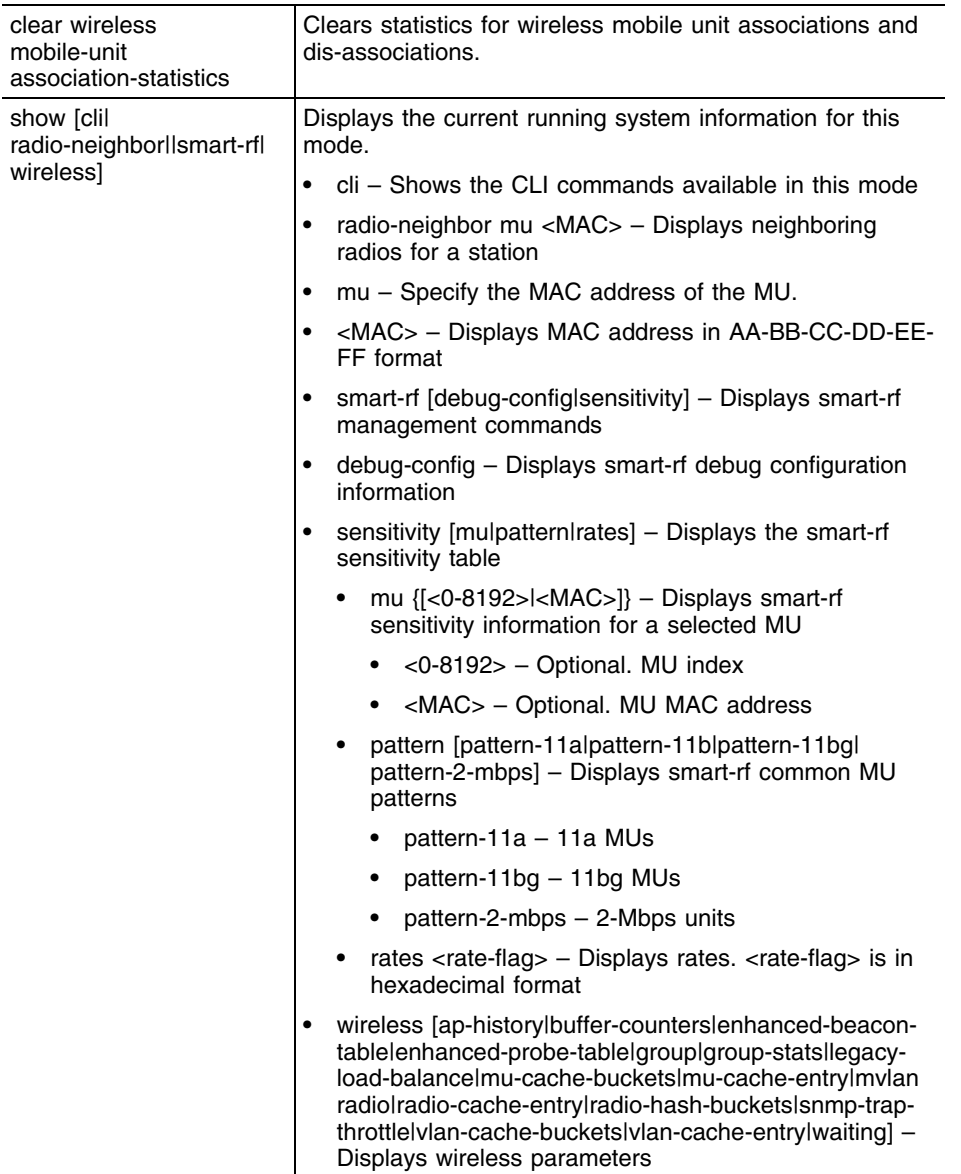

-

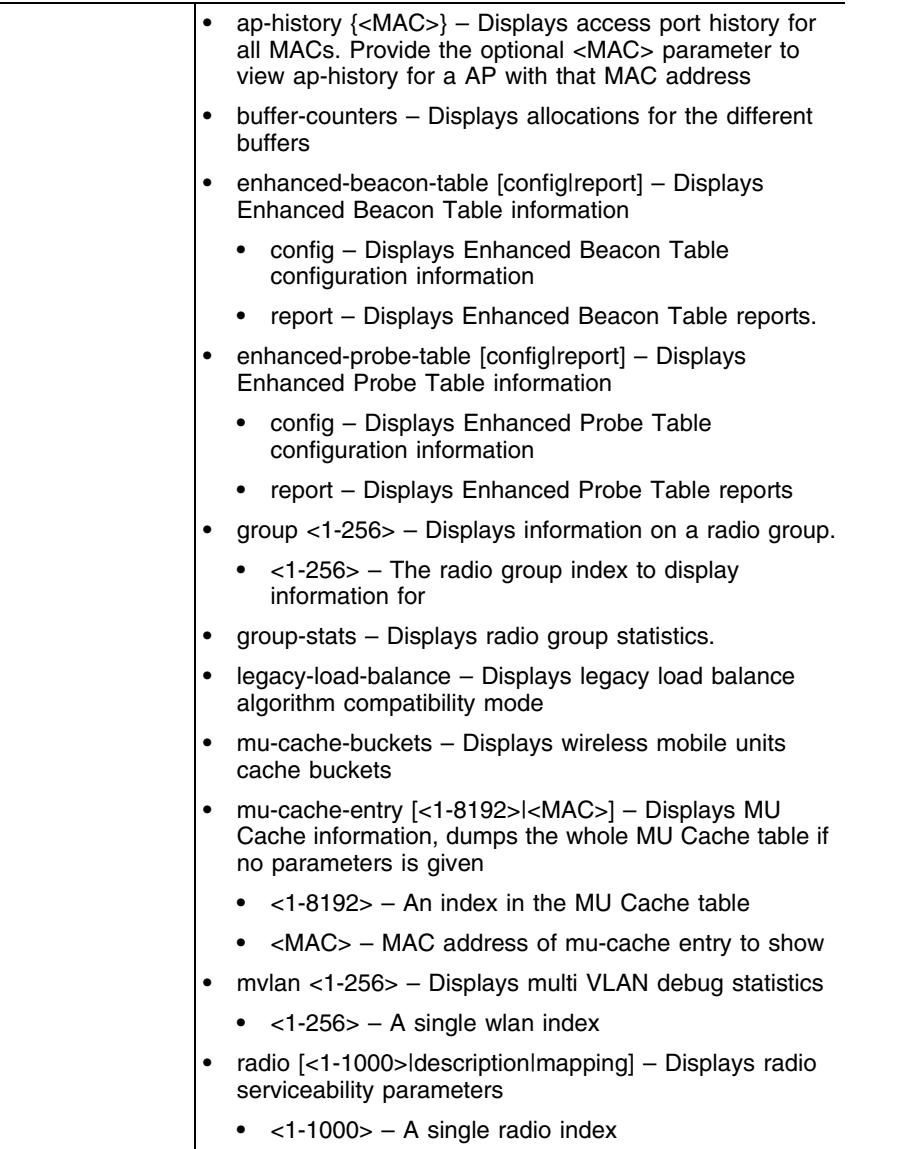

۳

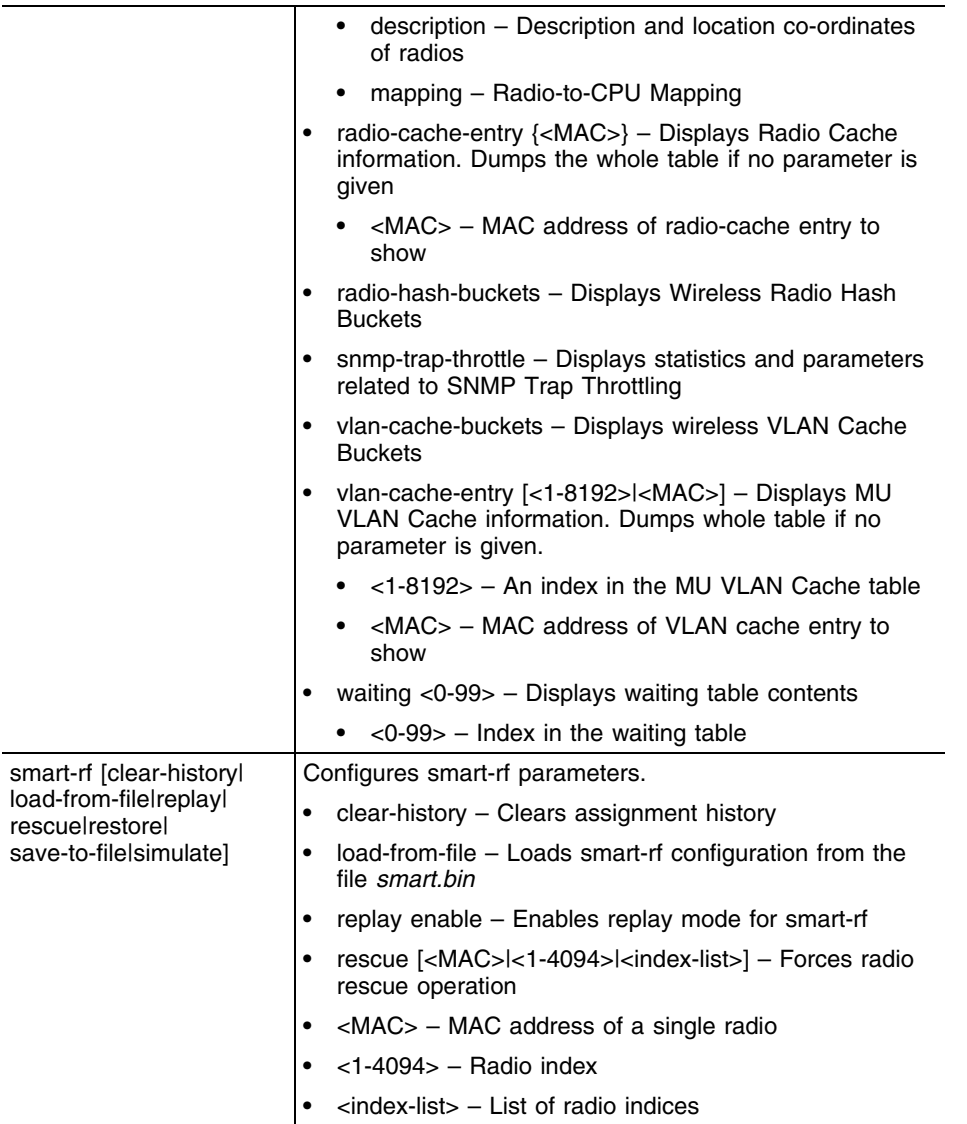

-

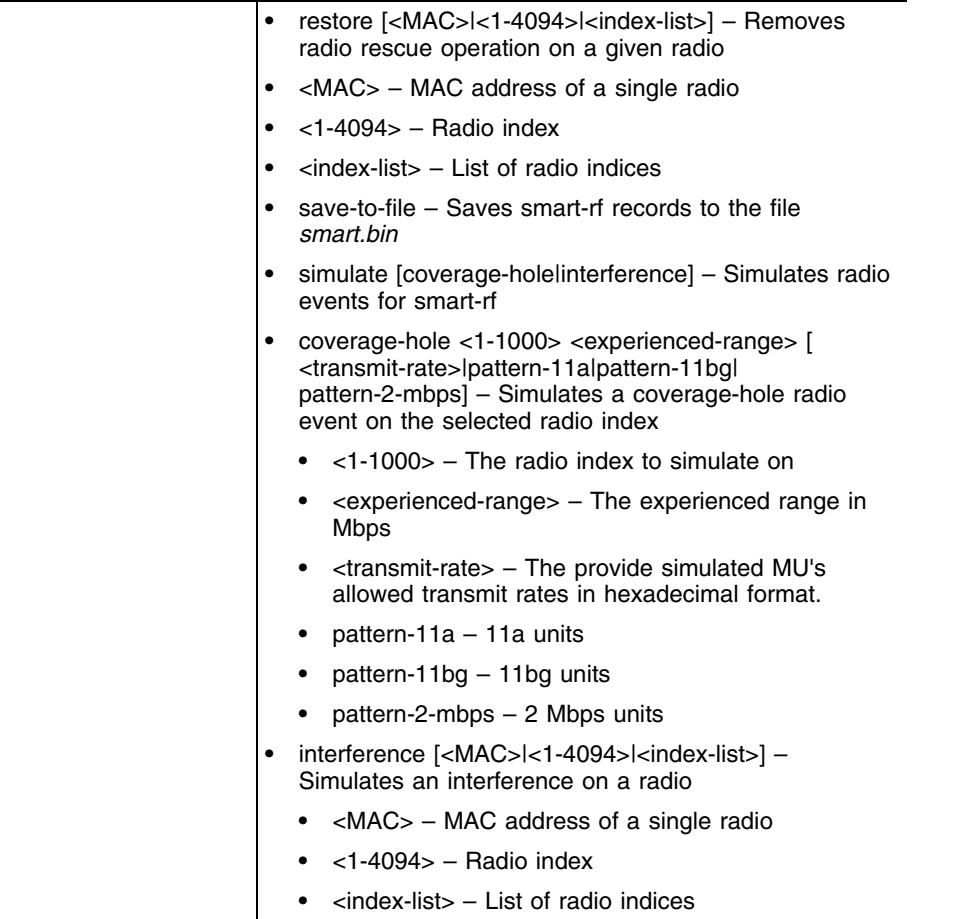

╸

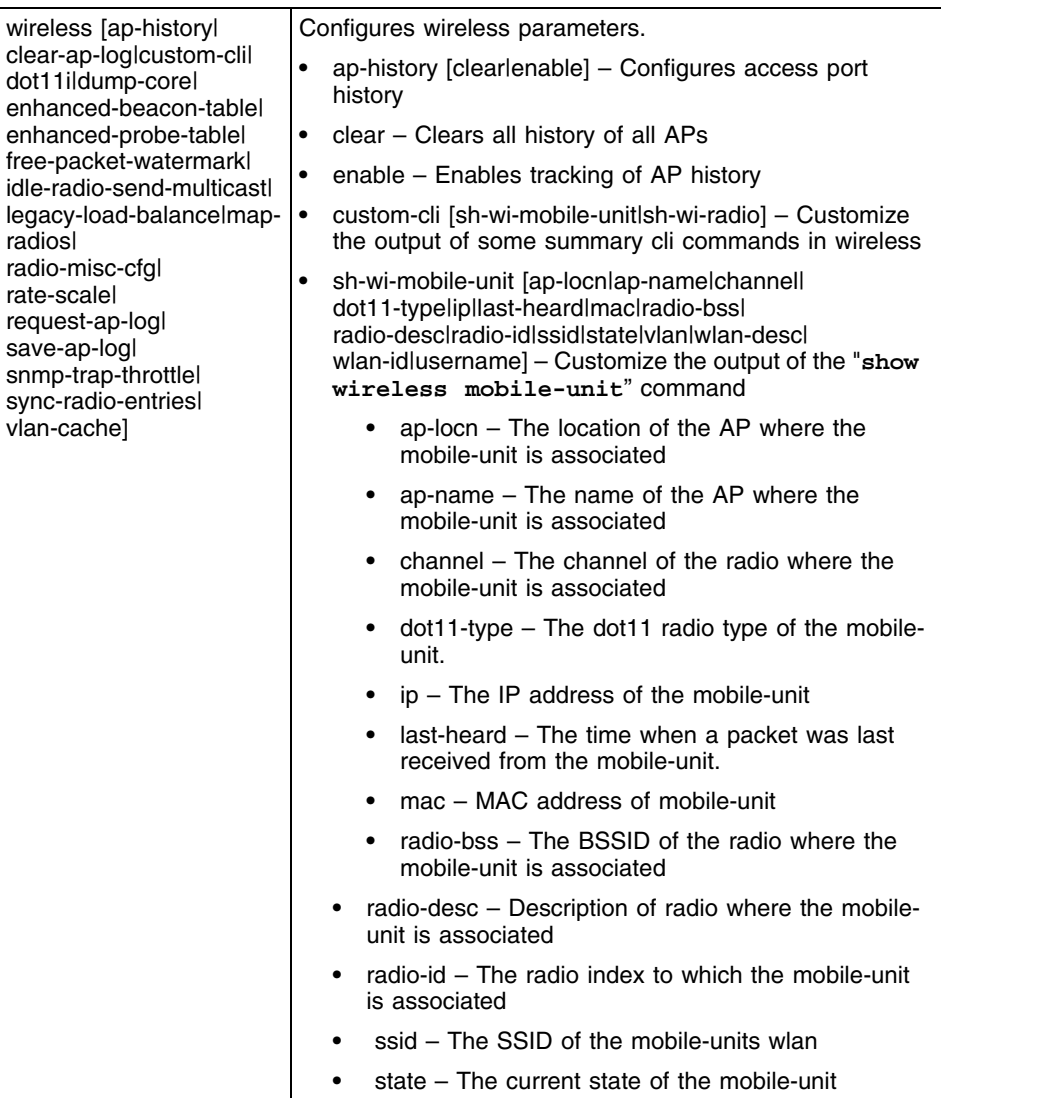

-

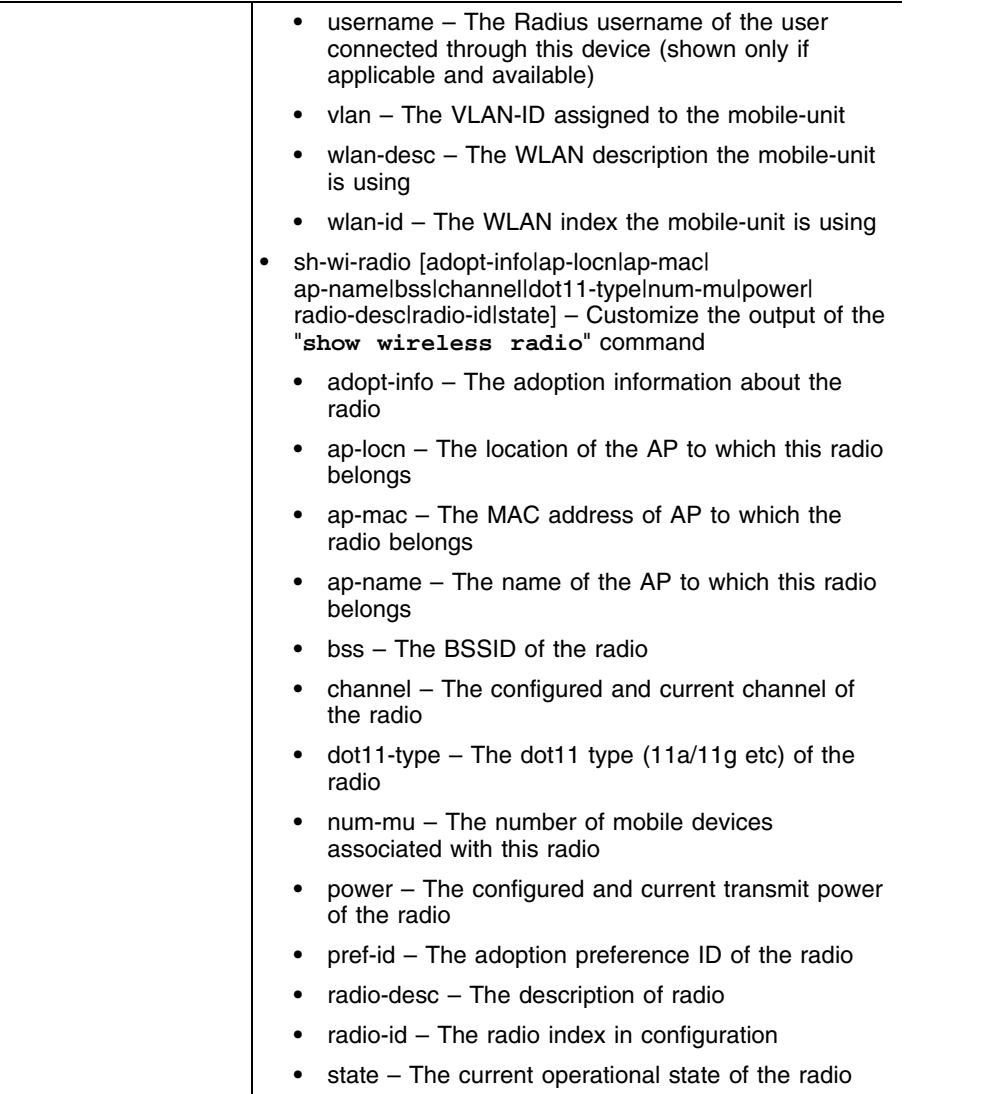

۳

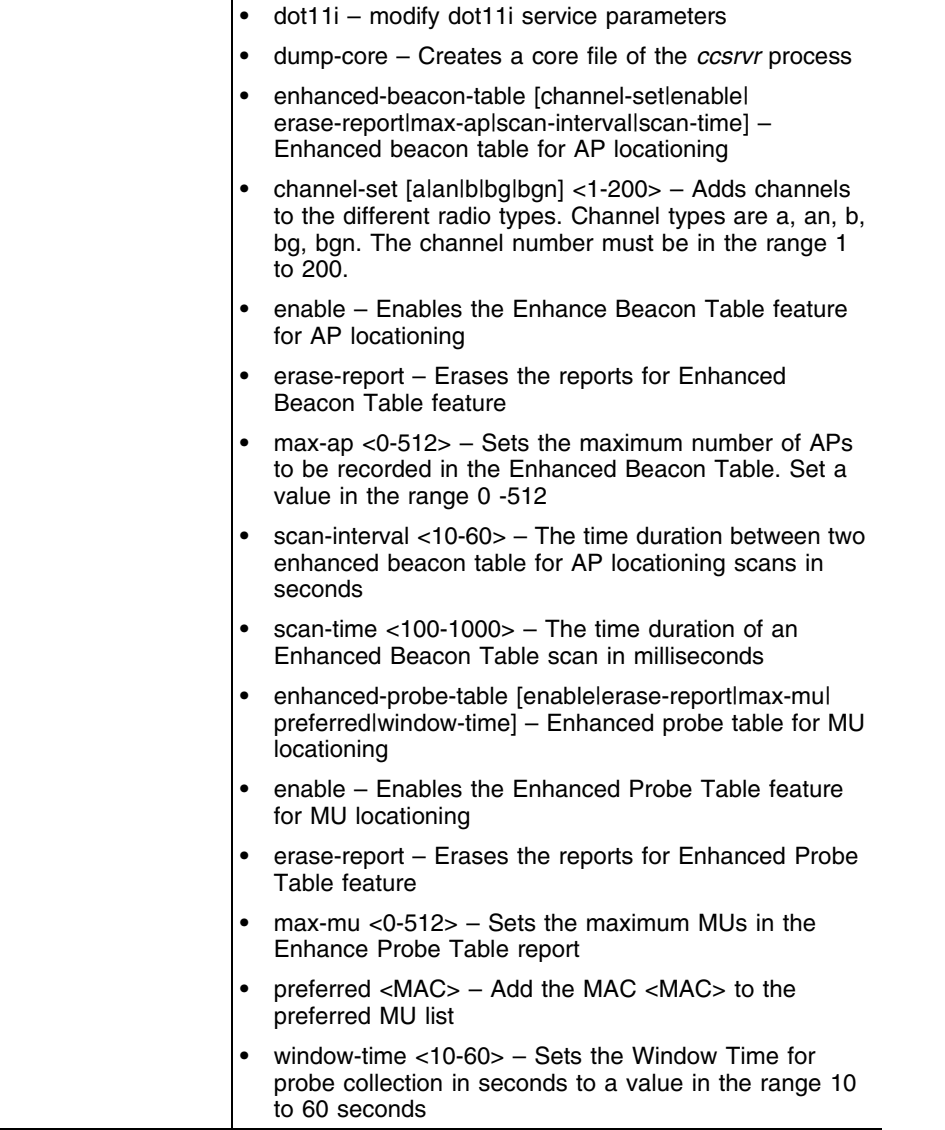

<u> 1980 - Jan Samuel Barbara, martxa eta politikaria (h. 1980).</u>

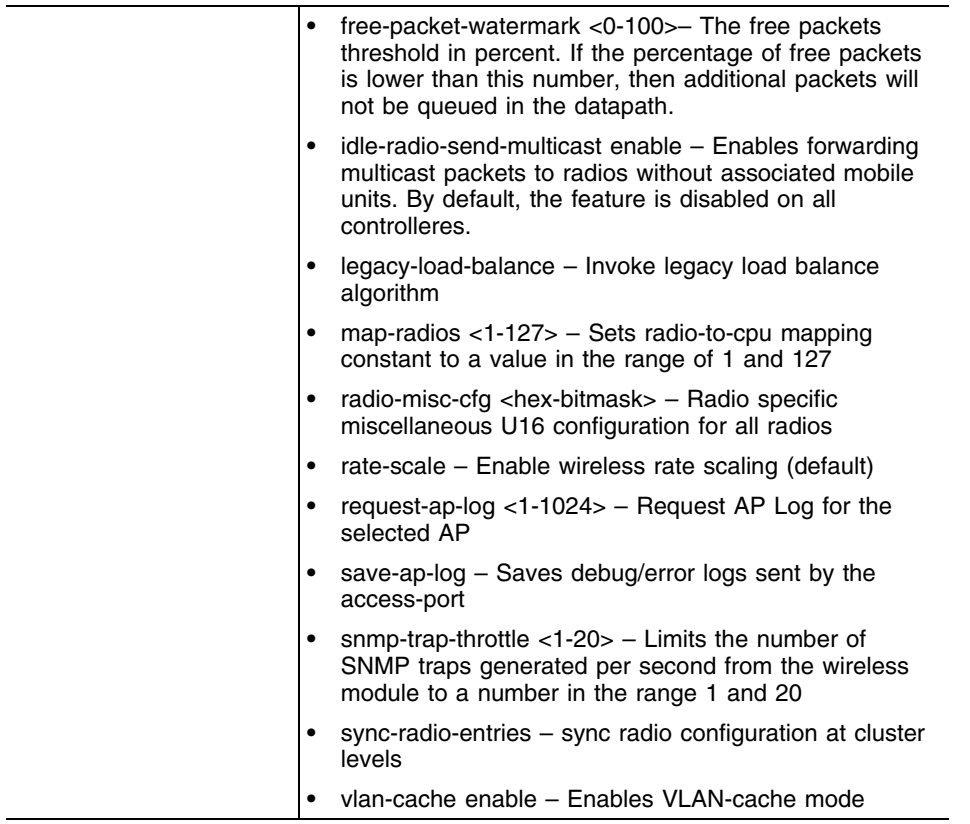

#### **Usage Guidelines**

To stop a service, use the no command. For instance, use **no service wireless idle-radio-send-multicast enable** to stop sending broadcast/multicast frames to idle radios

#### **Example**

```
WMController(config-wireless)#service show wireless ap-history
AP MAC Radio Timestamp Event Reason
===================================================================
00-A0-F8-BF-8A-4B N/A 20090926-20:23:10 Adoption N/A
WMController(config-wireless)#
WMController(config-wireless)#service show wireless mvlan 20
Wlan 20: pool_size =1
-----------------------------------------------------
[ 0]: wlan=20, vlan_id=1, limit=0, users=0, log_sent=0
[ 1]: wlan=20, vlan_id=0, limit=0, users=0, log_sent=0
[ 2]: wlan=20, vlan_id=0, limit=0, users=0, log_sent=0
[ 3]: wlan=20, vlan_id=0, limit=0, users=0, log_sent=0
[ 4]: wlan=20, vlan_id=0, limit=0, users=0, log_sent=0
[ 5]: wlan=20, vlan_id=0, limit=0, users=0, log_sent=0
[ 6]: wlan=20, vlan_id=0, limit=0, users=0, log_sent=0
[ 7]: wlan=20, vlan_id=0, limit=0, users=0, log_sent=0
[ 8]: wlan=20, vlan_id=0, limit=0, users=0, log_sent=0
[ 9]: wlan=20, vlan_id=0, limit=0, users=0, log_sent=0
[10]: wlan=20, vlan_id=0, limit=0, users=0, log_sent=0
```
Summit WM3000 Series Controller CLI Reference Guide

```
[11]: wlan=20, vlan_id=0, limit=0, users=0, log_sent=0
[12]: wlan=20, vlan_id=0, limit=0, users=0, log_sent=0
[13]: wlan=20, vlan_id=0, limit=0, users=0, log_sent=0
[14]: wlan=20, vlan_id=0, limit=0, users=0, log_sent=0
[15]: wlan=20, vlan id=0, limit=0, users=0, log sent=0
[16]: wlan=20, vlan_id=0, limit=0, users=0, log_sent=0
[17]: wlan=20, vlan_id=0, limit=0, users=0, log_sent=0
[18]: wlan=20, vlan_id=0, limit=0, users=0, log_sent=0
[19]: wlan=20, vlan id=0, limit=0, users=0, log sent=0
[20]: wlan=20, vlan id=0, limit=0, users=0, log sent=0
[21]: wlan=20, vlan_id=0, limit=0, users=0, log_sent=0
[22]: wlan=20, vlan_id=0, limit=0, users=0, log_sent=0
[23]: wlan=20, vlan_id=0, limit=0, users=0, log_sent=0
[24]: wlan=20, vlan_id=0, limit=0, users=0, log_sent=0
[25]: wlan=20, vlan_id=0, limit=0, users=0, log_sent=0
[26]: wlan=20, vlan id=0, limit=0, users=0, log sent=0
[27]: wlan=20, vlan_id=0, limit=0, users=0, log_sent=0
[28]: wlan=20, vlan_id=0, limit=0, users=0, log_sent=0
[29]: wlan=20, vlan_id=0, limit=0, users=0, log_sent=0
[30]: wlan=20, vlan id=0, limit=0, users=0, log sent=0
[31]: wlan=20, vlan id=0, limit=0, users=0, log sent=0
WMController(config-wireless)#
WMController(config-wireless)#service show wireless radio description
# access-port MAC start BSS radio description coordinates
1] 00-A0-F8-BF-8A-4B 00-A0-F8-BF-EF-B0 11bg RADIO1 0 0 
\Omega2] 00-A0-F8-BF-8A-4B 00-A0-F8-BF-ED-BC 11a RADIO2 0 0 
0
WMController(config-wireless)#
WMController(config-wireless)#service show wireless snmp-trap-throttle
throttle : 10 (default = 10)
traps allowed through throttle: 9
traps dropped through throttle: 0
WMController(config-wireless)#
```
# **show**

["Wireless Configuration Commands"](#page-616-0)

Displays current system information running on the controller

Supported in the following platforms:

- Summit WM3400
- Summit WM3600
- Summit WM3700

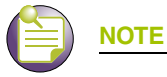

The following commands display only for Summit WM3400 and Summit WM3600: - power

The following commands display only for Summit WM3400 and Summit WM3700:

- port-channel
- static-channel-group

## **Syntax**

show <paramater>

### **Parameters**

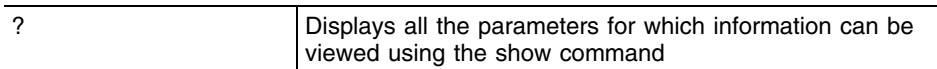

## **Example**

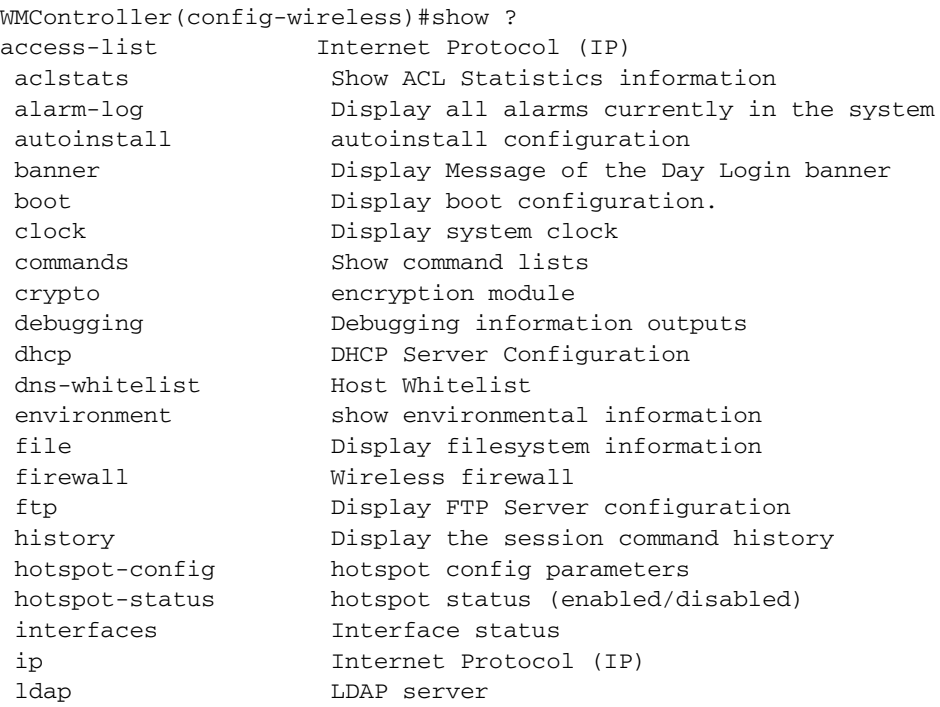

Summit WM3000 Series Controller CLI Reference Guide

 ldap-agent LDAP agent licenses Show any installed licenses lldp LLDP related commands logging Show logging configuration and buffer mac Internet Protocol (IP) mac-address-table Display MAC address table mac-name Displays the configured MAC Names management Display L3 Managment Interface name mobility Display Mobility parameters ntp Network time protocol oui-name Displays OUI table password-encryption password encryption port Physical/Aggregate port interface port-channel Portchannel commands privilege Show current privilege level protocol-list List of protocols radius RADIUS configuration commands redundancy Configure redundancy group parameters role Configure role parameters rtls Real Time Locating System commands running-config Current Operating configuration securitymgr Securitymgr parameters service-list List of services sessions Display current active open connections smtp-notification Display SNMP engine parameters snmp Display SNMP engine parameters snmp-server Display SNMP engine parameters spanning-tree Display spanning tree information startup-config Contents of startup configuration static-channel-group static channel group membership terminal Display terminal configuration parameters timezone Display timezone traffic-shape Display traffic shaping upgrade-status Display last image upgrade status users Display information about currently logged in users version Display software & hardware version virtual-ip IP Redundancy Feature wireless **Wireless** configuration commands wlan-acl wlan based acl

WMController(config-wireless)#show

WMController(config-wireless)#show wireless config country-code : eg adoption-pref-id : 1 proxy-arp : enabled adopt-unconf-radio : enabled dot11-shared-key-auth : disabled ap-detection : disabled manual-wlan-mapping : enabled dhcp sniff state : disabled dhcp one portal forward : disabled dhcp fix broadcast-rsp : disabled broadcast-tx-speed : optimize-for-range wlan bw allocation : disabled smart-channels used : 1,6,11,36,40,44,48,52,56,60,64,149,153,157,161,165 smart-channels excluded : 2,3,4,5,7,8,9,10,12,13 Adaptive ap parameters: config-apply def-delay : 30 seconds config-apply mesh-delay: 180 seconds secure-wispe-default-secret : 0 defaultS admission control for voice : disabled cluster-master-support : enabled nas-id : "" nas-port-id user-load balance mode : disabled user-count threshold : 0 user-count diff threshold : 1 throughput threshold : 0 kbps throughput diff threshold : 1000 kbps wired-to-wireless rate limit per user : unlimited wireless-to-wired rate limit per user : unlimited WMController(config-wireless) WMController(config-wireless)#show wireless radio-group group\_id | radios ---------------------------------------------------------- 11 | 1,4 WMController(config-wireless)# WMController(config-wireless)#show wireless ap Number of AP4600 adopted : 2 Number of AP35xx/AP4700 adopted : 5 Available AP licenses : 412 Redundancy enabled : Y Redundancy mode : active # MAC RADIOS [indices] MODEL-NUMBER ADOPTION-MODE STATIC IP 1 00-04-96-42-37-AE 2 [ 1 2 ] AP3510-ROW L3 (IP: 10.211.38.104)<br>2 00-04-96-42-37-9E 2 [ 3 4 ] AP3510-ROW L3 (IP: 10.211.38.99) 2 00-04-96-42-37-9E 2 [ 3 4 ] AP3510-ROW L3 (IP: 10.211.38.99) 3 00-04-96-44-58-88 2 [ 11 20 ] AP4620-ROW L3 (IP: 10.211.38.95) AP4610-ROW L3 (IP: 10.211.38.96) 5 00-04-96-42-38-04 2 [ 13 17 ] AP3550-US L3 (IP: 10.211.38.98) 6 00-04-96-54-9F-D4 2 [ 31 32 ] AP4710-US L3 (IP: 10.211.37.165) 7 00-04-96-54-A0-38 2 [ 22 30 ] AP4750-ROW L3 (IP: 10.211.37.167) WMController(config-wireless)show service-list qmtp 209/tcp qmtp 209/udp z3950 210/tcp z3950 210/udp ipx 213/tcp ipx 213/udp imap3 220/tcp imap3 220/udp rpc2portmap 369/tcp

Summit WM3000 Series Controller CLI Reference Guide

rpc2portmap 369/udp

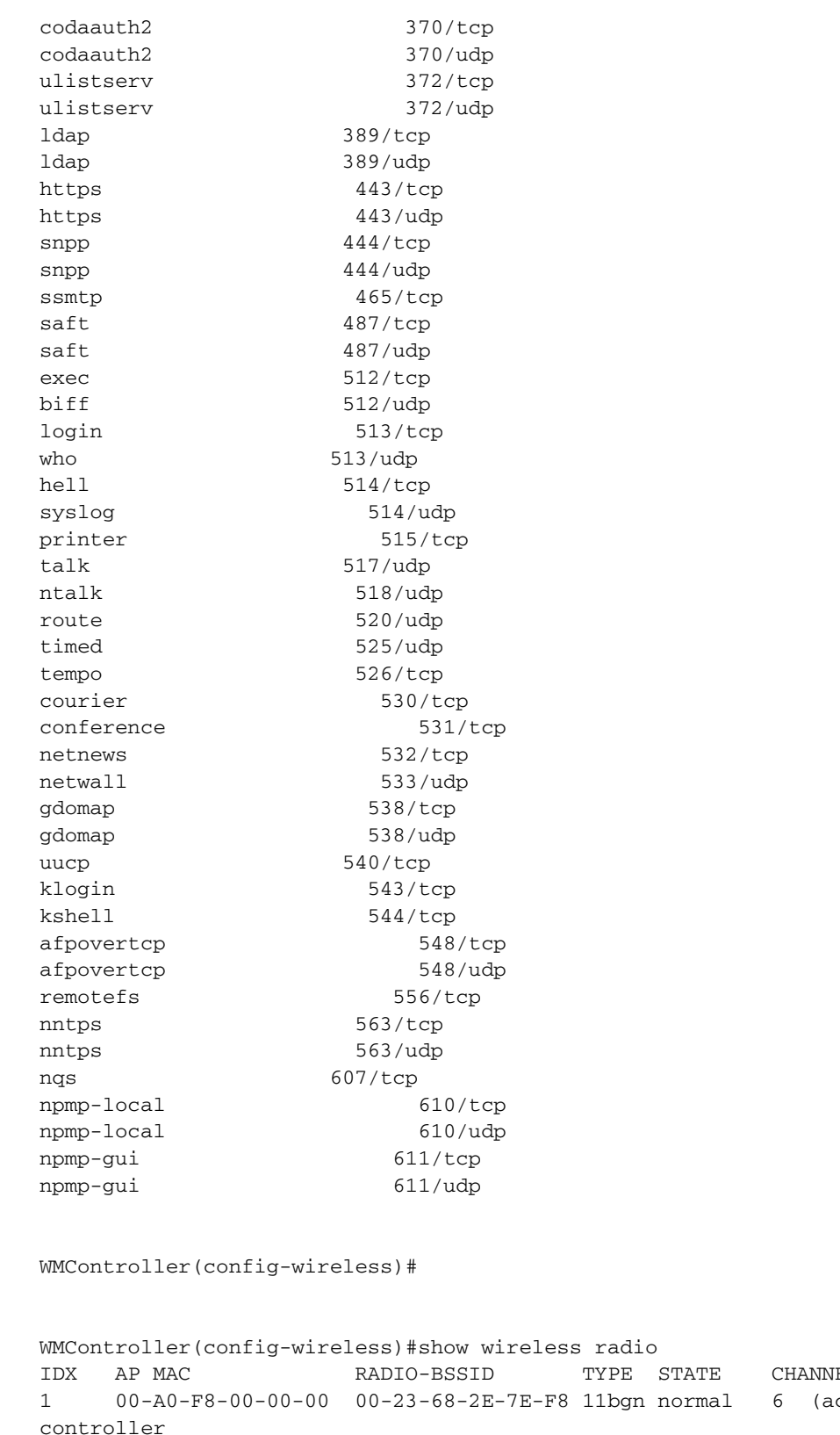

IEL POWER ADOPTED-BY cs) 8 (8 ) current-2 00-A0-F8-00-00-00 00-23-68-2E-7A-18 11an normal 104(rnd) 18(20) current-

controller

3 00-A0-F8-BF-8A-70 00-A0-F8-BF-F1-44 11bg normal 11 (rnd) 20(20) currentcontroller 4 00-A0-F8-BF-8A-70 00-A0-F8-BF-EE-3C 11a normal 149(rnd) 20(20) currentcontroller 5 00-A0-F8-BF-89-45 00-A0-F8-BF-E5-5C 11bg normal 1 (rnd) 20(20) currentcontroller<br>6 00-A 6 00-A0-F8-BF-89-45 00-A0-F8-BF-E6-08 11a normal 36 (rnd) 17(20) currentcontroller

WMController(config-wireless)#show wireless radio statistics 2 detail Rates(Mbps) Tx packets Rx Packets

| 802.11b rates (1, 2, 5.5, 6)          |  |
|---------------------------------------|--|
| 802.11a/g low rates (9, 11, 12)       |  |
| 802.11a/g low rates (18, 22, 24)      |  |
| $802.11a/q$ high rates $(36, 48, 54)$ |  |
| 802.11n (MCS 0-3)                     |  |
| 802.11n (MCS 4-7)                     |  |
| 802.11n (MCS 8-11)                    |  |
| 802.11n (MCS 12-15)                   |  |

#### Voice:

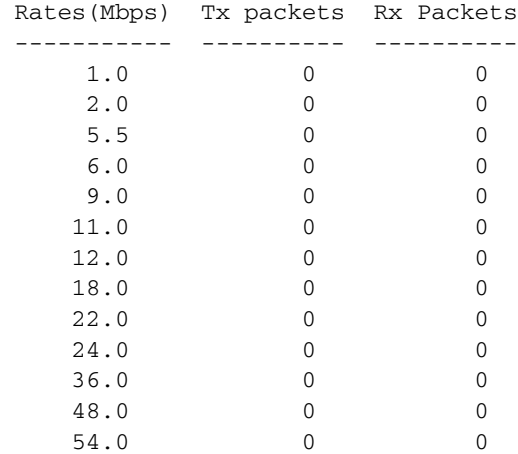

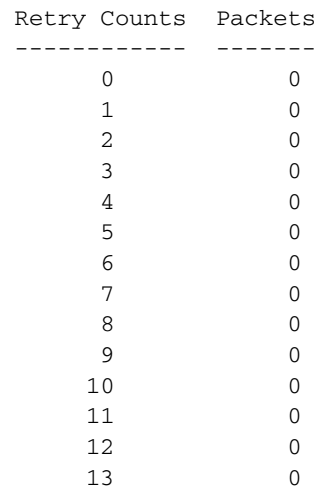

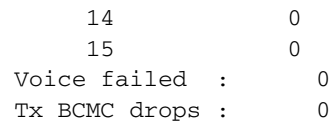

WMController(config-wireless)#show wireless wlan statistics 1 detail Rates(Mbps) Tx packets Rx Packets

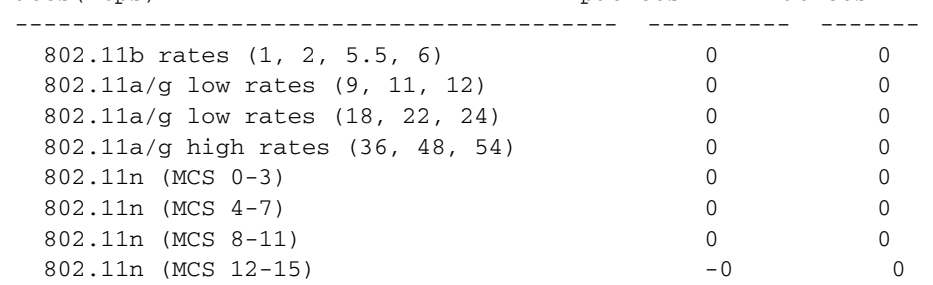

Voice:

Rates(Mbps) Tx packets Rx Packets

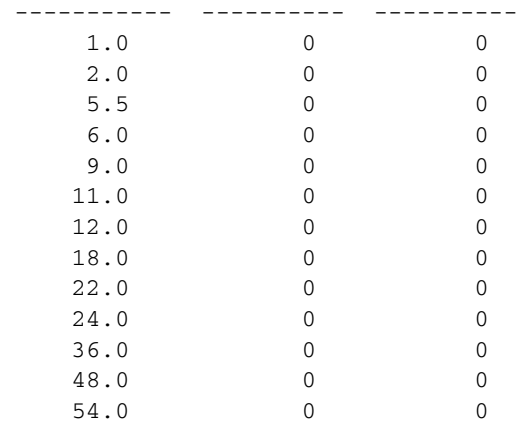

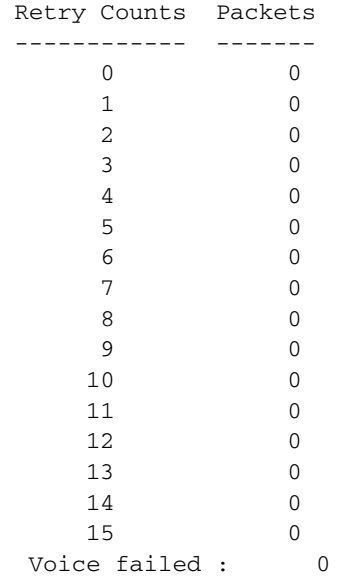

#### WMController#show wireless mobile-unit

IDX MAC/NAME RADIO TYPE WLAN VLAN READY IP-ADDRESS LAST ACTIVE 2 00-1E-E5-EA-1D-60 2 11bg 1 1 Y 192.168.1.194 359 Sec Number of mobile-units associated: 1

WMController#show wireless mobile-unit statistics 00-1E-E5-EA-1D-60 detail

 $mu\_idx = 1$ 

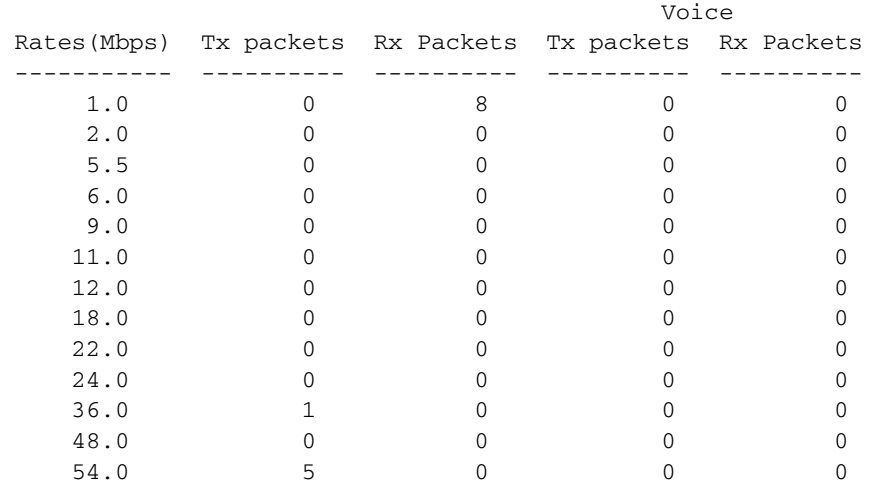

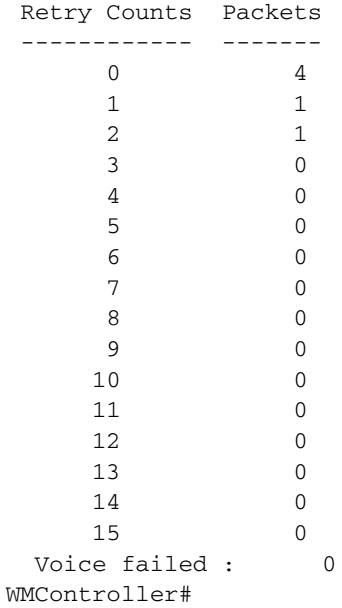

WMController#show wireless mobile-unit IDX MAC/NAME RADIO TYPE WLAN VLAN READY IP-ADDRESS LAST ACTIVE 2 00-1E-E5-EA-1D-60 4 11an 1 1 Y 192.168.1.194 76 Sec Number of mobile-units associated: 1

Summit WM3000 Series Controller CLI Reference Guide

WMController#show wireless mobile-unit statistics 00-1E-E5-EA-1D-60 detail

 $mu_idx = 1$ Rates(Mbps) Tx packets Rx Packets ------------------------------------------ ---------- ------- 802.11b rates (1, 2, 5.5, 6) 0 18 802.11a/q low rates (9, 11, 12) 0 0 0 0 802.11a/g low rates (18, 22, 24) 0 5<br>802.11a/g high rates (36, 48, 54) 0 5 802.11a/g high rates (36, 48, 54) 802.11n (MCS 0-3) 0 0 802.11n (MCS 4-7) 0 0 802.11n (MCS 8-11) 2 0 802.11n (MCS 12-15) 0 0 Voice: Rates(Mbps) Tx packets Rx Packets ----------- ---------- ---------- 1.0 0 0 2.0 0 0 5.5 0 0 6.0 0 0 9.0 0 0 11.0 0 0 12.0 0 0 12.0 0 0 18.0 0 0 22.0 0 0 24.0 0 0 36.0 0 0 48.0 0 0 54.0 0 0 Retry Counts Packets

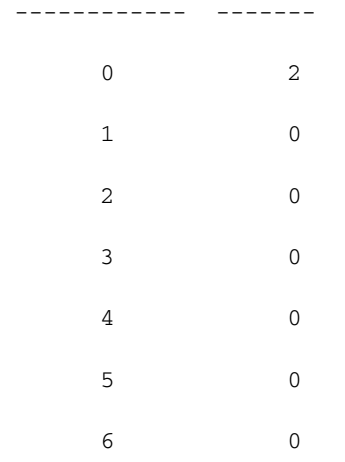

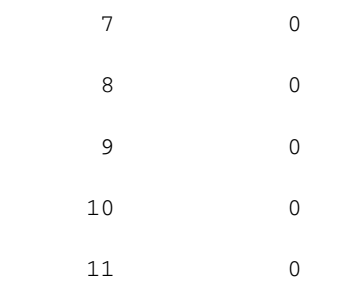

WMController#show wireless radio IDX AP MAC RADIO-BSSID TYPE STATE CHANNEL POWER ADOPTED-BY 1 00-A0-F8-00-00-00 00-0B-6B-B1-E4-90 11bgn normal 11 (rnd) 4 (4 ) curren t-controller 4 00-A0-F8-00-00-00 00-0B-6B-B1-E4-88 11an normal 48 (rnd) 4 (4 ) curren t-controller WMController#

t-controller

# WMController#show wireless radio statistics 1 detail

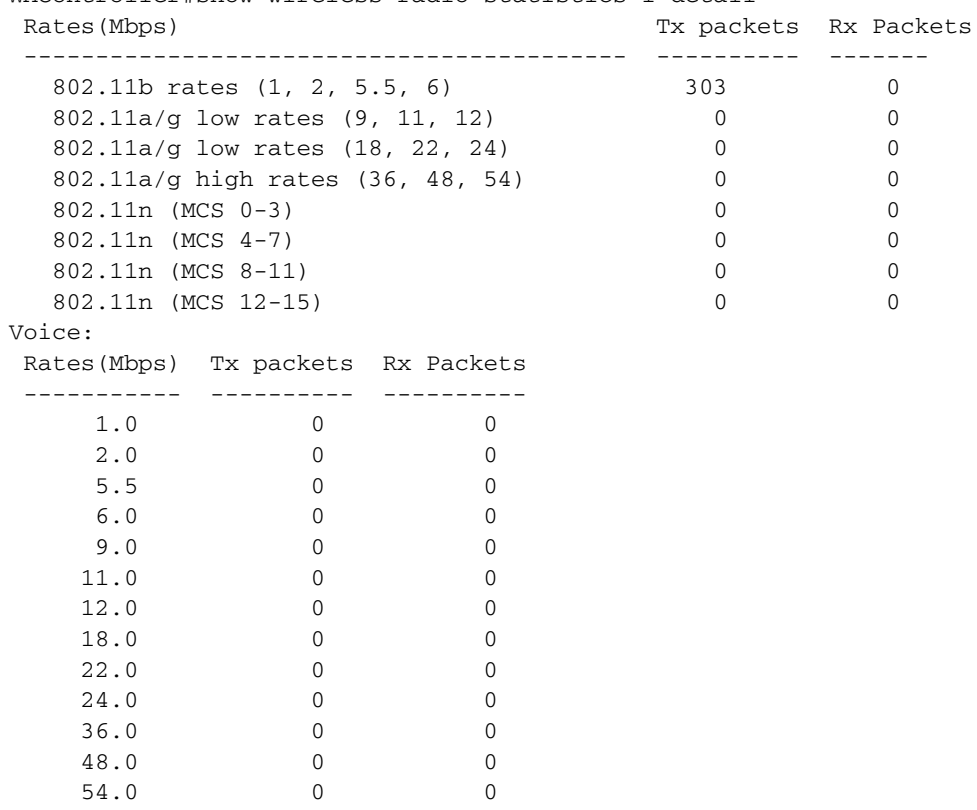

 Retry Counts Packets ------------ ------- 0 303 1 0 2 0 3 0

Summit WM3000 Series Controller CLI Reference Guide

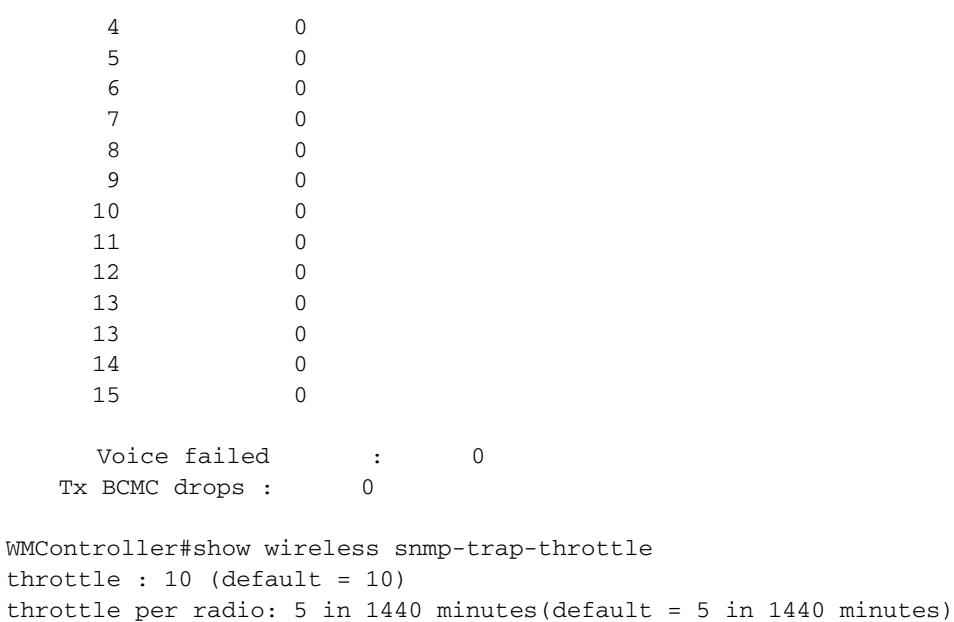

traps allowed through throttle: 0 traps dropped through throttle: 0

Summit WM3000 Series Controller CLI Reference Guide

۰

# **smart-rf**

#### ["Wireless Configuration Commands"](#page-616-0)

Configures Smart-RF Management parameters and moves to the (config-wireless-smart-rf) instance

Supported in the following platforms:

- Summit WM3400
- Summit WM3600
- Summit WM3700

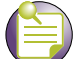

**NOTE**

smart-rf initiates the(config-wireless-smart-rf) instance. For more details see ["smart-rf Config](#page-808-0)  [Commands" on page 809.](#page-808-0) The prompt changes from WMController (config-wireless)# to WMController (config-wireless-smart-rf)

### **Syntax**

smart-rf

## **Parameters**

None

```
WMController(config-wireless)#smart-rf
WMController(config-wireless-smart-rf)#
```
# **smart-scan-channels**

["Wireless Configuration Commands"](#page-616-0)

Specifies a list of channels for clients to do smart-scan

Supported in the following platforms:

- Summit WM3400
- Summit WM3600
- Summit WM3700

### **Syntax**

```
smart-scan-channels [<channel-list>|add <channel-list>|
    remove <channel-list>]
```
## **Parameters**

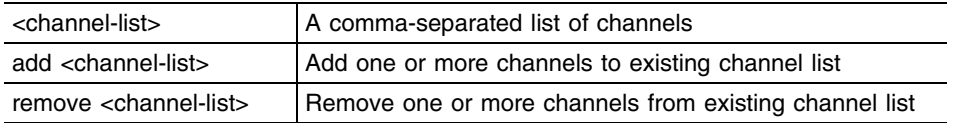

# **Example**

WMController(config-wireless)#smart-scan-channels add 1,3,4

# **snmp-trap-throttle**

#### ["Wireless Configuration Commands"](#page-616-0)

Configures how many traps are generated for events in a second. The controller drops all traps exceeding this number.

### **Syntax**

```
snmp-trap-throttle <NUMBER-OF-TRAPS-PER-SECOND>
```
### **Parameters**

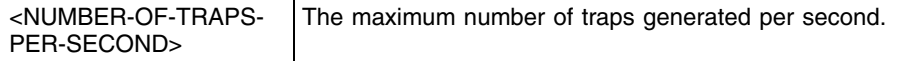

```
WMController(config-wireless)#snmp-trap-throttle 25
WMController(config-wireless)#show wireless snmp-trap-throttle
throttle : 25 (default = 10)
throttle per radio: 20 in 1440 minutes(default = 5 in 1440 minutes)
traps allowed through throttle: 0
traps dropped through throttle: 0
```
# **wlan**

["Wireless Configuration Commands"](#page-616-0)

Configures Wireless LAN related commands

Supported in the following platforms:

- Summit WM3400
- Summit WM3600
- Summit WM3700

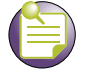

**NOTE**

Manual mapping of wlan will be erased when the actual wlan is disabled and enabled immediately.

#### **Syntax**

```
wlan [<1-256>|<wlan-list>] [802.11-extensions|802.11w-mfp|
    ap-ipfilter-rules|ap-proxy-radius|accounting|acl|add-vlan|
    answer-bcast-ess|authentication-type|client-bridge-backhaul|
     deny-static-mu|description|dot11i|enable|encryption-type|
    hold-time|hotspot|inactivity-timeout|independent|ip|kdc|mobility|
    max-flows-per-mu|mu-mu-disallow|nac-mode|nac-server|nas-id|
    nas-port-id|qos|radius|secure-beacon|set-vlan-user-limit|
    smart-scan-channels|ssid|storm-control|syslog|url-log|vlan|wep128|
    wep64|keygaurd_legacy_ie|max-eap-connections]
wlan <1-256> [answer-bcast-ess|enable|independent|
    mu-mu-disallow
wlan <1-256> 802.11-extensions move-command enable
wlan <1-256> 802.11w-mfp optional required sa-query
wlan <1-256> ap-proxy-radius enable realm <realm name>
    strip
wlan <1-256> accounting [none|radius|ssyslog]
wlan <1-256> acl exceed-rate mu-denied-traffic <0-10000000> 
    disassociate
wlan <1-256> add-vlan [<1-4094>|<vlan-list>] 
     {limit <0-4096>}
wlan <1-256> authentication-type [eap|hotspot|kerberos|
    mac-auth|none]
wlan <1-256> ap-ipfilter-rules [in|out]
{<1-20>|AP_IPF_RULE}
wlan <1-256> client-bridge-backhaul enable
wlan <1-256> description <description>
wlan <1-256> dot11i [handshake|key|key-rotation|
    key-rotation-interval|opp-pmk-caching|phrase|pmk-caching|
    preauthentication|second-key|tkip-cntrmeas-hold-time|
    wpa2-tkip]
wlan <1-256> dot11i [opp-pmk-caching|pmk-caching|
    preauthentication
```

```
wlan <1-256> dot11i handshake timeout <100-5000> 
    retransmit <1-10>
wlan <1-256> dot11i key [0 <secret-key>|2 <secret-key>|
    <secret-key>]
wlan <1-256> dot11i key-rotation enable
wlan <1-256> dot11i key-rotation-interval <30-86400>
wlan <1-256> dot11i phrase [0 <secret-key>|2 <secret-key>|
    <secret-key>]
wlan <1-256> dot11i second-key [enable|key|phrase]
wlan <1-256> dot11i second-key enable
wlan <1-256> dot11i second-key [key|phrase] [0 <secret-key>
    2 <secret-key>|<secret-key>]
wlan <1-256> dot11i tkip-cntrmeas-hold-time <0-65535>
wlan <1-256> dot11i wap2-tkip enable
wlan <1-256> encryption-type [ccmp|keyguard|none|tkip|
     tkip-ccmp|wep128|wep128-keyguard|wep64]
wlan <1-256> hold-time <1-300> 
wlan <1-256> hotspot [allow-eap|allow-list|authentication|cache-
ageout|connection-mode|
dns-whitelist|ntf-logout-port|portal-api|
pre-auth-vlan|query|redirect-to-hostname|
  simultaneous-users|webpage|webpage-location]
wlan <1-256> hotspot [allow-eap|redirect-to-hostname
wlan <1-256> hotspot allow-list <1-32> <IP>
wlan <1-256> hotspot authentication[free|radius]
wlan <1-256> hotspot cache-ageout <5-86400>
wlan <1-256> hotspot connection-mode [http|https]
wlan <1-256> hotspot ntf-logout-port <0-65535>
wlan <1-256> hotspot portal-api [enable|shared-secret <LINE>]
wlan <1-256> hotspot pre-auth-vlan <1-1000>
wlan <1-256> hotspot simultaneous-users <0-8192>
wlan <1-256> hotspot webpage [external|internal] 
    [failure|login|welcome|noservice] <URL>
wlan <1-256> hotspot webpage-location 
     [advanced|external|internal {logout-on-browser-close}]
wlan <1-256> inactivity-timeout <60-86400>
wlan <1-256> ip [arp|dhcp]
wlan <1-256> ip arp [rate-limit <1-1000000>|trust]
wlan <1-256> ip dhcp trust
wlan <1-256> kdc [password|realm|server]
wlan <1-256> kdc password [0 <secret>|2 <secret>|<secret>]
wlan <1-256> kdc realm <realm>
wlan <1-256> kdc server [primary|secondary|timeout]
wlan <1-256> kdc server primary <IP> {auth-port <port>}
wlan <1-256> kdc server secondary <IP> {auth-port <port>}
wlan <1-256> kdc server timeout <1-60>
```

```
wlan <1-256> mobility enable
```

```
wlan <1-256> nac-mode [bypass-nac-except-include-list|
    do-nac-except-exclude-list|none]
wlan <1-256> nac-server [primary|secondary|timeout]
wlan <1-256> nac-server [primary|secondary] 
    [<IP> {auth-port <port>}|radius-key [0 <secret>|
    2 <secret>|<secret>]]
wlan <1-256> nac-server timeout <1-300> retransmit <1-100>
wlan <1-256> nas-id <nas-id>
wlan <1-256> nas-port-id <port>
wlan <1-256> qos [classification|mcast-with-dot11i|mcast1|
    mcast2|prioritize-voice|rate-limit|svp|weight|wmm]
wlan <1-256> qos classification [low|normal|video|voice|wmm]
wlan <1-256> qos mcast-with-dot11i enable
wlan <1-256> qos [mcast1|mcast2] <MAC>
wlan <1-256> qos prioritize-voice
wlan <1-256> qos rate-limit [wired-to-wireless|
    wireless-to-wired] <100-1000000>
wlan <1-256> qos svp enable
wlan <1-256> qos weight <1-10>
wlan <1-256> qos wmm [8021p|background|best-effort|dscp|
    video|voice]
wlan <1-256> qos wmm [8021p|dscp]
wlan <1-256> qos wmm [background|best-effort|video|voice] 
[aifsn <2-15>|cw <0-15> <0-15>|txop-limit <0-65535>]
wlan <1-256> radius [accounting|authentication-protocol|
    dscp|dynamic-authorization|dynamic-vlan-assignment|
    mac-auth-format|mobile-unit|reauth|server]
wlan <1-256> radius accounting [mode|server|timeout]
wlan <1-256> radius accounting mode [start-interim-stop 
     interval <60-3600>|start-stop|stop-only]
wlan <1-256> radius accounting server [primary|secondary] [<IP> {acct-port 
<port>}|radius-key [0 <key>|2 <key>|<key>]]
wlan <1-256> radius accounting timeout <1-60> retransmit 
    <1-100>wlan <1-256> radius authentication-protocol [chap|pap]
wlan <1-256> radius dscp <0-63>
wlan <1-256> radius [dynamic-authorization|
    dynamic-vlan-assignment] enable
wlan <1-256> radius mac-auth-format [no-delim|pair-colon|
    pair-dash|quad-dot|middle-dash]
wlan <1-256> radius mobile-unit timeout <1-10> 
    retransmit <1-10>
wlan <1-256> radius reauth <30-65535>
wlan <1-256> radius server [primary|secondary|timeout]
wlan <1-256> radius server [primary|secondary] [<IP> 
     {auth-port <1024-65535>}|radius-key [0 <key>|2 <key>|
    <key>]
wlan <1-256> radius server timeout <1-60> retransmit <1-10>
wlan <1-256> secure-beacon
```

```
wlan <1-256> set-vlan-user-limit [<1-4094>|<vlan-list>] 
    <0-8192>wlan <1-256> smart-scan-channels [<channel-list>|add <channel-list>|remove 
<channel-list>]
wlan <1-256> ssid <ssid>
wlan <1-256> storm-control [bcast|mcast|ucast] 
    rate-limit <1-1000000>
wlan <1-256> syslog accounting server <IP> {port <1-65535>}
wlan <1-256> vlan [<1-4094>|<vlan-list>] {limit <0-8192>}
wlan <1-256> [wep64|wep128] [key|phrase|wep-default-key]
wlan <1-256> [wep64|wep128] key <1-4> [ascii|hex] 
     [0 <key>|1 <key>|<key>]
wlan <1-256> [wep64|wep128] phrase <pass-phrase>
wlan <1-256> [wep64|wep128] wep-default-key <1-4> 
wlan <1-256> keyguard-legacy-ie [enable|disable]
wlan <1-256> max-eap-connections <10-700>
```

```
wlan keyguard-legacy-ie enable 
wlan max-eap-connections <10-700>
```
## **Parameters**

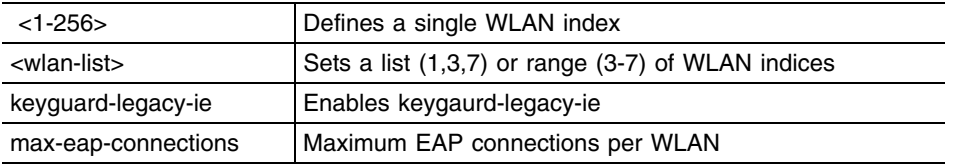

For each of the options <1-256> and <wlan-list> the following commands are available.

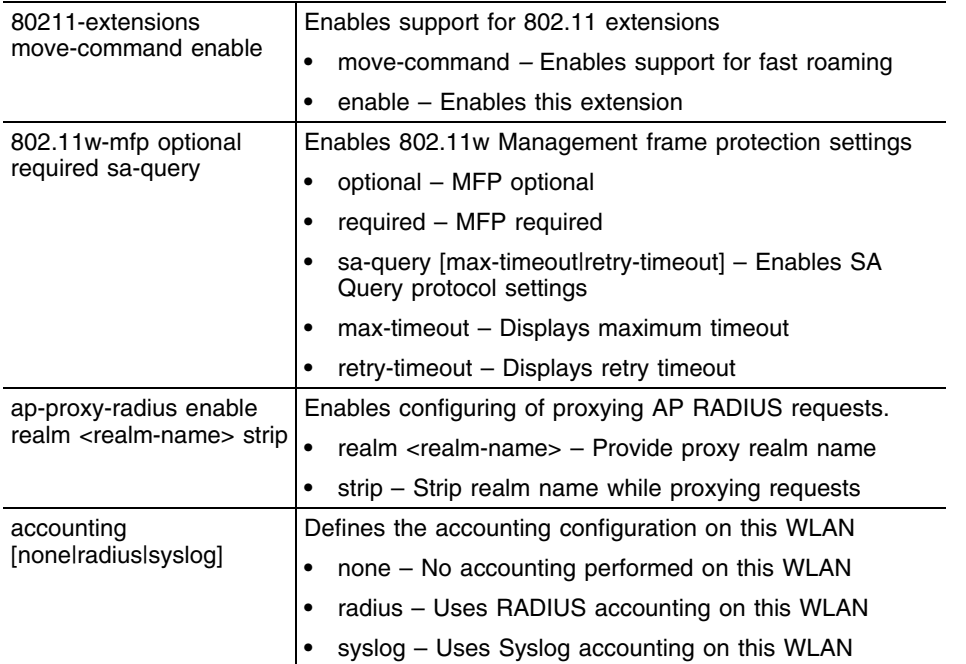

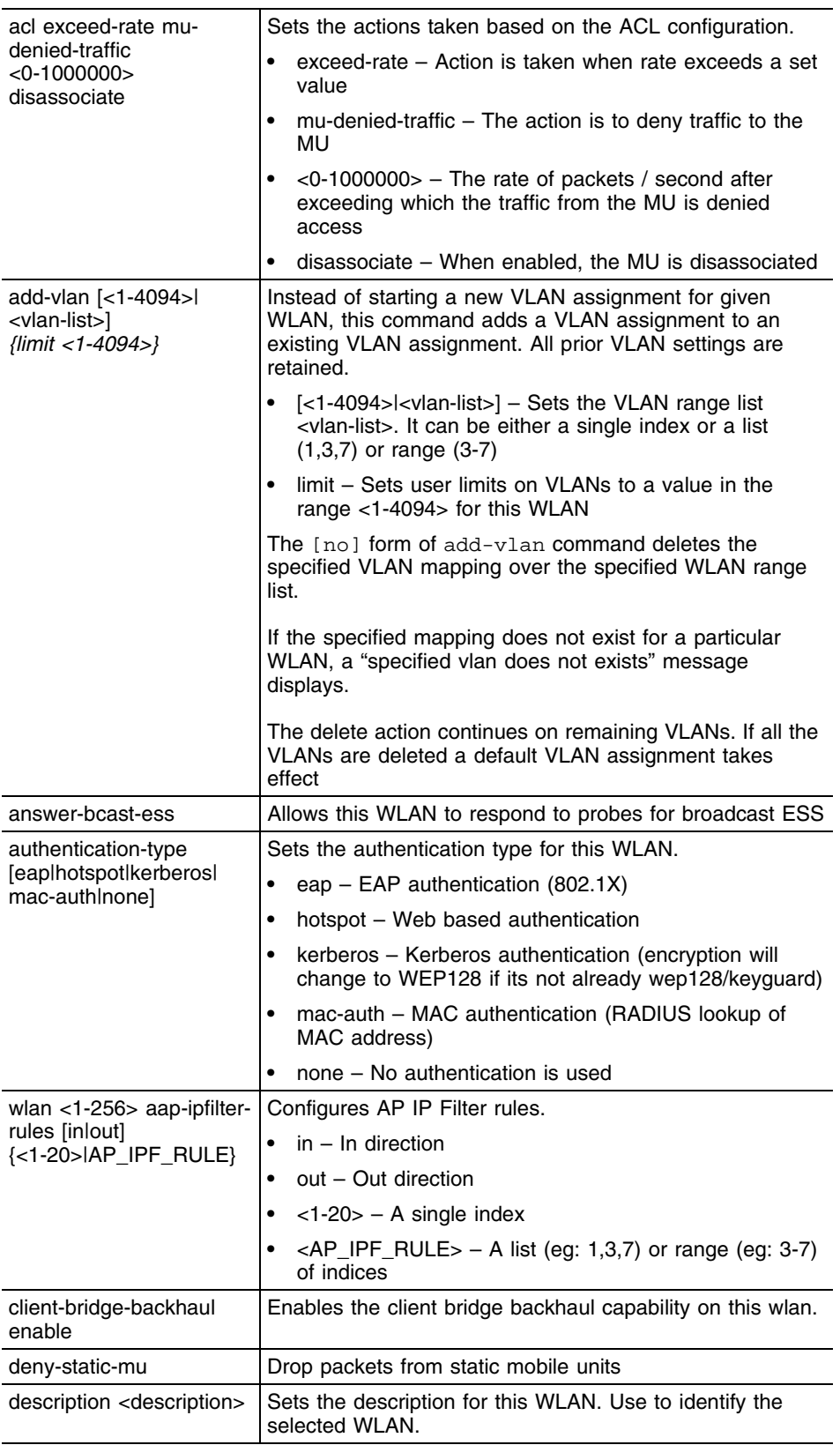
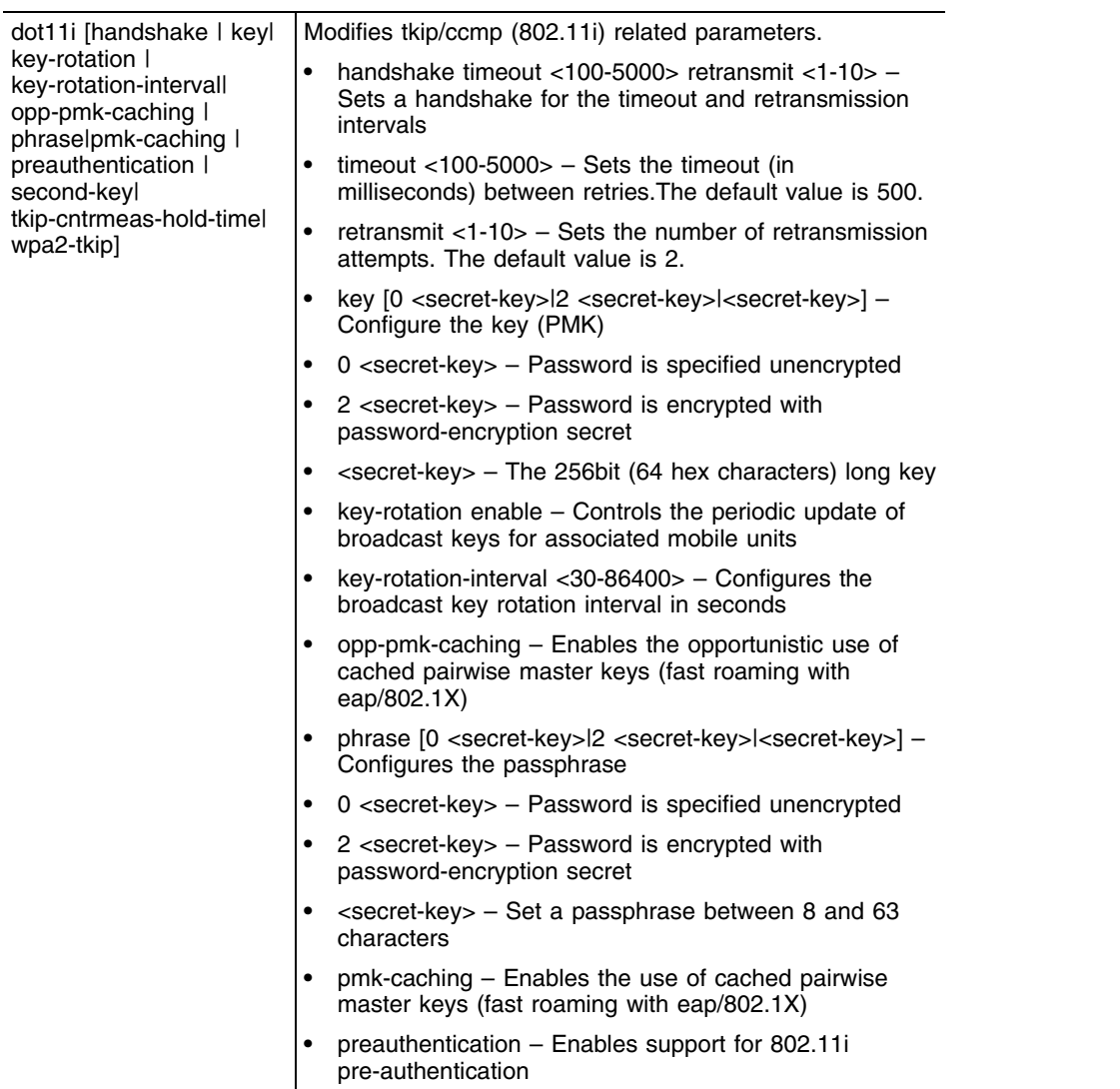

ŧ

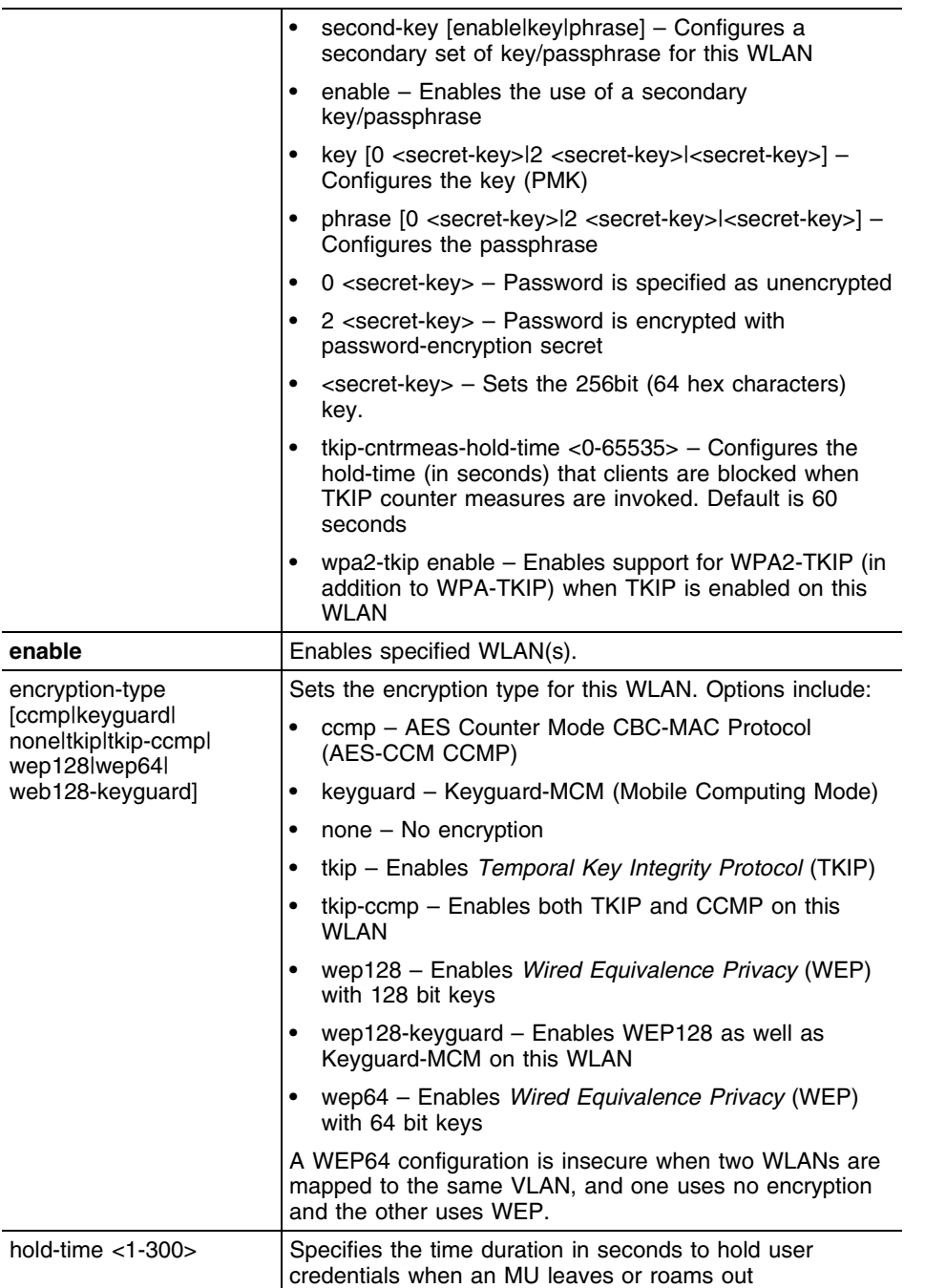

ŧ

hotspot [allow-eap| allowlistlauthentication|dnwhitelistlcache-ageoutl connection-mode| ntf-logout-port|portalapi|pre-auth-vlan| redirect-to-hostname| simultaneous-users| query|webpage| webpage-location**]** Modifies hotspot related parameters **•** allow-eap – allow EAP authentication in addition to web based login **•** allow-list <1-32> <IP> – Specifies the allowed list that user can access without prior authentication. Typically this would be the external web-page's IP address **•** <1-32> – Allow-list Rule index value **•** <IP> – Allow-list IP address. This parameter refers to a specific IP address to which unauthenticated mobile-units can connect to. It does not specify a network or a subnet **•** authentication [free|radius] – Sets authentication type for singed users • free – Provides the user a guest login option. **•** radius – Provides radius authentication option to login **•** dns-whitelist <WORD> – Configures host whitelist. **•** LINE – Whitelist name. **•** cache-ageout <5-86400> – The time duration in seconds to ageout the cache after MU disassociation **•** connection-mode [https|https] – Configures the connection mode as http or https • http – Specifies connection-mode as http **•** https – Specifies connection-mode as https **•** ntf-logout-port <0-65535> – Configures the port to send the NTF-Logout when the device is in external hotspot mode **•** Portal-api [enable|shared-secret <LINE>] – Configures the HTTPS-POST API interface used by external web portals **•** enable – Enables support for the HTTPS-POST API. **•** shared-secret <LINE> – Configures the security shared-secret between the web portal and the controller

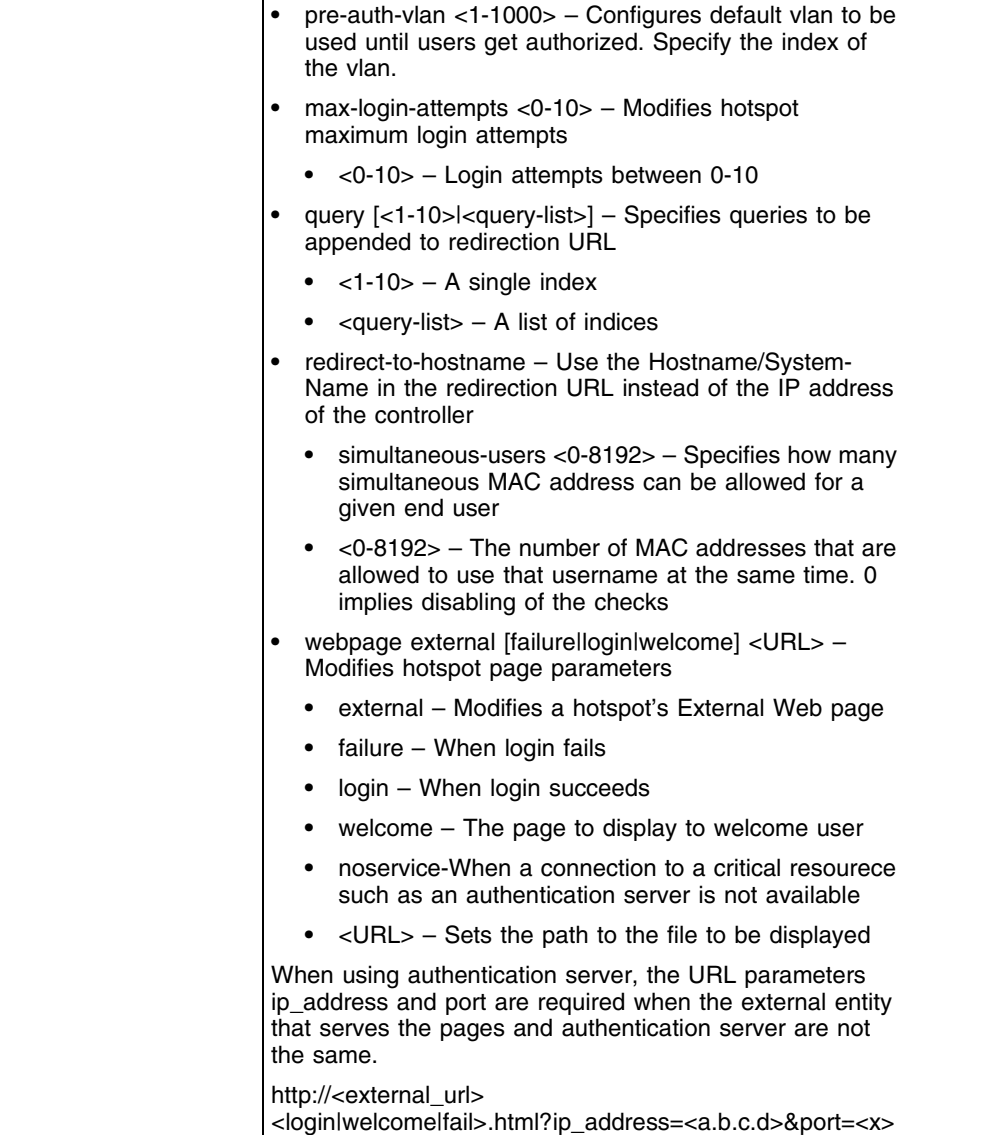

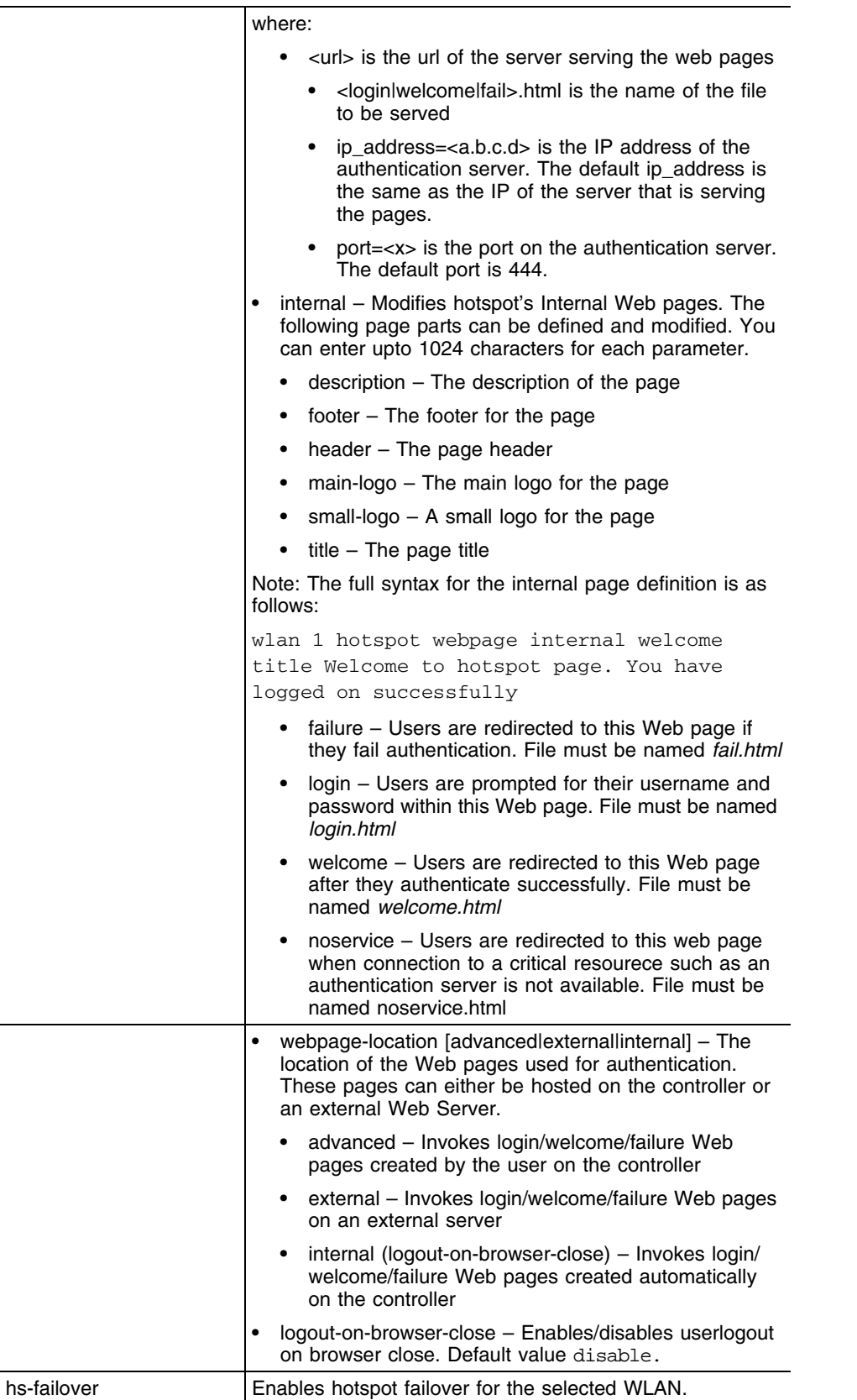

ŧ

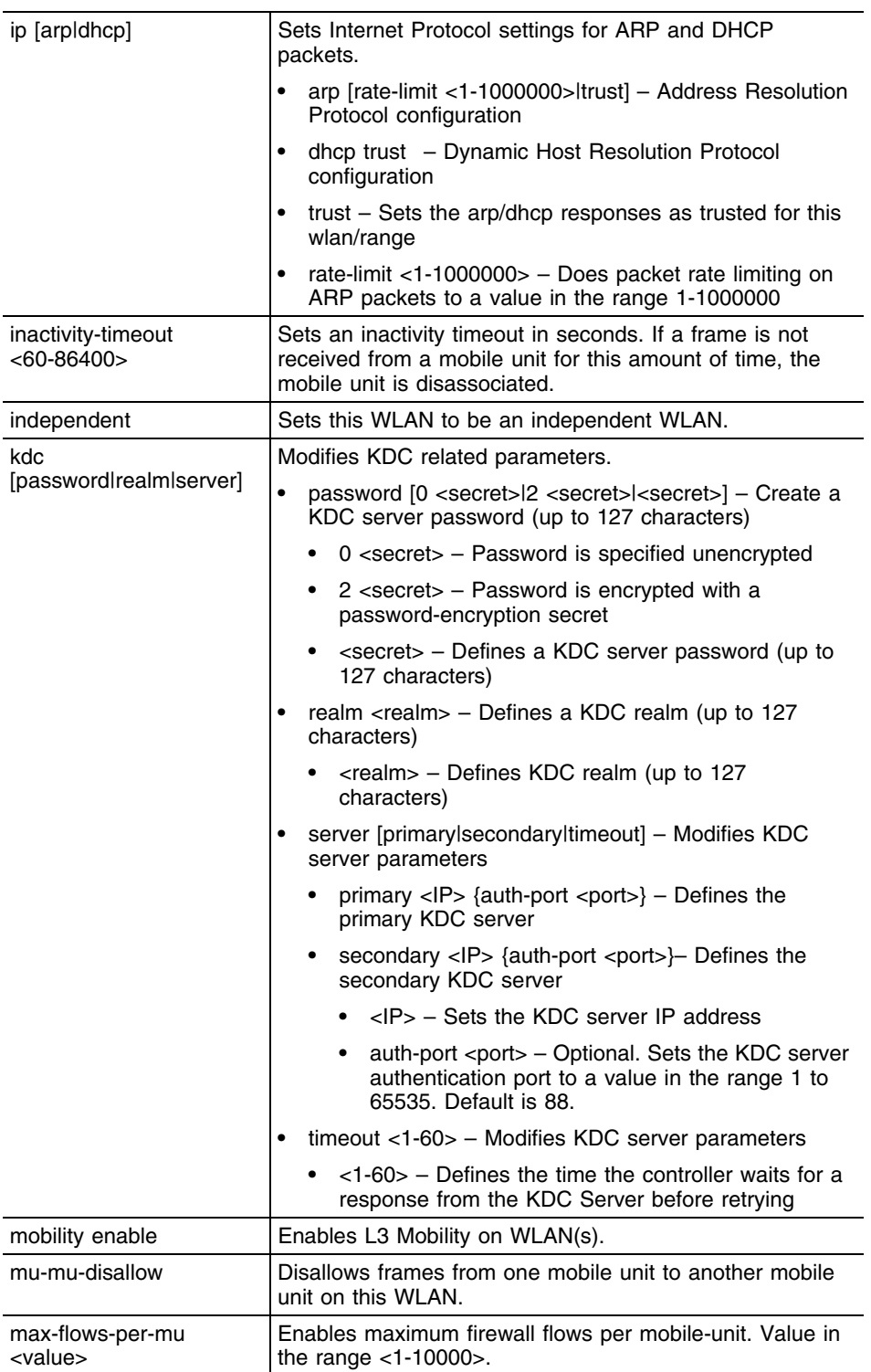

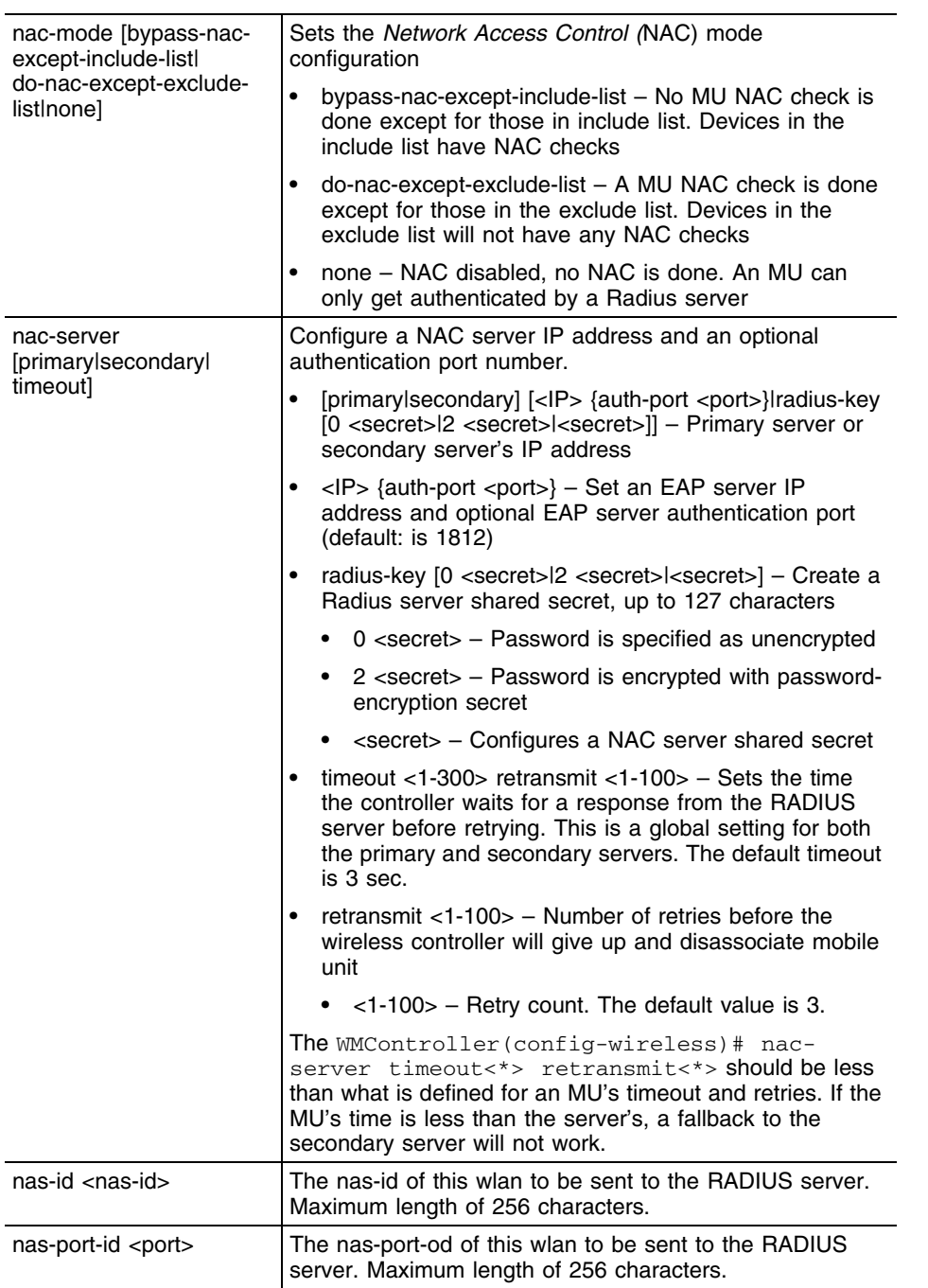

÷,

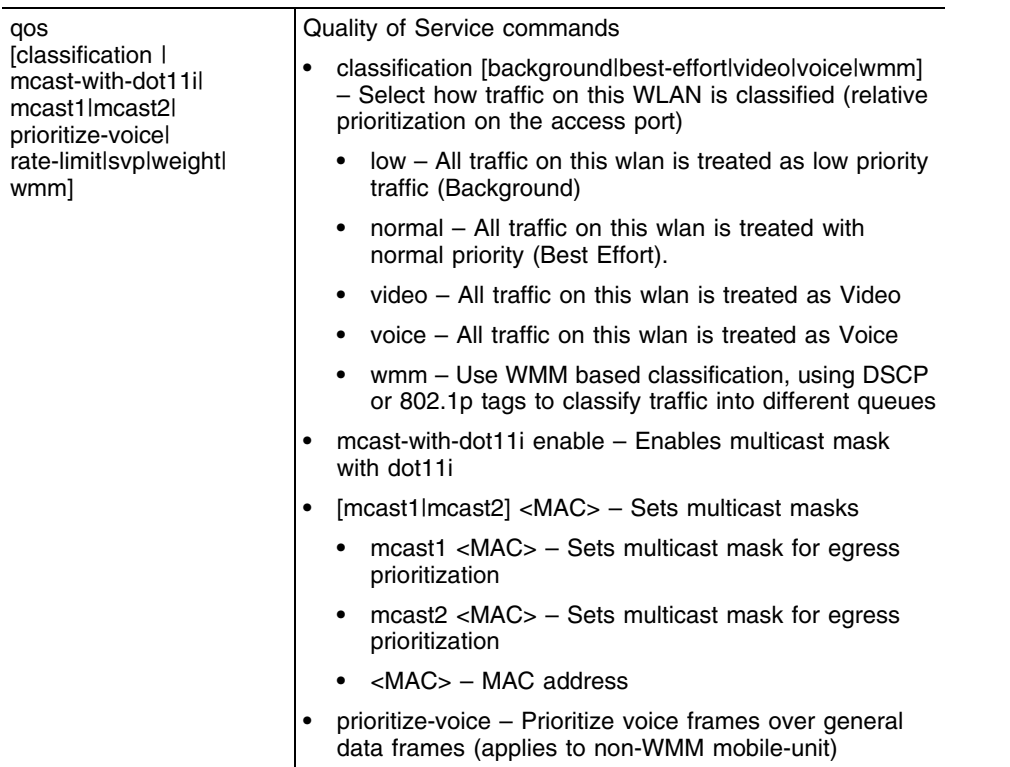

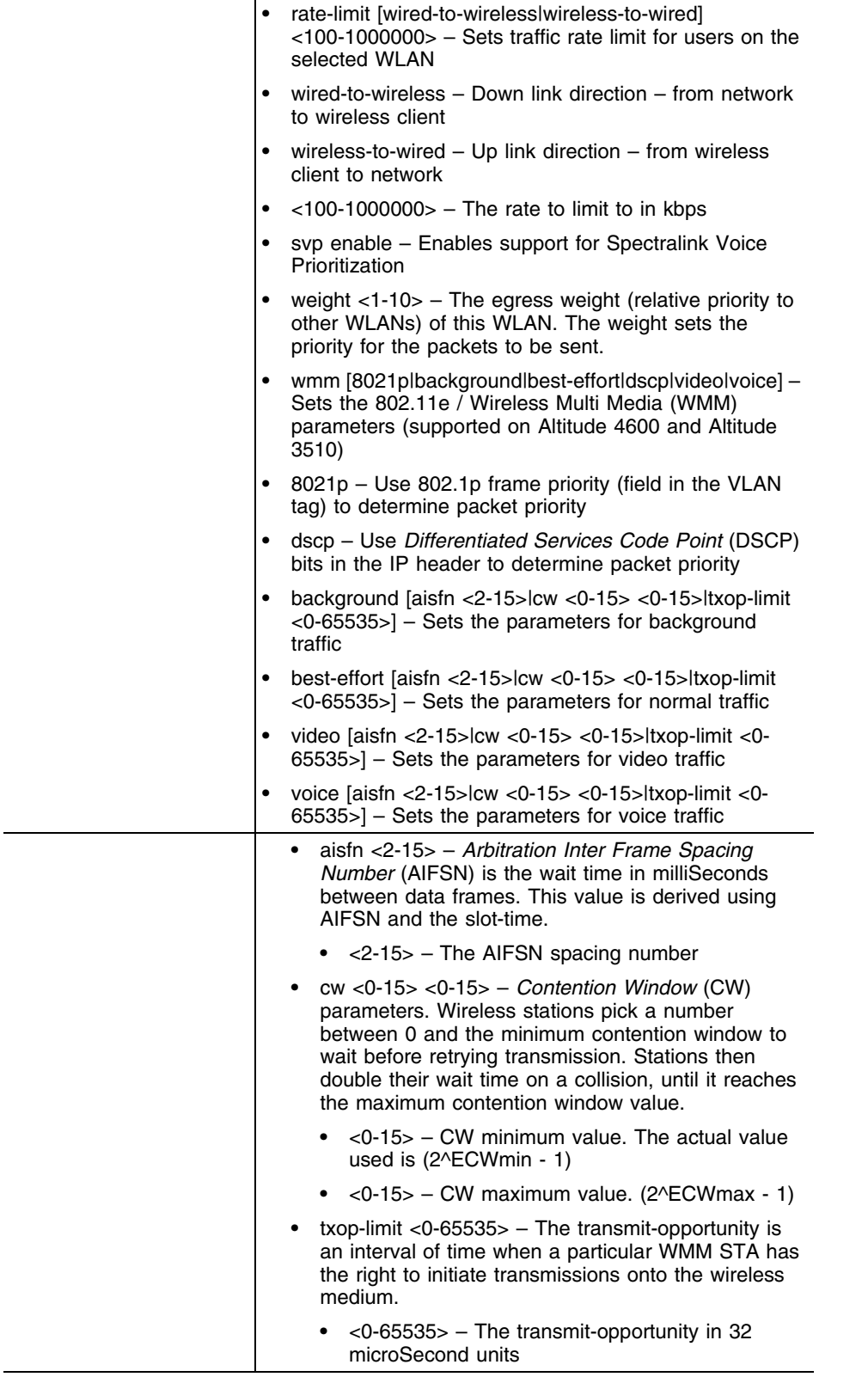

Summit WM3000 Series Controller CLI Reference Guide

<u> 1989 - Johann Barnett, mars et al. 1989 - Anna anno 1989 - Anna anno 1989 - Anna anno 1989 - Anna anno 1989 -</u>

**729**

-

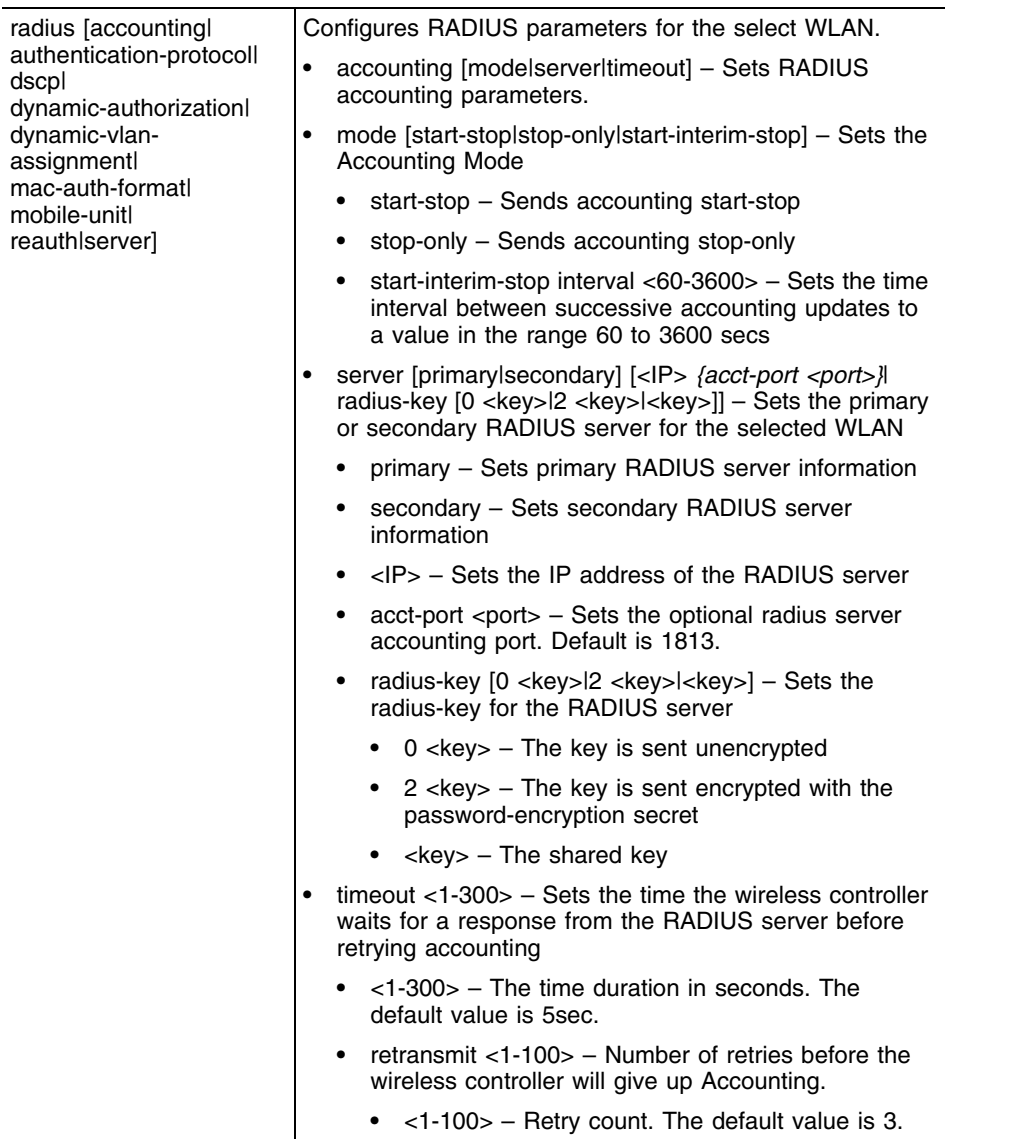

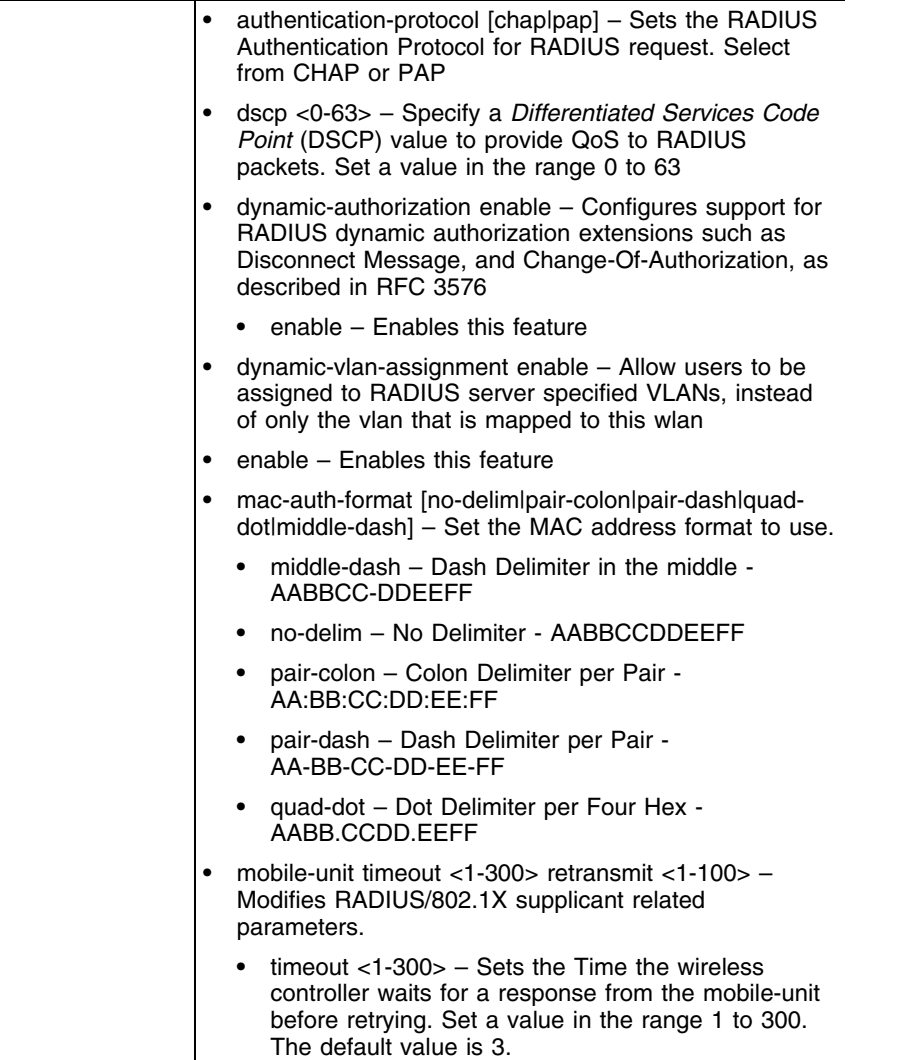

۳

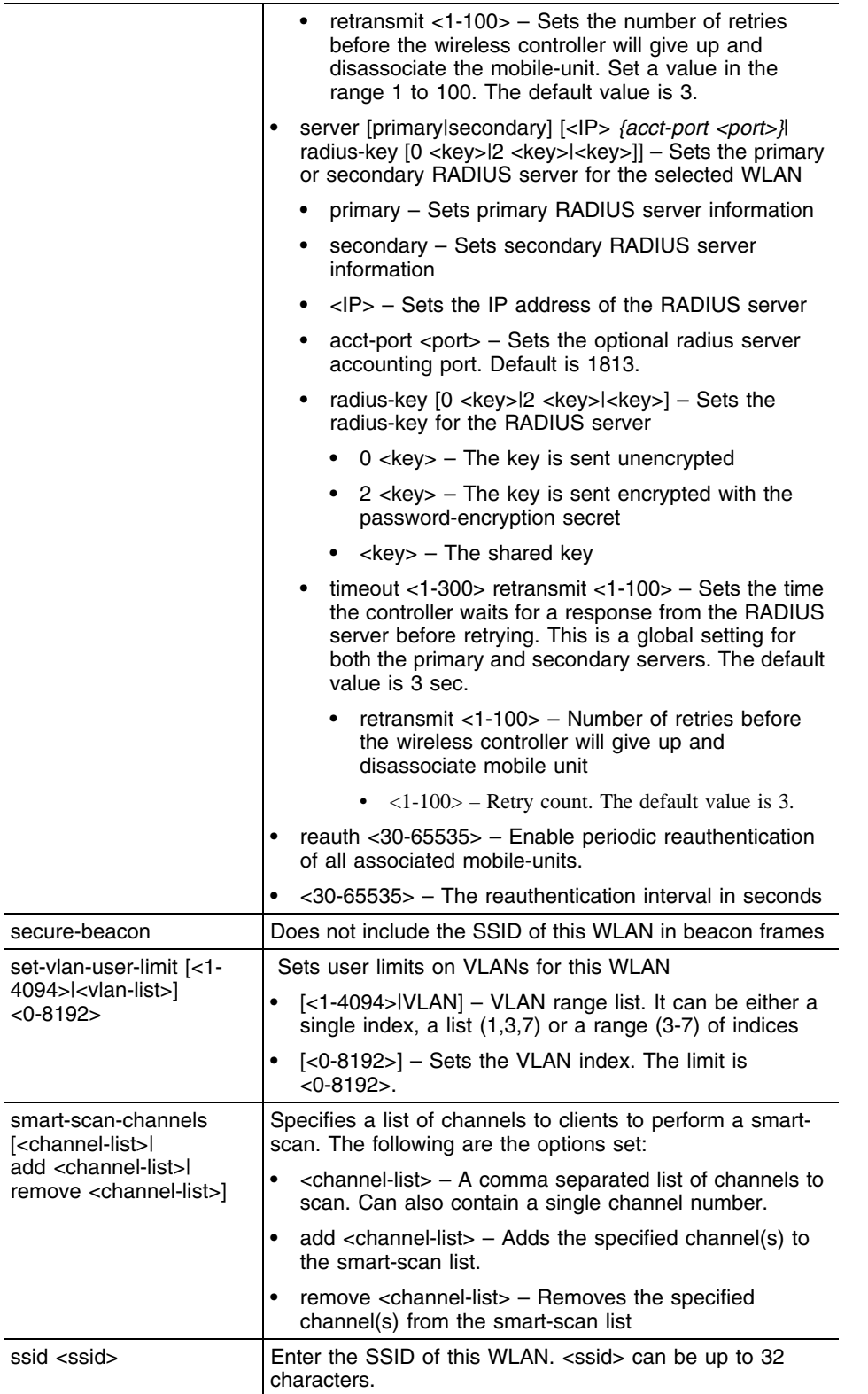

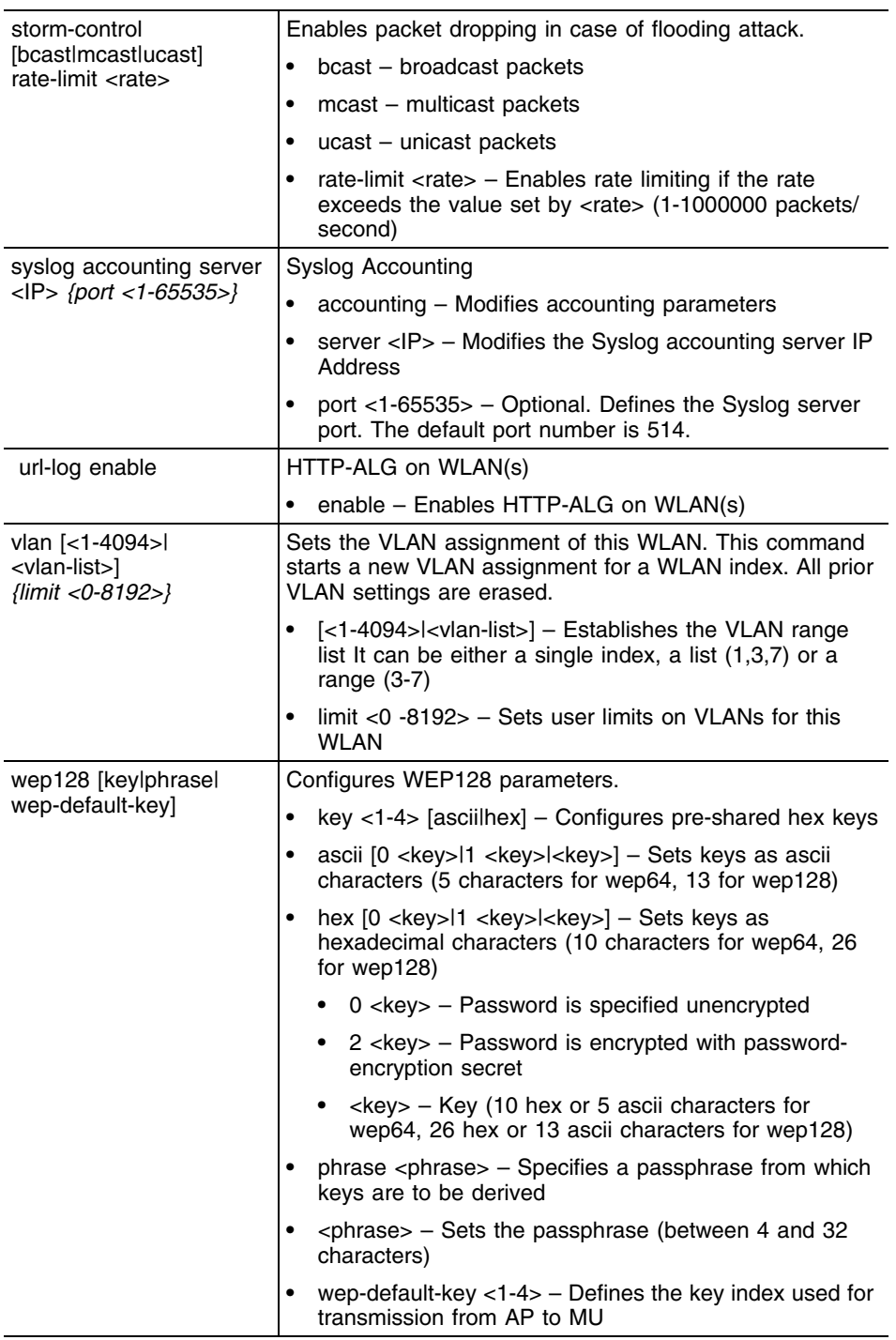

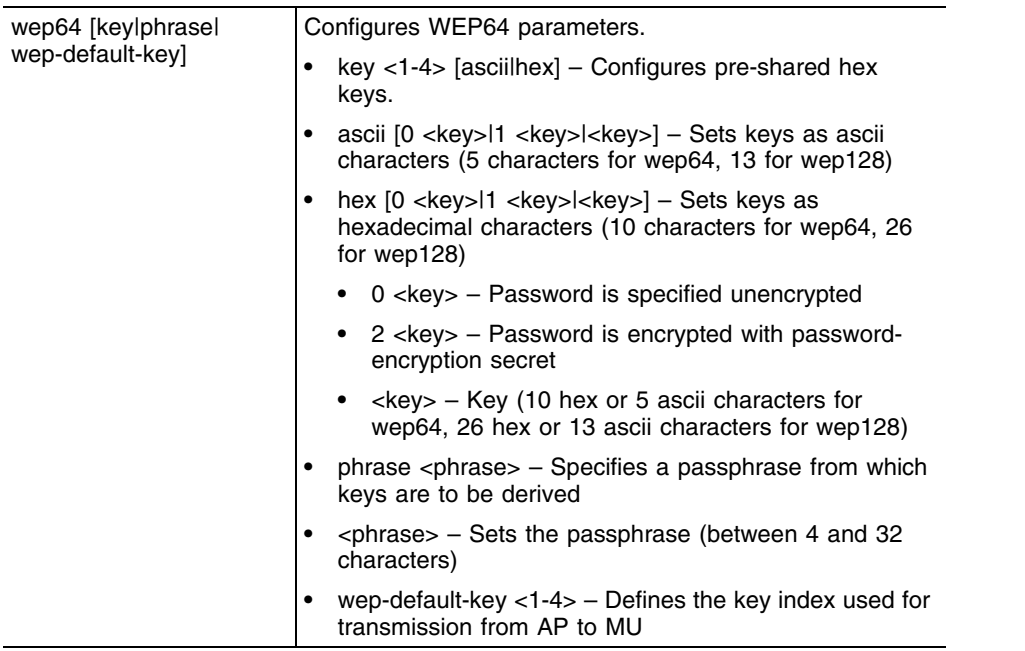

```
WMController(config-wireless)#wlan 25 accounting syslog
WMController(config-wireless)#
WMController(config-wireless)#wlan 25 answer-bcast-ess
WMController(config-wireless)#
WMController(config-wireless)#wlan 25 authentication-type kerberos
WMController(config-wireless)#
WMController(config-wireless)#wlan 25 description "TestWLAN"
WMController(config-wireless)#
WMController(config-wireless)#wlan 25 dot11i handshake timeout 2500 
retransmit 5
WMController(config-wireless)#
WMController(config-wireless)#wlan 25 dot11i key-rotation enable
WMController(config-wireless)#
WMController(config-wireless)#wlan 25 dot11i key-rotation-interval 2000
WMController(config-wireless)#
WMController(config-wireless)#wlan 25 enable
WMController(config-wireless)#
WMController(config-wireless)#wlan 25 hotspot webpage external failure 
"This feature is under development"
WMController(config-wireless)#
WMController(config-wireless)#wlan 25 kdc server primary 1.2.3.4 auth-port 
50000
```

```
WMController(config-wireless)#
WMController(config-wireless)#wlan 25 mobility enable
WMController(config-wireless)#wlan 1 nac-mode bypass-nac-except-include-
list
WMController(config-wireless)#
WMController(config-wireless)#wlan 1 nac-server primary 11.22.33.22 auth-
port 1221
WMController(config-wireless)#
WMController(config-wireless)#
WMController(config-wireless)#wlan 25 radius accounting timeout 30 
retransmit 50
WMController(config-wireless)#
WMController(config-wireless)#wlan 25 radius mobile-unit timeout 30 
retransmit 5
WMController(config-wireless)#
WMController(config-wireless)#wlan 25 ssid TestString
WMController(config-wireless)#
WMController(config-wireless)#
WMController(config-wireless)#wlan 25 syslog accounting server 12.13.14.125 
port 5005
WMController(config-wireless)#
WMController(config-wireless)#wlan 24 qos mcast-with-dot11i enable
WMController(config-wireless)#wlan 24 storm-control bcast rate-limit 20000
WMController(config-wireless)#wlan 9 ap-ipfilter-rules in 7
WMController(config-wireless)#
```
# **wlan-bw-allocation**

["Wireless Configuration Commands"](#page-616-0)

Enables WLAN bandwidth allocation on all radios

Supported in the following platforms:

- Summit WM3400
- Summit WM3600
- Summit WM3700

#### **Syntax**

wlan-bw-allocation enable

# **Parameters**

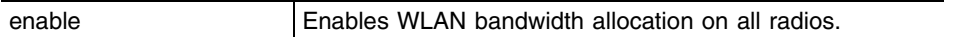

```
WMController(config-wireless)#wlan-bw-allocation enable
WMController(config-wireless)#
```
# **dot11k**

["Wireless Configuration Commands"](#page-616-0)

Displays dot11k related commands

Supported in the following platforms:

- Summit WM3400
- Summit WM3600
- Summit WM3700

### **Syntax**

```
dot11k send-beacon-req [<1-8192>|MU|mu] 
dot11k send-beacon-req <1-8192> measurement-duration 
<100-10000>
dot11k send-beacon-req [mu|MU] <MAC> measurement-duration 
<100-10000>
```
# **Parameters**

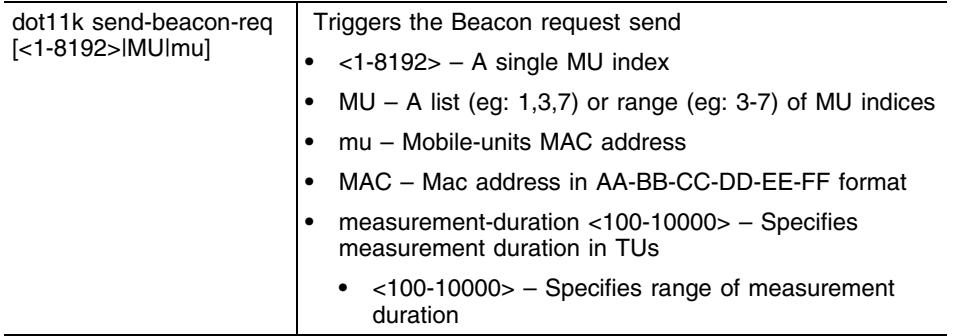

```
WMController(config-wireless)#dot11k send-beacon-req 9 measurement-duration 
777
```

```
WMController(config-wireless)#
```
# **wips**

["Wireless Configuration Commands"](#page-616-0)

Configures wips parameters

Supported in Summit WM3700 platform only

#### **Syntax**

```
WMController (config-wireless) wips [detect-window 
<5-300>|disable|event|reset-to-default]
WMController-wireless) wips event 
[80211-replay-check-failure| ad-hoc-advertising-authorized-ssid|ad-hoc-
network-violation-authorized-device|
ad-hoc-network-violation-unauthorized-device|
aggressive-scanning |all|ap-default-configuration|
ap-ssid-broadcast-in-beacon|
crackable-wep-iv-key-used|decryption-failures|
dos-association-or-authentication-flood |
dos-broadcast-deauthentication|dos-eapol-start-storm| 
dos-unicast-deauthentication-or-disassociation|eap-flood| eap-nak-
flood|failures-reported-by-authentication-servers| fake-ap-flood frames-
from-unassociated-stations 
frames-with-bad-essids|fuzzing-all-zero-mac-address-observed |fuzzing-
invalid-frame-type-detected|
fuzzing-invalid-management-frame|
fuzzing-invalid-sequence-number|
identical-source-and-destination-addresses|
impersonation-attack-detected|invalid-8021x-frames|
non-changing-wep-iv|replay-injection-attack|
suspicious-ap-high-rssi|
tkip-mic-counter-measures-caused-by-station|
transmitting-device-using-invalid-mac|
unauthorized-ap-using-authorized-ssid|
unencrypted-station-transmission-detected]{enable|
filter-out <1-86400>|threshold <1-65535>} {authorized|ignored|unauthorized}
```
# **Parameters**

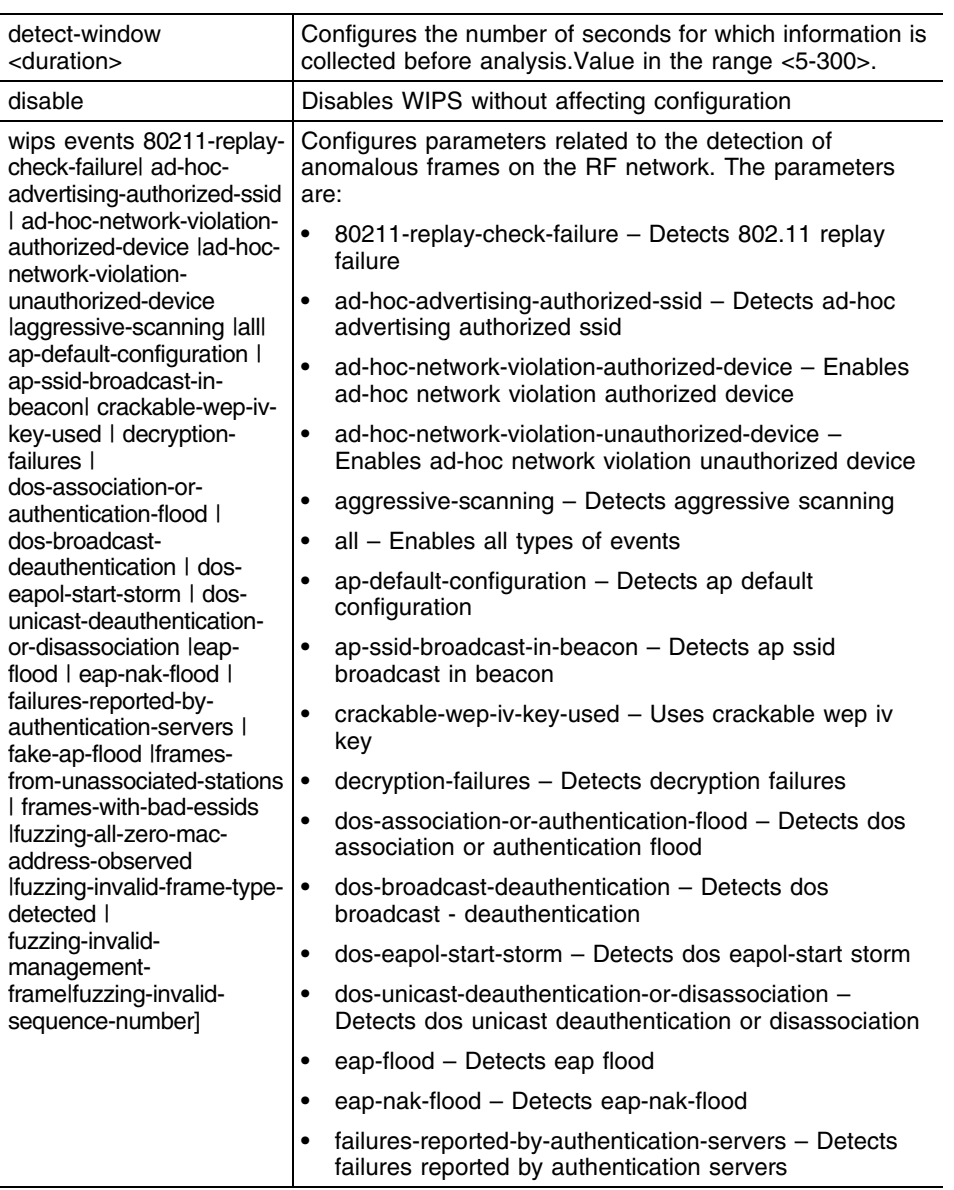

۳

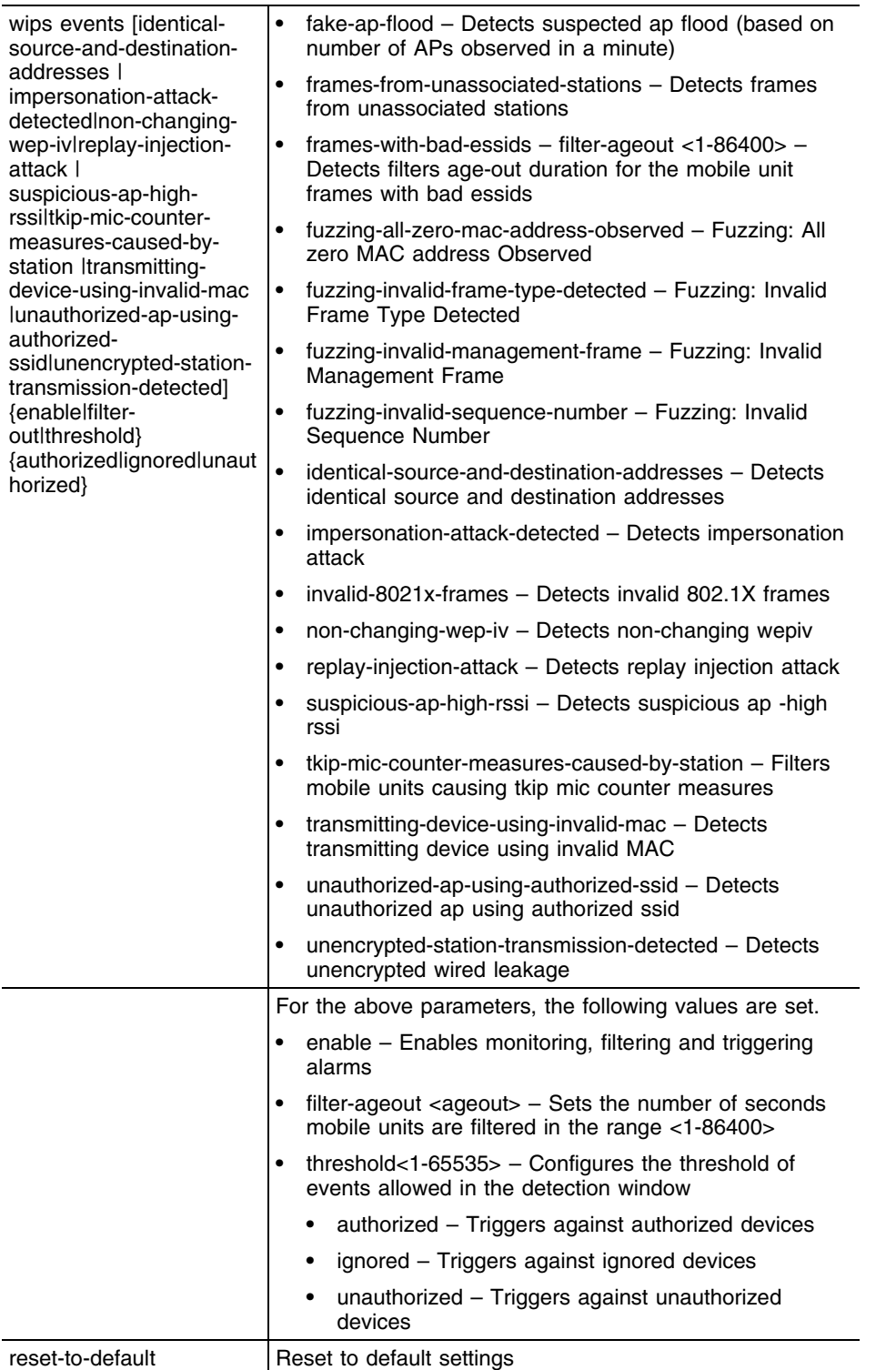

# **Example**

WMController(config-wireless)#wips event 80211-replay-check-failure enable authorized WMController(config-wireless)#

WMController(config-wireless)#wips event fake-ap-flood threshold 88 WMController(config-wireless)#

WMController(config-wireless)#wips event ad-hoc-advertising-authorized-ssid filter-ageout 9 WMController(config-wireless)#

# **non-preferred-ap-attempts-threshold**

```
"Wireless Configuration Commands"
```
Displays the number of attempts after which controller will adopt non preferred APs

Supported in the following platforms:

- Summit WM3400
- Summit WM3600
- Summit WM3700

#### **Syntax**

```
Summit WM3600(config-wireless)non-preferred-ap-attempts-threshold <0-20>
```
#### **Parameters**

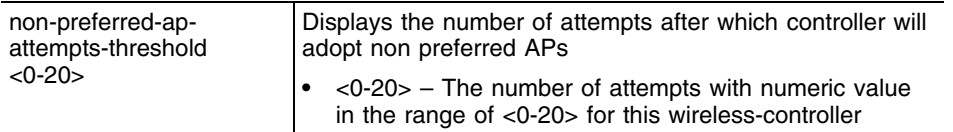

```
WMController(config-wireless)#non-preferred-ap-attempts-threshold 9
WMController(config-wireless)#
```
# **test**

```
"Wireless Configuration Commands"
```
Testing neighbor report on air

Supported in the following platforms:

- Summit WM3400
- Summit WM3600
- Summit WM3700

### **Syntax**

Summit WM3700(config-wireless)test dot11k [make-bcn-rep | send-beacon-req | send-nbr-rep]

```
WMController(config-wireless) test dot11k make-bcn-rep mu <MAC> neighbor 
<MAC>
```
WMController**(config-wireless) test dot11k** send-beacon-req <1-8192> measurement-duration <100-10000>

WMController**(config-wireless) test dot11k** send-beacon-req [mu|MU] <MAC> measurement-duration <100-10000>

WMController**(config-wireless) test dot11k** send-nbr-rep mu <MAC> neighbor

# **Parameters**

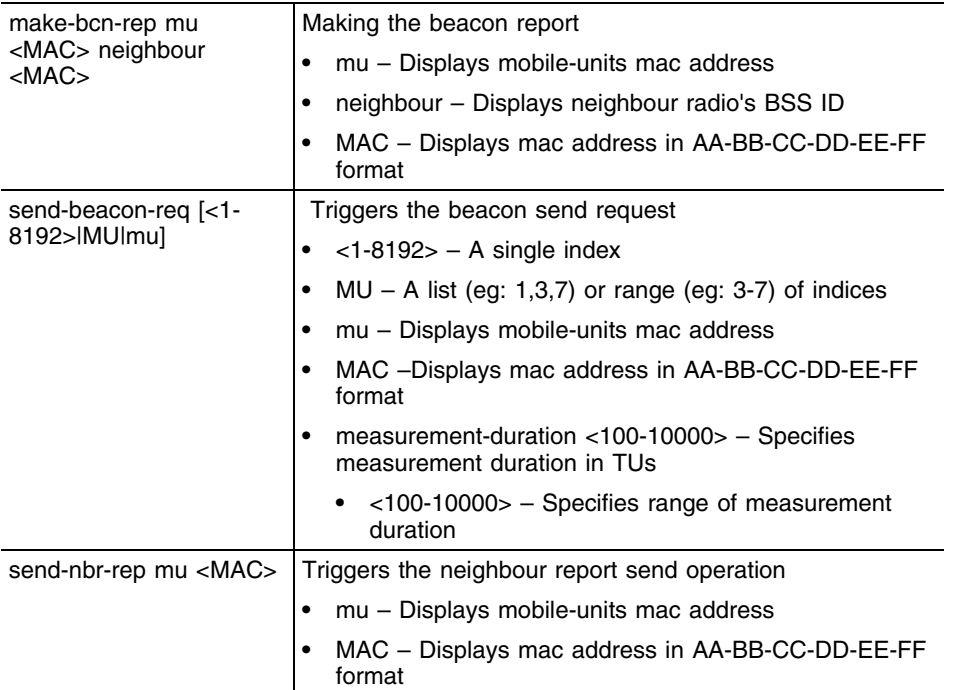

# **Example**

WMController(config-wireless)#test dot11k send-beacon-req 9 measurementduration 999 WMController(config-wireless)#

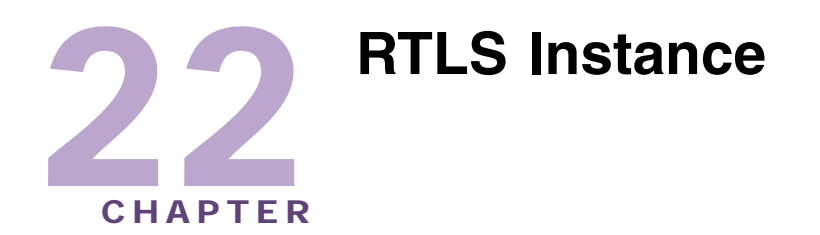

Use the (config-rtls) instance to configure *Real Time Location System* (RTLS) parameters.

To navigate to this instance, use the command:

```
WMController(config)#rtls
WMController(config-rtls)#
```
# <span id="page-744-1"></span>**RTLS Config Commands**

[Table 25](#page-744-0) summarizes **config-rtls** commands:

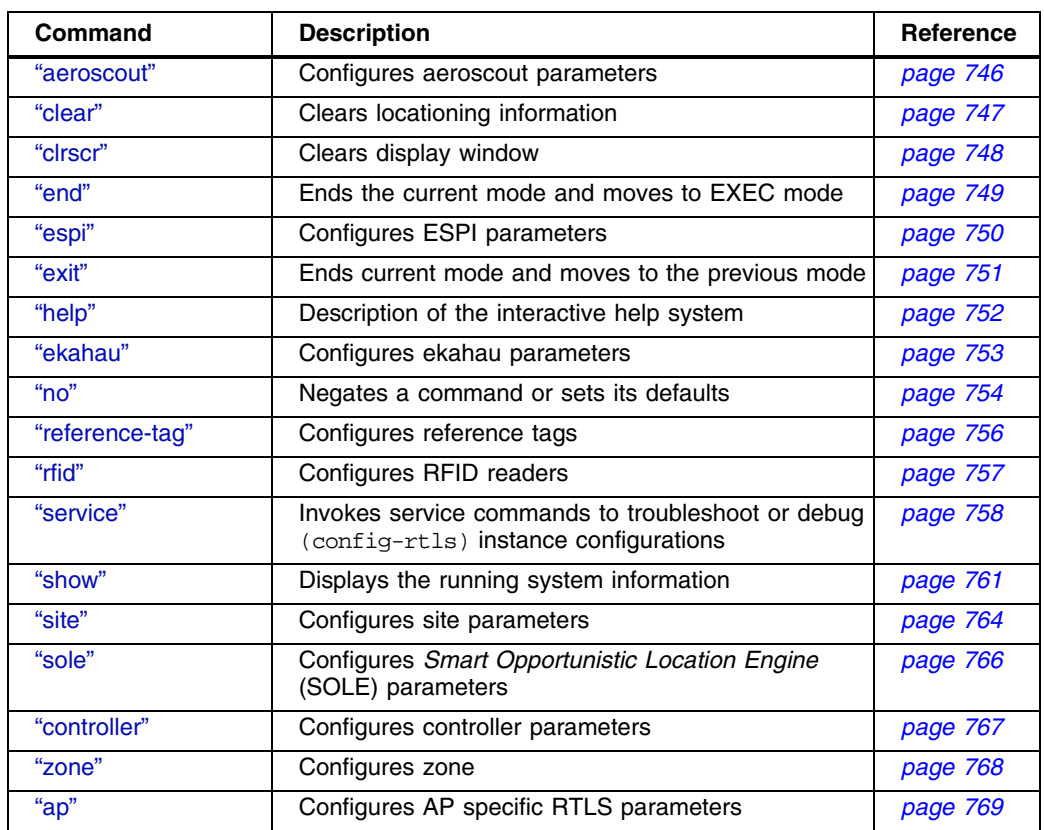

#### <span id="page-744-0"></span>**Table 25: config-rtls Commands**

# <span id="page-745-0"></span>**aeroscout**

#### ["RTLS Config Commands"](#page-744-1)

Configure support for Aeroscout RTLS engine.

Supported in the following platforms:

- Summit WM3400
- Summit WM3600
- Summit WM3700

#### **Syntax**

```
aeroscout [enable|multicast-listen-addr<MAC-Address>]
```
#### **Parameters**

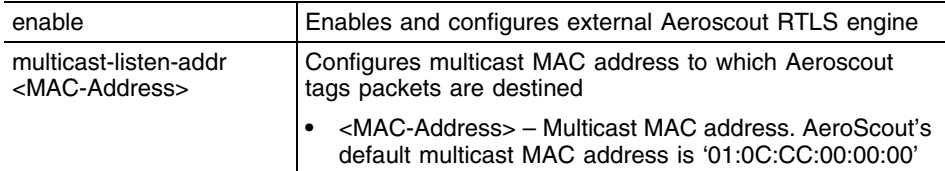

# **Usage Guidelines**

Use [no] aeroscout (enable) to disable support for Aeroscout RTLS engine. This does not affect onboard locationing.

```
WMController(config-rtls)#aeroscout enable
WMController(config-rtls)#
```
# <span id="page-746-0"></span>**clear**

["RTLS Config Commands"](#page-744-1)

Clears tags/assets information associated with aeroscout, mu, rfid and/or zone.

Supported in the following platforms:

- Summit WM3400
- Summit WM3600
- Summit WM3700

### **Syntax**

```
clear rtls tags[aeroscout|mobile-unit|ekahau|rfid|zone <1-48>]
```
# **Parameters**

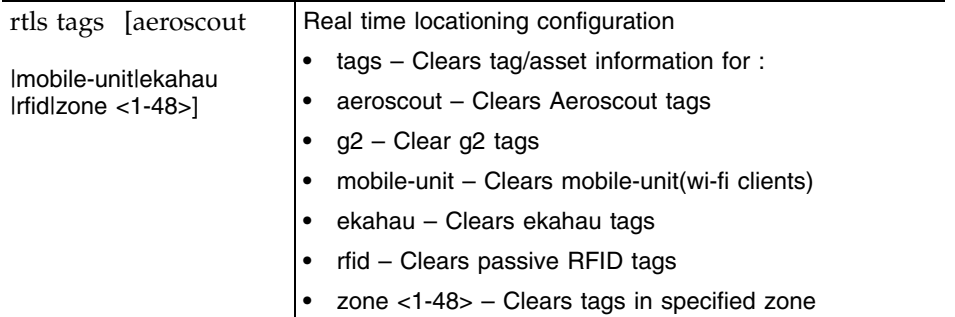

```
WMController(config-rtls)#clear rtls tags aeroscout
WMController(config-rtls)#
```
# <span id="page-747-0"></span>**clrscr**

# ["RTLS Config Commands"](#page-744-1)

Clears the display screen

Supported in the following platforms:

- Summit WM3400
- Summit WM3600
- Summit WM3700

#### **Syntax**

clrscr

# **Parameters**

None

```
WMController(config-rtls)#clrscr
WMController(config-rtls)#
```
# <span id="page-748-0"></span>**end**

# ["RTLS Config Commands"](#page-744-1)

Ends and exits the current mode and changes to the PRIV EXEC mode. The prompt changes to WMController#

Supported in the following platforms:

- Summit WM3400
- Summit WM3600
- Summit WM3700

# **Syntax**

end

# **Parameters**

None

```
WMController(config-rtls)#end
WMController#
```
# <span id="page-749-0"></span>**espi**

#### ["RTLS Config Commands"](#page-744-1)

Configures *Enterprise Services Programming Interface* (ESPI) related parameters

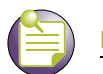

# **NOTE**

espi command instantiates (config-rtls-espi) sub-instance. For more details see "ESPI Instance" [on page 771.](#page-770-0) The prompt changes from WMController(config-rtls)# to WMController(config-rtls-espi)

Supported in the following platforms:

- Summit WM3400
- Summit WM3600
- Summit WM3700

#### **Syntax**

espi

### **Parameters**

None

```
WMController(config-rtls)espi
WMController(config-rtls-espi)
```
# <span id="page-750-0"></span>**exit**

### ["RTLS Config Commands"](#page-744-1)

Ends the current mode and moves to the previous mode (GLOBAL-CONFIG). The prompt changes to WMController(config)#

Supported in the following platforms:

- Summit WM3400
- Summit WM3600
- Summit WM3700

# **Syntax**

exit

# **Parameters**

None

```
WMController(config-rtls)#exit
WMController(config)#
```
# <span id="page-751-0"></span>**help**

#### ["RTLS Config Commands"](#page-744-1)

Displays the interactive help system for RTLS instance

Supported in the following platforms:

- Summit WM3400
- Summit WM3600
- Summit WM3700

#### **Syntax**

help

### **Parameters**

None

```
WMController(config-rtls)#help
CLI provides advanced help feature. When you need help,
anytime at the command line please press '?'.
```

```
If nothing matches, the help list will be empty and you must backup until 
entering a '?' shows the available options.
Two styles of help are provided:
1. Full help is available when you are ready to enter a
command argument (e.g. 'show ?') and describes each possible argument.
2. Partial help is provided when an abbreviated argument is entered and you 
want to know what arguments match the input
(e.g. 'show ve?'.)
```

```
WMController(config-rtls)#
```
# <span id="page-752-0"></span>**ekahau**

#### ["RTLS Config Commands"](#page-744-1)

Enables and configures the external ekahau location engine

Supported in the following platforms:

- Summit WM3400
- Summit WM3600
- Summit WM3700

#### **Syntax**

```
ekahau [enable|engine ip<IP> port<Port>|multicast-listen-addr<MAC>]
```
### **Parameters**

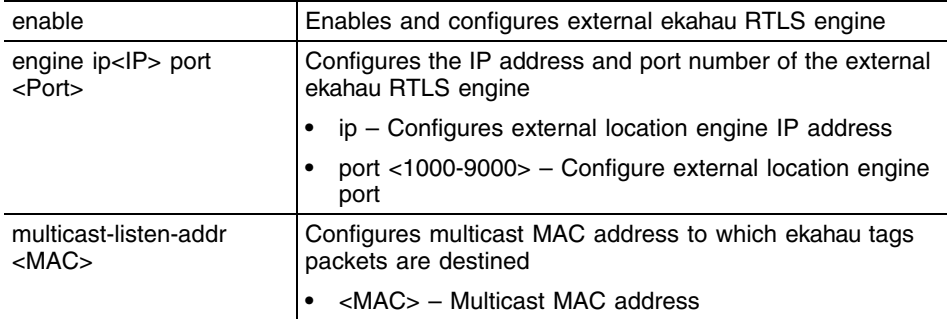

Use [no] enable and [no] engine <ip><port> to undo the ekahau RTLS engine configuration and disable it.

```
WMController(config-rtls)#ekahau enable
WMController(config-rtls)#
WMController(config-rtls)#ekahau engine ip 10.1.1.1 port 1001
WMController(config-rtls)#
WMController(config-rtls)#ekahau multicast-listen-addr 01-18-8E-00-00-00
WMController(config-rtls)#
```
# <span id="page-753-0"></span>**no**

["RTLS Config Commands"](#page-744-1)

Negates a RTLS command or set its defaults

Supported in the following platforms:

- Summit WM3400
- Summit WM3600
- Summit WM3700

# **Syntax**

```
no [aeroscout|ekahau|reference-tag|service|site|
controller|ap|zone]
```
# **Parameters**

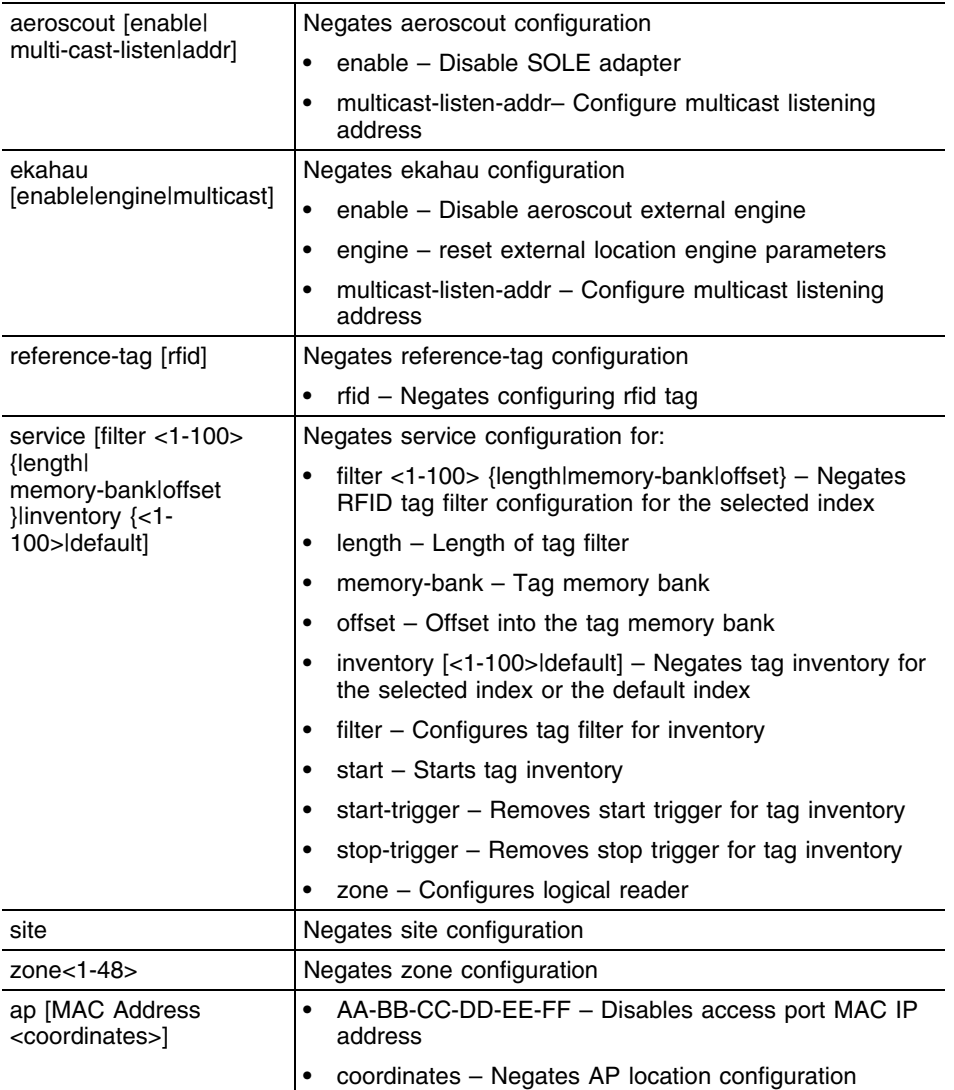

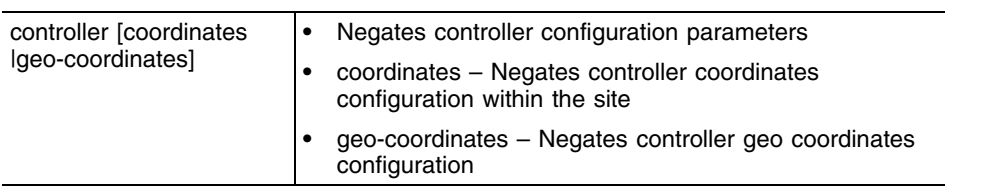

# **Usage Guidelines**

WMController(config-rtls)#

Use no command to undo the configurations on the parameters mentioned in the table. Refer to the parameters, within this chapter, for complete syntax.

```
WMController(config-rtls)#no aeroscout enable
WMController
WMController(config-rtls)#no ekahau enable
WMController(config-rtls)#
WMController(config-rtls)#no ekahau engine
WMController(config-rtls)#
WMController(config-rtls)#no service inventory 1 zone 1
```
# <span id="page-755-0"></span>**reference-tag**

["RTLS Config Commands"](#page-744-1)

Configures fixed RFID tag as reference tag and sets its coordinates within a specified location

Supported in the following platforms:

- Summit WM3400
- Summit WM3600
- Summit WM3700

#### **Syntax**

```
reference-tag rfid <tag-id> coordinates x <0-65535> y 
<0-65535> {[z<0-65535>]}{orientation [0|90|180|270]}
{range <1-50>}
```
#### **Parameters**

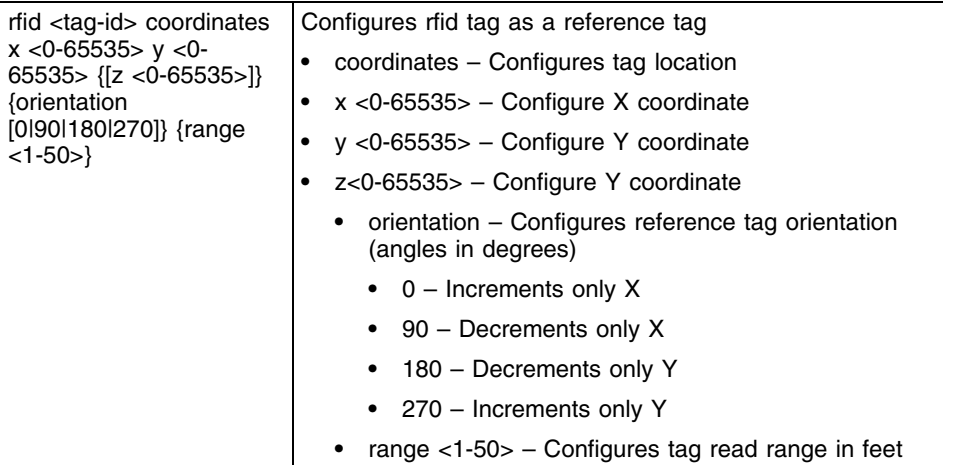

#### **Usage Guidelines**

Use  $[no]$  reference-tag rfid <tag-id> (coordinates x <0-65535> y <0-65535>) (orientation  $(019011801270)$ ) range <1-150>] to rollback the reference-tag configuration.

```
WMController(config-rtls)#reference-tag rfid Extreme coordinates x
600 y 600 orientation 180 range 40
WMController(config-rtls)#
```
# **rfid**

#### ["RTLS Config Commands"](#page-744-0)

Configures RFID reader parameters

Supported in the following platforms:

- Summit WM3400
- Summit WM3600
- Summit WM3700

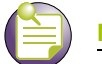

**NOTE**

rfid command instantiates (config-rtls-rfid) sub-instance. For more details see ["RFID Instance"](#page-780-0)  [on page 781.](#page-780-0) The prompt changes from WMController(config-rtls)# to WMController(config-rtls-rfid)

# **Syntax**

rfid

# **Parameters**

None

```
WMController(config-rtls)#rfid
WMController(config-rtls-rfid)#
```
# **service**

["RTLS Config Commands"](#page-744-0)

Invokes service commands to troubleshoot or debug (config-rtls) instance configurations

Supported in the following platforms:

- Summit WM3400
- Summit WM3600
- Summit WM3700

#### **Syntax**

```
service [filter|inventory|show]
service filter <1-100> [action|length|mask|
    memory-bank|name|offset]
      service filter <1-100> action [allow|deny]
    service filter <1-100> length <1-128>
service filter <1-100> mask <mask-name>
service filter <1-100> memory bank [epc|tid|uid]
service filter <1-100> name <name>
service filter <1-100> offset <0-32>
service inventory [<1-100>|default]
service inventory <1-100> [duration <0-100000>|
    filter{<1-100>|<name>}|report {current|differential}|
    round <0-10>|start|start-trigger|stop-trigger|zone]
service inventory <1-100> start-trigger [gpi port <1-65535> 
    event <0-1> timeout <0-65535> |immediate|periodic 
    offset <0-65535> period <0-65535> ]
service inventory <1-100> stop-trigger [duration 
    <0-65535>|gpi port <1-65535> event <0-1> timeout <0-65535> |immediate]
service inventory <1-100> zone <1-48>
```
**service show** cli

# **Parameters**

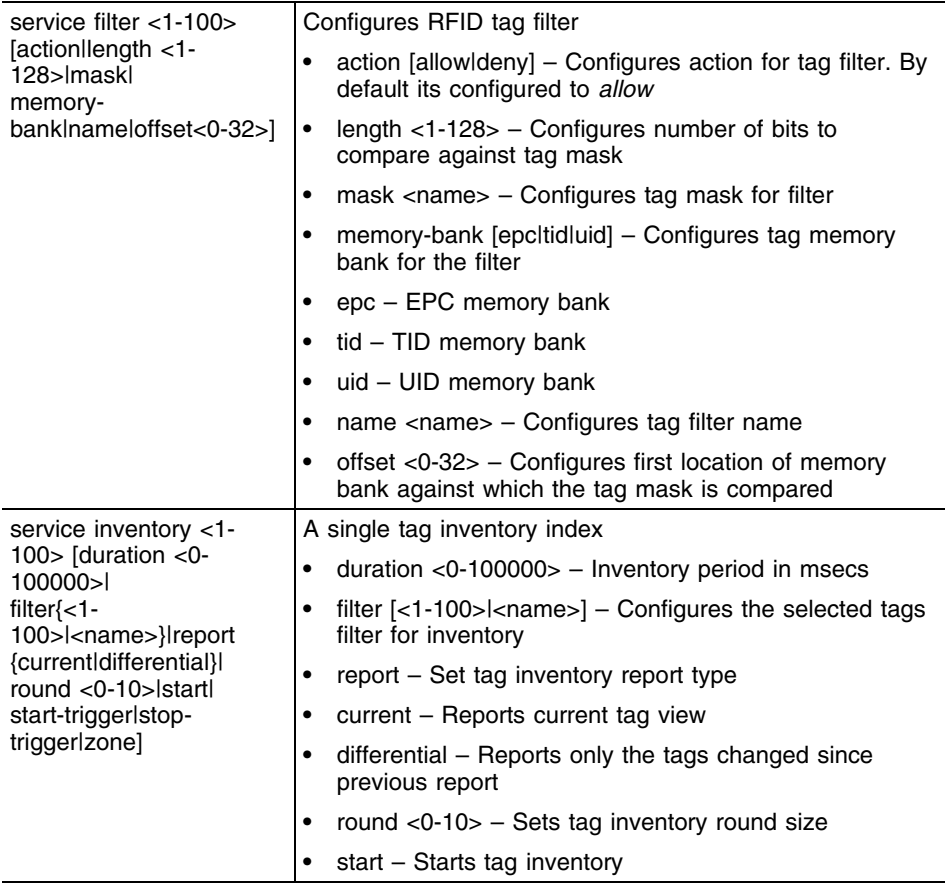

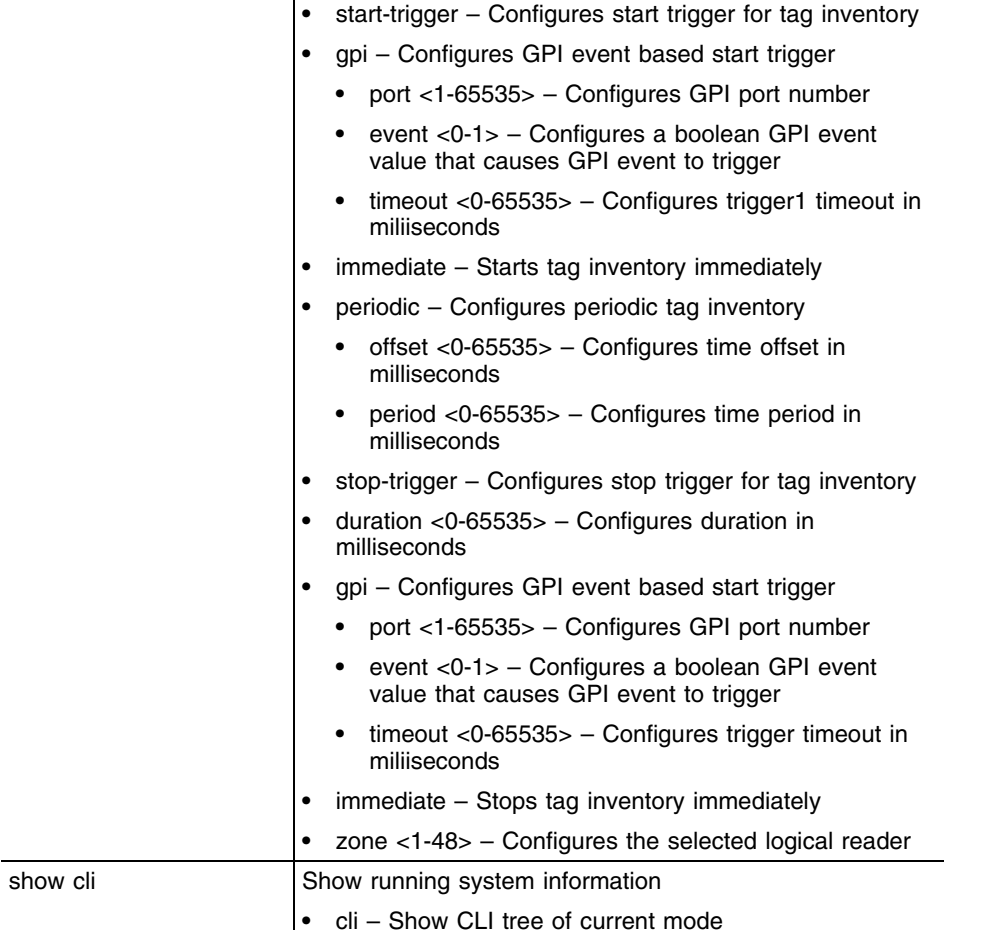

### **Usage Guidelines**

Use [no] service [options] to rollback any service related configurations.

```
WMController(config-rtls)#service filter 1 length 1
WMController(config-rtls)#
```
# **show**

["RTLS Config Commands"](#page-744-0)

Displays current system information

Supported in the following platforms:

- Summit WM3400
- Summit WM3600
- Summit WM3700

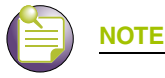

The following commands display only for Summit WM3400 and Summit WM3600: - power

The following commands display only for Summit WM3400 and Summit WM3700:

- port-channel
- static-channel-group

# **Syntax**

```
show <parameters>
show rtls [aeroscout|espi|filter|ekahau|reference-tags|
            rfid|site|sole|tags|zone]
```
### **Parameters**

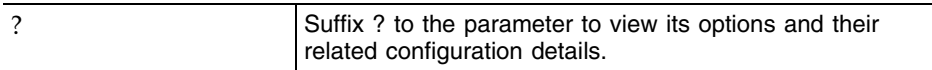

# **Usage Guidelines**

Use ? at the end of each option until the final configuration is displayed.

```
WMController(config-rtls)#show ?
  access-list Internet Protocol (IP)
  aclstats Show ACL Statistics information
  alarm-log Display all alarms currently in the system
  autoinstall autoinstall configuration
  banner Display Message of the Day Login banner
 boot Display boot configuration.
  clock Display system clock
  commands Show command lists
  crypto encryption module
 debugging Debugging information outputs
 dhcp DHCP Server Configuration
       environment show environmental information
 file Display filesystem information
 firewall Wireless firewall
```
 interfaces Interface status ldap LDAP server

```
 ftp Display FTP Server configuration
history Display the session command history
 ip Internet Protocol (IP)
licenses Show any installed licenses
 logging Show logging configuration and buffer
mac Internet Protocol (IP)
 mac-address-table Display MAC address table
  mac-name Displays the configured MAC names
 management Display L3 Managment Interface name
 mobility Display Mobility parameters
 ntp Network time protocol
 password-encryption password encryption
  port Physical/Aggregate port interface
 port-channel Portchannel commands
privilege Show current privilege level
  protocol-list List of protocols
 radius RADIUS configuration commands
  role Configure role parameters
 redundancy Display redundancy group parameters
```
 **rtls Real Time Locating System commands** running-config Current Operating configuration securitymgr Securitymgr parameters sessions **Display current active open connections**  smtp-notifications Display SNMP engine parameters snmp Display SNMP engine parameters snmp-server Display SNMP engine parameters spanning-tree Display spanning tree information startup-config Contents of startup configuration static-channel-group static channel group membership service-list List of services terminal Display terminal configuration parameters timezone Display timezone traffic-shape Display traffic shaping upgrade-status Display last image upgrade status users Display information about currently logged in users version Display software & hardware version virtual-ip IP Redundancy Feature wireless **Wireless** configuration commands wlan-acl wlan based acl

WMController(config-rtls)#show

```
WMController(config-rtls)#show rtls ?
  aeroscout Aeroscout configurations
  espi ESPI Configuration
 filter RFID Tag Filters
  ekahau Ekahau configurations
  reference-tags Reference tag Configurations
  rfid RFID Configuration
 site Site configurations
```
sole SOLE configurations tags Tags/Assets (passive, active, wi-fi) Information zone Show zone statistics WMController(config-rtls)#show rtls WMController(config-rtls)#show rtls site Site Name : Not configured Site Description : Not configured Site Unit : feet Site Dimension : 0L X 0W X 0H<br>Site Scale Factor : 1.000000 Site Scale Factor controller Coordinates : 0:0:0 Swith Geo Coordinates : Not configured Number of APs : 0 WMController(config-rtls)#

# **site**

["RTLS Config Commands"](#page-744-0)

Configures RTLS site dimensions

Supported in the following platforms:

- Summit WM3400
- Summit WM3600
- Summit WM3700

#### **Syntax**

```
site [description|dimension|name|scale]
site description <description>
site dimension [unit [feet|meters] |x <1-9000> y <1-9000>
     z < 0 - 180 >]
site name <site-name>
site scale [<1-90>|auto]
```
#### **Parameters**

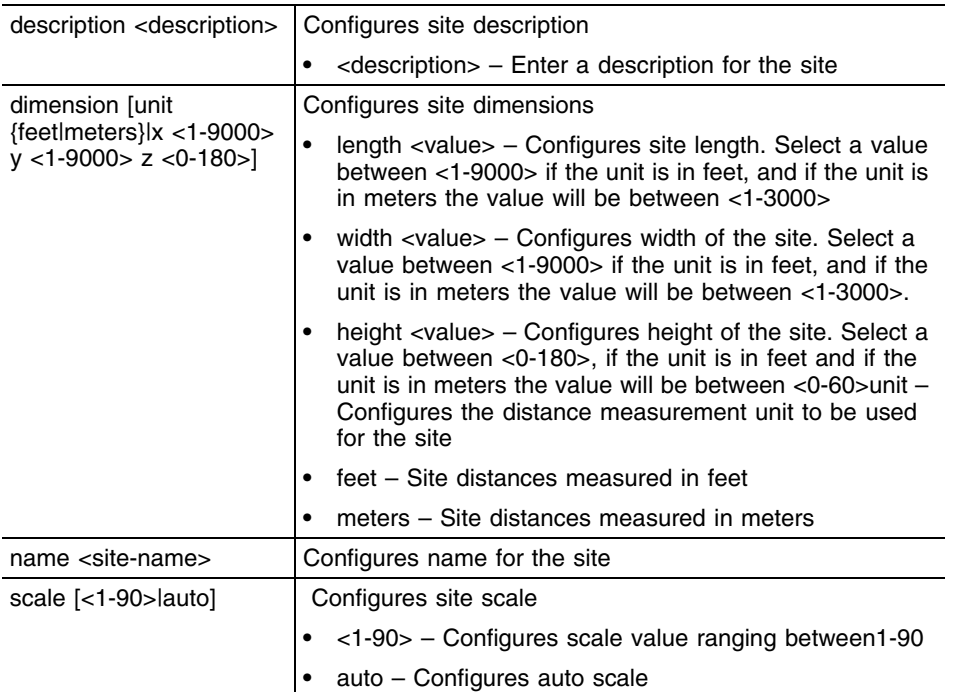

#### **Usage Guidelines**

Use [no] site [description |dimension|name] to rollback the configurations made using the site command.

```
WMController(config-rtls)#site description "ExtremeNetworks RMZ Ecospace,
India, 5th Floor"
WMController(config-rtls)#
```

```
WMController(config-rtls)#site name "BLR-RMZ Ecospace"
WMController(config-rtls)#
```
Summit WM3000 Series Controller CLI Reference Guide

# **sole**

#### ["RTLS Config Commands"](#page-744-0)

Sets *Smart Opportunistic Location Engine* (SOLE) related configuration commands

This command leads you to the (config-rtls-sole)# sub-instance.

Supported in the following platforms:

- Summit WM3400
- Summit WM3600
- Summit WM3700

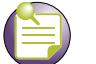

**NOTE**

sole command instantiates (config-rtls-sole) sub-instance. For more details see ["RTLS Instance" on page 745.](#page-744-1) The prompt changes from WMController(config-rtls)# to WMController(config-rtls-sole)

#### **Syntax**

sole

#### **Parameters**

None

```
WMController(config-rtls)#sole
WMController(config-rtls-sole)#
```
# **controller**

```
"RTLS Config Commands"
```
Configures the controller's geographical location parameters

Supported in the following platforms:

- Summit WM3400
- Summit WM3600
- Summit WM3700

#### **Syntax**

```
controller [coordinates|geo-coordinates]
controller coordinates x <0-65535> y <0-65535> z <0-65535>
controller geo-coordinates longitude <-180.00-80.00> 
    latitude <-90.00 - 90.00>
```
### **Parameters**

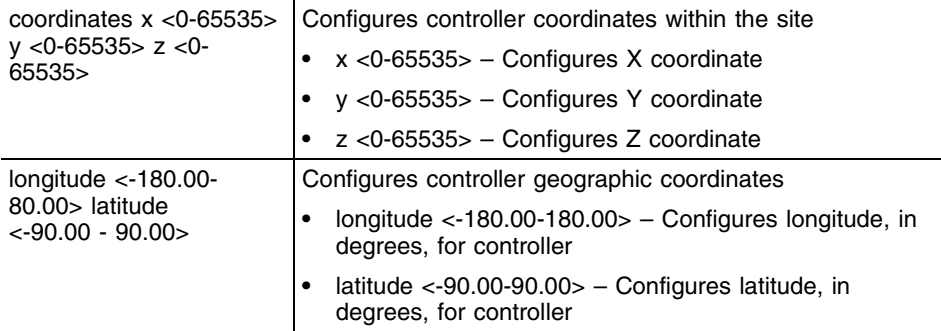

```
WMController(config-rtls)#controller coordinates x 121 y 121 z 135
WMController(config-rtls)#
```

```
WMController(config-rtls)#controller geo-coordinates longitude 120 latitude 
70
WMController(config-rtls)#
```
# **zone**

#### ["RTLS Config Commands"](#page-744-0)

Configures the zone. Maximum of 16 zones can be configured for a site.

Supported in the following platforms:

- Summit WM3400
- Summit WM3600
- Summit WM3700

#### **Syntax**

```
zone <1-48> [name <name>|perimeter x <0-65535> y <<0-65535>]
```
#### **Parameters**

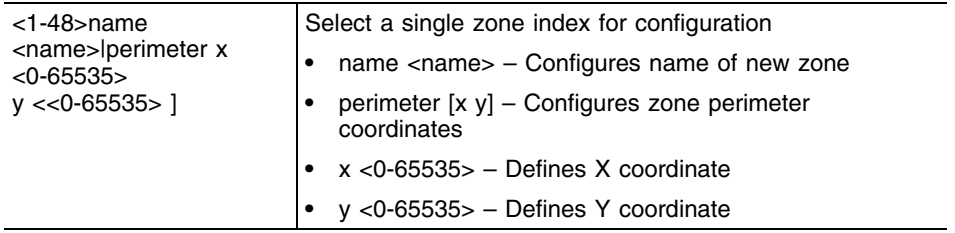

### **Usage Guidelines**

Use {no} zone <index> [options] to negate a zones configurations

#### **Example**

```
WMController(config-rtls)#zone 1 name yard
WMController(config-rtls)#
WMController(config-rtls)#zone 1 perimeter x 0 y 0
WMController(config-rtls)#
WMController(config-rtls)#zone 1 perimeter x 40 y 0
WMController(config-rtls)#
```
WMController(config-rtls)#zone 1 perimeter x 40 y 100

# **ap**

["RTLS Config Commands"](#page-744-0)

Supported in the following platforms:

- Summit WM3400
- Summit WM3600
- Summit WM3700

#### **Syntax**

```
ap <MAC> coordinates x <0-9000> y <0-9000> z <0-180>
```
#### **Parameters**

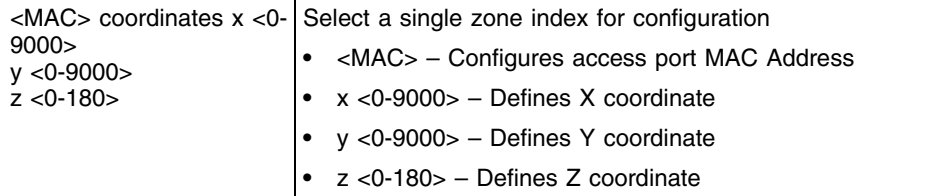

```
WMController(config-rtls)#ap AA-BB-CC-DD-EE-FF x 10 y 10 z 0
WMController(config-rtls)#
```
Ŧ

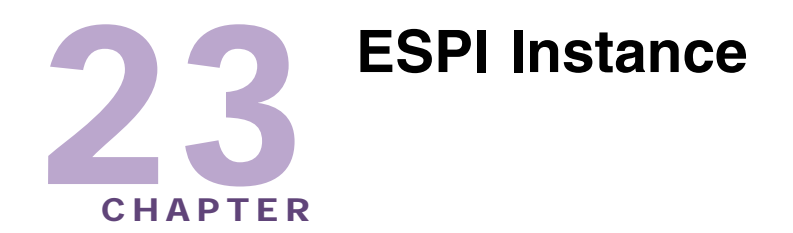

Use the (config-rtls-espi) instance to configure *Enterprise Services Programming Interface* (ESPI) related configuration commands.

To navigate to this instance, use the commands:

```
WMController(config)#rtls
WMController(config-rtls)#espi
WMController(config-rtls-espi)#
```
# <span id="page-770-1"></span>**ESPI Config Commands**

[Table 26](#page-770-0) summarizes **config-rtls-espi** commands:

| <b>Command</b> | <b>Description</b>                                     | Reference |
|----------------|--------------------------------------------------------|-----------|
| "adapter"      | Adapters configurations                                | page 772  |
| "cirscr"       | Clears the display screen                              | page 773  |
| "end"          | Ends the current mode and changes to the EXEC<br>mode  | page 774  |
| "exit"         | End the current mode and moves to the previous<br>mode | page 775  |
| "help"         | Describes the interactive help system                  | page 776  |
| " $no$ "       | Negates a command or set its defaults                  | page 777  |
| "service"      | Service Commands                                       | page 778  |
| "show"         | Shows running system information                       | page 779  |

<span id="page-770-0"></span>**Table 26: ESPI Configuration Commands**

# <span id="page-771-0"></span>**adapter**

["ESPI Config Commands"](#page-770-1)

Enables/disables a specified adapter or all adapters

Supported in the following platforms:

- Summit WM3400
- Summit WM3600
- Summit WM3700

#### **Syntax**

adapter ale-tcp [enable|port <3000-3100>]

### **Parameters**

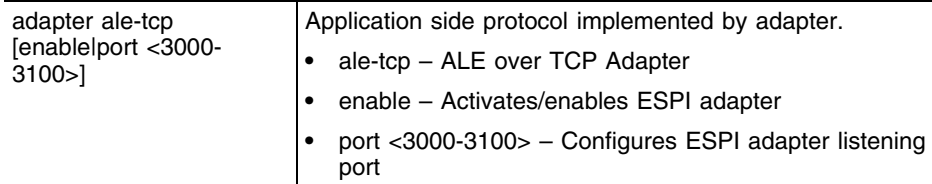

# **Usage Guidelines**

Use {no} adapter <adapter> enable to disable the specified adapter.

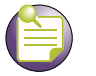

# **NOTE**

ALE-TCP is the only adapter shipped along with the controller.

```
WMController(config-rtls-espi)#adapter ale-tcp port 3040
WMController(config-rtls-espi)#
```
# <span id="page-772-0"></span>**clrscr**

# ["ESPI Config Commands"](#page-770-1)

Clears the display screen

Supported in the following platforms:

- Summit WM3400
- Summit WM3600
- Summit WM3700

# **Syntax**

clrscr

# **Parameters**

None

# **Example**

```
WMController(config-rtls-espi)#clrscr
WMController(config-rtls-espi)#
```
r e

# <span id="page-773-0"></span>**end**

# ["ESPI Config Commands"](#page-770-1)

Ends and exits the current mode and moves to the PRIV EXEC mode. The prompt changes to WMController#

Supported in the following platforms:

- Summit WM3400
- Summit WM3600
- Summit WM3700

### **Syntax**

end

# **Parameters**

None

```
WMController(config-rtls-espi)#end
WMController#
```
# <span id="page-774-0"></span>**exit**

## ["ESPI Config Commands"](#page-770-1)

Ends the current mode and moves to the previous mode (GLOBAL-CONFIG). The prompt changes to WMController(config)#

Supported in the following platforms:

- Summit WM3400
- Summit WM3600
- Summit WM3700

# **Syntax**

exit

# **Parameters**

None

```
WMController(config-rtls-espi)#exit
WMController(config)#
```
# <span id="page-775-0"></span>**help**

#### ["ESPI Config Commands"](#page-770-1)

Displays the system's interactive help in HTML format

Supported in the following platforms:

- Summit WM3400
- Summit WM3600
- Summit WM3700

#### **Syntax**

help

#### **Parameters**

None

```
WMController(config-rtls-espi)#help
CLI provides advanced help feature. When you need help,
anytime at the command line please press '?'.
```

```
If nothing matches, the help list will be empty and you must backup until 
entering a '?' shows the available options.
Two styles of help are provided:
1. Full help is available when you are ready to enter a
command argument (e.g. 'show ?') and describes each possible argument.
2. Partial help is provided when an abbreviated argument is entered and you 
want to know what arguments match the input
(e.g. 'show ve?'.)
```

```
WMController(config-rtls-espi)#
```
# <span id="page-776-0"></span>**no**

["ESPI Config Commands"](#page-770-1)

Defines the name of the adapter or disables the adapter(s)

Supported in the following platforms:

- Summit WM3400
- Summit WM3600
- Summit WM3700

### **Syntax**

no adapter ale-tcp [enable|port <3000-3100>]

# **Parameters**

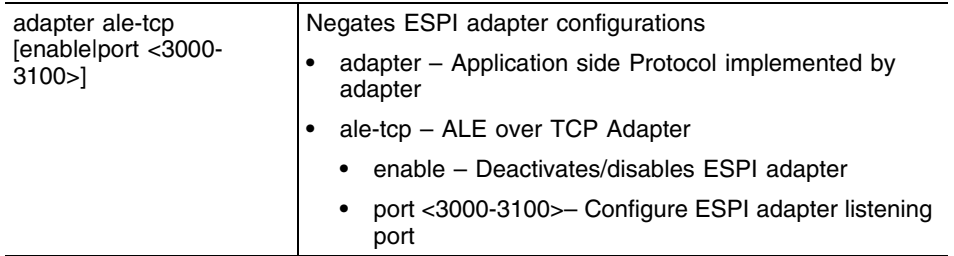

# **Example**

WMController(config-rtls-espi)#no adapter ale-tcp enable WMController(config-rtls-espi)#

# <span id="page-777-0"></span>**service**

#### ["ESPI Config Commands"](#page-770-1)

Invokes service commands to troubleshoot or debug (config-if) instance configurations

Supported in the following platforms:

- Summit WM3400
- Summit WM3600
- Summit WM3700

#### **Syntax**

service show cli

#### **Parameters**

None

```
WMController(config-rtls-espi)#service show cli
ESPI Config mode:
+-adapter
   +-ADAPTER
     +-activate [adapter ADAPTER activate]
     +-port
       +-<3000-3100> [adapter ADAPTER port <3000-3100>]
+-clrscr [clrscr]
+-do
   +-LINE [do LINE]
+-end [end]
+-exit [exit]
+-help [help]
+-no
   +-adapter
     +-ADAPTER
       +-activate [no adapter ADAPTER activate]
+-quit [quit]
...........................................................................
...........................................................................
...........................................................................
...........................................................................
...........................................................................
...........................
WMController(config-rtls-espi)#
```
# <span id="page-778-0"></span>**show**

["ESPI Config Commands"](#page-770-1)

Displays current system information

Supported in the following platforms:

- Summit WM3400
- Summit WM3600
- Summit WM3700

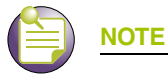

The following commands display only for Summit WM3400 and Summit WM3600:

- power

The following commands display only for Summit WM3400 and Summit WM3700:

- port-channel

- static-channel-group

# **Syntax**

show <parameters>

#### **Parameters**

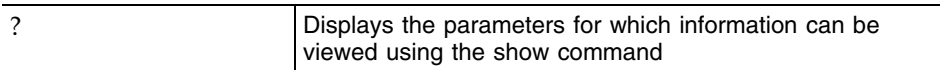

### **Example**

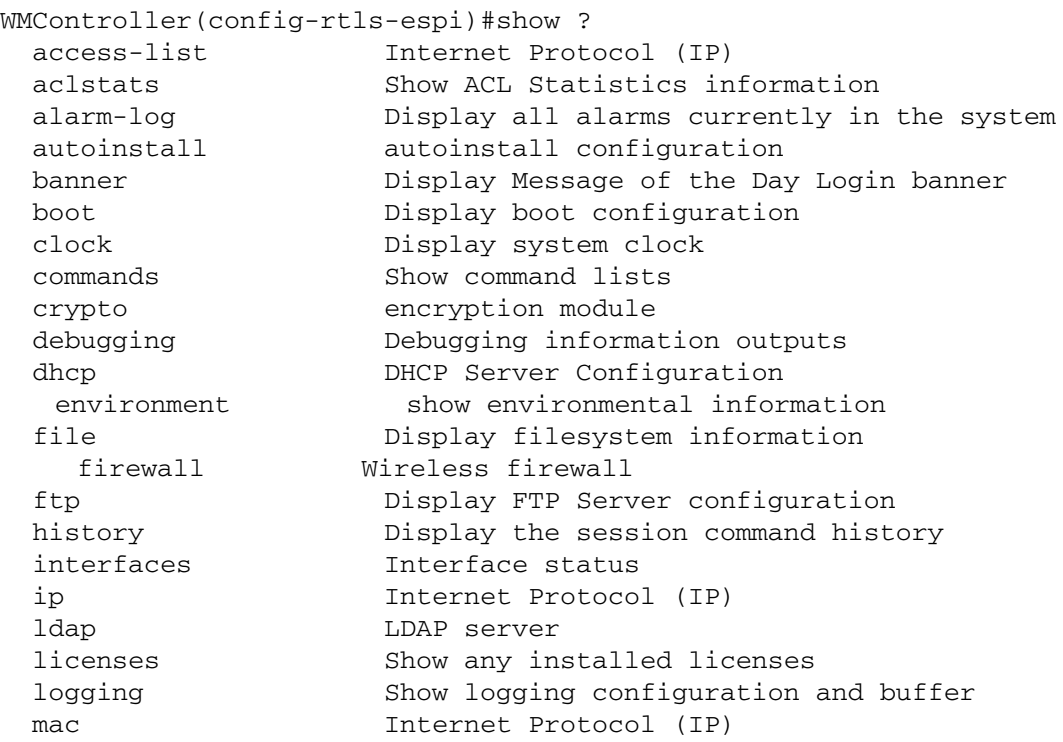

Summit WM3000 Series Controller CLI Reference Guide

```
 mac-address-table Display MAC address table
   mac-name Displays the configured MAC names
  management Display L3 Managment Interface name
  mobility Display Mobility parameters
 ntp Network time protocol
  password-encryption password encryption
   port Physical/Aggregate port interface
  port-channel Portchannel commands
 privilege Show current privilege level
protocol-list List of protocols
  radius RADIUS configuration commands
   role Configure role parameters
  redundancy Display redundancy group parameters
    rtls Real Time Locating System commands
  running-config Current Operating configuration
 securitymgr Securitymgr parameters
  sessions Display current active open connections
    smtp-notificationDisplay SNMP engine parameters
 snmp Display SNMP engine parameters
 snmp-server Display SNMP engine parameters
  spanning-tree Display spanning tree information
  startup-config Contents of startup configuration
  static-channel-group static channel group membership
  service-list List of services
  terminal Display terminal configuration parameters
  timezone Display timezone
    traffic-shape Display traffic shaping
  virtual-ip IP Redundancy Feature
  upgrade-status Display last image upgrade status
  users Display information about currently logged 
                    in users
  version Display software & hardware version
  wireless Wireless configuration commands
  wlan-acl wlan based acl
WMController(config-rtls-espi)#show
WMController(config-rtls-espi)#show rtls espi ?
  adapter Adapter Configuration
  ecspecs ECSpecs configuration
  subscriber Show info for giver subsriber's IP
  tags Tags/Assets (passive, active, wi-fi, uwb) Information
WMController(config-rtls-espi)#show rtls espi
```
<span id="page-780-0"></span>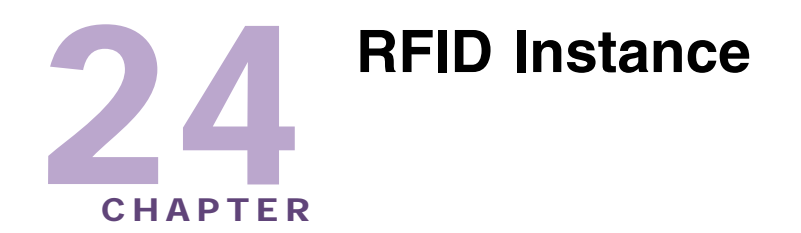

The (config-rtls-rfid) instance is used to configure RFID reader related configuration parameters.

To navigate to this instance, use the commands:

```
WMController(config)#rtls
WMController(config-rtls)#rfid
WMController(config-rtls-rfid)#
```
# <span id="page-780-2"></span>**RFID Config Commands**

[Table 27](#page-780-1) summarizes config-rtls-rfid commands:

| <b>Command</b> | <b>Description</b>                                                                         | Reference |
|----------------|--------------------------------------------------------------------------------------------|-----------|
| "activate"     | Activates/enables RFID reader configuration                                                | page 782  |
| "cirscr"       | Clears the display screen                                                                  | page 783  |
| "end"          | Ends the current mode and moves to EXEC<br>mode                                            | page 784  |
| "exit"         | Ends current mode and moves to the previous<br>mode                                        | page 785  |
| "help"         | Description of the interactive help system                                                 | page 786  |
| " $no$ "       | Negates a command or set its defaults                                                      | page 787  |
| "reader"       | RFID Readers configuration commands                                                        | page 788  |
| "service"      | Invokes service commands to troubleshoot or<br>debug (config-rtls) instance configurations | page 790  |
| "show"         | Displays the running system information                                                    | page 793  |

<span id="page-780-1"></span>**Table 27: RFID Config Commands**

# <span id="page-781-0"></span>**activate**

#### ["RFID Config Commands"](#page-780-2)

Activates and enables the *Real Time Location System* (RTLS ) adapter

Supported in the following platforms:

- Summit WM3400
- Summit WM3600
- Summit WM3700

#### **Syntax**

activate

### **Parameters**

None

### **Usage Guidelines**

Use [no] to disable and deactivate the RTLS adapter

```
WMController(config-rtls-rfid)#activate
WMController(config-rtls-rfid)#
```
# <span id="page-782-0"></span>**clrscr**

# ["RFID Config Commands"](#page-780-2)

Clears the display screen

Supported in the following platforms:

- Summit WM3400
- Summit WM3600
- Summit WM3700

### **Syntax**

clrscr

# **Parameters**

None

```
WMController(config-rtls-rfid)#clrscr
WMController(config-rtls-rfid)#
```
# <span id="page-783-0"></span>**end**

### ["RFID Config Commands"](#page-780-2)

Ends and exits the current mode and changes to the PRIV EXEC mode. The prompt changes to WMController#

Supported in the following platforms:

- Summit WM3400
- Summit WM3600
- Summit WM3700

### **Syntax**

end

# **Parameters**

None

```
WMController(config-rtls-rfid)#end
WMController#
```
# <span id="page-784-0"></span>**exit**

### ["RFID Config Commands"](#page-780-2)

Ends the current mode and moves to the previous mode (GLOBAL-CONFIG). The prompt changes to WMController(config)#

Supported in the following platforms:

- Summit WM3400
- Summit WM3600
- Summit WM3700

# **Syntax**

exit

# **Parameters**

None

```
WMController(config-rtls-rfid)#exit
WMController(config-rtls)#
```
# <span id="page-785-0"></span>**help**

#### ["RFID Config Commands"](#page-780-2)

Displays the interactive help system for RTLS instance

Supported in the following platforms:

- Summit WM3400
- Summit WM3600
- Summit WM3700

#### **Syntax**

help

#### **Parameters**

None

```
WMController(config-rtls-rfid)#help
CLI provides advanced help feature. When you need help,
anytime at the command line please press '?'.
```

```
If nothing matches, the help list will be empty and you must backup until 
entering a '?' shows the available options.
Two styles of help are provided:
1. Full help is available when you are ready to enter a
    command argument (e.g. 'show ?') and describes each possible argument.
2. Partial help is provided when an abbreviated argument is entered and you 
want to know what arguments match the input
(e.g. 'show ve?'.)
```

```
WMController(config-rtls-rfid)#
```
# <span id="page-786-0"></span>**no**

["RFID Config Commands"](#page-780-2)

Supported in the following platforms:

- Summit WM3400
- Summit WM3600
- Summit WM3700

### **Syntax**

no [activate|reader|service]

#### **Parameters**

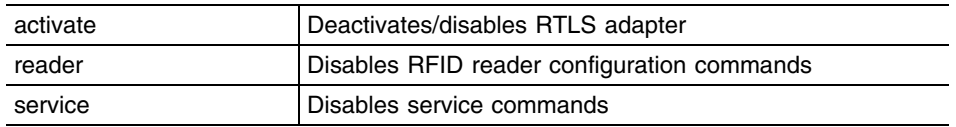

### **Usage Guidelines**

Use [no] command to undo the configurations on the parameters mentioned in the table. Refer to the parameters, within this chapter, for complete syntax.

```
WMController(config-rtls-rfid)#no activate
WMController(config-rtls-rfid)#
```
# <span id="page-787-0"></span>**reader**

["RFID Config Commands"](#page-780-2)

Configures RFID Readers parameters

Supported in the following platforms:

- Summit WM3400
- Summit WM3600
- Summit WM3700

#### **Syntax**

```
reader [<index>|<reader-index-list>]
```

```
reader <index> [antenna|coordinates|description|
    enable|id|name]
reader <index> antenna [<antenna>|<antenna-list>]
reader <index> antenna <antenna-list> [coordinates x 
    <x-coordinate> y <y-coordinate> z <z-coordinate>|
    power <antenna-power>]
reader <index> coordinates x <x-coordinate> y <y-coordinate>
    z <z-coordinate> 
reader [<index>|<reader-index-list>] id <ip>
reader [<index>|<reader-index-list>] description 
    <description>
reader [<index>|<reader-index-list>] enable
reader [<index>|<reader-index-list>] name <name>
```
# **Parameters**

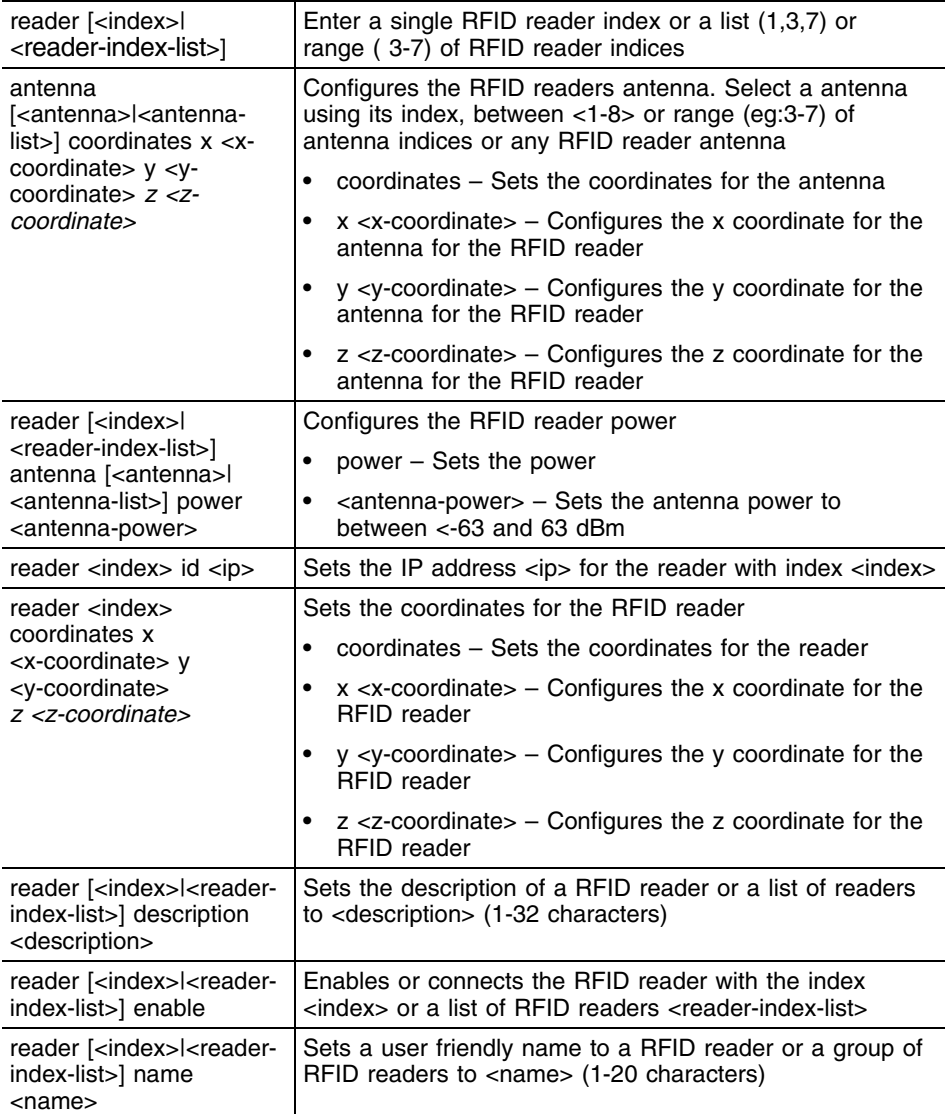

# **Usage Guidelines**

Use [no] reader [<index>|<range>][options] to rollback any configurations performed using the reader command

```
WMController(config-rtls-rfid)#reader 1 antenna 1 coordinates x 400 y 400 z 
500
WMController(config-rtls-rfid)#
```
# <span id="page-789-0"></span>**service**

["RFID Config Commands"](#page-780-2)

Invokes service commands to troubleshoot or debug (config-if) instance configurations

Supported in the following platforms:

- Summit WM3400
- Summit WM3600
- Summit WM3700

#### **Syntax**

```
service show cli
service reader [<reader-index>|<reader-index-list>] [antenna|upgrade]
```

```
service reader [<reader-index>|<reader-index-list>] antenna [<antenna-
index>|<antenna-list>|any] filter [<tag-filter-index>|<tag-filter-name>]
```
service reader [<reader-index>|<reader-index-list>] upgrade ipaddr <ftp-ip> ftp-username <ftp-username> ftp-password <ftp-password> ftp-path <filepath> username <reader-admin-username> password <reader-admin-password>

# **Parameters**

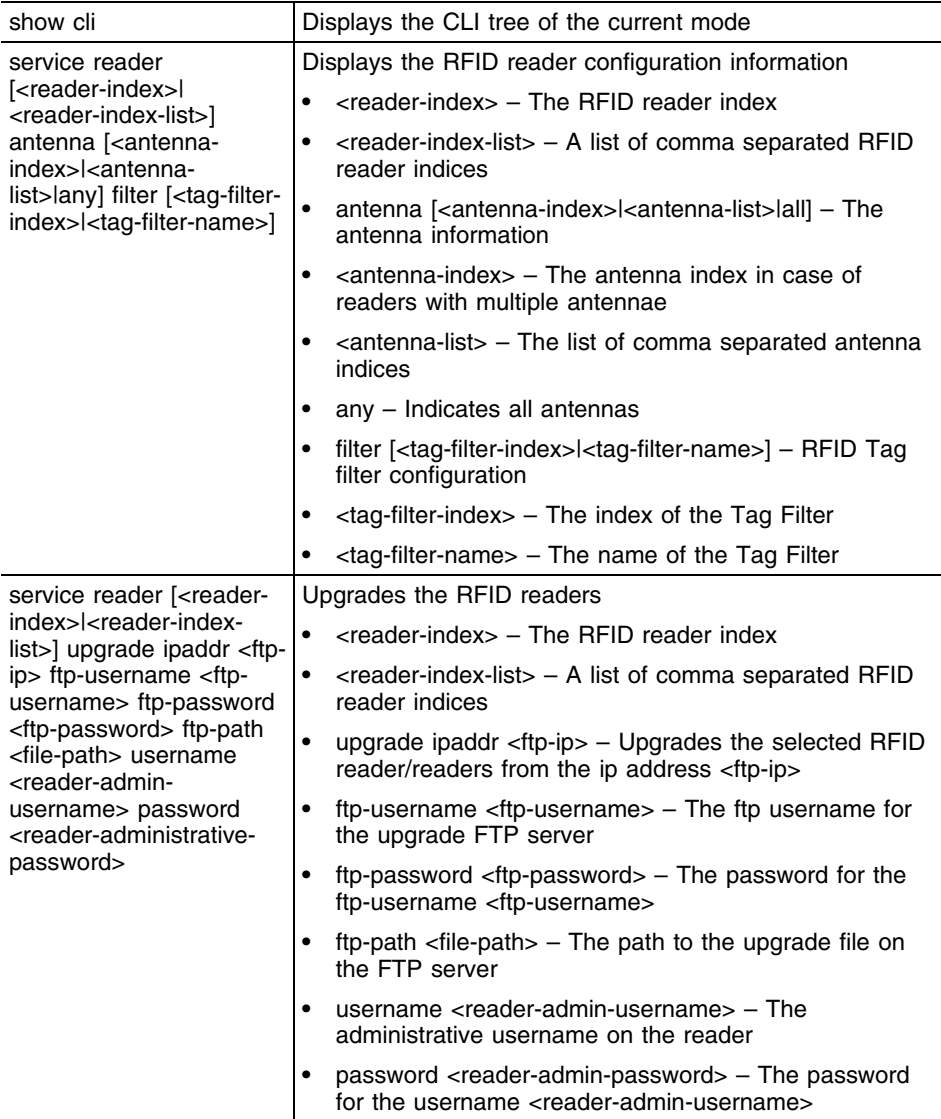

```
WMController(config-rtls-rfid)#service show cli
RFID readers Config mode:
+-activate [activate]
+-adopt-unconf-readers [adopt-unconf-readers]
+-clrscr [clrscr]
+-do
  +-LINE [do LINE]
+-end [end]
+-exit [exit]
+-help [help]
+-no
  +-activate [no activate]
   +-adopt-unconf-readers [no adopt-unconf-readers]
   +-reader
    + - < 1 - 48
```
 +-antenna  $+ - < 1 - 8>$  +-coordinates [no reader (<1-48>|READER) antenna (<1-8>|ANTENNA) coordinates] +-filter [no reader (<1-48>|READER) antenna (<1- ............................................................... ............................................................... ............................................................... ............................................................... WMController(config-rtls-rfid)#
# **show**

["RFID Config Commands"](#page-780-0)

Displays current system information

Supported in the following platforms:

- Summit WM3400
- Summit WM3600
- Summit WM3700

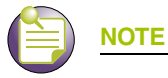

The following commands display only for Summit WM3400 and Summit WM3600:

- power

The following commands display only for Summit WM3400 and Summit WM3700:

- port-channel
- static-channel-group

## **Syntax**

show <parameter>

#### **Parameters**

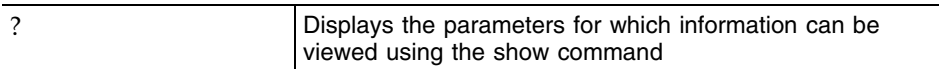

#### **Example**

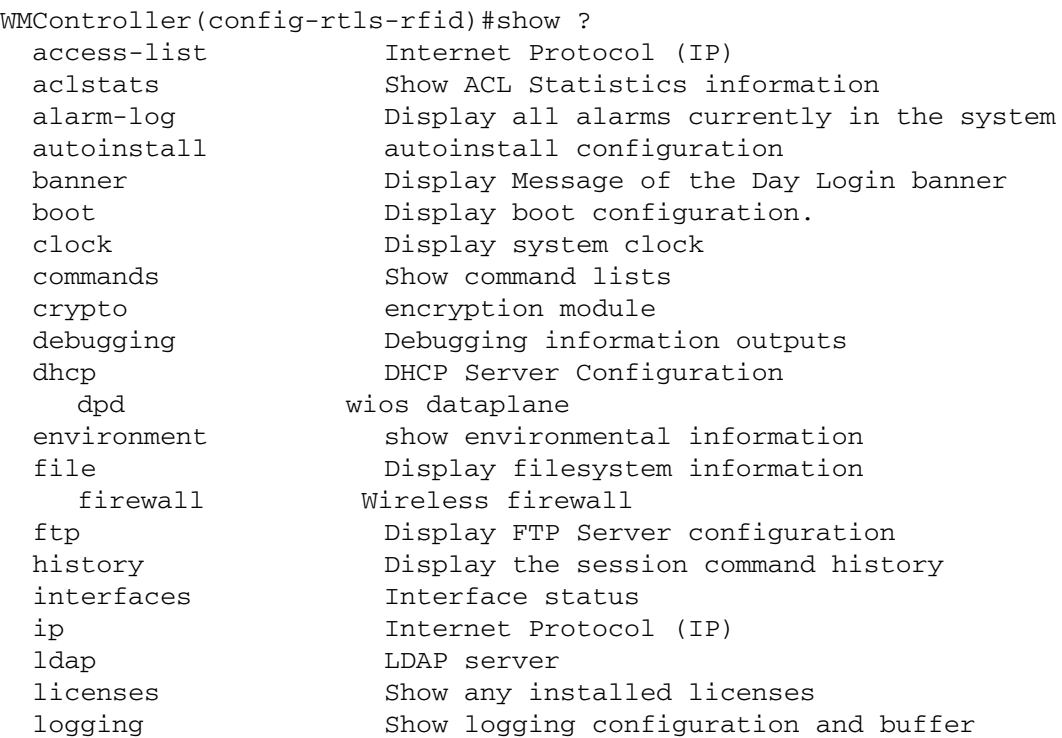

Summit WM3000 Series Controller CLI Reference Guide

mac Internet Protocol (IP) mac-address-table Display MAC address table mac-name Displays the configured MAC names management Display L3 Managment Interface name mobility Display Mobility parameters ntp Network time protocol password-encryption password encryption port Physical/Aggregate port interface port-channel Portchannel commands protocol-list List of protocols privilege Show current privilege level radius RADIUS configuration commands redundancy-group Display redundancy group parameters redundancy-history Display state transition history of the controller. redundancy-members Display redundancy group members in detail role Configure role parameters rtls Real Time Locating System commands running-config Current Operating configuration securitymgr Securitymgr parameters sessions **Display current active open connections** smtp-connections Display SNMP engine parameters snmp Display SNMP engine parameters snmp-server Display SNMP engine parameters spanning-tree Display spanning tree information startup-config Contents of startup configuration static-channel-group static channel group membership service-list List of services terminal Display terminal configuration parameters timezone Display timezone traffic-shape Display traffic shaping upgrade-status Display last image upgrade status users Display information about currently logged in users version Display software & hardware version virtual-ip IP Redundancy Feature wireless **Wireless** configuration commands wlan-acl wlan based acl WMController(config-rtls-rfid)#show

WMController(config-rtls-rfid)#**show rtls rfid** ? LLRP Reader protocol statistics (LLRP) inventory RFID Tag Inventory reader RFID Reader configuration commands WMController(config-rtls-rfid)#

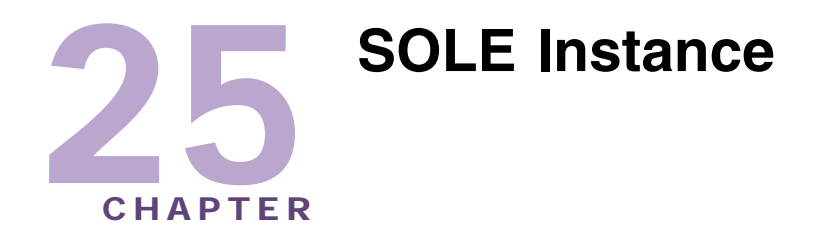

Use the (config-rtls-sole) instance to configure SOLE Location Engine related parameters.

To navigate to this instance, use the commands:

```
WMController(config)#rtls
WMController(config-rtls)#sole
WMController(config-rtls-sole)#
```
# <span id="page-794-1"></span>**SOLE Config Commands**

[Table 28](#page-794-0) summarizes config-rtls-sole commands:

| Command                   | <b>Description</b>                                                                         | Reference |
|---------------------------|--------------------------------------------------------------------------------------------|-----------|
| "cirscr"                  | Clears the display screen                                                                  | page 796  |
| "end"                     | Ends the current mode and moves to EXEC mode                                               | page 797  |
| "exit"                    | Ends current mode and moves to the previous mode                                           | page 798  |
| "help"                    | Description of the interactive help system                                                 | page 799  |
| "locate"                  | Configures location commands                                                               | page 800  |
| "no"                      | Negates a command or set its defaults                                                      | page 801  |
| "redundancy"              | Enables redundancy support across cluster<br>members for SOLE                              | page 802  |
| "service"                 | Invokes service commands to troubleshoot or debug<br>(config-rtls) instance configurations | page 803  |
| "show"                    | Displays the running system information                                                    | page 804  |
| "rssi-filter"             | Filters rssi value in dbm                                                                  | page 806  |
| "ap-rssi-update-interval" | Displays AAP probe packet interval value in<br>seconds                                     | page 807  |
| "mobile-unit"             | Displays mobile-unit configurations                                                        | page 808  |

<span id="page-794-0"></span>**Table 28: SOLE Config Commands**

# <span id="page-795-0"></span>**clrscr**

["SOLE Config Commands"](#page-794-1)

Clears the display screen

Supported in the following platforms:

- Summit WM3400
- Summit WM3600
- Summit WM3700

### **Syntax**

clrscr

## **Parameters**

None

```
WMController(config-rtls-sole)#clrscr
WMController(config-rtls-sole)#
```
# <span id="page-796-0"></span>**end**

## ["SOLE Config Commands"](#page-794-1)

Ends and exits the current mode and changes to the PRIV EXEC mode. The prompt changes to WMController#

Supported in the following platforms:

- Summit WM3400
- Summit WM3600
- Summit WM3700

## **Syntax**

end

## **Parameters**

None

```
WMController(config-rtls-sole)#end
WMController#
```
## <span id="page-797-0"></span>**exit**

### ["SOLE Config Commands"](#page-794-1)

Ends the current mode and moves to the previous mode (GLOBAL-CONFIG). The prompt changes to WMController(config)#

Supported in the following platforms:

- Summit WM3400
- Summit WM3600
- Summit WM3700

## **Syntax**

exit

## **Parameters**

None

```
WMController(config-rtls-sole)#exit
WMController(config-rtls-sole)#
```
# <span id="page-798-0"></span>**help**

### ["SOLE Config Commands"](#page-794-1)

Displays the interactive help system for RTLS instance

Supported in the following platforms:

- Summit WM3400
- Summit WM3600
- Summit WM3700

### **Syntax**

help

## **Parameters**

None

```
WMController(config-rtls-sole)#help
CLI provides advanced help feature. When you need help,
anytime at the command line please press '?'.
```

```
If nothing matches, the help list will be empty and you must backup until 
entering a '?' shows the available options.
Two styles of help are provided:
1. Full help is available when you are ready to enter a
command argument (e.g. 'show ?') and describes each possible argument.
2. Partial help is provided when an abbreviated argument is entered and you 
want to know what arguments match the input
(e.g. 'show ve?'.)
```

```
WMController(config-rtls-sole)#
```
## <span id="page-799-0"></span>**locate**

["SOLE Config Commands"](#page-794-1)

Configures location commands

Supported in the following platforms:

- Summit WM3400
- Summit WM3600
- Summit WM3700

#### **Syntax**

```
locate [aeroscout|mobile-unit|ekahau]
locate mobile-unit [<MAC-Addr>|enable|interval]
locate ekahau [enable|interval]
```
### **Parameters**

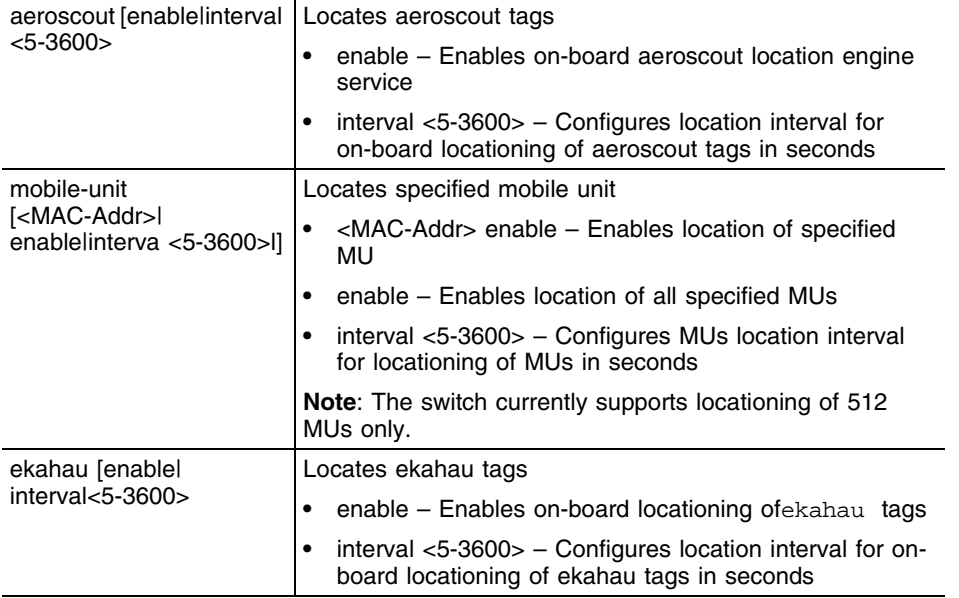

### **Usage Guidelines**

Use [no] locate [aeroscout|mobile-unit|ekahau] to rollback and disable all the configurations performed using locate command.

```
WMController(config-rtls-sole)#locate aeroscout enable
WMController(config-rtls-sole)#
WMController(config-rtls-sole)#locate aeroscout interval 300
WMController(config-rtls-sole)#
```
## <span id="page-800-0"></span>**no**

["SOLE Config Commands"](#page-794-1)

Disables the locationing adapter(s) and its configurations

Supported in the following platforms:

- Summit WM3400
- Summit WM3600
- Summit WM3700

#### **Syntax**

```
no [ap-rssi-update-interval|locate|mobile-nit|redundancy|
rssi-filter]
```
## **Parameters**

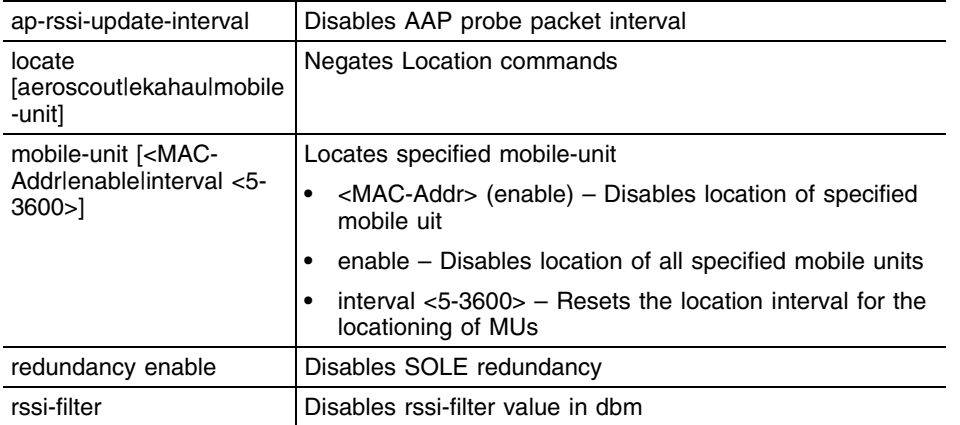

### **Example**

```
WMController(config-rtls-sole)#no locate mobile-unit enable
WMController(config-rtls-sole)#
```
WMController(config-rtls-sole)#no locate mobile-unit interval WMController(config-rtls-sole)#

# <span id="page-801-0"></span>**redundancy**

["SOLE Config Commands"](#page-794-1)

Enables redundancy support across cluster members for SOLE

Supported in the following platforms:

- Summit WM3400
- Summit WM3600
- Summit WM3700

#### **Syntax**

redundancy enable

#### **Parameters**e

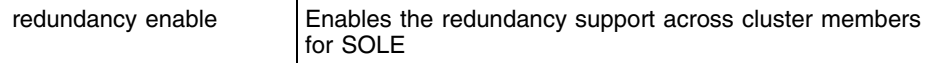

## **Usage Guidelines**

This command is disabled by default.

```
WMController(config-rtls-sole)#redundancy enable
WMController(config-rtls-sole)#
```
## <span id="page-802-0"></span>**service**

#### ["SOLE Config Commands"](#page-794-1)

Invokes service commands to troubleshoot or debug (config-rtls) instance configurations

Supported in the following platforms:

- Summit WM3400
- Summit WM3600
- Summit WM3700

### **Syntax**

service show cli

### **Parameters**

None

```
WMController(config-rtls-sole)#service show cli
Location Engine Config mode:
+-clrscr [clrscr]
+-end [end]
+-exit [exit]
+-help [help]
+-locate
   +-aeroscout
     +-enable [locate (aeroscout|ekahau ) (interval <5-3600>|enable)]
     +-interval
       +-<5-3600> [locate (aeroscout|ekahau ) (interval <5-3600>|enable)]
   +-mobile-unit
     +-AA-BB-CC-DD-EE-FF
       +-enable [locate mobile-unit (AA-BB-CC-DD-EE-FF|) enable]
     +-enable [locate mobile-unit (AA-BB-CC-DD-EE-FF|) enable]
     +-interval
       +-<5-3600> [locate mobile-unit interval <5-3600>]
   +-ekahau 
     +-enable [locate (aeroscout|ekahau ) (interval <5-3600>|enable)]
    +-interval..........................
WMController(config-rtls-sole)#
```
## <span id="page-803-0"></span>**show**

["SOLE Config Commands"](#page-794-1)

Displays current system information

Supported in the following platforms:

- Summit WM3400
- Summit WM3600
- Summit WM3700

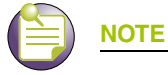

The following commands display only for Summit WM3400 and Summit WM3600:

- power

The following commands display only for Summit WM3400 and Summit WM3700:

- port-channel
- static-channel-group

#### **Syntax**

show <parameters>

### **Parameters**

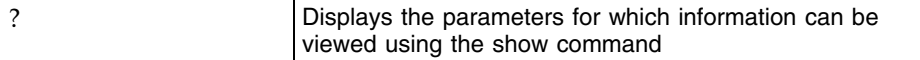

#### **Example**

WMController(config-rtls-sole)#show ?

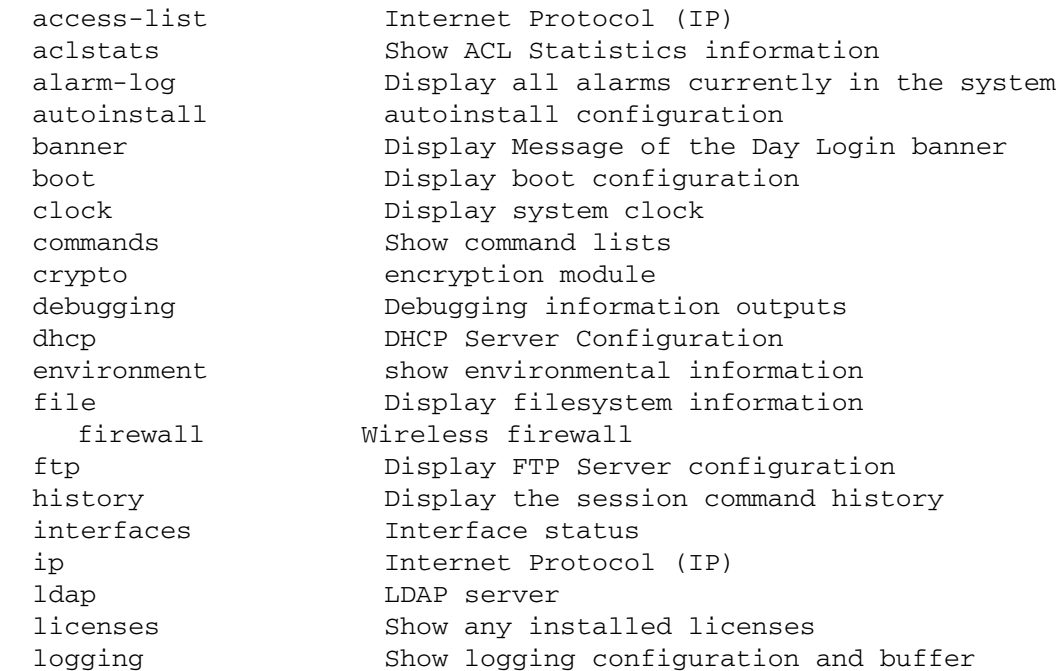

```
mac Internet Protocol (IP)
  mac-address-table Display MAC address table
  management Display L3 Managment Interface name
  mobility Display Mobility parameters
 ntp Network time protocol
  password-encryption password encryption
   port Physical/Aggregate port interface
  port-channel Portchannel commands
protocol-list List of protocols
  privilege Show current privilege level
  radius RADIUS configuration commands
  redundancy Display redundancy group parameters
    role Configure role parameters
  rtls Real Time Locating System commands
  running-config Current Operating configuration
 securitymgr Securitymgr parameters
 sessions Display current active open connections
 snmp Display SNMP engine parameters
 snmp-server Display SNMP engine parameters
  spanning-tree Display spanning tree information
  startup-config Contents of startup configuration
  static-channel-group static channel group membership
service-list List of services
  terminal Display terminal configuration parameters
  timezone Display timezone
    traffic-shape Display traffic shaping
  upgrade-status Display last image upgrade status
  users Display information about currently logged 
                    in users
  version Display software & hardware version
 virtual-ip IP Redundancy Feature
  wireless Wireless configuration commands
  wlan-acl wlan based acl
WMController(config-rtls-sole)#show
WMController(config-rtls-sole)#show rtls sole ?
  peers Show SOLE peer information
  probes Show probe information
WMController(config-rtls-sole)#
WMController(config-rtls-sole)#show rtls sole peers
SOLE-WCCP status :DOWN
SOLE-WCCP IP address:0.0.0.0
SOLE-Peer count : 0
WMController(config-rtls-sole)#
WMController(config-rtls-sole)#show rtls sole probes
  # Tag MAC Type Switch-Id Probes Time
WMController(config-rtls-sole)#
```
# <span id="page-805-0"></span>**rssi-filter**

["SOLE Config Commands"](#page-794-1)

Filters rssi values below this threshold

Supported in the following platforms:

- Summit WM3400
- Summit WM3600
- Summit WM3700

### **Syntax**

rssi-filter <-100-0>

## **Parameters**

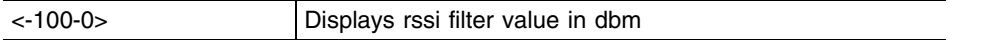

```
WMController(config-rtls-sole)#rssi-filter -9
WMController(config-rtls-sole)#
```
# <span id="page-806-0"></span>**ap-rssi-update-interval**

```
"SOLE Config Commands"
```
Displays AAP probe packet interval value in seconds

Supported in the following platforms:

- Summit WM3400
- Summit WM3600
- Summit WM3700

## **Syntax**

```
ap-rssi-update-interval <5-3600>
```
## **Parameters**

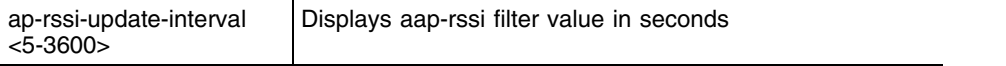

```
WMController(config-rtls-sole)#ap-rssi-update-interval 99
WMController(config-rtls-sole)#
```
# <span id="page-807-0"></span>**mobile-unit**

["SOLE Config Commands"](#page-794-1)

Displays mobile-unit configurations

Supported in the following platforms:

- Summit WM3400
- Summit WM3600
- Summit WM3700

### **Syntax**

mobile-unit power-level <1-100>

## **Parameters**

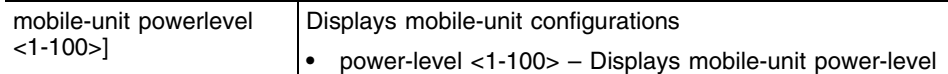

#### **Example**

WMController(config-rtls-sole)#mobile-unit powerlevel 9 WMController(config-rtls-sole)#

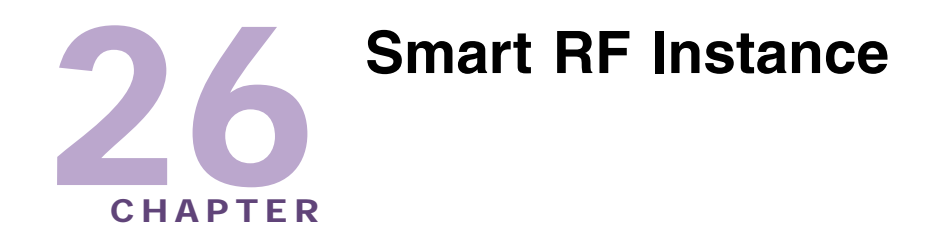

Use the  $(config-wireless-smart-rf)$  instance to configure Smart RF related configuration commands. To navigate to the config-wireless-smart-rf instance, use the following commands:

```
WMController(config)#wireless
WMController(config-wireless)#smart-rf
WMController(config-wireless-smart-rf)#
```
# <span id="page-808-1"></span>**smart-rf Config Commands**

[Table 29](#page-808-0) summarizes config-wireless-smart-rf commands:

| Command                  | <b>Description</b>                                                                  | <b>Reference</b> |
|--------------------------|-------------------------------------------------------------------------------------|------------------|
| "assignable-power-range" | Specifies the power range during power-assignment                                   | page 811         |
| "auto-assign"            | Enables individual RF parameters to be auto-<br>assigned                            | page 812         |
| "cirscr"                 | Clears the display screen                                                           | page 813         |
| "end"                    | Ends the current mode and moves to the PRIV<br><b>EXEC</b> mode                     | page 814         |
| "exit"                   | Ends the current mode and moves to the previous<br>mode                             | page 815         |
| "extensive-scan"         | Enables the extensive-scan mode, calibrations to be<br>made at every tx-power level | page 816         |
| "help"                   | Displays the interactive help system                                                | page 817         |
| "hold-time"              | The number of seconds to disable interference<br>avoidance after a detection        | page 818         |
| "no"                     | Negates commands or resets values to default                                        | page 819         |
| "number-of-rescuers"     | Sets the number of rescuers to cover for faulty<br>radios                           | page 824         |
| "radio"                  | Smart RF radio related commands                                                     | page 825         |
| "recover"                | Enables individual self-recovery features                                           | page 828         |
| "retry-threshold"        | Sets the average number of retries before a channel<br>scan is performed            | page 829         |
| "run-calibrate"          | Starts a new automatic RF calibration process                                       | page 830         |

<span id="page-808-0"></span>**Table 29: smart-rf Config Commands**

| Command              | <b>Description</b>                                                  | <b>Reference</b> |
|----------------------|---------------------------------------------------------------------|------------------|
| "scan-dwell-time"    | Sets the time duration to dwell on a channel during<br>channel scan | page 831         |
| "schedule-calibrate" | Sets the parameters for auto-calibrate                              | page 832         |
| "select-channels"    | Selects channels for automatic channel scan and<br>Smart RF         | page 833         |
| "service"            | Service commands that sets Smart RF parameters                      | page 834         |
| "show"               | Shows the running Smart RF information                              | page 837         |
| "smart-rf-module"    | Enables the Smart RF module                                         | page 842         |
| "verbose"            | Enables the verbose mode that records every Smart<br>RF assignment  | page 843         |

**Table 29: smart-rf Config Commands (Continued)**

# <span id="page-810-0"></span>**assignable-power-range**

```
"smart-rf Config Commands"
```
Specifies the power range during power assignment

Supported in the following platforms:

- Summit WM3400
- Summit WM3600
- Summit WM3700

## **Syntax**

```
assignable-power-range [<lower bound> <upper bound>]
```
## **Parameters**

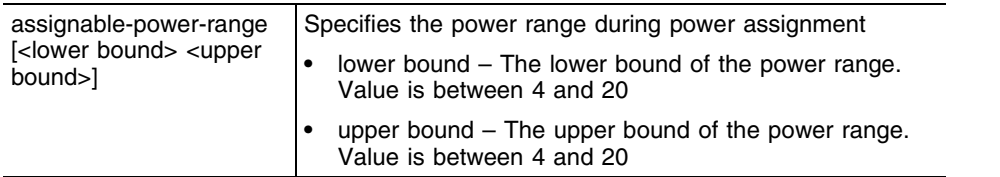

```
WMController(config-wireless-smart-rf)#assignable-power-range 4 10
WMController(config-wireless-smart-rf)#
```
## <span id="page-811-0"></span>**auto-assign**

#### ["smart-rf Config Commands"](#page-808-1)

Enables individual RF parameters to be auto-assigned

Supported in the following platforms:

- Summit WM3400
- Summit WM3600
- Summit WM3700

#### **Syntax**

auto-assign [all|channel|detector|power|rescuer] enable

#### **Parameters**

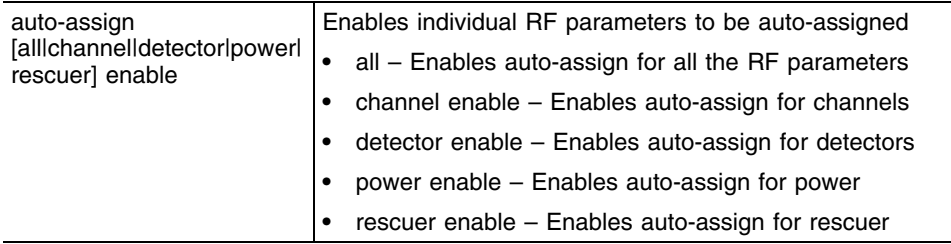

```
WMController(config-wireless-smart-rf)#auto-assign all enable
WMController(config-wireless-smart-rf)#auto-assign channel enable
WMController(config-wireless-smart-rf)#auto-assign detector enable
WMController(config-wireless-smart-rf)#auto-assign power enable
WMController(config-wireless-smart-rf)#auto-assign rescuer enable
```
# <span id="page-812-0"></span>**clrscr**

## ["smart-rf Config Commands"](#page-808-1)

Clears the display screen

Supported in the following platforms:

- Summit WM3400
- Summit WM3600
- Summit WM3700

## **Syntax**

clrscr

## **Parameters**

None

## **Example**

```
WMController(config-wireless-smart-rf)#clrscr
WMController(config-wireless-smart-rf)#
```
÷

# <span id="page-813-0"></span>**end**

#### ["smart-rf Config Commands"](#page-808-1)

Ends and exits the current mode and moves to the PRIV EXEC mode. The prompt changes to WMController#

Supported in the following platforms:

- Summit WM3400
- Summit WM3600
- Summit WM3700

## **Syntax**

end

## **Parameters**

None

```
WMController(config-wireless-smart-rf)#end
WMController#
```
# <span id="page-814-0"></span>**exit**

## ["smart-rf Config Commands"](#page-808-1)

Ends the current mode and moves to the previous mode (config-wireless). The prompt changes to WMController(config-wireless)#

Supported in the following platforms:

- Summit WM3400
- Summit WM3600
- Summit WM3700

## **Syntax**

exit

## **Parameters**

None

```
WMController(config-wireless-smart-rf)#exit
WMController(config-wireless)#
```
## <span id="page-815-0"></span>**extensive-scan**

["smart-rf Config Commands"](#page-808-1)

Enters the extensive scan mode

The device needs calibration at every tx-power level.

Supported in the following platforms:

- Summit WM3400
- Summit WM3600
- Summit WM3700

#### **Syntax**

extensive-scan enable

## **Parameters**

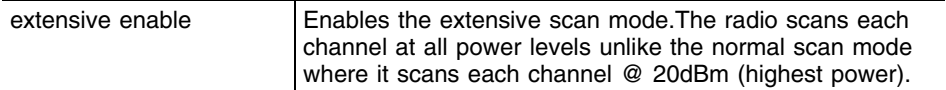

```
WMController(config-wireless-smart-rf)#extensive-scan enable
WMController(config-wireless-smart-rf)#
```
# <span id="page-816-0"></span>**help**

#### ["smart-rf Config Commands"](#page-808-1)

Displays the system's interactive help in HTML format

Supported in the following platforms:

- Summit WM3400
- Summit WM3600
- Summit WM3700

### **Syntax**

help

### **Parameters**

None

```
WMController(config-wireless-smart-rf)#help
CLI provides advanced help feature. When you need help,
anytime at the command line please press '?'.
```

```
If nothing matches, the help list will be empty and you must backup until 
entering a '?' shows the available options.
Two styles of help are provided:
1. Full help is available when you are ready to enter a
command argument (e.g. 'show ?') and describes each possible argument.
2. Partial help is provided when an abbreviated argument is entered and you 
want to know what arguments match the input
(e.g. 'show ve?'.)
```

```
WMController(config-wireless-smart-rf)#
```
# <span id="page-817-0"></span>**hold-time**

#### ["smart-rf Config Commands"](#page-808-1)

Defines the number of seconds to disable interference avoidance after a detection

This prevents a radio from changing channels continuously.

Supported in the following platforms:

- Summit WM3400
- Summit WM3600
- Summit WM3700

### **Syntax**

hold-time *<30-65535>*

## **Parameters**

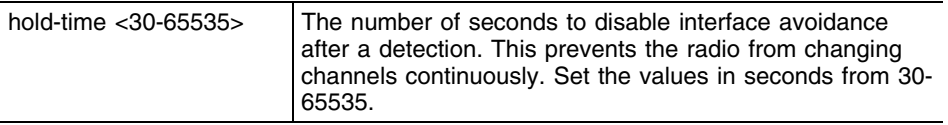

```
WMController(config-wireless-smart-rf)#hold-time 400
WMController(config-wireless-smart-rf)#
```
## <span id="page-818-0"></span>**no**

["smart-rf Config Commands"](#page-808-1)

Disables the Smart RF configurations

Supported in the following platforms:

- Summit WM3400
- Summit WM3600
- Summit WM3700

#### **Syntax**

```
no [assignable-power-range|auto-assign|extensive-scan|
hold-time|number-of-rescuers|radio|recover|
retry-threshold|scan-dwell-time|schedule-calibrate|
select-channels|service|smart-rf-module|verbose]
no assignable-power-range [<4-20> <4-20>]
no auto-assign [all|channel|detector|power|rescuer]
no extensive-scan enable
no number-of-rescuers
no radio [<1-4096>|MAC-ADDRESS|RADIO|all-11a|all-11b|
all-11bg]
no recover [coverage-hole|interference|neighbor] enable
no retry-threshold [<0.0-15.0>]
no scan-dwell-time [<1-10>]
no schedule-calibrate [enable|interval|start-time]
no select-channels <WORD>
no service smart-rf [max-history|replay enable|rescue]
no smart-rf-module enable
no verbose
```
## **Parameters**

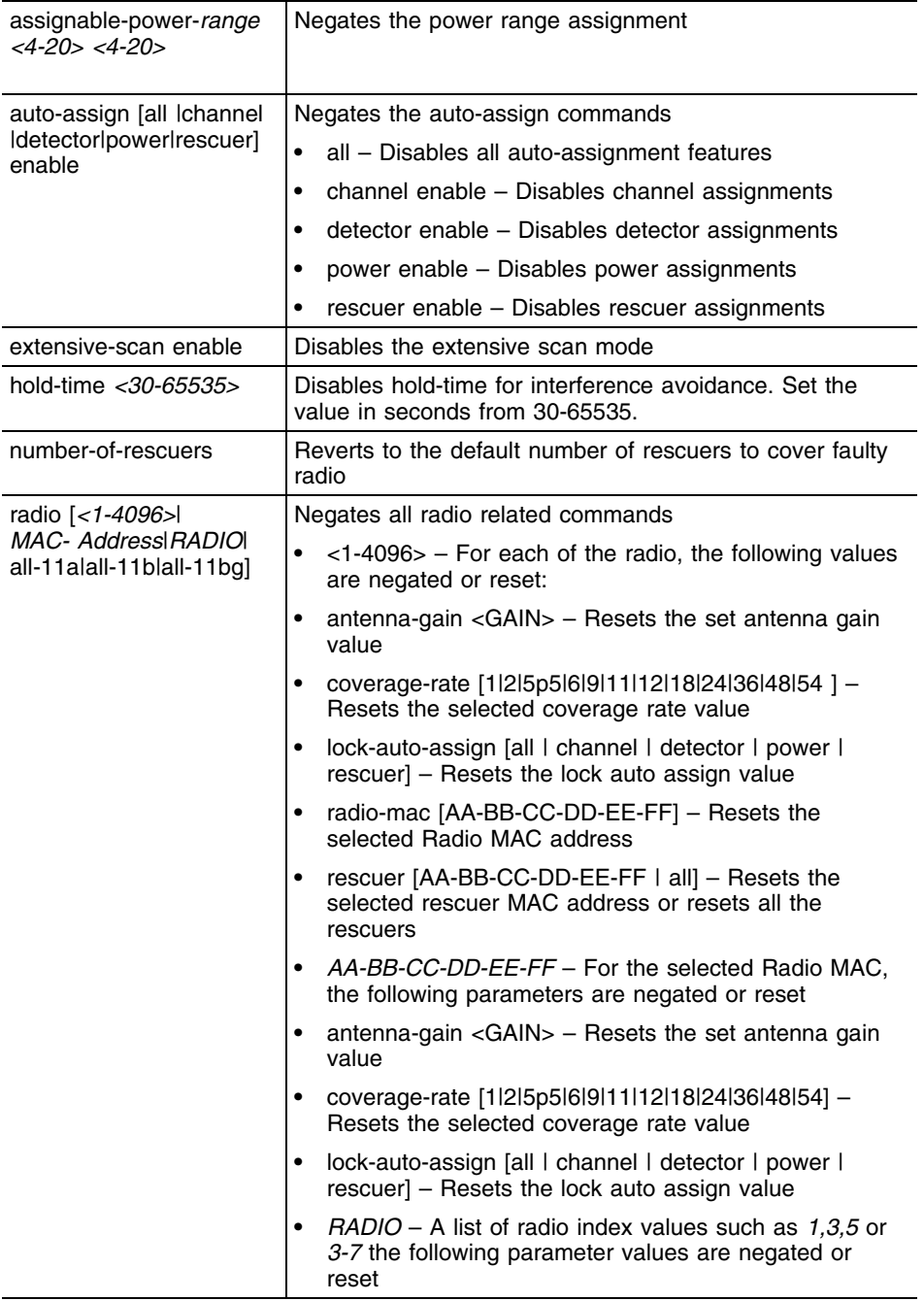

-

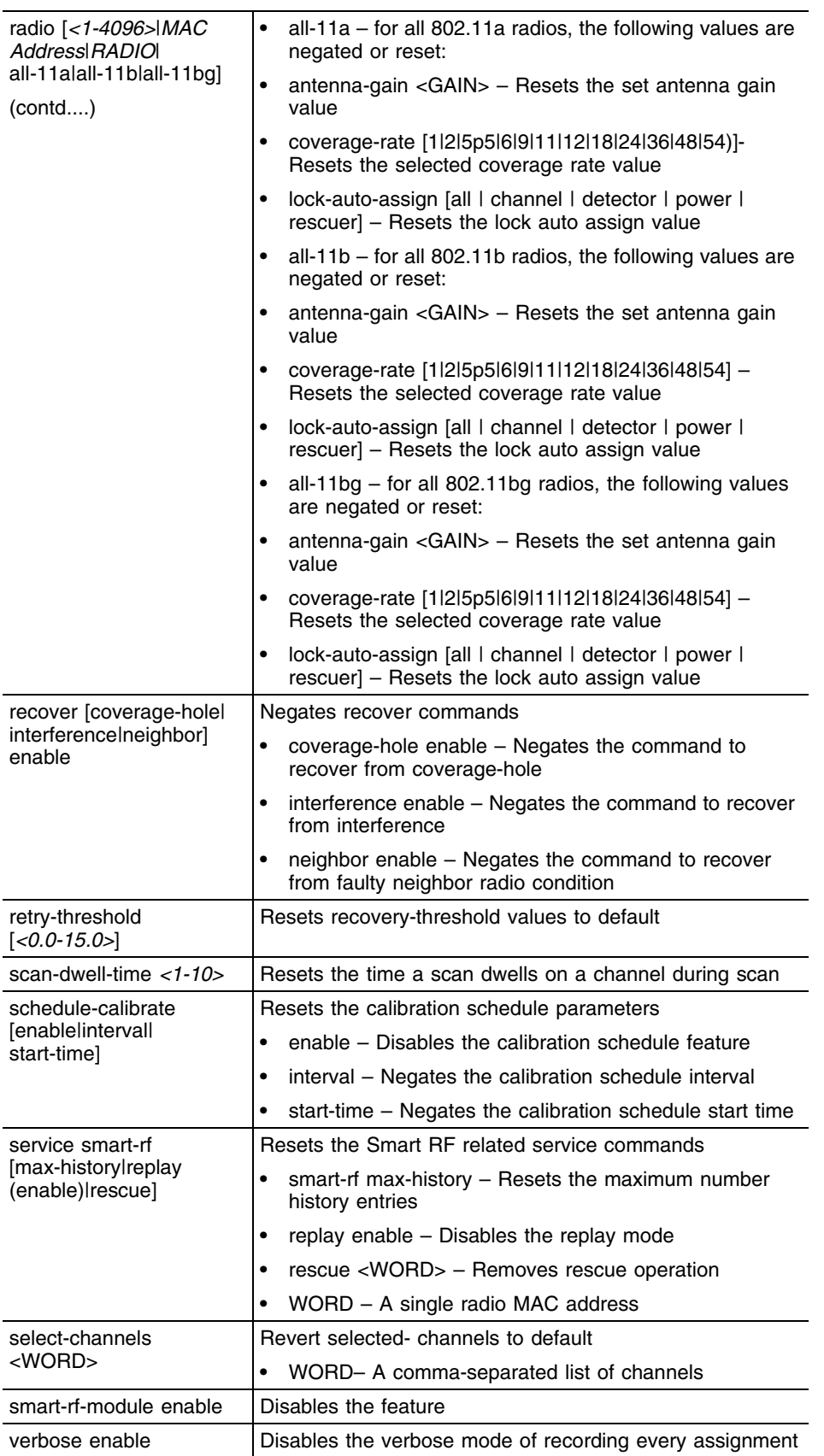

۳

```
WMController(config-wireless-smart-rf)#no ?
assignable-power-range reset the power range to default
auto-assign disable individual RF parameters to beauto-assigned 
extensive-scan extensive scan mode, calibrate at everytx-power 
level
hold-time The number of seconds to disable
                       interference avoidance after a detection. 
                      This prevents a radio from changing 
                      channels continuously
number-of-rescuers revert to default the number of rescuers to cover 
faulty radio
radio Radio related commands
recover disable individual self-recovery features
retry-threshold The average number retries to cause a radio to re-
run channel selection
scan-dwell-time The number of seconds to dwell on a 
                      channel during scan
schedule-calibrate configure calibration schedule parameters
select-channels Revert selected-channels to default
service Service Commands
smart-rf-module smart-rf module
verbose verbose mode, record every assignment
WMController(config-wireless-smart-rf)#
WMController(config-wireless-smart-rf)#no assignable-power-range
WMController(config-wireless-smart-rf)#
WMController(config-wireless-smart-rf)#no auto-assign all enable
WMController(config-wireless-smart-rf)#
WMController(config-wireless-smart-rf)#no extensive-scan enable
WMController(config-wireless-smart-rf)#
WMController(config-wireless-smart-rf)#no hold-time 100
WMController(config-wireless-smart-rf)#
WMController(config-wireless-smart-rf)#no number-of-rescuers
WMController(config-wireless-smart-rf)#
WMController(config-wireless-smart-rf)#no radio 1 antenna-gain 10
WMController(config-wireless-smart-rf)#
WMController(config-wireless-smart-rf)#no radio all-11a antenna-gain 10
WMController(config-wireless-smart-rf)#
WMController(config-wireless-smart-rf)#no recover coverage-hole enable
WMController(config-wireless-smart-rf)#
WMController(config-wireless-smart-rf)#no retry-threshold 10.0
WMController(config-wireless-smart-rf)#
WMController(config-wireless-smart-rf)#no scan-dwell-time 10
WMController(config-wireless-smart-rf)#
WMController(config-wireless-smart-rf)#no schedule-calibrate enable
WMController(config-wireless-smart-rf)#
WMController(config-wireless-smart-rf)#no select-channels
WMController(config-wireless-smart-rf)#
WMController(config-wireless-smart-rf)#no service smart-rf max-history
```

```
WMController(config-wireless-smart-rf)#
WMController(config-wireless-smart-rf)#no smart-rf-module enable
WMController(config-wireless-smart-rf)#
WMController(config-wireless-smart-rf)#no verbose enable
WMController(config-wireless-smart-rf)#
```
# <span id="page-823-0"></span>**number-of-rescuers**

```
"smart-rf Config Commands"
```
Configures the number of rescuers to cover faulty radio conditions

Supported in the following platforms:

- Summit WM3400
- Summit WM3600
- Summit WM3700

#### **Syntax**

```
number-of-rescuers <1-5>
```
#### **Parameters**

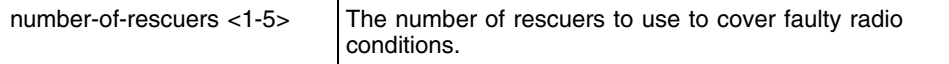

```
WMController(config-wireless-smart-rf)#number-of-rescuers 2
WMController(config-wireless-smart-rf)#
```
## <span id="page-824-0"></span>**radio**

["smart-rf Config Commands"](#page-808-1)

Configures the different Smart RF radio parameters

Supported in the following platforms:

- Summit WM3400
- Summit WM3600
- Summit WM3700

#### **Syntax**

```
radio [<1-4096>|MAC-ADDRESS|RADIO|all-11a|all-11b|all-11bg]
radio <1-4096> [antenna-gain|coverage-rate|
lock-auto-assign | radio-mac | rescuer|width]
radio <1-4096> anternna-gain <GAIN>
radio <1-4096> coverage-rate [1|2|5p5|6|9|11|12|18|24|36|48|54]
radio <1-4096> lock-auto-assign [all|channel|detector|power|rescuer]
radio <1-4096> radio-mac [MAC-ADDRESS]
radio <1-4096> rescuer [MAC-ADDRESS <4-20> <0-65535>]
radio <1-4096> width [auto|dual|single]
radio MAC-ADDRESS anternna-gain <GAIN>
radio MAC-ADDRESS coverage-rate [1|2|5p5|6|9|11|12|18|24|36|48|54]
radio MAC-ADDRESS lock-auto-assign [all|channel|detector|power|rescuer]
radio RADIO anternna-gain <GAIN>
radio RADIO coverage-rate [1|2|5p5|6|9|11|12|18|24|36|48|54]
radio RADIO lock-auto-assign [all|channel|detector|power|rescuer]
radio all-11a anternna-gain <GAIN>
radio all-11a coverage-rate [1|2|5p5|6|9|11|12|18|24|36|48|54]
radio all-11a lock-auto-assign [all|channel|detector|power|rescuer]
radio all-11b anternna-gain <GAIN>
radio all-11b coverage-rate [1|2|5p5|6|9|11|12|18|24|36|48|54]
radio all-11b lock-auto-assign [all|channel|detector|power|rescuer]
radio all-11bg anternna-gain <GAIN>
radio all-11bg coverage-rate [1|2|5p5|6|9|11|12|18|24|36|48|54]
radio all-11bg lock-auto-assign [all|channel|detector|power|rescuer]
```
## **Parameters**

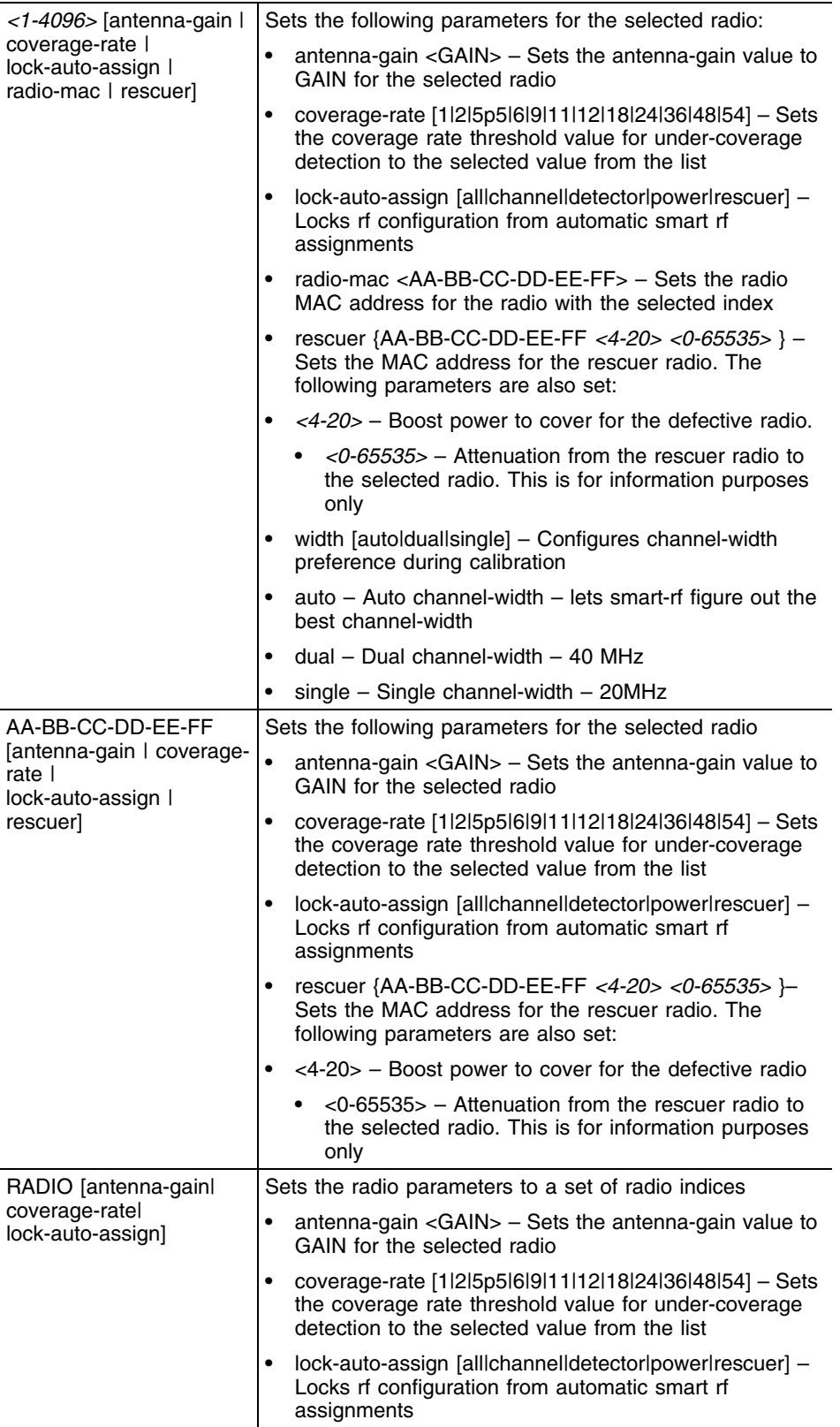

-

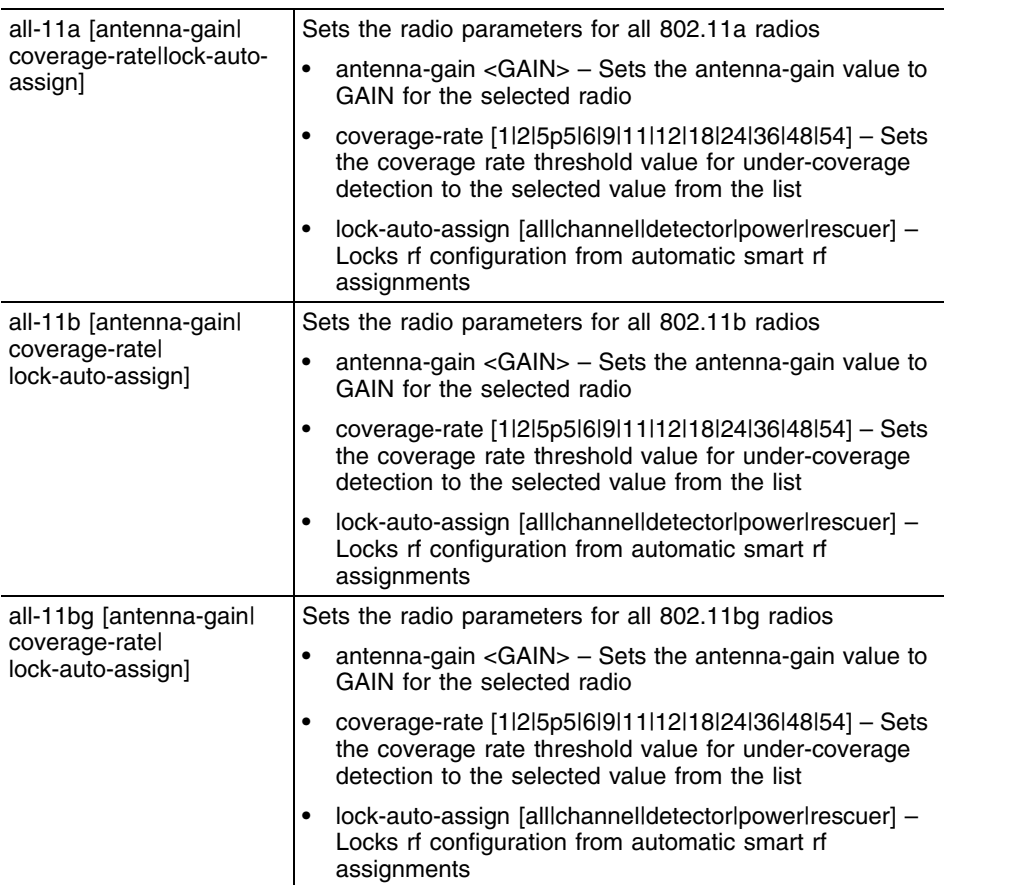

```
WMController(config-wireless-smart-rf)#radio 1 antenna-gain 20
WMController(config-wireless-smart-rf)#radio 1 coverage-area 18
WMController(config-wireless-smart-rf)#radio 1 lock-auto-assign channel
WMController(config-wireless-smart-rf)#radio 1 radio-mac 1-2-3-4-5-6
WMController(config-wireless-smart-rf)#radio 1 rescuer 1-2-3-4-5-6 20 30
WMController(config-wireless-smart-rf)#radio 1-2-3-4-5-6 antenna-gain 20
WMController(config-wireless-smart-rf)#radio 2-5,8,11,15 antenna-gain 20
WMController(config-wireless-smart-rf)#radio all-11a coverage-rate 5p5
WMController(config-wireless-smart-rf)#radio all-11b lock-auto-assign power
WMController(config-wireless-smart-rf)#radio all-llbg antenna-gain 20
WMController(config-wireless-smart-rf)#
WMController(config-wireless-smart-rf)#radio 1 width dual
WMController(config-wireless-smart-rf)#
```
## <span id="page-827-0"></span>**recover**

["smart-rf Config Commands"](#page-808-1)

Enables individual self-recovery features

Supported in the following platforms:

- Summit WM3400
- Summit WM3600
- Summit WM3700

#### **Syntax**

```
recover [coverage-hole|interference|neighbor]
```
#### **Parameters**

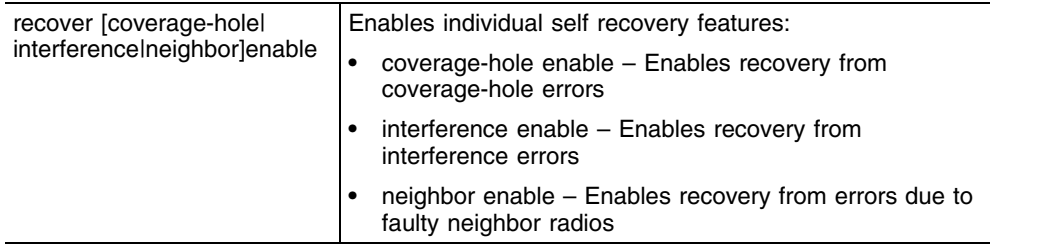

```
WMController(config-wireless-smart-rf)#recover coverage-hole enable
WMController(config-wireless-smart-rf)#recover interference enable
WMController(config-wireless-smart-rf)#recover neighbor enable
WMController(config-wireless-smart-rf)#
```
## **retry-threshold**

#### ["smart-rf Config Commands"](#page-808-0)

Sets the threshold for the average number of retries performed before a radio re-runs a channel scan

Supported in the following platforms:

- Summit WM3400
- Summit WM3600
- Summit WM3700

### **Syntax**

retry-threshold *<0.0-15.0>*

## **Parameters**

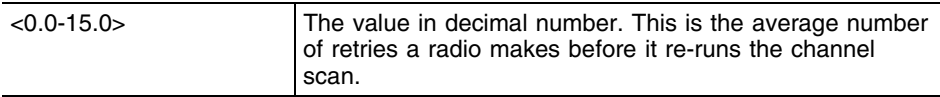

```
WMController(config-wireless-smart-rf)#retry-threshold 8.4
WMController(config-wireless-smart-rf)#
```
## **run-calibrate**

["smart-rf Config Commands"](#page-808-0)

Starts an automatic RF configuration process

Supported in the following platforms:

- Summit WM3400
- Summit WM3600
- Summit WM3700

#### **Syntax**

run-caliberate

#### **Parameters**

None

#### **Example**

run-caliberate

## **scan-dwell-time**

["smart-rf Config Commands"](#page-808-0)

Sets the time in seconds to dwell on a channel during a channel scan

Supported in the following platforms:

- Summit WM3400
- Summit WM3600
- Summit WM3700

### **Syntax**

scan-dwell-time *<1-10>*

### **Parameters**

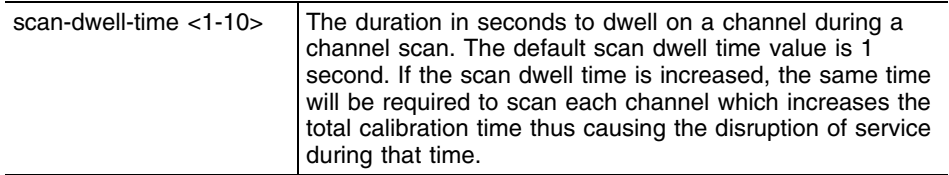

```
WMController(config-wireless-smart-rf)#scan-dwell-time 10
WMController(config-wireless-smart-rf)#
```
## **schedule-calibrate**

#### ["smart-rf Config Commands"](#page-808-0)

Configures the calibrate schedule parameters

This is used to configure parameters that schedule the automatic configuration of the Smart RF feature.

Supported in the following platforms:

- Summit WM3400
- Summit WM3600
- Summit WM3700

#### **Syntax**

```
schedule-calibrate [enable |interval |start-time]
schedule-calibrate interval <1-366>
schedule-calibrate start-time <HH:MM> <1-31> <1-12>
<2008-2035>
```
#### **Parameters**

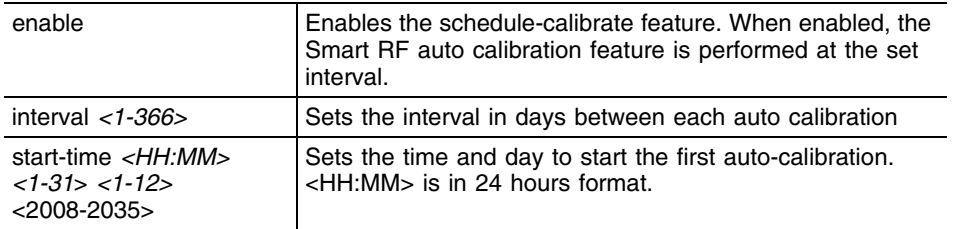

```
WMController(config-wireless-smart-rf)#schedule-calibrate enable
WMController(config-wireless-smart-rf)#schedule-calibrate interval 2
WMController(config-wireless-smart-rf)#schedule-calibrate 
                               start-time 10:30 1 1
WMController(config-wireless-smart-rf)#
```
## **select-channels**

#### ["smart-rf Config Commands"](#page-808-0)

Selects a list of channels for Automatic Channel Scan and Smart RF

Use this command to add channels or remove them from the channel list.

Supported in the following platforms:

- Summit WM3400
- Summit WM3600
- Summit WM3700

### **Syntax**

```
select-channel [<WORD>|add<WORD>|remove <WORD>]
```
## **Parameters**

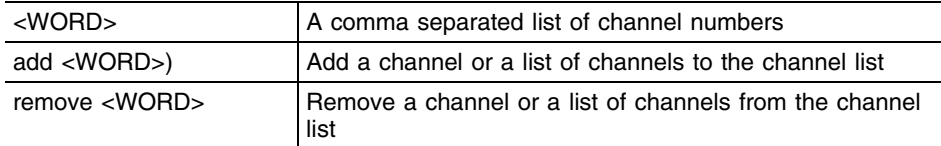

```
WMController(config-wireless-smart-rf)#select-channels 1,2,15-17
WMController(config-wireless-smart-rf)#select-channels add 1,2,15-17
WMController(config-wireless-smart-rf)#select-channels remove 1,2,15-17
WMController(config-wireless-smart-rf)#
```
## **service**

#### ["smart-rf Config Commands"](#page-808-0)

Invokes service commands to troubleshoot or debug (config-wireless-smart-rf) instance configurations

Supported in the following platforms:

- Summit WM3400
- Summit WM3600
- Summit WM3700

#### **Syntax**

```
service show cli
service smart-rf [clear-history|load-from-file|max-history 
|replay|rescue|restore|save-to-file|simulate|step-calibrate]
service smart-rf clear-history
service smart-rf load-from-file
service smart-rf max-history <0-65535>
service smart-rf replay enable
service smart-rf rescue <WORD>
service smart-rf restore [WORD]
service smart-rf save-to-file 
service smart-rf simulate [coverage-hole <1-4096> UINT_RANGE 
{UINT_RANGE|pattern-11a|pattern-11b|
pattern-11bg|pattern-2-mbps}|interference]
```
service smart-rf simulate interference <WORD>

```
service smart-rf step-calibrate [assign-channel|
assign-detectors|assign-power|assign-prepare|
assign-rescuers|collect-data|prepare-detectors|
pull-rf-config|push-rf-config|sync-rf-config]
```
## **Parameters**

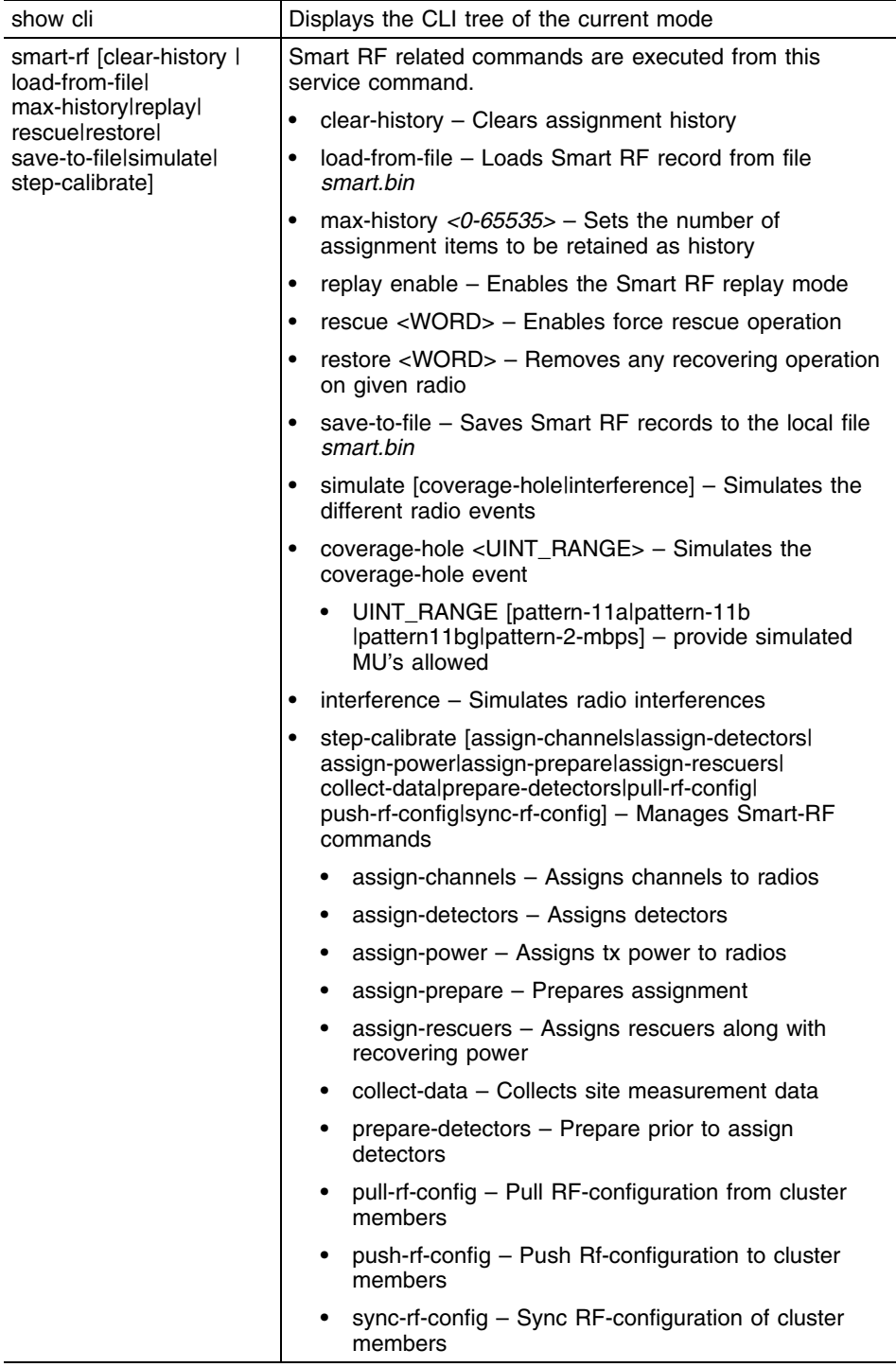

## **Example**

```
WMController(config-wireless-smart-rf)#service show cli
Smart-RF Configuration mode:
+-assignable-power-range
  + - < 4 - 20> +-<4-20> [assignable-power-range <4-20> <4-20>]
```
Summit WM3000 Series Controller CLI Reference Guide

```
+-auto-assign
  +-a11 +-enable [auto-assign (detector|channel|power|rescuer|all) enable]
   +-channel
     +-enable [auto-assign (detector|channel|power|rescuer|all) enable]
   +-detector
     +-enable [auto-assign (detector|channel|power|rescuer|all) enable]
   +-power
     +-enable [auto-assign (detector|channel|power|rescuer|all) enable]
   +-rescuer
     +-enable [auto-assign (detector|channel|power|rescuer|all) enable]
+-clrscr [clrscr]
+-end [end]
+-exit [exit]
+-extensive-scan
   +-enable [(smart-rf-module|verbose|extensive-scan) enable]
+-help [help]
+-hold-time
   +-<30-65535> [hold-time <30-65535>]
+-no
   +-assignable-power-range [no assignable-power-range]
   +-auto-assign
     +-all
       +-enable [no auto-assign (detector|channel|power|rescuer|all) enable]
     +-channel
      +-enable [no auto-assign (detector|channel|power|rescuer|all) enable]
     +-detector
       +-enable [no auto-assign (detector|channel|power|rescuer|all) enable]
     +-power
       +-enable [no auto-assign (detector|channel|power|rescuer|all) enable]
     +-rescuer
       +-enable [no auto-assign (detector|channel|power|rescuer|all) enable]
   +-extensive-scan
     +-enable [no (smart-rf-module|verbose|extensive-scan) enable]
   +-hold-time [no hold-time (|<30-65535>)]
     +-<30-65535> [no hold-time (|<30-65535>)]
   +-number-of-rescuers [no number-of-rescuers]
.....
+-smart-rf-module
   +-enable [(smart-rf-module|verbose|extensive-scan) enable]
+-verbose
   +-enable [(smart-rf-module|verbose|extensive-scan) enable]
+-write
   +-memory [write memory]
```
## **show**

["smart-rf Config Commands"](#page-808-0)

Displays current system information

Supported in the following platforms:

- Summit WM3400
- Summit WM3600
- Summit WM3700

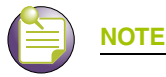

The following commands display only for Summit WM3400 and Summit WM3600: - power

The following commands display only for Summit WM3400 and Summit WM3700:

- port-channel
- static-channel-group

#### **Syntax**

```
show <parameters>
show wireless smart-rf [calibration-status|configuration| history |radio]
show wireless smart-rf calibration-status
show wireless smart-rf configuration
show wireless smart-rf history
show wireless smart-rf radio [config|local-status|map|
master-status|neighbors|spectrum]
show wireless smart-rf radio config[<1-4096>|MAC_ADDRESS
|all-11a|all-11bg]
show wireless smart-rf radio local-status[<1-4096>|
MAC_ADDRESS|all-11a|all-11bg]
show wireless smart-rf radio map [MAC_ADDRESS|all-11a|
all-11bg]
show wireless smart-rf radio master-status [MAC_ADDRESS|
all-11a|all-11bg]
show wireless smart-rf radio neighbors [MAC_ADDRESS|
all-11a|all-11bg]
show wireless smart-rf radio spectrum [MAC_ADDRESS|
all-11a|all-11bg]
```
#### **Parameters**

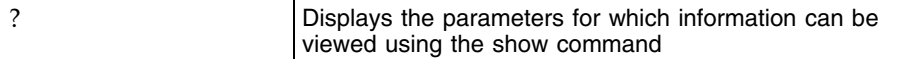

## **Example**

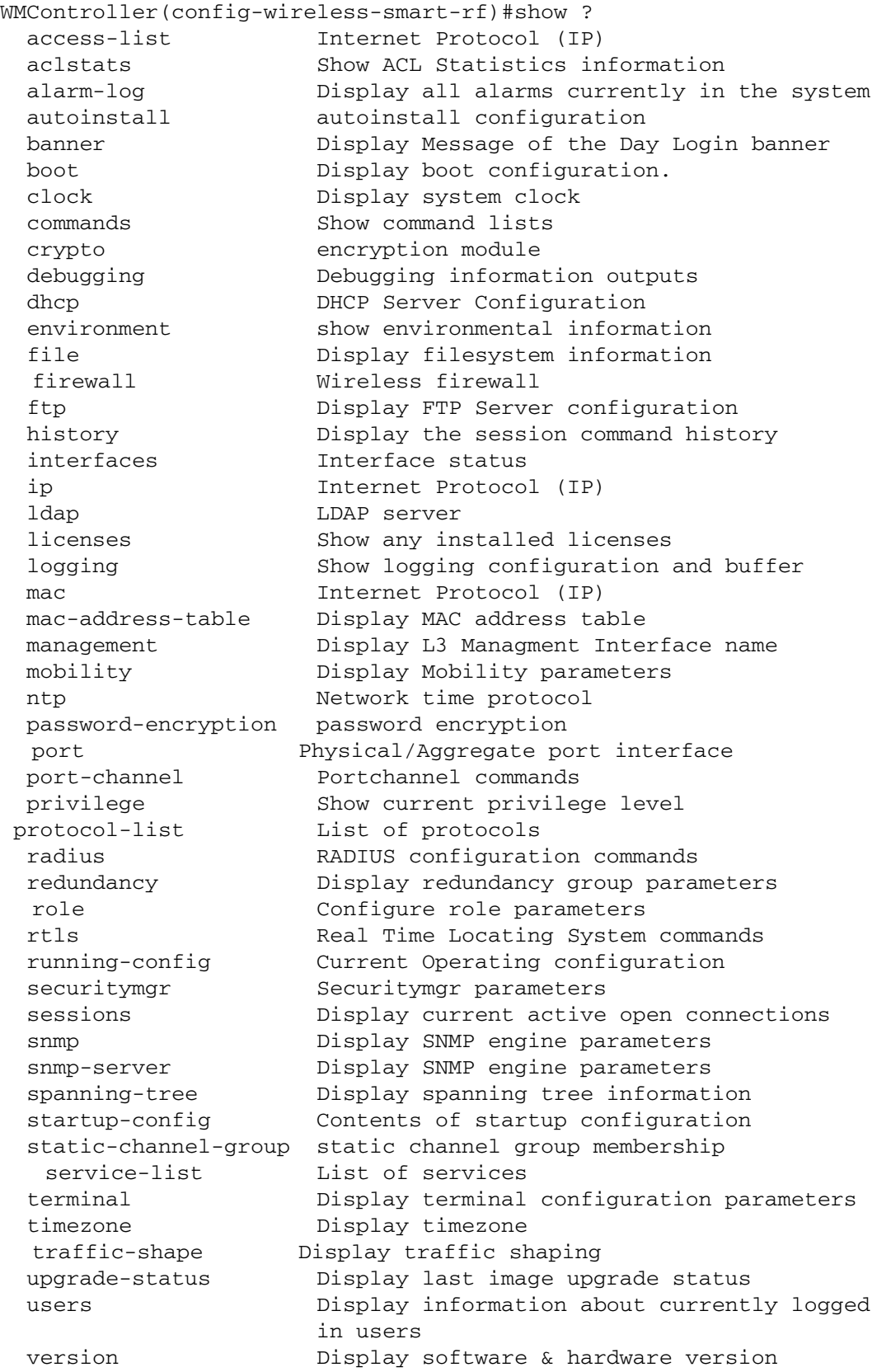

П

```
 virtual-ip IP Redundancy Feature
  wireless Wireless configuration commands
  wlan-acl wlan based acl
WMController(config-wireless-smart-rf)#show wireless ? aap-version 
The minimum Adaptive firmware version string
  ap Status of adopted access-port
  ap-containment Rogue AP Containment
  ap-detection-config Detected-AP Configuration Parameters
  ap-images List of access-port images on the wireless 
switch
  ap-unadopted List of unadopted access-port
  approved-aps Approved APs seen by access- port scans
 channel-power List of available channel and power levels
for a radio
  client wireless client configuration
  config Wireless Configuration Parameters
  country-code-list List of supported country names and 2 letter 
IS0 3166 codes
  default-ap Information for default access-port
 hotspot-config Wlan hotspot configuration
  ids Intrusion detection parameters
  known Known AP related parameters
 mac-auth-local list out the mac-auth-local entries
  mesh Mesh related parameters
  mobile-unit Details of associated mobile-units
  multicast-packet-limit multicast-packet-limit
  phrase-to-key display the WEP keys generated by a 
passphrase
  qos-mapping Quality of Service mappings used for mapping 
wireless priorities and 802.1p / DSCP tags
  radio Radio related commands
  radio-group radio group configuration
 regulatory Regulatory (allowed channel/power)
                    information for a particular country
 self-heal-config Self-Healing Configuration Parameters
  sensor Wireless Intrusion Protection 
System parameters. Use "sensor vlan x" to specify the vlan(s) to which 
the sensors are connected
  smart-rf Smart-RF Management Commands
  unapproved-aps Unapproved APs seen by access-port or mobile-
unit scans
  wireless-switch-statistics wireless-switch statistics
 wlan Wireless LAN related parameters
WMController(config-wireless-smart-rf)#show wireless smart-rf ?
 calibration-status display smart-rf calibration status
  configuration display smart-rf configuration
  history display smart-rf assignment history since latest 
calibration
  radio Radio related commands
WMController(config-wireless-smart-rf)#
```

```
WMController(config-wireless-smart-rf)#show wireless smart-rf configuration
Smart-RF Module : disabled
Smart-RF Calibration configuration:
  auto-assign detector : enabled
 auto-assign channel : disabled
 auto-assign power : enabled
  auto-assign rescuer : enabled
 channels selected :
  channels excluded :
  assignable-power-range : [ 4 - 16 ] dBm
 number of rescuers : 3
 scan dwell time : 1 second
  retry-threshold : 14.0 averaged retries/packet
 hold-time : 3600 seconds
Smart-RF Calibration Schedule:
  schedule calibration : disabled
  schedule first-start : Sat Mar 29 03:30:00 2009
 schedule interval : 1 day(s)
Smart-RF Run Time Monitor and Recovery configuration:
  recover interference : enabled
  recover neighbor : enabled
  recover coverage-hole : enabled
Diagnostic configuration:
  Verbose Mode : disabled
 Extensive Scan Mode : disabled
WMController(config-wireless-smart-rf)#
WM3700(config-wireless-smart-rf)#show wireless smart-rf calibration-status
Smart-RF Calibration is busy at delay-second
Smart Master IP: 0.0.0.0My IP: 0.0.0.0Cluster Master : yes
Last Calibration Started at: Sun Sep 7 06:01:48 2009
Last Calibration Ended at: Sun Sep 7 06:01:48 2009
Next calibration Starts at: not scheduled
WMController(config-wireless-smart-rf)#
WMController(config-wireless-smart-rf)#show wireless smart-rf history
Smart Master IP: 0.0.0.0My IP: 0.0.0.0Cluster Master : yes
Last Calibration Started at: Sun Sep 7 06:03:33 2009
Last Calibration Ended at: Sun Sep 7 06:03:33 2009
```
Next calibration Starts at: not scheduled Smart RF assignment history since last calibration, up to 9216 entries WMController(config-wireless-smart-rf)#

## **smart-rf-module**

["smart-rf Config Commands"](#page-808-0)

Enables the Smart RF feature

Supported in the following platforms:

- Summit WM3400
- Summit WM3600
- Summit WM3700

#### **Syntax**

smart-rf-module enable

## **Parameters**

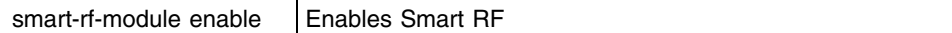

```
WMController(config-wireless-smart-rf)#smart-rf-module enable
WMController(config-wireless-smart-rf)#
```
## **verbose**

## ["smart-rf Config Commands"](#page-808-0)

Enables the verbose mode that records every Smart RF assignment

Supported in the following platforms:

- Summit WM3400
- Summit WM3600
- Summit WM3700

### **Syntax**

verbose enable

## **Parameters**

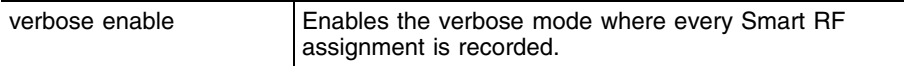

```
WMController(config-wireless-smart-rf)#verbose enable
WMController(config-wireless-smart-rf)#
```
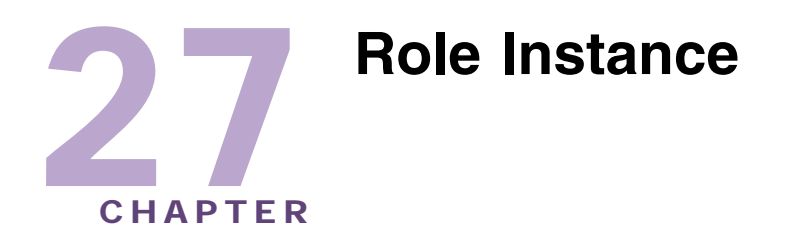

Use the (config-role) instance to configure Role related configuration commands. To navigate to the config-role instance, use the following commands:

```
WMController(config)#role <rolename> <rolepriority>
WMController(config-role)#
```
For more information on the role command, see ["role" on page 287](#page-286-0).

# <span id="page-844-1"></span>**Role Config Commands**

[Table 30](#page-844-0) summarizes **config-role** commands:

| Command               | <b>Description</b>                                                                         | <b>Reference</b> |
|-----------------------|--------------------------------------------------------------------------------------------|------------------|
| "ap-location"         | Sets the AP location configuration                                                         | page 846         |
| "authentication-type" | Sets the authentication type configuration                                                 | page 847         |
| "encryption-type"     | Sets the encryption type                                                                   | page 848         |
| "essid"               | Sets ESSID configuration for role based firewall                                           | page 849         |
| "group"               | Sets role group properties                                                                 | page 850         |
| "ip"                  | Sets IP configuration properties                                                           | page 851         |
| "mac"                 | Sets MAC configuration properties                                                          | page 852         |
| "mu-mac"              | Sets MU MAC configuration properties                                                       | page 853         |
| "no"                  | Negates role commands.                                                                     | page 855         |
| "service"             | Invokes service commands to troubleshoot or debug<br>(config-dhcp) instance configurations | page 859         |
| "show"                | Displays the running system information                                                    | page 860         |
| "cirscr"              | Clears the display screen                                                                  | page 854         |
| "exit"                | Ends the current mode and moves to the previous mode                                       | page 857         |
| "end"                 | Ends the current mode and moves to the EXEC mode                                           | page 856         |
| "help"                | Displays the interactive help system in HTML format                                        | page 858         |

<span id="page-844-0"></span>**Table 30: Role Config Commands**

## <span id="page-845-0"></span>**ap-location**

["Role Config Commands"](#page-844-1)

Sets the AP location configuration:

- This requires the location engine to be enabled on the controller with a site, appropriate zones defined and AP co-ordinates defined. The role based firewall has to know which zone the MU is located when it associates for the ap-parameter option to work.
- The 'ap-location' parameter defines the zone or zones you wish to match.

Supported in the following platforms:

- Summit WM3400
- Summit WM3600
- Summit WM3700

#### **Syntax**

```
ap-location [any|contains|exact|not-contains]
ap-location any
ap-location contains <WORD>
ap-location exact <WORD>
ap_location not-contains <WORD>
```
#### **Parameters**

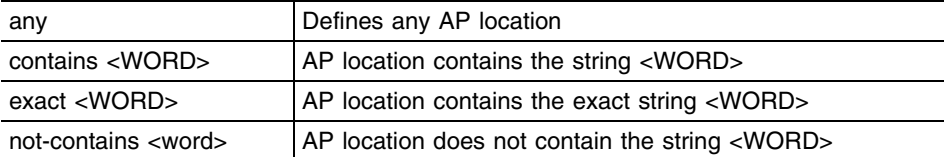

#### **Example**

```
WMController(config-role)#ap-location any
WMController(config-role)#
```

```
WMController(config-role)#ap-location contains office
WMController(config-role)#
```
WMController(config-role)#ap-location exact warehouse WMController(config-role)#

```
WMController(config-role)#ap-location not-contains office
WMController(config-role)#
```
## <span id="page-846-0"></span>**authentication-type**

["Role Config Commands"](#page-844-1)

Selects authentication type for the role

Supported in the following platforms:

- Summit WM3400
- Summit WM3600
- Summit WM3700

#### **Syntax**

```
authentication-type [any|eq|neq]
authentication-type any
authentication-type eq [eap|hotspot|kerberos|mac-auth|none]
authentication-type neq[eap|hotspot|kerberos|mac-auth|none]
```
## **Parameters**

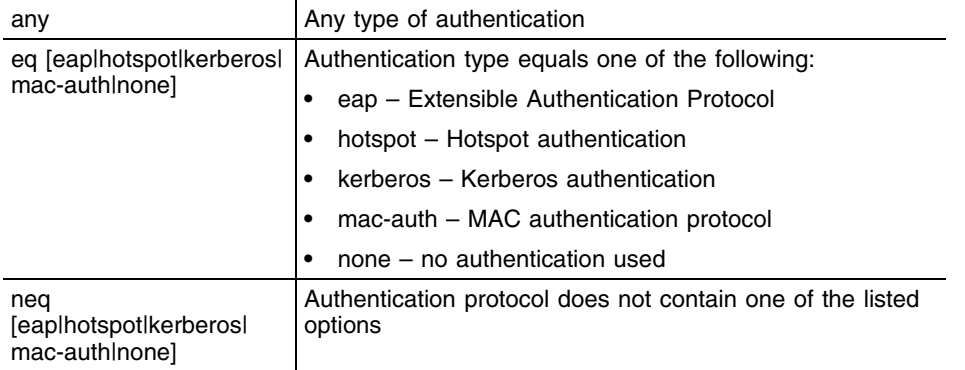

```
WMController(config-role)#authentication-type any
WMController(config-role)#
```
## <span id="page-847-0"></span>**encryption-type**

["Role Config Commands"](#page-844-1)

Selects encryption for the role

Supported in the following platforms:

- Summit WM3400
- Summit WM3600
- Summit WM3700

#### **Syntax**

```
encryption-type [any|eq|neq]
encryption-type any
encryption-type eq [ccmp|keyguard|none|tkip|tkip-ccmp|
wep128|wep128-keyguard|wep64]
```

```
encryption-type neq [ccmp|keyguard|none|tkip|tkip-ccmp|
wep128|wep128-keyguard|wep64]
```
## **Parameters**

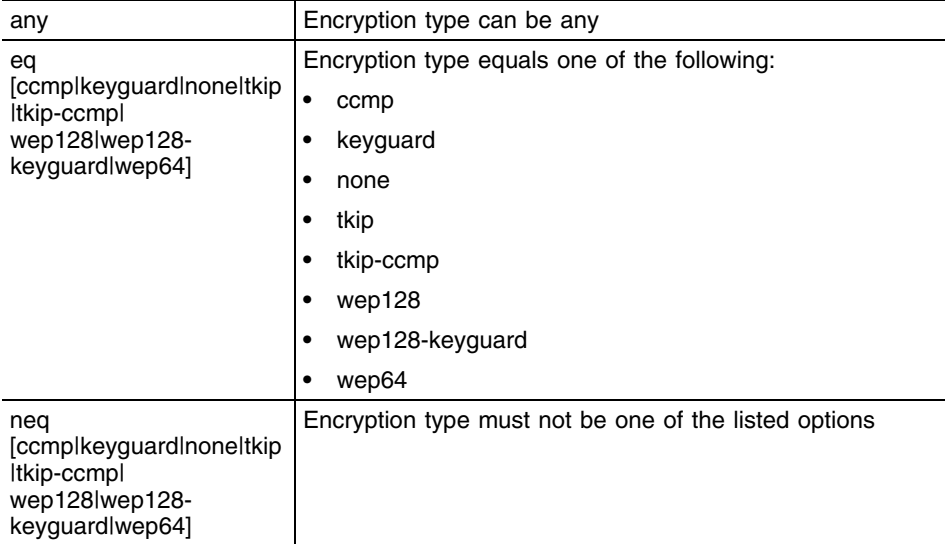

```
WMController(config-role)#encryption-type wep128
WMController(config-role)#
```
## <span id="page-848-0"></span>**essid**

["Role Config Commands"](#page-844-1)

Sets ESSID configuration for the role

Supported in the following platforms:

- Summit WM3400
- Summit WM3600
- Summit WM3700

## **Syntax**

```
essid [any|contains|exact|not-contains]
essid any
essid contains <WORD>
essid exact <WORD>
essid not-contains <WORD>
```
### **Parameters**

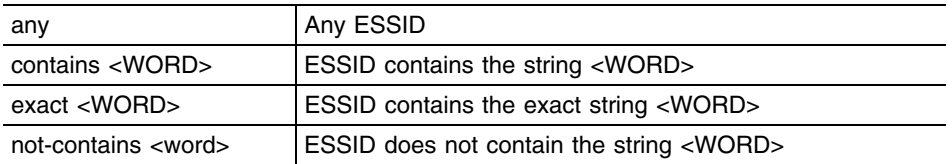

```
WMController(config-role)#essid any
WMController(config-role)#
```
## <span id="page-849-0"></span>**group**

["Role Config Commands"](#page-844-1)

Sets group configuration for the role

Supported in the following platforms:

- Summit WM3400
- Summit WM3600
- Summit WM3700

#### **Syntax**

```
group [any|contains|exact|not-contains]
group any
group contains <WORD>
group exact <WORD>
group not-contains <WORD>
```
### **Parameters**

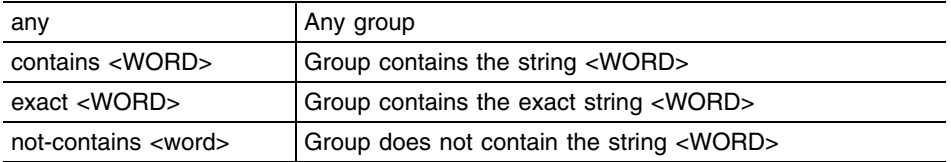

```
WMController(config-role)#group any
WMController(config-role)#
```
# <span id="page-850-0"></span>**ip**

["Role Config Commands"](#page-844-1)

Sets IP parameters for the role

Supported in the following platforms:

- Summit WM3400
- Summit WM3600
- Summit WM3700

### **Syntax**

```
ip access-group [<1-99>|<100-199>|<1300-1999>|
<2000-2699>|<WORD>] [in|out] acl-precedence <1-100>
```
### **Parameters**

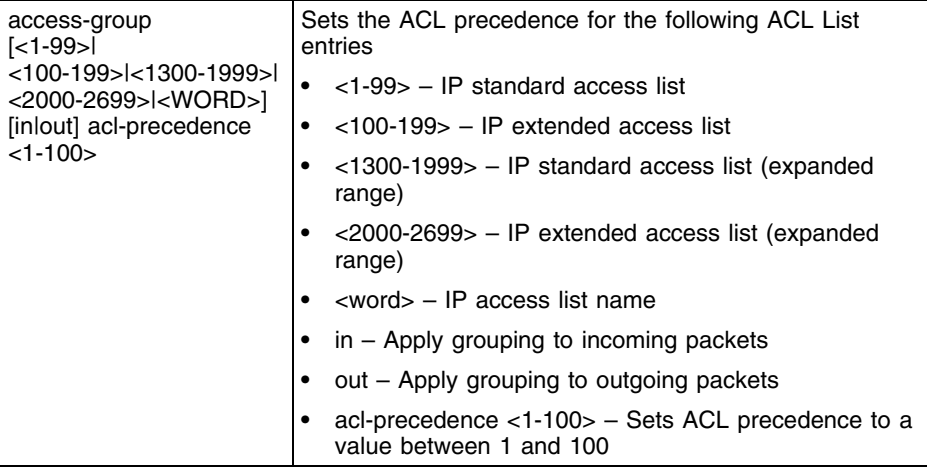

```
WMController(config-role)#ip access-group 8 in acl-precedence 
WMController(config-role)#
```
## <span id="page-851-0"></span>**mac**

["Role Config Commands"](#page-844-1)

Sets MAC access group configuration commands

Supported in the following platforms:

- Summit WM3400
- Summit WM3600
- Summit WM3700

#### **Syntax**

```
mac access-group <WORD> [in|out] acl-precedence <1-100>
```
### **Parameters**

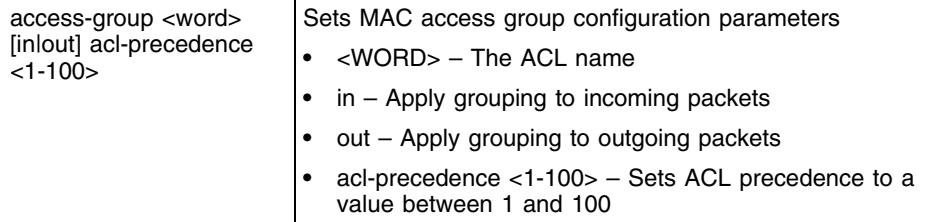

```
WMController(config-role)#mac access-group 8 in acl-precedence 
WMController(config-role)#
```
## <span id="page-852-0"></span>**mu-mac**

["Role Config Commands"](#page-844-1)

Configures the MU MAC addresses for role based firewall

Supported in the following platforms:

- Summit WM3400
- Summit WM3600
- Summit WM3700

#### **Syntax**

mu-mac [<MAC Address>|<MAC Address>/<Mask>|any]

## **Parameters**

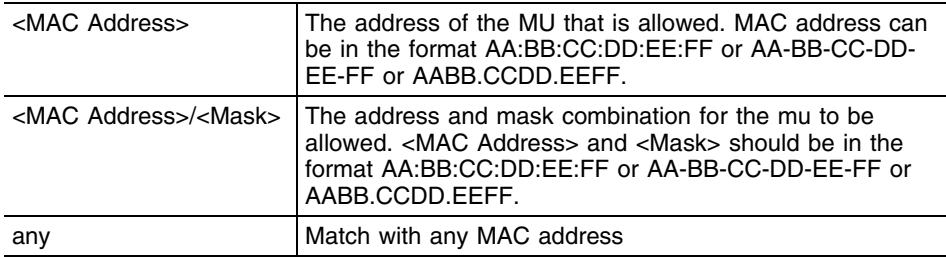

### **Example**

WMController(config-role)#mu-mac aa:bb:cc:dd:ee:ff WMController(config-role)#

## <span id="page-853-0"></span>**clrscr**

["Role Config Commands"](#page-844-1)

Clears the display screen

Supported in the following platforms:

- Summit WM3400
- Summit WM3600
- Summit WM3700

### **Syntax**

clrscr

## **Parameters**

None

```
WMController(config-role)#clrscr
WMController(config-role)#
```
## <span id="page-854-0"></span>**no**

["Role Config Commands"](#page-844-1)

Negates role commands

Supported in the following platforms:

- Summit WM3400
- Summit WM3600
- Summit WM3700

#### **Syntax**

```
no [ap-location|authentication-type|encryption-type|essid|
group|ip|mac|mu-mac]
```

```
no ap-location
no authentication-type
no encryption-type
no essid
no group
no ip access-group [<1-99>|<100-199>|<1300-1999>|
<2000-2699>|<WORD>] [in|out] acl-precedence <1-100>
no mac <WORD> [in|out] acl-precedence <1-100>
no mu-mac
```
## <span id="page-855-0"></span>**end**

### ["Role Config Commands"](#page-844-1)

Exits the current mode and moves to the PRIV EXEC mode. The prompt changes to WMController#

Supported in the following platforms:

- Summit WM3400
- Summit WM3600
- Summit WM3700

### **Syntax**

end

## **Parameters**

None

```
WMController(config-role)#end
WMController#
```
## <span id="page-856-0"></span>**exit**

## ["Role Config Commands"](#page-844-1)

Ends the current mode and moves to the previous mode (GLOBAL-CONFIG). The prompt changes to WMController#(config)#

Supported in the following platforms:

- Summit WM3400
- Summit WM3600
- Summit WM3700

## **Syntax**

exit

## **Parameters**

None

```
WMController(config-role)#exit
WMController(config)#
```
## <span id="page-857-0"></span>**help**

#### ["Role Config Commands"](#page-844-1)

Displays the system's interactive help in HTML format

Supported in the following platforms:

- Summit WM3400
- Summit WM3600
- Summit WM3700

#### **Syntax**

help

### **Parameters**

None

```
WMController(config-role)#help
CLI provides advanced help feature. When you need help,
anytime at the command line please press '?'.
```

```
If nothing matches, the help list will be empty and you must backupuntil 
entering a '?' shows the available options.
Two styles of help are provided:
1. Full help is available when you are ready to enter a
command argument (e.g. 'show ?') and describes each possible argument.
2. Partial help is provided when an abbreviated argument is entered and you 
want to know what arguments match the input
(e.g. 'show ve?'.)
```

```
WMController(config-dhcp)#
```
## <span id="page-858-0"></span>**service**

["Role Config Commands"](#page-844-1)

Invokes service commands to troubleshoot or debug (config-role**)** instance configurations

Supported in the following platforms:

- Summit WM3400
- Summit WM3600
- Summit WM3700

#### **Syntax**

service show cli

### **Parameters**

None

```
WMController(config-role#service show cli
DHCP Server Config mode:
+-address
   +-range
     +-A.B.C.D [address range A.B.C.D ( A.B.C.D |)]
       +-A.B.C.D [address range A.B.C.D ( A.B.C.D |)]
+-bootfile
   +-WORD [bootfile WORD]
+-class
   +-WORD [class WORD]
+-client-identifier
   +-WORD [client-identifier WORD]
+-client-name
   +-WORD [client-name WORD]
+-clrscr [clrscr]
+-ddns
  +-domainname
     +-WORD [ddns domainname WORD]
   +-multiple-user-class [ddns multiple-user-class]
   +-server
     +-A.B.C.D [ddns server A.B.C.D (A.B.C.D|)]
.........................
......................................................
WMController(config-dhcp)#
```
## <span id="page-859-0"></span>**show**

["Role Config Commands"](#page-844-1)

Displays current system information

Supported in the following platforms:

- Summit WM3400
- Summit WM3600
- Summit WM3700

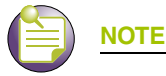

The following commands display only for Summit WM3400 and Summit WM3600:

- power

The following commands display only for Summit WM3400 and Summit WM3700:

- port-channel
- static-channel-group

#### **Syntax**

show <paramater>

#### **Parameters**

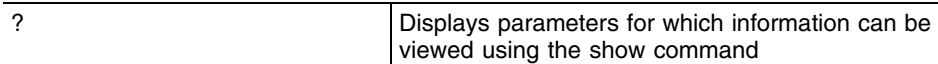

```
WMController(config-role)#show ?
 access-list Internet Protocol (IP) aclstats 
Show ACL Statistics information
  alarm-log Display all alarms currently in the system
  autoinstall autoinstall configuration
  banner Display Message of the Day Login banner
 boot Display boot configuration.
  clock Display system clock
  commands Show command lists
  crypto encryption module
 debugging Debugging information outputs
 dhcp DHCP Server Configuration
  environment show environmental information
 file Display filesystem information
   firewall Wireless firewall
  ftp Display FTP Server configuration
 history Display the session command history
  interfaces Interface status
  ip Internet Protocol (IP)
  ldap LDAP server
 licenses Show any installed licenses
  logging Show logging configuration and buffer
```
mac Internet Protocol (IP) mac-address-table Display MAC address table mac-name Displays the configured mac names management Display L3 Managment Interface name mobility Display Mobility parameters ntp Network time protocol password-encryption password encryption port Physical/Aggregate port interface port-channel Portchannel commands privilege Show current privilege level protocol-list List of protocols radius RADIUS configuration commands redundancy Display redundancy group parameters rtls Real Time Locating System commands role Configure role parameters running-config Current Operating configuration securitymgr Securitymgr parameters sessions **Display current active open connections** smtp-notificationDisplay SNMP engine parameters snmp Display SNMP engine parameters snmp-server Display SNMP engine parameters spanning-tree Display spanning tree information startup-config Contents of startup configuration static-channel-group static channel group membership service-list List of services terminal Display terminal configuration parameters timezone Display timezone traffic-shape Display traffic shaping upgrade-status Display last image upgrade status users Display information about currently logged in users version Display software & hardware version virtual-ip IP Redundancy Feature wireless **Wireless** configuration commands wlan-acl wlan based acl

WMController(config-role)#

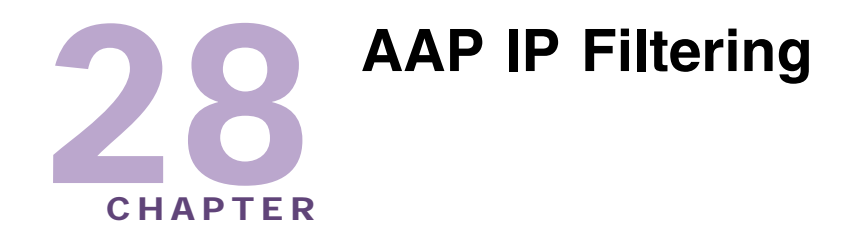

The AAP IP Filter list mechanism (config-ap-ipfilter) creates filters based on the request received from the controller. It then applies those filters to the specified WLAN/LAN.

To navigate to this instance, use the command:

```
WMController(config)#ipfilter-list-ap <filtername>
WMController(config-ap-ipfilter)#
```
# <span id="page-862-1"></span>**AAP IP Filter Config Commands**

[Table 31](#page-862-0) summarizes config-ap-ipfilter commands:

<span id="page-862-0"></span>**Table 31: AAP IP FIlter Config Command Summary**

| <b>Command</b>    | <b>Description</b>                                                                           | <b>Reference</b> |
|-------------------|----------------------------------------------------------------------------------------------|------------------|
| "clear-all-rules" | Clears all the configured rules                                                              | page 864         |
| "cirscr"          | Clears the display screen                                                                    | page 865         |
| "deny"            | Specifies packets to reject                                                                  | page 866         |
| "end"             | Ends the current mode                                                                        | page 869         |
| "exit"            | Ends the current mode and moves to the previous mode                                         | page 870         |
| "help"            | Displays the interactive help system                                                         | page 871         |
| " $no$ "          | Negates a command or sets its defaults                                                       | page 872         |
| "permit"          | Specifies packets to forward                                                                 | page 873         |
| "service"         | Invokes the service commands to troubleshoot or debug<br>(config-if) instance configurations | page 876         |
| "show"            | Displays running system information                                                          | page 878         |

## <span id="page-863-0"></span>**clear-all-rules**

["AAP IP Filter Config Commands"](#page-862-1)

Clears all the configured rules

Supported in the following platforms:

- Summit WM3400
- Summit WM3600
- Summit WM3700

### **Syntax**

clear-all-rules

## **Parameters**

None

```
WMController(config-ap-ipfilter)#clear-all-rules 
WMController(config-ap-ipfilter)#
```
# **clrscr**

## ["AAP IP Filter Config Commands"](#page-862-0)

Clears the display screen

Supported in the following platforms:

- Summit WM3400
- Summit WM3600
- Summit WM3700

## **Syntax**

clrscr

## **Parameters**

None

```
WMController(config-ap-ipfilter)#clrscr
WMController(config-ap-ipfilter)#
```
# **deny**

["AAP IP Filter Config Commands"](#page-862-0)

Specifies packets to reject

Supported in the following platforms:

- Summit WM3400
- Summit WM3600
- Summit WM3700

#### **Syntax**

```
deny [all|icmp|tcp|upd|protocol]
```

```
deny [all|icmp|tcp|udp] [any|src-start-ip <IP> src-end-ip <IP>] [any|dst-
start-ip <IP> dst-end-ip <IP>]
[all|dst-start-port <1-65535> dst-end-port <1-65535>] rule <1-20>
```
deny protocol <1-254> [any|src-start-ip <IP> src-end-ip <IP>] [any|dststart-ip <IP> dst-end-ip <IP>] [all|dst-start-port <1-65535> dst-end-port <1-65535>] rule <1-20>

## **Parameters**

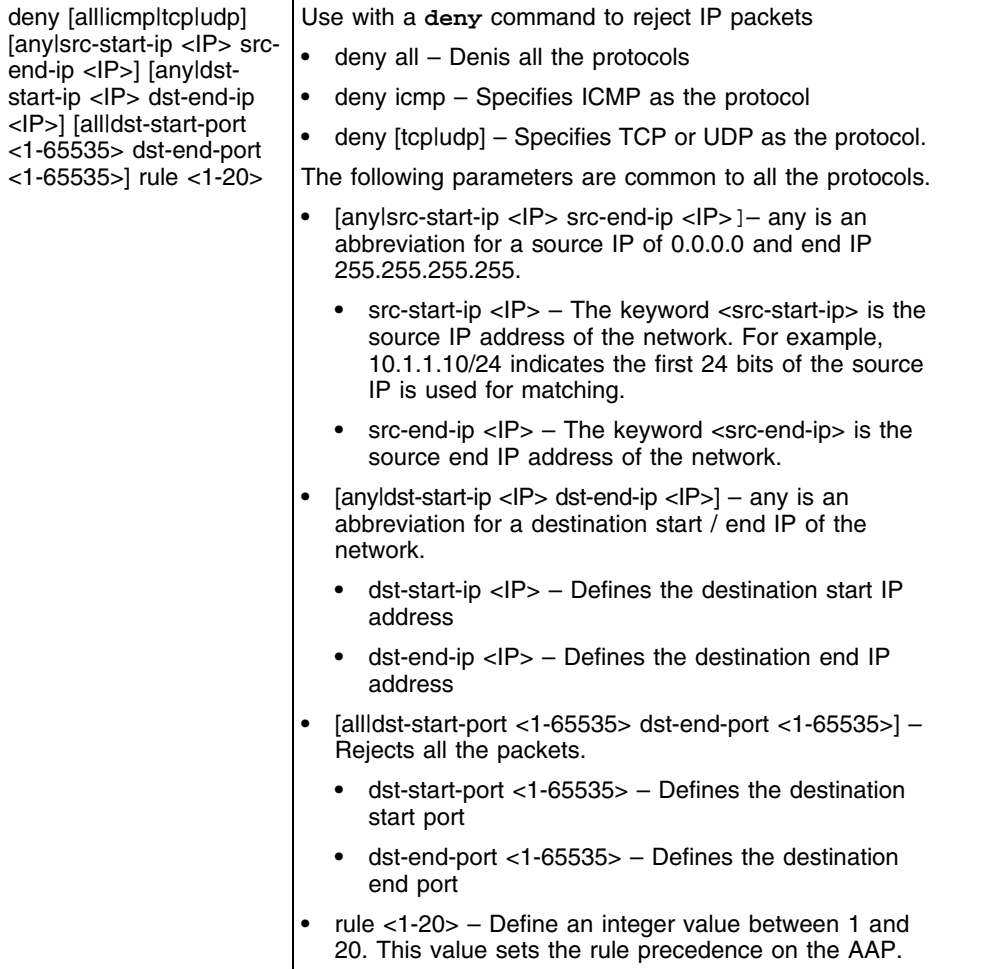

-

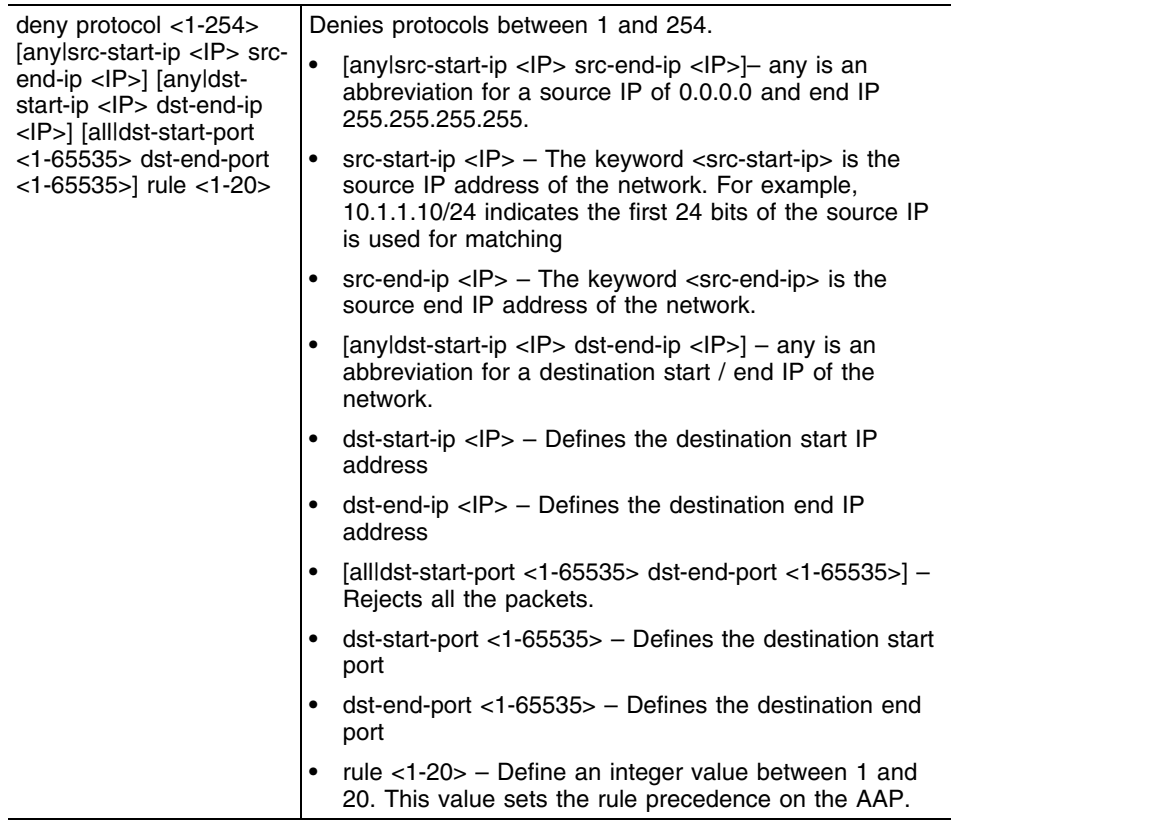

## **Example**

```
WMController(config-ap-ipfilter)#deny all any dst-start-ip 
172.16.10.9 dst-end-ip 172.16.10.11 dst-start-port 99 dst-end-port 100
WMController(config-ap-ipfilter)#permit tcp src-start-ip 192.168.1.234 src-
```

```
end-ip 192.168.1.9 dst-start-ip 10.0.0.0 dst-end-ip 10.0.0.255 all rule 
rule 1
WMController(config-ap-ipfilter)#
```
Summit WM3000 Series Controller CLI Reference Guide

# **end**

## ["AAP IP Filter Config Commands"](#page-862-0)

Ends and exits the current mode and moves to the PRIV EXEC mode

The prompt changes to WMController#

Supported in the following platforms:

- Summit WM3400
- Summit WM3600
- Summit WM3700

## **Syntax**

end

## **Parameters**

None

```
WMController(config-ap-ipfilter)#end
WMController#
```
# **exit**

## ["AAP IP Filter Config Commands"](#page-862-0)

Ends the current mode and moves to the previous mode (GLOBAL-CONFIG). The prompt changes to WMController(config)#

Supported in the following platforms:

- Summit WM3400
- Summit WM3600
- Summit WM3700

## **Syntax**

exit

## **Parameters**

None

```
WMController(config-ap-ipfilter)#exit
WMController(config)#
```
# **help**

### ["AAP IP Filter Config Commands"](#page-862-0)

Displays the system's interactive help system

Supported in the following platforms:

- Summit WM3400
- Summit WM3600
- Summit WM3700

## **Syntax**

help

## **Parameters**

None

```
WMController(config-ap-ipfilter)#help
CLI provides advanced help feature. When you need help,
anytime at the command line please press '?'.
```

```
If nothing matches, the help list will be empty and you must backup until 
entering a '?' shows the available options.
Two styles of help are provided:
1. Full help is available when you are ready to enter a
command argument (e.g. 'show ?') and describes each possible argument.
2. Partial help is provided when an abbreviated argument is entered and you 
want to know what arguments match the input
(e.g. 'show ve?'.)
```

```
WMController(config-ap-ipfilter)#
```
## **no**

["AAP IP Filter Config Commands"](#page-862-0)

Negates a command or sets its defaults

Supported in the following platforms:

- Summit WM3400
- Summit WM3600
- Summit WM3700

#### **Syntax**

no rule <1-20>

Negates all the rules applicable on the AAP.

## **Parameters**

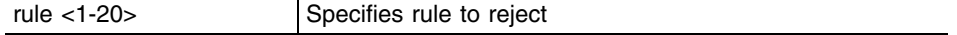

## **Usage Guidelines**

Removes a rule entry. Provide the rule-precedence value when using the no command.

```
WMController(config-ap-ipfilter)#no rule 3192.168.2.0/24 any rule10
WMController(config-ap-ipfilter)#
```
# **permit**

["AAP IP Filter Config Commands"](#page-862-0)

Permits specific packets

Supported in the following platforms:

- Summit WM3400
- Summit WM3600
- Summit WM3700

#### **Syntax**

```
permit[all|icmp|tcp|upd|protocol]
```

```
permit [all|icmp|tcp|udp] [any|src-start-ip <IP> src-end-ip <IP>] [any|dst-
start-ip <IP> dst-end-ip <IP>] [all|
dst-start-port <1-65535> dst-end-port <1-65535>] rule <1-20>
```

```
permit protocol <1-254> [any|src-start-ip <IP> src-end-ip <IP>] [any|dst-
start-ip <IP> dst-end-ip <IP>] [all|
dst-start-port <1-65535> dst-end-port <1-65535>] rule <1-20>
```
## **Parameters**

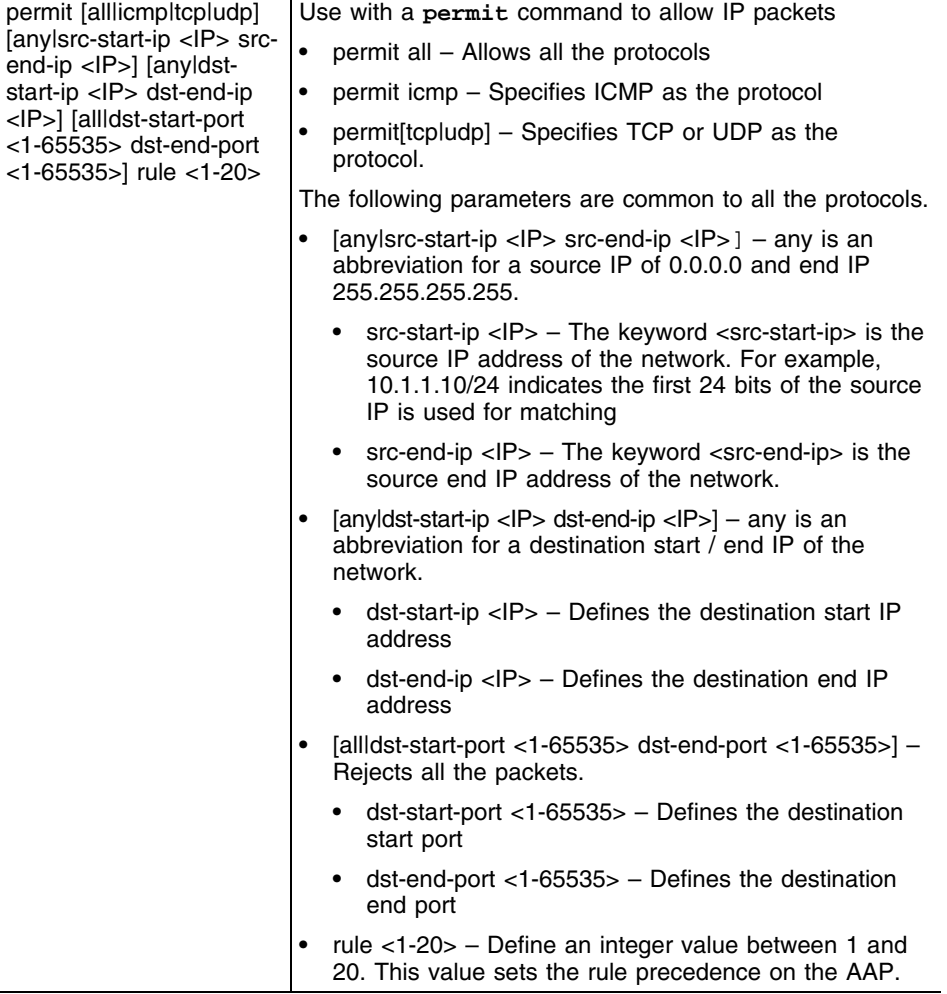

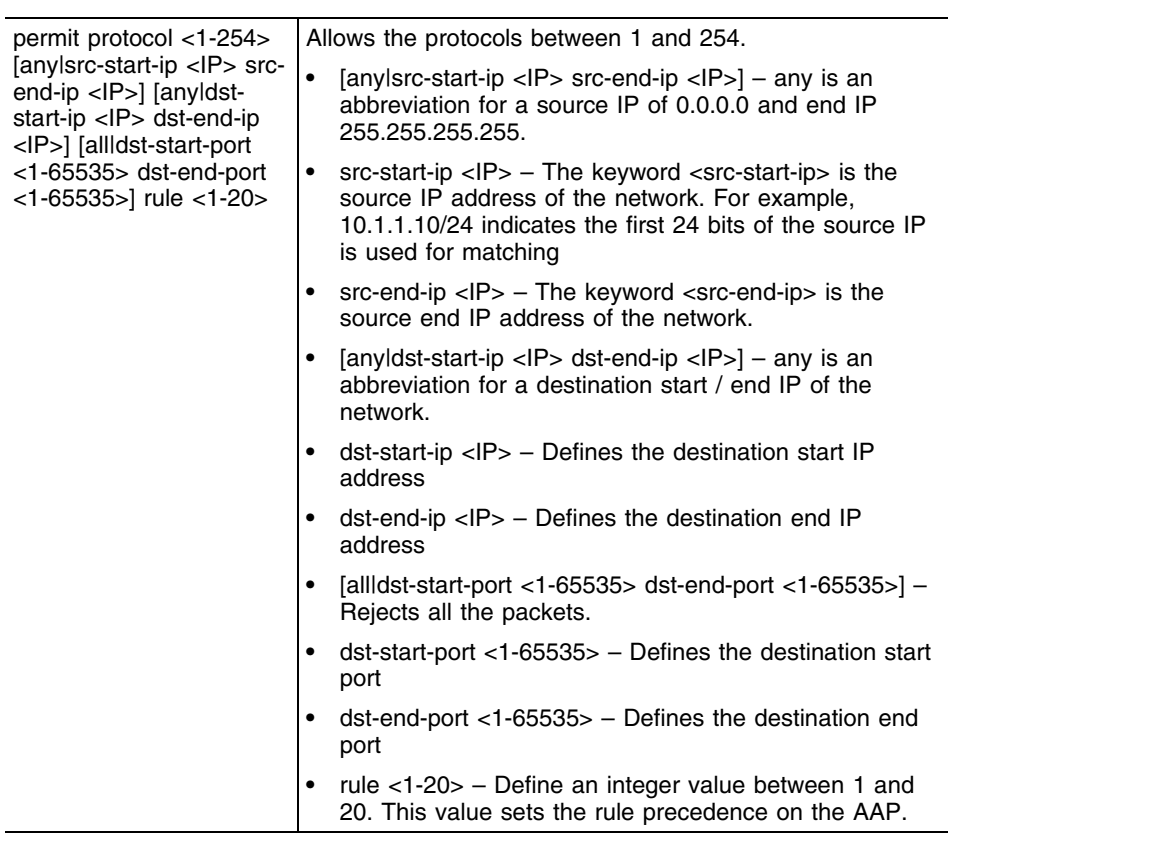

```
WMController(config-ap-ipfilter)#permit tcp src-start-ip 192.168.1.234 src-
end-ip 192.168.1.9 dst-start-ip 10.0.0.0 dst-end-ip 10.0.0.255 all rule 
rule 1
WMController(config-ap-ipfilter)#
```
# **service**

#### ["AAP IP Filter Config Commands"](#page-862-0)

Invokes service commands to troubleshoot or debug the (config-if) instance configurations

Supported in the following platforms:

- Summit WM3400
- Summit WM3600
- Summit WM3700

#### **Syntax**

service show cli

#### **Parameters**

None

```
WMController(config-ap-ipfilter)#service show cli
AAP IPFilter Config mode:
+-help [help]
+-show
   +-commands [show commands]
     +-WORD [show commands WORD]
  +-ip
    +-http
       +-secure-server [show ip http secure-server]
       +-server [show ip http server]
     +-access-group
       +-WORD [show ip access-group `WORD|ge <1-8> | me1|up1|wwan|vlan <1-4094>']
      +-\alpha e +-<1-8> [show ip access-group `WORD|ge <1-8> | me1|up1|wwan|vlan <1-4094>']
       +-me1 [show ip access-group `WORD|ge <1-8> | me1|up1|wwan|vlan <1-4094>']
       +-up1 [show ip access-group `WORD|ge <1-8> | me1|up1|wwan|vlan <1-4094>']
       +-wwan [show ip access-group `WORD|ge <1-8> | me1|up1|wwan|vlan <1-4094>']
       +-vlan
         +-<1-4094> [show ip access-group `WORD|ge <1-8> | me1|up1|wwan|vlan <1-4094>']
       +-all [show ip access-group all]
       +-role [show ip access-group role ( WORD | )]
         +-WORD [show ip access-group role ( WORD | )]
     +-access-list [show ip access-list]
     +-arp [show ip arp]
     +-ddns
       +-binding [show ip ddns binding]
     +-dhcp
       +-binding [show ip dhcp binding]
         +-manual [show ip dhcp binding manual]
       +-class [show ip dhcp class ( WORD | )]
         +-WORD [show ip dhcp class ( WORD | )]
       +-pool [show ip dhcp pool ( WORD | )]
         +-WORD [show ip dhcp pool ( WORD | )]
       +-sharednetwork [show ip dhcp sharednetwork]
     +-dhcp-vendor-options [show ip dhcp-vendor-options]
```

```
 +-domain-name [show ip domain-name]
     +-dos
       +-config [show ip dos config]
       +-stats [show ip dos stats]
     +-igmp
       +-snooping [show ip igmp snooping]
         +-mrouter
           +-vlan
             +-<1-4094> [show ip igmp snooping mrouter vlan (<1-
4094>|VLAN)].........................
WMController(config-ap-ipfilter)#
```
# **show**

#### ["AAP IP Filter Config Commands"](#page-862-0)

Displays current system information running on the switch

Supported in the following platforms:

- Summit WM3400
- Summit WM3600
- Summit WM3700

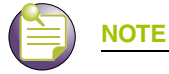

The following commands display only for Summit WM3400 and Summit WM3600:

- power

The following commands display only for Summit WM3400 and Summit WM3700:

- port-channel
- static-channel-group

## **Syntax**

show <paramater>

### **Parameters**

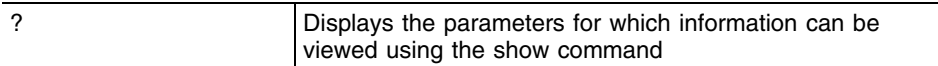

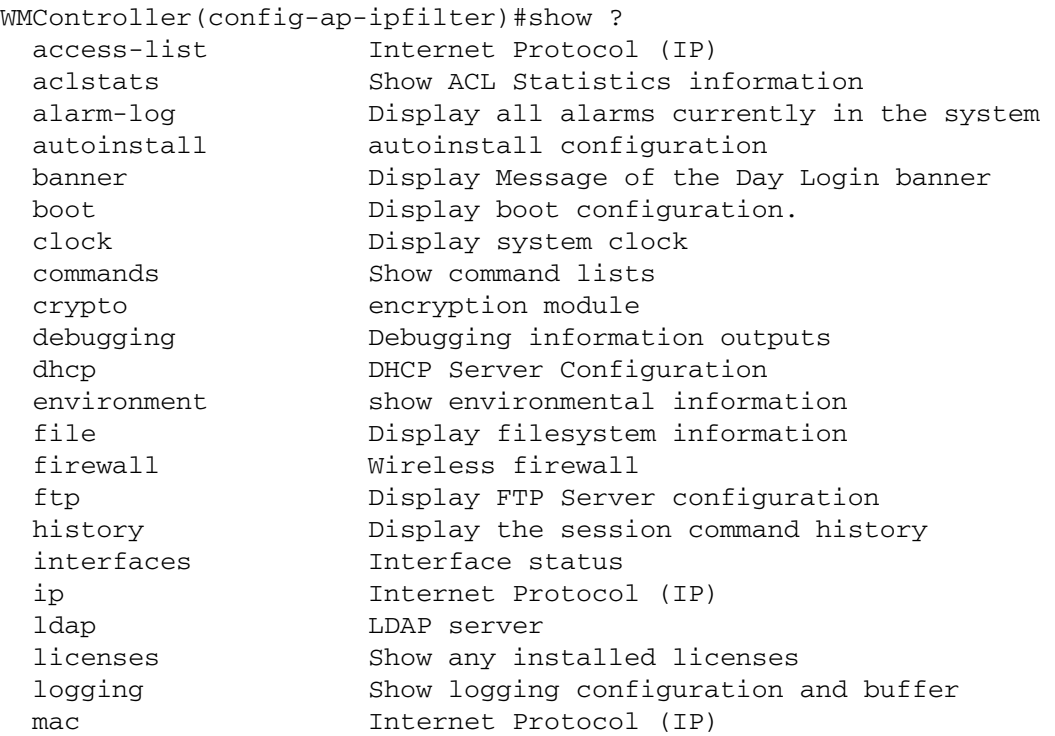

 mac-address-table Display MAC address table mac-name **Displays** the configured MAC Names management Display L3 Managment Interface name mobility Display Mobility parameters ntp Network time protocol password-encryption password encryption port Physical/Aggregate port interface power show power over ethernet command privilege Show current privilege level protocol-list List of protocols radius RADIUS configuration commands redundancy Configure redundancy group parameters role Configure role parameters rtls Real Time Locating System commands running-config Current Operating configuration securitymgr Securitymgr parameters service-list List of services sessions **Display current active open connections**  smtp-notification Display SNMP engine parameters snmp Display SNMP engine parameters snmp-server Display SNMP engine parameters spanning-tree Display spanning tree information startup-config Contents of startup configuration terminal Display terminal configuration parameters timezone Display timezone upgrade-status Display last image upgrade status users Display information about currently logged in users version Display software & hardware version virtual-ip IP Redundancy Feature wireless Wireless configuration commands wlan-acl wlan based acl wwan **Wireless** WAN interface

### **Example**

WMController(config-ap-ipfilter)#show access-list Extended IP access list 120 WMController(config-ap-ipfilter)#

<u> Andrew Maria II</u>